$\overline{aws}$ 

開発者ガイド

# AWS RoboMaker

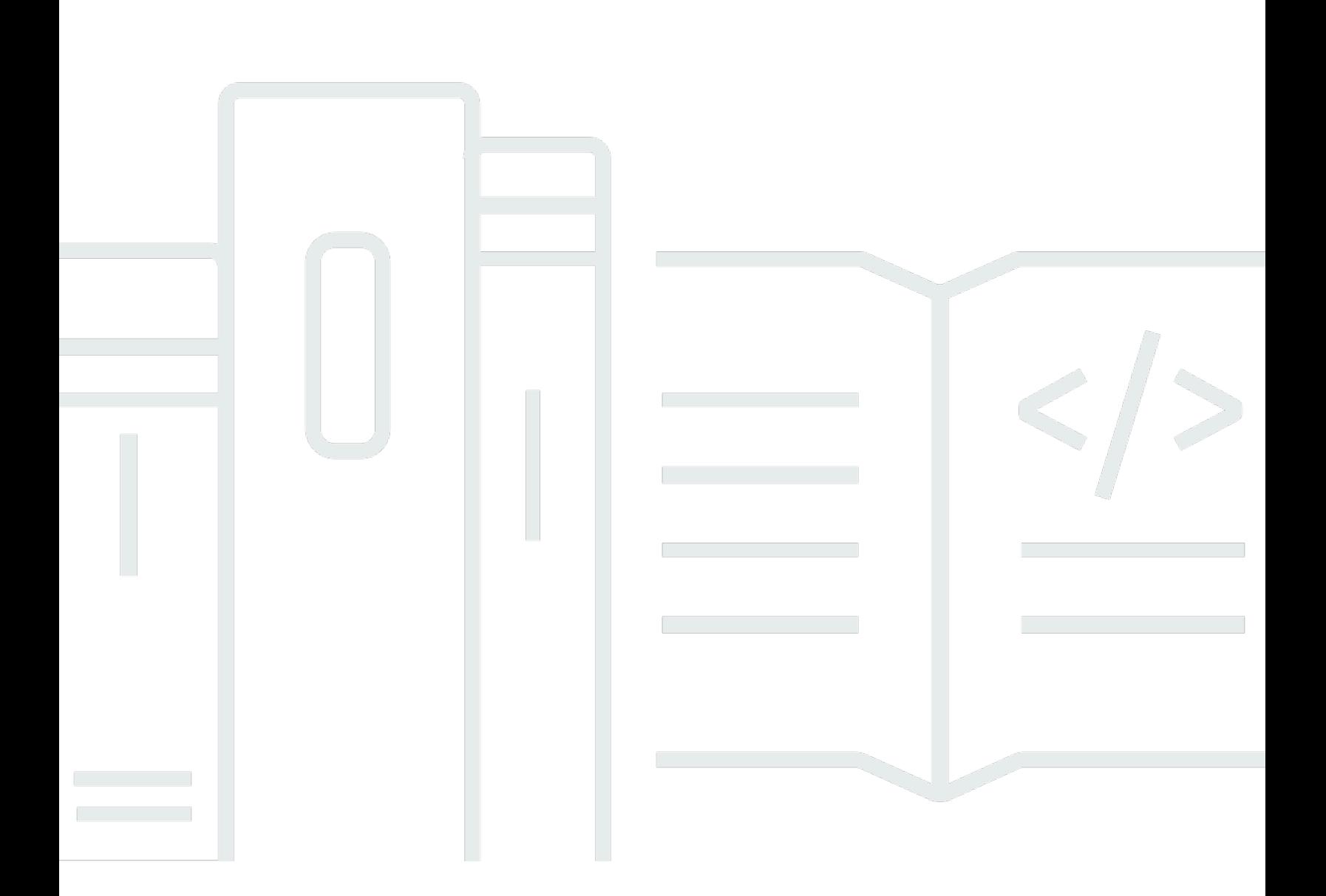

Copyright © 2024 Amazon Web Services, Inc. and/or its affiliates. All rights reserved.

# AWS RoboMaker: 開発者ガイド

Copyright © 2024 Amazon Web Services, Inc. and/or its affiliates. All rights reserved.

Amazon の商標とトレードドレスは、Amazon 以外の製品またはサービスとの関連において、顧客 に混乱を招いたり、Amazon の名誉または信用を毀損するような方法で使用することはできませ ん。Amazon が所有しない商標はすべてそれぞれの所有者に所属します。所有者は必ずしも Amazon と提携していたり、関連しているわけではありません。また、Amazon 後援を受けているとはかぎり ません。

# **Table of Contents**

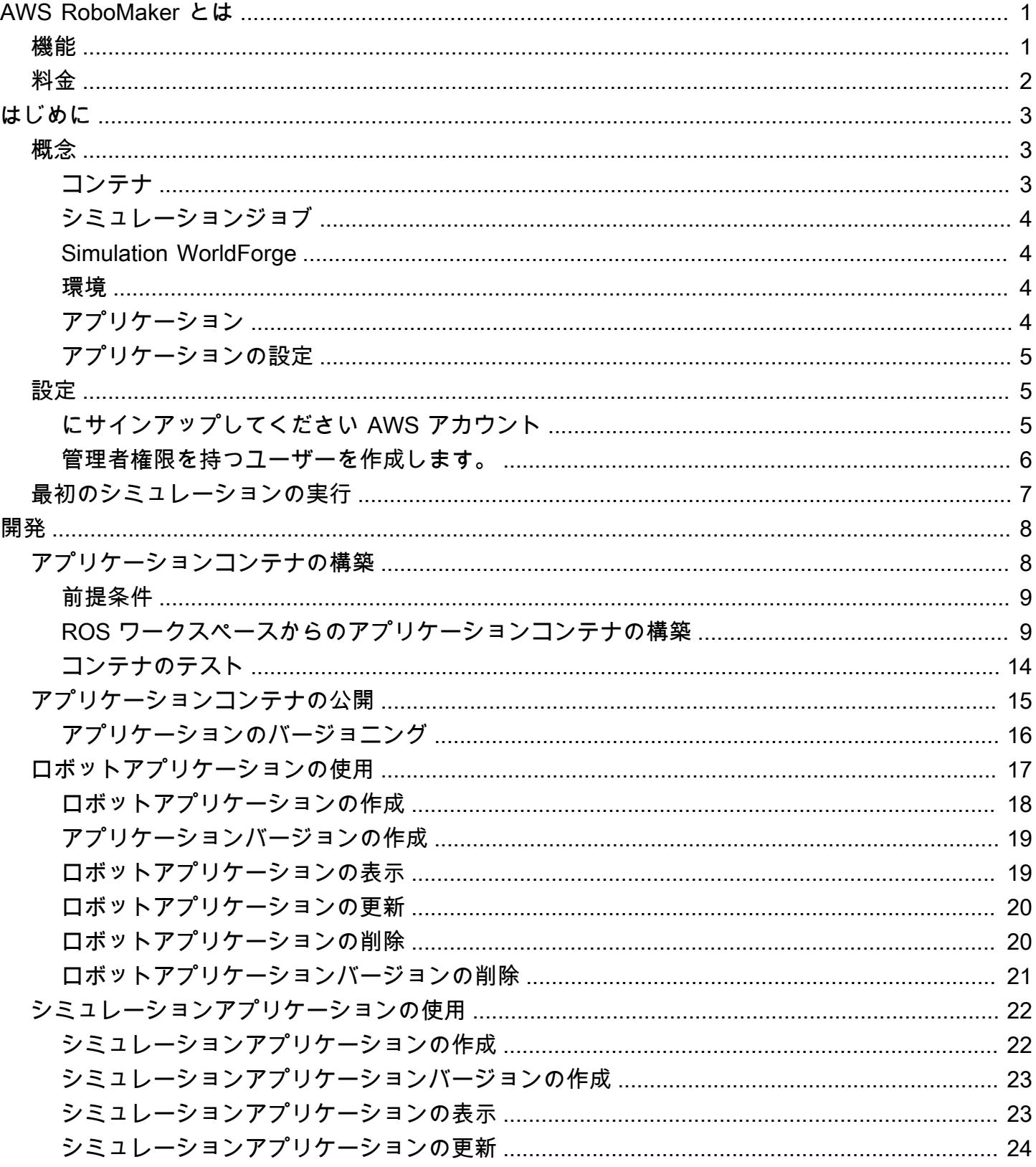

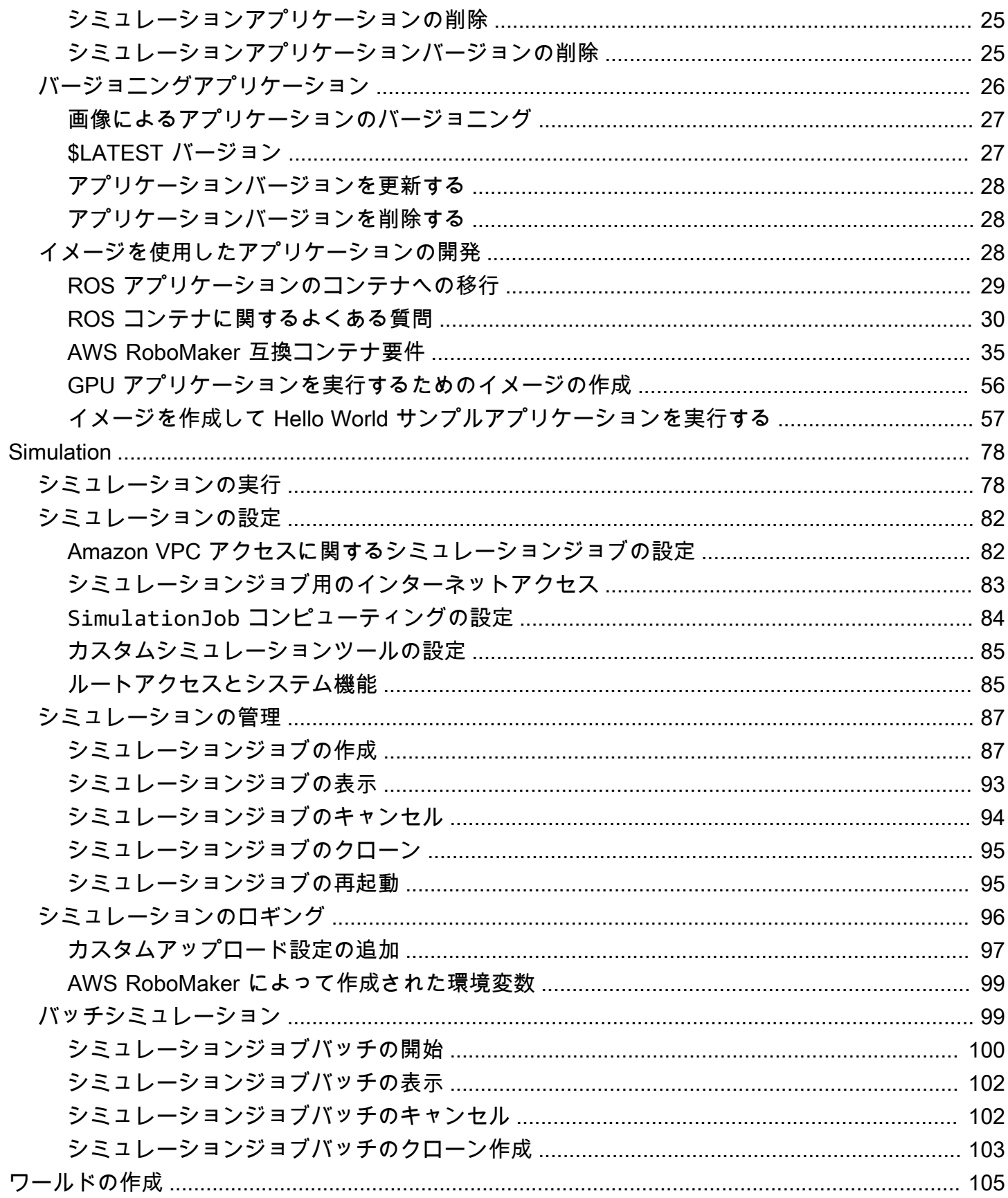

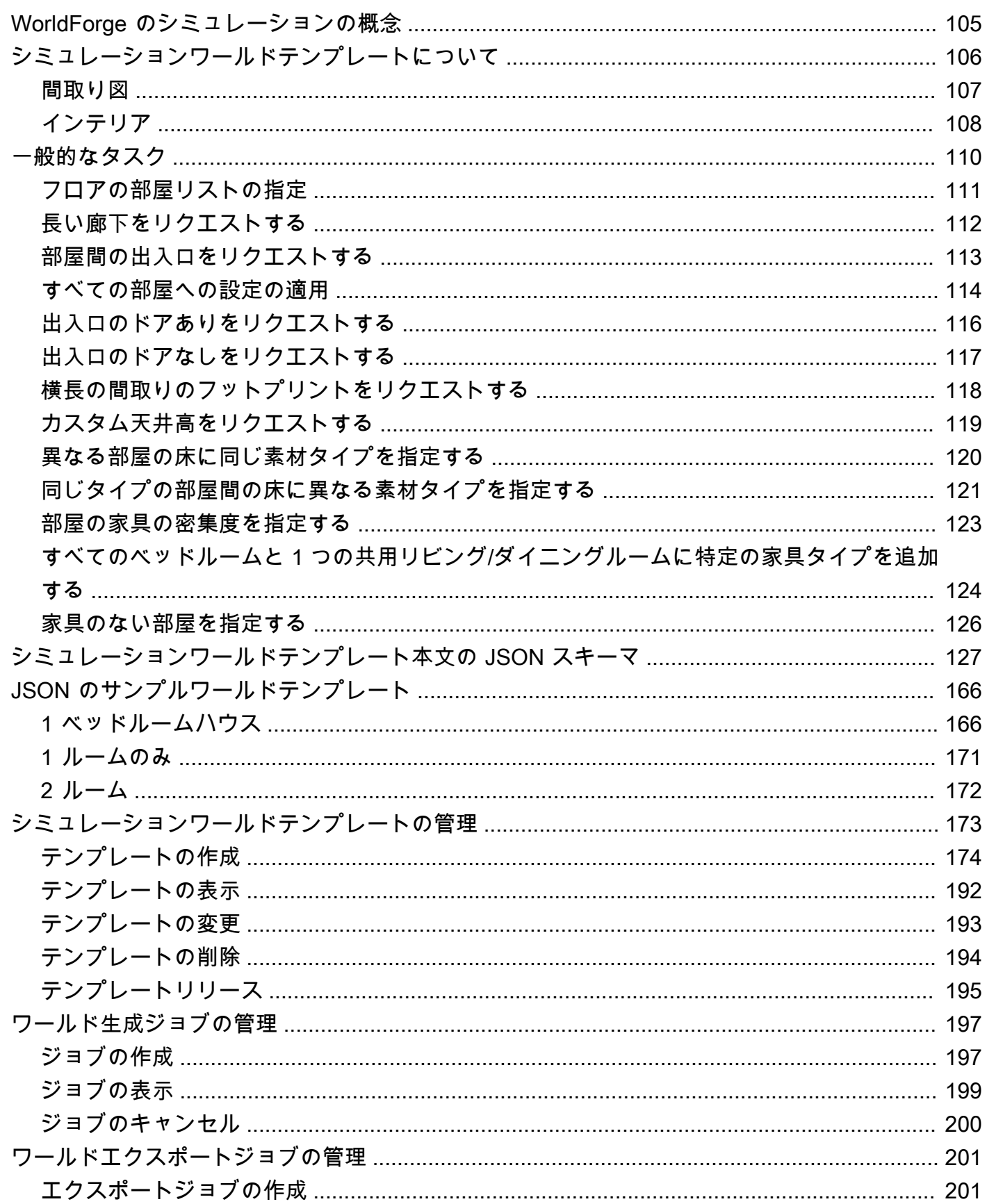

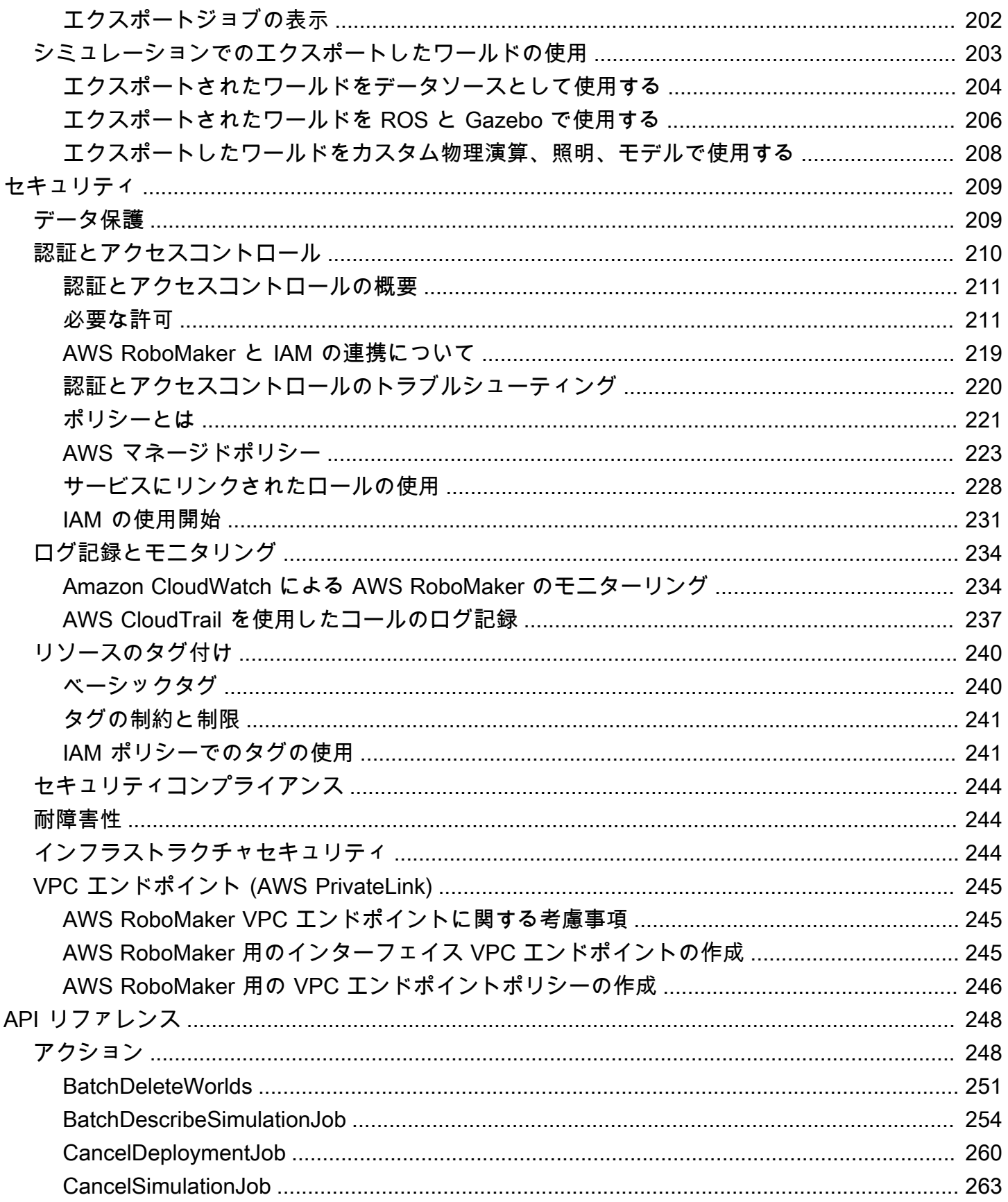

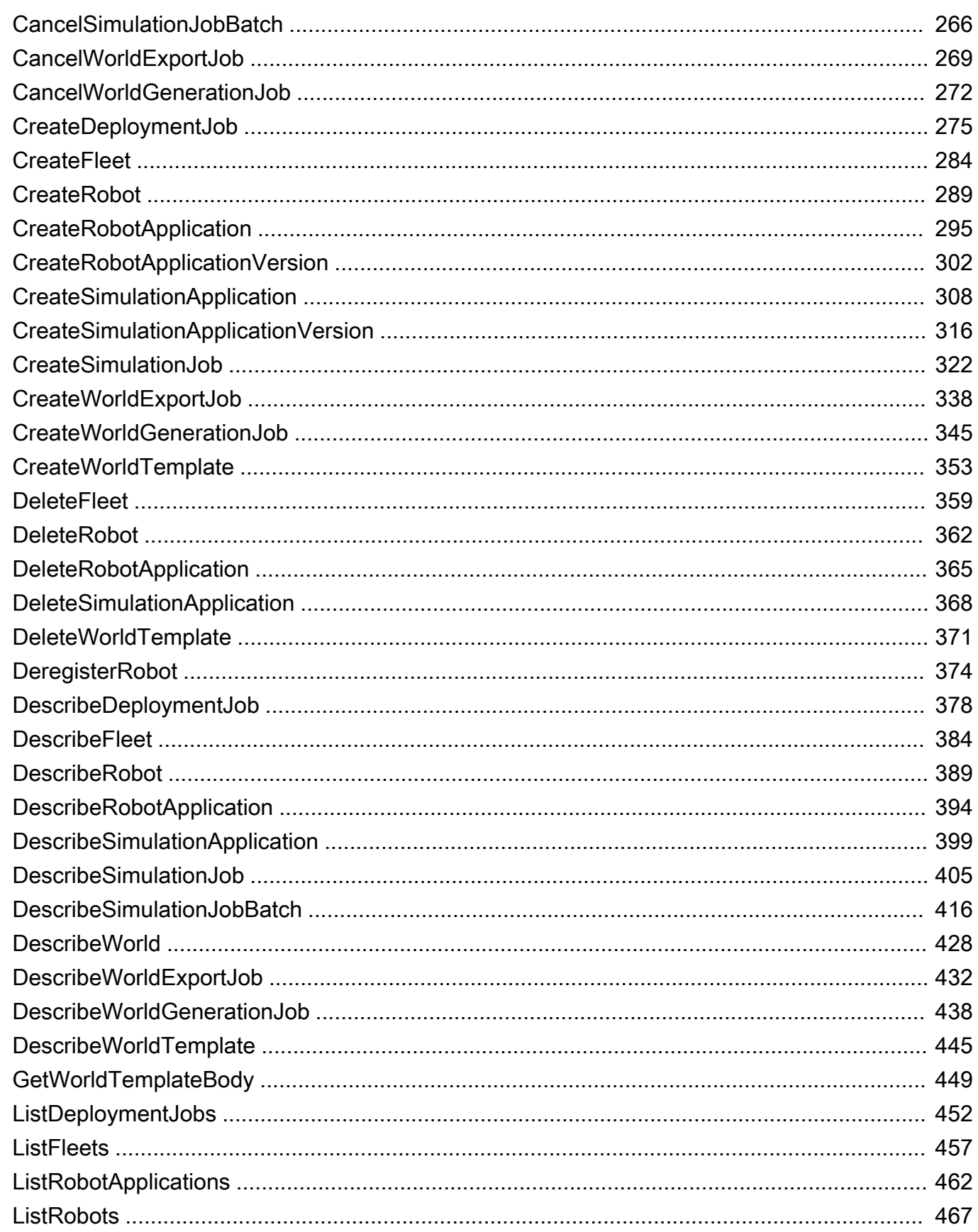

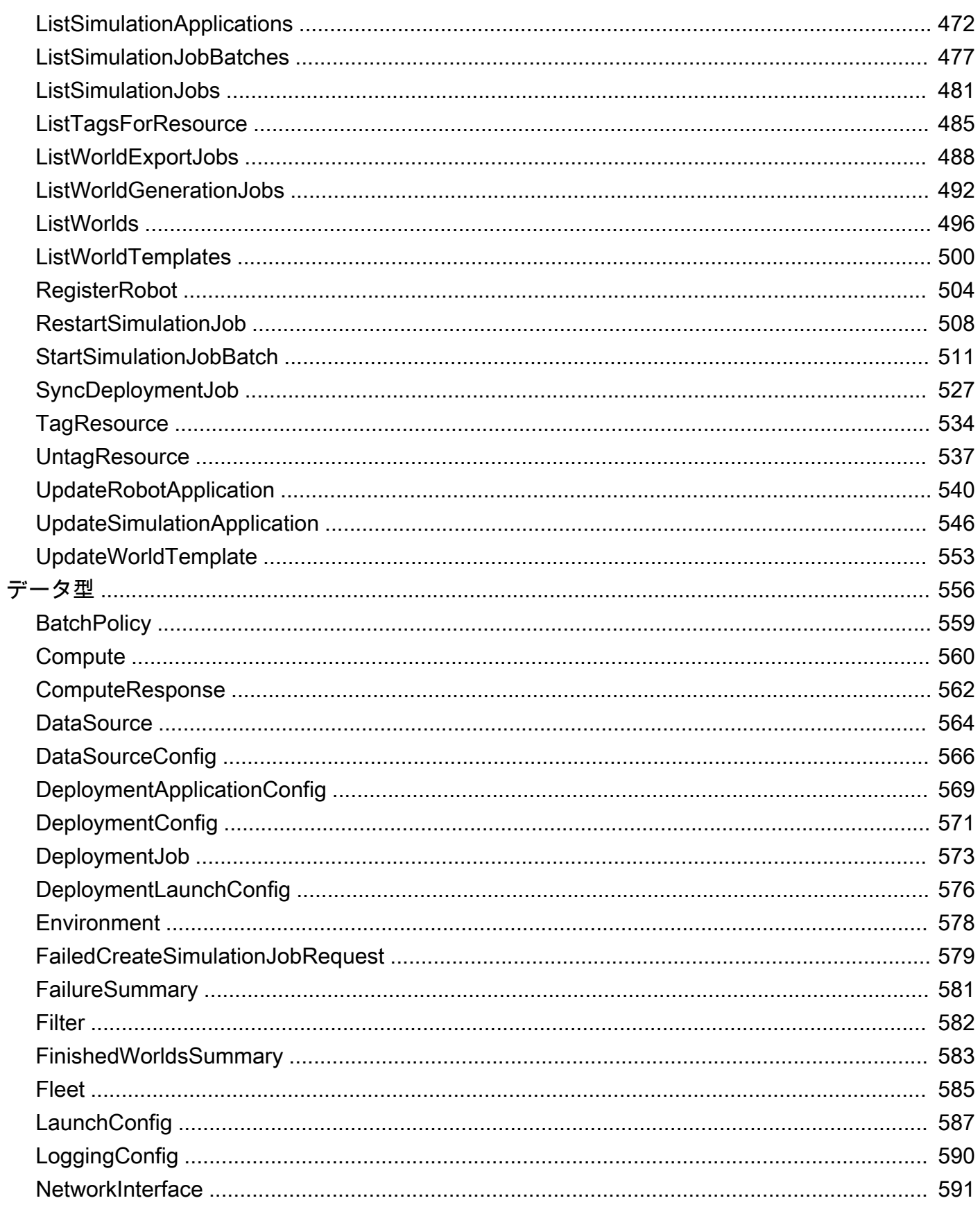

 $\mathbf{I}$ 

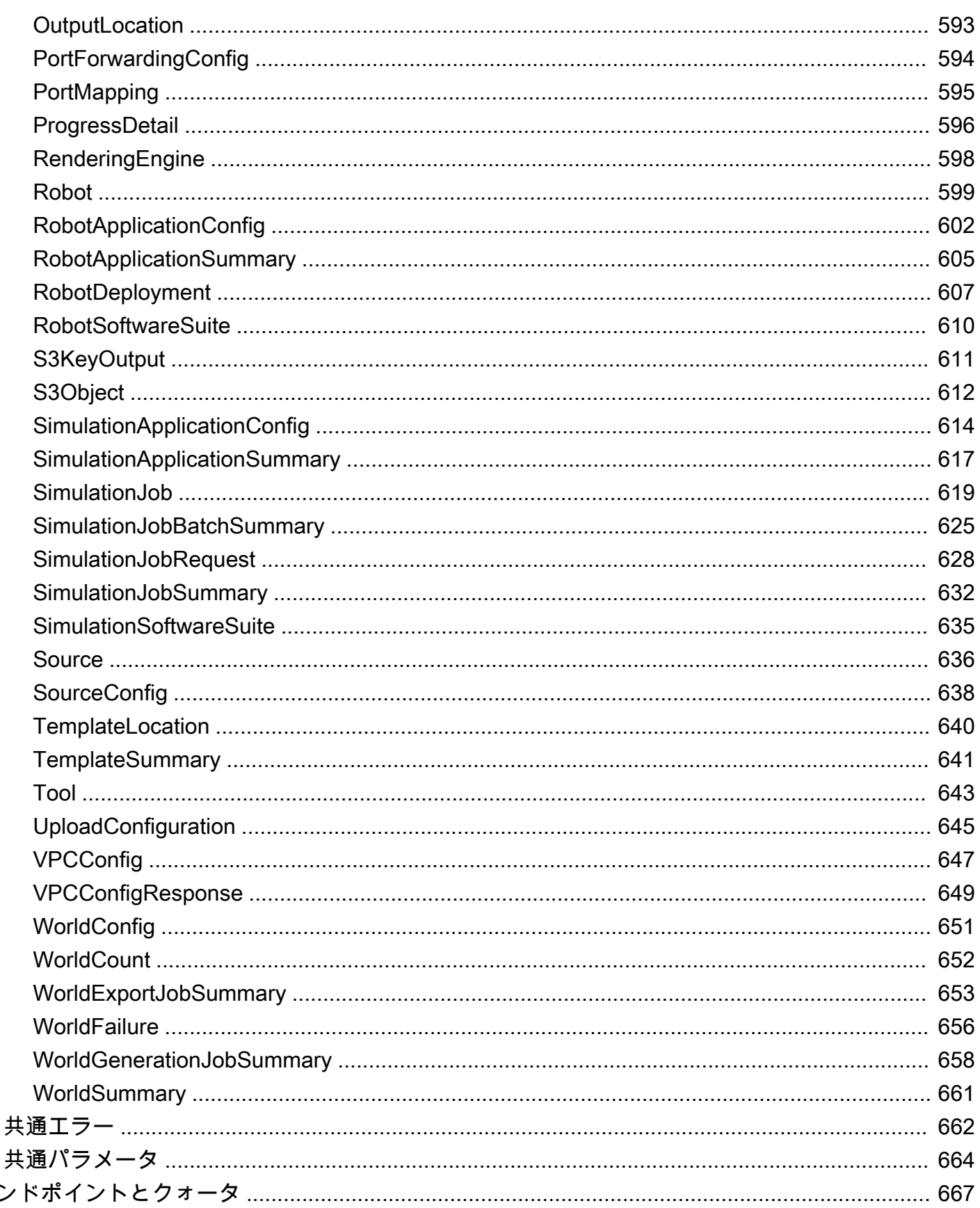

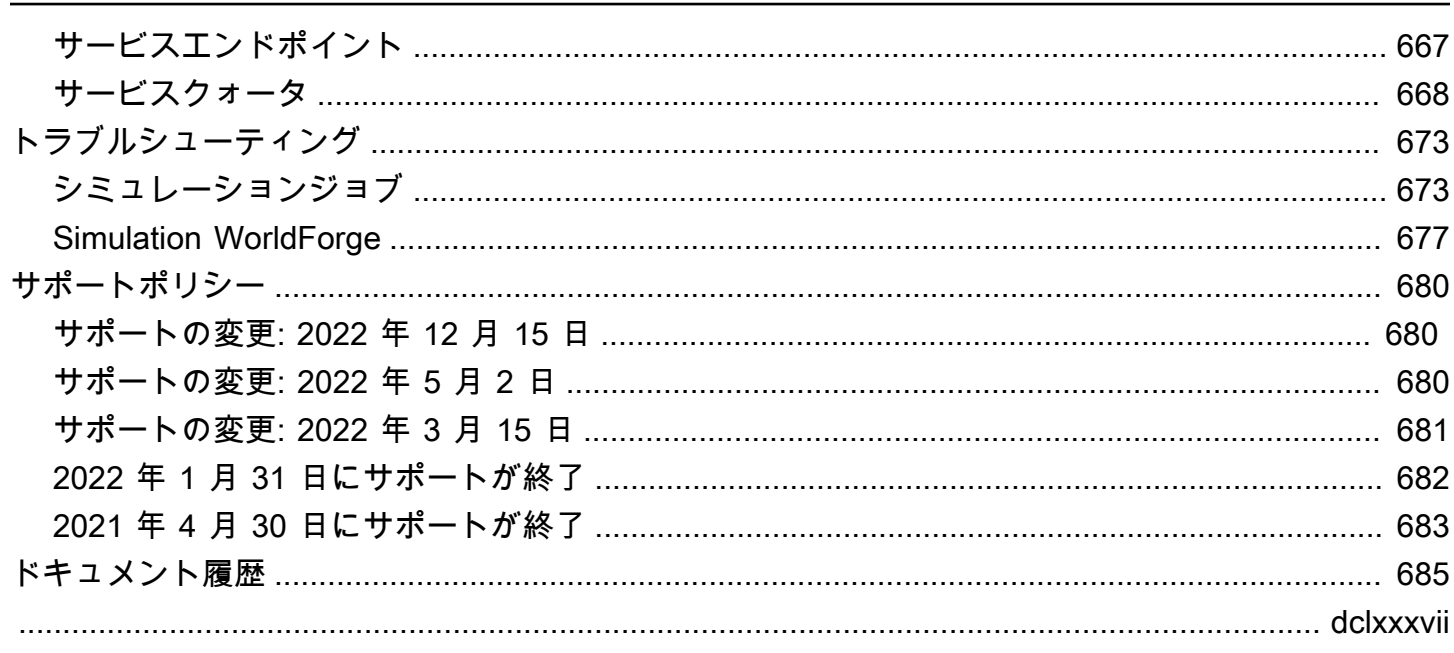

# <span id="page-10-0"></span>AWS RoboMaker とは

AWS RoboMaker は、ロボティクス開発者がインフラストラクチャを管理せずにシミュレーション を実行、スケーリング、自動化するために使用するクラウドベースのシミュレーションサービスで す。AWS RoboMaker を使用すると、ロボット開発者はシミュレーションワークロードを費用対効果 の高い方法でスケーリングおよび自動化したり、1 回の API 呼び出しで大規模かつ並列のシミュレー ションを実行したり、ユーザー定義のランダム化された 3D 仮想環境を作成したりすることができま す。シミュレーションサービスを使用すると、アプリケーションのテストを加速し、定義したテンプ レートから数百の新しいワールドを作成できます。

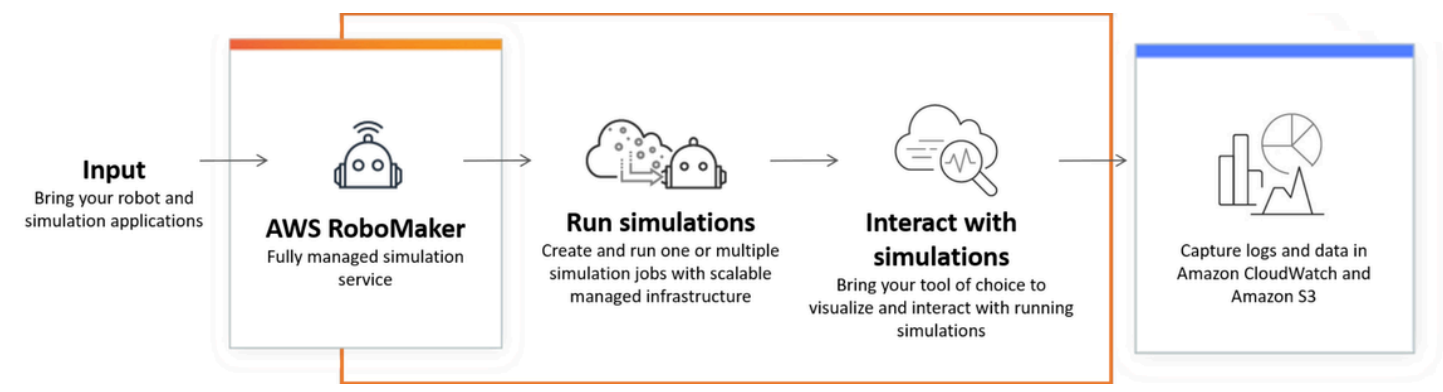

AWS RoboMaker は、継続的インテグレーションと継続的デリバリー (CI/CD) パイプライン内での 自動テスト、大量の反復試行による強化モデルのトレーニング、複数の同時シミュレーションをフ リート管理ソフトウェアに接続してのテストを行うことができます。AWS の機械学習、監視、分析 のサービスと組み合わせると、ロボットはデータのストリーミング、ナビゲート、通信、理解、学習 を行うことができます。

[\[AWS RoboMaker リソース](https://aws.amazon.com/robomaker/resources/)] ページには、シミュレーション教育リソース、シミュレーションワール ドアセット、サンプルアプリケーション、ワークショップとチュートリアルのライブラリ、ハード ウェア開発キットへのリンクが含まれています。

## <span id="page-10-1"></span>AWS RoboMaker の機能

AWS RoboMaker には、以下の特徴があります。

• [AWS RoboMaker によるシミュレーション](#page-87-0) は、インフラストラクチャのプロビジョニングや管理 を行わずにシミュレーションジョブを実行できる、フルマネージド型のシミュレーションサービス です。このサービスは、大規模な並列シミュレーションをサポートし、テストするシナリオの複雑 度に基づいて自動的にスケーリングします。AWS RoboMaker シミュレーションは、ROS、カス

タムロボットアプリケーション、Gazebo、Unity、Unreal、NVIDIA Isaac ベースのシミュレーショ ンなど、任意のロボットソフトウェアとシミュレータの実行に使用できます。

• [Simulation WorldForge でのワールドの作成](#page-114-0) は、投資の設計やワールド生成インフラの管理を行う ことなく、現実世界の条件を模倣する、事前に定義、ランダム化された数百ものシミュレーション ワールドを自動作成することができます。現在、Simulation WorldForgeは、設定可能な間取りや 家具を備えた、屋内家庭環境向けのワールドを提供しています。

# <span id="page-11-0"></span>AWS RoboMaker の料金

他の AWS 製品と同様、AWS RoboMaker を使用するための契約や最低契約金は必要ありませ ん。AWS RoboMaker の使用料金に関しては、「[AWS RoboMaker の料金」](https://aws.amazon.com/robomaker/pricing/)を参照してください。

AWS RoboMaker を開始してサービスの詳細を知るには、[AWS RoboMaker の開始方法](#page-12-0) に進んでく ださい。

# <span id="page-12-0"></span>AWS RoboMaker の開始方法

AWS RoboMaker はクラウドでロボットシミュレーションを実行します。はじめに、[IAM](https://docs.aws.amazon.com/IAM/latest/UserGuide/introduction.html) ロールを 持つ AWS アカウントを作成して、シミュレートされたロボットと環境をコンソールに表示できるよ うにします。次に、環境とロボットアプリケーションの両方に使用するコンテナを構築して、シミュ レーションジョブを実行します。次に、シミュレーションジョブからログとデータを取得します。

トピック

- [AWS RoboMaker の概念](#page-12-1)
- [セットアップ AWS RoboMaker](#page-14-1)
- [最初のシミュレーションの実行](#page-16-0)

## <span id="page-12-1"></span>AWS RoboMaker の概念

このセクションでは、AWS RoboMaker を効果的に使用するために理解しておく必要のある重要な概 念と用語について説明します。詳細については、「[AWS RoboMaker に関するよくある質問」](https://aws.amazon.com/robomaker/faqs/)を参照 してください。

#### 概念

- [コンテナ](#page-12-2)
- [シミュレーションジョブ](#page-13-0)
- [Simulation WorldForge](#page-13-1)
- [環境](#page-13-2)
- [アプリケーション](#page-13-3)
- [アプリケーションの設定](#page-14-0)

#### <span id="page-12-2"></span>コンテナ

コンテナイメージは Amazon ECR に保存されます。コンテナは、サービスによって実行されると きにイメージから作成されます。一般的なシミュレーションではロボットオペレーティングシステ ム (ROS) を使用し、1 つのコンテナは Gazebo の環境をシミュレートし、もう 1 つのコンテナはロ ボットをシミュレートします。詳細については、Amazon ECR ユーザーガイドの[「Amazon ECR と](https://docs.aws.amazon.com/AmazonECR/latest/userguide/what-is-ecr.html) [は」](https://docs.aws.amazon.com/AmazonECR/latest/userguide/what-is-ecr.html)を参照してください。

## <span id="page-13-0"></span>シミュレーションジョブ

1 つのシミュレーションジョブで 1 つまたは 2 つのアプリケーションが実行されます。一般的なシ ミュレーションジョブには、ロボットアプリケーション(環境データに応答するカスタムロジック) と環境(ロボットが活動する世界のモデル)を組み合わせたものが含まれます。シミュレーション ジョブは結果とメトリクスを提供します。詳細については、「[AWS RoboMaker によるシミュレー](#page-87-0) [ション](#page-87-0)」を参照してください。

#### <span id="page-13-1"></span>Simulation WorldForge

Simulation WorldForge を使用すると、定義したテンプレートからシミュレーションワールドをより 簡単かつ迅速に生成することができます。さらに、Simulation WorldForge は、ドメインのランダム 化を含む多数のシミュレーションワールドが必要となるシミュレーションワークロードを管理するの に役立ちます。詳細については、「[Simulation WorldForge でのワールドの作成](#page-114-0)」を参照してくださ い。

#### <span id="page-13-2"></span>環境

アプリケーションで、環境の設定と環境内で実行するツールを指定します。環境内で実行されるツー ルは、同じファイルシステム、環境変数、ネットワーキングを共有します。環境内で実行されるア プリケーションとツールには、環境内のファイルへの変更が反映され、環境は使用可能なツールを提 供する必要があります。環境にコンテナイメージを提供する必要があります。詳細については、「[イ](#page-37-2) [メージを使用した AWS RoboMaker アプリケーションの開発](#page-37-2)」を参照してください。

#### <span id="page-13-3"></span>アプリケーション

シミュレーションジョブを作成する前に、AWS RoboMaker でロボットアプリケーションまたはシ ミュレーションアプリケーションを作成する必要があります。ロボットアプリケーションには、ナ ビゲーションと認識のためのロボットコードが含まれています。シミュレーションアプリケーショ ンには、環境をシミュレートするのに必要なすべてのアセットとロジックが含まれています。AWS RoboMaker では、ロボットアプリケーションとシミュレーションアプリケーションの複数のバー ジョンの作成をサポートしています。詳細については、「[バージョニングアプリケーション](#page-35-0)」を参照 してください。

アプリケーションは次の 2 つの(主要な)コンポーネントで構成されています。

• コンテナは、コードとその依存関係すべてをパッケージ化するソフトウェアのスタンダード単位 で、アプリケーションが 1 つのコンピューティング環境から別のコンピューティング環境に迅速 かつ確実に実行します。

• ソフトウェアスイートは、バンドルの内容を抽出、調達、検証、実行できる環境のことです。現 在、サポートされているソフトウェアスイートは一般的(ロボットアプリケーション用)とシミュ レーションランタイム(シミュレーションアプリケーション用)です。

#### <span id="page-14-0"></span>アプリケーションの設定

[CreateSimulationJob](#page-331-0) でシミュレーションやロボットアプリケーションを提供する場合、実際には [RobotApplicationConfig](#page-611-0) と [SimulationApplicationConfig](#page-623-0) を指定します。つまり、実際のアプリケー ションの ARN とバージョン、さらには次の起動構成、アップロード構成、ツールを指定するという ことです。

- [LaunchConfig](#page-596-0):環境内でアプリケーションコードをどのように実行したいかをシミュレーション サービスに伝えます。
- [UploadConfiguration](#page-654-0):アプリケーションごとに最大 10 個のアップロード構成を渡すことができま す。AWS RoboMaker はアップロード構成パスに記載されたファイルを出力バケットへアップロー ドします。
- [Tool](#page-652-0):アプリケーションコンテナで実行するカスタマイズプロセスのリストです。

<span id="page-14-1"></span>詳細については、「[AWS RoboMaker によるシミュレーション」](#page-87-0)を参照してください。

#### セットアップ AWS RoboMaker

セットアップするには AWS RoboMaker、 AWS まずアカウントと IAM 管理ユーザーを作成する必 要があります。

<span id="page-14-2"></span>にサインアップしてください AWS アカウント

をお持ちでない場合は AWS アカウント、次の手順を実行して作成してください。

にサインアップするには AWS アカウント

- 1. <https://portal.aws.amazon.com/billing/signup> を開きます。
- 2. オンラインの手順に従います。

サインアップ手順の一環として、通話呼び出しを受け取り、電話キーパッドで検証コードを入力 するように求められます。

にサインアップすると AWS アカウント、AWS アカウントのルートユーザーが作成されます。 ルートユーザーには、アカウントのすべての AWS のサービス とリソースへのアクセス権が あります。セキュリティ上のベストプラクティスとして、ユーザーに管理アクセスを割り当 て、root [ユーザーアクセスを必要とするタスクを実行するときは root ユーザーのみを使用して](https://docs.aws.amazon.com/accounts/latest/reference/root-user-tasks.html) [ください](https://docs.aws.amazon.com/accounts/latest/reference/root-user-tasks.html)。

AWS サインアッププロセスが完了すると、確認メールが送信されます。<https://aws.amazon.com/> の [マイアカウント] を選んで、いつでもアカウントの現在のアクティビティを表示し、アカウントを管 理できます。

#### <span id="page-15-0"></span>管理者権限を持つユーザーを作成します。

にサインアップしたら AWS アカウント、日常のタスクに root ユーザーを使用しないように AWS IAM Identity Center、管理ユーザーを保護し、有効にしてから作成してください。 AWS アカウント のルートユーザー

セキュリティを確保してください。 AWS アカウントのルートユーザー

1. [Root user] を選択し、 AWS アカウント メールアドレスを入力して[、AWS Management](https://console.aws.amazon.com/)  [Console](https://console.aws.amazon.com/)アカウント所有者としてにログインします。次のページでパスワードを入力します。

ルートユーザーを使用してサインインする方法については、AWS サインイン ユーザーガイドの 「[ルートユーザーとしてサインインする](https://docs.aws.amazon.com/signin/latest/userguide/console-sign-in-tutorials.html#introduction-to-root-user-sign-in-tutorial)」を参照してください。

2. ルートユーザーの多要素認証 (MFA) を有効にします。

手順については、IAM ユーザーガイドの「[AWS アカウント root ユーザー \(コンソール\) の仮想](https://docs.aws.amazon.com/IAM/latest/UserGuide/enable-virt-mfa-for-root.html) [MFA デバイスを有効にする」](https://docs.aws.amazon.com/IAM/latest/UserGuide/enable-virt-mfa-for-root.html)を参照してください。

管理者権限を持つユーザーを作成します。

1. IAM アイデンティティセンターを有効にします。

手順については、「AWS IAM Identity Center ユーザーガイド」の「[AWS IAM Identity Centerの](https://docs.aws.amazon.com/singlesignon/latest/userguide/get-set-up-for-idc.html) [有効化](https://docs.aws.amazon.com/singlesignon/latest/userguide/get-set-up-for-idc.html)」を参照してください。

2. IAM Identity Center で、ユーザーに管理アクセスを付与します。

IAM アイデンティティセンターディレクトリ をアイデンティティソースとして使用するチュー トリアルについては、『ユーザーガイド』[の「 IAM アイデンティティセンターディレクトリデ](https://docs.aws.amazon.com/singlesignon/latest/userguide/quick-start-default-idc.html) [フォルトでのユーザーアクセスの設定](https://docs.aws.amazon.com/singlesignon/latest/userguide/quick-start-default-idc.html)」を参照してください。AWS IAM Identity Center

#### 管理者権限を持つユーザーとしてサインインします。

• IAM アイデンティティセンターのユーザーとしてサインインするには、IAM アイデンティティ センターのユーザーの作成時に E メールアドレスに送信されたサインイン URL を使用します。

IAM Identity Center [ユーザーを使用してサインインする方法については、AWS サインイン ユー](https://docs.aws.amazon.com/signin/latest/userguide/iam-id-center-sign-in-tutorial.html) [ザーガイドの「 AWS アクセスポータルへのサインイン」](https://docs.aws.amazon.com/signin/latest/userguide/iam-id-center-sign-in-tutorial.html)を参照してください。

追加のユーザーにアクセス権を割り当てます。

1. IAM Identity Center で、最小権限の権限を適用するというベストプラクティスに従った権限セッ トを作成します。

手順については、『ユーザーガイド』の「[権限セットの作成](https://docs.aws.amazon.com/singlesignon/latest/userguide/get-started-create-a-permission-set.html)」を参照してください。AWS IAM Identity Center

2. ユーザーをグループに割り当て、そのグループにシングルサインオンアクセスを割り当てます。

手順については、『AWS IAM Identity Center ユーザーガイド』の「[グループの追加」](https://docs.aws.amazon.com/singlesignon/latest/userguide/addgroups.html)を参照し てください。

## <span id="page-16-0"></span>最初のシミュレーションの実行

このガイドの以下のセクションでは、最初のシミュレーションを実行する方法を説明します。順番に 実行してください。

最初のシミュレーションを実行するには

- 1. [コンテナ化されたアプリケーションの構築](#page-17-1)
- 2. [Amazon ECR に発行する](#page-24-0)
- 3. [シミュレーションの実行](#page-87-1)

# <span id="page-17-0"></span>AWS RoboMaker での開発

このセクションでは、AWS RoboMaker での開発環境のセットアップをサポートします。イメージを ビルドして Amazon ECR に公開する方法と、イメージを使用してアプリケーションを開発する方法 を説明します。

トピック

- [アプリケーションコンテナの構築](#page-17-1)
- [Amazon ECR へのアプリケーションコンテナの公開](#page-24-0)
- [ロボットアプリケーションの使用](#page-26-0)
- [シミュレーションアプリケーションの使用](#page-31-0)
- [バージョニングアプリケーション](#page-35-0)
- [イメージを使用した AWS RoboMaker アプリケーションの開発](#page-37-2)

# <span id="page-17-1"></span>アプリケーションコンテナの構築

AWS RoboMaker でシミュレーションジョブを送信するには、アプリケーションコンテナの構 築、コンテナの AWS RoboMaker アプリケーションへのリンク、コンテナを使用したシミュレー ションジョブの送信、という 3 つのステップがあります。このセクションでは、Docker for AWS RoboMaker を使用してアプリケーションコンテナを構築する方法について説明します[。hello-world](https://github.com/aws-robotics/aws-robomaker-sample-application-helloworld) [のサンプルアプリケーション](https://github.com/aws-robotics/aws-robomaker-sample-application-helloworld)を使用して、ROS ベースのサンプルロボットとシミュレーションアプ リケーションコンテナの構築に必要な手順を紹介します。このページでは、コンテナをローカルでテ ストする方法についても説明します。

ROS を使用していない場合は[、AWS RoboMaker での GPU とコンテナサポートを使用した高忠実](https://aws.amazon.com/blogs/robotics/run-any-high-fidelity-simulation-in-aws-robomaker-with-gpu-and-container-support/) [度シミュレーションの実行方法](https://aws.amazon.com/blogs/robotics/run-any-high-fidelity-simulation-in-aws-robomaker-with-gpu-and-container-support/)を説明したブログ記事をご覧ください。

セクション

- [前提条件](#page-18-0)
- [ROS ワークスペースからのアプリケーションコンテナの構築](#page-18-1)
- [コンテナのテスト](#page-23-0)

#### <span id="page-18-0"></span>前提条件

始める前に、開発環境に必要な依存関係があることを確認してください。Docker、AWS CLI、VCS インポートツールがマシンにインストールされている必要があります。

- AWS CLI のインストール先: [https://docs.aws.amazon.com/cli/latest/userguide/getting-started](https://docs.aws.amazon.com/cli/latest/userguide/getting-started-install.html)[install.html](https://docs.aws.amazon.com/cli/latest/userguide/getting-started-install.html)
- Dockerのインストール先: https://docs.docker.com/get-docker/
- (ワークフローで必要な場合)[VCS インポートツールの](http://wiki.ros.org/vcstool)インストール先:

sudo pip3 install vcstool

[以下の権限を含む IAM ロールの](https://docs.aws.amazon.com/IAM/latest/UserGuide/id_users_create.html) AWS アカウントも必要です。

- IAM ロールの作成
- AWS RoboMaker リソース(シミュレーションジョブ、ロボット、シミュレーションアプリケー ション)の作成
- Amazon ECR リポジトリの作成とアップロード

最後に、アカウント番号を控え、シミュレーションを実行するリージョンを選択します。AWS RoboMaker は[、AWS RoboMaker エンドポイントとクォータ](#page-676-0) に記載されているリージョンでサポー トされています。

#### <span id="page-18-1"></span>ROS ワークスペースからのアプリケーションコンテナの構築

AWS RoboMaker シミュレーションは、シミュレーションアプリケーションとオプションのロボット アプリケーションで構成されます。これらのアプリケーションはそれぞれ名前とコンテナイメージで 定義されます。このセクションでは、シミュレーションアプリケーションとロボットアプリケーショ ンの両方のコンテナイメージを構築する方法を紹介します。次の例では、両方のアプリケーションが 1 つのワークスペース内で構築されています。以下のアプローチは、どの ROS プロジェクトにも簡 単に一般化できます。

まず、hello world リポジトリをクローンしてソースをインポートします。

```
git clone https://github.com/aws-robotics/aws-robomaker-sample-application-
helloworld.git helloworld 
cd helloworld
vcs import robot_ws < robot_ws/.rosinstall
```
vcs import simulation\_ws < simulation\_ws/.rosinstall

次に、helloworld ディレクトリで Dockerfile という名前の新しいファイルを作成します。以下 の内容をコピーして貼り付けます。

```
# ======== ROS/Colcon Dockerfile ========
# This sample Dockerfile will build a Docker image for AWS RoboMaker 
# in any ROS workspace where all of the dependencies are managed by rosdep.
# 
# Adapt the file below to include your additional dependencies/configuration 
# outside of rosdep.
# =======================================
# == == Arguments ====
# Override the below arguments to match your application configuration.
# ===================
# ROS Distribution (ex: melodic, foxy, etc.)
ARG ROS_DISTRO=melodic
# Application Name (ex: helloworld)
ARG APP_NAME=robomaker_app
# Path to workspace directory on the host (ex: ./robot_ws)
ARG LOCAL_WS_DIR=workspace
# User to create and use (default: robomaker)
ARG USERNAME=robomaker
# The gazebo version to use if applicable (ex: gazebo-9, gazebo-11)
ARG GAZEBO_VERSION=gazebo-9
# Where to store the built application in the runtime image.
ARG IMAGE_WS_DIR=/home/$USERNAME/workspace
# ======== ROS Build Stages ========
# ${ROS_DISTRO}-ros-base
# -> ros-robomaker-base 
# -> ros-robomaker-application-base
# -> ros-robomaker-build-stage
# -> ros-robomaker-app-runtime-image
# ==================================
# ==== ROS Base Image ============
# If running in production, you may choose to build the ROS base image 
# from the source instruction-set to prevent impact from upstream changes.
# ARG UBUNTU_DISTRO=focal
# FROM public.ecr.aws/lts/ubuntu:${UBUNTU_DISTRO} as ros-base
```

```
# Instruction for each ROS release maintained by OSRF can be found here: 
# https://github.com/osrf/docker_images
# ==================================
# ==== Build Stage with AWS RoboMaker Dependencies ====
# This stage creates the robomaker user and installs dependencies required 
# to run applications in RoboMaker.
# ==================================
FROM public.ecr.aws/docker/library/ros:${ROS_DISTRO}-ros-base AS ros-robomaker-base
ARG USERNAME
ARG IMAGE_WS_DIR
RUN apt-get clean
RUN apt-get update && apt-get install -y \setminus\mathsf{lsb} \setminusunzip \setminus wget \ 
  curl \setminus xterm \ 
    python3-colcon-common-extensions \ 
    devilspie \ 
    xfce4-terminal
RUN groupadd $USERNAME && \ 
    useradd -ms /bin/bash -g $USERNAME $USERNAME && \ 
    sh -c 'echo "$USERNAME ALL=(root) NOPASSWD:ALL" >> /etc/sudoers' 
USER $USERNAME
WORKDIR /home/$USERNAME
RUN mkdir -p $IMAGE_WS_DIR
# ==== ROS Application Base ====
# This section installs exec dependencies for your ROS application.
# Note: Make sure you have defined 'exec' and 'build' dependencies correctly 
# in your package.xml files.
# ========================================
FROM ros-robomaker-base as ros-robomaker-application-base
ARG LOCAL_WS_DIR
ARG IMAGE_WS_DIR
ARG ROS_DISTRO
ARG USERNAME
```

```
WORKDIR $IMAGE_WS_DIR
COPY --chown=$USERNAME:$USERNAME $LOCAL_WS_DIR/src $IMAGE_WS_DIR/src
RUN sudo apt update && \ 
    rosdep update && \ 
    rosdep fix-permissions
# Note: This will install all dependencies. 
# You could further optimize this by only defining the exec dependencies. 
# Then, install the build dependencies in the build image.
RUN rosdep install --from-paths src --ignore-src -r -y
# ==== ROS Workspace Build Stage ==== 
# In this stage, we will install copy source files, install build dependencies
# and run a build. 
# ===================================
FROM ros-robomaker-application-base AS ros-robomaker-build-stage
LABEL build_step="${APP_NAME}Workspace_Build"
ARG APP_NAME
ARG LOCAL_WS_DIR
ARG IMAGE_WS_DIR
RUN . /opt/ros/$ROS_DISTRO/setup.sh && \ 
    colcon build \ 
    --install-base $IMAGE WS DIR/$APP NAME
# ==== ROS Robot Runtime Image ====
# In the final stage, we will copy the staged install directory to the runtime 
# image.
# =================================
FROM ros-robomaker-application-base AS ros-robomaker-app-runtime-image
ARG APP_NAME
ARG USERNAME
ARG GAZEBO_VERSION
ENV USERNAME=$USERNAME
ENV APP_NAME=$APP_NAME
ENV GAZEBO_VERSION=$GAZEBO_VERSION
RUN rm -rf $IMAGE_WS_DIR/src
COPY --from=ros-robomaker-build-stage $IMAGE_WS_DIR/$APP_NAME $IMAGE_WS_DIR/$APP_NAME
# Add the application source file to the entrypoint.
```
AWS RoboMaker アンチュアン かんしょう しょうしょう しょうしょう しょうしゅん しょうしゅう しょうしゅん うちのおおし 開発者ガイド

WORKDIR / COPY entrypoint.sh /entrypoint.sh RUN sudo chmod +x /entrypoint.sh && \ sudo chown -R \$USERNAME /entrypoint.sh && \ sudo chown -R \$USERNAME \$IMAGE\_WS\_DIR/\$APP\_NAME

ENTRYPOINT ["/entrypoint.sh"]

先ほど作成した Dockerfile は、Docker イメージを構築するために使用される命令セットで す。Dockerfile のコメントを読んで何が構築されるのかを理解し、必要に応じて変更してくださ い。開発を容易にするため、Dockerfile は [Open Source Robotics Foundation \(OSRF\)](https://gallery.ecr.aws/docker/library/ros) が管理する ROS の公式 Docker イメージに基づいています。ただし、本番環境で実行する場合は、アップスト リームの変更による影響を防ぐために、[GitHub の OSRF ソース命令セットを](https://github.com/osrf/docker_images)使用して ROS のベー スイメージをビルドすることもできます。

次に、entrypoint.sh という名前の新しいファイルを作成します。

```
#!/bin/bash
set -e
source "/home/$USERNAME/workspace/$APP_NAME/setup.bash"
if [[ -f "/usr/share/$GAZEBO_VERSION/setup.sh" ]]
then 
    source /usr/share/$GAZEBO_VERSION/setup.sh
fi
printenv
exec "${@:1}"
```
ENTRYPOINT ファイルは Docker コンテナの生成時に実行される実行ファイルです。ROS ワークス ペースのソースにエントリポイントを使用しているため、AWS RoboMaker で簡単に roslaunch の コマンドを実行できます。この ENTRYPOINT ファイルに、独自の環境設定ステップを追加すること もできます。

Dockerfile では、マルチステージビルドと Docker BuildKit との統合キャッシュを使用します。マ ルチステージビルドでは個別のビルドステップによるワークフローが可能なため、ビルドの依存関係 やソースコードはランタイムイメージにコピーされません。このため Docker イメージのサイズが小 さくなり、パフォーマンスが向上します。キャッシュ操作は、以前にビルドされたファイルを保存す ることで、その後のビルドを加速します。

次のコマンドを使用してロボットアプリケーションをビルドします。

DOCKER\_BUILDKIT=1 docker build . \

```
 --build-arg ROS_DISTRO=melodic \ 
--build-arg LOCAL WS DIR=./robot ws \
--build-arg APP_NAME=helloworld-robot-app \
 -t robomaker-helloworld-robot-app
```
ロボットアプリケーションをビルドしたら、次のようにシミュレーションアプリケーションをビルド できます。

```
DOCKER BUILDKIT=1 docker build . \
  --build-arg GAZEBO_VERSION=gazebo-9 \ 
  --build-arg ROS_DISTRO=melodic \ 
  --build-arg LOCAL_WS_DIR=./simulation_ws \ 
 --build-arg APP NAME=helloworld-sim-app \
  -t robomaker-helloworld-sim-app
```
docker images コマンドを実行して Docker イメージが正常にビルドされたことを確認します。出 力は次のようになります。

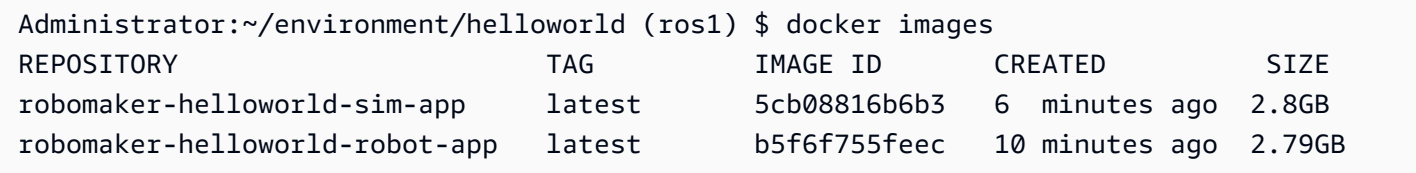

これで、Docker イメージが正常にビルドされました。これらをアップロードしてで使用する前 に、AWS RoboMaker を使ってローカルでテストすることをおすすめします。次のセクションは、こ れを行う方法を示しています。

## <span id="page-23-0"></span>コンテナのテスト

次のコマンドを使用すると、ローカル開発環境でアプリケーションを実行できます。

ロボットアプリケーションを起動します。

docker run -it -v /tmp/.X11-unix/:/tmp/.X11-unix/ \ -u robomaker -e ROBOMAKER\_GAZEBO\_MASTER\_URI=http://localhost:5555 \ -e ROBOMAKER\_ROS\_MASTER\_URI=http://localhost:11311 \ robomaker-helloworld-robot-app:latest roslaunch hello\_world\_robot rotate.launch

シミュレーションアプリケーションを起動します。

docker run -it -v /tmp/.X11-unix/:/tmp/.X11-unix/ \

-u robomaker -e ROBOMAKER\_GAZEBO\_MASTER\_URI=http://localhost:5555 \ -e ROBOMAKER ROS MASTER URI=http://localhost:11311 \ robomaker-helloworld-sim-app:latest roslaunch hello\_world\_simulation empty\_world.launch

コンテナが正常に機能していることを確認したら、[アプリケーションコンテナを Amazon ECR に公](#page-24-0) [開](#page-24-0)して、[シミュレーションジョブを送信](#page-87-0)することができます。

# <span id="page-24-0"></span>Amazon ECR へのアプリケーションコンテナの公開

シミュレーションジョブで AWS RoboMaker が使用するコンテナは、フルマネージド型のコンテナ レジストリである [Amazon Elastic Container Registry \(ECR\)](https://aws.amazon.com/ecr/) に保存する必要があります。正常に[ア](#page-17-1) [プリケーションコンテナをビルド](#page-17-1)したら、これを Amazon ECR にプッシュします。このセクション では、その方法を説明します。

はじめに、以下のコマンドで再利用する環境変数をいくつか設定することで、繰り返し入力する手間 を省くことができます。

export robotapp=robomaker-helloworld-robot-app export simapp=robomaker-helloworld-sim-app export account=<YOUR AWS ACCOUNT NUMBER> export region=<YOUR AWS REGION> export ecruri=\$account.dkr.ecr.\$region.amazonaws.com

次に、サインインして 2 つの新しいリポジトリを作成します。

```
aws ecr get-login-password --region $region | docker login --username AWS --password-
stdin $ecruri
aws ecr create-repository --repository-name $robotapp
aws ecr create-repository --repository-name $simapp
```
Docker イメージには Amazon ECR リポジトリの URI をタグ付けできます。

docker tag \$robotapp \$ecruri/\$robotapp:latest docker tag \$simapp \$ecruri/\$simapp:latest

次に、Docker イメージを Amazon ECR にプッシュします。

docker push \$ecruri/\$robotapp

docker push \$ecruri/\$simapp

最後に、以下のコマンドを実行して Amazon ECR にアップロードされたイメージを確認できます。

aws ecr list-images --repository-name \$simapp aws ecr list-images --repository-name \$robotapp

以下のコードスニペットは、期待される出力を示します。

```
Administrator:~/environment/helloworld (ros1) $ aws ecr list-images --repository-name 
  $simapp
{ 
    "imageIds": [ 
        { 
             "imageDigest": "sha256:28cad40230402343024kf303f30fk20f2f2fa0a8148", 
             "imageTag": "latest" 
        } 
    ]
}
Administrator:~/environment/helloworld (ros1) $ aws ecr list-images --repository-name 
  $robotapp
{ 
    "imageIds": [ 
        { 
             "imageDigest": "sha256:28cad40230402343024kf303f30fk20f2f2fa0a8148", 
             "imageTag": "latest" 
        } 
    ]
}
```
これで、ロボットとシミュレーションの Docker イメージが Amazon ECR 内にホストされまし た。[シミュレーションジョブの送信](#page-87-0)に進む前に、[ロボットアプリケーション](#page-26-0)または[シミュレーション](#page-31-0) [アプリケーション](#page-31-0)とこれらのイメージを関連付ける必要があります。

#### <span id="page-25-0"></span>アプリケーションのバージョニング

AWS RoboMaker は、ロボットアプリケーションとシミュレーションアプリケーションの複数のバー ジョンの作成をサポートしています。これにより、ロボットとシミュレーションで使用するコードを 制御できます。バージョンは、アプリケーションの \$LATEST バージョンの番号付きスナップショッ トです。バージョンは、開発ワークフローの段階別に作成できます。例えば、開発、ベータデプロ イ、本番稼働用に別のバージョンを使用します。

AWS RoboMaker のロボットアプリケーションまたはシミュレーションアプリケーションのバージョ ニングを行う場合は、アプリケーションのスナップショットを作成します。Amazon ECR では、イ メージダイジェストを使用してアプリケーションのバージョンが表示されます。AWS RoboMaker は、各バージョンのイメージダイジェストを記憶します。

イメージが Amazon ECR にアップロードされており、イメージダイジェストを変更していない場合 は、そのバージョンのアプリケーションにアクセスして使用することができます。アプリケーション ごとに作成できるバージョンは最大 40 個です。

イメージの作成時にイメージにタグを適用することもできます。\$LATEST バージョンでは、タグ フィールドの値を latest として指定することができます。これらの値は相互に区別されます。

イメージに latest タグを付ける方法は 2 つあります。

- latest の値を含むタグを指定した。
- タグが付いていないイメージをプッシュすると、Amazon ECR により latest タグが付いてイ メージが更新されます。

AWS RoboMaker では、イメージに対してタグを指定すると、そのイメージは常に \$LATEST バー ジョンとして選別されます。例えば、イメージ名が myImage、タグが xyz、イメージダイジェスト が 123 であるロボットアプリケーションを作成すると、\$LATEST バージョンはダイジェストが 123 である myImage:xyz になります。

以下は、タグを追加する際のシナリオです。

- 新しいタグを使用するために、\$LATEST バージョンに更新します。たとえば、myImage という イメージがある場合は、abc タグを使用してイメージを更新できます。\$LATEST バージョンのイ メージは myImage:abc を指しています。
- イメージを更新して再びタグを付けします。例えば、タグ abc が付いているイメージに変 更を加えることができます。。タグ xyz は更新後に使用できます。\$LATEST バージョンは myImage:xyz を指しています。

<span id="page-26-0"></span>詳細については、「[バージョニングアプリケーション](#page-35-0)」を参照してください。

### ロボットアプリケーションの使用

AWS RoboMaker ロボットアプリケーションは、ロボットのアプリケーションスタックを実行するコ ンテナイメージです。ロボットアプリケーションのイメージは Amazon ECR でホストする必要があ

ります。多くの場合、ロボットアプリケーションをシミュレーションアプリケーションと組み合わせ てシミュレーションジョブを作成します。

セクション

- [ロボットアプリケーションの作成](#page-27-0)
- [アプリケーションバージョンの作成](#page-28-0)
- [ロボットアプリケーションの表示](#page-28-1)
- [ロボットアプリケーションの更新](#page-29-0)
- [ロボットアプリケーションの削除](#page-29-1)
- [ロボットアプリケーションバージョンの削除](#page-30-0)

<span id="page-27-0"></span>ロボットアプリケーションの作成

#### Using the console

- 1. <https://console.aws.amazon.com/robomaker/> で AWS RoboMaker コンソールに サインインします。
- 2. 左側のペインで、[Development] (開発)、[Robot applications] (ロボットアプリケーション) の 順に選択します。
- 3. [Create robot application] (ロボットアプリケーションの作成) を選択します。
- 4. [Create robot application] (ロボットアプリケーションの作成) ページで、ロボットアプリケー ションの名前を入力します。ロボットを識別しやすい名前を選択します。
- 5. Amazon ECR コンテナイメージを提供します。Amazon ECR にプッシュしたイメージを使 用できます。詳細については、「[Amazon Elastic Container Registry とは?](https://docs.aws.amazon.com/AmazonECR/latest/userguide/what-is-ecr.html)」を参照してくだ さい。
- 6. タグ付けの詳細については、[AWS RoboMaker リソースのタグ付け](#page-249-0) を参照してください。
- 7. [Create] (作成) を選択します。

```
aws robomaker create-robot-application \ 
--name my-robot-app \
```

```
--robot-software-suite name=General \ 
--environment uri=:<ACCOUNT>.dkr.ecr.<REGION>.amazonaws.com/my-robot-app:latest
```
# <span id="page-28-0"></span>アプリケーションバージョンの作成

Using the console

- 1. <https://console.aws.amazon.com/robomaker/> で AWS RoboMaker コンソールに サインインします。
- 2. 左側のナビゲーションペインで、[Development] (開発)、[Robot applications] (ロボットアプリ ケーション) の順に選択します。
- 3. ロボットアプリケーションの名前を選択します。
- 4. [Robot applications details] (ロボットアプリケーションの詳細) ページで、[Create new version] (新しいバージョンの作成)、[Create] (作成) の順に選択します。

Using the AWS CLI

aws robomaker create-robot-application-version --name my-robot-app-arn

# <span id="page-28-1"></span>ロボットアプリケーションの表示

Using the console

- 1. <https://console.aws.amazon.com/robomaker/> で AWS RoboMaker コンソールに サインインします。
- 2. 左側のナビゲーションペインで、[Development] (開発)、[Robot applications] (ロボットアプリ ケーション) の順に選択します。
- 3. ロボットアプリケーションの名前を選択します。

aws robomaker describe-robot-application --application my-robot-application-arn

### <span id="page-29-0"></span>ロボットアプリケーションの更新

Using the console

- 1. <https://console.aws.amazon.com/robomaker/> で AWS RoboMaker コンソールに サインインします。
- 2. 左側のナビゲーションペインで、[Development] (開発)、[Robot applications] (ロボットアプリ ケーション) の順に選択します。
- 3. 更新するロボットアプリケーションの横にあるチェックボックスをオンにします。
- 4. [Actions] (アクション)、[Update] (更新) の順に選択します。
- 5. ソースは追加または削除できますが、少なくとも 1 つのソースロボットアプリケーションファ イルが必要です。
- 6. [Update] (更新) を選択して、ロボットアプリケーションを更新します。

Using the AWS CLI

aws robomaker update-robot-application \ --application my-robot-application-arn \ --robot-software-suite name=General \ --environment uri=:*<ACCOUNT>*.dkr.ecr.*<REGION>*.amazonaws.com/my-robot-app:latest

#### <span id="page-29-1"></span>ロボットアプリケーションの削除

Using the console

- 1. AWS RoboMaker コンソール (<https://console.aws.amazon.com/robomaker/> ) にサ インインします。
- 2. 左側のナビゲーションペインで、[Development] (開発)、[Robot applications] (ロボットアプリ ケーション) の順に選択します。
- 3. ロボットアプリケーションの名前を選択し、ロボットの作成日時や最終更新日などの詳細を表 示します。
- 4. ロボットアプリケーションバージョンの詳細ページで、[Delete] (削除) を選択し、さらに [Delete] (削除) を選択して確定します。

Using the AWS CLI

aws robomaker delete-robot-application --application my-robot-application-arn

#### <span id="page-30-0"></span>ロボットアプリケーションバージョンの削除

Using the console

- 1. AWS RoboMaker コンソール (<https://console.aws.amazon.com/robomaker/> ) にサ インインします。
- 2. 左側のナビゲーションペインで、[Development] (開発)、[Robot applications] (ロボットアプリ ケーション) の順に選択します。
- 3. ロボットアプリケーションの名前を選択してそのバージョンを表示します。
- 4. ロボットの詳細ページで [Version] (バージョン) を選択してバージョンの詳細を表示します。
- 5. ロボットアプリケーションバージョンの詳細ページで、[Delete] (削除) を選択し、さらに [Delete] (削除) を選択して確定します。

```
aws robomaker delete-robot-application-version \
--application my-robot-application-arn \
--version 2
```
# <span id="page-31-0"></span>シミュレーションアプリケーションの使用

AWS RoboMaker シミュレーションアプリケーションは、ロボットのシミュレーションスタックを実 行するコンテナイメージです。シミュレーションアプリケーションのイメージは Amazon ECR でホ ストする必要があります。多くの場合、シミュレーションジョブを作成するために、シミュレーショ ンアプリケーションをロボットアプリケーションと組み合わせます。

#### セクション

- [シミュレーションアプリケーションの作成](#page-31-1)
- [シミュレーションアプリケーションバージョンの作成](#page-32-0)
- [シミュレーションアプリケーションの表示](#page-32-1)
- [シミュレーションアプリケーションの更新](#page-33-0)
- [シミュレーションアプリケーションの削除](#page-34-0)
- [シミュレーションアプリケーションバージョンの削除](#page-34-1)

#### <span id="page-31-1"></span>シミュレーションアプリケーションの作成

Using the console

- 1. AWS RoboMaker コンソール [\(https://console.aws.amazon.com/robomaker/](https://console.aws.amazon.com/robomaker/)) にサインインし ます。
- 2. 左側のナビゲーションペインで、[Development] (開発)、[Simulation applications] (シミュ レーションアプリケーション) の順に選択します。
- 3. [シミュレーションアプリケーションの作成] を選択します。
- 4. [シミュレーションアプリケーションの作成] ページで、シミュレーションアプリケーション の[Name] (名前) を入力します。シミュレーションを識別しやすい名前を選択します。
- 5. Amazon ECR コンテナイメージを提供します。Amazon ECR にプッシュしたイメージを使 用できます。詳細については、「[Amazon VPC とは?](https://docs.aws.amazon.com/AmazonECR/latest/userguide/what-is-ecr.html)」を参照してください。
- 6. タグ付けの詳細については、[AWS RoboMaker リソースのタグ付け](#page-249-0) を参照してください。
- 7. [Create] (作成) を選択します。

```
aws robomaker create-simulation-application \ 
--name my-sim-app \ 
--simulation-software-suite name=SimulationRuntime \ 
  --robot-software-suite name=General \ 
--environment uri=:<ACCOUNT>.dkr.ecr.<REGION>.amazonaws.com/my-sim-app:latest
```
# <span id="page-32-0"></span>シミュレーションアプリケーションバージョンの作成

Using the console

- 1. AWS RoboMaker コンソール ([https://console.aws.amazon.com/robomaker/\)](https://console.aws.amazon.com/robomaker/) にサインインしま す。
- 2. 左側のナビゲーションペインで、[Development] (開発)、[Simulation applications] (シミュレー ションアプリケーション) の順に選択します。
- 3. シミュレーションアプリケーションの[名前] を選択します。
- 4. [シミュレーションアプリケーションの詳細] ページで、[新しいバージョンの作成] 、[作成] の 順に選択します。

Using the AWS CLI

aws robomaker create-simulation-application-version --name my-simulationapplication-arn

## <span id="page-32-1"></span>シミュレーションアプリケーションの表示

Using the console

- 1. AWS RoboMaker コンソール [\(https://console.aws.amazon.com/robomaker/](https://console.aws.amazon.com/robomaker/)) にサインインし ます。
- 2. 左側のナビゲーションペインで、[Development (開発)、[Simulation applications] (シミュレー ションアプリケーション) の順に選択します。

#### 3. シミュレーションアプリケーションの名前を選択し、作成日時や最終更新日などの詳細を表 示します。

Using the AWS CLI

aws robomaker describe-simulation-application --job my-simulation-job-arn

### <span id="page-33-0"></span>シミュレーションアプリケーションの更新

Using the console

- 1. AWS RoboMaker コンソール [\(https://console.aws.amazon.com/robomaker/](https://console.aws.amazon.com/robomaker/)) にサインインし ます。
- 2. 左側のナビゲーションペインで、[Development (開発)、[Simulation applications] (シミュレー ションアプリケーション) の順に選択します。
- 3. 更新するシミュレーションアプリケーションの横にあるチェックボックスをオンにします。
- 4. [Actions] (アクション)、[Update] (更新) の順に選択します。
- 5. ソースは追加または削除できますが、少なくとも 1 つのソースシミュレーションアプリケー ションファイルが必要です。
- 6. [Update] (更新) を選択して、シミュレーションアプリケーションを更新します。

```
aws robomaker update-simulation-application \
--application my-simulation-application-arn \
--robot-software-suite name=General \ 
--simulation-software-suite name=SimulationRuntime \ 
--environment uri=:<ACCOUNT>.dkr.ecr.<REGION>.amazonaws.com/my-simulation-app:latest
```
### <span id="page-34-0"></span>シミュレーションアプリケーションの削除

Using the console

- 1. AWS RoboMaker コンソール ([https://console.aws.amazon.com/robomaker/\)](https://console.aws.amazon.com/robomaker/) にサインインしま す。
- 2. 左側のナビゲーションペインで、[Development (開発)、[Simulation applications] (シミュレー ションアプリケーション) の順に選択します。
- 3. シミュレーションアプリケーションの [Name] (名前) を選択します。これには、作成日時や最 終更新日時などの詳細が表示されます。
- 4. シミュレーションアプリケーションの詳細ページで、[Delete] (削除)、[Delete] (削除) の順に選 択し、削除を確定します。

Using the AWS CLI

aws robomaker delete-simulation-application --application my-simulation-applicationarn

#### <span id="page-34-1"></span>シミュレーションアプリケーションバージョンの削除

Using the console

- 1. AWS RoboMaker コンソール ([https://console.aws.amazon.com/robomaker/\)](https://console.aws.amazon.com/robomaker/) にサインインしま す。
- 2. 左側のナビゲーションペインで、[Development (開発)、[Simulation applications] (シミュレー ションアプリケーション) の順に選択します。
- 3. シミュレーションアプリケーションの名前を選択してそのバージョンを表示します。
- 4. シミュレーションの詳細ページで、[バージョン] を選択して詳細を表示します。
- 5. その詳細ページで、[削除] を選択し、[削除] を選択して確定します。

```
aws robomaker delete-simulation-application-version \
--application my-simulation-application-arn \
--version 2
```
# <span id="page-35-0"></span>バージョニングアプリケーション

AWS RoboMaker は、ロボットアプリケーションとシミュレーションアプリケーションの複数のバー ジョンの作成をサポートしています。これにより、ロボットとシミュレーションで使用するコードを 制御できます。バージョンは、アプリケーションの \$LATEST バージョンの番号付きスナップショッ トです。バージョンは、開発ワークフローの段階別に作成できます、たとえば開発、ベータデプロ イ、本稼働。

AWS RoboMaker のロボットアプリケーションまたはシミュレーションアプリケーションのバージョ ニングを行う場合は、アプリケーションのスナップショットを作成します。

アプリケーションのビルドに colcon を使用している場合、AWS RoboMaker では、バージョ ンごとにファイルの Amazon S3 パスと ETag が記憶されます。アプリケーションのバージョン は、Amazon S3 パスにまだ存在し、変更されていない (ETag が変更されていない) 限り、作成時に 存在していたとおりに使用できます。

アプリケーションにコンテナイメージを使用している場合は、イメージを Amazon ECR にアップ ロードします。Amazon ECR では、イメージダイジェストを使用してアプリケーションのバージョ ンが表示されます。AWSRoboMaker では、各バージョンのイメージダイジェストが記憶されます。

イメージが Amazon ECR にアップロードされており、イメージダイジェストを変更していない場合 は、そのバージョンのアプリケーションにアクセスして使用することができます。

アプリケーションごとに作成できるバージョンは最大 40 個です。

トピック

- [画像によるアプリケーションのバージョニング](#page-36-0)
- [\\$LATEST バージョン](#page-36-1)
- [アプリケーションバージョンを更新する](#page-37-0)
- [アプリケーションバージョンを削除する](#page-37-1)
# 画像によるアプリケーションのバージョニング

アプリケーションの開発時に \$LATEST バージョンのコンテナイメージを更新できます。\$LATEST バージョンを選択すると、指定した Amazon ECR の場所からそのバージョンを取得できます。

イメージの作成時にイメージにタグを適用することもできます。タグフィールドの値を \$LATEST バージョンの "latest" として指定することができます。これらの値は相互に区別されます。

イメージに "latest" タグを付ける方法は 2 つあります。

- "latest" の値を含むタグを指定した。
- タグが付いていないイメージをプッシュすると、Amazon ECR により "latest" タグが付いてイ メージが更新されます。

AWS RoboMaker では、イメージに対してタグを指定すると、そのイメージは常に \$LATEST バー ジョンとして選別されます。例えば、イメージ名が "myImage"、タグが "xyz"、イメージダイジェ ストが "123" であるロボットアプリケーションを作成すると、\$LATEST バージョンはダイジェス トが "123" である myImage:xyz になります。

以下は、タグを追加する際のシナリオです。

- 新しいタグを使用するために \$LATEST バージョンを更新する場合。たとえば、"myImage" とい うイメージがある場合は、"abc" タグを使用してイメージを更新できます。\$LATEST バージョン のイメージは myImage:abc を指しています。
- イメージを更新して再びタグを付ける場合。例えば、タグ "abc" が付いているイメージに変 更を加えることができます。。タグ "xyz" は更新後に使用できます。\$LATEST バージョンは myImage:xyz を指しています。

# \$LATEST バージョン

バージョンを作成すると、AWS RoboMaker は \$LATEST バージョンのスナップショットを取得 し、バージョン番号を 1 ずつ増やします。AWSRoboMaker により、ファイルの Amazon S3 パスと ETag が記憶されます。パスは、ファイルを取得するために使用されます。ETag は、変更されてい ないことを確認するために使用されます。バージョン番号が再利用されることはありません。例え ば、最新バージョンが 10 で、それを削除してから新しいバージョンを作成した場合、新しいバー ジョンはバージョン 11 になります。

アプリケーションの開発時に \$LATEST バージョンを更新できます。\$LATEST バージョンを選択す ると、指定した Amazon S3 の場所から取得されます。例えば、ロボットアプリケーションとシミュ レーションアプリケーションの最新バージョンを使用してシミュレーションジョブを開始し、その Amazon S3 パスでロボットアプリケーションを変更してから、シミュレーションジョブを再起動す ると、更新されたロボットアプリケーションが使用されます。

ロボットアプリケーションをデプロイする場合は、デプロイする特定の番号付きバージョンを選択す る必要があります。ロボットアプリケーションバージョンを作成する方法の詳細については、「[アプ](#page-28-0) [リケーションバージョンの作成](#page-28-0)」を参照してください。

シミュレーションアプリケーションバージョンを作成する方法の詳細については、「[シミュレーショ](#page-32-0) [ンアプリケーションバージョンの作成](#page-32-0)」を参照してください。ETags の詳細については、「[一般的](https://docs.aws.amazon.com/AmazonS3/latest/API/RESTCommonResponseHeaders.html) [なレスポンスヘッダー](https://docs.aws.amazon.com/AmazonS3/latest/API/RESTCommonResponseHeaders.html)」を参照してください。

#### アプリケーションバージョンを更新する

更新できるのは \$LATEST バージョンの AWS RoboMaker アプリケーションのみです。更新した バージョンは、AWS RoboMaker で使用できるようになります。例えば、シミュレーションジョブを 再起動すると、最新バージョンのアプリケーションがシミュレーションで使用されます。

詳細については、[ロボットアプリケーションの更新](#page-29-0) および [シミュレーションアプリケーションの更](#page-33-0) [新](#page-33-0) を参照してください。

## アプリケーションバージョンを削除する

不要になったアプリケーションバージョンは削除できます。詳細については、[ロボットアプリケー](#page-30-0) [ションバージョンの削除](#page-30-0) および [シミュレーションアプリケーションバージョンの削除](#page-34-0) を参照してく ださい。

イメージを使用した AWS RoboMaker アプリケーションの開発

**A** Important

2022 年 3 月 15 日より AWS RoboMaker シミュレーションに変更が加えられ、これにより 既存のシミュレーションジョブに影響が及んだ可能性があります。これらの変更点と、ロ ボットアプリケーション、シミュレーションアプリケーション、シミュレーションジョブに 適用できる移行手順の詳細については、「[ROS アプリケーションのコンテナへの移行](#page-38-0)」を参 照してください。

1 つまたは複数のコンテナイメージを使用した、シミュレーションおよびロボットアプリケーション の開発と実行が可能です。イメージの詳細については、「[Amazon ECS の Docker の基本」](https://docs.aws.amazon.com/AmazonECS/latest/developerguide/docker-basics.html)を参照し てください。使用するイメージは [AWS RoboMaker 互換コンテナ要件](#page-44-0) に記載されている要件を満た している必要があります。

サポートする開発環境のいずれかを使用している場合は、AWS RoboMaker で独自のイメージを使用 できます。

コンテナイメージを使用したアプリケーション開発には複数の方法があります。アプリケーション の開発方法の例については、「[イメージを作成して Hello World サンプルアプリケーションを実行す](#page-66-0) [る](#page-66-0)」を参照してください。

イメージを使用してアプリケーションを開発した後、それらをテストすることができます。アプリ ケーションの動作をテストする場合、ローカルの Linux マシンでアプリケーションを視覚化できま す。

シミュレーションの動作をテストした後、イメージを Amazon ECR にプッシュし、シミュレーショ ンジョブを実行して仮想環境における」ロボットのインタラクションを確認できます。

トピック

- [ROS アプリケーションのコンテナへの移行](#page-38-0)
- [ROS コンテナに関するよくある質問](#page-39-0)
- [AWS RoboMaker 互換コンテナ要件](#page-44-0)
- [GPU アプリケーションを実行するためのイメージの作成](#page-65-0)
- [イメージを作成して Hello World サンプルアプリケーションを実行する](#page-66-0)

## <span id="page-38-0"></span>ROS アプリケーションのコンテナへの移行

2021 年 10 月より、AWS RoboMaker はあらゆるロボットとシミュレーションソフトウェアの組み 合わせにも対応できるようサポートを拡大しました。これまで、AWS RoboMaker での実行がサポー トされているロボットとシミュレーションソフトウェアの構成は、ロボットオペレーティングシステ ム (ROS) と Gazebo だけでした。この変更により、AWS RoboMaker でのシミュレーションの実行 中に、任意のロボットとシミュレーションソフトウェアを設定できるようになりました。

ROS と Gazebo を引き続き使用したいと考えている場合、これはどういう意味になるのでしょう か?

AWS RoboMaker で使用する独自のアプリケーションコンテナをビルドするには、Docker ベースの ワークフローに移行する必要があるということです。Docker は、開発者がアプリケーションの依存 関係をバンドルし、ソフトウェアをバンドルパッケージ(コンテナ)として出荷できるようにする業 界標準ツールです。詳細については、「[Amazon ECS の Docker の基本」](https://docs.aws.amazon.com/AmazonECS/latest/developerguide/docker-basics.html)を参照してください。使用 するイメージは [AWS RoboMaker 互換コンテナ要件](#page-44-0) に記載されている要件を満たしている必要があ ります。

ROS ベースのコンテナをすでに使用している場合はどうなりますか?

この場合、ほとんど作業は必要ありません。AWS コンソールまたは CLI 経由で、[ロボットと](#page-29-0)[シミュ](#page-96-0) [レーション](#page-96-0)アプリケーションのソフトウェアスイートを、ROS 関連のソフトウェアスイートから一 般的およびシミュレーションランタイムのソフトウェアスイートへとアップデートする必要がありま す。次に、[シミュレーションの実行](#page-87-0) の手順に従います。

Docker ベースのワークフローに移行する方法

- 1. お好きな ROS のバージョンに応じて以下のチュートリアルのいずれかを選択し、その手順に従っ てください。
	- [ROS Melodic と Gazebo 9 でサンプルアプリケーションを実行する](#page-73-0)
	- [ROS 2 Foxy と Gazebo 11 を使用したサンプルアプリケーションの実行](#page-66-1)
- 2. コンテナを作成したら、引き続きシミュレーションジョブの送信ができます。
	- [シミュレーションの実行](#page-87-0)

#### <span id="page-39-0"></span>ROS コンテナに関するよくある質問

このページでは、ROS ベースのロボットおよびシミュレーションアプリケーションを AWS RoboMaker の実行に適した Docker コンテナに移行することに関してよく寄せられる質問と回答を まとめています。

このワークフローでは、colcon をバンドルしたロボットとシミュレーションアプリケーションを使 用してシミュレーションジョブを送信します。移行する必要がありますか?

はい、移行は必要です。移行の手順は「[ROS アプリケーションのコンテナへの移行](#page-38-0)」に記載されて います。

ロボットとシミュレーションアプリケーションを移行する必要があるかどうかがわかりません。どう すればわかりますか?

AWS コンソールまたは AWS CLI を使用して確認できます。手順については、次の該当するタブを 選択してください。

Using the console

- 1. [AWS RoboMaker コンソールに](https://console.aws.amazon.com/robomaker/home)サインインします。
- 2. 左側のナビゲーションペインで、[Development] (開発)、[Simulation applications] (シミュ レーションアプリケーション) の順に選択します。
- 3. シミュレーションアプリケーションの [名前] を選択すると、その詳細が表示されます。

[全般] と [シミュレーションランタイム] と表示されている場合、移行は必要ありませ ん。ROS または Gazebo 固有の値が表示される場合は、移行が必要です。

Using the AWS CLI

Example

コンソールを使用した手順と同じ処理を AWS CLI コマンドで実行する例は次のとおりです。

aws robomaker describe-simulation-application --application *YOUR-SIM-APP-ARN*

このコマンドは、simulationSoftwareSuite、robotSoftwareSuite (該当する場 合)、environment の URI を示す出力を返します。simulationSoftwareSuite に [シミュ レーションランタイム]、robotSoftwareSuite に [全般] が表示され、environment の URI が設定されている場合、シミュレーションアプリケーションを移行する必要はありません。

ロボットとシミュレーションアプリケーションのコンテナはどのようにして相互に通信しますか?

これは、ROS ベースのアプリケーションが ROS のミドルウェアを使用して一般的に相互通信す る方法と変わりません。ただし、シミュレーションジョブリクエストの起動設定オブジェクト内に ROS 固有の環境変数を設定する必要があります。

以下は、ロボットアプリケーション launchConfig に使用する必要がある設定のスニペット例で す。

```
"robotApplications": [ 
     {
```

```
 "application": "YOUR-ROBOT-APP-ARN", 
         "applicationVersion": "$LATEST", 
         "launchConfig": { 
              "environmentVariables": { 
                  "ROS_IP": "ROBOMAKER_ROBOT_APP_IP", 
                  "ROS_MASTER_URI": "http://ROBOMAKER_ROBOT_APP_IP:11311", 
                  "GAZEBO_MASTER_URI": "http://ROBOMAKER_SIM_APP_IP:11345" 
         }, 
  ... # Removed extra data for clarity 
     }
]
```
以下は、シミュレーションアプリケーション launchConfig に使用する必要がある設定のスニペッ ト例です。

```
"simulationApplications": [ 
    \{ "application": "YOUR-SIM-APP-ARN", 
          "applicationVersion": "$LATEST", 
          "launchConfig": { 
              "environmentVariables": { 
                  "ROS_IP": "ROBOMAKER_SIM_APP_IP", 
                  "ROS_MASTER_URI": "http://ROBOMAKER_ROBOT_APP_IP:11311", 
                  "GAZEBO_MASTER_URI": "http://ROBOMAKER_SIM_APP_IP:11345" 
          }, 
  ... # Removed extra data for clarity 
     }
\mathbf{I}
```
ROS IP、ROS MASTER URI、GAZEBO MASTER URI の設定に提供された ROBOMAKER \*文字列と ポート番号を使用すれば、コンテナは想定通りに相互通信を行います。

詳細については、「[シミュレーションの実行](#page-87-0)」を参照してください。

リアルタイム係数 (RTF) メトリクスはどこに行きましたか? 復元するにはどうすればいいですか?

AWS RoboMaker では、このメトリクスが自動で公開されなくなりました。このメトリクスを CloudWatch に公開する場合は、[AWS RoboMaker CloudWatch Publisher](https://github.com/aws-robotics/aws-robomaker-simulation-ros-pkgs/tree/melodic/aws_robomaker_cloudwatch_publisher) をシミュレーションアプリ ケーションにインポートし、[README.md](https://github.com/aws-robotics/aws-robomaker-simulation-ros-pkgs/blob/melodic/aws_robomaker_cloudwatch_publisher/README.md) ファイルに記載された指示に従ってシミュレーションの起 動ファイルを修正する必要があります。

シミュレーションジョブをキャンセルしてタグ付けする方法を教えてください。

VPC 設定を使用すると、汎用 AWS API を使用した AWS RoboMaker のシミュレーションジョブを 独立してタグ付け、またはキャンセルできます。次の方法を使用するには、[NAT](https://docs.aws.amazon.com/vpc/latest/userguide/vpc-nat-gateway.html) または [IGW](https://docs.aws.amazon.com/vpc/latest/userguide/VPC_Internet_Gateway.html) 経由 の AWS API へのパブリックルートがある VPC でコンテナが実行されている必要があります。最 も簡単な方法は、[デフォルト VPC](https://docs.aws.amazon.com/vpc/latest/userguide/default-vpc.html) のパブリックサブネットを使用して AWS API に接続することで す。プライベートサブネットでシミュレーションを実行したい場合は、代わりに NAT を設定する か、インターフェイス VPC エンドポイントを設定することもできます。詳細については、[「AWS](#page-254-0)  [RoboMaker とインターフェース VPC エンドポイント \(AWS PrivateLink\)」](#page-254-0)を参照してください。

**a** Note

IGW を使用している場合は、以下のドキュメントの説明に従って assignPublicIp=True を設定してください。パブリック IP を使用している場合は、セキュリティグループが十分に ロックダウンされていることを確認してください。

リクエストパラメータに次のブロックを追加してください。

```
vpcConfig={ 
    'subnets': [ 
        'string', 
      ], 
      'securityGroups': [ 
         'string', 
     ], 
      'assignPublicIp': True|False
},
```
さらに、AWS RoboMaker のシミュレーションジョブには、シミュレーションジョブにタグを付けた りキャンセルしたりする権限を持つ IAM ロールが必要です。

シミュレーションジョブでは、AWS CLI または boto3 Python ライブラリを使用してパブリッ ク AWS RoboMaker API を呼び出すことができます。AWS CLI と boto3 ライブラリは AWS RoboMaker シミュレーションジョブで使用する前に、コンテナにプリインストールしておく必要が あります。次の Python サンプルコードは、シミュレーションジョブをキャンセルする方法を示して います。

```
class RoboMakerUtils:
```

```
 def __init__(self): 
     self.job_arn = os.getenv('AWS_ROBOMAKER_SIMULATION_JOB_ARN')
```

```
 self.client = boto3.client('robomaker', 
 region_name=os.getenv('AWS_ROBOMAKER_REGION', 'us-east-1')) 
     def tag_robomaker_sim_job(self, key, value): 
         self.client.tag_resource( 
             resourceArn=self.job_arn, 
             tags={ 
                key: str(value) 
 } 
         ) 
    def cancel robomaker sim job(self):
         self.tag_robomaker_sim_job("END_TIME", time.time()) 
         response = self.client.cancel_simulation_job( 
             job=self.job_arn 
        \lambda
```
Simulation WorldForge のワールドをシミュレーションジョブにインポートする方法を教えてくださ い。

Simulation WorldForge のアセットをシミュレーションジョブにインポートする必要がある場合 は、[DataSource](https://docs.aws.amazon.com/robomaker/latest/dg/API_DataSource.html) API を使用してください。こうすることで、ワールドのエクスポートジョブの Amazon S3 の出力ディレクトリにあるワールドアセットを、シミュレーションジョブコンテナ内の 好きなインポート先へインポートすることができます。

詳細については、「[シミュレーションでのエクスポートしたワールドの使用](#page-212-0)」を参照してください。

アプリケーションのログファイルが作成されていません。何が起きているのでしょうか?

関連するアーティファクトのデバッグに使用するすべての出力ディレクトリを Dockerfile に作成して いることを確認してください。たとえば、Dockerfile に次の行を追加します。

RUN mkdir -p \$YOUR\_LOG\_DIR

詳細については、「[カスタムアップロード設定の追加](#page-106-0)」を参照してください。

シミュレーションアプリケーションが「パラメータサーバーの run\_id が宣言された run\_id と一致し ない」という理由で失敗しました。どうすればよいですか?

ロボットアプリケーションとシミュレーションアプリケーションの両方で ROS のシミュレーション ジョブを起動する場合は、roslaunch コマンドに --wait を追加する必要があります.

# <span id="page-44-0"></span>AWS RoboMaker 互換コンテナ要件

AWS RoboMaker 互換コンテナ (コンテナイメージ)の実行とシミュレーションの正常な開始に関し て、一連の要件を満たす必要があります。これらの要件を満たしていても、シミュレーションの実行 に問題がある場合は、「[シミュレーションジョブ](#page-682-0)」および「[Simulation WorldForge」](#page-686-0)を参照してく ださい。

シミュレーションランタイム要件

コンテナイメージでは Dockerfile にある VOLUME は使用できません。VOLUME が Dockerfileに入って いる場合、4XX エラーコードが出てシミュレーションが失敗します。

コンテナイメージでは Dockerfile にある EXPOSE は使用できません。EXPOSE が Dockerfile に入っ ている場合、AWS RoboMaker は 4XX エラーコードが出てシミュレーションが失敗します。

コンテナイメージのサイズは、圧縮後で 20 GB 以下でなければなりません。コンテナイメージの未 圧縮サイズが 20 GB より大きい場合、AWS RoboMaker は 4XX エラーコードが出てシミュレーショ ンが失敗します。

Dockerfile 内にある CMD は指定できません。指定すると、AWS RoboMaker によってパッケー ジ名と起動ファイルでそれがオーバーライドされます。代わりに、各シミュレーションアプ リケーションまたはロボットアプリケーションの launchConfig の command パラメータを [CreateSimulationJob](https://docs.aws.amazon.com/robomaker/latest/dg/API_CreateSimulationJob.html) リクエスト内で使用して、起動コマンドのリストを提供することができ ます。これは、シミュレーションジョブで CMD として設定されます。例: command は ["/bin/ bash", "-c", "sleep 365d"] です。

シミュレーションジョブにツールを追加する場合は、コンテナイメージに bash をインストールす る必要があります。ツールは ["/bin/bash", "-c", "<command>"] で起動します。

コンテナが ROS を実行していて、ロボットアプリケーションとシミュレーションアプリケーション 間の通信が必要な場合は、以下のロボットフレームワークを設定する必要があります。

- ROS Master
- Gazebo Master
- ROS IP

コンテナ内の /etc/resolv.conf ファイルはカスタマイズできません。AWS RoboMaker は独自 のファイルでファイルを上書きします。

AWS で Dockerfile を実行している場合、イメージをマウントすることはできません。Dockerfile 内 の Mount を指定した場合、AWS RoboMaker は 4XX エラーコードが出てシミュレーションが失敗し ます。

デフォルトの Docker seccomp プロファイルによってブロックされているシステムコールは、コン テナイメージによって使用されません。ブロックされたシステムコールについては、「[Seccomp セ](https://docs.docker.com/engine/security/seccomp/#significant-syscalls-blocked-by-the-default-profile) [キュリティプロファイル](https://docs.docker.com/engine/security/seccomp/#significant-syscalls-blocked-by-the-default-profile)」を参照してください。

イメージを実行するユーザーを指定するために、Dockerfile の USER キーワードを指定することがで きます。ユーザーを指定しない場合、AWS RoboMaker によってコンテナ内のルートユーザーが使用 されます。

コンテナイメージにおいて、USER を名前または UID:GID のいずれかとして指定できます。コンテ ナイメージに UID がない場合、デフォルト値 1000 が使用されます。

コンテナイメージによって /opt/amazon/robomaker やそのサブフォルダにデータを保存するこ とはできません。AWS RoboMaker のみがそのディレクトリを使用できます。そのディレクトリを使 用すると、シミュレーションが正しく動作しない可能性があります。

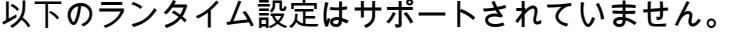

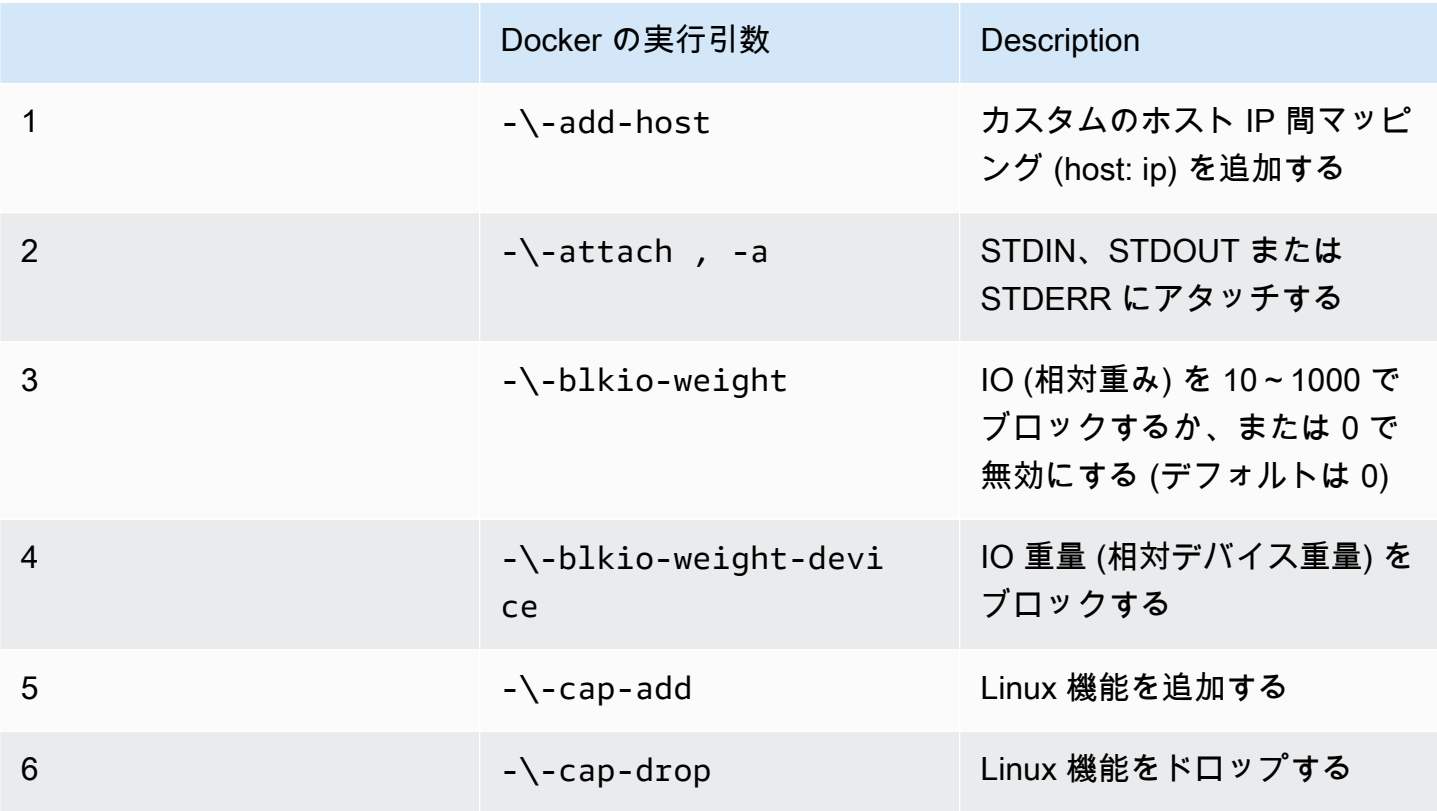

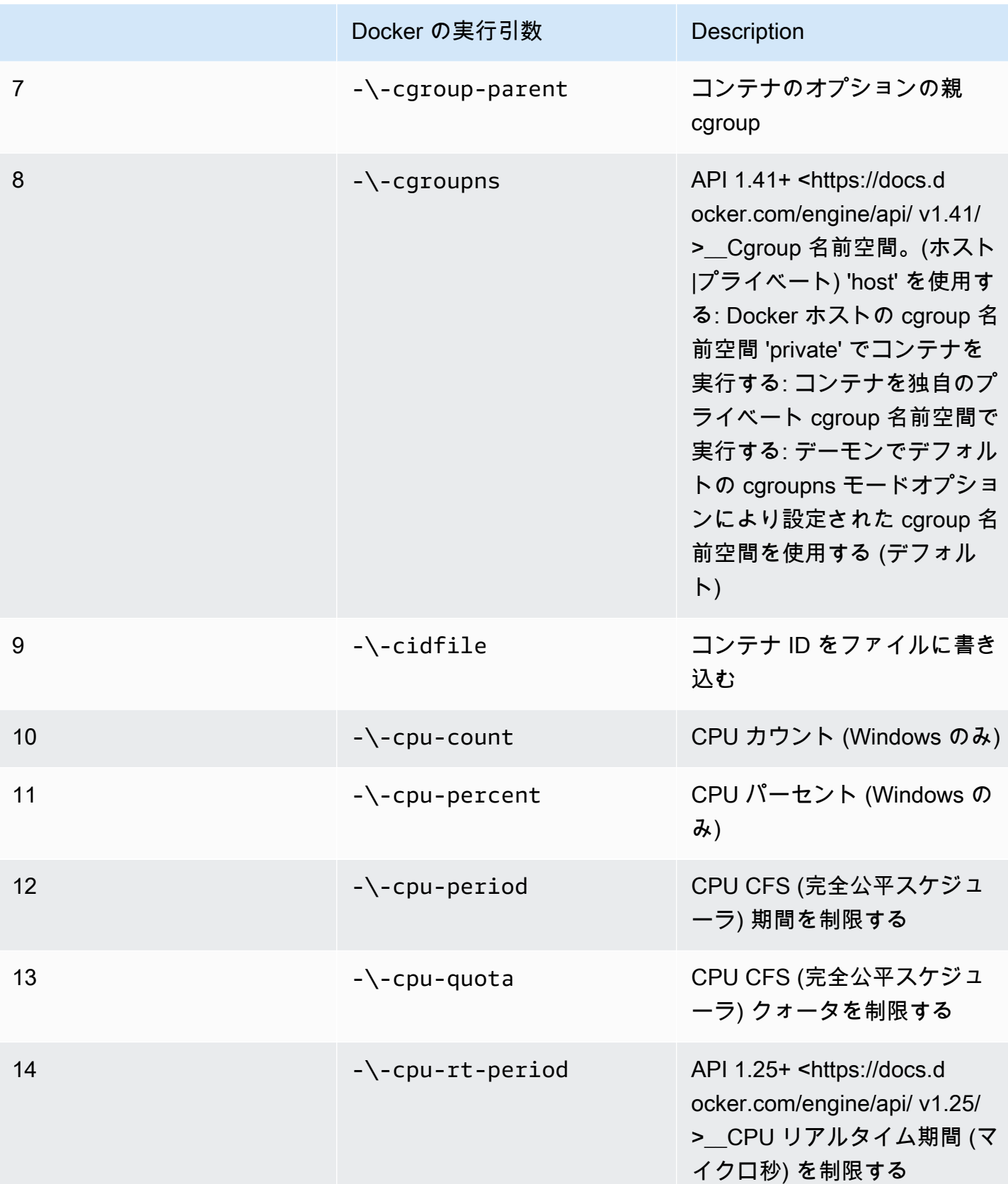

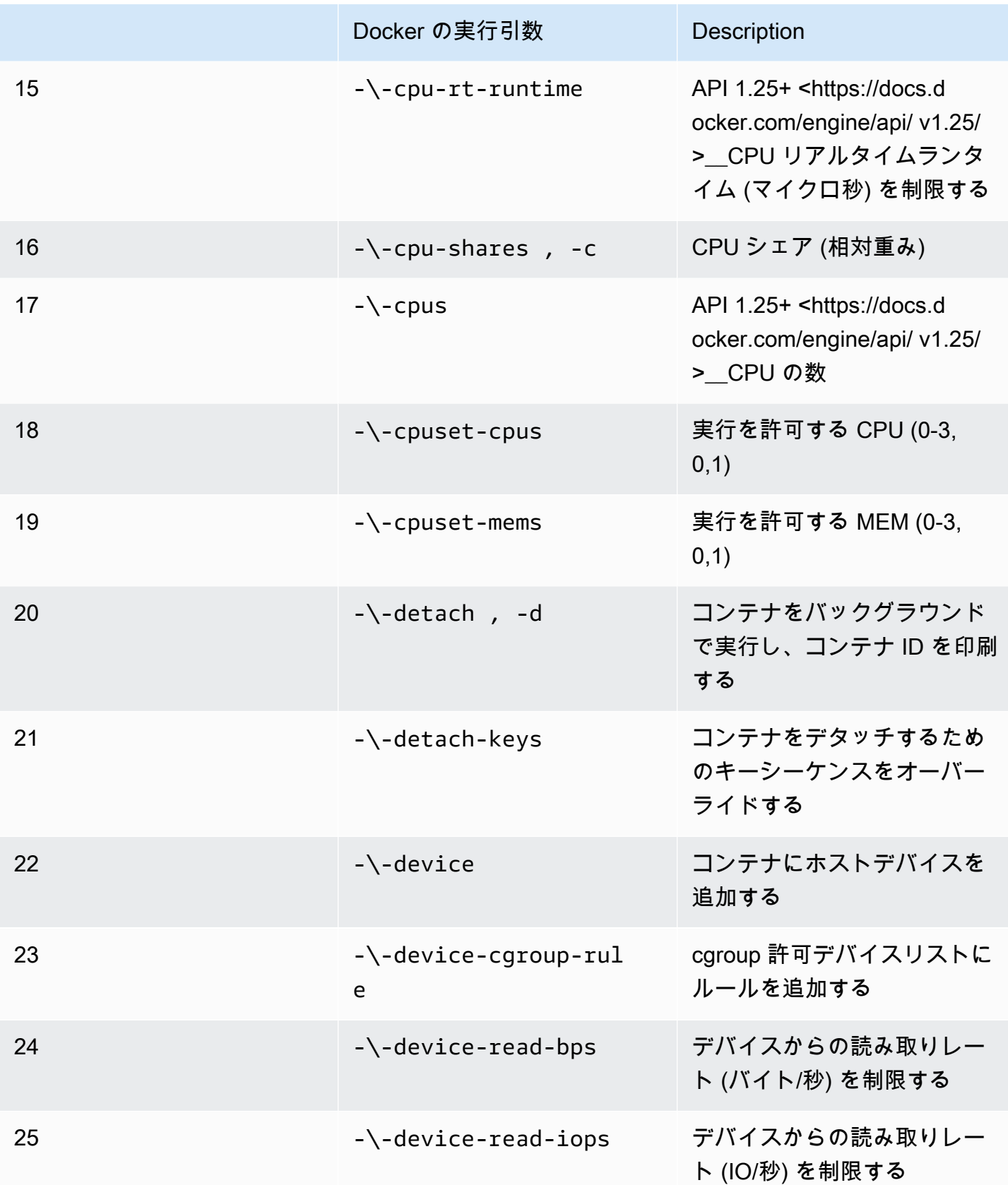

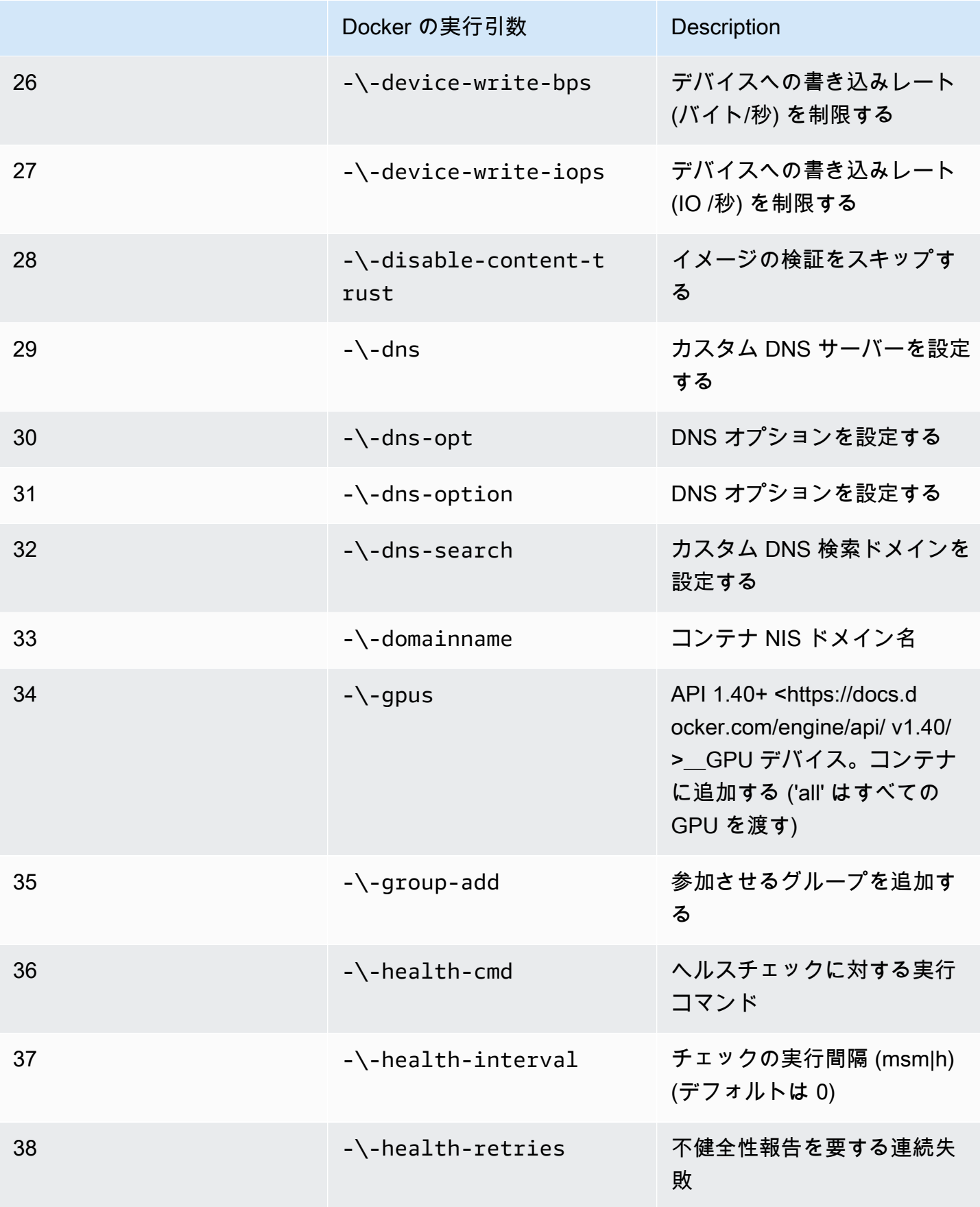

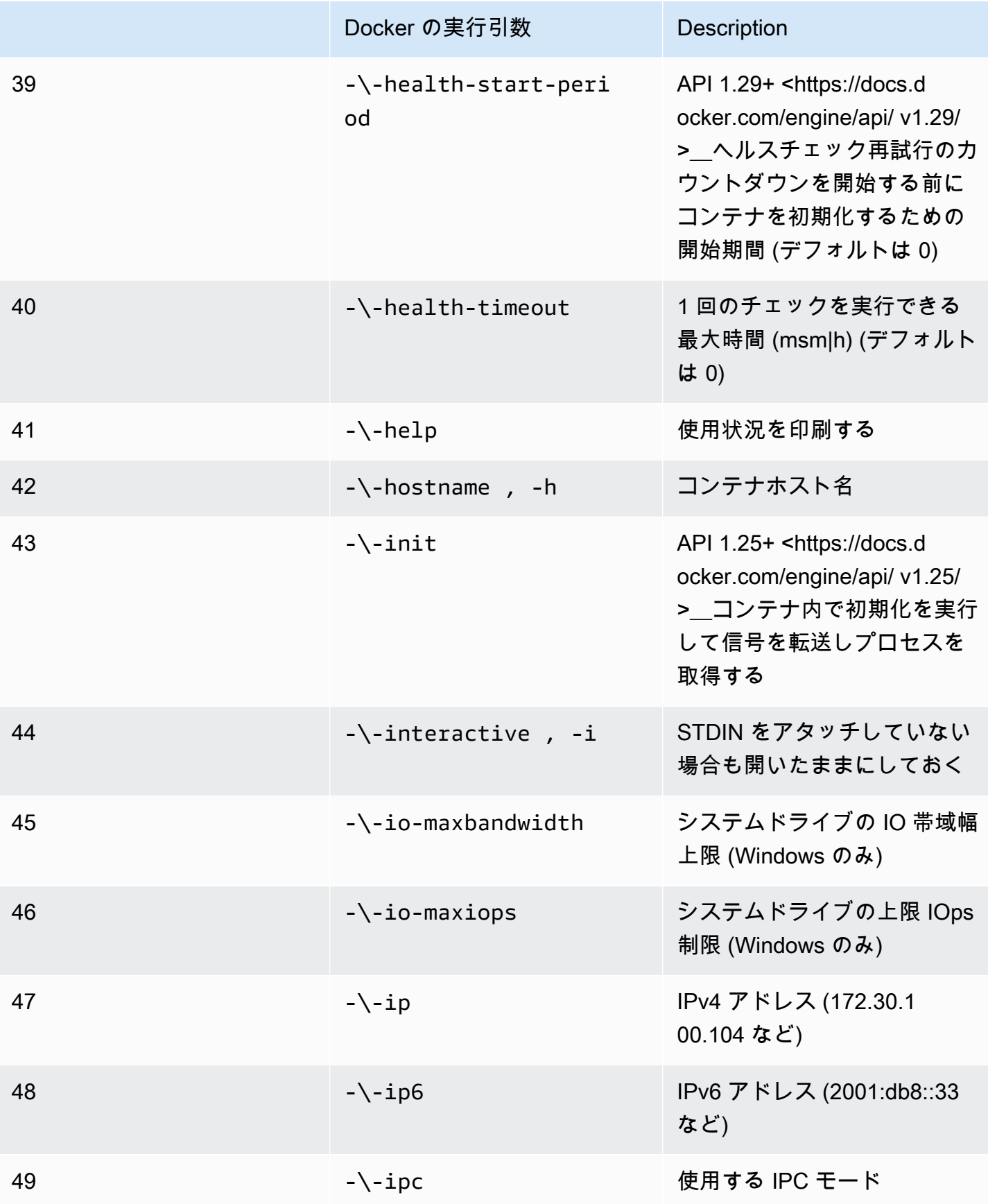

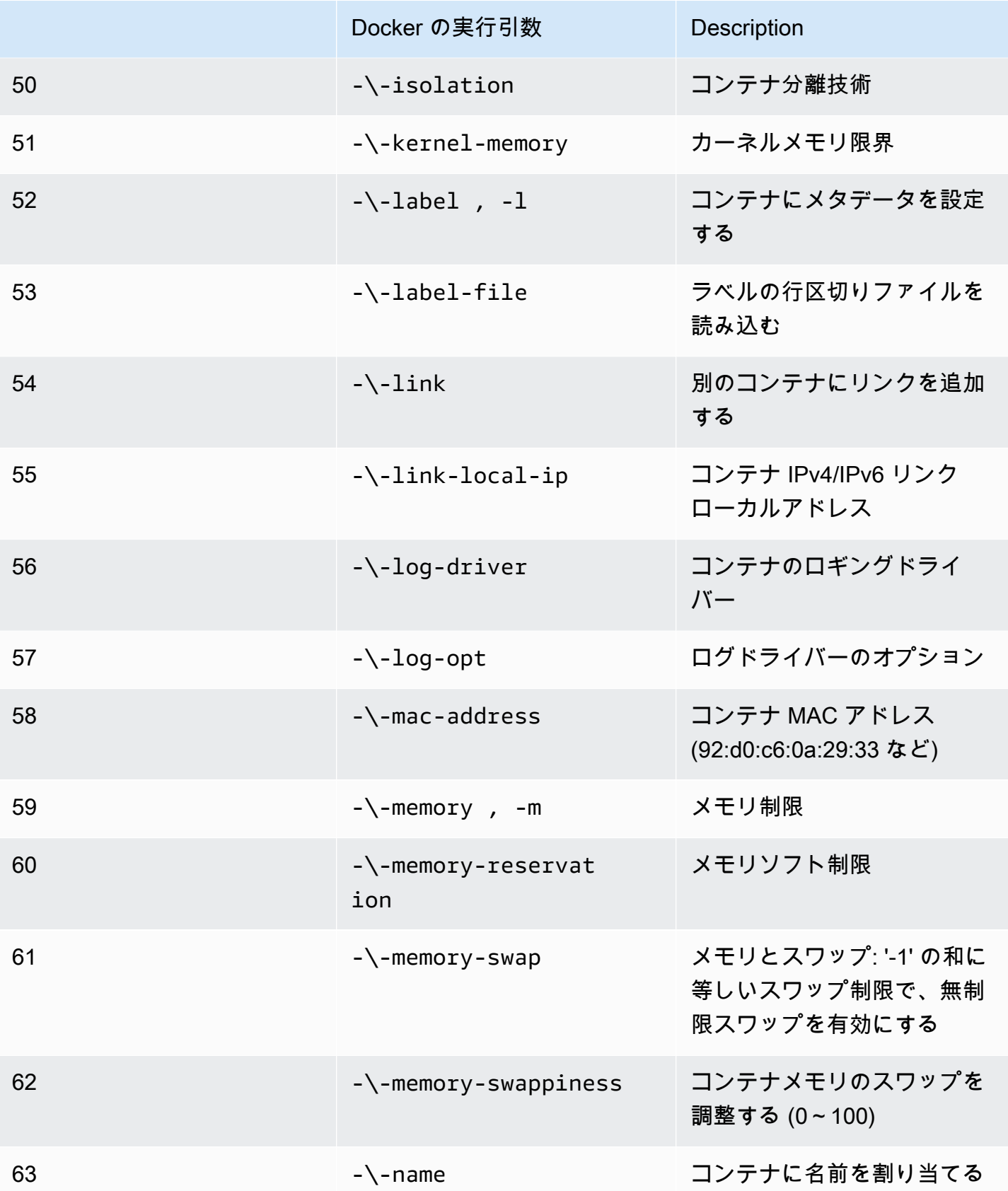

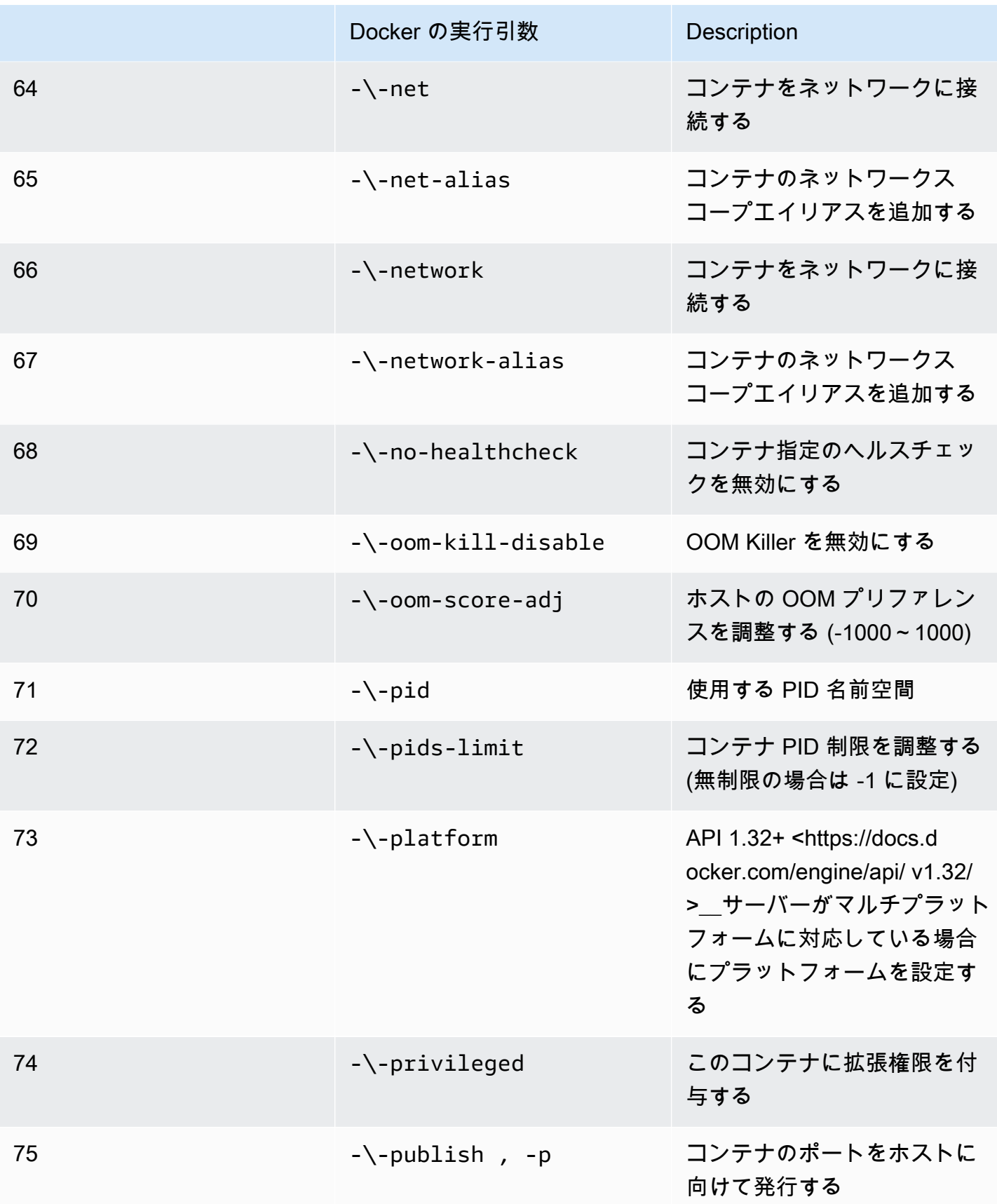

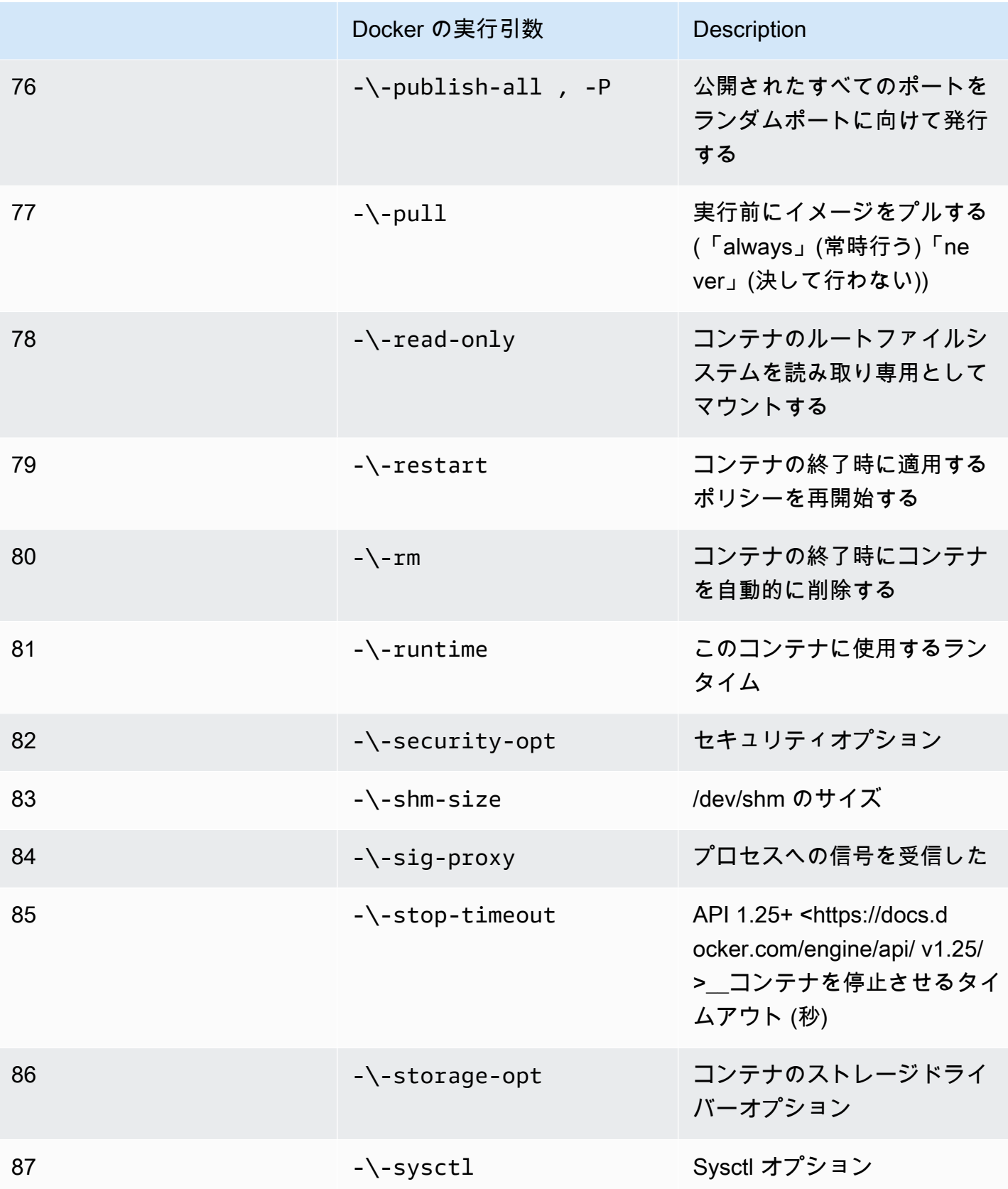

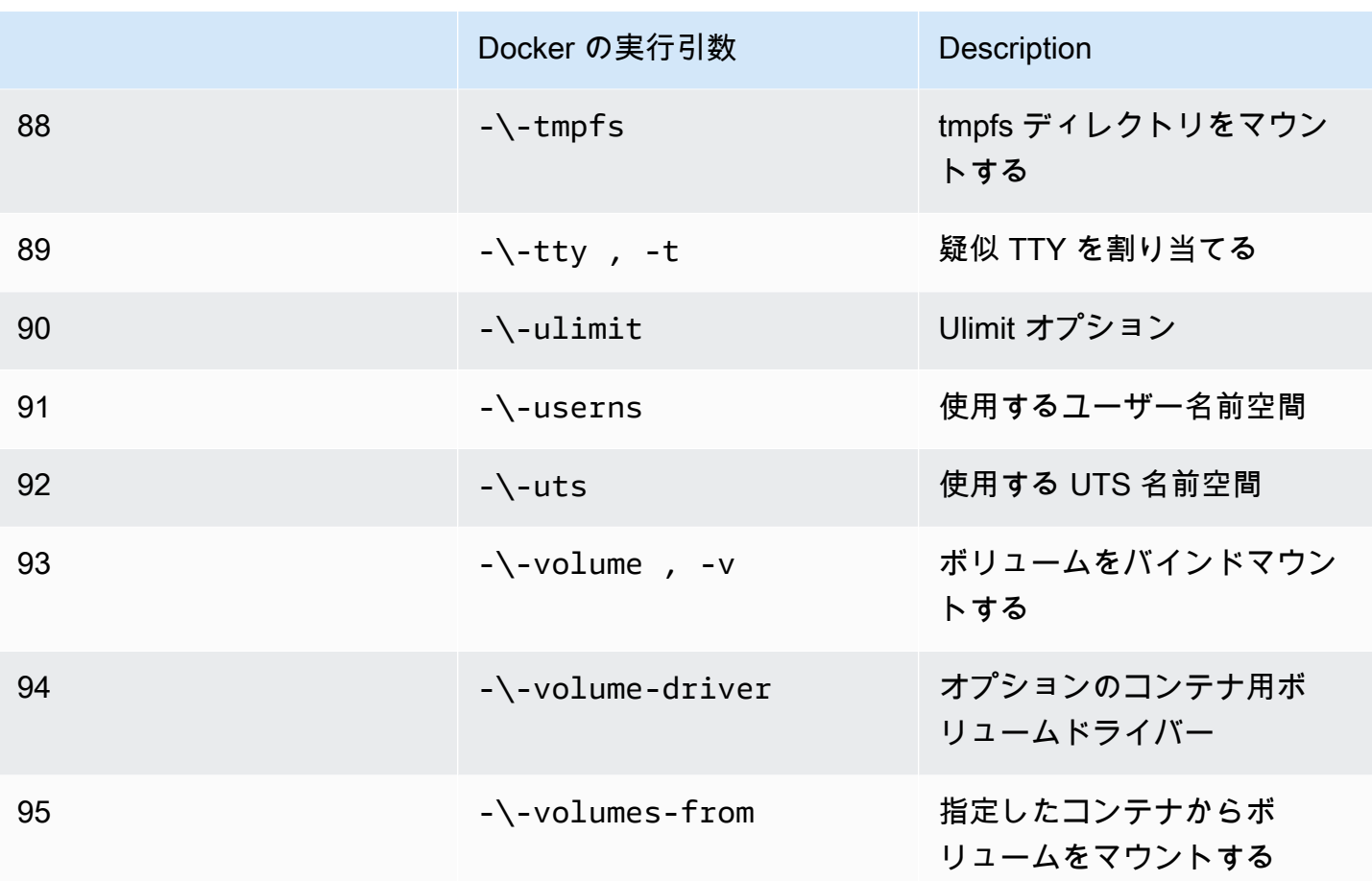

前述のランタイム設定でシミュレーションジョブを実行すると、AWS RoboMaker で 4XX エラー コードが出てシミュレーションが失敗します。

メタデータ要件

コンテナイメージ:

- [Open Container Initiative \(OCI\)](https://opencontainers.org/) に対応している必要があります。
- X86\_64 アーキテクチャ向けに構築されている必要があります。別のアーキテクチャ用に構築され ている場合、AWS RoboMaker で 4XX エラーコードが出てシミュレーションが失敗します。
- 未圧縮サイズが 40 GB 以下である必要があります。コンテナイメージの未圧縮サイズが 40 GB よ り大きい場合、AWS RoboMaker で 4XX エラーコードが出てシミュレーションが失敗します。
- スキーマバージョン 2 互換の V2 イメージマニフェストが必要です。
- Linux をベースにしたベースイメージを使用する必要があります。Linux をベースにしたベースイ メージを使用しない場合、AWS RoboMaker で 4XX エラーコードが出てシミュレーションが失敗 します。
- 相互に互換性のある開発環境とオペレーティングシステムを使用する必要があります。以下は、相 互に互換性がある開発環境とオペレーティングシステムの組み合わせの例です。
	- ロボットオペレーティングシステム (ROS) Melodic ubuntu: bionic
	- ロボットオペレーティングシステム (ROS) 2 Foxy ubuntu: focal

相互に互換性があるロボットフレームワークとオペレーティングシステムを組み合わせて使用しな い場合、シミュレーションにおいて予期しない動作が発生する可能性があります。

バイナリ要件

コンテナイメージのバイナリ要件は次のとおりです。

GUI ストリーミングをサポートするには、次のバイナリをインストールしてソースとすることをお 勧めします。

• devilspie

コンテナイメージでは、実行可能ファイルに絶対パスを使用することをお勧めします。また、コンテ ナ内の実行可能ファイルの正常な実行も推奨されます。実行可能ファイルへのパスが見つからない場 合は、シミュレーションが失敗します。

GPU 要件

コンテナイメージ:

- アプリケーションで OpenGL を使用している場合は、glvnd をインストールする必要があります。
- アプリケーションで CUDA を使用している場合は、NVIDIA CUDA 11.2 以下が必要です。
- アプリケーションで OpenGL を使用している場合は、OpenGL バージョン 4.6 以下が必要です。
- アプリケーションで Vulkan API を使用している場合は、Vulkan バージョン 1.2 以下が必要です。
- アプリケーションで OpenGL を使用している場合は、OpenGL バージョン 1.2 以下が必要です。

**4** 注意

AWS RoboMaker はオフスクリーンレンダリングのみ Vulkan をサポートしており、GUI ディスプレイでは動作しません。したがって、Vulkan を使用している場合は streamUI を false に設定すべきです。

GPU イメージの作成方法の詳細については、[「GPU アプリケーションを実行するためのイメージの](#page-65-0) [作成](#page-65-0)」を参照してください。

Dockerfile および環境変数の要件

コンテナイメージにはソーシング用のエントリポイントスクリプトが必要です。AWS RoboMaker がエントリポイントスクリプトを実行できるように、エントリポイントスクリプトの最終行として exec "\${@:1}" が必要です。エントリポイントスクリプトを実行すると、roslaunch *packagename* コマンド、*######*コマンドを使用してコンテナを実行できるようになります。

コンテナイメージでは Dockerfile にある VOLUME は使用できません。VOLUME が Dockerfileに入って いる場合、4XX エラーコードが出てシミュレーションが失敗します。

Dockerfile 内の EXPOSE キーワードは AWS RoboMaker によって無視されます。EXPOSE キーワー ドによって公開されているポートは、システムによって自動的に公開されません。シミュレーション でポートを公開したい場合は、AWS RoboMaker [ポート転送設定を](https://docs.aws.amazon.com/robomaker/latest/dg/API_LaunchConfig.html#robomaker-Type-LaunchConfig-portForwardingConfig)使用できます。

AWS RoboMaker は次の環境変数を使用します。AWS でシミュレーションを実行した場合、AWS RoboMaker により、次の環境変数に対して指定した値がすべて上書されます。

- ROBOMAKER\*
- DCV\_VIRTUAL\_SESSION
- XDG\_SESSION\_ID
- DCV\_SESSION\_ID
- XDG\_SESSION\_TYPE
- XDG\_RUNTIME\_DIR
- SHLVL
- XAUTHORITY

Dockerfile 内にある CMD は指定できません。これを実行した場合、AWS RoboMaker はシミュレー ション launchConfig のコマンドで上書きします。

ネットワーク、マウント、セキュリティ、およびユーザーの要件

コンテナが ROS を実行していて、ロボットアプリケーションとシミュレーションアプリケーション 間の通信が必要な場合は、以下のロボットフレームワークを設定する必要があります。

- ROS Master
- Gazebo Master
- ROS IP

コンテナ内の /etc/resolv.conf ファイルはカスタマイズできません。AWS RoboMaker は独自 のファイルでファイルを上書きします。

AWS で Dockerfile を実行している場合、イメージをマウントすることはできません。Dockerfile 内 の Mount を指定した場合、AWS RoboMaker は 4XX エラーコードが出てシミュレーションが失敗し ます。

デフォルトの Docker seccomp プロファイルによってブロックされているシステムコールは、コン テナイメージによって使用されません。ブロックされたシステムコールについては、「[Seccomp セ](https://docs.docker.com/engine/security/seccomp/#significant-syscalls-blocked-by-the-default-profile) [キュリティプロファイル](https://docs.docker.com/engine/security/seccomp/#significant-syscalls-blocked-by-the-default-profile)」を参照してください。

イメージを実行するユーザーを指定するために、Dockerfile の USER キーワードを指定することがで きます。ユーザーを指定しない場合、AWS RoboMaker によってコンテナ内のルートユーザーが使用 されます。

コンテナイメージにおいて、USER を名前または UID:GID のいずれかとして指定できます。コンテ ナイメージに UID がない場合、デフォルト値 1000 が使用されます。

#### その他の要件

コンテナイメージによって /opt/amazon/robomaker やそのサブフォルダにデータを保存するこ とはできません。AWS RoboMaker のみがそのディレクトリを使用できます。そのディレクトリを使 用すると、シミュレーションが正しく動作しない可能性があります。

以下のランタイム設定はサポートされていません。

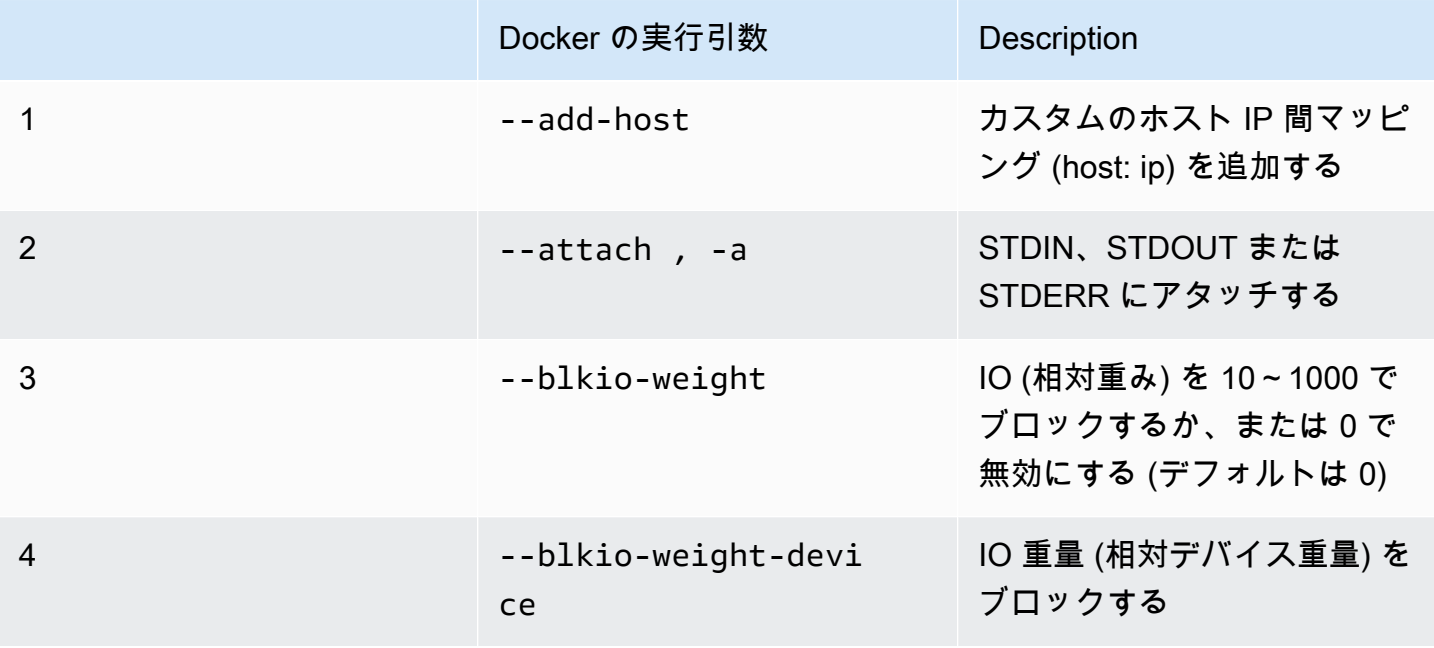

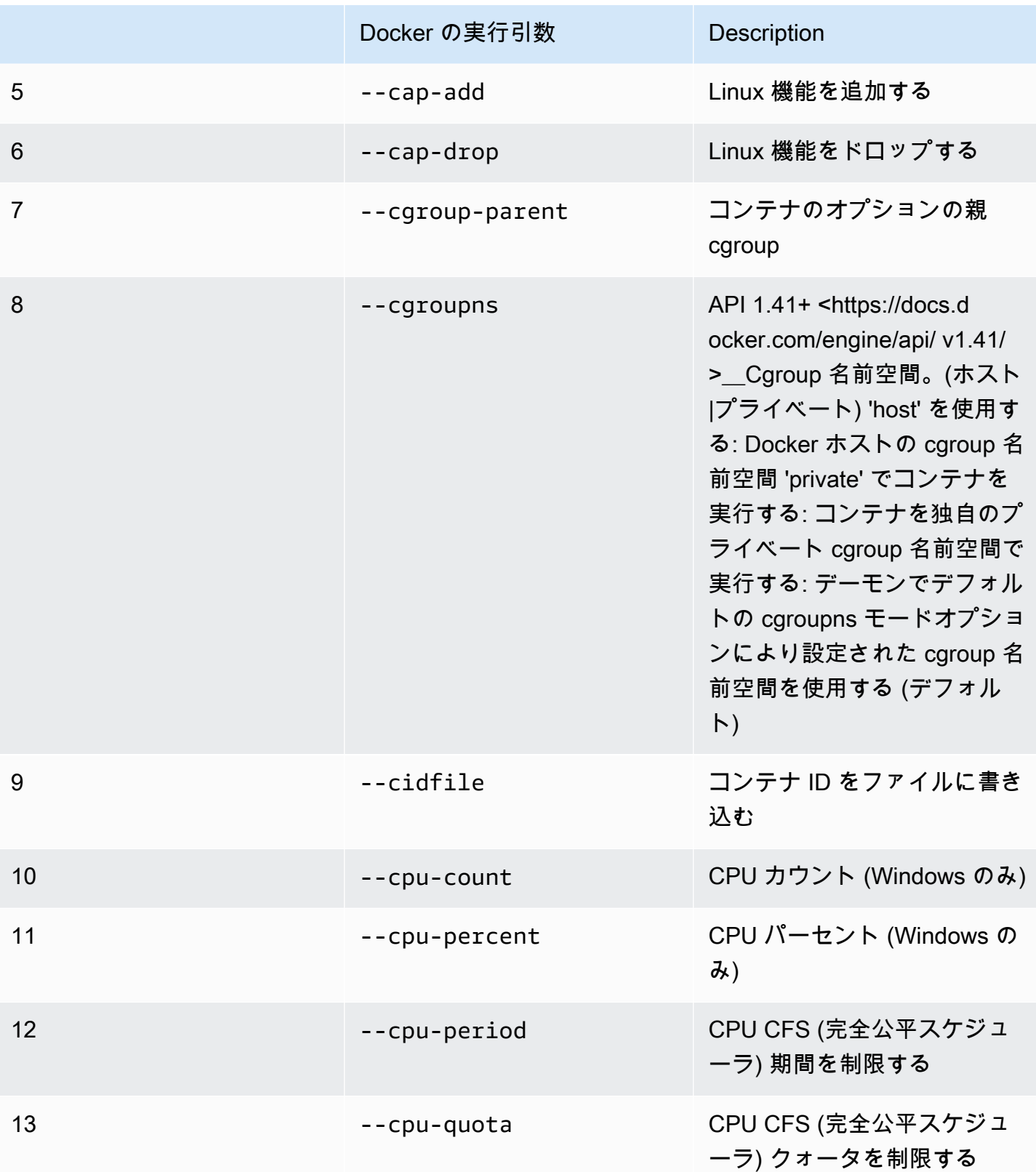

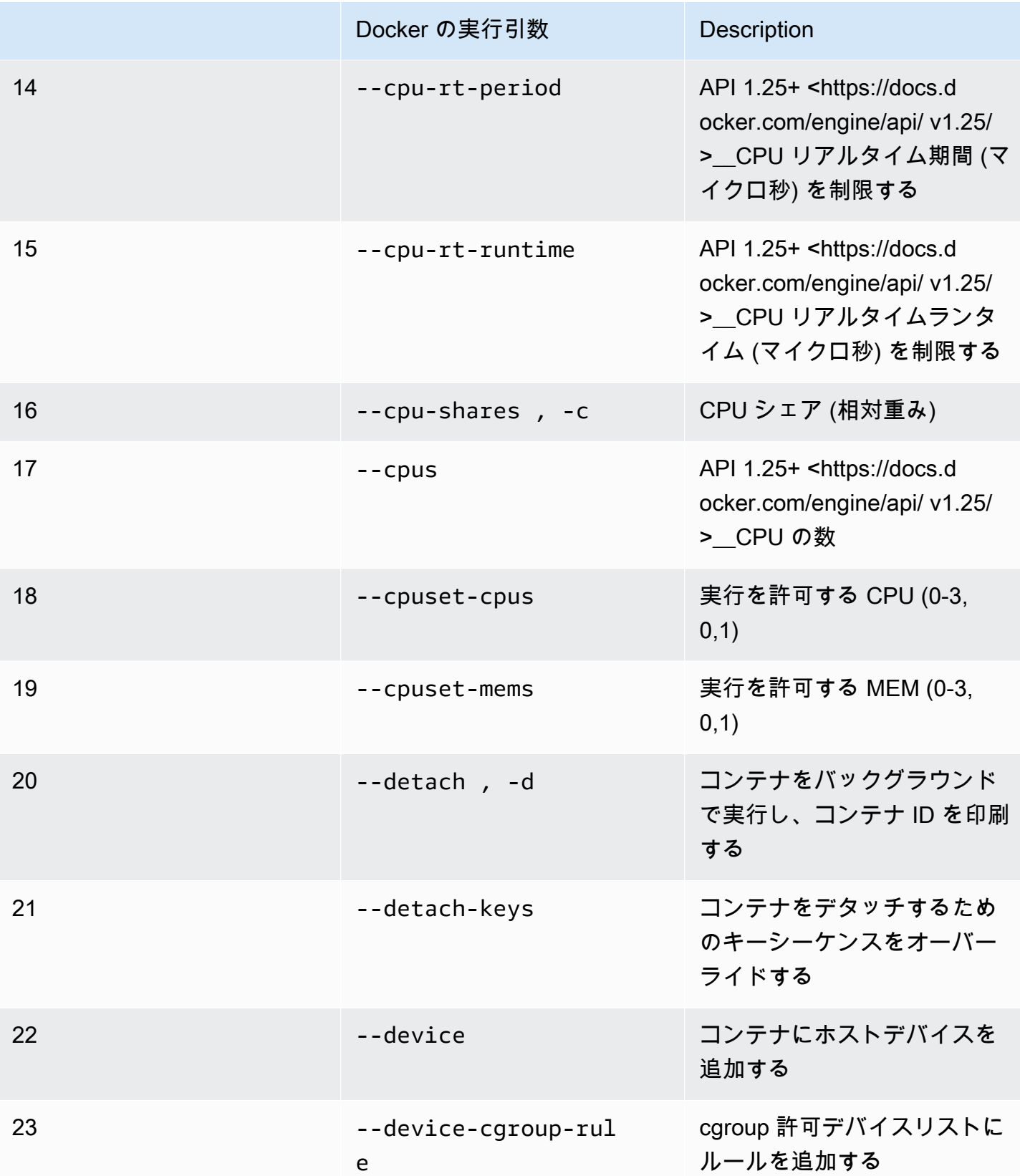

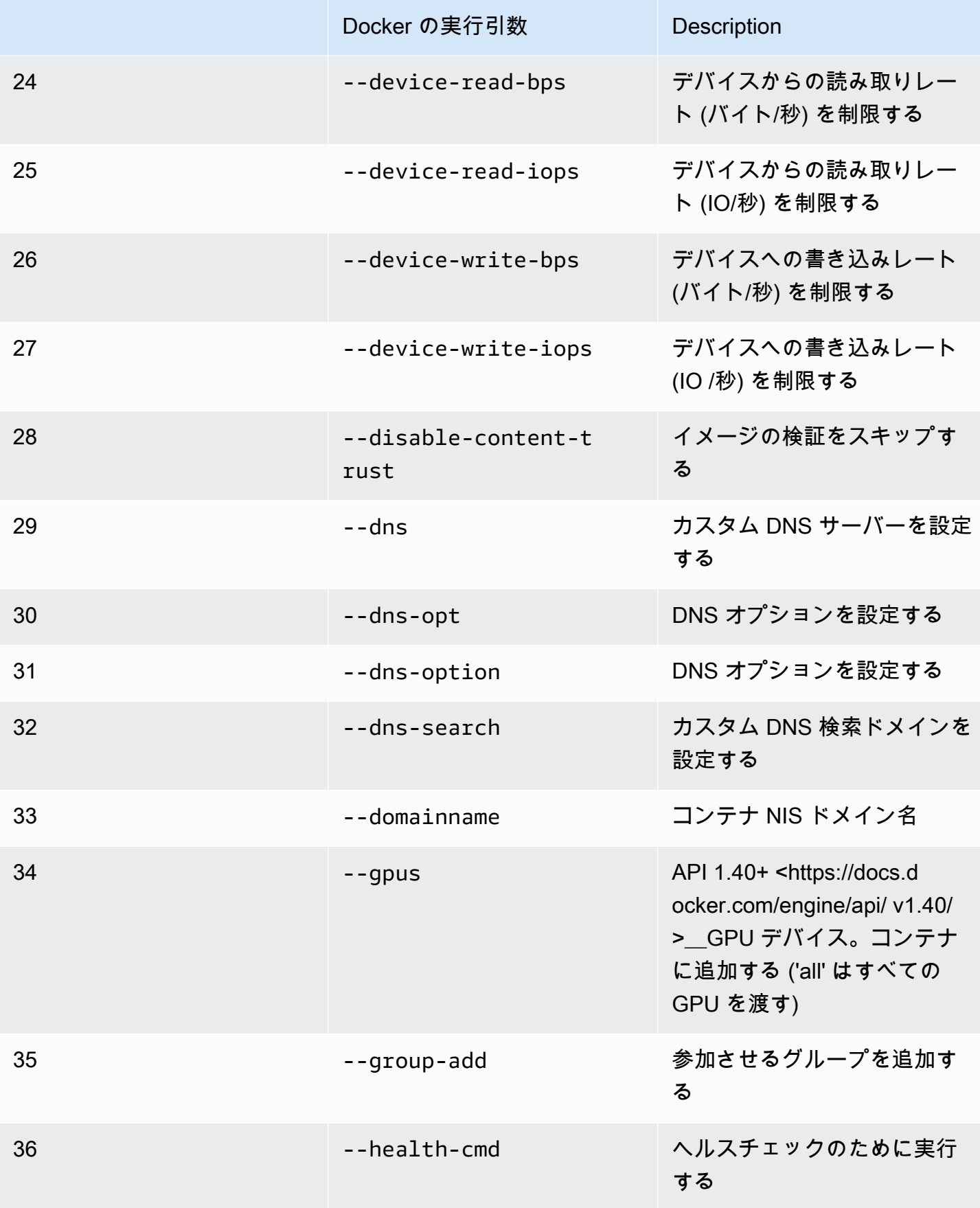

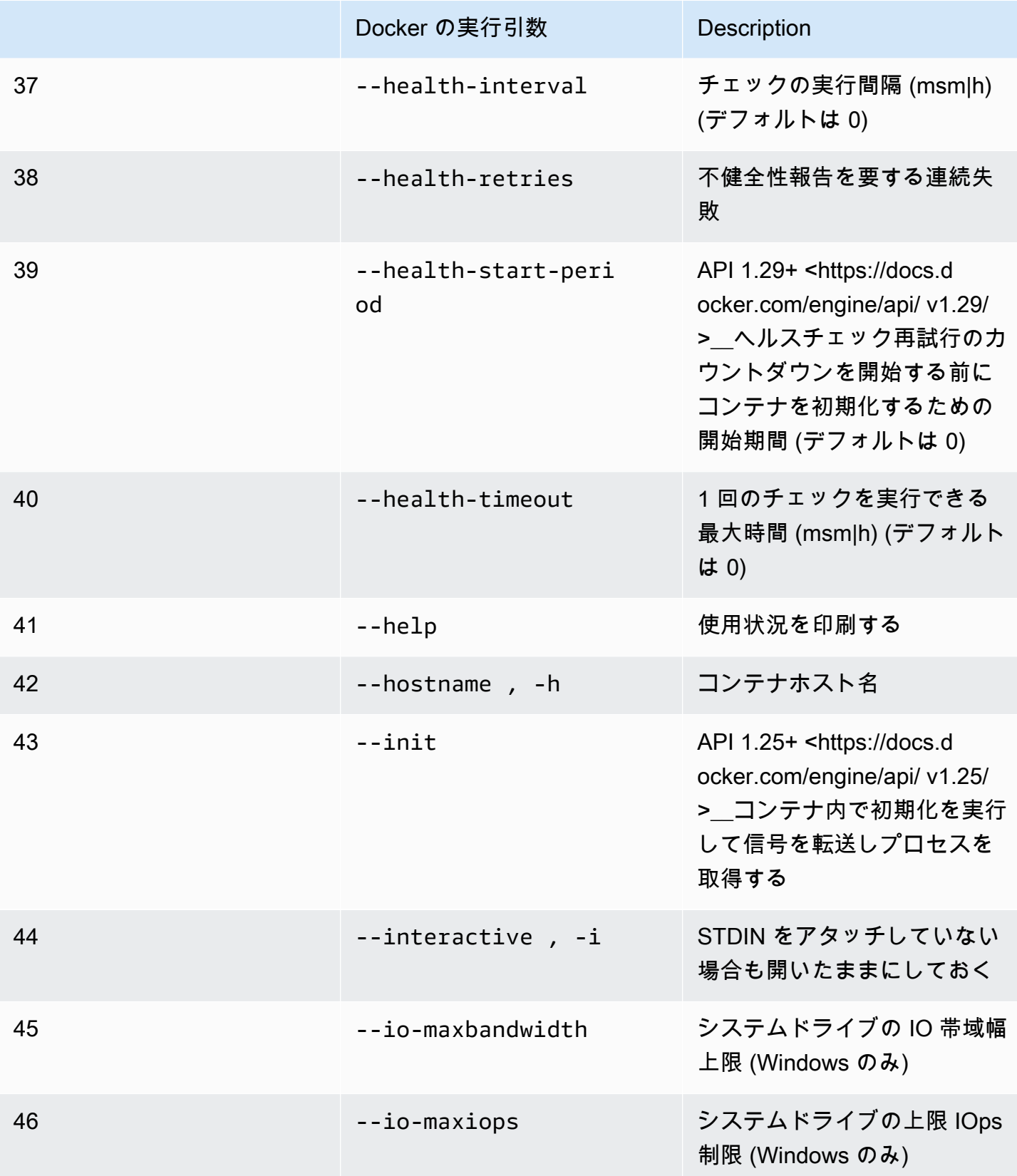

AWS RoboMaker 関発者ガイド

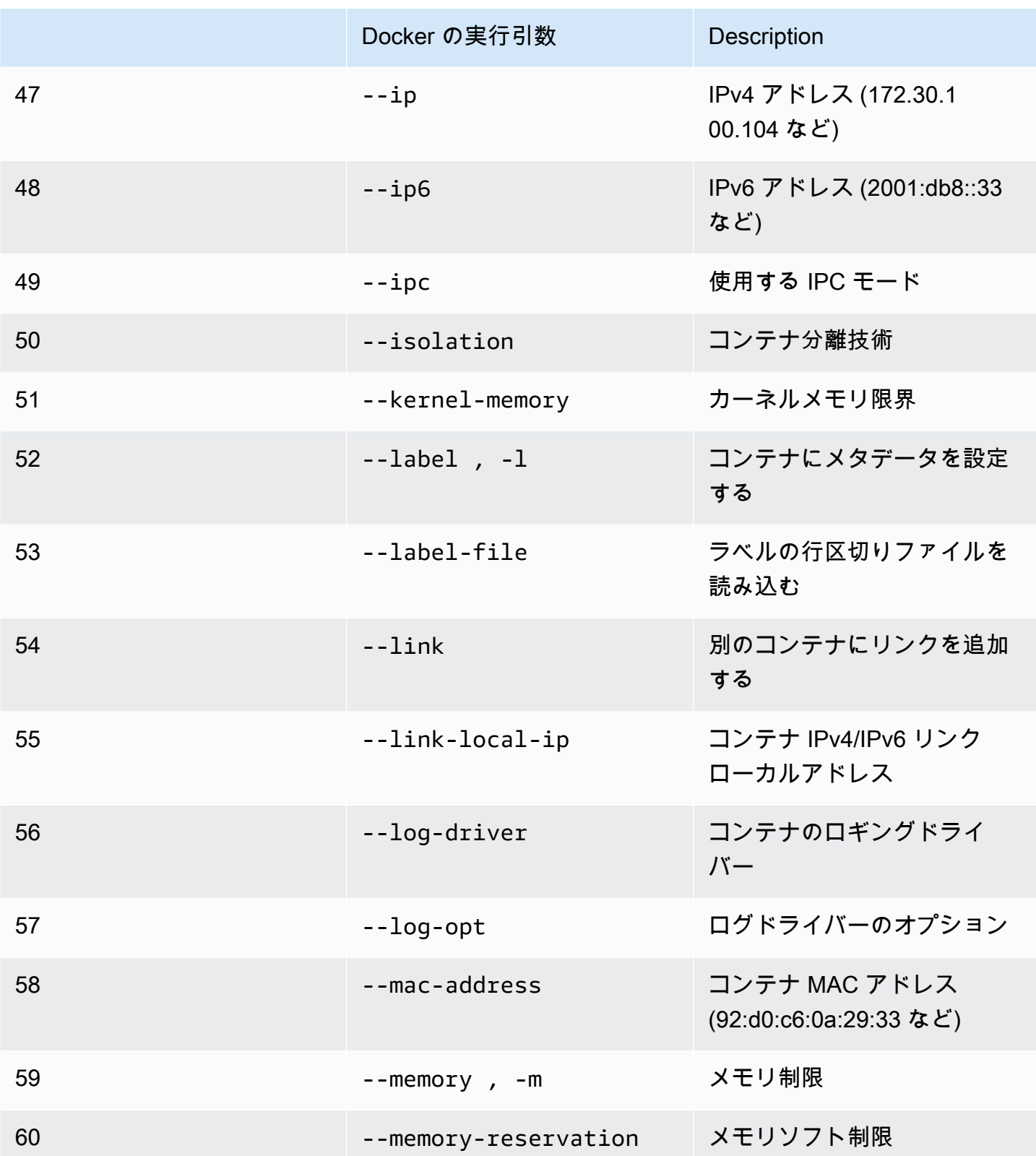

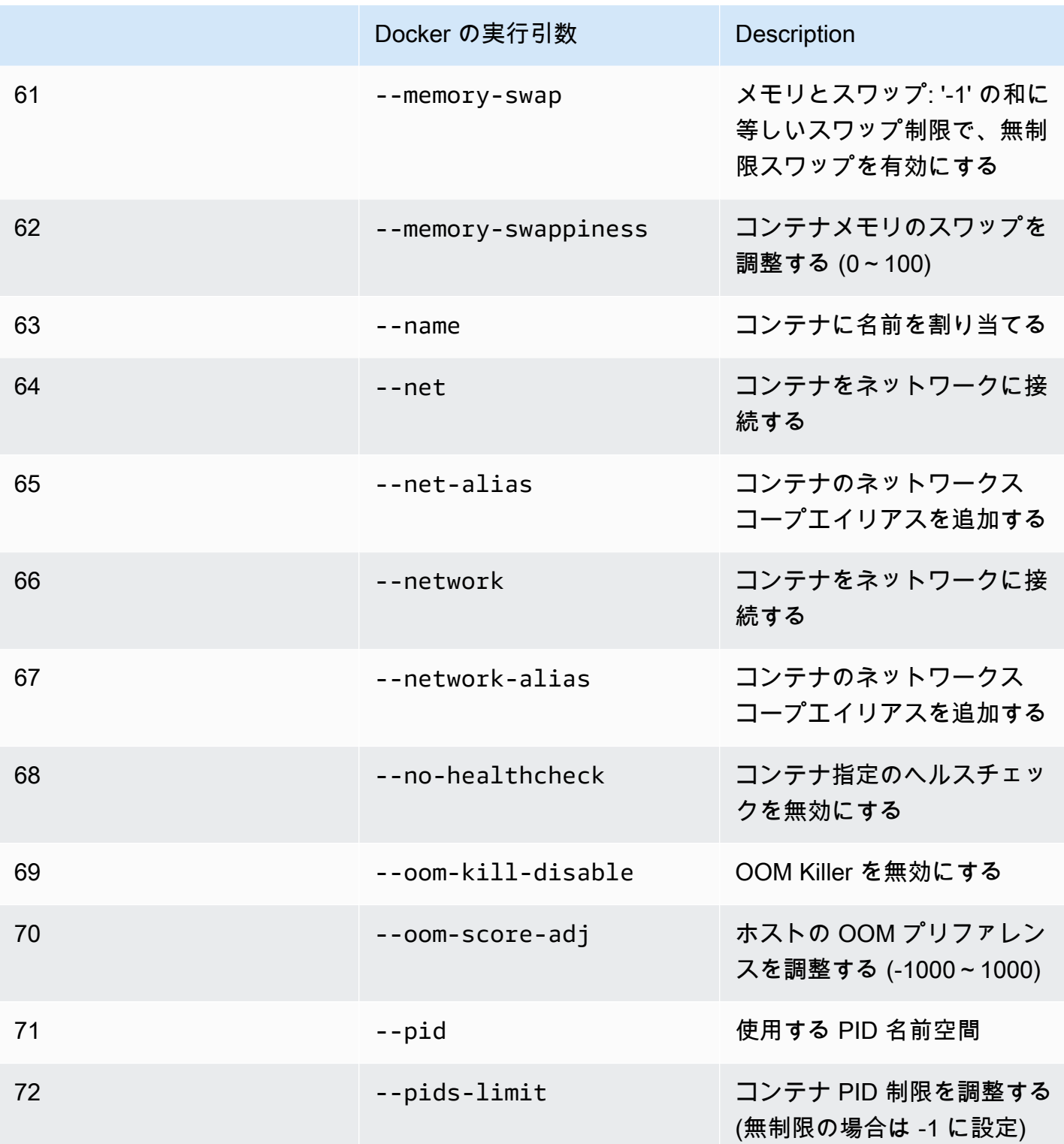

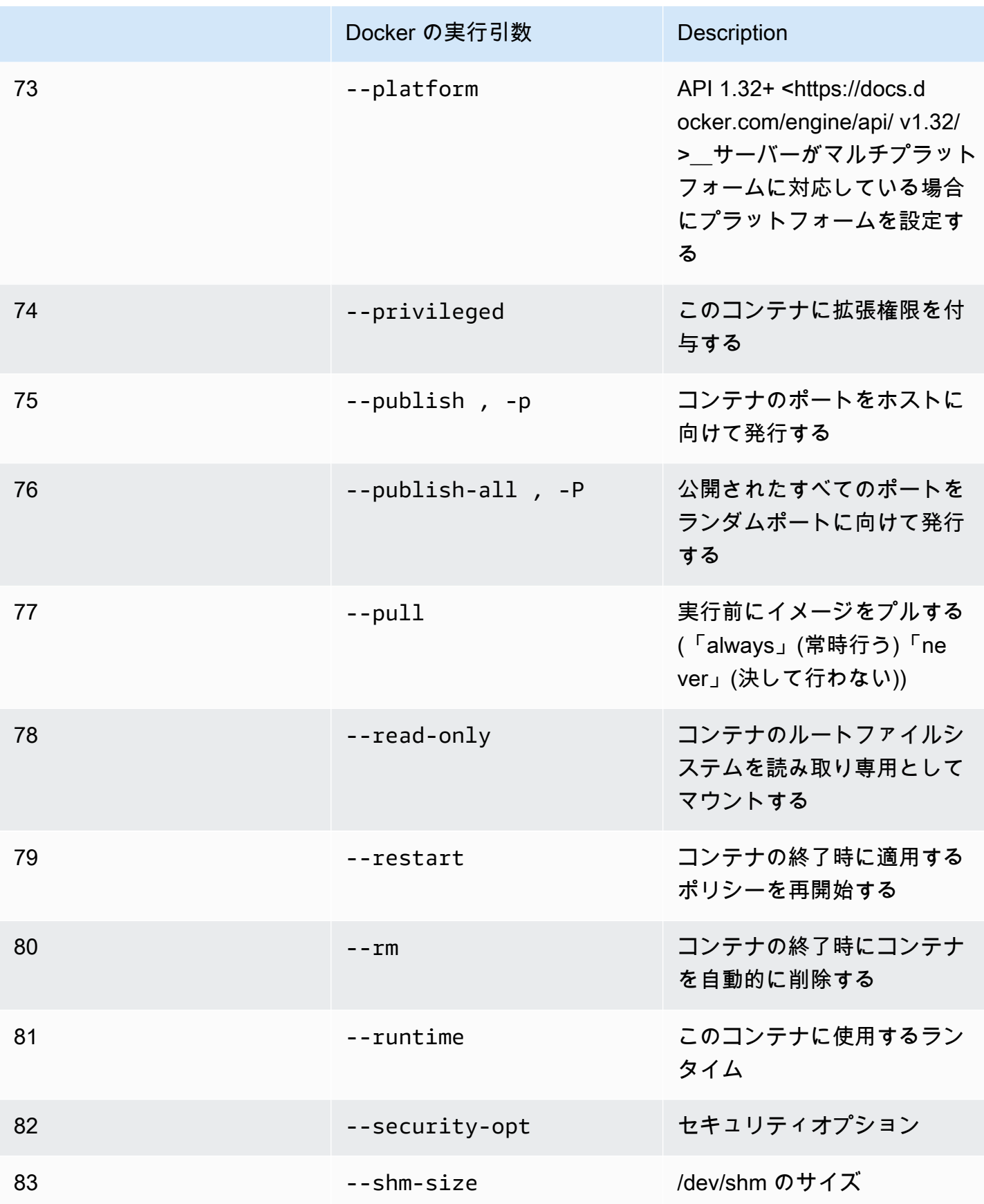

AWS RoboMaker 関発者ガイド しょうしょう しょうしょう しょうしょう しょうしゅう しょうしん しょうしゅう しゅうしゅう うちのめ うちのおおし 開発者ガイド

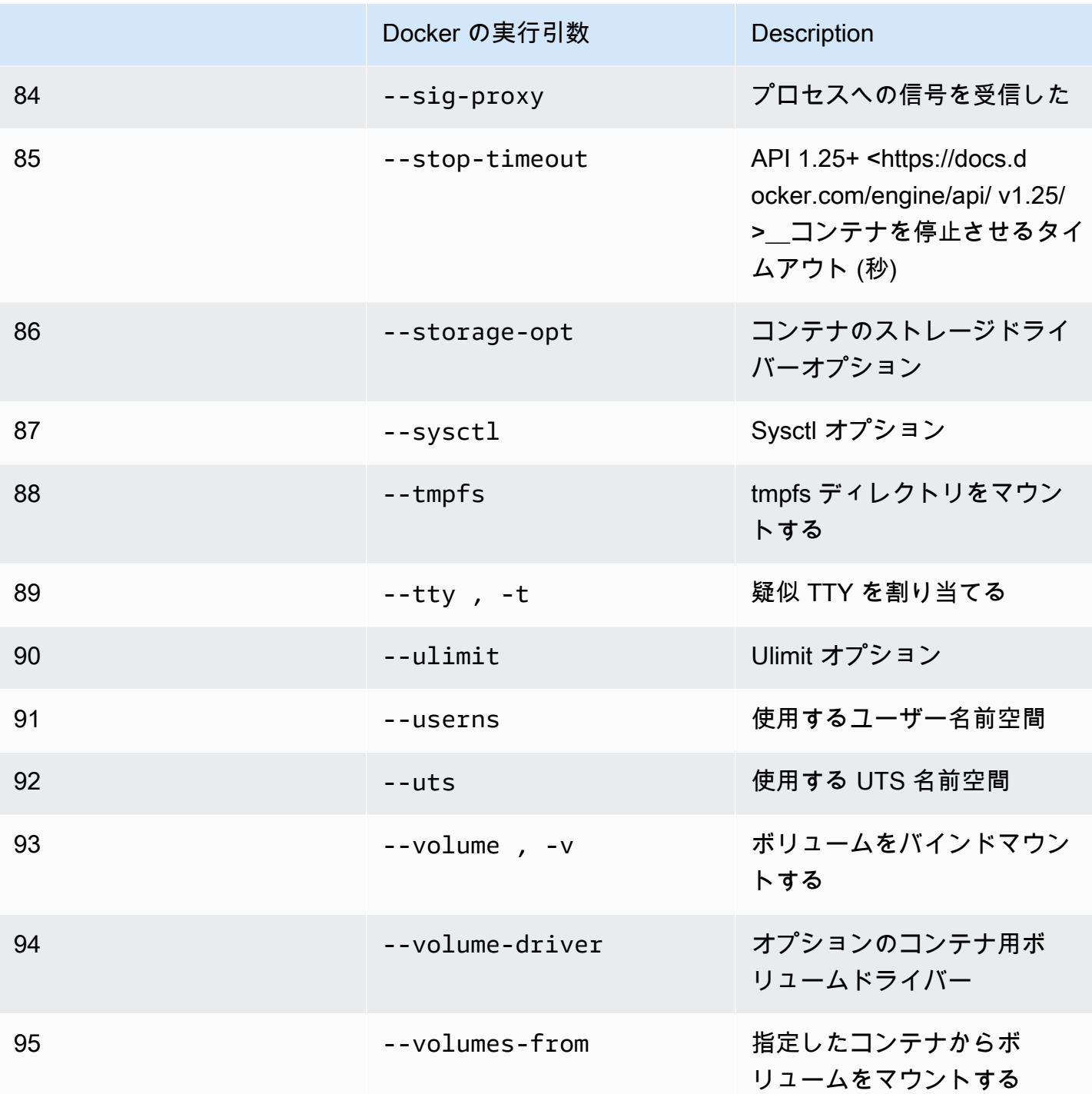

前述のランタイム設定でシミュレーションジョブを実行すると、AWS RoboMaker で 4XX エラー コードが出てシミュレーションが失敗します。

# <span id="page-65-0"></span>GPU アプリケーションを実行するためのイメージの作成

AWS RoboMaker GPU シミュレーションジョブは CUDA、OpenGL、OpenCL、Vulkan API アクセ スに対応しています。したがって、これらの API を使用するアプリケーションでは、対応するドラ イバーがイメージにインストールされている必要があります。

**a** Note

OpenGL API の取得には、Nvidia のベースイメージを使用することをお勧めします。 チュートリアルで使用されている Dockerfile の例は、OpenGL をサポートしてい る nvidia/opengl:1.0-glvnd-runtime-ubuntu20.04 のみを対象としていま す。CUDA、Vulkan、OpenCL をサポートするコンテナイメージを見つけるには、Nvidia の ドキュメントを参照してください。

GPU レンダリングで DCV ディスプレイを使用するには、nice-dcv-gl をインストールする必 要があります。X0 は GPU と通信するシステムの Xorg プロセスであることに注意してください。 また、X1 と X2 は XDCV プロセスです。X1 または X2 で OpenGL アプリケーションを起動する と、nice-dcv-gl により、X0 (GPU を使用できる) で呼び出しがリダイレクトされ、レンダリング が実行されます。

nice-dcv-gl をインストールするには、アーカイブをダウンロードして解凍し、DCV の公開ド キュメントに続く nice-dcv-gl パッケージをインストールします。「[Linux に RLM サーバーをイ](https://docs.aws.amazon.com/dcv/latest/adminguide/setting-up-installing-linux-server.html) [ンストールする](https://docs.aws.amazon.com/dcv/latest/adminguide/setting-up-installing-linux-server.html)」を参照してください。

次の例は、ubuntu18.04 ベースイメージに nice-dcv-gl\_2021.2 をインストールする Dockerfile を示し ています。

```
FROM nvidia/opengl:1.0-glvnd-runtime-ubuntu20.04
ENV DEBIAN_FRONTEND="noninteractive"
RUN apt-get update && apt-get install -y --no-install-recommends \setminus ca-certificates \ 
        gnupg2 \setminus wget
RUN wget https://d1uj6qtbmh3dt5.cloudfront.net/NICE-GPG-KEY && gpg --import NICE-GPG-
```
KEY && \

 wget https://d1uj6qtbmh3dt5.cloudfront.net/2021.2/Servers/nicedcv-2021.2-11048-ubuntu1804-x86\_64.tgz && \ tar xvzf nice-dcv-2021.2-11048-ubuntu1804-x86\_64.tgz && \ cd nice-dcv-2021.2-11048-ubuntu1804-x86\_64 && \ apt install -y ./nice-dcv-gl\_2021.2.944-1\_amd64.ubuntu1804.deb

GPU アプリケーションのビルド手順の詳細については、[「ROS2 Foxy と Gazebo 11 を使用した](#page-79-0)  [GPU サンプルアプリケーションの実行](#page-79-0)」を参照してください。

# <span id="page-66-0"></span>イメージを作成して Hello World サンプルアプリケーションを実行する

弊社が提供する Hello World サンプルアプリケーションを使用すれば、シミュレーションアプリケー ションとロボットアプリケーションの作成方法および実行方法が分かります。次のセクションでは、 以下の開発環境に対するイメージの作成方法と実行方法について説明します。

- ROS Melodic と Gazebo 9
- ROS 2 Foxy と Gazebo 11

ROS は、ロボットアプリケーションに使用されるロボットオペレーティングシステムです。Gazebo は、シミュレーションアプリケーション用のオペレーティングシステムです。 AWS RoboMaker は、コンテナイメージの使用と検証チェックに両方のソフトウェアスイートを使用します。

チュートリアルでは、AWS RoboMaker コンテナイメージを使用して Hello World のロボットア プリケーションとシミュレーションアプリケーションをセットアップする方法について説明しま す。Hello World アプリケーションは、AWS RoboMaker の操作方法の理解に役立つサンプルアプリ ケーションです。

各チュートリアルで、ロボットアプリケーションとシミュレーションアプリケーションのイメージを 作成します。イメージをローカルで実行してその動作をテストすることができます。シミュレーショ ンが正常に動作すれば、それらを Amazon ECR にプッシュし、クラウドでシミュレーションジョブ を実行できます。シミュレーションジョブの詳細については、「[AWS RoboMaker によるシミュレー](#page-87-1) [ション](#page-87-1)」を参照してください。

<span id="page-66-1"></span>ROS 2 Foxy と Gazebo 11 を使用したサンプルアプリケーションの実行

以下のチュートリアルでは、Hello World ロボットアプリケーションおよびシミュレーションアプ リケーションを作成して実行することにより、コンテナイメージを使用して ROS 2 Foxy および Gazebo 11 で開発する方法について説明します。本書で説明されているコマンドを実行すること で、サンプルアプリケーションを動作させることができます。

このチュートリアルでは、3 つのコンテナイメージを作成して使用します。次に、このサンプルアプ リケーションで使用するディレクトリ構造を示します。

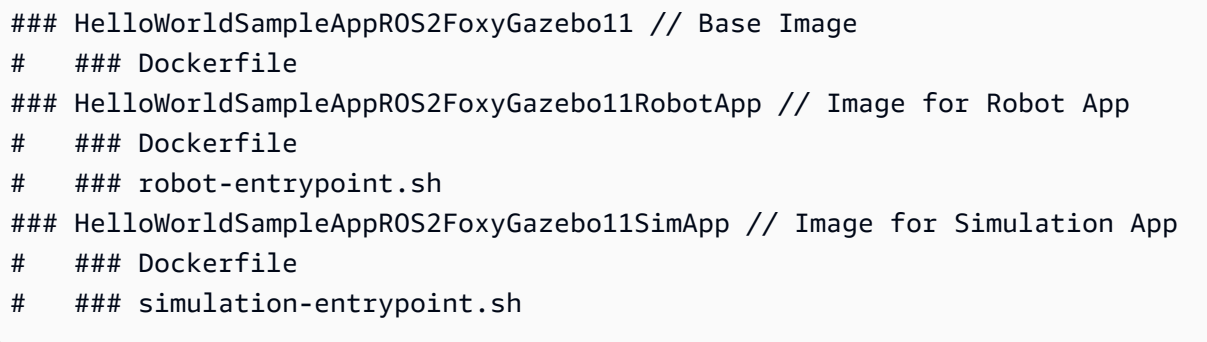

各 Dockerfile には、各イメージのビルドに必要な指示があります。

- ベースイメージの Dockerfile には、ROS と Gazebo を設定するためのコマンドがあります。
- ロボットアプリケーションの Dockerfile には、Hello World ロボットアプリケーションを設定する ためのコマンドがあります。
- シミュレーションアプリケーションの Dockerfile には、Hello World シミュレーションアプリケー ションを設定するためのコマンドがあります。

ロボットアプリケーションとシミュレーションアプリケーションの両方に、エントリポイントスク リプトがあります。これらのスクリプトは、それぞれのアプリケーションの環境をソースにします。 これらのスクリプトによりパスが設定され、そのパスを使って、コマンドを実行してロボットアプリ ケーションとシミュレーションアプリケーションを起動します。

ベースイメージの作成

ベースイメージを作成するには、Dockerfile に環境作成用コマンドを保存します。次に Dockerfile を 作成します。

• 次のコマンドを Dockerfile に保存します。

```
# Copyright Amazon.com, Inc. or its affiliates. All Rights Reserved.
# SPDX-License-Identifier: MIT-0
FROM ros:foxy
ENV DEBIAN_FRONTEND noninteractive
RUN apt-get clean
RUN apt-get update && apt-get install -y \setminus
```

```
\mathsf{lsb} \setminusunzip \setminus wget \ 
    curl \setminus sudo \ 
     python3-vcstool \ 
     python3-rosinstall \ 
     python3-colcon-common-extensions \ 
     ros-foxy-rviz2 \ 
    ros-foxy-rqt \ 
     ros-foxy-rqt-common-plugins \ 
     devilspie \ 
     xfce4-terminal
RUN wget https://packages.osrfoundation.org/gazebo.key -0 - | sudo apt-key add -; \setminus sh -c 'echo "deb http://packages.osrfoundation.org/gazebo/ubuntu-stable 
  `lsb_release -cs` main" > /etc/apt/sources.list.d/gazebo-stable.list'
RUN apt-get update && apt-get install -y gazebo11
ENV QT_X11_NO_MITSHM=1
ARG USERNAME=robomaker
RUN groupadd $USERNAME
RUN useradd -ms /bin/bash -g $USERNAME $USERNAME
RUN sh -c 'echo "$USERNAME ALL=(root) NOPASSWD:ALL" >> /etc/sudoers'
USER $USERNAME
RUN sh -c 'cd /home/$USERNAME'
# Download and build our Robot and Simulation application
RUN sh -c 'mkdir -p /home/robomaker/workspace'
RUN sh -c 'cd /home/robomaker/workspace && wget https://github.com/aws-
robotics/aws-robomaker-sample-application-helloworld/archive/3527834.zip 
 && unzip 3527834.zip && mv aws-robomaker-sample-application-
helloworld-3527834771373beff0ed3630c13479567db4149e aws-robomaker-sample-
application-helloworld-ros2'
RUN sh -c 'cd /home/robomaker/workspace/aws-robomaker-sample-application-
helloworld-ros2'
RUN sudo rosdep fix-permissions
RUN rosdep update
```
Dockerfile を作成したら、ターミナルで以下のコマンドを使用してビルドします。

cd ../HelloWorldSampleAppROS2FoxyGazebo11 docker build -t helloworldsampleappros2foxygazebo11:latest .

ベースイメージをビルドすると ROS 2 Foxy と Gazebo 11 がインストールされます。アプリケー ションを正常に実行するには、両方のライブラリをインストールする必要があります。

ロボットアプリケーション用イメージの作成

ベースイメージを作成したら、ロボットアプリケーションのイメージを作成できます。以下のスク リプトを Dockerfile に保存してビルドします。このスクリプトにより、Hello World ロボットアプリ ケーションがダウンロードされて設定されます。

```
# Copyright Amazon.com, Inc. or its affiliates. All Rights Reserved.
# SPDX-License-Identifier: MIT-0
FROM helloworldsampleappros2foxygazebo11:latest
# Build the Robot application
RUN cd /home/robomaker/workspace/aws-robomaker-sample-application-helloworld-ros2/
robot_ws && \ 
 /bin/bash -c "source /opt/ros/foxy/setup.bash && vcs import < .rosinstall && rosdep 
  install --rosdistro foxy --from-paths src --ignore-src -r -y && colcon build"
```
COPY robot-entrypoint.sh /home/robomaker/robot-entrypoint.sh RUN sh -c 'sudo chmod +x /home/robomaker/robot-entrypoint.sh' RUN sh -c 'sudo chown robomaker:robomaker /home/robomaker/robot-entrypoint.sh'

CMD ros2 launch hello\_world\_robot rotate.launch.py ENTRYPOINT [ "/home/robomaker/robot-entrypoint.sh" ]

以下のコマンドにより、Dockerfile からロボットアプリケーションのイメージが作成されます。

cd HelloWorldSampleAppROS2FoxyGazebo11RobotApp/ HelloWorldSampleAppROS2FoxyGazebo11RobotApp docker build -t helloworldsampleappros2foxygazebo11robotapp:latest .

robot-entrypoint.sh として保存できるスクリプトの内容を以下に示します。このスクリプトは ロボットアプリケーションの環境をソースにします。

```
#!/bin/bash
if \lceil ! -z $GAZEBO MASTER URI ]; then
         tmp_GAZEBO_MASTER_URI=$GAZEBO_MASTER_URI
fi
cd /home/robomaker/workspace/aws-robomaker-sample-application-helloworld-ros2/robot_ws
source /opt/ros/foxy/setup.bash
source /usr/share/gazebo-11/setup.sh
source ./install/setup.sh
if \lceil ! -z $tmp GAZEBO MASTER URI ]; then
         export GAZEBO_MASTER_URI=$tmp_GAZEBO_MASTER_URI 
         unset tmp_GAZEBO_MASTER_URI
fi
printenv
exec "${@:1}"
```
シミュレーションアプリケーション用イメージの作成

ベースイメージとロボットアプリケーション用イメージを作成すれば、シミュレーションアプリケー ションのイメージを作成できます。以下のスクリプトを Dockerfile に保存してビルドします。このス クリプトにより、Hello World ロボットアプリケーションがダウンロードされて設定されます。

```
# Copyright Amazon.com, Inc. or its affiliates. All Rights Reserved.
# SPDX-License-Identifier: MIT-0
FROM helloworldsampleappros2foxygazebo11:latest
# Build the Simulation application
RUN cd /home/robomaker/workspace/aws-robomaker-sample-application-helloworld-ros2/
simulation_ws && \ 
  /bin/bash -c "source /opt/ros/foxy/setup.bash && vcs import < .rosinstall && rosdep 
  install --rosdistro foxy --from-paths src --ignore-src -r -y && colcon build" 
COPY simulation-entrypoint.sh /home/robomaker/simulation-entrypoint.sh
RUN sh -c 'sudo chmod +x /home/robomaker/simulation-entrypoint.sh'
RUN sh -c 'sudo chown robomaker:robomaker /home/robomaker/simulation-entrypoint.sh'
CMD ros2 launch hello_world_simulation empty_world.launch.py
```
ENTRYPOINT [ "/home/robomaker/simulation-entrypoint.sh" ]

#### 以下のコマンドを実行してイメージを作成します。

cd HelloWorldSampleAppROS2FoxyGazebo11SimApp/HelloWorldSampleAppROS2FoxyGazebo11SimApp docker build -t helloworldsampleappros2foxygazebo11simapp:latest .

simulation-entrypoint.sh として保存できるスクリプトの内容を以下に示します。このスクリ プトはシミュレーションアプリケーションの環境をソースにします。

```
#!/bin/bash
if [ ! -z $GAZEBO_MASTER_URI ]; then 
         tmp_GAZEBO_MASTER_URI=$GAZEBO_MASTER_URI
fi
cd /home/robomaker/workspace/aws-robomaker-sample-application-helloworld-ros2/
simulation_ws
source /opt/ros/foxy/setup.bash
source /usr/share/gazebo-11/setup.sh
source ./install/setup.sh
if [ ! -z $tmp_GAZEBO_MASTER_URI ]; then 
         export GAZEBO_MASTER_URI=$tmp_GAZEBO_MASTER_URI 
         unset tmp_GAZEBO_MASTER_URI
fi
printenv
exec "${@:1}"
```
アプリケーションを実行して Amazon ECR にプッシュする

イメージを作成したら、ローカルの Linux 環境で適切に動作していることを確認します。イメージ が実行されていることを確認した後、Docker イメージを Amazon ECR にプッシュしてシミュレー ションジョブを作成できます。

次のコマンドを使用すると、ローカル Linux 環境で Hello World アプリケーションを実行できます。

docker run -it -e DISPLAY -v /tmp/.X11-unix/:/tmp/.X11-unix/ --name robot\_app \
```
-u robomaker -e ROBOMAKER_GAZEBO_MASTER_URI=http://localhost:5555 \
-e ROBOMAKER ROS MASTER URI=http://localhost:11311 \
helloworldsampleappros2foxygazebo11robotapp:latest
```

```
docker run -it -e DISPLAY -v /tmp/.X11-unix/:/tmp/.X11-unix/ --name sim_app \
-u robomaker -e ROBOMAKER_GAZEBO_MASTER_URI=http://localhost:5555 \
-e ROBOMAKER_ROS_MASTER_URI=http://localhost:11311 \
helloworldsampleappros2foxygazebo11simapp:latest
```
ロボットアプリケーションコンテナとシミュレーションアプリケーションコンテナを実行する と、Gazebo GUI ツールを使用してシミュレーションを視覚化できます。以下のコマンドを使用して 次の作業を行います。

- 1. シミュレーションアプリケーションを実行しているコンテナに接続します。
- 2. Gazebo グラフィカルユーザーインターフェイス (GUI) を実行することでアプリケーションを視覚 化します。

# Enable access to X server to launch Gazebo from docker container \$ xhost + # Check that the robot\_app and sim\_app containers are running. The command should list both containers \$ docker container ls

# Connect to the sim app container \$ docker exec -it sim\_app bash

- # Launch Gazebo from within the container
- \$ /home/robomaker/simulation-entrypoint.sh ros2 launch gazebo\_ros gzclient.launch.py

#### イメージにタグを追加できます。以下のコマンドによりイメージにタグを付けることができます。

docker tag helloworldsampleappros2foxygazebo11robotapp:latest *accountID*.dkr.ecr.uswest-2.amazonaws.com/helloworldsampleappros2foxygazebo11robotapp:latest

docker tag helloworldsampleappros2foxygazebo11simapp:latest *accountID*.dkr.ecr.uswest-2.amazonaws.com/helloworldsampleappros2foxygazebo11simapp:latest

アプリケーションが正常に動作していることを確認したら、以下のコマンドを使用して Amazon ECR にプッシュできます。

aws ecr get-login-password --region us-west-2 | docker login --username AWS --passwordstdin *accountID*.dkr.ecr.us-west-2.amazonaws.com docker push *accountID*.dkr.ecr.us-west-2.amazonaws.com/ helloworldsampleappros2foxygazebo11robotapp:latest docker push *accountID*.dkr.ecr.us-west-2.amazonaws.com/ helloworldsampleappros2foxygazebo11simapp:latest

その後、イメージに対してシミュレーションジョブを実行できます。シミュレーションジョブの詳細 については、「[AWS RoboMaker によるシミュレーション」](#page-87-0)を参照してください。

ROS Melodic と Gazebo 9 でサンプルアプリケーションを実行する

以下のチュートリアルでは、Hello World ロボットアプリケーションおよびシミュレーションアプリ ケーションを作成して実行することにより、コンテナイメージを使用して ROS および Gazebo 9 で 開発する方法について説明します。本書で説明されているコマンドを実行することで、サンプルアプ リケーションを動作させることができます。

このチュートリアルでは、3 つのコンテナイメージを作成して使用します。次に、このサンプルアプ リケーションで使用するディレクトリ構造を示します。

```
### HelloWorldSampleAppROSMelodicGazebo9 // Base Image
# ### Dockerfile
### HelloWorldSampleAppROSMelodicGazebo9RobotApp // Image for Robot App
# ### Dockerfile
# ### robot-entrypoint.sh
### HelloWorldSampleAppROSMelodicGazebo9SimApp // Image for Simulation App
# ### Dockerfile
# ### simulation-entrypoint.sh
```
各 Dockerfile には、各イメージのビルドに必要な指示があります。

• ベースイメージの Dockerfile には、ROS と Gazebo を設定するためのコマンドがあります。

- ロボットアプリケーションの Dockerfile には、Hello World ロボットアプリケーションを設定する ためのコマンドがあります。
- シミュレーションアプリケーションの Dockerfile には、Hello World シミュレーションアプリケー ションを設定するためのコマンドがあります。

ロボットアプリケーションとシミュレーションアプリケーションの両方に、エントリポイントスク リプトがあります。これらのスクリプトは、それぞれのアプリケーションの環境をソースにします。 これらのスクリプトによりパスが設定され、そのパスを使って、コマンドを実行してロボットアプリ ケーションとシミュレーションアプリケーションを起動します。

ベースイメージの作成

ベースイメージを作成するには、Dockerfile に環境作成用の例のコマンドを保存します。次に Dockerfile を作成します。

1. 次のコマンドを Dockerfile に保存します。

```
# Copyright Amazon.com, Inc. or its affiliates. All Rights Reserved.
# SPDX-License-Identifier: MIT-0
FROM ros:melodic
ENV DEBIAN_FRONTEND noninteractive
RUN apt-get clean
RUN apt-get update && apt-get install -y \setminus\mathsf{lsb} \setminusunzip \setminus wget \ 
    curl \setminus sudo \ 
     python-vcstool \ 
     python-rosinstall \ 
     python3-colcon-common-extensions \ 
     ros-melodic-rviz \ 
     ros-melodic-rqt \ 
     ros-melodic-rqt-common-plugins \ 
     devilspie \ 
    xfce4-terminal \
     ros-melodic-gazebo-ros-pkgs \ 
     ros-melodic-gazebo-ros-control \ 
     ros-melodic-turtlebot3
```

```
ENV QT_X11_NO_MITSHM=1
ARG USERNAME=robomaker
RUN groupadd $USERNAME
RUN useradd -ms /bin/bash -g $USERNAME $USERNAME
RUN sh -c 'echo "$USERNAME ALL=(root) NOPASSWD:ALL" >> /etc/sudoers'
USER $USERNAME
RUN sh -c 'cd /home/$USERNAME'
# Download and build our Robot and Simulation application
RUN sh -c 'mkdir -p /home/robomaker/workspace'
RUN sh -c 'cd /home/robomaker/workspace && wget https://github.com/aws-robotics/
aws-robomaker-sample-application-helloworld/archive/ros1.zip && unzip ros1.zip'
RUN sh -c 'cd /home/robomaker/workspace/aws-robomaker-sample-application-
helloworld-ros1'
RUN sudo rosdep fix-permissions
RUN rosdep update
```
2. Dockerfile を作成したら、ターミナルで以下のコマンドを使用してビルドします。

cd ../HelloWorldSampleAppROSMelodicGazebo9 docker build -t helloworldsampleapprosmelodicgazebo9:latest .

ベースイメージをビルドすると ROS Melodic と Gazebo 9 がインストールされます。アプリケー ションを正常に実行するには、両方のライブラリをインストールする必要があります。

ロボットアプリケーション用イメージの作成

ベースイメージを作成したら、ロボットアプリケーションのイメージを作成できます。

1. 以下のスクリプトを Dockerfile に保存してビルドします。このスクリプトにより、Hello World ロボットアプリケーションがダウンロードされて設定されます。

# Copyright Amazon.com, Inc. or its affiliates. All Rights Reserved. # SPDX-License-Identifier: MIT-0 FROM helloworldsampleapprosmelodicgazebo9:latest

# Build the Robot application

```
RUN cd /home/robomaker/workspace/aws-robomaker-sample-application-helloworld-ros1/
robot ws && \setminus /bin/bash -c "source /opt/ros/melodic/setup.bash && vcs import < .rosinstall && 
 rosdep install --rosdistro melodic --from-paths src --ignore-src -r -y && colcon 
 build"
COPY robot-entrypoint.sh /home/robomaker/robot-entrypoint.sh
RUN sh -c 'sudo chmod +x /home/robomaker/robot-entrypoint.sh'
RUN sh -c 'sudo chown robomaker:robomaker /home/robomaker/robot-entrypoint.sh'
CMD roslaunch hello world robot rotate.launch
ENTRYPOINT [ "/home/robomaker/robot-entrypoint.sh" ]
```
2. 以下のコマンドを使用して、Dockerfile からロボットアプリケーションのイメージが作成されま す。

cd HelloWorldSampleAppROSMelodicGazebo9RobotApp/ HelloWorldSampleAppROSMelodicGazebo9RobotApp docker build -t helloworldsampleapprosmelodicgazebo9robotapp:latest image/.

3. robot-entrypoint.sh として保存できるスクリプトの内容を以下に示します。このスクリプ トはロボットアプリケーションの環境をソースにします。

```
#!/bin/bash
if [ ! -z $GAZEBO_MASTER_URI ]; then 
         tmp_GAZEBO_MASTER_URI=$GAZEBO_MASTER_URI
fi
cd /home/robomaker/workspace/aws-robomaker-sample-application-helloworld-ros1/
robot_ws
source /opt/ros/melodic/setup.bash
source /usr/share/gazebo-9/setup.sh
source ./install/setup.sh
if [ ! -z $tmp_GAZEBO_MASTER_URI ]; then 
         export GAZEBO_MASTER_URI=$tmp_GAZEBO_MASTER_URI 
         unset tmp_GAZEBO_MASTER_URI
fi
printenv
```
exec "\${@:1}"

シミュレーションアプリケーション用イメージの作成

ベースイメージとロボットアプリケーション用イメージを作成すれば、シミュレーションアプリケー ションのイメージを作成できます。

1. 以下のスクリプトを Dockerfile に保存してビルドします。このスクリプトにより、Hello World ロボットアプリケーションがダウンロードされて設定されます。

```
# Copyright Amazon.com, Inc. or its affiliates. All Rights Reserved.
# SPDX-License-Identifier: MIT-0
FROM helloworldsampleapprosmelodicgazebo9:latest
# Build the Simulation application
RUN cd /home/robomaker/workspace/aws-robomaker-sample-application-helloworld-ros1/
simulation_ws && \ 
     /bin/bash -c "source /opt/ros/melodic/setup.bash && vcs import < .rosinstall && 
 rosdep install --rosdistro melodic --from-paths src --ignore-src -r -y && colcon 
 build"
COPY simulation-entrypoint.sh /home/robomaker/simulation-entrypoint.sh
RUN sh -c 'sudo chmod +x /home/robomaker/simulation-entrypoint.sh'
RUN sh -c 'sudo chown robomaker:robomaker /home/robomaker/simulation-entrypoint.sh'
CMD roslaunch hello_world_simulation empty_world.launch
ENTRYPOINT [ "/home/robomaker/simulation-entrypoint.sh" ]
```
2. 次の simulation-entrypoint.sh スクリプトを保存してください。このスクリプトはシミュ レーションアプリケーションの環境をソースにします。

```
#!/bin/bash
if [ ! -z $GAZEBO_MASTER_URI ]; then 
         tmp_GAZEBO_MASTER_URI=$GAZEBO_MASTER_URI
fi
cd /home/robomaker/workspace/aws-robomaker-sample-application-helloworld-ros1/
simulation_ws
source /opt/ros/melodic/setup.bash
source /usr/share/gazebo-9/setup.sh
```
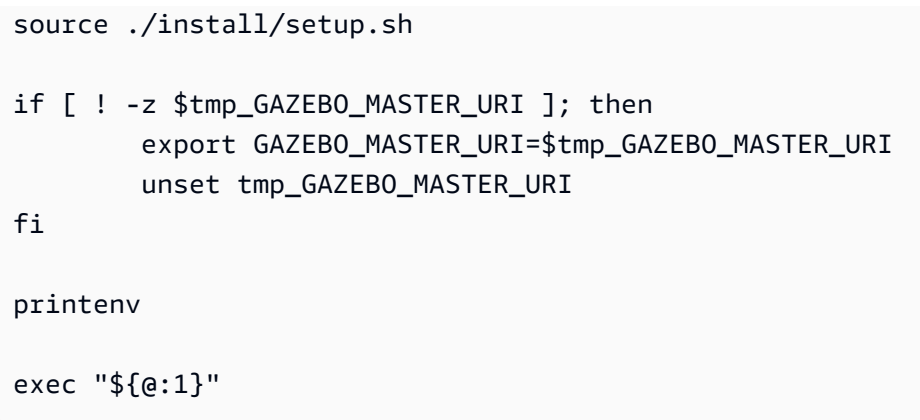

アプリケーションを実行して ECR にプッシュする

イメージを作成したら、ローカルの Linux 環境で適切に動作していることを確認します。Docker イ メージが実行されていることを確認した後、そのイメージを Amazon ECR にプッシュしてシミュ レーションジョブを作成することができます。

1. 次のコマンドを使用して、ローカル Linux 環境で Hello World アプリケーションを実行します。

```
docker run -it -e DISPLAY -v /tmp/.X11-unix/:/tmp/.X11-unix/ \setminus-u robomaker -e ROBOMAKER_GAZEBO_MASTER_URI=http://localhost:5555 \
-e ROBOMAKER_ROS_MASTER_URI=http://localhost:11311 \
helloworldsampleapprosmelodicgazebo9robotapp:latest
```

```
docker run -it -e DISPLAY -v /tmp/.X11-unix/:/tmp/.X11-unix/ \
-u robomaker -e ROBOMAKER_GAZEBO_MASTER_URI=http://localhost:5555 \
-e ROBOMAKER_ROS_MASTER_URI=http://localhost:11311 \
helloworldsampleapprosmelodicgazebo9simapp:latest
```
- 2. ロボットアプリケーションコンテナとシミュレーションアプリケーションコンテナを実行 し、Gazebo GUI ツールを使用してシミュレーションを視覚化できます。以下のコマンドを使用 して次の作業を行います。
	- 1. シミュレーションアプリケーションを実行しているコンテナに接続します。
	- 2. Gazebo グラフィカルユーザーインターフェイス (GUI) を実行することでアプリケーションを 視覚化します。

# Enable access to X server to launch Gazebo from docker container

\$ xhost +

# Check that the robot app and sim app containers are running. The command should list both containers \$ docker container ls # Connect to the sim app container \$ docker exec -it sim\_app bash # Launch Gazebo from within the container \$ rosrun gazebo\_ros gzclient

3. イメージにタグを追加して整理します。これらのイメージをタグするには、次のコマンドを使用 します。

docker tag

 helloworldsampleapprosmelodicgazebo9robotapp:latest *accountID*.dkr.ecr.uswest-2.amazonaws.com/helloworldsampleapprosmelodicgazebo9robotapp:latest

docker tag helloworldsampleapprosmelodicgazebo9simapp:latest *accountID*.dkr.ecr.uswest-2.amazonaws.com/helloworldsampleapprosmelodicgazebo9simapp:latest

4. アプリケーションが正常に動作していることを確認したら、以下のコマンドを使用して Amazon ECR にプッシュできます。

aws ecr get-login-password --region us-west-2 | docker login --username AWS - password-stdin *accountID*.dkr.ecr.us-west-2.amazonaws.com docker push *accountID*.dkr.ecr.us-west-2.amazonaws.com/ helloworldsampleapprosmelodicgazebo9robotapp:latest docker push *accountID*.dkr.ecr.us-west-2.amazonaws.com/ helloworldsampleapprosmelodicgazebo9simapp:latest

その後、イメージに対してシミュレーションジョブを実行できます。シミュレーションジョブの詳細 については、「[AWS RoboMaker によるシミュレーション」](#page-87-0)を参照してください。

ROS2 Foxy と Gazebo 11 を使用した GPU サンプルアプリケーションの実行

このチュートリアルでは、以下の例に概要が示されている 3 つのコンテナイメージを使用して Hello World のロボットアプリケーションとシミュレーションアプリケーションを作成し、実行することに より、コンテナイメージ内で GPU ドライバーを使用して ROS 2 Foxy と Gazebo 11 で開発する方 法について説明します。

```
### SampleGPUBaseApp // Base Image
# ### Dockerfile
### SampleGPURobotApp // Image for Robot App
# ### Dockerfile
# ### robot-entrypoint.sh
### SampleGPUSimulationApp // Image for Simulation App
# ### Dockerfile
# ### simulation-entrypoint.sh
```
各 Dockerfile には、各イメージのビルドに必要な指示があります。

- ベースイメージの Dockerfile には、ROS、Gazebo、GPU ドライバーを設定するためのコマンド があります。
- ロボットアプリケーションの Dockerfile には、Hello World ロボットアプリケーションを設定する ためのコマンドがあります。
- シミュレーションアプリケーションの Dockerfile には、Hello World シミュレーションアプリケー ションを設定するためのコマンドがあります。

ロボットアプリケーションとシミュレーションアプリケーションの両方に、エントリポイントスクリ プトがあります。これらのスクリプトは、それぞれのアプリケーションの環境をソースにして、コマ ンドを実行してロボットアプリケーションとシミュレーションアプリケーションを起動するためのパ スを設定します。

ベース GPU イメージの作成

次の Dockerfile には、NVIDIA OpenGL からベースイメージを作成して DCV をインストールするた めのコマンドが含まれています。

• 以下のコマンドを SampleGPUBaseApp ディレクトリの Dockerfile に保存します。

```
# Copyright Amazon.com, Inc. or its affiliates. All Rights Reserved.
# SPDX-License-Identifier: MIT-0
FROM nvidia/opengl:1.0-glvnd-runtime-ubuntu20.04
```
ENV DEBIAN\_FRONTEND="noninteractive" ENV QT\_X11\_NO\_MITSHM=1

```
RUN apt-get clean
RUN apt-get update && apt-get install -y --no-install-recommends \setminus ca-certificates \ 
         devilspie \ 
         gnupg2 \ 
        mesa-utils \n\ sudo \ 
        unzip \setminus wget \ 
         xfce4-terminal
RUN wget https://d1uj6qtbmh3dt5.cloudfront.net/NICE-GPG-KEY && gpg --import NICE-GPG-
KEY && \ 
         wget https://d1uj6qtbmh3dt5.cloudfront.net/2021.2/Servers/nice-
dcv-2021.2-11048-ubuntu1804-x86_64.tgz && \ 
         tar xvzf nice-dcv-2021.2-11048-ubuntu1804-x86_64.tgz && \ 
         cd nice-dcv-2021.2-11048-ubuntu1804-x86_64 && \ 
         apt install -y ./nice-dcv-gl_2021.2.944-1_amd64.ubuntu1804.deb
RUN apt update && apt -y install locales && \ 
        locale-gen en US en US.UTF-8 && \
         update-locale LC_ALL=en_US.UTF-8 LANG=en_US.UTF-8
ENV LANG=en_US.UTF-8
RUN apt-get update && apt-get install -y --no-install-recommends curl lsb-release
RUN curl -sSL https://raw.githubusercontent.com/ros/rosdistro/master/ros.key -o /usr/
share/keyrings/ros-archive-keyring.gpg && \ 
         curl -s https://raw.githubusercontent.com/ros/rosdistro/master/ros.asc | apt-
key add - &8 \ \& \ \& echo "deb [arch=$(dpkg --print-architecture) signed-by=/usr/share/keyrings/ros-
archive-keyring.gpg] http://packages.ros.org/ros2/ubuntu $(lsb_release -cs) main" | 
  tee /etc/apt/sources.list.d/ros2.list > /dev/null && \ 
         apt update && \ 
         apt install -y ros-foxy-desktop && \ 
         /bin/bash -c "source /opt/ros/foxy/setup.bash"
RUN apt -y install ros-foxy-gazebo-ros-pkgs
RUN apt-key adv --fetch-keys 'http://packages.osrfoundation.org/gazebo.key' && \ 
         apt update && \ 
         apt install -y python3-rosdep git
```

```
RUN if [ ! -f "/etc/ros/rosdep/sources.list.d/20-default.list" ]; then \setminus rosdep init; \ 
     fi
RUN rosdep update
RUN apt-get install -y python3-apt python3-pip python3-vcstool python3-testresources
RUN pip3 install -U pytest setuptools colcon-ros-bundle
RUN useradd --create-home robomaker && \ 
         sh -c 'echo "robomaker ALL=(root) NOPASSWD:ALL" >> /etc/sudoers'
RUN sh -c 'mkdir -p /home/robomaker/workspace' && \ 
         sh -c 'cd /home/robomaker/workspace && wget https://github.com/aws-robotics/
aws-robomaker-sample-application-helloworld/archive/ros2.zip && unzip ros2.zip'
```
Dockerfile を作成したら、ターミナルで以下のコマンドを使用してビルドします。

```
cd SampleGPUBaseApp
docker build -t samplegpubaseapp:latest .
```
ベースイメージをビルドすると ROS 2 Foxy、Gazebo 11、NVIDIA OpenGL、NICE-DCV がインス トールされます。

ロボットアプリケーション用イメージの作成

ベースイメージを作成したら、ロボットアプリケーションのイメージを作成できます。以下のスクリ プトを SampleGPURobotApp ディレクトリの Dockerfile に保存してビルドします。このスクリプト により、Hello World ロボットアプリケーションがダウンロードされて設定されます。

```
# Copyright Amazon.com, Inc. or its affiliates. All Rights Reserved.
# SPDX-License-Identifier: MIT-0
FROM samplegpubaseapp:latest
# Build the Robot application
RUN cd /home/robomaker/workspace/aws-robomaker-sample-application-helloworld-ros2/
robot_ws && \setminus /bin/bash -c "source /opt/ros/foxy/setup.bash && vcs import < .rosinstall && rosdep 
  install --rosdistro foxy --from-paths src --ignore-src -r -y && colcon build"
COPY robot-entrypoint.sh /home/robomaker/robot-entrypoint.sh
```

```
RUN sh -c 'sudo chmod +x /home/robomaker/robot-entrypoint.sh'
```
RUN sh -c 'sudo chown robomaker:robomaker /home/robomaker/robot-entrypoint.sh'

```
CMD ros2 launch hello_world_robot rotate.launch.py
ENTRYPOINT [ "/home/robomaker/robot-entrypoint.sh" ]
```
robot-entrypoint.sh として保存できるスクリプトの内容を以下に示します。このスクリプトは ロボットアプリケーションの環境をソースにします。

#!/bin/bash cd /home/robomaker/workspace/aws-robomaker-sample-application-helloworld-ros2/robot\_ws source /opt/ros/foxy/setup.bash source /usr/share/gazebo-11/setup.sh source ./install/setup.sh printenv

exec "\${@:1}"

以下のコマンドにより、Dockerfile からロボットアプリケーションのイメージが作成されます。

cd SampleGPURobotApp docker build -t samplegpurobotapp:latest .

シミュレーションアプリケーション用イメージの作成

シミュレーションアプリケーション用イメージの作成

ベースイメージとロボットアプリケーション用イメージを作成すれば、シミュレーションアプリケー ションのイメージを作成できます。以下のスクリプトを SampleGPUSimulationApp ディレクトリ の Dockerfile に保存してビルドします。このスクリプトにより、Hello World シミュレーションアプ リケーションがダウンロードされて設定されます。

```
# Copyright Amazon.com, Inc. or its affiliates. All Rights Reserved.
# SPDX-License-Identifier: MIT-0
FROM samplegpubaseapp:latest
# Build the Simulation application
RUN cd /home/robomaker/workspace/aws-robomaker-sample-application-helloworld-ros2/
simulation_ws && \ 
  /bin/bash -c "source /opt/ros/foxy/setup.bash && vcs import < .rosinstall && rosdep 
  install --rosdistro foxy --from-paths src --ignore-src -r -y && colcon build"
```
COPY simulation-entrypoint.sh /home/robomaker/simulation-entrypoint.sh

```
RUN sh -c 'sudo chmod +x /home/robomaker/simulation-entrypoint.sh'
RUN sh -c 'sudo chown robomaker:robomaker /home/robomaker/simulation-entrypoint.sh'
CMD ros2 launch hello_world_simulation empty_world.launch.py
ENTRYPOINT [ "/home/robomaker/simulation-entrypoint.sh" ]
```
simulation-entrypoint.sh として保存できるスクリプトの内容を以下に示します。このスクリ プトはシミュレーションアプリケーションの環境をソースにします。

```
#!/bin/bash
if [ ! -z $GAZEBO_MASTER_URI ]; then 
    tmp_GAZEBO_MASTER_URI=$GAZEBO_MASTER_URI
fi
cd /home/robomaker/workspace/aws-robomaker-sample-application-helloworld-ros2/
simulation_ws
source /opt/ros/foxy/setup.bash
source /usr/share/gazebo-11/setup.sh 
  if [ ! -z $tmp_GAZEBO_MASTER_URI ]; then 
     export GAZEBO_MASTER_URI=$tmp_GAZEBO_MASTER_URI 
     unset tmp_GAZEBO_MASTER_URI 
fi
source ./install/setup.sh
printenv
exec "${@:1}"
```
以下のコマンドを実行してイメージを作成します。

 cd SampleGPUSimulationApp docker build -t samplegpusimulationapp:latest .

アプリケーションを実行して Amazon ECR にプッシュする

イメージを作成したら、ローカルの Linux 環境で適切に動作していることを確認します。イメージ が実行されていることを確認した後、Docker イメージを Amazon ECR にプッシュしてシミュレー ションジョブを作成できます。

次のコマンドを使用すると、ローカル Linux 環境で Hello World アプリケーションを実行できます。

docker run -it -e DISPLAY -v /tmp/.X11-unix/:/tmp/.X11-unix/ --name gpu\_robot\_app \ -u robomaker -e ROBOMAKER\_GAZEBO\_MASTER\_URI=http://localhost:5555 \ -e ROBOMAKER\_ROS\_MASTER\_URI=http://localhost:11311 \ samplegpurobotapp:latest docker run -it -e DISPLAY -v /tmp/.X11-unix/:/tmp/.X11-unix/ --name gpu\_sim\_app \ -u robomaker -e ROBOMAKER\_GAZEBO\_MASTER\_URI=http://localhost:5555 \

```
-e ROBOMAKER_ROS_MASTER_URI=http://localhost:11311 \
```

```
samplegpusimulationapp:latest
```
ロボットアプリケーションコンテナとシミュレーションアプリケーションコンテナを実行する と、Gazebo GUI ツールを使用してシミュレーションを視覚化できます。以下のコマンドを使用して 次の作業を行います。

- シミュレーションアプリケーションを実行しているコンテナに接続します。
- Gazebo グラフィカルユーザーインターフェイス (GUI) を実行することでアプリケーションを視覚 化します。

# Enable access to X server to launch Gazebo from docker container \$ xhost + # Check that the robot\_app and sim\_app containers are running. The command should list

\$ docker container ls

both containers

# Connect to the sim app container

```
$ docker exec -it gpu_sim_app bash
```
- # Launch Gazebo from within the container
- \$ /home/robomaker/simulation-entrypoint.sh ros2 launch gazebo\_ros gzclient.launch.py

#### イメージにタグを追加できます。以下のコマンドによりイメージにタグを付けることができます。

docker tag samplegpurobotapp:latest accountID.dkr.ecr.us-west-2.amazonaws.com/ samplegpurobotapp:latest

docker tag samplegpusimulationapp:latest accountID.dkr.ecr.us-west-2.amazonaws.com/ samplegpusimulationapp:latest

アプリケーションが正常に動作していることを確認したら、以下のコマンドを使用して Amazon ECR にプッシュできます。

aws ecr get-login-password --region us-west-2 | docker login --username AWS --passwordstdin accountID.dkr.ecr.us-west-2.amazonaws.com docker push accountID.dkr.ecr.us-west-2.amazonaws.com/samplegpurobotapp:latest docker push accountID.dkr.ecr.us-west-2.amazonaws.com/samplegpusimulationapp:latest

これで、これらのイメージを使用して GPU コンピューティングでシミュレーションジョブを実行で きるようになりました。シミュレーションジョブの詳細については、「[AWS RoboMaker によるシ](#page-87-0) [ミュレーション](#page-87-0)」を参照してください。

# <span id="page-87-0"></span>AWS RoboMaker によるシミュレーション

AWS RoboMaker シミュレーションジョブは、クラウド内で実行されるシミュレーションアプリケー ションとロボットアプリケーションのペアリングです。実行中のシミュレーションジョブを、グラ フィカルツールおよびターミナルを使用して操作し、センサーデータを視覚化したり、ロボットの コンポーネントを制御したりできます。以下のトピックでは、AWS RoboMaker のシミュレーション ジョブを実行、設定、管理、ログ、バッチ処理する方法について説明します。

トピック

- [シミュレーションの実行](#page-87-1)
- [シミュレーションの設定](#page-91-0)
- [シミュレーションの管理](#page-96-0)
- [シミュレーションのロギング](#page-105-0)
- [バッチシミュレーション](#page-108-0)

## <span id="page-87-1"></span>シミュレーションの実行

シミュレーションの実行を開始するには、以下の AWS CLI コマンドを使用してアプリケーションを 記述します。これらのコマンドには出力があるので、シミュレーションジョブの作成に進む準備がで きているかどうかを確認できます。

以下のコマンドは、ロボットアプリケーションに関連するデータを取得します。

aws robomaker describe-robot-application --application *YOUR-ROBOT-APP-ARN*

describe-robot-application の出力には、以下のデータが含まれています。

```
{ 
    "arn": "YOUR-ROBOT-APP-ARN", 
    "name": "YOUR-ROBOT-APP-NAME", 
  ... # Removed extra data for clarity 
    "robotSoftwareSuite": { 
        "name": "General" 
    },
```

```
 ... # Removed extra data for clarity 
    "environment": { 
        "uri": "YOUR-ROBOT-APP-ECR-URI" 
    }
}
```
以下のコマンドは、シミュレーションアプリケーションに関連するデータを取得します。

aws robomaker describe-simulation-application --application *YOUR-SIM-APP-ARN*

describe-simulation-application の出力には以下のデータが含まれます。

```
\mathcal{L} "arn": "YOUR-SIM-APP-ARN", 
    "name": "YOUR-SIM-APP-NAME", 
  ... # Removed extra data for clarity 
    "simulationSoftwareSuite": { 
         "name": "SimulationRuntime" 
    }, 
    "robotSoftwareSuite": { 
         "name": "General" 
    }, 
  ... # Removed extra data for clarity 
    "environment": { 
         "uri": "YOUR-SIM-APP-ECR-URI" 
    }
}
```
YOUR-ROBOT-APP-ARN および YOUR-SIM-APP-ARN の戻り値を保存します。シミュレーション ジョブの送信には、この両方の値が必要です。WorldForge のアセットをシミュレーションジョブに インポートする必要がある場合は、[DataSource](#page-573-0) API を使用してください。こうすることで、ワール ドのエクスポートジョブのAmazon S3 の出力ディレクトリにあるワールドアセットを、シミュレー ションジョブコンテナ内の好きなインポート先へインポートすることができます。詳細については、 「[シミュレーションでのエクスポートしたワールドの使用](#page-212-0)」を参照してください。

シミュレーションジョブを送信するには、create\_simulation\_job.json という名前の作 業ディレクトリに JSON ファイルを作成します。YOUR-IAM-ROLE-ARN、YOUR-ROBOT-APP-ARN、YOUR-SIM-APP-ARN を含む赤色の斜体テキストで表示されている文字列をコピーして貼り付 け、編集します。以下の roslaunch コマンド、TurtleBot 環境変数、ツール設定は、[hello world](https://github.com/aws-robotics/aws-robomaker-sample-application-helloworld)  [サンプルアプリケーション](https://github.com/aws-robotics/aws-robomaker-sample-application-helloworld)固有のものです。シミュレーションジョブのニーズに応じて、これらの設 定を独自のカスタム値に更新する必要があります。詳細については、[CreateSimulationJob](#page-331-0) API を参 照してください。

```
{ 
    "maxJobDurationInSeconds": 3600, 
    "iamRole": "IAM-ROLE-ARN", 
    "robotApplications": [ 
       \mathcal{L} "application": "YOUR-ROBOT-APP-ARN", 
            "applicationVersion": "$LATEST", 
            "launchConfig": { 
                "environmentVariables": { 
                     "ROS_IP": "ROBOMAKER_ROBOT_APP_IP", 
                     "ROS_MASTER_URI": "http://ROBOMAKER_ROBOT_APP_IP:11311", 
                     "GAZEBO_MASTER_URI": "http://ROBOMAKER_SIM_APP_IP:11345" 
                }, 
                "streamUI": false, 
                "command": [ 
                     "/bin/bash", "-c", "roslaunch hello_world_robot rotate.launch" 
 ] 
            }, 
            "tools": [ 
\overline{a} "streamUI": true, 
                     "name": "robot-terminal", 
                     "command": "/entrypoint.sh && xfce4-terminal", 
                     "streamOutputToCloudWatch": true, 
                     "exitBehavior": "RESTART" 
 } 
 ] 
        } 
    ], 
    "simulationApplications": [ 
        { 
            "application": "YOUR-SIM-APP-ARN", 
            "launchConfig": { 
                "environmentVariables": {
```

```
 "ROS_IP": "ROBOMAKER_SIM_APP_IP", 
                  "ROS_MASTER_URI": "http://ROBOMAKER_ROBOT_APP_IP:11311", 
                  "GAZEBO_MASTER_URI": "http://ROBOMAKER_SIM_APP_IP:11345", 
                  "TURTLEBOT3_MODEL":"waffle_pi" 
                }, 
                "streamUI": true, 
               "command": [
                     "/bin/bash", "-c", "roslaunch hello_world_simulation 
 empty world.launch --wait"
 ] 
            }, 
            "tools": [ 
\overline{a} "streamUI": true, 
                     "name": "gzclient", 
                     "command": "/entrypoint.sh && gzclient", 
                     "streamOutputToCloudWatch": true, 
                     "exitBehavior": "RESTART" 
 } 
           \mathbf{I} } 
    ]
}
```
#### **a** Note

ロボットとシミュレーションアプリケーションの launchConfig オブジェクトにある ROS\_ と GAZEBO\_ に固有の環境変数設定については、特に注意してください。ROBOMAKER\_\* 文 字列値とポート番号は、ロボットアプリケーションコンテナがシミュレーションアプリケー ションコンテナと通信できるようにするために必要なものです。

ジョブの設定を確認したら、以下のコマンドを使用してジョブを送信できます。

aws robomaker create-simulation-job --cli-input-json file://create\_simulation\_job.json

AWS RoboMaker でシミュレーションが実行されていることを確認するには、[AWS RoboMaker コン](https://console.aws.amazon.com/robomaker/home) [ソール](https://console.aws.amazon.com/robomaker/home)の [シミュレーションジョブ] ページにアクセスしてください。実行中のジョブを探して選択 すると、詳細が表示され、関連するツールが起動します。おめでとうございます。AWS RoboMaker でシミュレーションジョブが実行されました。

## <span id="page-91-0"></span>シミュレーションの設定

次のセクションでは、シミュレーションジョブの設定方法について説明します。詳細については、[ア](#page-14-0) [プリケーションの設定](#page-14-0) で説明されているコンセプトを参照してください。

セクション

- [Amazon VPC アクセスに関するシミュレーションジョブの設定](#page-91-1)
- [シミュレーションジョブ用のインターネットアクセス](#page-92-0)
- [SimulationJob コンピューティングの設定](#page-93-0)
- [カスタムシミュレーションツールの設定](#page-94-0)
- [ルートアクセスとシステム機能](#page-94-1)

### <span id="page-91-1"></span>Amazon VPC アクセスに関するシミュレーションジョブの設定

Amazon Virtual Private Cloud (Amazon VPC) でリソースを作成した場合、そのリソースをパブリッ クインターネット経由で読み取ることはできません。リソースの例としては、Amazon Redshift データウェアハウスや Amazon ElastiCache クラスターなどがあります。また、Amazon Elastic Compute Cloud インスタンス上のサービスである場合もあります。デフォルトでは、Amazon VPC 内のリソースは AWS RoboMaker シミュレーションジョブにアクセスできません。

**a** Note

AWS RoboMaker は、外部接続のない独立したネットワーク上でシミュレーションジョブ を実行します。ただし、ジョブが Amazon VPC 内のリソースにアクセスできるようにする には、Amazon VPC サブネット ID とセキュリティグループ ID を含む VPC 固有のデータを 指定する必要があります。AWS RoboMaker では、このデータを使用して、Elastic Network Interface [\(ENI\)](https://docs.aws.amazon.com/vpc/latest/userguide/VPC_ElasticNetworkInterfaces.html) を設定します。ENI は、ジョブをプライベート Amazon VPC 内の他のリソー スに安全に接続するのに役立ちます。

AWS RoboMaker は、専有テナント VPC 内のリソースに接続しません。詳細については[、専用](https://docs.aws.amazon.com/vpc/latest/userguide/dedicated-instance.html) [VPCを](https://docs.aws.amazon.com/vpc/latest/userguide/dedicated-instance.html)参照してください

ジョブを作成するときに VpcConfig パラメータを使用して、Amazon VPC データを AWS RoboMaker シミュレーションジョブに追加します([「CreateSimulationJob」](#page-331-0)を参照)。以下 は、AWS CLI にパブリック IP が割り当てられた場合の例です。

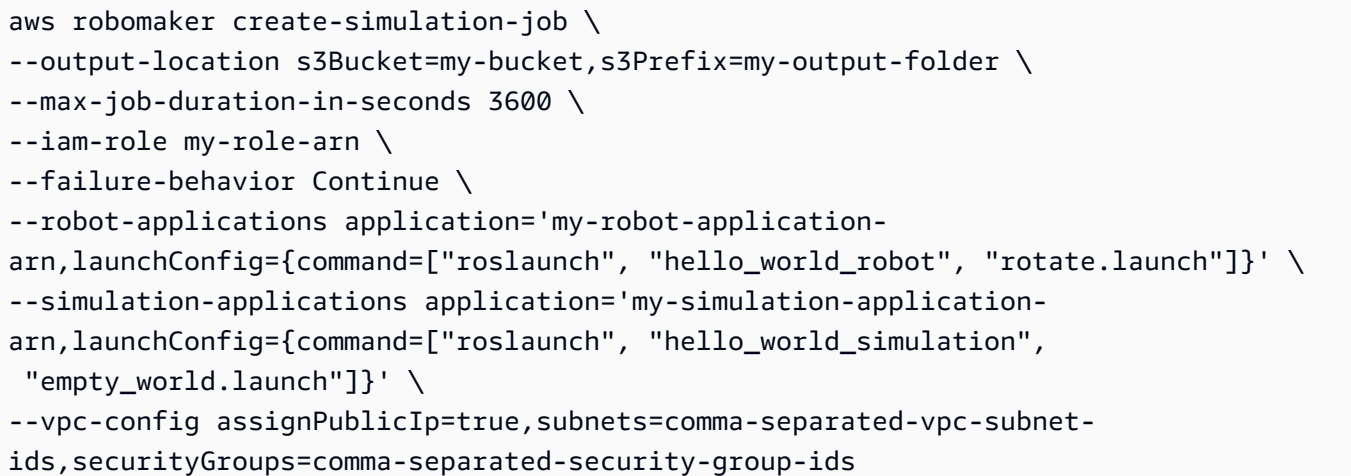

#### **a** Note

シミュレーションジョブを VPC 内で実行するよう設定すると、ENI ペナルティが発生しま す。ネットワークリソースに接続する際にアドレス解決が遅延する場合があります。

## <span id="page-92-0"></span>シミュレーションジョブ用のインターネットアクセス

AWS RoboMaker では、指定された VPC データを使用して ENI を設定します。ENI により、ジョブ が VPC リソースにアクセスできるようになります。各 ENI には、指定されたサブネットの範囲から プライベート IP アドレスが割り当てられます。デフォルトでは、ENI にパブリック IP アドレスは割 り当てられません。

ジョブでインターネットアクセスが必要で(VPC エンドポイントを持たない AWS サービスを検 索する場合など)、プライベートサブネットを使用している場合、VPC 内に NAT を設定できま す。Amazon VPC NAT ゲートウェイを使用して、AWS RoboMaker をパブリック IP に割り当てる ためのリクエストができます。詳細については、Amazon VPC ユーザーガイド の [NAT ゲートウェ](https://docs.aws.amazon.com/vpc/latest/userguide/vpc-nat-gateway.html) [イ](https://docs.aws.amazon.com/vpc/latest/userguide/vpc-nat-gateway.html) を参照してください。

**G** Note

VPC に添付されたインターネットゲートウェイを使用することはできません。インターネッ ト接続には ENI にパブリック IP アドレスがある必要があります。デフォルトでは、ENI に はプライベート IP アドレスがあります。

パブリックサブネットの使用時にインターネットアクセスを設定するに は、assignPublicIp=true を設定して ENI にパブリック IP を割り当てます。

シミュレーションジョブのみがパブリック AWS API へのアクセスが必要で、よりプライバシーを確 保したい場合、「[AWS RoboMaker とインターフェース VPC エンドポイント \(AWS PrivateLink\)」](#page-254-0) を参照してください。この情報を使用すると、インターフェイス VPC エンドポイントを作成 し、[CreateSimulationJob](#page-331-0) API を使用して VPC を追加できます。

### <span id="page-93-0"></span>**SimulationJob** コンピューティングの設定

SimulationJobs で GPU を使用するには、SimulationJob の ComputeType を設定すれば GPU コンピューティングを使用できます。AWS RoboMaker でグラフィックス処理ユニット (GPU) ベースのシミュレーションジョブを使用すると、次のようなメリットが得られます。

- GPU ベースのシミュレーションジョブは、OpenGL、CUDA、OpenCL、Vulkan を使用すること で、GPU 対応のセンサープラグインと、高忠実度のレンダリングとパフォーマンスを必要とする アプリケーションの実行を可能にします。
- GPU ベースのシミュレーションジョブは、AWS RoboMaker GUI ツールの HD 解像度の質が高 く、オブジェクトをより詳細に確認できます。GPU では 1 秒あたりのフレームレートが高くなる ため、GUI ツール体験は理想的です。
- GPU ベースのシミュレーションにより、シミュレーションジョブの完了時間が短縮されま す。GPU を使用すれば、リアルタイム係数と 1 秒あたりのフレーム数のパフォーマンスヒットを 引き起こすことなく、複雑なシミュレーションシーンを実行できます。
- GPU ベースのシミュレーションジョブによって強化学習モデルのトレーニングが強化されます。

コンピューティング

CreateSimulationJob リクエストの Compute パラメータを使えば、SimulationJob に必要な コンピューティングの種類を設定できます。

**ComputeType** 

ComputeType によりジョブに必要なコンピューティングのタイプを指定します。有効な値は、CPU および GPU\_AND\_CPU です。デフォルト値は、「CPU」です。GPU\_AND\_CPU が指定されている場 合、作成されたジョブでは CPU とともに GPU を使用できます。

**GPUUnitLimit** 

GpuUnitLimit パラメータを使用すれば、ジョブに割り当てる必要がある GPU ユニットの数 を指定できます。GPU\_AND\_CPU ComputeType の場合、これは 1 である必要があります。CPU ComputeType の場合、これは 0 である必要があります。

GPU を利用するコンテナを構築する方法については、[「GPU アプリケーションを実行するためのイ](#page-65-0) [メージの作成](#page-65-0)」を参照してください。

#### <span id="page-94-0"></span>カスタムシミュレーションツールの設定

AWS RoboMaker では、シミュレーションジョブでアプリケーションのカスタムツールを設定できま す。カスタムツールを使用してシミュレーションを操作したり、診断ユーティリティとして使用した り、その他の目的で操作したりすることができます。AWS RoboMaker が提供する rqt や rviz な どのデフォルトツールを設定することもできます。シミュレーションジョブが自動パイプラインの一 部である場合は、デフォルトのツールを無効にして、使用するリソースを減らすことができます。

最大 10 個のカスタムツールを設定できます。カスタムツールは、メインの ROS 起動プロセスの開 始後にのみ起動されます。

カスタムツール設定には以下の要素が含まれています。

• Tool name (ツール名) — ツールの名前。

- コマンド bash シェルでツールを起動するコマンド。実行可能ツール名を含める必要がありま す。引数ではカスタム変数を含む環境変数を使用できます。例えば、現在のシミュレーションジョ ブ ID を使用するには AWS\_ROBOMAKER\_SIMULATION\_JOB\_ID を参照できます。
- Exit behavior (終了動作) カスタムツールが終了した場合に実行されるアクションを決定しま す。fail を指定するとシミュレーションジョブは失敗します。restart を指定すると、ツール が再起動されます。デフォルトは restart です。
- UI ストリーミング:ツールに対してストリーミングセッションを設定するかどうかを指定しま す。[True] の場合、AWS RoboMaker により、シミュレーションでの実行中にツールを操作できる ように接続が設定されます。そのためにはグラフィカルユーザーインターフェイスが必要です。デ フォルトは false です。
- ログ動作:ツール stdout と stderr を CloudWatch Logs にストリーミングするかどうかを指定 します。デフォルトは false です。

### <span id="page-94-1"></span>ルートアクセスとシステム機能

AWS RoboMaker は、シミュレーションジョブで実行されているアプリケーションへの制限された ルート (sudo) アクセスを提供します。以下は、ブロックされる重要な syscall の一覧です (ただし、 すべてではありません)。

- acct
- add\_key
- bpf
- clock\_adjtime
- clock\_settime
- clone
- create\_module
- delete\_module
- finit\_module
- get\_kernel\_syms
- get\_mempolicy
- init\_module
- ioperm
- iopl
- kcmp
- kexec\_file\_load
- kexec\_load
- keyctl
- lookup\_dcookie
- mbind
- mount
- move\_pages
- name\_to\_handle\_at
- nfsservctl
- open\_by\_handle\_at
- perf\_event\_open
- personality
- pivot\_root
- process\_vm\_readv
- process\_vm\_writev
- ptrace
- query\_module
- quotactl
- reboot
- request\_key
- set\_mempolicy
- setns
- settimeofday
- stime
- swapon
- swapoff
- sysfs
- \_sysctl
- umount
- umount2
- unshare
- uselib
- userfaultfd
- ustat
- vm86
- vm86old

## <span id="page-96-0"></span>シミュレーションの管理

以下のセクションでは、シミュレーションジョブの作成、表示、キャンセル、複製、再起動を行う方 法を説明します。

セクション

- [シミュレーションジョブの作成](#page-96-1)
- [シミュレーションジョブの表示](#page-102-0)
- [シミュレーションジョブのキャンセル](#page-103-0)
- [シミュレーションジョブのクローン](#page-104-0)
- [シミュレーションジョブの再起動](#page-104-1)

### <span id="page-96-1"></span>シミュレーションジョブの作成

任意のシミュレーションプラットフォームを使用して仮想世界でロボットアプリケーションを実行す る場合は、シミュレーションジョブを作成します。シミュレーションアプリケーションを指定すると きに、ソフトウェアスイート名を選択します。現在、[全般] と [シミュレーションランタイム] のソフ トウェアスイートがサポートされています。

シミュレーションジョブを作成するには

以下のいずれかのタブのステップに従ってください。

Using the console

- 1. AWS RoboMaker コンソール [\(https://console.aws.amazon.com/robomaker/](https://console.aws.amazon.com/robomaker/)) にサインインし ます。
- 2. 左側のナビゲーションペインで、[Simulation run] (シミュレーション実行)、[Simulation jobs] (シミュレーションジョブ) の順に選択します。
- 3. [Create simulation job] (シミュレーションジョブの作成) を選択します。
- 4. [Simulation configuration] (シミュレーション設定) ページで、[simulation job duration] (シ ミュレーションジョブの期間) を選択します。5 分から 14 日までの値を選択します。

### **A** Important

AWS RoboMaker の料金の詳細については、「[AWS RoboMaker 料金表」](https://aws.amazon.com/robomaker/pricing/)を参照して ください。

5. [Failure behavior] (失敗の動作) を選択します。シミュレーションジョブが失敗した場合にホ ストインスタンスを終了するには、[失敗] を選択します。ホストインスタンスを保持し、接 続および調査できるようにするには、[続行] を選択します。

以下でオプションの S3 フォルダを指定した場合は、このフォルダにシミュレーションデー タが格納されます。このフォルダは、選択した失敗の動作に関係なしに利用できます。

- 6. [IAM ロール] でロールを選択するか、[ロールの新規作成] を選択してロールを作成しま す。AWS RoboMaker では、このロールを使用して自動的にリソースにアクセスします。こ のロールは、アプリケーションで Amazon Rekognition や Amazon Lex などの AWS リソー スにアクセスする場合にも使用します。
- 7. オプション: [Compute] (コンピューティング) で、シミュレーション単位制限を選択します。 シミュレーションには、指定されたシミュレーション単位制限に比例して CPU とメモリが 割り当てられます。シミュレーション単位は 1 vcpu と 2 GB のメモリです。デフォルト値は 15 です。
- 8. オプション:[出力先] に、シミュレーションジョブ出力の保存先となる Amazon S3 フォル ダの名前を入力します。必要に応じて、[Create new S3 folder] (S3 フォルダの新規作成) を 選択して新しい Amazon S3 フォルダを作成します。
- 9. オプション: ロボットアプリケーションまたはシミュレーションアプリケーションが Amazon VPC でリソースにアクセスする場合は、[Networking] (ネットワーク) で、VPC、サブネッ

ト、セキュリティグループを選択します。使用可能なすべてのサブネットを選択して、すべ てのリソース制限が使用可能であることを確認します。詳細については、「[VPC とサブネッ](https://docs.aws.amazon.com/vpc/latest/userguide/VPC_Subnets.html) [ト](https://docs.aws.amazon.com/vpc/latest/userguide/VPC_Subnets.html)」を参照してください。

VPC 外からシミュレーションジョブにアクセスする場合は、[Assign public IP] (パブリック IP の割り当て) を選択します。

10. 必要に応じて、[Tags] (タグ) で、シミュレーションジョブ用に 1 つ以上のタグを指定しま す。タグとは、AWS リソースを識別および整理するためのメタデータとして使用される単 語やフレーズのことです。各タグは、キーと値から構成されます。シミュレーションジョブ のタグは、[Simulation Job details] (シミュレーションジョブの詳細) ページで管理できます。

タグ付けの詳細については、「[AWS Billing and Cost Management](https://docs.aws.amazon.com/awsaccountbilling/latest/aboutv2/cost-alloc-tags.html#allocation-what)」の「コスト配分タグの 使用」を参照してください。

- 11. [Next] (次へ) を選択します。
- 12. [Specify robot application] (ロボットアプリケーションの指定) ページで、[Robot application] (ロボットアプリケーション) の [Create new application] (アプリケーションの新規作成) を選 択します。必要に応じて、[Choose existing application] (既存のアプリケーションの選択) を 選択し、作成済みのロボットアプリケーションを使用します。
- 13. ロボットアプリケーションの名前を入力します。
- 14. [コンテナイメージ] で、ロボットアプリケーションコンテナの Amazon ECR リポジトリの場 所を指定します。詳細については、「[AWS RoboMaker 互換コンテナ要件」](#page-44-0)を参照してくだ さい。

#### **a** Note

\$LATEST を使用しても Amazon ECR の変更からユーザーは保護されません。AWS RoboMaker リポジトリにアクセスすると、読み取り専用に設定されます。

バージョニングの詳細については、[バージョニングアプリケーション](#page-35-0) を参照してください。

- 15. [ロボットアプリケーション設定] で、ロボットアプリケーションの [起動コマンド] を指定し ます。
- 16. オプション: ロボットアプリケーションツールを設定するには、[Robot application tools] (ロ ボットアプリケーションツール) を展開します。[Use default tools] (デフォルトツールを使用 する) を選択して既定のツールを使用します。[ツールをカスタマイズする] を選択して、アプ リケーションで使用するためのカスタムツールの追加、削除または編集を行います。

新しいカスタムツールを追加する方法

- a. [Add tool] (ツールの追加) を選択します。
- b. [Add application tool] (アプリケーションツールの追加) で、[Tool name] (ツール名) を指 定します。
- c. ツールのコマンドライン引数を指定します。実行可能ツール名を含める必要がありま す。
- d. [Exit behavior] (終了動作) を選択します。[失敗] を選択すると、ツール終了時にシミュ レーションジョブが失敗します。[Restart] (再起動) を選択してツールを再起動します。 デフォルトは [Restart] (再起動) です。
- e. UI ストリーミングの有効化または無効化を選択します。UI ストリーミングはデフォル トで無効になっています。
- f. ツールのログを記録する場合は [Send output to CloudWatch] (CloudWatch に出力を送 信) を選択します。CloudWatch でそのログを利用できるようになります。デフォルトで は、出力は CloudWatch に送信されません。カスタムツールは、メインの ROS 起動プ ロセスの開始後にのみ起動されます。
- 17. オプション: アプリケーションにグラフィカルユーザーインターフェイスが含まれている場 合は、[ストリーミングセッションで実行] を選択します。AWS RoboMaker は、シミュレー ションの実行中にアプリケーションを操作できるように接続を設定します。[simulation job detail] (シミュレーションジョブの詳細) ページの [Simulation tools] (シミュレーションツー ル) で [Robot Application] (ロボットアプリケーション) を選択すると接続できます。
- 18. オプション: ロボットアプリケーションで環境変数を使用する場合は、[Name] (名前) と [Value] (値) のペアを指定します。環境変数名は、A~Z またはアンダースコアで始まり、A ~Z、0~9、アンダースコアで構成される必要があります。AWS で始まる名前は予約されて います。

他の変数を追加するには、[Add environment variable] (環境変数の追加) を選択します。

起動ファイル内の環境変数は、roslaunch の [代入引数を](http://wiki.ros.org/roslaunch/XML#substitution_args)使用して読み取ることができます。

- 19. オプション: シミュレーションジョブポートからアプリケーションポートへのトラフィック 転送を選択します。ロボットアプリケーションとシミュレーションアプリケーションのポー トマッピングを指定するには、シミュレーションジョブネットワークを設定する必要があり ます。
- 20. オプション: [Robot application upload configurations] (ロボットアプリケーションのアップ ロード設定) を 1 つ以上指定します。アップロード設定を指定するには、シミュレーション

ジョブの出力先を設定する必要があります。各設定で、アップロード動作、Unix glob ファイ ル一致ルール、および一致するファイルの配置場所を指定します。カスタムアップロードの 詳細については、「[カスタムアップロード設定の追加](#page-106-0)」を参照してください。

- 21. [Next] (次へ) をクリックします。
- 22. [Specify simulation application] (シミュレーションアプリケーションの指定) ページ で、[Create new application] (アプリケーションの新規作成) を選択します。必要に応じ て、[既存のアプリケーションの選択] を選択し、作成済みのシミュレーションアプリケー ションを使用します。
- 23. シミュレーションアプリケーションの名前を入力します。
- 24. [コンテナイメージ] で、ロボットアプリケーションコンテナの Amazon ECR リポジトリの 場所を指定します。詳細については、「[???](#page-44-0)」を参照してください。\$LATEST を使用しても Amazon ECR の変更からユーザーは保護されません。AWS RoboMaker がリポジトリにアク セスすると、リポジトリは読み取り専用に設定されます。

バージョニングの詳細については、[バージョニングアプリケーション](#page-35-0) を参照してください。

- 25. [シミュレーションアプリケーションの構成] で、ロボットアプリケーションの [起動コマン ド] を指定します。
- 26. オプション: ロボットアプリケーションツールを設定するには、[Simulation application tools] (シミュレーションアプリケーションツール) を展開します。[Use default tools] (デフォルト ツールを使用する) を選択して既定のツールを使用します。[ツールをカスタマイズする] を選 択して、アプリケーションで使用するためのカスタムツールの追加、削除または編集を行い ます。

新しいカスタムツールを追加する方法

- a. [Add tool] (ツールの追加) を選択します。
- b. [Add application tool] (アプリケーションツールの追加) で、[Tool name] (ツール名) を指 定します。
- c. ツールのコマンドライン引数を指定します。実行可能ツール名を含める必要がありま す。
- d. [Exit behavior] (終了動作) を選択します。[失敗] を選択すると、ツール終了時にシミュ レーションジョブが失敗します。[Restart] (再起動) を選択してツールを再起動します。 デフォルトは [Restart] (再起動) です。
- e. UI ストリーミングの有効化または無効化を選択します。UI ストリーミングはデフォル トで無効になっています。

f. ツールのログを記録する場合は [Send output to CloudWatch] (CloudWatch に出力を送 信) を選択します。CloudWatch でそのログを利用できるようになります。デフォルトで は、出力は CloudWatch に送信されません。

カスタムツールは、メインの起動プロセスの開始後にのみ起動されます。

- 27. オプション: アプリケーションにグラフィカルユーザーインターフェイスが含まれている場 合は、[ストリーミングセッションで実行] を選択します。AWS RoboMaker は、シミュレー ションの実行中にアプリケーションを操作できるように接続を設定します。[simulation job detail] (シミュレーションジョブの詳細) ページの [Simulation tools] (シミュレーションツー ル) で [Simulation Application] (シミュレーションアプリケーション) を選択すると接続できま す。
- 28. オプション: シミュレーションアプリケーションで環境変数を使用する場合は、[Name] (名前) と [Value] (値) のペアを指定します。他の変数を追加するには、[Add environment variable] (環境変数の追加) を選択します。
- 29. オプション: シミュレーションジョブポートからアプリケーションポートへのトラフィック 転送を選択します。ロボットアプリケーションとシミュレーションアプリケーションのポー トマッピングを指定するには、シミュレーションジョブネットワークを設定する必要があり ます。
- 30. オプション: [Simulation application upload configurations] (シミュレーションアプリケーショ ンのアップロード設定) を 1 つ以上指定します。アップロード設定を指定するには、シミュ レーションジョブの出力先を設定する必要があります。各設定で、アップロード動作、Unix glob ファイル一致ルール、および一致するファイルの配置場所を指定します。

デフォルトのアップロード設定では、過去のシミュレーションジョブの出力設定との下位互 換性が維持されます。デフォルト設定は、作成した追加のアップロード設定に追加されま す。カスタムアップロードの詳細については、「[カスタムアップロード設定の追加](#page-106-0)」を参照 してください。

- 31. [Next] (次へ) をクリックします。
- 32. [Create] (作成) を選択してシミュレーションジョブを作成します。

Using the AWS CLI

#### Example

別のタブの、コンソールを使用した「シミュレーションジョブの作成」と同じ処理を AWS CLI コマンドで実行する例は次のとおりです。

aws robomaker create-simulation-job --max-job-duration-in-seconds 3600 --iam-role arn:aws:iam::111111111111:role/MyRole --robot-applications application=arn:aws:robomaker:us-west-2:111111111111:robot-application/ MyRobotApplication/1551203485821,launchConfig="{command=["roslaunch", "hello\_world\_robot", "rotate.launch"]}" --simulation-applications application=arn:aws:robomaker:us-west-2:111111111111:simulation-application/ MySimulationApplication/1551203427605,launchConfig="{command=["roslaunch", "hello\_world\_simulation", "empty\_world.launch"]}" --tags Region=North

### <span id="page-102-0"></span>シミュレーションジョブの表示

シミュレーションジョブに関する情報を表示できます。ジョブが実行中である場合は、グラフィカル ツールまたはターミナルを起動してシミュレーションを操作できます。シミュレーションジョブの詳 細を表示し、タグを管理することもできます。

シミュレーションジョブの表示

以下のいずれかのタブのステップに従ってください。

Using the console

- 1. AWS RoboMaker コンソール ([https://console.aws.amazon.com/robomaker/\)](https://console.aws.amazon.com/robomaker/) にサインインしま す。
- 2. 左側のナビゲーションペインで、[Simulations] (シミュレーション)、[Simulation jobs] (シミュ レーションジョブ) の順に選択します。
- 3. シミュレーションジョブの [Id] を選択し、ジョブの作成日時やロボットアプリケーション/シ ミュレーションアプリケーションの起動コマンドなどの詳細を表示します。

Using the AWS CLI

#### Example

別のタブの、コンソールを使用した「シミュレーションジョブの表示」と同じ処理を AWS CLI コマンドで実行する例は次のとおりです。

aws robomaker list-simulation-jobs aws robomaker describe-simulation-job --job my-simulation-job-arn

### <span id="page-103-0"></span>シミュレーションジョブのキャンセル

実行中のシミュレーションジョブが不要になった場合は、キャンセルできます。

シミュレーションジョブをキャンセルするには

以下のいずれかのタブのステップに従ってください。

Using the console

- 1. AWS RoboMaker コンソール ([https://console.aws.amazon.com/robomaker/\)](https://console.aws.amazon.com/robomaker/) にサインインしま す。
- 2. 左側のナビゲーションペインで、[Simulations] (シミュレーション)、[Simulation jobs] (シミュ レーションジョブ) の順に選択します。
- 3. キャンセルするシミュレーションジョブの [Id] を選択します。
- 4. [Simulation job detail] (シミュレーションジョブの詳細) ページで、[Actions] (アクション) の [Cancel] (キャンセル) を選択します。
- 5. [Cancel simulation job] (シミュレーションジョブのキャンセル) ページで、[Yes, cancel] (は い、キャンセルする) を選択します。

Using the AWS CLI

Example

AWS CLI コマンドを使用して、コンソールのタブの「シミュレーションジョブのキャンセル」と 同じ処理を実行する例は次のとおりです。

aws robomaker list-simulation-jobs

aws robomaker cancel-simulation-job --job my-simulation-job-arn

シミュレーションジョブ内からのキャンセルについては、「[ROS コンテナに関するよくある質問](#page-39-0)」 を参照してください。

### <span id="page-104-0"></span>シミュレーションジョブのクローン

AWS Management Console で [シミュレーションジョブの詳細] ページから既存のシミュレーション ジョブをクローン化すれば、既存のシミュレーションジョブから新しいシミュレーションジョブを作 成できます。

**a** Note

ROS と Gazebo ソフトウェアスイートを使用したシミュレーションジョブはクローンできま せん。詳細については、「[サポートポリシー](#page-689-0)」を参照してください。

- 1. AWS RoboMaker コンソール ([https://console.aws.amazon.com/robomaker/\)](https://console.aws.amazon.com/robomaker/) にサインインしま す。
- 2. 左側のナビゲーションペインで、[Simulations] (シミュレーション)、[Simulation jobs] (シミュレー ションジョブ) の順に選択します。
- 3. 再起動する実行中のシミュレーションジョブの [Id] を選択します。
- 4. [Simulation job detail] (シミュレーションジョブの詳細) ページで、[Actions] (アクション) の [Clone] (クローン) を選択します。
- 5. [Review and create simulation job] (シミュレーションジョブの確認と作成) で、[Edit] (編集) を選 択して変更を行います。
- 6. [Create] (作成) を選択してシミュレーションジョブを作成します。

#### <span id="page-104-1"></span>シミュレーションジョブの再起動

実行中のシミュレーションジョブは再起動できます。再起動したシミュレーションジョブで は、Amazon S3 の場所に格納されているロボットアプリケーションおよびシミュレーションアプリ ケーションのソースファイルと、シミュレーションジョブの作成時に指定した他のすべての構成設定 を使用します。

シミュレーションジョブを再起動するには

Using the console

- 1. AWS RoboMaker コンソール ([https://console.aws.amazon.com/robomaker/\)](https://console.aws.amazon.com/robomaker/) にサインインしま す。
- 2. 左側のナビゲーションペインで、[Simulations] (シミュレーション)、[Simulation jobs] (シミュ レーションジョブ) の順に選択します。
- 3. 再起動する実行中のシミュレーションジョブの [Id] を選択します。
- 4. [Simulation job detail] (シミュレーションジョブの詳細) ページで、[Actions] (アクション) の [Restart] (再起動) を選択します。
- 5. [Restart simulation job] (シミュレーションジョブの再起動) ページで、[Yes, restart] (はい、再 起動する) を選択します。

Using the AWS CLI

Example

別のタブの、コンソールを使用した「シミュレーションジョブの再起動」と同じ処理を AWS CLI コマンドで実行する例は次のとおりです。シミュレーションジョブは実行中であることが必要で す。

aws robomaker restart-simulation-job --job my-simulation-job-arn

# <span id="page-105-0"></span>シミュレーションのロギング

シミュレーションジョブから出力ファイルやその他のアーティファクトをキャプチャする場合は、カ スタムアップロードを設定できます。ロボットアプリケーションとシミュレーションアプリケーショ ンのカスタムアップロードを設定できます。カスタムアップロードを設定すると、指定したファイル が、シミュレーションジョブから、指定した Amazon S3 シミュレーション出力場所にアップロード されます。これは、シミュレーションの実行中に生成されたアプリケーション出力のレビューや分析 を行う場合や、アーティファクトを再利用する場合に便利です。

カスタムアップロードを設定する前に、シミュレーションジョブの Amazon S3 出力先を指定する必 要があります。AWS RoboMaker は、一致するファイルを指定した名前のフォルダにアップロードし ます。一致するファイルは、すべてのシミュレーションジョブツールが終了したときにアップロード されるか、または、生成されたときにアップロードされ、その後に削除されます。

デフォルトのアップロード設定は、オフにしない限り、カスタムアップロード設定に自動的に追 加されます。デフォルトのアップロード設定では、ROS と Gazebo のデフォルトのログ出力が アップロードされます。これにより、ROS と Gazebo のデフォルトのログ出力がアップロード された過去のシミュレーションジョブ出力設定との互換性が維持されます。コンソールでシミュ レーションジョブを設定するときに、デフォルトのアップロード設定をオフにすることができま す。[CreateSimulationJob](#page-331-0) API で useDefaultUploadConfigurations を false に設定すること でデフォルトのアップロード設定をオフにすることもできます。

シミュレーションアプリケーションは、単一の 128 GB パーティションに拡張され、そのパーティ ションに書き込みアクセスできるようになります。

セクション

- [カスタムアップロード設定の追加](#page-106-0)
- [AWS RoboMaker によって作成された環境変数](#page-108-1)

### <span id="page-106-0"></span>カスタムアップロード設定の追加

カスタムアップロード設定を作成するには、Amazon S3 でのファイルのアップロード先を指定する 名前プレフィックス、アップロードするファイルを指定する Unix グロブパス、およびファイルが アップロードされるタイミングを指定するアップロード動作を指定する必要があります。

名前

名前とは、Amazon S3 でのファイルのアップロード方法を指定するプレフィックスです。最終パス を決定するために、シミュレーション出力場所に追加されます。

例えば、シミュレーション出力場所が s3://my-bucket であり、アップロード設定の名前が robot-test である場合、ファイルは s3://my-bucket/<simid>/<runid>/robot-test に アップロードされます。

[Path]  $(\nabla \times)$ 

パスは、アップロードされるファイルを指定するものです。スタンダード Unix glob 一致ルールは、 次の条件に従って受け入れられます。

• パスは /home/robomaker/ または /var/log から始めてください。

- パスには逆パス式 (/..) を含めないでください。
- シンボリックリンクは追跡されません。
- パスの中で \*\* をスーパーアスタリスクとして使用できます。例えば、/var/log/\*\*.log と指 定すると .log ディレクトリツリー内のすべての /var/log ファイルが収集されます。

また、標準のアスタリスクを標準のワイルドカードとして使用することもできます。例えば、/ var/log/system.log\* は、system.log\_1111 で system.log\_2222、/var/log などの ファイルに一致します。

アップロード動作

次のいずれかのアップロード動作を選択できます。

• 終了時にアップロード (UPLOAD\_ON\_TERMINATE) は、シミュレーションジョブが終了状態になる と、パスと一致するすべてのファイルをアップロードします。AWS RoboMaker は最大60分間ロ グのアップロードを試みます。

シミュレーションで実行されているすべてのツールが停止するまで、AWS RoboMaker によって ファイルのアップロードが開始されることはありません。

• 自動削除でローリングをアップロード(UPLOAD\_ROLLING\_AUTO\_REMOVE) は、パスに一致する すべてのファイルを生成時にアップロードします。パスは 5 秒ごとにチェックされます。ファ イルがアップロードされると、ソースファイルは削除されます。ファイルが削除されると、同じ 名前で新規ファイルが作成された場合はこれが以前アップロードされたファイルに置き換わりま す。AWS RoboMaker は、シミュレーションで実行されているすべてのアプリケーションが停止し た後で、最終チェックを行います。

自動削除によるアップロードローリングは、ローリングログをアップロードする際に役立ちます。 パス glob でカバーされない「アクティブ」ファイルに出力を書き込むか、ストリームします。ア クティブファイルへの書き込みが終わったら、パス glob がカバーする場所にファイルをロールし ます。その後、そのファイルはアップロードされて削除されます。

この設定は、シミュレーションジョブのスペースの節約に役立ちます。また、シミュレーション ジョブが終了する前にファイルにアクセスする場合にも役立ちます。

シミュレーションジョブのパーティションサイズは 128 GB です。何らかの理由でシミュレーション ジョブが終了した場合、AWS RoboMaker により、カスタムアップロード設定で指定されたすべての ファイルのアップロードが試行されます。
### AWS RoboMaker によって作成された環境変数

AWS RoboMaker は、以下のシミュレーションジョブの環境変数を定義します。

- AWS\_ROBOMAKER\_SIMULATION\_JOB\_ID
- AWS\_ROBOMAKER\_SIMULATION\_JOB\_ARN
- AWS\_ROBOMAKER\_SIMULATION\_RUN\_ID

これらの変数は、アプリケーションまたはコマンドラインから取得できます。例え

ば、Python で現在のシミュレーションジョブ Amazon リソースネーム (ARN) を取得するに

は、os.environ.get("AWS\_ROBOMAKER\_SIMULATION\_JOB\_ARN") を使用します。

シミュレーションジョブの Amazon Simple Storage Service 出力バケットを指定した場合、環境変数 を使用して出力パスを見つけることができます。AWS RoboMaker は出力を s3://**bucket-name**/ AWS ROBOMAKER SIMULATION JOB ID/AWS ROBOMAKER SIMULATION RUN ID に書き込みま す。この出力を使用して、コードまたはコマンドラインから Amazon S3 でオブジェクトを管理でき ます。

AWS RoboMaker も、CreateSimulationJobRequest にセットアップされた特定の環境変数を扱 い、ロボットとシミュレーションアプリケーションコンテナの相互通信を実現します。詳細について は、「[ROS コンテナに関するよくある質問](#page-39-0)」を参照してください。

# バッチシミュレーション

このセクションでは、シミュレーションジョブバッチを開始および管理する方法について説明しま す。シミュレーションジョブバッチを使用すると、1 回の API 呼び出しで多数のシミュレーションを 起動して実行し、回帰テスト、パラメーター最適化、機械学習モデルトレーニング、合成データ生成 を行うことができます。

**G** Note

シミュレーションジョブバッチは、AWS RoboMaker SDK または AWS CLI からのみ開始で きます。AWS RoboMaker コンソールを使用して、シミュレーションバッチの表示、クロー ン作成、およびキャンセルを行うことができます。

セクション

• [シミュレーションジョブバッチの開始](#page-109-0)

- [シミュレーションジョブバッチの表示](#page-111-0)
- [シミュレーションジョブバッチのキャンセル](#page-111-1)
- [シミュレーションジョブバッチのクローン作成](#page-112-0)

## <span id="page-109-0"></span>シミュレーションジョブバッチの開始

シミュレーションジョブバッチは AWS SDK または AWS CLI から開始します。シミュレーション ジョブバッチには、1 つ以上のシミュレーションジョブリクエストが含まれています。各シミュレー ションジョブリクエストは、各シミュレーションで使用するアプリケーション、ジョブの最大継続時 間、およびその他の情報を識別します。シミュレーションジョブバッチおよび各シミュレーション ジョブリクエストにはタグを適用できます。

シミュレーションジョブバッチを開始するには、次の操作を実行する必要があります。

- 1. AWS Command Line Interface のインストール。AWS CLI のインストールについての詳細は、 の「[AWS CLI のインストール」](https://docs.aws.amazon.com/cli/latest/userguide/cli-chap-install.html)を参照してください。
- 2. 次の JSON を startsimjobbatch.json という名前のファイルにコピーします。必要な設定 に合わせてファイルを変更し、保存します。

```
{ 
     "batchPolicy": { 
         "timeoutInSeconds": 400, 
         "maxConcurrency": 2 
     }, 
     "createSimulationJobRequests": [ 
         { 
             "maxJobDurationInSeconds": 300, 
             "iamRole": "arn:aws:iam::111111111111:role/MyRole", 
             "failureBehavior": "Fail", 
             "robotApplications": [ 
\overline{\mathcal{L}} "application": "arn:aws:robomaker:us-east-1:111111111111:robot-
application/MyRobotApplicationArn", 
                     "launchConfig": { 
                         "packageName": "hello_world_robot", 
                          "launchFile": "rotate.launch" 
 } 
 } 
             ], 
             "simulationApplications": [
```

```
\overline{a} "application": "arn:aws:robomaker:us-
east-1:111111111111:simulation-applicationMySimulationApplicationArn",
                   "launchConfig": { 
                      "command": [
                           "roslaunch", "hello_world_robot", "rotate.launch" 
\blacksquare1 1 1 1 1 1 1
 } 
            ], 
            "tags": { 
                "myRequestTagKey" : "myRequestTagValue" 
 } 
        }, 
        { 
            "maxJobDurationInSeconds": 300, 
            "iamRole": "arn:aws:iam::111111111111:role/MyRole", 
            "failureBehavior": "Fail", 
            "simulationApplications": [ 
\overline{a} "application": "arn:aws:robomaker:us-
east-1:111111111111:simulation-applicationMySimulationApplicationArn",
                   "launchConfig": { 
                      "command": [
                           "roslaunch", "hello_world_simulation", 
  "empty_world.launch" 
\blacksquare1 1 1 1 1 1 1
 } 
 ] 
        } 
    ], 
    "tags": { 
         "myBatchTagKey" : "myBatchTagValue" 
     }
}
```
3. コマンドプロンプトを開き、次の AWS CLI コマンドを実行します。

```
$ aws robomaker start-simulation-job-batch --cli-input-json 
 file://startsimjobbatch.json
```
シミュレーションジョブバッチを表示するには、「[シミュレーションジョブバッチの表示](#page-111-0)」を参 照してください。

#### <span id="page-111-0"></span>シミュレーションジョブバッチの表示

バッチ内のシミュレーションジョブリクエストの詳細を含む、シミュレーションジョブバッチに関す る情報を表示できます。

シミュレーションジョブバッチの詳細を表示するには

以下のいずれかのタブのステップに従ってください。

Using the console

- 1. AWS RoboMaker コンソール ([https://console.aws.amazon.com/robomaker/\)](https://console.aws.amazon.com/robomaker/) にサインインしま す。
- 2. 左側のナビゲーションペインで、[Simulations] (シミュレーション)、[Simulation job batches] (シミュレーションジョブバッチ) の順に選択します。
- 3. 詳細を表示するシミュレーションジョブバッチの Id を選択します。

Using the AWS CLI

#### Example

別のタブの、コンソールを使用した「シミュレーションジョブの表示」と同じ処理を AWS CLI コマンドで実行する例は次のとおりです。

aws robomaker list-simulation-job-batches aws robomaker describe-simulation-job-batch --job my-simulation-job-batch-arn

## <span id="page-111-1"></span>シミュレーションジョブバッチのキャンセル

実行中のシミュレーションジョブが不要になった場合は、キャンセルできます。

シミュレーションジョブをキャンセルするには

以下のいずれかのタブのステップに従ってください。

Using the console

- 1. AWS RoboMaker コンソール ([https://console.aws.amazon.com/robomaker/\)](https://console.aws.amazon.com/robomaker/) にサインインしま す。
- 2. 左側のナビゲーションペインで、[Simulations] (シミュレーション)、[Simulation job batches] (シミュレーションジョブバッチ) の順に選択します。
- 3. キャンセルするシミュレーションジョブバッチの Id を選択します。
- 4. [Simulation job batch detail] (シミュレーションジョブバッチの詳細) ページで、[Batch actions] (バッチアクション) から [Cancel batch] (バッチのキャンセル) を選択します。
- 5. [Cancel simulation job batch] (シミュレーションジョブバッチのキャンセル) ページの [Cancel] (キャンセル) を選択します。

Using the AWS CLI

Example

AWS CLI コマンドを使用して、コンソールのタブの「シミュレーションジョブバッチのキャンセ ル」と同じ処理を実行する例は次のとおりです。

\$ **aws robomaker list-simulation-job-batches** \$ **aws robomaker cancel-simulation-job-batch --job my-simulation-job-batch-arn**

# <span id="page-112-0"></span>シミュレーションジョブバッチのクローン作成

既存のシミュレーションジョブバッチのクローンを作成することで、新しいバッチを開始できます。 クローンを作成する場合、すべてのシミュレーションジョブリクエストを含めるか、リクエストのサ ブセットを選択できます。

**a** Note

ROS と Gazebo のソフトウェアスイートを使用したシミュレーションジョブバッチは複製で きません。詳細については、「[サポートポリシー](#page-689-0)」を参照してください。

シミュレーションジョブバッチのクローンを作成するには:

- 1. AWS RoboMaker コンソール [\(https://console.aws.amazon.com/robomaker/](https://console.aws.amazon.com/robomaker/)) にサインインしま す。
- 2. 左側のナビゲーションペインで、[Simulations] (シミュレーション)、[Simulation job batches] (シ ミュレーションジョブバッチ) の順に選択します。
- 3. クローンを作成するシミュレーションジョブバッチの Id を選択します。
- 4. バッチ全体のクローンを作成するには、[Simulation job batch detail] (シミュレーションジョブ バッチの詳細) ページで、[Batch actions] (バッチアクション) から [Clone batch] (バッチのク ローン作成) を選択します。

バッチの特定のシミュレーションジョブリクエストからクローンを作成するには、[シミュレー ションジョブリクエスト] でクローンを作成するシミュレーションジョブリクエストをオンに し、[リクエストアクション]、[リクエストのクローン作成] の順に選択します。

5. [Clone simulation job batch] (シミュレーションジョブバッチのクローン作成) ページの [Submit] (送信) を選択します。

# Simulation WorldForge でのワールドの作成

Simulation WorldForgeでは、定義したシミュレーションワールドテンプレートからワールドが生成 されます。シミュレーションワールドテンプレートでは、ワールドレイアウト、部屋の寸法、家具、 部屋の接続方法、その他の詳細を指定します。壁と床、その他の部屋機能に、素材特性を加えること ができます。部屋には、部屋タイプに合わせて自動的に家具を配置するか、または使用可能な家具を 選択することもできます。生成されたワールドは、シミュレーションジョブで使用でき、エクスポー トしてデベロッパーマシンで使用することができます。

Simulation WorldForge は、ドメインのランダム化を含む多数のシミュレーションワールドが必要と なるシミュレーションワークロードを管理するのに役立ちます。一般的な Simulation WorldForge シ ナリオは以下のとおりです。

- 回帰テスト 何百ものワールドでロボットアプリケーションをテストして、動作が正常かどうか を検証します。
- 合成画像データ生成 生成されたワールドから画像をキャプチャして、それを他のロボットアプ リケーションで使用することができます。例えば、家具のレイアウトや素材構成が異なる部屋の画 像をキャプチャできます。
- 強化学習 数百のユニークなワールドを作成して、インテリア構造をロボットアプリケーション で調べることができます。ワールドの構成は自分で操作します。
- アルゴリズムの開発 ロボットナビゲーションエンジニアは、家具の配置が異なる既知のレイア ウトにおけるナビゲーションアルゴリズムの成功を確認できます。ロボットローカリゼーションエ ンジニアは、レイアウトアルゴリズムにより、さまざまな間取り図内のさまざまな構造要素が検出 されるようにすることができます。

ワールド生成アルゴリズムやインフラストラクチャの作成・管理方法を把握しておく必要はありませ ん。Simulation WorldForge と AWS RoboMaker はフルマネージドサービスです。

## WorldForge のシミュレーションの概念

Simulation WorldForge では、パラメータのコレクション (シミュレーションワールドテンプレート) を使用して新しいワールドの生成方法を決定します。1 つのシミュレーションワールドテンプレート を使用して、数百のワールドを生成できます。各ワールドには建物が含まれています。建物はワン フロアです。フロアには、部屋のサイズと形状が説明されている間取りテンプレートがあります。ま た、部屋をどのように連結できるかについても提示されています。フロアには、間取り図に記載され ている壁や床などの構造要素の仕上げ方法を示すインテリアテンプレートもあります。インテリアテ ンプレートには、テーブルやソファなどの家具、衣服や台所用品などの備品を各部屋に追加する方法 を説明するパラメータもあります。

<https://console.aws.amazon.com/robomaker/>でコンソールを使用すれば、シミュレーションワール ドテンプレートをサンプルテンプレートから作成したり、既存のテンプレートをクローン化して作成 したり、一から作成したりすることができます。例えば、ベッドルーム 1 つを含むワールドを生成 する場合は、1 ベッドルームアパートメントサンプルテンプレートから開始できます。これは、ベッ ドルームが 1 つ、バスルームが 1 つ、キッチンが 1 つ、リビングルームが 1 つある開放的な間取り です。各部屋タイプに適した一般的な物品と家具、備品を使用します。この間取りが保存されたら、 ワールドジェネレータージョブを開始してワールドを生成できます。1 つのワールド生成ジョブで ワールドを 50 個まで生成できます。

SDK または AWS Command Line Interface を使用してシミュレーションワールドテンプレートを作 成することもできます。例えば、AWS CLI からテンプレートを作成するには、まず、テンプレート ボディを使用して ワールドテンプレート JSON ドキュメントテンプレートを作成します。建物、間 取り、インテリア、およびその他の詳細に関するパラメータを指定します。テンプレートを保存し た後、create-world-template を呼び出して JSON ファイルを指定すれば、シミュレーション ワールドを作成できます。

aws robomaker create-world-template --name "my-template" --templateBody file:// my\_template\_body.json

シミュレーションワールドテンプレートを設定して保存した後、ワールド生成ジョブを作成して ワールドを生成できます。1 つのシミュレーションワールドテンプレートから数百のワールドを生 成できます。1 つのワールド生成ジョブでワールドを 100 個まで生成できます。ワールドは AWS RoboMaker のシミュレーションで使用できます。ワールドをエクスポートして、独自の ROS 環境 で修正して使用することもできます。

# シミュレーションワールドテンプレートについて

このセクションでは、シミュレーションワールドテンプレートのコンポーネントについて説明しま す。コンポーネントには、間取り図、インテリア素材のプリファレンス、家具のプリファレンスが含 まれます。Simulation WorldForge には、素材、家具の選定、部屋の接続など、多くのコンポーネン トのデフォルト設定があります。デフォルト設定は、独自のプリファレンスでオーバーライドできま す。Simulation WorldForge は、ワールド生成時に可能な限りプリファレンスに従います。

#### 間取り図

間取り図は平屋住宅の屋内の間取りを指定するものです。間取り図には、ワールドディメンション、 部屋の数とタイプ、部屋の接続方法に影響を与えるパラメータが含まれます。

各ワールドには必ず、座標 (0,0,0) (デフォルトのロボット開始位置) を中心とする 1 メートルのク リアな円筒が設けられます。Simulation WorldForge により部屋が決定されます。

ワールドディメンション

建物の縦横比と天井の高さを設定できます。有効な縦横比は 1:4~4:1 です。有効な天井高は 2.4~ 4.0 メートルです。すべての測定値の単位はメートルと平方メートルです。コンソールはアメリカ慣 用単位とメートル法間の変換に対応しています。

#### ルーム

部屋数、部屋タイプ、部屋名、希望する面積、希望する縦横比、インテリア特性を指定できます。以 下の部屋タイプがサポートされています。

- ベッドルーム
- バスルーム
- リビング
- ダイニング
- キッチン
- 廊下
- クローゼット

家具、壁材、床材は、部屋タイプに適したタイプから選択されます。例えば、バスルームには、タイ ル壁とリノリウムの床が割り当てられ、トイレとシャワーが配置される可能性があります。

#### 接続

Simulation WorldForge では、デフォルト設定によりすべての部屋が自動的に接続されます。開口部 または出入口で部屋を接続できます。部屋が開口部でつながっている場合、これらの部屋は開放間 取りになります。壁はありません。出入口でつながっている部屋にはドアのない狭い開口部がありま す。出入口となる開口部は、隣接する壁に沿ってランダムに配置されます。

デフォルトの接続を好みの接続でオーバーライドできます。例えば、キッチン、ダイニングルー ム、ベッドルームがある場合、キッチンとベッドルーム間のドア接続をリクエストすることができま す。Simulation WorldForge は要求された接続を可能な限り実現しますが、保証はできません。

### インテリア

さまざまなインテリア素材と家具タイプから選択できます。Simulation WorldForge は、床材、壁、 家具を部屋タイプに合わせてランダムに部屋に割り当てます。例えば、キッチンにはオーブンが、ダ イニングルームにはテーブルと椅子が割り当てられます。

床と壁の素材タイプをカスタムセットとして選択できます。カスタムセットを作成すれば、部屋タイ プ別または部屋名別にカスタムの割り当てを適用できます。複数のカスタムセットを使用できます。 競合がある場合は常に、部屋タイプの割り当てよりも部屋のカスタム割り当てが優先されます。

例えば、すべてのベッドルームにカスタムセット「モダンフローリング」が割り当てられ、部屋 「マスターベッドルーム」にカスタムセット「シックフローリング」が割り当てられているとしま す。Simulation WorldForge により床材が割り当てられると、「マスターベッドルーム」には「シッ クフローリング」セットの床材が割り当てられます。他のベッドルームには、「モダンフローリン グ」セットから床材が選択されます。

このルールはカスタム家具セットにも適用されます。

床材タイプ

サポートされている床材タイプには次のものがあります。

- カーペット
- コンクリート
- フロアボード
- リノリウム
- 寄せ木張り
- タイル

床材は、選択したすべての床材タイプからランダムに選択されます。例え

ば、Carpet、Concrete、linoleum、parquetry を指定すると、部屋の床がコンクリートになる 可能性があります。

### 壁材タイプ

サポートされている壁材タイプには次のものがあります。

- れんが
- コンクリート
- 石
- タイル
- 木製パネル
- 壁塗装
- 壁紙

壁材は、選択したすべての壁材タイプからランダムに選択されます。例え

ば、Brick、Tiles、Wallpaper を指定すると、部屋の壁がタイルと壁紙を使用した壁になる可能 性があります。Simulation WorldForge では、選択したすべての壁材タイプから壁材が割り当てられ るとは限りません。

#### 家具タイプ

Simulation WorldForge では次の家具タイプがサポートされています。

- 浴槽
- バーキャビネット
- ベッド
- 本棚
- コーヒーテーブル
- コンソールテーブル
- コーナーキャビネット
- デスクチェア
- デスク
- ダイニングチェア
- ダイニングテーブル
- 食洗機
- ドレッサー
- エンドテーブル/サイドテーブル
- フロアランプ
- 冷蔵庫
- リビングルームチェア
- アイランドキッチン/カート
- メディア用収納家具
- ナイトスタンド
- オットマン
- オーブン
- キッチン用カート
- シャワー
- サイドボード/食器棚
- ソファ
- 収納家具
- 収納付きベンチ
- トイレ
- 洗面台
- 洗濯機/乾燥機

家具は、選択したすべての家具タイプからランダムに選択されます。例えば、Sideboards and buffets、Sofas、Console tables を指定すると、部屋にはソファが 1 つと コンソールテーブ ルが 2 つあるのに、サイドボードや食器棚がない可能性があります。Simulation WorldForge では、 選択したすべての家具タイプから素材タイプが割り当てられるとは限りません。

## 一般的なタスク

このセクションでは、シミュレーションワールドテンプレートを作成するための一般的なタスクに ついて説明します。タスクの多くは、目的の接続または目的の形状を指定するものです。Simulation WorldForge は、シミュレーションワールドテンプレートパラメータに沿ったワールド生成に最適で す。生成されたワールドには、必要なプロパティがすべて含まれるとは限りません。

トピック

• [フロアの部屋リストの指定](#page-120-0)

- [長い廊下をリクエストする](#page-121-0)
- [部屋間の出入口をリクエストする](#page-122-0)
- [すべての部屋への設定の適用](#page-123-0)
- [出入口のドアありをリクエストする](#page-125-0)
- [出入口のドアなしをリクエストする](#page-126-0)
- [横長の間取りのフットプリントをリクエストする](#page-127-0)
- [カスタム天井高をリクエストする](#page-128-0)
- [異なる部屋の床に同じ素材タイプを指定する](#page-129-0)
- [同じタイプの部屋間の床に異なる素材タイプを指定する](#page-130-0)
- [部屋の家具の密集度を指定する](#page-132-0)
- [すべてのベッドルームと 1 つの共用リビング/ダイニングルームに特定の家具タイプを追加する](#page-133-0)
- [家具のない部屋を指定する](#page-135-0)

#### <span id="page-120-0"></span>フロアの部屋リストの指定

部屋タイプは、どの部屋を隣合わせにするかによって、間取りに影響します。部屋タイプは、デフォ ルトでランダムに配置される床や壁の素材タイプおよび家具タイプを決める際にも使用されます。デ フォルトの床や壁の素材タイプおよび家具タイプは、部屋タイプまたは部屋名でオーバーライドする ことができます。

部屋タイプは、ベッドルーム、バスルーム、リビングルーム、ダイニングルーム、キッチン、廊下、 クローゼットの中から選ぶことができます。

以下の例では、3 ベッドルームハウスを指定します。部屋のサイズと形状はデフォルトで決定されま す。

- 1. [Simulation world template edit] (シミュレーションワールドテンプレートの編集) 画面の [Floor plan] (間取り) で、[Rooms] (部屋) を選択します。
- 2. [Rooms] (部屋) ペインで、[Add room] (部屋の追加) を選択します。
- 3. 部屋の詳細を追加します。部屋の [Name] (名前)、[Room type] (部屋タイプ)、[Desired area] (希望する面積)、[Desired aspect ratio] (希望する縦横比) を指定できます。
- 4. [Save] (保存) を選択して新しい部屋を保存します。希望の部屋ができるまでこの操作を繰り 返します。部屋を追加しすぎた場合は、[Rooms] (部屋) ペインから削除できます。

#### Example

templateBody の次の JSON を create-world-template へのコールの一部として使用でき ます。

```
"Rooms": [ 
  \{ "Type": "Bedroom", 
    "Name": "My Master Bedroom", 
   }, 
  \{ "Type": "Bathroom", 
    "Name": "My Ensuite", 
   }, 
   { 
    "Type": "Kitchen", 
    "Name": "My Kitchen", 
   }
]
```
### <span id="page-121-0"></span>長い廊下をリクエストする

DesiredShape プロパティを使用して希望する部屋の形状をリクエストできます。Type は部屋の 形状には影響しません。以下の例では Hallway 縦横比は低です。十分な大きさの Area と組み合わ せると、細く長い廊下が適していることが示されます。Simulation WorldForge により、目的の形状 に似た部屋の生成が試行されます。

- 1. [シミュレーションワールドテンプレートの編集] 画面の [間取り] で、[部屋] を選択します。
- 2. [Rooms] (部屋) ペインで、[Add room] (部屋の追加) を選択します。
- 3. 部屋の [Name] (名前) を指定して、[Room type] (部屋タイプ) に合わせて [Hallway] (廊下) を 選択します。
- 4. [Desired area] (希望する面積) を 20、[Desired aspect ratio] (希望する縦横比) を 4:1 に指定 します。
- 5. [Save] (保存) を選択して廊下を保存します。

#### Example

templateBody の次の JSON を create-world-template へのコールの一部として使用でき ます。

```
"Rooms": [ 
  \{ "Type": "Hallway", 
      "Name": "My Hallway", 
      "DesiredShape": { 
        "Area": 20.0, 
        "AspectRatio": { 
          "x": 4, "y": 1 
        } 
     } 
   }
]
```
部屋面積の有効範囲は 10~300 メートルです。部屋の縦横比の有効範囲は 1:4~4:1 です。

#### <span id="page-122-0"></span>部屋間の出入口をリクエストする

2 つの部屋があり、それらが少なくとも 1 つの壁を共有している場合は、2 つの部屋の間の DesiredConnections をリクエストすることができます。Simulation WorldForge は、部屋を隣り 合わせで配置しようとします。ConnectionType に応じて、隣接する壁に沿ってランダムな場所に Doorway が配置されるか、または隣接する壁が完全に取り除かれて Opening が作成されます。

次の例では、リビングルームとキッチンのオープン接続をリクエストします。また、ベッドルームと バスルームの接続には出入口をリクエストします。

- 1. [シミュレーションワールドテンプレートの編集] 画面の [間取り] で、[接続] を選択します。
- 2. [Connections] (接続) ペインで、[Add connection] (接続の追加) を選択します。
- 3. [希望する接続] ペインで、[接続タイプ] の [開口部] を選択し、次に [場所 1] と [場所 2] の部 屋を選択します。例えば、「私のリビングルーム」や「私のキッチン」などです。
- 4. [Save] (保存) を選択して希望する接続を保存します。

5. この操作を繰り返して、他の 2 つの場所の接続に必要な [ドア] を追加します。例えば、「私 のベッドルーム」や「私のバスルーム」などです。

Using the AWS CLI

Example

templateBody の次の JSON を create-world-template へのコールの一部として使用でき ます。

```
"DesiredConnections": [ 
   { 
     "Location": [ "My Living Room", "My Kitchen" ], 
     "ConnectionType": "Opening" 
   }, 
   { 
     "Location": [ "My Bedroom", "My Bathroom" ], 
     "ConnectionType": "Doorway" 
   }
]
```
<span id="page-123-0"></span>1 部屋あたりの有効な接続数は 4 で、部屋 1 組ごとに最大 1 つのオープン接続を設定できます。

## すべての部屋への設定の適用

**a** Note

バージョン 2 以降のテンプレートを使用している場合に限り、1 つの設定をすべての部屋に 適用できます。詳細については、「[すべての部屋への設定の適用](#page-205-0)」を参照してください。

Target.All キーワードを指定すると、すべての部屋に設定が適用できます。

次の例では、すべてのドアのドア状態を変更します。

Using the console

次の手順を実行すると、ワールド内のすべてのドアに設定を適用できます。また、フロア、物品 セット、壁、家具のすべてに 1 つの設定を適用することもできます。

- 1. [シミュレーションワールドテンプレートの編集] 画面の [インテリア] で、[ドア] を選択しま す。
- 2. [Doors] (ドア) ペインで [Add custom doors] (カスタムドアの追加) を選択します。
- 3. [Set name] (セット名) でカスタムドアのセットの名前を指定します。
- 4. [Rooms affected] (影響を受ける部屋) で [All rooms] (すべての部屋) を指定します。
- 5. [Door state] (ドア状態) でドアの開放状態を選択します。
- 6. [Save] (保存) を選択してドア設定を保存します。

Example

templateBody の次の JSON を create-world-template へのコールの一部として使用でき ます。次の例では、出入口セット内のすべてのドアを対象としています。

```
"Interior": { 
   "Doorways": { 
     "DoorwaySets": [ 
      \{ "Name": "your-doorway-set", 
          "TargetSet": "Target.All", 
          "Door": { 
            "InitialState": { 
              "OpenPosition": { 
                "Percent": "percentage-that-you-specify" 
 } 
            } 
          } 
       } 
     ] 
   }
}
```
## <span id="page-125-0"></span>出入口のドアありをリクエストする

**a** Note

バージョン 2 以降のワールドテンプレートを使用している場合のみ、ドアがある出入口を設 定できます。

テンプレートを使用すれば、AWS RoboMaker Simulation WorldForge ワールドの出入口のドアを指 定できます。

指定できるドアのタイプは次の通りです。

• ヒンジ付きドア

これらのドアの開放率を設定できます。例として、指定できるいくつかの開放状態を以下に示しま す。

- 0% 開放 閉鎖
- 50% 開放 半開
- 70% 開放 ほぼ全開
- 100% 開放 全開

また、AWS RoboMaker によって各ドアにランダムに開放率が割り当てられる設定を選択することも できます。

出入口にドアを追加するには、次の手順を実行します。

- 1. [シミュレーションワールドテンプレートの編集] 画面の [インテリア] で、[ドア] を選択しま す。
- 2. [Doors] (ドア) ペインで [Add custom doors] (カスタムドアの追加) を選択します。
- 3. [Set name] (セット名) でカスタムドアセットに名前を付けます。
- 4. [Rooms affected] (影響を受ける部屋) の [Location] (場所) で、ドアを付ける部屋を選択しま す。
- 5. [Door type] (ドアタイプ) の [Customizations] (カスタマイズ) で追加するドアのタイプを選択 します。
- 6. [ドアの状態] で、ドアが開いている状態、締まっている状態、部分的に空いている状態、ラ ンダム化された状態のいずれかを選択します。
- 7. [Save] (保存) を選択して設定を保存します。

Example

templateBody の次の JSON を create-world-template へのコールの一部として使用でき ます。

```
"Interior": { 
   "Doorways": { 
     "DoorwaySets": [ 
        { 
          "Name": "your-doorway-set", 
          "TargetSet": "the-doorways-that-you-want-to-target", 
          "Door": { 
            "InitialState": { 
            "OpenPosition": { 
               "Percent": "the-open-percentage-that-you-specify-for-the-doors-that-
you're-targeting" 
            } 
          } 
        } 
    \mathbf{I} }
}
```
# <span id="page-126-0"></span>出入口のドアなしをリクエストする

**a** Note

バージョン 2 以降のワールドテンプレートを使用している場合のみ、ドアがない出入口を明 確に指定できます。

テンプレートを使用すれば、AWS RoboMaker Simulation WorldForge ワールドの出入口にドアがな いことを明確に指定できます。

次の例では、部屋間の出入口にドアなしをリクエストします。

Using the console

- 1. [シミュレーションワールドテンプレートの編集] 画面の [インテリア] で、[ドア] を選択しま す。
- 2. [Doors] (ドア) ペインで [Add custom doors] (カスタムドアの追加) を選択します。
- 3. [Rooms affected] (影響を受ける部屋) ペインの [Location] (場所) で、[All rooms] (すべての部 屋) を選択します。
- 4. [Door type] (ドアタイプ) の [Customizations] (カスタマイズ) で [No door in doorway] (出入口 にドアなし) を選択します。
- 5. [Save] (保存) を選択します。

Using the AWS CLI

Example

templateBody の次の JSON を create-world-template へのコールの一部として使用でき ます。

```
"Interior": {
"Doorways": { 
   "DoorwaySets": [ 
     { 
        "Name": "doorway-set-name", 
        "TargetSet": "Target.All", 
        "Door": null 
     } 
   ]
}
```
# <span id="page-127-0"></span>横長の間取りのフットプリントをリクエストする

すべての部屋に影響を与える縦長または横長の間取りを希望する場合、Footprint の DesiredAspectRatio をリクエストできます。Simulation WorldForge では、リクエストしたフッ

トプリントの縦横比に間取りがしっかりと適合するように、部屋の全体的な形状と位置に影響を与え るこの優先設定を使用します。縦横比の設定はオプションで、デフォルトは正方形です。

次の例では、デフォルトの平方比 (1:1) を希望する広めのレイアウトにオーバーライドします。この レイアウトでは、正方形以外のフットプリントを作成するために、すべての部屋が引き伸ばされて配 置されます。

Using the console

- 1. [シミュレーションワールドテンプレートの編集] 画面の [間取り] で、[ワールドディメンショ ン] を選択します。
- 2. [World dimensions] (ワールドディメンション) ペインの [Desired aspect ratio] (希望する縦横 比) で、[Width] (横) を 1、[Length] (縦) を 4 に指定します。
- 3. [Save] (保存) を選択して新しい部屋を保存します。

Using the AWS CLI

Example

templateBody の次の JSON を create-world-template へのコールの一部として使用でき ます。

```
"Footprint": { 
   "DesiredAspectRatio": { 
     "x": 1, "y": 4 
   }
}
```
DesiredAspectRatio の有効範囲は 1:4~4:1 です。

#### <span id="page-128-0"></span>カスタム天井高をリクエストする

間取りの天井高によってすべての部屋の壁の高さが決まります。デフォルトの天井高は 2.4 メートル です。この例では、デフォルトを 3.2 メートルにオーバーライドします。

Using the console

1. [シミュレーションワールドテンプレートの編集] 画面の [間取り] で、[ワールドディメンショ ン] を選択します。

- 2. [World dimensions] (ワールドディメンション) ペインで、[Ceiling height] (天井高) を 3.2 に 指定します。
- 3. [Save] (保存) を選択して新しい部屋を保存します。

Example

templateBody の次の JSON を create-world-template へのコールの一部として使用でき ます。

```
"Ceiling": { 
   "Height": 3.2
}
```
#### <span id="page-129-0"></span>異なる部屋の床に同じ素材タイプを指定する

部屋タイプまたは部屋名を使用して、インテリア床セクションの複数の部屋を一覧表示します。次の 例では、ベッドルーム、リビングルーム、ダイニングルームのすべてに床板材がランダムに割り当て られます。

- 1. [シミュレーションワールドテンプレートの編集] 画面の [インテリア] で、[床] を選択しま す。
- 2. [Flooring] (床) ペインで [Add flooring] (床の追加) を選択します。
- 3. [カスタム床] ペインで、「床材セット 1」などといった床の [セット名] を指定します。
- 4. [Filter type] (フィルタータイプ) で [By room type] (部屋タイプ) を選択します。
- 5. [Room types] (部屋タイプ) で、[Bedrooms] (ベッドルーム)、[Living rooms] (リビングルー ム)、[Dining rooms] (ダイニングルーム) を選択します。
- 6. [Custom flooring] (カスタム床) で、[Add material] (素材の追加) を選択し、次に [Floorboard] (床板) を選択します。
- 7. [Save] (保存) を選択して床セットを保存します。

#### Example

templateBody の次の JSON を create-world-template へのコールの一部として使用でき ます。

```
"Flooring": { 
   "MaterialSets": [ 
    \{ "Name": "Flooring Material Set 1", 
        "TargetSet": { 
          "RoomTypes": [ "Bedroom", "Living", "Dining" ] 
        }, 
        "SampleSet": { 
          "MaterialTypes": [ "Floorboards" ] 
        } 
     } 
  \mathbf{I}}
```
## <span id="page-130-0"></span>同じタイプの部屋間の床に異なる素材タイプを指定する

次の例では、Bedroom 3 以外のベッドルーム、リビングルーム、ダイニングルームのすべてに床板 材がランダムに割り当てられます。カーペット素材がランダムに割り当てられます。

- 1. [シミュレーションワールドテンプレートの編集] 画面の [インテリア] で、[床] を選択しま す。
- 2. [Flooring] (床) ペインで [Add flooring] (床の追加) を選択します。
- 3. [カスタム床] ペインで床の [セット名](Flooring Material Set 1 など)を指定しま す。
- 4. [Filter type] (フィルタータイプ) で [By room type] (部屋タイプ) を選択します。
- 5. [Room types] (部屋タイプ) で、[Bedrooms] (ベッドルーム)、[Living rooms] (リビングルー ム)、[Dining rooms] (ダイニングルーム) を選択します。
- 6. [Custom flooring] (カスタム床) で、[Add material] (素材の追加) を選択し、次に [Floorboard] (床板) を選択します。
- 7. [Save] (保存) を選択して床セットを保存します。
- 8. [Flooring] (床) ペインで [Add flooring] (床の追加) を選択します。
- 9. [カスタム床] ペインで床の [セット名](Flooring Material Set for Bedroom 3 な ど)を指定します。
- 10. [Filter type] (フィルタータイプ) で [By room name] (部屋名) を選択します。
- 11. [部屋名](Bedroom 3 など)で部屋名を選択します。
- 12. [Custom flooring] (カスタム床) で、[Add material] (素材の追加) を選択し、次に [Carpet] (カーペット) を選択します。
- 13. [Save] (保存) を選択して床セットを保存します。

```
Using the AWS CLI
```
#### Example

templateBody の次の JSON を create-world-template へのコールの一部として使用でき ます。

```
"Flooring": { 
   "MaterialSets": [ 
     { 
        "Name": "Flooring Material Set 1", 
        "TargetSet": { 
          "RoomTypes": [ "Bedroom", "Living", "Dining" ] 
       }, 
        "SampleSet": { 
          "MaterialTypes": [ "Floorboards" ] 
       } 
     }, 
    \{ "Name": "Flooring Material Set for Bedroom 3", 
        "TargetSet": { 
          "RoomNames": [ "Bedroom 3" ] 
        }, 
        "SampleSet": { 
          "MaterialTypes": [ "Carpet" ] 
        } 
     } 
   ]
}
```
### <span id="page-132-0"></span>部屋の家具の密集度を指定する

家具の密集度を部屋名または部屋タイプで指定できます。デフォルトでは、部屋には家具が中程度の 間隔でランダムに配置されます。次の例では、すべてのベッドルームの家具が密集してランダムに配 置されています。リビングルームとダイニングルームの家具はまばらに配置されています。他のすべ ての部屋にはデフォルトで家具が配置されます。

- 1. [シミュレーションワールドテンプレートの編集] 画面の [インテリア] で、[家具] を選択しま す。
- 2. [Furniture] (家具) ペインで [Add custom furniture] (カスタム家具の追加) を選択します。
- 3. [カスタム家具] ペインで、カスタム家具の [セット名](Dense Furniture Arrangement など)を指定します。
- 4. [Filter type] (フィルタータイプ) で [By room type] (部屋タイプ) を選択します。
- 5. [Room types] (部屋タイプ) で [Bedrooms] (ベッドルーム) を選択します。
- 6. デフォルトの家具を使用する場合は [Override furniture] (家具のオーバーライド) をオンにし ます。
- 7. [Furniture density] (家具の密集度) で [Dense] (密集) を選択します。
- 8. [Save] (保存) を選択して家具セットを保存します。
- 9. [Furniture] (家具) ペインで [Add custom furniture] (カスタム家具の追加) を選択します。
- 10. [カスタム家具] ペインで、カスタム家具の [セット名](Sparse Furniture Arrangement など)を指定します。
- 11. [Filter type] (フィルタータイプ) で [By room name] (部屋名) を選択します。
- 12. [部屋名] で、家具をまばらに配置にしたい部屋を選択します。例えば、My Living Room や My Dining Room などです。
- 13. デフォルトの家具を使用する場合は [Override furniture] (家具のオーバーライド) をオンにし ます。
- 14. [Furniture density] (家具の密集度) で [Sparse] (散在) を選択します。
- 15. [Save] (保存) を選択して家具セットを保存します。

Example

```
templateBody の次の JSON を create-world-template へのコールの一部として使用でき
ます。
```

```
"Furniture": { 
   "FurnitureArrangements": [ 
     { 
        "Name": "Dense Furniture Arrangement", 
        "TargetSet": { 
          "RoomTypes": [ "Bedroom" ] 
       }, 
       "DesiredSpatialDensity": "Dense" 
     }, 
     { 
        "Name": "Sparse Furniture Arrangement", 
        "TargetSet": { 
          "RoomNames": [ "My Living Room", "My Dining Room" ] 
       }, 
       "DesiredSpatialDensity": "Sparse" 
     } 
  \mathbf{I}}
```
# <span id="page-133-0"></span>すべてのベッドルームと 1 つの共用リビング/ダイニングルームに特定の家 具タイプを追加する

部屋の家具タイプは、部屋名または部屋タイプで指定できます。次の例では、すべてのベッドルーム にランダムなベッド、デスク、ドレッサー、フロアランプが適度に揃えられています。部屋「私のリ ビング/ダイニングルーム」には、ランダムなダイニングテーブル、ダイニングチェア、フロアラン プ、ソファ、コーヒーテーブルが密集して配置されています。他のすべての部屋にはデフォルトで家 具が配置されます。

- 1. [シミュレーションワールドテンプレートの編集] 画面の [インテリア] で、[家具] を選択しま す。
- 2. [Furniture] (家具) ペインで [Add custom furniture] (カスタム家具の追加) を選択します。
- 3. [カスタム家具] ペインで、カスタム家具の [セット名](Bedroom Furniture など)を指定 します。
- 4. [Filter type] (フィルタータイプ) で [By room type] (部屋タイプ) を選択します。
- 5. [Room types] (部屋タイプ) で [Bedrooms] (ベッドルーム) を選択します。
- 6. [Override furniture] (家具のオーバーライド) が選択されていることを確認します。選択され ていない場合、Simulation WorldForge によりデフォルトの家具が使用されます。
- 7. [Furniture types] (家具のタイプ) で、[Add furniture] (家具の追加) を選択し、次に [Beds] (ベッド)、[Desks] (デスク)、[Dressers] (ドレッサー)、[Floorlamp] (フロアランプ) を選択し ます。
- 8. [Save] (保存) を選択して家具セットを保存します。
- 9. [Furniture] (家具) ペインで [Add custom furniture] (カスタム家具の追加) を選択します。
- 10. [カスタム家具] ペインで、カスタム家具の [セット名](Living and Dining Furniture など)を指定します。
- 11. [Filter type] (フィルタータイプ) で [By room name] (部屋名) を選択します。
- 12. [部屋名] で、My living and dining room などの部屋を選択します。
- 13. [Override furniture] (家具のオーバーライド) が選択されていることを確認します。選択され ていない場合、Simulation WorldForge によりデフォルトの家具が使用されます。
- 14. [Furniture types] (家具のタイプ) で、[DiningTables] (ダイニングテーブル)、[DiningChairs] (ダイニングチェア)、[FloorLamps] (フロアランプ)、[Sofas] (ソファ)、[CoffeeTables] (コー ヒーテーブル) を選択します。
- 15. [Furniture density] (家具の密集度) で [Dense] (密集) を選択します。
- 16. [Save] (保存) を選択して家具セットを保存します。

Example

templateBody の次の JSON を create-world-template へのコールの一部として使用でき ます。

```
"Furniture": { 
   "FurnitureArrangements": [ 
     { 
       "Name": "Bedroom Furniture", 
       "TargetSet": { 
          "RoomTypes": [ "Bedroom" ]
```

```
 }, 
        "SampleSet": { 
           "ModelTypes": [ 
             "Beds", 
             "Desks", 
             "Dressers", 
             "FloorLamps" 
          ] 
        } 
     } 
     { 
        "Name": "Living and Dining Furniture", 
        "TargetSet": { 
           "RoomNames": [ "My living and dining room" ] 
        }, 
        "SampleSet": { 
           "ModelTypes": [ 
             "DiningTables", 
             "DiningChairs", 
             "FloorLamps", 
             "Sofas", 
             "CoffeeTables" 
          ], 
           "DesiredSpatialDensity": "Dense" 
        } 
     } 
   ]
}
```
## <span id="page-135-0"></span>家具のない部屋を指定する

家具配置のモデルセットとして空のリストを指定します。他のすべての部屋にはデフォルトで家具が 配置されます。

- 1. [シミュレーションワールドテンプレートの編集] 画面の [インテリア] で、[家具] を選択しま す。
- 2. [Furniture] (家具) ペインで [Add custom furniture] (カスタム家具の追加) を選択します。
- 3. [カスタム家具] ペインで、カスタム家具の [セット名](No furniture など)を指定しま す。
- 4. [Filter type] (フィルタータイプ) で [By room name] (部屋名) を選択します。
- 5. [部屋名] で、My Spare Room などの家具がない状態にしたい部屋を選択します。
- 6. [Override furniture] (家具のオーバーライド) が選択されていることを確認します。選択され ていない場合、Simulation WorldForge によりデフォルトの家具が使用されます。
- 7. [Furniture types] (家具のタイプ) で、どのタイプも選択されていないことを確認してくださ い。
- 8. [Save] (保存) を選択して家具セットを保存します。

Example

templateBody の次の JSON を create-world-template へのコールの一部として使用でき ます。

```
"Furniture": { 
   "FurnitureArrangements": [ 
     \left\{ \right. "Name": "No Furniture", 
        "TargetSet": { 
           "RoomNames": [ "My Spare Room" ] 
        }, 
        "SampleSet": { 
           "ModelTypes": [] 
        } 
      } 
   ]
}
```
# シミュレーションワールドテンプレート本文の JSON スキーマ

templateBody (シミュレーションワールドテンプレート本文) は [CreateWorldTemplate](#page-362-0) オペレー ションの入力パラメータです。このパラメータは JSON 形式の文字列です。JSON はシミュレー ションワールドテンプレートを指定するもので、Simulation WorldForge でワールドの生成に使用さ れるパラメータが含まれています。

以下はワールドテンプレートの各バージョンのスキーマです。

#### バージョン 2

```
以下はバージョン 2 スキーマのテンプレートです。
```

```
{ 
   "title": "WorldTemplate", 
   "description": "The top-level template for parameterizing a randomly generated world. 
  By default, a single\nresidential building with one floor and one room is generated.", 
   "type": "object", 
   "properties": { 
     "Version": { 
       "title": "Version", 
       "type": "string" 
     }, 
     "Buildings": { 
       "title": "Buildings", 
       "default": [ 
         { 
           "Floors": [ 
             { 
               "Floorplan": { 
                 "Footprint": { 
                   "DesiredAspectRatio": { 
                     "x": 1.0, 
                     "y": 1.0 
1999 B B B B
                 }, 
                 "Ceiling": { 
                   "Height": 3.0 
                 }, 
                 "Rooms": [ 
\overline{a} "Type": "Living", 
                     "Name": "My_Living_Room", 
                     "OriginalName": "My Living Room", 
                     "DesiredShape": { 
                       "Area": 20.0, 
                       "AspectRatio": { 
                          "x": 1.0, 
                          "y": 1.0 
 } 
 } 
1999 B B B B
                 ],
```

```
 "DesiredConnections": [] 
                }, 
                "Interior": { 
                  "Doorways": { 
                    "DoorwaySets": [] 
                  }, 
                  "Flooring": { 
                    "MaterialSets": [] 
                  }, 
                  "Walls": { 
                    "MaterialSets": [] 
                  }, 
                  "Furniture": { 
                     "FurnitureArrangements": [] 
 } 
 } 
 } 
           ] 
         } 
       ], 
       "type": "array", 
       "items": { 
         "$ref": "#/definitions/BuildingTemplate" 
       }, 
       "minItems": 1, 
       "maxItems": 1 
     } 
  }, 
  "required": [ 
    "Version" 
  ], 
  "additionalProperties": false, 
  "definitions": { 
     "AspectRatio": { 
       "title": "AspectRatio", 
       "type": "object", 
       "properties": { 
         "x": { 
           "title": "X", 
           "default": 1, 
           "minimum": 1, 
           "maximum": 4, 
           "type": "number" 
         },
```

```
 "y": { 
            "title": "Y", 
            "default": 1, 
            "minimum": 1, 
            "maximum": 4, 
            "type": "number" 
          } 
       }, 
       "additionalProperties": false 
     }, 
     "FloorplanFootprint": { 
       "title": "FloorplanFootprint", 
       "description": "The desired footprint of this floorplan.", 
       "type": "object", 
       "properties": { 
          "DesiredAspectRatio": { 
            "title": "Desiredaspectratio", 
            "default": { 
              "x": 1.0, 
              "y": 1.0 
            }, 
            "allOf": [ 
\{\hspace{.1cm} \} "$ref": "#/definitions/AspectRatio" 
              } 
           \mathbf{I} } 
       }, 
       "additionalProperties": false 
     }, 
     "FloorplanCeiling": { 
       "title": "FloorplanCeiling", 
       "description": "The height of the ceiling for this floorplan in metres.", 
       "type": "object", 
       "properties": { 
          "Height": { 
            "title": "Height", 
            "default": 3.0, 
            "type": "number", 
            "minimum": 2.4, 
            "maximum": 4.0 
          } 
       }, 
       "additionalProperties": false
```

```
 }, 
 "Rectangle": { 
   "title": "Rectangle", 
   "description": "A rectangle defined by area in square metres and aspect ratio.", 
   "type": "object", 
   "properties": { 
     "Area": { 
        "title": "Area", 
        "type": "number" 
     }, 
     "AspectRatio": { 
        "$ref": "#/definitions/AspectRatio" 
     } 
   }, 
   "required": [ 
     "Area", 
     "AspectRatio" 
   ], 
   "additionalProperties": false 
 }, 
 "FloorplanRoom": { 
   "title": "FloorplanRoom", 
   "description": "A description for single room for this floorplan.", 
   "type": "object", 
   "properties": { 
     "Type": { 
        "title": "Type", 
        "enum": [ 
          "Bedroom", 
          "Bathroom", 
          "Living", 
          "Dining", 
          "Kitchen", 
          "Hallway", 
          "Closet" 
        ], 
        "type": "string" 
     }, 
     "Name": { 
        "title": "Name", 
        "maxLength": 255, 
        "minLength": 1, 
        "pattern": "^[a-zA-Z0-9_\\- ]*$", 
        "type": "string"
```

```
 }, 
         "OriginalName": { 
           "title": "Originalname", 
           "type": "string" 
         }, 
         "DesiredShape": { 
           "title": "Desiredshape", 
           "default": { 
             "Area": 20.0, 
             "AspectRatio": { 
              "x": 1.0,
               "y": 1.0 
             } 
           }, 
           "allOf": [ 
             { 
                "$ref": "#/definitions/Rectangle" 
             } 
          \mathbf{I} } 
      }, 
      "required": [ 
         "Type", 
         "Name" 
      ], 
      "additionalProperties": false 
    }, 
    "FloorplanConnection": { 
      "title": "FloorplanConnection", 
      "description": "Descibes the desired layout of the rooms and their adjacent 
 rooms. A connection can be either a doorway or\nan open space without any walls. Two 
 rooms cannot both share an interior doorway and an opening.\nThe same two rooms can 
 have multiple doorways, up to a limit.", 
      "type": "object", 
      "properties": { 
         "Location": { 
           "title": "Location", 
           "type": "array", 
           "items": { 
             "type": "string" 
           }, 
           "minItems": 2, 
           "maxItems": 2 
        },
```

```
 "ConnectionType": { 
        "title": "Connectiontype", 
        "enum": [ 
          "Doorway", 
          "Opening" 
        ], 
        "type": "string" 
     } 
   }, 
   "required": [ 
     "Location", 
     "ConnectionType" 
   ], 
   "additionalProperties": false 
 }, 
 "FloorplanTemplate": {
```
"title": "FloorplanTemplate",

 "description": "The top-level floorplan template that parameterizes the randomly generated\narchitectural layout. By default, a residential floorplan with bedroom and\nliving room are generated with a random doorway or opening connection.\n\nThe footprint contributes to the overall shape of the floor layout along\nwith rooms. The footprint shape is desired as it is a preference and not\nguaranteed.\n\nThe ceiling determines the height of the walls. There are minimum and maximum ceiling heights. The ceiling height is guaranteed.\n\nRooms are required. Each room has a desired shape. Together, the room\nshapes and footprint determine floor layout. The room types contribute to\nthe layout and are used when randomly selecting furniture and materials for\nthe walls and floors.\n\nDesiredConnections are optional. Two rooms are connected if they share a\nwall and doorway or adjacent without any wall aka \"opening \". All rooms are\nguaranteed to be connected randomly if they are not specified in the \nconnections list. Connections that are specified are \_not\_ guaranteed but\nwill be attempted as best-effort.",

```
 "type": "object", 
       "properties": { 
         "Footprint": { 
            "title": "Footprint", 
            "default": { 
              "DesiredAspectRatio": { 
                "x": 1.0, 
                "y": 1.0 
 } 
            }, 
            "allOf": [ 
\{\hspace{.1cm} \} "$ref": "#/definitions/FloorplanFootprint"
```

```
 } 
 ] 
         }, 
         "Ceiling": { 
            "title": "Ceiling", 
           "default": { 
              "Height": 3.0 
           }, 
            "allOf": [ 
              { 
                "$ref": "#/definitions/FloorplanCeiling" 
              } 
           ] 
         }, 
         "Rooms": { 
            "title": "Rooms", 
            "default": [ 
              { 
                "Type": "Living", 
                "Name": "My_Living_Room", 
                "OriginalName": "My Living Room", 
                "DesiredShape": { 
                  "Area": 20.0, 
                  "AspectRatio": { 
                    "x": 1.0, 
                    "y": 1.0 
 } 
 } 
             } 
            ], 
            "type": "array", 
           "items": { 
              "$ref": "#/definitions/FloorplanRoom" 
           }, 
            "minItems": 1, 
           "maxItems": 6 
         }, 
         "DesiredConnections": { 
            "title": "Desiredconnections", 
            "default": [], 
           "type": "array", 
            "items": { 
              "$ref": "#/definitions/FloorplanConnection" 
           },
```
```
 "minItems": 0, 
        "maxItems": 12 
     } 
   }, 
   "additionalProperties": false 
 }, 
 "RoomNameList": { 
   "title": "RoomNameList", 
   "description": "The set of all rooms matching any of the listed room names.", 
   "type": "object", 
   "properties": { 
     "RoomNames": { 
        "title": "Roomnames", 
        "type": "array", 
        "items": { 
          "type": "string" 
        }, 
        "minItems": 1, 
        "maxItems": 6 
     } 
   }, 
   "required": [ 
     "RoomNames" 
   ], 
   "additionalProperties": false 
 }, 
 "RoomTypeList": { 
   "title": "RoomTypeList", 
   "description": "The set of all rooms matching any of the listed room types.", 
   "type": "object", 
   "properties": { 
     "RoomTypes": { 
        "title": "Roomtypes", 
        "type": "array", 
        "items": { 
          "enum": [ 
            "Bedroom", 
            "Bathroom", 
            "Living", 
            "Dining", 
            "Kitchen", 
            "Hallway", 
            "Closet" 
          ],
```

```
シミュレーションワールドテンプレート本文の JSON スキーマ 135
```

```
 "type": "string" 
            }, 
            "minItems": 1, 
            "maxItems": 7 
         } 
       }, 
       "required": [ 
         "RoomTypes" 
       ], 
       "additionalProperties": false 
     }, 
     "RoomPairTargetFilter": { 
       "title": "RoomPairTargetFilter", 
       "description": "Defines a target set as a pair of rooms. The pairs are defined as 
 the cross product of two lists\nFrom and To.", 
       "type": "object", 
       "properties": { 
         "From": { 
            "title": "From", 
            "anyOf": [ 
\{\hspace{.1cm} \} "$ref": "#/definitions/RoomNameList" 
              }, 
\{\hspace{.1cm} \} "$ref": "#/definitions/RoomTypeList" 
 } 
            ] 
         }, 
          "To": { 
            "title": "To", 
            "anyOf": [ 
              { 
                "$ref": "#/definitions/RoomNameList" 
              }, 
\{\hspace{.1cm} \} "$ref": "#/definitions/RoomTypeList" 
 } 
            ] 
         } 
       }, 
       "required": [ 
         "From", 
          "To" 
       ],
```

```
 "additionalProperties": false 
     }, 
     "DoorOpenPosition": { 
       "title": "DoorOpenPosition", 
       "description": "Defines the amount of openness of an InteriorDoor.\n\nThe range 
  for Percent is [0., 100.]", 
       "type": "object", 
       "properties": { 
          "Percent": { 
            "title": "Percent", 
            "default": 100.0, 
            "anyOf": [ 
              { 
                "type": "number", 
                "minimum": 0.0, 
                "maximum": 100.0 
              }, 
\{\hspace{.1cm} \} "const": "Random", 
                "type": "string" 
 } 
            ] 
         } 
       }, 
       "additionalProperties": false 
     }, 
     "DoorInitialState": { 
       "title": "DoorInitialState", 
       "description": "Defines the initial state for an InteriorDoor object\n
\nOpenPosition specifies how much the door should be open.", 
       "type": "object", 
       "properties": { 
          "OpenPosition": { 
            "title": "Openposition", 
            "default": { 
              "Percent": 100.0 
            }, 
            "allOf": [ 
              { 
                "$ref": "#/definitions/DoorOpenPosition" 
 } 
           \mathbf{I} } 
       },
```

```
 "additionalProperties": false 
     }, 
     "InteriorDoor": { 
       "title": "InteriorDoor", 
       "description": "Custom configuration for each Doorway Set.\n\nInitial State of 
 doors includes the ability to configure how much the door should be open in\npercent 
 [0., 100.]", 
       "type": "object", 
       "properties": { 
         "InitialState": { 
           "title": "Initialstate", 
           "default": { 
             "OpenPosition": { 
                "Percent": 100.0 
             } 
           }, 
           "allOf": [ 
\{\hspace{.1cm} \} "$ref": "#/definitions/DoorInitialState" 
 } 
 ] 
         } 
       }, 
       "additionalProperties": false 
     }, 
     "InteriorDoorwaySet": { 
       "title": "InteriorDoorwaySet", 
       "description": "A set of doors to randomly assign to a set of interior target 
 elements.\n\nThe target set determines *what room pairs* are receive the doors as 
specified in `Door`.\nRooms may be targeted by room type or room name.\n\nThe Door
 customizes the configuration for doors added in the specified target set.", 
       "type": "object", 
       "properties": { 
         "Name": { 
           "title": "Name", 
           "maxLength": 255, 
           "minLength": 1, 
           "pattern": "^[a-zA-Z0-9_\\- ]*$", 
           "type": "string" 
         }, 
         "TargetSet": { 
           "title": "Targetset", 
           "anyOf": [ 
\{\hspace{.1cm} \}
```

```
 "const": "Target.All", 
                 "type": "string" 
              }, 
\{\hspace{.1cm} \} "$ref": "#/definitions/RoomPairTargetFilter" 
              } 
            ] 
         }, 
         "Door": { 
            "title": "Door", 
            "anyOf": [ 
              { 
                "$ref": "#/definitions/InteriorDoor" 
              }, 
\{\hspace{.1cm} \} "const": null 
 } 
           \mathbf{1} } 
       }, 
       "required": [ 
          "Name", 
          "TargetSet" 
       ], 
       "additionalProperties": false 
     }, 
     "InteriorDoorways": { 
       "title": "InteriorDoorways", 
       "description": "Describes the interior template parameters for all doorways for 
 this floorplan.\nAll doorways not explicitly targeted will have a random door assigned 
 fully opened.", 
       "type": "object", 
       "properties": { 
         "DoorwaySets": { 
            "title": "Doorwaysets", 
            "default": [], 
            "type": "array", 
            "items": { 
              "$ref": "#/definitions/InteriorDoorwaySet" 
            }, 
           "minItems": 0,
            "maxItems": 13 
         } 
       },
```

```
 "additionalProperties": false 
    }, 
    "MaterialSetByMaterialType": { 
      "title": "MaterialSetByMaterialType", 
      "description": "The set of materials that match any of the material types listed. 
  An empty\nset is invalid since all targets require materials.", 
      "type": "object", 
      "properties": { 
        "MaterialTypes": { 
           "title": "Materialtypes", 
           "type": "array", 
          "items": { 
             "type": "string" 
          }, 
          "minItems": 1 
        } 
      }, 
      "required": [ 
        "MaterialTypes" 
      ], 
      "additionalProperties": false 
    }, 
    "InteriorMaterialSet": { 
      "title": "InteriorMaterialSet", 
      "description": "A set of sample materials to randomly assign to a set of interior 
 target elements.\n\nThe target set determines *what rooms* receive the materials 
 in the sample\nset. The targets in a room are the walls and flooring. Rooms may be 
 targeted\nby room type or room name.\n\nThe sample set determines *what materials* to 
 randomly select for the\ntarget rooms' walls and floors.\n\nThe sample set is optional 
 and when not specified (null) materials are\nrandomly selected according to the room 
 type for each room in the target\nset.\n\nA sample set with an empty material set is 
 invalid since all wall\nand flooring targets require materials.", 
      "type": "object", 
      "properties": { 
        "Name": { 
           "title": "Name", 
          "maxLength": 255, 
          "minLength": 1, 
          "pattern": "^[a-zA-Z0-9_\\- ]*$", 
          "type": "string" 
        }, 
        "TargetSet": { 
           "title": "Targetset",
```

```
シミュレーションワールドテンプレート本文の JSON スキーマ 140
```
"anyOf": [

```
 { 
               "const": "Target.All", 
               "type": "string" 
             }, 
\{\hspace{.1cm} \} "anyOf": [ 
\overline{a} "$ref": "#/definitions/RoomNameList" 
                 }, 
\overline{a} "$ref": "#/definitions/RoomTypeList" 
 } 
 ] 
 } 
           ] 
         }, 
         "SampleSet": { 
           "$ref": "#/definitions/MaterialSetByMaterialType" 
         } 
       }, 
       "required": [ 
         "Name", 
         "TargetSet" 
       ], 
       "additionalProperties": false 
     }, 
     "InteriorFlooring": { 
       "title": "InteriorFlooring", 
       "description": "Describes the interior template parameters for all floors for 
 this floorplan.\nAll floors not explicitly targeted will have a random floor material 
 assigned by room type.", 
       "type": "object", 
       "properties": { 
         "MaterialSets": { 
           "title": "Materialsets", 
           "default": [], 
           "type": "array", 
           "items": { 
             "$ref": "#/definitions/InteriorMaterialSet" 
           }, 
          "minItems": 0,
           "maxItems": 6 
         } 
       },
```

```
 "additionalProperties": false 
    }, 
    "InteriorWalls": { 
      "title": "InteriorWalls", 
      "description": "Describes the interior template parameters for all walls for 
 this floorplan.\nAll walls not explicitly targeted will have a random wall material 
 assigned by room type.", 
      "type": "object", 
      "properties": { 
         "MaterialSets": { 
           "title": "Materialsets", 
           "default": [], 
           "type": "array", 
           "items": { 
             "$ref": "#/definitions/InteriorMaterialSet" 
           }, 
           "minItems": 0, 
           "maxItems": 6 
        } 
      }, 
      "additionalProperties": false 
    }, 
    "ModelTypeList": { 
      "title": "ModelTypeList", 
      "description": "The set of all models matching any of the listed model types.\nAn 
 empty set means zero models to sample/select.", 
      "type": "object", 
      "properties": { 
         "ModelTypes": { 
           "title": "Modeltypes", 
           "type": "array", 
           "items": { 
             "enum": [ 
               "Baths", 
               "BarCabinets", 
               "Beds", 
               "Bookcases", 
               "CoffeeTables", 
               "ConsoleTables", 
               "CornerCabinets", 
               "DeskChairs", 
               "Desks", 
               "DiningChairs", 
               "DiningTables",
```
 "DishWashers", "Dressers", "EndAndSideTables", "FloorLamps", "Fridges", "LivingRoomChairs", "KitchenIslandsAndCarts", "MediaStorage", "Nightstands", "Ottomans", "Ovens", "ServingCarts", "Showers", "SideboardsAndBuffets", "Sofas", "Storage", "StorageBenches", "Toilets", "VanityCounters", "WashingMachinesAndDryers" ], "type": "string" }, "minItems": 0 } }, "required": [ "ModelTypes" ], "additionalProperties": false }, "FurnitureArrangementSet": { "title": "FurnitureArrangementSet", "description": "Describes the interior template for placing furniture in one or more rooms.\n\n- TargetSet is the set of rooms to furnish, filter by room name or room\n type.\n- SampleSet is a set of all furnishing models to randomly choose and\n place.\n- DesiredSpatialDensity is the desired level of free space after placing\n furniture.", "type": "object", "properties": { "Name": { "title": "Name", "maxLength": 255, "minLength": 1,

```
 "pattern": "^[a-zA-Z0-9_\\- ]*$", 
           "type": "string" 
         }, 
         "TargetSet": { 
           "title": "Targetset", 
           "anyOf": [ 
             { 
                "const": "Target.All", 
               "type": "string" 
             }, 
\{\hspace{.1cm} \} "anyOf": [ 
\overline{a} "$ref": "#/definitions/RoomNameList" 
                  }, 
\overline{a} "$ref": "#/definitions/RoomTypeList" 
 } 
 ] 
             } 
 ] 
         }, 
         "SampleSet": { 
           "$ref": "#/definitions/ModelTypeList" 
         }, 
         "DesiredSpatialDensity": { 
           "title": "Desiredspatialdensity", 
           "default": "Moderate", 
           "enum": [ 
             "Sparse", 
             "Moderate", 
             "Dense" 
           ], 
           "type": "string" 
         } 
       }, 
       "required": [ 
         "Name", 
         "TargetSet" 
       ], 
       "additionalProperties": false 
     }, 
     "InteriorFurnishings": { 
       "title": "InteriorFurnishings",
```

```
 "description": "Describes the types of furniture models for randomly placing into 
  each room\nin the world. Rooms are targeted by room type or room name. Rooms that 
  are\nnot targeted are furnished at random by their room type with moderate density.
\ndensity. For an empty room, specify an empty sample set.", 
       "type": "object", 
       "properties": { 
         "FurnitureArrangements": { 
            "title": "Furniturearrangements", 
            "default": [], 
            "type": "array", 
            "items": { 
              "$ref": "#/definitions/FurnitureArrangementSet" 
            }, 
            "minItems": 0, 
            "maxItems": 6 
         } 
       }, 
       "additionalProperties": false 
     }, 
     "InteriorTemplate": { 
       "title": "InteriorTemplate", 
       "description": "Top-level template for parameterizing the interior finishes and 
  furnishings for\nthis floorplan.", 
       "type": "object", 
       "properties": { 
         "Doorways": { 
            "title": "Doorways", 
            "default": { 
              "DoorwaySets": [] 
            }, 
            "allOf": [ 
\{\hspace{.1cm} \} "$ref": "#/definitions/InteriorDoorways" 
              } 
 ] 
         }, 
         "Flooring": { 
            "title": "Flooring", 
            "default": { 
              "MaterialSets": [] 
            }, 
            "allOf": [ 
\{\hspace{.1cm} \} "$ref": "#/definitions/InteriorFlooring"
```

```
 } 
 ] 
         }, 
         "Walls": { 
           "title": "Walls", 
           "default": { 
             "MaterialSets": [] 
           }, 
           "allOf": [ 
\{\hspace{.1cm} \} "$ref": "#/definitions/InteriorWalls" 
 } 
           ] 
         }, 
         "Furniture": { 
           "title": "Furniture", 
           "default": { 
             "FurnitureArrangements": [] 
           }, 
           "allOf": [ 
\{\hspace{.1cm} \} "$ref": "#/definitions/InteriorFurnishings" 
 } 
           ] 
         } 
       }, 
       "additionalProperties": false 
     }, 
     "FloorTemplate": { 
       "title": "FloorTemplate", 
       "description": "Describes a single foor within a building. Defaults to a 
single residential room\nof a randomy type and size, and the interior is randomly
 furnished.", 
       "type": "object", 
       "properties": { 
         "Floorplan": { 
           "title": "Floorplan", 
           "default": { 
             "Footprint": { 
               "DesiredAspectRatio": { 
                 "x": 1.0, 
                 "y": 1.0 
 } 
             },
```

```
 "Ceiling": { 
                "Height": 3.0 
             }, 
             "Rooms": [ 
\overline{a} "Type": "Living", 
                  "Name": "My_Living_Room", 
                  "OriginalName": "My Living Room", 
                  "DesiredShape": { 
                    "Area": 20.0, 
                    "AspectRatio": { 
                      "x": 1.0, 
                      "y": 1.0 
 } 
 } 
 } 
             ], 
             "DesiredConnections": [] 
           }, 
           "allOf": [ 
            \left\{ \right. "$ref": "#/definitions/FloorplanTemplate" 
 } 
           ] 
         }, 
         "Interior": { 
           "title": "Interior", 
           "default": { 
             "Doorways": { 
               "DoorwaySets": [] 
             }, 
             "Flooring": { 
               "MaterialSets": [] 
             }, 
             "Walls": { 
               "MaterialSets": [] 
             }, 
             "Furniture": { 
               "FurnitureArrangements": [] 
             } 
           }, 
           "allOf": [ 
             { 
                "$ref": "#/definitions/InteriorTemplate"
```

```
 } 
 ] 
        } 
      }, 
      "additionalProperties": false 
    }, 
    "BuildingTemplate": { 
      "title": "BuildingTemplate", 
      "description": "Describes a building to be randomly generated. Defaults to one 
 residential floor.", 
      "type": "object", 
      "properties": { 
         "Floors": { 
           "title": "Floors", 
           "default": [ 
            { 
               "Floorplan": { 
                 "Footprint": { 
                   "DesiredAspectRatio": { 
                     "x": 1.0, 
                     "y": 1.0 
 } 
                 }, 
                 "Ceiling": { 
                   "Height": 3.0 
                }, 
                 "Rooms": [ 
\{ "Type": "Living", 
                     "Name": "My_Living_Room", 
                     "OriginalName": "My Living Room", 
                     "DesiredShape": { 
                       "Area": 20.0, 
                       "AspectRatio": { 
                         "x": 1.0, 
                         "y": 1.0 
 } 
1 1 1 1 1 1 1
 } 
                 ], 
                 "DesiredConnections": [] 
              }, 
              "Interior": { 
                 "Doorways": {
```

```
 "DoorwaySets": [] 
                  }, 
                  "Flooring": { 
                    "MaterialSets": [] 
                  }, 
                  "Walls": { 
                    "MaterialSets": [] 
                  }, 
                  "Furniture": { 
                    "FurnitureArrangements": [] 
 } 
 } 
 } 
           ], 
           "type": "array", 
           "items": { 
              "$ref": "#/definitions/FloorTemplate" 
           }, 
           "minItems": 1, 
           "maxItems": 1 
         } 
       }, 
       "additionalProperties": false 
     } 
   }
}
```
## バージョン 1

以下はバージョン 1 スキーマのテンプレートです。

```
{ 
   "title": "WorldTemplate", 
   "description": "The top-level template for parameterizing a randomly generated world. 
  By default, a single\nresidential building with one floor and one room is generated.", 
   "type": "object", 
   "properties": { 
     "Version": { 
       "title": "Version", 
       "default": "1", 
       "type": "string" 
     }, 
     "Buildings": {
```

```
 "title": "Buildings", 
      "default": [ 
        { 
          "Floors": [ 
            { 
              "Floorplan": { 
               "Footprint": { 
                 "DesiredAspectRatio": { 
                   "x": 1.0, 
                   "y": 1.0 
 } 
               }, 
               "Ceiling": { 
                 "Height": 3.0 
               }, 
               "Rooms": [ 
\{ "Type": "Living", 
                   "Name": "My Living Room", 
                   "DesiredShape": { 
                     "Area": 20.0, 
                     "AspectRatio": { 
                       "x": 1.0, 
                       "y": 1.0 
 } 
1 1 1 1 1 1 1
                 }, 
\{ "Type": "Bedroom", 
                   "Name": "My Bedroom", 
                   "DesiredShape": { 
                     "Area": 20.0, 
                     "AspectRatio": { 
                       "x": 1.0, 
                       "y": 1.0 
 } 
1 1 1 1 1 1 1
 } 
               ], 
               "DesiredConnections": [] 
             }, 
              "Interior": { 
               "Flooring": { 
                 "MaterialSets": []
```

```
 }, 
                  "Walls": { 
                    "MaterialSets": [] 
                  }, 
                  "Furniture": { 
                    "FurnitureArrangements": [] 
 } 
 } 
 } 
           ] 
         } 
       ], 
       "type": "array", 
       "items": { 
         "$ref": "#/definitions/BuildingTemplate" 
       }, 
       "minItems": 1, 
       "maxItems": 1 
     } 
  }, 
  "additionalProperties": false, 
  "definitions": { 
     "AspectRatio": { 
       "title": "AspectRatio", 
       "type": "object", 
       "properties": { 
         "x": { 
            "title": "X", 
           "default": 1, 
           "minimum": 1, 
           "maximum": 4, 
           "type": "number" 
         }, 
         "y": { 
           "title": "Y", 
           "default": 1, 
           "minimum": 1, 
           "maximum": 4, 
           "type": "number" 
         } 
       }, 
       "additionalProperties": false 
     }, 
     "FloorplanFootprint": {
```

```
 "title": "FloorplanFootprint", 
       "description": "The desired footprint of this floorplan.", 
       "type": "object", 
       "properties": { 
         "DesiredAspectRatio": { 
            "title": "Desiredaspectratio", 
            "default": { 
              "x": 1.0, 
              "y": 1.0 
            }, 
            "allOf": [ 
              { 
                "$ref": "#/definitions/AspectRatio" 
 } 
           ] 
         } 
       }, 
       "additionalProperties": false 
     }, 
     "FloorplanCeiling": { 
       "title": "FloorplanCeiling", 
       "description": "The height of the ceiling for this floorplan in metres.", 
       "type": "object", 
       "properties": { 
         "Height": { 
            "title": "Height", 
            "default": 3.0, 
            "type": "number", 
            "minimum": 2.4, 
            "maximum": 4.0 
         } 
       }, 
       "additionalProperties": false 
     }, 
     "Rectangle": { 
       "title": "Rectangle", 
       "description": "A rectangle defined by area in square metres and aspect ratio.", 
       "type": "object", 
       "properties": { 
         "Area": { 
            "title": "Area", 
            "type": "number" 
         }, 
         "AspectRatio": {
```

```
 "$ref": "#/definitions/AspectRatio" 
          } 
       }, 
       "required": [ 
          "Area", 
          "AspectRatio" 
       ], 
       "additionalProperties": false 
     }, 
     "FloorplanRoom": { 
        "title": "FloorplanRoom", 
       "description": "A description for single room for this floorplan.", 
        "type": "object", 
        "properties": { 
          "Type": { 
            "title": "Type", 
            "enum": [ 
               "Bedroom", 
              "Bathroom", 
              "Living", 
               "Dining", 
              "Kitchen", 
              "Hallway", 
              "Closet" 
            ], 
            "type": "string" 
          }, 
          "Name": { 
            "title": "Name", 
            "type": "string" 
          }, 
          "DesiredShape": { 
            "title": "Desiredshape", 
            "default": { 
               "Area": 20.0, 
              "AspectRatio": { 
                 "x": 1.0, 
                 "y": 1.0 
              } 
            }, 
            "allOf": [ 
\{\hspace{.1cm} \} "$ref": "#/definitions/Rectangle" 
              }
```

```
 ] 
         } 
      }, 
      "required": [ 
         "Type", 
         "Name" 
      ], 
      "additionalProperties": false 
    }, 
    "FloorplanConnection": { 
      "title": "FloorplanConnection", 
      "description": "Descibes the desired layout of the rooms and their adjacent 
 rooms. A connection can be either a doorway or \nan open space without any walls. Two 
 rooms cannot both share an interior doorway and an opening. \nThe same two rooms can 
 have multiple doorways, up to a limit.", 
      "type": "object", 
      "properties": { 
         "Location": { 
           "title": "Location", 
           "type": "array", 
           "items": { 
             "type": "string" 
           }, 
           "minItems": 2, 
           "maxItems": 2 
        }, 
         "ConnectionType": { 
           "title": "Connectiontype", 
           "enum": [ 
             "Doorway", 
             "Opening" 
           ], 
           "type": "string" 
         } 
      }, 
      "required": [ 
         "Location", 
         "ConnectionType" 
      ], 
      "additionalProperties": false 
    }, 
    "FloorplanTemplate": { 
      "title": "FloorplanTemplate",
```
 "description": "The top-level floorplan template that parameterizes the randomly generated \narchitectural layout. By default, a residential floorplan with bedroom and \nliving room are generated with a random doorway or opening connection. \n\nThe footprint contributes to the overall shape of the floor layout along\nwith rooms. The footprint shape is desired as it is a preference and not\nguaranteed.\n\nThe ceiling determines the height of the walls. There are minimum and\nmaximum ceiling heights. The ceiling height is guaranteed.\n\nRooms are required. Each room has a desired shape. Together, the room\nshapes and footprint determine floor layout. The room types contribute to\nthe layout and are used when randomly selecting furniture and materials for\nthe walls and floors.\n\nDesiredConnections are optional. Two rooms are connected if they share a\nwall and doorway or adjacent without any wall aka \"opening \". All rooms are\nguaranteed to be connected randomly if they are not specified in the \nconnections list. Connections that are specified are \_not\_ guaranteed but\nwill be attempted as best-effort.", "type": "object", "properties": { "Footprint": { "title": "Footprint", "default": { "DesiredAspectRatio": { "x": 1.0, "y": 1.0 } }, "allOf": [ { "\$ref": "#/definitions/FloorplanFootprint" } ] }, "Ceiling": { "title": "Ceiling", "default": { "Height": 3.0 }, "allOf": [  $\{\hspace{.1cm} \}$  "\$ref": "#/definitions/FloorplanCeiling" } ] }, "Rooms": { "title": "Rooms", "default": [

```
\{\hspace{.1cm} \} "Type": "Living", 
                "Name": "My Living Room", 
                "DesiredShape": { 
                  "Area": 20.0, 
                 "AspectRatio": { 
                    "x": 1.0, 
                   "y": 1.0 
 } 
 } 
             }, 
\{\hspace{.1cm} \} "Type": "Bedroom", 
               "Name": "My Bedroom", 
               "DesiredShape": { 
                  "Area": 20.0, 
                 "AspectRatio": { 
                    "x": 1.0, 
                    "y": 1.0 
 } 
 } 
             } 
           ], 
           "type": "array", 
           "items": { 
             "$ref": "#/definitions/FloorplanRoom" 
           }, 
           "minItems": 1, 
           "maxItems": 6 
         }, 
         "DesiredConnections": { 
           "title": "Desiredconnections", 
           "default": [], 
           "type": "array", 
           "items": { 
             "$ref": "#/definitions/FloorplanConnection" 
           }, 
           "minItems": 0, 
           "maxItems": 12 
         } 
       }, 
       "additionalProperties": false 
     }, 
     "RoomNameList": {
```

```
 "title": "RoomNameList", 
   "description": "The set of all rooms matching any of the listed room names.", 
   "type": "object", 
   "properties": { 
     "RoomNames": { 
        "title": "Roomnames", 
        "type": "array", 
        "items": { 
          "type": "string" 
       } 
     } 
   }, 
   "required": [ 
     "RoomNames" 
   ], 
   "additionalProperties": false 
 }, 
 "RoomTypeList": { 
   "title": "RoomTypeList", 
   "description": "The set of all rooms matching any of the listed room types.", 
   "type": "object", 
   "properties": { 
     "RoomTypes": { 
        "title": "Roomtypes", 
        "type": "array", 
        "items": { 
          "enum": [ 
            "Bedroom", 
            "Bathroom", 
            "Living", 
            "Dining", 
            "Kitchen", 
            "Hallway", 
            "Closet" 
          ], 
          "type": "string" 
       } 
     } 
   }, 
   "required": [ 
     "RoomTypes" 
   ], 
   "additionalProperties": false 
 },
```

```
 "MaterialSetByMaterialType": { 
       "title": "MaterialSetByMaterialType", 
       "description": "The set of materials that match any of the material types listed. 
  An empty\nset is invalid since all targets require materials.", 
       "type": "object", 
       "properties": { 
         "MaterialTypes": { 
           "title": "Materialtypes", 
           "type": "array", 
           "items": { 
             "type": "string" 
           }, 
           "minItems": 1 
         } 
       }, 
       "required": [ 
         "MaterialTypes" 
       ], 
       "additionalProperties": false 
     }, 
     "InteriorMaterialSet": { 
       "title": "InteriorMaterialSet", 
       "description": "A set of sample materials to randomly assign to a set of interior 
 target elements.\n\nThe target set determines *what rooms* receive the materials 
 in the sample\nset. The targets in a room are the walls and flooring. Rooms may be 
 targeted \nby room type or room name. \n\nThe sample set determines *what materials* 
 to randomly select for the\ntarget rooms' walls and floors. \n\nThe sample set is 
 optional and when not specified (null) materials are\nrandomly selected according to 
 the room type for each room in the target\nset.\n\nA sample set with an empty material 
 set is invalid since all wall \nand flooring targets require materials.", 
       "type": "object", 
       "properties": { 
         "Name": { 
           "title": "Name", 
           "type": "string" 
         }, 
         "TargetSet": { 
           "title": "Targetset", 
           "anyOf": [ 
\{\hspace{.1cm} \} "$ref": "#/definitions/RoomNameList" 
             }, 
\{\hspace{.1cm} \} "$ref": "#/definitions/RoomTypeList"
```

```
 } 
 ] 
         }, 
         "SampleSet": { 
           "$ref": "#/definitions/MaterialSetByMaterialType" 
         } 
       }, 
       "required": [ 
         "Name", 
         "TargetSet" 
       ], 
       "additionalProperties": false 
     }, 
     "InteriorFlooring": { 
       "title": "InteriorFlooring", 
       "description": "Describes the interior template parameters for all floors for 
 this floorplan.\nAll floors not explicitly targeted will have a random floor material 
 assigned by room type.", 
       "type": "object", 
       "properties": { 
         "MaterialSets": { 
           "title": "Materialsets", 
           "default": [], 
           "type": "array", 
           "items": { 
              "$ref": "#/definitions/InteriorMaterialSet" 
           }, 
          "minItems": 0,
           "maxItems": 6 
         } 
       }, 
       "additionalProperties": false 
     }, 
     "InteriorWalls": { 
       "title": "InteriorWalls", 
       "description": "Describes the interior template parameters for all walls for 
 this floorplan.\nAll walls not explicitly targeted will have a random wall material 
 assigned by room type.", 
       "type": "object", 
       "properties": { 
         "MaterialSets": { 
           "title": "Materialsets", 
           "default": [], 
           "type": "array",
```

```
 "items": { 
             "$ref": "#/definitions/InteriorMaterialSet" 
           }, 
           "minItems": 0, 
           "maxItems": 6 
        } 
      }, 
      "additionalProperties": false 
    }, 
    "ModelTypeList": { 
      "title": "ModelTypeList", 
      "description": "The set of all models matching any of the listed model types.\nAn 
 empty set means zero models to sample/select.", 
      "type": "object", 
      "properties": { 
        "ModelTypes": { 
           "title": "Modeltypes", 
           "type": "array", 
           "items": { 
             "type": "string" 
           }, 
           "minItems": 0 
        } 
      }, 
      "required": [ 
        "ModelTypes" 
      ], 
      "additionalProperties": false 
    }, 
    "FurnitureArrangementSet": { 
      "title": "FurnitureArrangementSet", 
      "description": "Describes the interior template for placing furniture in one 
 or more rooms.\n\n- TargetSet is the set of rooms to furnish, filter by room name or 
 room\n type.\n- SampleSet is a set of all furnishing models to randomly choose and\n 
  place. \n- DesiredSpatialDensity is the desired level of free space after placing\n 
 furniture.", 
      "type": "object", 
      "properties": { 
        "Name": { 
           "title": "Name", 
           "type": "string" 
        }, 
        "TargetSet": { 
           "title": "Targetset",
```

```
 "anyOf": [ 
\{\hspace{.1cm} \} "$ref": "#/definitions/RoomNameList" 
              }, 
\{\hspace{.1cm} \} "$ref": "#/definitions/RoomTypeList" 
 } 
           ] 
          }, 
          "SampleSet": { 
            "$ref": "#/definitions/ModelTypeList" 
         }, 
          "DesiredSpatialDensity": { 
            "title": "Desiredspatialdensity", 
            "default": "Moderate", 
            "enum": [ 
              "Sparse", 
              "Moderate", 
              "Dense" 
            ], 
            "type": "string" 
         } 
       }, 
       "required": [ 
         "Name", 
          "TargetSet" 
       ], 
       "additionalProperties": false 
     }, 
     "InteriorFurnishings": { 
       "title": "InteriorFurnishings", 
       "description": "Describes the types of furniture models for randomly placing into 
  each room\nin the world. Rooms are targeted by room type or room name. Rooms that 
  are\nnot targeted are furnished at random by their room type with moderate density.
\ndensity. For an empty room, specify an empty sample set.", 
       "type": "object", 
       "properties": { 
          "FurnitureArrangements": { 
            "title": "Furniturearrangements", 
            "default": [], 
            "type": "array", 
            "items": { 
              "$ref": "#/definitions/FurnitureArrangementSet" 
            },
```

```
 "minItems": 0, 
            "maxItems": 6 
         } 
       }, 
       "additionalProperties": false 
     }, 
     "InteriorTemplate": { 
       "title": "InteriorTemplate", 
       "description": "Top-level template for parameterizing the interior finishes and 
 furnishings for\nthis floorplan.", 
       "type": "object", 
       "properties": { 
         "Flooring": { 
            "title": "Flooring", 
            "default": { 
              "MaterialSets": [] 
            }, 
            "allOf": [ 
              { 
                "$ref": "#/definitions/InteriorFlooring" 
 } 
           ] 
         }, 
         "Walls": { 
            "title": "Walls", 
            "default": { 
              "MaterialSets": [] 
            }, 
            "allOf": [ 
              { 
                "$ref": "#/definitions/InteriorWalls" 
              } 
 ] 
         }, 
         "Furniture": { 
            "title": "Furniture", 
            "default": { 
              "FurnitureArrangements": [] 
            }, 
            "allOf": [ 
\{\hspace{.1cm} \} "$ref": "#/definitions/InteriorFurnishings" 
              } 
            ]
```

```
 } 
       }, 
       "additionalProperties": false 
     }, 
     "FloorTemplate": { 
       "title": "FloorTemplate", 
       "description": "Describes a single foor within a building. Defaults to a 
 single residential room\nof a randomy type and size, and the interior is randomly 
 furnished.", 
       "type": "object", 
       "properties": { 
         "Floorplan": { 
           "title": "Floorplan", 
           "default": { 
             "Footprint": { 
               "DesiredAspectRatio": { 
                 "x": 1.0, 
                 "y": 1.0 
 } 
             }, 
             "Ceiling": { 
               "Height": 3.0 
             }, 
             "Rooms": [ 
\overline{a} "Type": "Living", 
                 "Name": "My Living Room", 
                 "DesiredShape": { 
                   "Area": 20.0, 
                   "AspectRatio": { 
                      "x": 1.0, 
                      "y": 1.0 
 } 
 } 
               }, 
\overline{a} "Type": "Bedroom", 
                 "Name": "My Bedroom", 
                 "DesiredShape": { 
                   "Area": 20.0, 
                   "AspectRatio": { 
                      "x": 1.0, 
                      "y": 1.0
```
}

```
 } 
 } 
             ], 
             "DesiredConnections": [] 
           }, 
           "allOf": [ 
             { 
                "$ref": "#/definitions/FloorplanTemplate" 
 } 
           ] 
         }, 
         "Interior": { 
           "title": "Interior", 
           "default": { 
             "Flooring": { 
               "MaterialSets": [] 
             }, 
             "Walls": { 
               "MaterialSets": [] 
             }, 
             "Furniture": { 
               "FurnitureArrangements": [] 
             } 
           }, 
           "allOf": [ 
             { 
               "$ref": "#/definitions/InteriorTemplate" 
 } 
           ] 
         } 
       }, 
       "additionalProperties": false 
     }, 
     "BuildingTemplate": { 
       "title": "BuildingTemplate", 
       "description": "Describes a building to be randomly generated. Defaults to one 
 residential floor.", 
       "type": "object", 
       "properties": { 
         "Floors": { 
           "title": "Floors", 
           "default": [ 
             { 
                "Floorplan": {
```

```
 "Footprint": { 
                 "DesiredAspectRatio": { 
                   "x": 1.0, 
                   "y": 1.0 
 } 
               }, 
               "Ceiling": { 
                 "Height": 3.0 
               }, 
               "Rooms": [ 
\{ "Type": "Living", 
                   "Name": "My Living Room", 
                   "DesiredShape": { 
                     "Area": 20.0, 
                     "AspectRatio": { 
                       "x": 1.0, 
                       "y": 1.0 
 } 
1 1 1 1 1 1 1
                 }, 
\{ "Type": "Bedroom", 
                   "Name": "My Bedroom", 
                   "DesiredShape": { 
                     "Area": 20.0, 
                     "AspectRatio": { 
                       "x": 1.0, 
                       "y": 1.0 
 } 
1 1 1 1 1 1 1
 } 
               ], 
               "DesiredConnections": [] 
             }, 
             "Interior": { 
               "Flooring": { 
                 "MaterialSets": [] 
               }, 
               "Walls": { 
                 "MaterialSets": [] 
               }, 
               "Furniture": { 
                 "FurnitureArrangements": []
```

```
 } 
 } 
 } 
          ], 
          "type": "array", 
          "items": { 
            "$ref": "#/definitions/FloorTemplate" 
          }, 
          "minItems": 1, 
          "maxItems": 1 
        } 
      }, 
      "additionalProperties": false 
     } 
   }
}
```
## JSON のサンプルワールドテンプレート

templateBody (シミュレーションワールドテンプレート本文) は [CreateWorldTemplate](https://docs.aws.amazon.com/robomaker/latest/dg/API_CreateWorldTemplate.html) API の入力 パラメータです。このパラメータは JSON 形式の文字列です。JSON はシミュレーションワールド テンプレートを指定するもので、Simulation WorldForge でワールドの生成に使用されるパラメータ が含まれています。

このセクションでは、サンプルのシミュレーションワールドテンプレートボディについて説明しま す。

トピック

- [1 ベッドルームハウス](#page-175-0)
- [1 ルームのみ](#page-180-0)
- [2 ルーム](#page-181-0)

<span id="page-175-0"></span>1 ベッドルームハウス

以下の例では、1 ベッドルームハウスを指定します。インテリア用品と家具を指定します。

```
{ 
   "name": "OneBedroomHouse", 
   "templateBody": { 
     "Version": "2",
```

```
 "Buildings": [ 
      { 
         "Floors": [ 
          { 
            "Floorplan": { 
               "Footprint": { 
                 "DesiredAspectRatio": { 
                   "x": 1, 
                  "y": 1 
 } 
              }, 
               "Ceiling": { 
                "Height": 3 
              }, 
               "Rooms": [ 
\overline{a} "Type": "Bedroom", 
                   "Name": "Bedroom", 
                  "DesiredShape": { 
                     "Area": 25, 
                     "AspectRatio": { 
                       "x": 1, 
                       "y": 1.2 
1 1 1 1 1 1 1
 } 
                }, 
\overline{a} "Type": "Living", 
                   "Name": "Living room", 
                   "DesiredShape": { 
                     "Area": 30, 
                     "AspectRatio": { 
                       "x": 1, 
                       "y": 1.5 
1 1 1 1 1 1 1
 } 
                }, 
\overline{a} "Type": "Bathroom", 
                   "Name": "Bathroom", 
                   "DesiredShape": { 
                     "Area": 10, 
                     "AspectRatio": { 
                       "x": 1,
```

```
 "y": 1.5 
1 1 1 1 1 1 1
 } 
               }, 
\overline{a} "Type": "Kitchen", 
                 "Name": "Kitchen", 
                 "DesiredShape": { 
                   "Area": 15, 
                   "AspectRatio": { 
                     "x": 1.5, 
                     "y": 1 
1 1 1 1 1 1 1
 } 
 } 
             ], 
             "DesiredConnections": [ 
\overline{a} "Location": [ 
                   "Bathroom", 
                   "Living room" 
                 ], 
                 "ConnectionType": "Doorway" 
               }, 
\overline{a} "Location": [ 
                   "Living room", 
                   "Kitchen" 
                 ], 
                 "ConnectionType": "Opening" 
               }, 
\overline{a} "Location": [ 
                   "Bedroom", 
                   "Living room" 
                 ], 
                 "ConnectionType": "Doorway" 
 } 
 ] 
           }, 
           "Interior": { 
             "Flooring": { 
               "MaterialSets": [ 
\{
```

```
 "Name": "Floorboard room types", 
                "TargetSet": { 
                  "RoomTypes": [ 
                   "Kitchen" 
\blacksquare\}, \{ "SampleSet": { 
                  "MaterialTypes": [ 
                   "Floorboards" 
\blacksquare1 1 1 1 1 1 1
              }, 
\{ "Name": "Carpet room types", 
                "TargetSet": { 
                  "RoomTypes": [ 
                   "Living", 
                   "Bedroom" 
\blacksquare\}, \{ "SampleSet": { 
                  "MaterialTypes": [ 
                   "Carpet" 
\blacksquare1 1 1 1 1 1 1
              }, 
\{ "Name": "Bathroom", 
                "TargetSet": { 
                  "RoomNames": [ 
                   "Bathroom" 
\blacksquare\}, \{ "SampleSet": { 
                  "MaterialTypes": [ 
                   "Parquetry" 
\blacksquare1 1 1 1 1 1 1
 } 
 ] 
           }, 
           "Walls": { 
             "MaterialSets": [ 
\{
```

```
 "Name": "Brick room types", 
                "TargetSet": { 
                 "RoomTypes": [ 
                   "Living" 
\blacksquare\}, \{ "SampleSet": { 
                 "MaterialTypes": [ 
                   "Brick" 
\blacksquare1 1 1 1 1 1 1
              }, 
\{ "Name": "Tiles room types", 
                "TargetSet": { 
                 "RoomTypes": [ 
                   "Bathroom" 
\blacksquare\}, \{ "SampleSet": { 
                 "MaterialTypes": [ 
                   "Tiles" 
\blacksquare1 1 1 1 1 1 1
 } 
 ] 
           }, 
           "Furniture": { 
             "FurnitureArrangements": [ 
\{ "Name": "Dense furniture room types", 
                "TargetSet": { 
                 "RoomTypes": [ 
                   "Living", 
                   "Bedroom", 
                   "Kitchen", 
                   "Bathroom" 
\blacksquare\}, \{ "DesiredSpatialDensity": "Dense" 
 } 
 ] 
 } 
 }
```
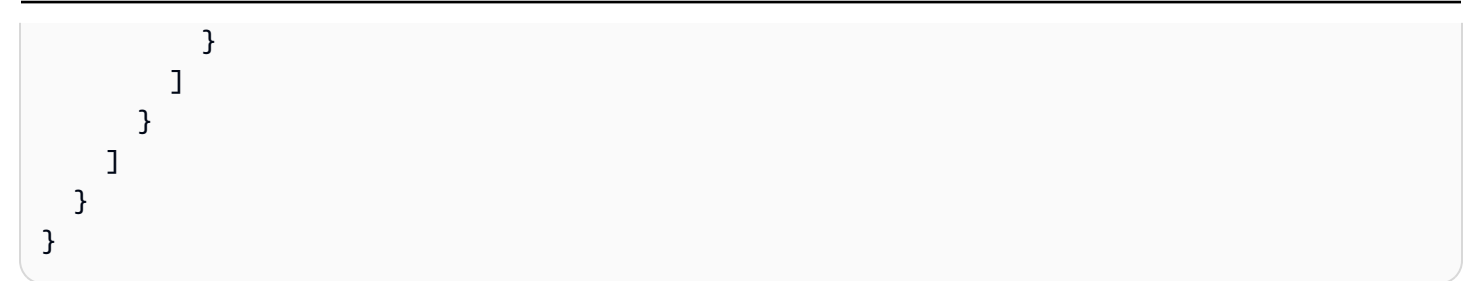

1 ルームのみ

以下の例では、1 ベッドルームハウスを指定します。インテリア家具を指定します。

```
{ 
   "Version": "2", 
   "Buildings": [ 
     { 
       "Floors": [ 
         { 
           "Floorplan": { 
             "Footprint": { 
               "DesiredAspectRatio": { 
                 "x": 1, 
                 "y": 1 
 } 
             }, 
             "Ceiling": { 
               "Height": 3 
             }, 
             "Rooms": [ 
               { 
                 "Type": "Bedroom", 
                 "Name": "Bedroom", 
                 "DesiredShape": { 
                   "Area": 40, 
                   "AspectRatio": { 
                     "x": 1, 
                      "y": 1.61 
1999 B
 } 
 } 
             ], 
             "DesiredConnections": [] 
           }, 
           "Interior": {
```
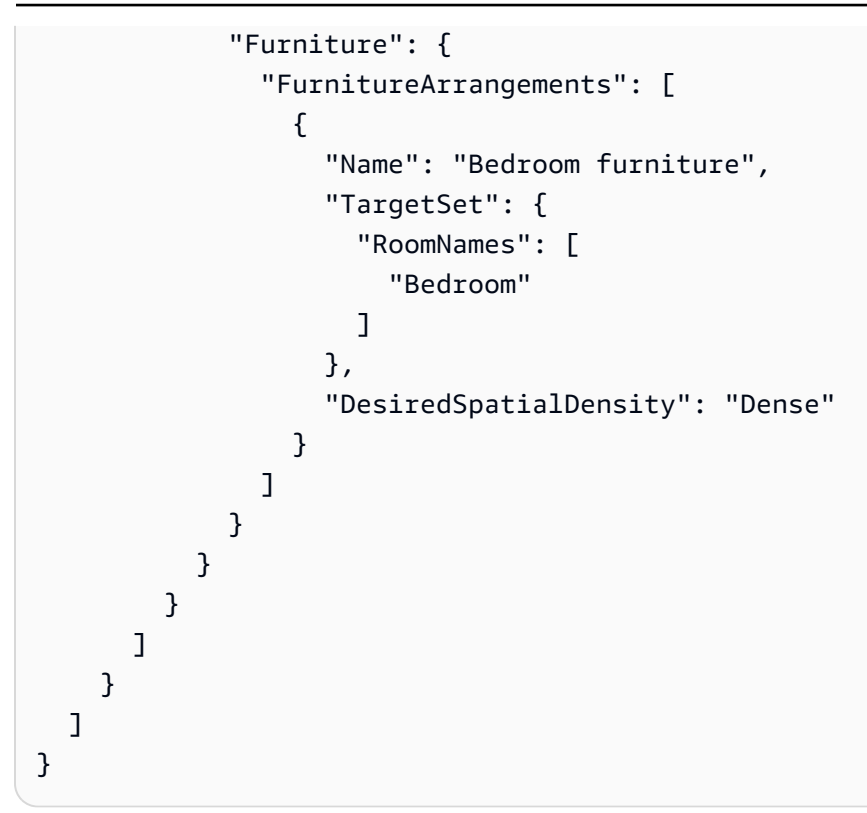

## 2 ルーム

以下の例では、1 ベッドルームハウスを指定します。Simulation WorldForge により、床材、壁材、 家具の配置、接続性などの詳細が決定されます。

```
{ 
   "name": "TwoRooms", 
   "templateBody": { 
     "Version": "2", 
     "Buildings": [ 
       { 
          "Floors": [ 
            { 
              "Floorplan": { 
                 "Footprint": { 
                   "DesiredAspectRatio": { 
                     "x": 1, 
                     "y": 1 
 } 
                }, 
                "Ceiling": { 
                   "Height": 3 
                },
```

```
 "Rooms": [ 
\overline{a} "Type": "Living", 
                 "Name": "Living room",
                  "DesiredShape": { 
                    "Area": 30, 
                    "AspectRatio": { 
                      "x": 1, 
                      "y": 1.5 
1 1 1 1 1 1 1
 } 
                }, 
\overline{a} "Type": "Dining", 
                  "Name": "Dining room", 
                  "DesiredShape": { 
                    "Area": 30, 
                    "AspectRatio": { 
                      "x": 1, 
                      "y": 1.5 
1 1 1 1 1 1 1
 } 
 } 
              ], 
              "DesiredConnections": [] 
            }, 
            "Interior": {} 
          } 
        ] 
      } 
     ] 
   }
}
```
# シミュレーションワールドテンプレートの管理

このセクションでは、シミュレーションワールドテンプレートの作成方法と管理方法について説明し ます。シミュレーションワールドテンプレートを使用して、Simulation WorldForgeによるワールド の生成方法を指定します。部屋の数、部屋の接続方法、家具、インテリア要素を指定できます。

シミュレーションワールドテンプレートの詳細について、まず [シミュレーションワールドテンプ](#page-115-0) [レートについて](#page-115-0) から説明します。JSON templateBody でもシミュレーションワールドテンプレー

トの説明を確認できます。詳細については、「[シミュレーションワールドテンプレート本文の JSON](#page-136-0) [スキーマ](#page-136-0)」を参照してください。

トピック

- [シミュレーションワールドテンプレートの作成](#page-183-0)
- [シミュレーションワールドテンプレートの表示](#page-201-0)
- [シミュレーションワールドテンプレートの修正](#page-202-0)
- [シミュレーションワールドテンプレートの削除](#page-203-0)
- [シミュレーションワールドテンプレートのバージョン、機能、および変更](#page-204-0)

## <span id="page-183-0"></span>シミュレーションワールドテンプレートの作成

シミュレーションワールドテンプレートを作成して、Simulation WorldForge によるワールドの生成 方法を指定します。シミュレーションワールドテンプレートが完成したら、ワールド生成ジョブを作 成して、さまざまな部屋設定とインテリア設定があるワールドを生成します。

シミュレーションワールドテンプレートは、サンプルテンプレートや保存されたテンプレートから作 成するか、または一から作成することもできます。テンプレートを作成した後でも、間取り図、イン テリア、およびその他の詳細を修正できます。シミュレーションワールドテンプレートの変更の詳細 については、「[シミュレーションワールドテンプレートの修正](#page-202-0)」を参照してください。

シミュレーションワールドテンプレートを作成する方法

以下のいずれかのタブのステップに従ってください。

Using the console

シミュレーションワールドテンプレートを作成する方法

- 1. <https://console.aws.amazon.com/robomaker/>で AWS RoboMaker コンソールにサインインし ます。
- 2. AWS RoboMaker コンソールで、左にある [Simulation WorldForge] を展開して [ワールドテ ンプレート] を選択します。
- 3. [World templates] (ワールドテンプレート) ページで [Create template] (テンプレートの作成) を選択します。
- 4. [Create a world template] (ワールドテンプレートの作成) ページで。テンプレートオプション のうちの 1 つを選択します。あらかじめ設定されている [サンプルテンプレート] から 1 つ選 択したり、[保存されたテンプレート] をクローン化して修正したり、デフォルトのワールド を使って [一から作成] したりすることができます。
- 5. [Template detail] (テンプレートの詳細) ページの左上にある [Rename] (名前の変更) を選択し て、テンプレートの名前を指定します。
- 6. (オプション) 間取り図とインテリアの詳細をカスタマイズします。詳細については、[「シ](#page-115-0) [ミュレーションワールドテンプレートについて](#page-115-0)」を参照してください。
- 7. [Template detail] (テンプレートの詳細) ページで [Save and exit] (保存して終了) を選択しま す。

Using the AWS CLI

Example

AWS CLI を使用してシミュレーションワールドテンプレートを更新することもできます。ま ず、Simulation WorldForge により生成されるワールドを指定する JSON ドキュメントを作成し ます。次に、create-world-template を使用してシミュレーションワールドテンプレートを 作成します。

例えば、次の JSON ドキュメントでは 1 ベッドルームハウスを指定します。

```
\mathcal{L} "title": "WorldTemplate", 
   "description": "The top-level template for parameterizing a randomly generated 
  world. By default, a single\nresidential building with one floor and one room is 
  generated.", 
   "type": "object", 
   "properties": { 
     "Version": { 
        "title": "Version", 
        "default": "1", 
        "type": "string" 
     }, 
     "Buildings": { 
        "title": "Buildings", 
        "default": [ 
         \{ "Floors": [
```

```
 { 
              "Floorplan": { 
                "Footprint": { 
                  "DesiredAspectRatio": { 
                    "x": 1.0, 
                    "y": 1.0 
 } 
                }, 
                "Ceiling": { 
                 "Height": 3.0 
                }, 
                "Rooms": [ 
\{ "Type": "Living", 
                    "Name": "My Living Room", 
                    "DesiredShape": { 
                     "Area": 20.0, 
                     "AspectRatio": { 
                       "x": 1.0, 
                       "y": 1.0 
 } 
1 1 1 1 1 1 1
 } 
                ], 
                "DesiredConnections": [] 
              }, 
              "Interior": { 
                "Flooring": { 
                 "MaterialSets": [] 
                }, 
                "Walls": { 
                 "MaterialSets": [] 
                }, 
                "Furniture": { 
                  "FurnitureArrangements": [] 
 } 
 } 
 } 
          ] 
        } 
      ], 
      "type": "array", 
      "items": { 
        "$ref": "#/definitions/BuildingTemplate"
```
},

```
 "minItems": 1, 
       "maxItems": 1 
     } 
   }, 
   "additionalProperties": false, 
   "definitions": { 
     "AspectRatio": { 
       "title": "AspectRatio", 
       "type": "object", 
       "properties": { 
         "x": { 
            "title": "X", 
            "default": 1, 
            "minimum": 1, 
            "maximum": 4, 
            "type": "number" 
         }, 
         "y": { 
            "title": "Y", 
            "default": 1, 
            "minimum": 1, 
            "maximum": 4, 
            "type": "number" 
         } 
       }, 
       "additionalProperties": false 
     }, 
     "FloorplanFootprint": { 
       "title": "FloorplanFootprint", 
       "description": "The desired footprint of this floorplan.", 
       "type": "object", 
       "properties": { 
          "DesiredAspectRatio": { 
            "title": "Desiredaspectratio", 
            "default": { 
              "x": 1.0, 
              "y": 1.0 
            }, 
            "allOf": [ 
              { 
                "$ref": "#/definitions/AspectRatio" 
 } 
            ]
```

```
 } 
      }, 
      "additionalProperties": false 
    }, 
    "FloorplanCeiling": { 
      "title": "FloorplanCeiling", 
      "description": "The height of the ceiling for this floorplan in metres.", 
      "type": "object", 
      "properties": { 
         "Height": { 
           "title": "Height", 
           "default": 3.0, 
           "type": "number", 
           "minimum": 2.4, 
           "maximum": 4.0 
        } 
      }, 
      "additionalProperties": false 
    }, 
    "Rectangle": { 
      "title": "Rectangle", 
      "description": "A rectangle defined by area in square metres and aspect 
 ratio.", 
      "type": "object", 
      "properties": { 
         "Area": { 
           "title": "Area", 
           "type": "number" 
         }, 
         "AspectRatio": { 
           "$ref": "#/definitions/AspectRatio" 
        } 
      }, 
      "required": [ 
         "Area", 
         "AspectRatio" 
      ], 
      "additionalProperties": false 
    }, 
    "FloorplanRoom": { 
      "title": "FloorplanRoom", 
      "description": "A description for single room for this floorplan.", 
      "type": "object", 
      "properties": {
```

```
 "Type": { 
            "title": "Type", 
            "enum": [ 
               "Bedroom", 
              "Bathroom", 
              "Living", 
              "Dining", 
               "Kitchen", 
              "Hallway", 
              "Closet" 
           \mathbf{1},
            "type": "string" 
          }, 
          "Name": { 
            "title": "Name", 
            "maxLength": 255, 
            "minLength": 1, 
            "pattern": "^[a-zA-Z0-9_\\- ]*$", 
            "type": "string" 
          }, 
          "DesiredShape": { 
            "title": "Desiredshape", 
            "default": { 
              "Area": 20.0, 
               "AspectRatio": { 
                 "x": 1.0, 
                 "y": 1.0 
              } 
            }, 
            "allOf": [ 
              { 
                 "$ref": "#/definitions/Rectangle" 
 } 
            ] 
          } 
       }, 
        "required": [ 
          "Type", 
          "Name" 
       ], 
       "additionalProperties": false 
     }, 
     "FloorplanConnection": { 
        "title": "FloorplanConnection",
```
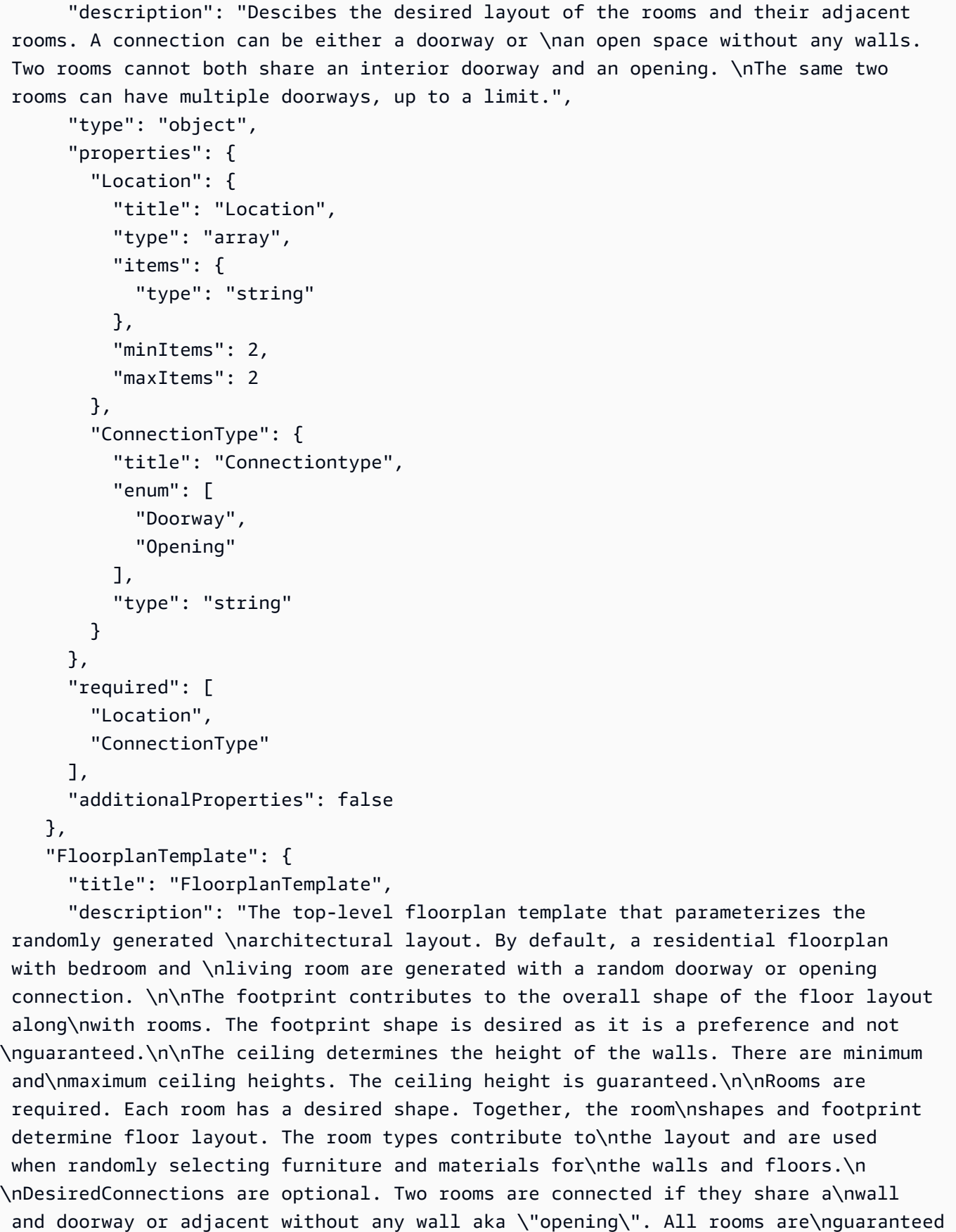

```
 to be connected randomly if they are not specified in the\nconnections list. 
  Connections that are specified are _not_ guaranteed but\nwill be attempted as best-
effort.", 
       "type": "object", 
       "properties": { 
         "Footprint": { 
            "title": "Footprint", 
           "default": { 
              "DesiredAspectRatio": { 
                "x": 1.0, 
                "y": 1.0 
              } 
           }, 
            "allOf": [ 
              { 
                "$ref": "#/definitions/FloorplanFootprint" 
              } 
           ] 
         }, 
         "Ceiling": { 
            "title": "Ceiling", 
           "default": { 
              "Height": 3.0 
           }, 
            "allOf": [ 
             { 
                "$ref": "#/definitions/FloorplanCeiling" 
 } 
           ] 
         }, 
         "Rooms": { 
            "title": "Rooms", 
            "default": [ 
\{\hspace{.1cm} \} "Type": "Living", 
                "Name": "My Living Room", 
                "DesiredShape": { 
                  "Area": 20.0, 
                  "AspectRatio": { 
                    "x": 1.0, 
                    "y": 1.0 
 } 
 }
```
}

```
 ], 
        "type": "array", 
        "items": { 
          "$ref": "#/definitions/FloorplanRoom" 
       }, 
       "minItems": 1, 
        "maxItems": 6 
     }, 
     "DesiredConnections": { 
       "title": "Desiredconnections", 
       "default": [], 
       "type": "array", 
       "items": { 
          "$ref": "#/definitions/FloorplanConnection" 
       }, 
       "minItems": 0, 
       "maxItems": 12 
     } 
   }, 
   "additionalProperties": false 
 }, 
 "RoomNameList": { 
   "title": "RoomNameList", 
   "description": "The set of all rooms matching any of the listed room names.", 
   "type": "object", 
   "properties": { 
     "RoomNames": { 
        "title": "Roomnames", 
       "type": "array", 
       "items": { 
          "type": "string" 
       }, 
       "minItems": 1, 
       "maxItems": 6 
     } 
   }, 
   "required": [ 
     "RoomNames" 
   ], 
   "additionalProperties": false 
 }, 
 "RoomTypeList": { 
   "title": "RoomTypeList", 
   "description": "The set of all rooms matching any of the listed room types.",
```

```
 "type": "object", 
       "properties": { 
         "RoomTypes": { 
           "title": "Roomtypes", 
           "type": "array", 
           "items": { 
             "enum": [ 
                "Bedroom", 
                "Bathroom", 
                "Living", 
                "Dining", 
                "Kitchen", 
                "Hallway", 
                "Closet" 
             ], 
             "type": "string" 
           }, 
           "minItems": 1, 
           "maxItems": 7 
         } 
      }, 
       "required": [ 
         "RoomTypes" 
      ], 
       "additionalProperties": false 
    }, 
    "MaterialSetByMaterialType": { 
       "title": "MaterialSetByMaterialType", 
       "description": "The set of materials that match any of the material types 
 listed. An empty\nset is invalid since all targets require materials.", 
       "type": "object", 
       "properties": { 
         "MaterialTypes": { 
           "title": "Materialtypes", 
           "type": "array", 
           "items": { 
             "type": "string" 
           }, 
           "minItems": 1 
         } 
      }, 
       "required": [ 
         "MaterialTypes" 
      ],
```

```
 "additionalProperties": false 
     }, 
     "InteriorMaterialSet": { 
       "title": "InteriorMaterialSet", 
       "description": "A set of sample materials to randomly assign to a set of 
  interior target elements.\n\nThe target set determines *what rooms* receive the 
  materials in the sample\nset. The targets in a room are the walls and flooring. 
  Rooms may be targeted\nby room type or room name.\n\nThe sample set determines 
  *what materials* to randomly select for the\ntarget rooms' walls and floors.\n
\nThe sample set is optional and when not specified (null) materials are\nrandomly 
 selected according to the room type for each room in the target\nset.\n\nA sample
  set with an empty material set is invalid since all wall\nand flooring targets 
  require materials.", 
       "type": "object", 
       "properties": { 
         "Name": { 
           "title": "Name", 
           "maxLength": 255, 
           "minLength": 1, 
           "pattern": "^[a-zA-Z0-9_\\- ]*$", 
           "type": "string" 
         }, 
         "TargetSet": { 
           "title": "Targetset", 
           "anyOf": [ 
             { 
                "$ref": "#/definitions/RoomNameList" 
              }, 
\{\hspace{.1cm} \} "$ref": "#/definitions/RoomTypeList" 
 } 
           ] 
         }, 
         "SampleSet": { 
           "$ref": "#/definitions/MaterialSetByMaterialType" 
         } 
       }, 
       "required": [ 
         "Name", 
         "TargetSet" 
       ], 
       "additionalProperties": false 
     }, 
     "InteriorFlooring": {
```

```
 "title": "InteriorFlooring", 
       "description": "Describes the interior template parameters for all floors 
  for this floorplan.\nAll floors not explicitly targeted will have a random floor 
  material assigned by room type.", 
       "type": "object", 
       "properties": { 
          "MaterialSets": { 
            "title": "Materialsets", 
            "default": [], 
            "type": "array", 
            "items": { 
              "$ref": "#/definitions/InteriorMaterialSet" 
           }, 
            "minItems": 0, 
           "maxItems": 6 
         } 
       }, 
       "additionalProperties": false 
     }, 
     "InteriorWalls": { 
       "title": "InteriorWalls", 
       "description": "Describes the interior template parameters for all walls for 
  this floorplan.\nAll walls not explicitly targeted will have a random wall material 
  assigned by room type.", 
       "type": "object", 
       "properties": { 
          "MaterialSets": { 
            "title": "Materialsets", 
            "default": [], 
            "type": "array", 
            "items": { 
              "$ref": "#/definitions/InteriorMaterialSet" 
           }, 
            "minItems": 0, 
            "maxItems": 6 
         } 
       }, 
       "additionalProperties": false 
     }, 
     "ModelTypeList": { 
       "title": "ModelTypeList", 
       "description": "The set of all models matching any of the listed model types.
\nAn empty set means zero models to sample/select.", 
       "type": "object",
```
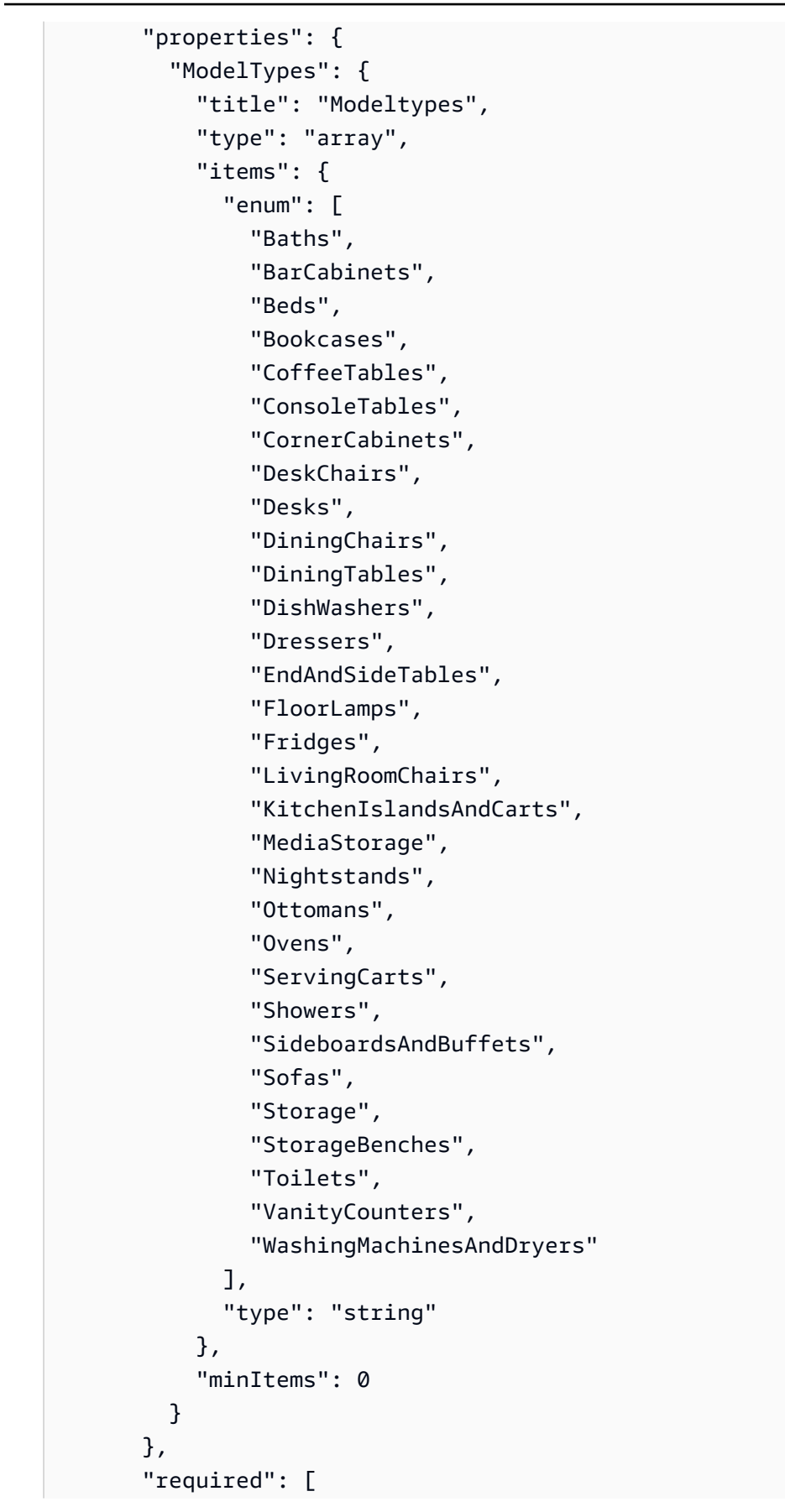

```
 "ModelTypes" 
       ], 
       "additionalProperties": false 
     }, 
     "FurnitureArrangementSet": { 
       "title": "FurnitureArrangementSet", 
       "description": "Describes the interior template for placing furniture in one 
 or more rooms.\n\n- TargetSet is the set of rooms to furnish, filter by room name 
 or room\n type.\n- SampleSet is a set of all furnishing models to randomly choose 
 and\n place.\n- DesiredSpatialDensity is the desired level of free space after 
 placing\n furniture.", 
       "type": "object", 
       "properties": { 
         "Name": { 
           "title": "Name", 
           "maxLength": 255, 
           "minLength": 1, 
           "pattern": "^[a-zA-Z0-9_\\- ]*$", 
           "type": "string" 
         }, 
         "TargetSet": { 
           "title": "Targetset", 
           "anyOf": [ 
\{\hspace{.1cm} \} "$ref": "#/definitions/RoomNameList" 
              }, 
\{\hspace{.1cm} \} "$ref": "#/definitions/RoomTypeList" 
 } 
           ] 
         }, 
         "SampleSet": { 
           "$ref": "#/definitions/ModelTypeList" 
         }, 
         "DesiredSpatialDensity": { 
           "title": "Desiredspatialdensity", 
           "default": "Moderate", 
           "enum": [ 
              "Sparse", 
              "Moderate", 
             "Dense" 
           ], 
           "type": "string"
```
}

```
 }, 
       "required": [ 
         "Name", 
         "TargetSet" 
       ], 
       "additionalProperties": false 
     }, 
     "InteriorFurnishings": { 
       "title": "InteriorFurnishings", 
       "description": "Describes the types of furniture models for randomly placing 
 into each room\nin the world. Rooms are targeted by room type or room name. Rooms 
 that are\nnot targeted are furnished at random by their room type with moderate 
 density.\ndensity. For an empty room, specify an empty sample set.", 
       "type": "object", 
       "properties": { 
         "FurnitureArrangements": { 
           "title": "Furniturearrangements", 
           "default": [], 
           "type": "array", 
           "items": { 
              "$ref": "#/definitions/FurnitureArrangementSet" 
           }, 
           "minItems": 0, 
           "maxItems": 6 
         } 
       }, 
       "additionalProperties": false 
     }, 
     "InteriorTemplate": { 
       "title": "InteriorTemplate", 
       "description": "Top-level template for parameterizing the interior finishes 
 and furnishings for\nthis floorplan.", 
       "type": "object", 
       "properties": { 
         "Flooring": { 
           "title": "Flooring", 
           "default": { 
             "MaterialSets": [] 
           }, 
           "allOf": [ 
\{\hspace{.1cm} \} "$ref": "#/definitions/InteriorFlooring" 
 } 
           ]
```

```
 }, 
         "Walls": { 
           "title": "Walls", 
            "default": { 
              "MaterialSets": [] 
           }, 
            "allOf": [ 
              { 
                "$ref": "#/definitions/InteriorWalls" 
              } 
           ] 
         }, 
         "Furniture": { 
            "title": "Furniture", 
           "default": { 
              "FurnitureArrangements": [] 
           }, 
            "allOf": [ 
             { 
                "$ref": "#/definitions/InteriorFurnishings" 
 } 
           ] 
         } 
       }, 
       "additionalProperties": false 
     }, 
     "FloorTemplate": { 
       "title": "FloorTemplate", 
       "description": "Describes a single foor within a building. Defaults to a 
 single residential room\nof a randomy type and size, and the interior is randomly 
 furnished.", 
       "type": "object", 
       "properties": { 
         "Floorplan": { 
            "title": "Floorplan", 
            "default": { 
              "Footprint": { 
                "DesiredAspectRatio": { 
                  "x": 1.0, 
                  "y": 1.0 
 } 
              }, 
              "Ceiling": { 
                "Height": 3.0
```

```
 }, 
              "Rooms": [ 
\overline{a} "Type": "Living", 
                  "Name": "My Living Room", 
                  "DesiredShape": { 
                    "Area": 20.0, 
                    "AspectRatio": { 
                      "x": 1.0, 
                      "y": 1.0 
 } 
 } 
 } 
              ], 
              "DesiredConnections": [] 
           }, 
           "allOf": [ 
              { 
                "$ref": "#/definitions/FloorplanTemplate" 
             } 
           ] 
         }, 
         "Interior": { 
           "title": "Interior", 
           "default": { 
              "Flooring": { 
                "MaterialSets": [] 
             }, 
              "Walls": { 
                "MaterialSets": [] 
             }, 
             "Furniture": { 
                "FurnitureArrangements": [] 
             } 
           }, 
           "allOf": [ 
              { 
                "$ref": "#/definitions/InteriorTemplate" 
              } 
          \mathbf{I} } 
       }, 
       "additionalProperties": false 
     },
```

```
 "BuildingTemplate": { 
      "title": "BuildingTemplate", 
      "description": "Describes a building to be randomly generated. Defaults to one 
 residential floor.", 
      "type": "object", 
      "properties": { 
        "Floors": { 
          "title": "Floors", 
          "default": [ 
            { 
               "Floorplan": { 
                "Footprint": { 
                   "DesiredAspectRatio": { 
                    "x": 1.0, 
                    "y": 1.0 
 } 
                }, 
                "Ceiling": { 
                   "Height": 3.0 
                }, 
                "Rooms": [ 
\{ "Type": "Living", 
                    "Name": "My Living Room", 
                    "DesiredShape": { 
                       "Area": 20.0, 
                       "AspectRatio": { 
                         "x": 1.0, 
                        "y": 1.0 
 } 
1 1 1 1 1 1 1
 } 
 ], 
                "DesiredConnections": [] 
              }, 
              "Interior": { 
                "Flooring": { 
                  "MaterialSets": [] 
                }, 
                "Walls": { 
                  "MaterialSets": [] 
                }, 
                "Furniture": { 
                   "FurnitureArrangements": []
```

```
 } 
 } 
 } 
          ], 
          "type": "array", 
          "items": { 
            "$ref": "#/definitions/FloorTemplate" 
          }, 
          "minItems": 1, 
          "maxItems": 1 
        } 
      }, 
       "additionalProperties": false 
    } 
  }
}
```
JSON を one-bedroom-house.json という名前のファイルに保存した場合、それを AWS CLI とともに使用すればシミュレーションワールドテンプレートを作成できます。

\$ **aws robomaker create-world-template --template my-simulation-world-template-arn - template-body file://one-bedroom-house.json**

## <span id="page-201-0"></span>シミュレーションワールドテンプレートの表示

シミュレーションワールドテンプレートの詳細を表示します。

シミュレーションワールドテンプレートの詳細を表示する方法

以下のいずれかのタブのステップに従ってください。

Using the console

- 1. <https://console.aws.amazon.com/robomaker/> で AWS RoboMaker コンソールにサインインし ます。
- 2. 左側のナビゲーションペインで、[Simulation WorldForge]、[World templates] (ワールドテンプ レート) の順に選択します。
- 3. 間取り図とインテリアを含む詳細を表示するシミュレーションワールドテンプレートの ID を 選択します。詳細ビューからワールドを生成することもできます。

以下の AWS CLI の例では、list-world-templates を使用して既存のテンプレートを一覧表 示し、次に describe-world-template と get-world-template-body を使用してシミュ レーションワールドテンプレートの詳細を表示します。

\$ **aws robomaker list-world-templates** \$ **aws robomaker describe-world-template --template my-simulation-world-template-arn** \$ **aws robomaker get-world-template-body --template my-simulation-world-template-arn**

<span id="page-202-0"></span>シミュレーションワールドテンプレートの修正

間取り図を選択して、部屋の数とタイプや、間取り図内の部屋間の接続をカスタマイズします。イン テリアを選択して、床、壁、家具をカスタマイズします。

シミュレーションワールドテンプレートを修正する方法

以下のいずれかのタブのステップに従ってください。

Using the console

シミュレーションワールドテンプレートを修正する方法

- 1. <https://console.aws.amazon.com/robomaker/>で AWS RoboMaker コンソールにサインインし ます。
- 2. AWS RoboMaker コンソールで、左のナビゲーションペインにある [Simulation WorldForge] を展開して [ワールドテンプレート] を選択します。
- 3. [World templates] (ワールドテンプレート) ページで、修正するシミュレーションワールドテ ンプレートを選択します。
- 4. 修正する各要素の横にある [Edit] (編集) または [Override] (オーバーライド) を選択します。 シミュレーションワールドテンプレートのコンポーネントの詳細については、「[シミュレー](#page-115-0) [ションワールドテンプレートについて](#page-115-0)」を参照してください。

#### Using the AWS CLI

#### Example

以下の AWS CLI の例では、list-world-templates を使用して既存のテンプレートを一覧表 示し、次に describe-world-template を使用してシミュレーションワールドテンプレートの 詳細を表示し、get-world-template-body を使用してテンプレート本文 JSON を取得してそ れをファイルに書き込みます。

\$ **aws robomaker list-world-templates** \$ **aws robomaker describe-world-template --template my-simulation-world-template-arn** \$ **aws robomaker get-world-template-body --template my-simulation-world-template-arn --output json >** *myTemplateBody.json* \$ **aws robomaker update-world-template-body --template my-simulation-world-templatearn --template-body file://***myTemplateBody.json*

# <span id="page-203-0"></span>シミュレーションワールドテンプレートの削除

不要になったシミュレーションワールドテンプレートは削除できます。

Using the console

- 1. <https://console.aws.amazon.com/robomaker/> で AWS RoboMaker コンソールにサインインし ます。
- 2. 左側のナビゲーションペインで、[Simulation WorldForge]、[World templates] (ワールドテンプ レート) の順に選択します。
- 3. シミュレーションワールドテンプレートの [Id] を選択し、[Template actions] (テンプレートア クション) を選択し、[Delete] (削除) を選択して、ダイアログボックスの [Delete] (削除) を選択 することで削除を確定します。

Using the AWS CLI

以下の AWS CLI の例では、list-world-templates を使用して既存のテンプレートを一覧表 示し、次に delete-world-template を使用してシミュレーションワールドテンプレートを削 除します。

\$ **aws robomaker list-world-templates**

\$ **aws robomaker delete-world-template --template my-simulation-world-template-arn**

## <span id="page-204-0"></span>シミュレーションワールドテンプレートのバージョン、機能、および変更

AWS RoboMaker Simulation WorldForge は、ワールドテンプレートの新しいバージョンをリリース します。これらのテンプレートの新機能と改善点を利用すれば、ユース ケースに適したワールドを 作成できます。

ワールドテンプレートのすべての機能を使用するには、ワールドテンプレートを最新バージョンに アップグレードします。ワールドテンプレートの最新バージョンには、過去のバージョンに存在する すべての機能が備わっています。

AWS RoboMaker コンソールまたは AWS CLI のいずれかを使ってワールドテンプレートを更新する ことができます。AWS RoboMaker コンソールを使用している場合は、テンプレートのアップグレー ドに使用できるプロンプトが表示されます。

API を使用してワールドテンプレートを最新バージョンにアップグレードするには、ワールドテンプ レートを定義する JSON の Version フィールドを最新バージョンの数値に設定します。例えば、 バージョン 2 が最新バージョンである場合は、ワールドテンプレートの本文の "Version": "2" を指定します。最新のスキーマの表示方法については、「[シミュレーションワールドテンプレート本](#page-136-0) [文の JSON スキーマ」](#page-136-0)を参照してください。

ここからは、ワールドテンプレートの機能と更新に関して説明します。まず、最新バージョンの更新 が表示されます。

シミュレーションワールドテンプレートのバージョン 2 のリリース

バージョン 2 の更新には以下が含まれます。

- ワールドにヒンジ付きドアを追加する機能
- すべての部屋に設定を適用する機能
- ワールドを説明する新しいフィールド
- 床摩擦値に対する変更
- バージョンに依存しない更新

ドア

AWS RoboMaker Simulation WorldForge テンプレートのバージョン 2 を使用すれば、ヒンジ付きの ドアがあるワールドを作成できます。

これらのドアの開放度を設定できます。例として、指定できるいくつかの開放状態を以下に示しま す。

- 0% 開放 閉鎖
- 50% 開放 半開
- 70% 開放 ほぼ全開
- 100% 開放 全開

また、開放度をランダムな状態に設定することで、Simulation WorldForge でドアの開放度がランダ ムに設定されるように指定することもできます。

ワールドテンプレートの Interior セクションで、ワールドで表示するドアを設定できます。ワー ルドテンプレートを使用してドア付きの部屋を作成する方法については、「[出入口のドアありをリク](#page-125-0) [エストする](#page-125-0)」を参照してください。

すべての部屋への設定の適用

ワールドテンプレートの Target.All キーワードを使用すれば設定変更をすべての部屋に適用でき ます。全ての部屋には変更できる事柄がいくつかあります。

- 床材
- 壁材
- 出入口
- 家具の配置

例えば、ワールドテンプレートですべてのドアの閉鎖を指定する場合は、ドアの開放度を 0 % に指 定し、Target.All キーワードを使用してその条件をすべてのドアに適用することができます。詳 細については、「[すべての部屋への設定の適用](#page-123-0)」を参照してください。

ワールドを説明する新しいフィールド

バージョン 2 テンプレートとともに作成されるワールドには world\_description.json ファイル があります。このファイルは、Gazebo WorldForge .world ファイルと同じディレクトリに表示さ れます。

world\_description.json ファイルには、Simulation WorldForge ワールド内のすべてのドアが一 覧表示されます。[DescribeWorld](#page-437-0) オペレーションを使用すればワールドの説明を確認できます。その 説明は worldDescriptionBody フィールドの値です。バージョン 1 テンプレートを使用してワー ルドを作成した場合、フィールド の値は空です。

床摩擦値に対するバージョン 2 の変更

バージョン 2 では、床の床摩擦値は Gazebo 基面と同じです。バージョン 1 の床摩擦値は変更され ません。

バージョンに依存しない更新

すべてのワールドテンプレートについて、Gazebo モデル名では部屋名中のスペースが下線に置き換 えられます。この変更により、すべての Simulation WorldForge Gazebo モデルに ROS トピックを 使用できるようになりました。ROS トピックを使用すれば、モデルに関する情報の取得やモデルに 対する変更が可能です。

## ワールド生成ジョブの管理

ワールド生成ジョブを使用して、シミュレーションワールドテンプレートからワールドを生成しま す。ワールド生成ジョブを作成するときに、異なる間取り図とインテリア設定の数を指定します。1 つのワールド生成ジョブでワールドを 50 個まで生成できます。

トピック

- [ワールド生成ジョブの作成](#page-206-0)
- [ワールド生成ジョブの表示](#page-208-0)
- [ワールド生成ジョブのキャンセル](#page-209-0)

## <span id="page-206-0"></span>ワールド生成ジョブの作成

ワールド生成ジョブを作成して、さまざまな部屋設定とインテリア設定があるワールドを生成しま す。1 つのワールド生成ジョブでワールドを 50 個まで生成できます。

ワールド生成ジョブの作成方法

以下のいずれかのタブのステップに従ってください。

Using the console

シミュレーションワールドテンプレートを作成する方法

- 1. <https://console.aws.amazon.com/robomaker/>で AWS RoboMaker コンソールにサインインし ます。
- 2. AWS RoboMaker コンソールで、左にある [Simulation WorldForge] を展開して [ワールドテ ンプレート] を選択します。
- 3. [World templates] (ワールドテンプレート) ページで、ワールドの生成に使用するシミュレー ションワールドテンプレートを選択し、次に [Generate worlds] (ワールドの生成) を選択しま す。
- 4. [Generate worlds] (ワールドの生成) ページで [Number of floor plans] (間取り図の数) を指定 します。間取り図の数に間取り図 1 つ当たりのインテリアバリエーションの数を掛けた数が 50 を超えないようにしてください。
- 5. 間取り図 1 つ当たりのインテリアバリエーションの数を指定します。間取り図の数に間取り 図 1 つ当たりのインテリアバリエーションの数を掛けた数が 50 を超えないようにしてくだ さい。
- 6. オプション: 生成するすべてのワールドに割り当てられるワールドタグを追加します。
- 7. オプション: 生成ジョブに割り当てられる生成ジョブタグを追加します。これらのタグは、 生成するワールドには適用されません。
- 8. [Generate] (生成) を選択します。

[World generation job detail] (ワールド生成ジョブの詳細) ページでワールド生成ジョブの進 捗状況を追跡できます。ワールドの生成に必要な時間は、シミュレーションワールドテンプ レートの複雑さと生成するワールドの数によって異なります。

Using the AWS CLI

AWS CLI を使えば、シミュレーションワールドテンプレートからワールドを生成できま す。create-world-generation-job を使用してワールド生成ジョブを作成します。

次の AWS CLI の例は 2 つの異なるインテリア間取り図を含む 2 つの間取り図があるワールドを 4 つ生成する方法を示しています。

\$ **aws robomaker list-world-templates** \$ **aws robomaker create-world-generation-job --template my-simulation-world-templatearn --worldCount floorplanCount=2,interiorCountPerFloorplan=2** \$ **aws robomaker list-world-generation-jobs** \$ **aws robomaker describe-world-generation-job --job my-world-generation-job-arn**

<span id="page-208-0"></span>ワールド生成ジョブの表示

ワールド生成の進捗状況、概要情報、およびワールド生成ジョブに関するその他の詳細を表示するこ とができます。

ワールド生成ジョブの詳細を表示する方法

以下のいずれかのタブのステップに従ってください。

Using the console

- 1. <https://console.aws.amazon.com/robomaker/>で AWS RoboMaker コンソールにサインインし ます。
- 2. 左側のナビゲーションペインで、[Simulation WorldForge]、[World templates] (ワールドテン プレート) の順に選択します。
- 3. 詳細を表示するワールド生成ジョブの ID を選択します。検索バーを使用すれば生成ジョブ を検索できます。

Using the AWS CLI

次の AWS CLI の例では、list-world-generation-jobs を使用して既存のワールド生成 ジョブを一覧表示し、次に describe-world-generation-job を使用して特定のワールド生 成ジョブの詳細を表示しています。

\$ **aws robomaker list-world-generation-jobs** \$ **aws robomaker describe-world-generation-job --job my-world-generation-job-arn**

## <span id="page-209-0"></span>ワールド生成ジョブのキャンセル

進行中のワールド生成ジョブをキャンセルすることができます。

ワールド生成ジョブをキャンセルする方法

以下のいずれかのタブのステップに従ってください。

Using the console

- 1. <https://console.aws.amazon.com/robomaker/>で AWS RoboMaker コンソールにサインインし ます。
- 2. 左側のナビゲーションペインで、[Simulations] (シミュレーション)、[Generation jobs] (生成 ジョブ) の順に選択します。
- 3. [Generation jobs] (生成ジョブ) ページで、キャンセルするワールド生成ジョブを選択しま す。
- 4. [Cancel] (キャンセル) を選択します。[Cancel generation job] (生成ジョブのキャンセル) ペー ジで、[Cancel job] (ジョブのキャンセル) を選択してジョブをキャンセルします。

Using the AWS CLI

Example

次の AWS CLI の例では、list-world-generation-jobs を使用して既存のワールド生成 ジョブを一覧表示し、次に cancel-world-generation-job を使用して特定のワールド生成 ジョブをキャンセルします。

\$ **aws robomaker list-world-generation-jobs**

\$ **aws robomaker cancel-world-generation-job --job my-world-generation-job-arn**

# ワールドエクスポートジョブの管理

Simulation WorldForge により生成されたワールドをエクスポートして、独自の環境で使用すること ができます。ワールドは、.zip ファイルで Amazon S3 バケットにエクスポートされます。.zip ファ イルには、Gazebo アセットとワールド用の ROS ワークスペースが含まれています。

トピック

- [ワールドエクスポートジョブの作成](#page-210-0)
- [ワールドエクスポートジョブの表示](#page-211-0)

## <span id="page-210-0"></span>ワールドエクスポートジョブの作成

ワールドを選択して Amazon S3 バケットにエクスポートすることができます。エクスポート用に選 択したすべてのワールドが 1 つの .zip ファイルに入ります。

ワールドエクスポートジョブを作成する方法

以下のいずれかのタブのステップに従ってください。

Using the console

- 1 つのエクスポートジョブでワールドを 1 つエクスポートできます。
- シミュレーションワールドテンプレートを作成する方法
- 1. <https://console.aws.amazon.com/robomaker/>で AWS RoboMaker コンソールにサインインし ます。
- 2. AWS RoboMaker コンソールで、左のナビゲーションペインにある [Simulation WorldForge] を展開して [ワールド] を選択します。
- 3. [World] (ワールド) ページで [Create export job] (エクスポートジョブの作成) を選択します。
- 4. [Create export job] (エクスポートジョブの作成) ページでエクスポートするワールドを選択し ます。
- 5. PutObject を含む IAM ロール、GetObject、Amazon S3 バケットへの AbortMultipartUpload アクセス許可を選択します。[Create] (作成) を選択し、自分のた めに作成された適切なアクセス許可が含まれているロールを持ちます。
- 6. ワールド出力の S3 送信先を選択します。ページの下部付近にある [Create new S3 bucket] (新しい S3 バケットの作成) を選択して新しい Amazon S3 バケットを作成することもできま す。
- 7. オプション: [エクスポートジョブの作成] ページで、エクスポートされたワールドに割り当て られるタグを追加します。
- 8. [Create] (作成) を選択してワールドエクスポートジョブを作成します。

エクスポートジョブの進行状況は、ワールドエクスポートジョブ詳細ページで追跡できま す。ジョブの作成後に自動的にそのページに移動します。

Using the AWS CLI

Example

AWS CLI を使用すればワールドをエクスポートすることができます。create-world-exportjob を使用してワールドエクスポートジョブを作成します。1 つのエクスポートジョブでワール ドを 1 つエクスポートできます。

次の AWS CLI の例はワールドのエクスポート方法を示しています。まず、list-worlds を 使用してワールドを一覧表示し、次にワールド Amazon リソースネーム (ARN) を指定する create-world-export-job を呼び出します。list-world-export-jobs と describeworld-export-job を呼び出せばステータスを確認できます。

aws robomaker list-worlds aws robomaker create-world-export-job --worlds my-simulation-world-arn --iam-role my-iam-role-arn --outputLocation s3Bucket=my-bucket,s3prefix=prefix aws robomaker list-world-export-jobs aws robomaker describe-world-export-job --job my-world-export-job-arn

# <span id="page-211-0"></span>ワールドエクスポートジョブの表示

#### ワールドエクスポートジョブのステータスおよびその他の詳細を表示します。

ワールドエクスポートジョブの詳細を表示する方法

以下のいずれかのタブのステップに従ってください。

Using the console

- 1. <https://console.aws.amazon.com/robomaker/>で AWS RoboMaker コンソールにサインインし ます。
- 2. 左側のナビゲーションペインで、[Simulation WorldForge]、[Export jobs] (ジョブのエクス ポート) の順に選択します。
- 3. 詳細を表示するワールドエクスポートジョブの ID を選択します。ワールドのエクスポート ジョブの検索やキャンセルも可能です。

Using the AWS CLI

Example

次の AWS CLI の例では、list-world-export-jobs を使用して既存のワールドエクスポート ジョブを一覧表示し、次に describe-world-export-job を使用して特定のワールドエクス ポートジョブの詳細を表示します。

aws robomaker list-world-export-jobs aws robomaker describe-world-export-job --job my-world-export-job-arn

# シミュレーションでのエクスポートしたワールドの使用

Simulation WorldForge を使用して、AWS RoboMaker で使用するワールドを作成できます。シミュ レーションで使用するには、ワールドの作成後にエクスポートする必要があります。ワールドをアッ プロードしてシミュレーションに使用することもできます。

ワールドをエクスポートすると、以下を利用できるようになります。

- [デフォルトの SDF 物理演算と](http://sdformat.org/spec?ver=1.6&elem=world)は異なる物理演算
- 特殊照明
- カスタムモデル

このセクションでは、生成されたワールドをシミュレーションで使用する方法について詳しく説明し ます。

#### **A** Important

AWS RoboMaker の課金の詳細については、「[AWS RoboMaker 料金表」](https://aws.amazon.com/robomaker/pricing/)を参照してくださ い。

セクション

- [エクスポートされたワールドをデータソースとして使用する](#page-213-0)
- [エクスポートされたワールドを ROS と Gazebo で使用する](#page-215-0)
- [エクスポートしたワールドをカスタム物理演算、照明、モデルで使用する](#page-217-0)

### <span id="page-213-0"></span>エクスポートされたワールドをデータソースとして使用する

Simulation WorldForge を使用すると、ROS 環境で使用できるワールドを簡単にエクスポートでき ます。エクスポートするワールドを選ぶと、Amazon S3 バケット内の 1 つの .zip ファイルにコピー されます。このセクションでは、Amazon S3 バケットにエクスポートされたワールドをシミュレー ションジョブで使用する方法について説明します。起動ファイルの調整方法を説明した後、AWS Management Console または CLI のいずれかを使用してシミュレーションジョブを作成します。

AWS Management Console または AWS CLI を使用してデータソースを追加する前に、まずはシ ミュレーションアプリケーションの起動ファイルを更新する必要があります。

シミュレーションの起動ファイルを更新するには

1. 以下のコマンドを実行します。

```
<launch> 
   <!-- Always set GUI to false for AWS RoboMaker Simulation 
   Use gui:=true on roslaunch command-line to run with gzclient. 
   --> 
   <arg name="gui" default="false"/> 
   <include file="$(find aws_robomaker_worldforge_worlds)/launch/
launch_world.launch"> 
   <arg name="gui" value="$(arg gui)"/> 
   </include>
```
 <!-- Your other launch commands go here. --> </launch>

(0, 0, 0) でロボットをスポーンできます。Simulation WorldForge により生成されたワール ドは、(0, 0, 0) で 1 メートルシリンダーがクリアになることが保証されています。

2. イメージを再ビルドして通常どおりにプッシュします。詳細については、「[イメージを使用した](#page-37-0) [AWS RoboMaker アプリケーションの開発」](#page-37-0)を参照してください。

データソースを追加するには

以下のいずれかのタブのステップに従ってください。

Using the console

- 1. 「[ワールドエクスポートジョブの作成](#page-210-0)」の手順に従ってワールドをエクスポートします。
- 2. シミュレーションジョブの作成中に、新しいデータソースを追加します。データソースに は、例で使用している WorldForge など、わかりやすい名前を使用します。
- 3. オプションで、ワールドを配置する宛先ディレクトリを指定します。

**a** Note

AWS RoboMaker は宛先を dataSource ファイルで上書きするため、ワークスペース ディレクトリを宛先として使用しないでください。代わりに、your\_workspace/ src/aws\_exported\_world など、ワークスペースの下の別ディレクトリを指定で きます。

- 4. タイプに [アーカイブ] を選択します。AWSRoboMaker はワールドを目的のディレクトリに 解凍します。
- 5. [S3 を参照] を選択し、ワールドを生成した正しいエクスポートを探します。
- 6. シミュレーションジョブの作成を通常どおり続けます。

Using the AWS CLI

「[ワールドエクスポートジョブの作成](#page-210-0)」の手順に従ってワールドをエクスポートします。

ワークスペースが /home/simulation\_ws のコンテナにある場合、以下のコマンドでワールド をデフォルトの保存先ディレクトリに抽出します。

```
aws robomaker create-simulation-job \ 
   --max-job-duration-in-seconds <time> \ 
   --iam-role <IAM role ARN> \ 
   --data-sources '[{ 
     "name": "WorldForge", 
     "type": "Archive", 
     "destination": "/home/simulation_ws/src/aws_exported_world", 
     "s3Bucket": "worldforge-test", 
     "s3Keys": ["aws-robomaker-worldforge-export-q376mqk4z7gm.zip"] 
  31' \lambda --robot-applications <config> \ 
   --simulation-applications <config>
```
## <span id="page-215-0"></span>エクスポートされたワールドを ROS と Gazebo で使用する

前のセクションで説明したように、Simulation WorldForge は選択したワールドを単一の .zip ファイ ルにエクスポートします。.zip ファイルには、ROS と Gazebo を使用してワールドを変更および視 覚化するために必要なすべてのアセットが含まれています。このファイルは次の重要なフォルダが含 まれています。

- ルートフォルダ workspace\_src は ROS ワークスペースです。これには、共有モデル、ワール ドデータ、ワールドのその他の情報が含まれています。ROS 1 および ROS 2 との互換性がありま す。
- 共有モデルは workspace\_src/src/aws\_robomaker\_worldforge\_shared\_models/ models にコピーされます。例えば、複数のワールドで同一の椅子が使用されている場合、その椅 子は共有モデルフォルダに配置されます。
- ワールドデータは workspace\_src/src/aws\_robomaker\_worldforge\_worlds/worlds/ に コピーされます。

シミュレーションの起動ファイルを更新するには

1. 「[ワールドエクスポートジョブの作成](#page-210-0)」の手順に従ってワールドをエクスポートします。
2. ワールドを ROS ワークスペースに Unzip します。

cd MyApplication/simulation\_ws unzip MyExportedWorld.zip

3. ワールドを構築します。

rosdep install --from-paths src --ignore-src -r -y\$ colcon build

4. ワールドを起動します。

source install/setup.sh roslaunch aws\_robomaker\_worldforge\_worlds launch\_world.launch gui:=true

ワールドを構築して起動する方法は次の通りです。

- 1. 「[ワールドエクスポートジョブの作成](#page-210-0)」の手順に従ってワールドをエクスポートします。
- 2. dataSource を使用して、エクスポートしたワールドをワークスペースのソースパッケージディ レクトリ /home/simulation\_ws/src/aws\_exported\_world にインポートします。
- 3. シミュレーションアプリケーションの LaunchConfig を変更します。

```
"launchConfig": { 
     "environmentVariables": { 
         "ROS_IP": "ROBOMAKER_SIM_APP_IP", 
         "ROS_MASTER_URI": "http://ROBOMAKER_ROBOT_APP_IP:11311", 
         "GAZEBO_MASTER_URI": "http://ROBOMAKER_SIM_APP_IP:11345", 
         "GAZEBO_MODEL_PATH":"@GAZEBO_MODEL_PATH:/home/
simulation_ws/src/aws_exported_world/aws_robomaker_worldforge_pkgs/
aws_robomaker_worldforge_shared_models/models" 
     }, 
     "streamUI": true, 
     "command": [ 
         "/bin/bash", "-c", "cd /home/simulation_ws && colcon build && source 
  install/setup.sh && roslaunch hello_world_simulation worldforge_world.launch" 
    \mathbf 1},
```
# エクスポートしたワールドをカスタム物理演算、照明、モデルで使用する

シミュレーションシナリオのカスタマイズが必要な場合は、ワールドをエクスポートして変更を加え ることができます。例えば、カスタム物理演算の適用、さまざまな照明効果の適用、カスタムモデル の追加、その他の変更を行うことができます。

ワールドをエクスポートしたら、.world ファイルに変更を加えてエクスポートしたワールドモ デルを含める必要があります。.world ファイルでは SDF が使用されます。SDF の詳細について は、[SDFormat](http://sdformat.org/) を参照してください。

**.world** ファイルに変更を加えてエクスポートしたワールドモデルを含める方法

- 1. 「[ワールドエクスポートジョブの作成](#page-210-0)」の手順に従ってワールドをエクスポートします。
- 2. 以下のコードを .world ファイルにコピーします。ワールド名がエクスポートされたモデル名 と一致していることを確認してください。

```
<sdf version="1.6"> 
   <world name="generation_82856b0yq33y_world_16"> 
     <model name="WorldForge World"> 
       <include> 
          <uri>model://generation_82856b0yq33y_world_16</uri> 
       </include> 
     </model> 
     <!-- Your other <world> elements go here --> 
   </world>
</sdf>
```
3. 起動ファイルに、変更した .world ファイルが含まれていることを確認します。更新した起動 ファイルを使用して、シミュレーションを起動します。

# セキュリティ

このセクションでは、AWS RoboMaker のさまざまな側面を保護するためのガイドラインを示しま す。

トピック

- [AWS RoboMaker でのデータ保護](#page-218-0)
- [AWS RoboMaker の認証とアクセスコントロール](#page-219-0)
- [AWS RoboMaker でのログ記録とモニタリング](#page-243-0)
- [AWS RoboMaker リソースのタグ付け](#page-249-0)
- [セキュリティコンプライアンス](#page-253-0)
- [AWS RoboMaker の耐障害性](#page-253-1)
- [AWS RoboMaker のインフラストラクチャセキュリティ](#page-253-2)
- [AWS RoboMaker とインターフェース VPC エンドポイント \(AWS PrivateLink\)](#page-254-0)

# <span id="page-218-0"></span>AWS RoboMaker でのデータ保護

AWS [責任共有モデルは](https://aws.amazon.com/compliance/shared-responsibility-model/)、AWS RoboMaker でのデータ保護に適用されます。このモデルで説明され ているように、AWS は、AWS クラウド のすべてを実行するグローバルインフラストラクチャを保 護するがあります。お客様は、このインフラストラクチャでホストされているコンテンツに対する 管理を維持する責任があります。また、使用する AWS のサービスのセキュリティ設定と管理タスク もユーザーの責任となります。データプライバシーの詳細については、「[データプライバシーのよく](https://aws.amazon.com/compliance/data-privacy-faq) [ある質問](https://aws.amazon.com/compliance/data-privacy-faq)」を参照してください。欧州でのデータ保護の詳細については、「AWS セキュリティブロ グ」に投稿された「[AWS 責任共有モデルおよび GDPR」](https://aws.amazon.com/blogs/security/the-aws-shared-responsibility-model-and-gdpr/)のブログ記事を参照してください。

データを保護するため、AWS アカウント の認証情報を保護し、AWS IAM Identity Center または AWS Identity and Access Management (IAM) を使用して個々のユーザーをセットアップすることを お勧めします。この方法により、それぞれのジョブを遂行するために必要な権限のみを各ユーザーに 付与できます。また、次の方法でデータを保護することをおすすめします。

- 各アカウントで多要素認証 (MFA) を使用します。
- SSL/TLS を使用して AWS リソースと通信します。TLS 1.2 が必須です。TLS 1.3 が推奨されま す。
- AWS CloudTrail で API とユーザーアクティビティロギングをセットアップします。
- AWS のサービス内でデフォルトである、すべてのセキュリティ管理に加え、AWS の暗号化ソ リューションを使用します。
- Amazon Macie などの高度なマネージドセキュリティサービスを使用します。これらは、Amazon S3 に保存されている機密データの検出と保護を支援します。
- コマンドラインインターフェイスまたは API により AWS にアクセスするときに FIPS 140−2 検証 済み暗号化モジュールが必要な場合は、FIPS エンドポイントを使用します。利用可能な FIPS エ ンドポイントの詳細については、「[連邦情報処理規格 \(FIPS\) 140-2」](https://aws.amazon.com/compliance/fips/)を参照してください。

顧客の E メールアドレスなどの機密情報や重要情報は、タグや Name フィールドなどの自由形式の フィールドに入力しないことを強くお勧めします。これは、AWS RoboMakerを使用する場合や、コ ンソール、API、AWS CLI、または AWS SDK を採用しているその他の AWS のサービス を使用する 場合も同様です。名前に使用する自由記述のテキストフィールドやタグに入力したデータは、課金や 診断ログに使用される場合があります。外部サーバーへの URL を提供する場合は、そのサーバーへ のリクエストを検証するための認証情報を URL に含めないように強くお勧めします。

# <span id="page-219-0"></span>AWS RoboMaker の認証とアクセスコントロール

AWS Identity and Access Management (IAM) は、管理者が AWS リソースへのアクセスを安全にコ ントロールするために役立つ AWS RoboMaker のサービスです。管理者は IAM を使用して、AWS RoboMaker リソースの使用について認証される(サインイン)者と認可される(アクセス許可を持 つ)者を管理します。IAM は追加料金なしで提供される AWS アカウントの機能です。

**A** Important

迅速に使用を開始するには、このページの入門情報を確認し、次に「[IAM の使用開始」](#page-240-0)およ び「[ポリシーとは](#page-230-0)」を参照してください。

トピック

- [認証とアクセスコントロールの概要](#page-220-0)
- [必要な許可](#page-220-1)
- [IAM で AWS RoboMaker を使用する方法について](#page-228-0)
- [認証とアクセスコントロールのトラブルシューティング](#page-229-0)

# <span id="page-220-0"></span>認証とアクセスコントロールの概要

AWS RoboMaker は、幅広い機能を提供する AWS Identity and Access Management (IAM) と統合さ れます。

- AWS アカウント にユーザーとグループを作成します。
- AWS アカウント 内のユーザー間で AWS リソースを簡単に共有できます。
- 各ユーザーに一意のセキュリティ認証情報を割り当てます。
- サービスとリソースへの各ユーザーのアクセス権限を制御します。
- AWS アカウント 内のすべてのユーザーに対する単一の請求書を受け取ります。

IAM の詳細については、以下を参照してください。

- [AWS Identity and Access Management \(IAM\)](https://aws.amazon.com/iam/)
- [ご利用開始にあたって](https://docs.aws.amazon.com/IAM/latest/UserGuide/getting-started.html)
- [IAM ユーザーガイド](https://docs.aws.amazon.com/IAM/latest/UserGuide/)

# <span id="page-220-1"></span>必要な許可

AWS RoboMaker を使用したり、自分や他のユーザーの認証とアクセスコントロールを管理したりす るには、適切なアクセス許可を持っている必要があります。

AWS RoboMaker コンソールを使用するために必要なアクセス権限

AWS RoboMaker コンソールにアクセスするには、AWS アカウントの AWS RoboMaker リソースに 関する詳細を表示して確認するための最小限のアクセス許可が必要です。最小限必要なアクセス許可 よりも制限されたアイデンティティベースのアクセス許可ポリシーを作成すると、そのポリシーをア タッチしたエンティティに対してはコンソールが意図したとおりに機能しません。

AWS RoboMaker コンソールへの読み取り専用アクセスには、AWSRoboMakerReadOnlyAccess ポ リシーを使用します。

IAM ユーザーがシミュレーションジョブを作成する場合は、そのユーザーに対して iam:PassRole アクセス許可を付与する必要があります。ロールの受け渡しの詳細については、「[AWS サービスに](https://docs.aws.amazon.com/IAM/latest/UserGuide/id_roles_use_passrole.html) [ロールを渡すアクセス許可をユーザーに許可する](https://docs.aws.amazon.com/IAM/latest/UserGuide/id_roles_use_passrole.html)」を参照してください。

例えば、ユーザーに次のポリシーをアタッチできます。このポリシーは、シミュレーションジョブを 作成するアクセス許可を提供します。

```
 { 
     "Version": "2012-10-17", 
     "Statement": [ 
          { 
               "Effect": "Allow", 
               "Action": "iam:PassRole", 
               "Resource": "arn:aws:iam::123456789012:role/S3AndCloudWatchAccess" 
          } 
     ]
}
```
AWS CLI または AWS API のみを呼び出すユーザーには、最小限のコンソール許可を付与する必要 はありません。代わりに、実行する API オペレーションに対応するアクセス許可のみが必要です。

コンソール の AWS RoboMaker でワールドを表示するために必要な許可

次のポリシーをユーザーにアタッチすれば、AWS RoboMaker コンソールで AWS RoboMaker ワー ルドを表示するために必要なアクセス権限を付与できます。

```
{ 
      "Version": "2012-10-17", 
      "Statement": [ 
           { 
                "Action": [ 
                     "robomaker: DescribeWorld" 
                ], 
                "Resource": "*", 
                "Effect": "Allow" 
           } 
     \mathbf{I}}
```
AWS RoboMaker シミュレーションツールを使用するために必要なアクセス権限

シミュレーションを作成するために使用される IAM ユーザーまたはロールには、シミュレー ションツールへのアクセス許可が自動的に与えられます。他のユーザーまたはロールの場合 は、robomaker:CreateSimulationJob 権限を付与する必要があります。

#### 認証の管理に必要なアクセス許可

自分の認証情報 (パスワード、アクセスキー、多要素認証 (MFA) デバイスなど) を管理するには、管 理者から必要なアクセス許可を取得する必要があります。これらのアクセス許可が含まれているポリ シーを表示するには、「[認証情報の自己管理をユーザーに許可する](#page-242-0)」を参照してください。

AWS 管理者は、 IAMでユーザー、グループ、ロール、ポリシーを作成して管理するために IAM への フルアクセスが必要です。AWS のすべてに対するフルアクセスを含む [AdministratorAccess](https://console.aws.amazon.com/iam/home#/policies/arn:aws:iam::aws:policy/AdministratorAccess) AWS マ ネージドポリシーを使用すべきです。このポリシーは、AWS Billing and Cost Management コンソー ルへのアクセスを提供しません。また、ルートユーザー認証情報を必要とするタスクを許可しませ ん。詳細については、AWS 全般のリファレンス の「[AWS アカウント ルートユーザー認証情報が必](https://docs.aws.amazon.com/general/latest/gr/aws_tasks-that-require-root.html) [要な AWS タスク」](https://docs.aws.amazon.com/general/latest/gr/aws_tasks-that-require-root.html)を参照してください。

#### **A** Warning

AWS へのフルアクセスを持つのは、管理者ユーザーに限ります。このポリシーをアタッチ されたユーザーは、だれでも、認証とアクセスコントロールを完全に管理するアクセス許可 と、AWS のすべてのリソースを変更するアクセス許可を付与されます。このユーザーを作 成する方法については、「[IAM 管理者ユーザーを作成する」](#page-241-0)を参照してください。

アクセスコントロールに必要なアクセス許可

管理者から IAM ユーザー認証情報が提供されている場合は、アクセスできるリソースをコントロー ルするためのポリシーが IAM ユーザーにアタッチされています。ユーザーにアタッチされているポ リシーを AWS Management Console で表示するには、以下のアクセス許可が必要です。

```
 { 
  "Version": "2012-10-17", 
  "Statement": [ 
      { 
           "Sid": "ViewOwnUserInfo", 
           "Effect": "Allow", 
           "Action": [ 
                "iam:GetUserPolicy", 
                "iam:ListGroupsForUser", 
                "iam:ListAttachedUserPolicies", 
                "iam:ListUserPolicies", 
                "iam:GetUser" 
           ],
```
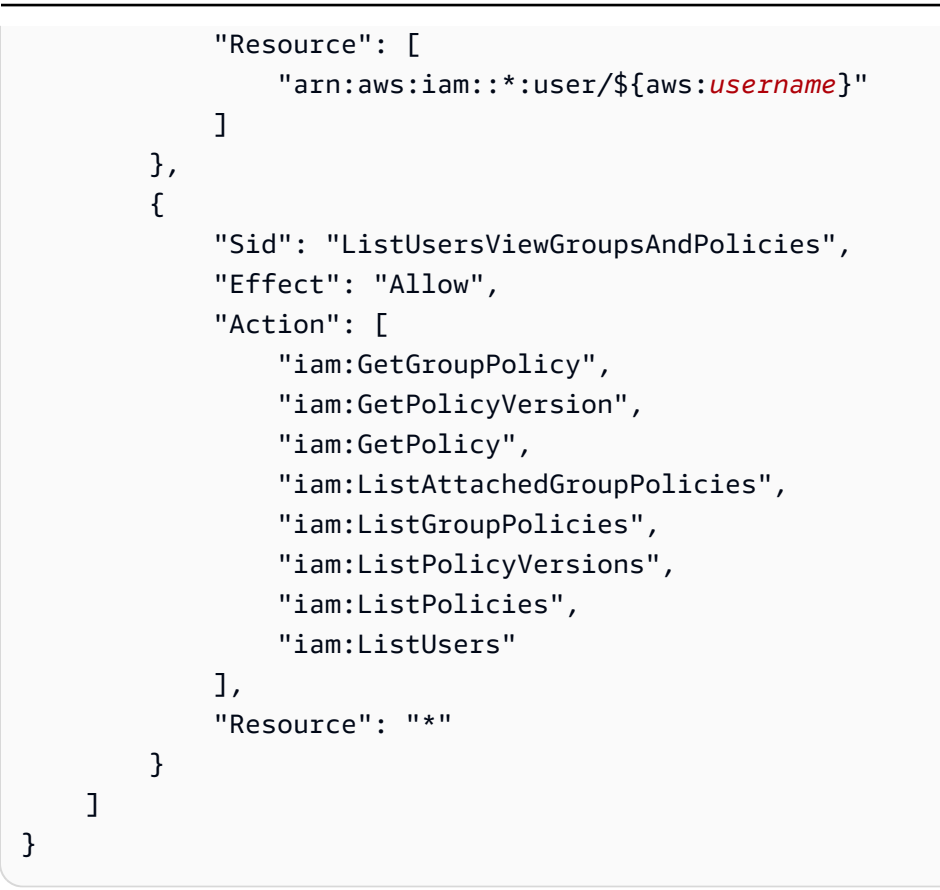

追加のアクセス許可が必要な場合は、管理者に依頼し、ポリシーを更新して必要なアクションへのア クセスを許可してもらいます。

シミュレーションジョブに必要なアクセス許可

シミュレーションジョブは、作成時に、以下のアクセス許可のある IAM ロールを引き受ける必要が あります。

- ロボットおよびシミュレーションアプリケーションバンドルが含まれるバケットの名前で myinput-bucket を置き換えます。
- AWS RoboMaker が出力ファイルを書き込むバケットを参照するように my-output-bucket を 置き換えます。
- account# をアカウント番号に置き換えます。

パブリック ECR ジョブには、ecr-

public:GetAuthorizationToken、sts:GetServiceBearerToken、その他最終的な実装に 必要な権限などの個別の権限が必要です。詳細については、「Amazon ECR ユーザーガイド」の 「[Public リポジトリポリシー」](https://docs.aws.amazon.com/AmazonECR/latest/public/public-repository-policies)を参照してください。

#### Jobs with Private ECR images

```
 { 
   "Version": "2012-10-17", 
   "Statement": [ 
        { 
            "Action": "s3:ListBucket", 
            "Resource": [ 
                 "arn:aws:s3:::my-input-bucket" 
            ], 
            "Effect": "Allow" 
        }, 
        { 
            "Action": [ 
                 "s3:Get*", 
                 "s3:List*" 
            ], 
            "Resource": [ 
                 "arn:aws:s3:::my-input-bucket/*" 
            ], 
            "Effect": "Allow" 
        }, 
        { 
            "Action": "s3:Put*", 
            "Resource": [ 
                 "arn:aws:s3:::my-output-bucket/*" 
            ], 
            "Effect": "Allow" 
        }, 
        { 
            "Action": [ 
                 "logs:CreateLogGroup", 
                 "logs:CreateLogStream", 
                 "logs:PutLogEvents", 
                 "logs:DescribeLogStreams" 
            ], 
            "Resource": [ 
                 "arn:aws:logs:*:account#:log-group:/aws/robomaker/SimulationJobs*" 
            ], 
            "Effect": "Allow" 
       }, 
        { 
            "Action": [
```

```
 "ecr:BatchGetImage", 
                  "ecr:GetAuthorizationToken", 
                  "ecr:BatchCheckLayerAvailability", 
                  "ecr:GetDownloadUrlForLayer" 
              ], 
              "Resource": 
  "arn:partition:ecr:region:account#:repository/repository_name", 
              "Effect": "Allow" 
         } 
     ]
}
```
Jobs with Public ECR images

```
 { 
   "Version": "2012-10-17", 
   "Statement": [ 
        { 
             "Action": "s3:ListBucket", 
             "Resource": [ 
                  "arn:aws:s3:::my-input-bucket" 
             ], 
             "Effect": "Allow" 
        }, 
        { 
             "Action": [ 
                  "s3:Get*", 
                  "s3:List*" 
             ], 
             "Resource": [ 
                  "arn:aws:s3:::my-input-bucket/*" 
             ], 
             "Effect": "Allow" 
        }, 
        { 
             "Action": "s3:Put*", 
             "Resource": [ 
                  "arn:aws:s3:::my-output-bucket/*" 
             ], 
             "Effect": "Allow" 
        }, 
        {
```
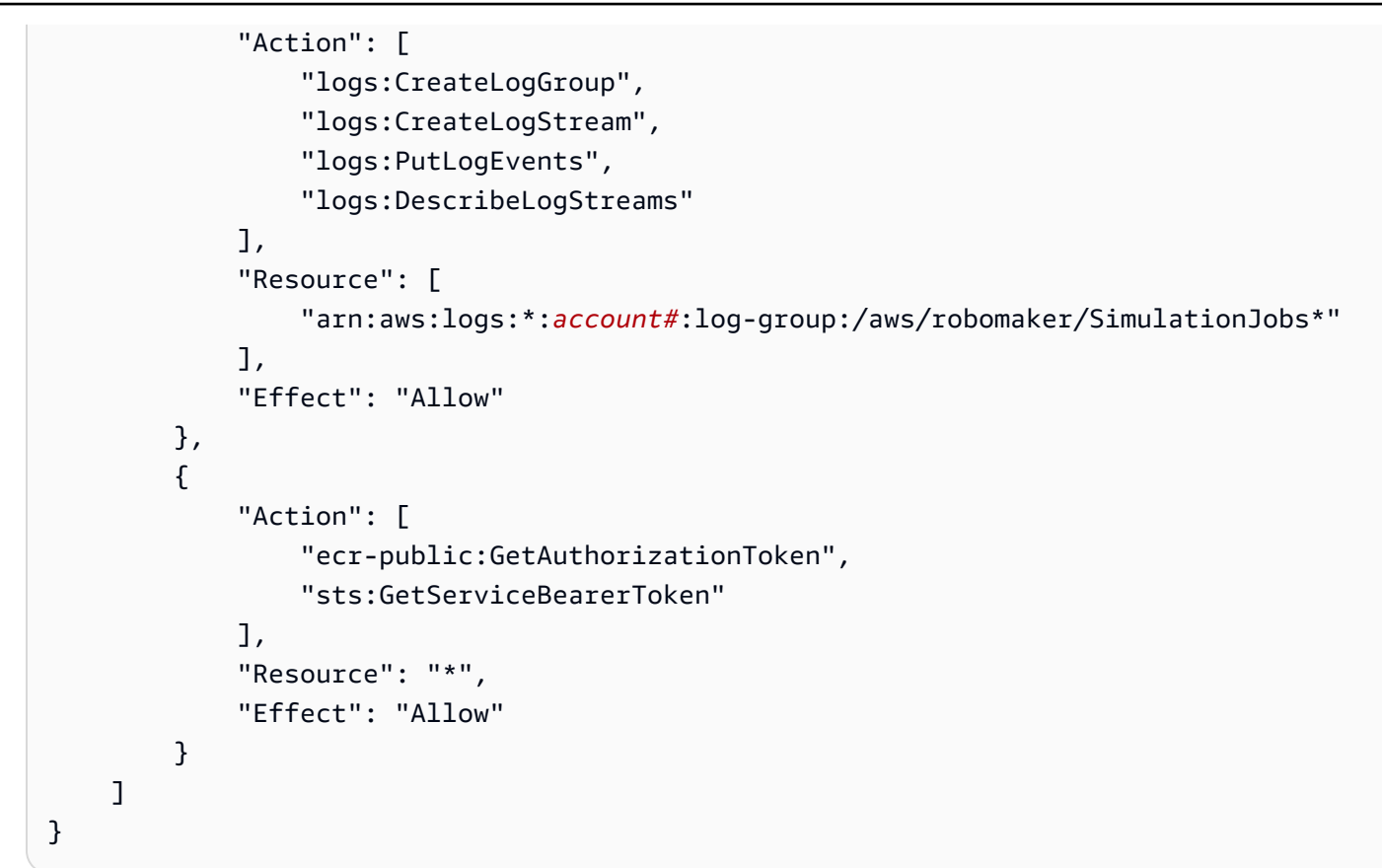

このポリシーは、以下の信頼ポリシーを使用してロールにアタッチする必要があります。

```
{ 
     "Version": "2012-10-17", 
     "Statement": { 
          "Effect": "Allow", 
          "Principal": { "Service": "robomaker.amazonaws.com" }, 
          "Action": "sts:AssumeRole", 
          "Condition": { 
              "StringEquals": { 
                  "aws:SourceAccount": "account#" // Account where the simulation job 
  resource is created 
              }, 
              "StringEquals": { 
                  "aws:SourceArn": "arn:aws:robomaker:region:account#:simulation-job/*" 
              } 
          } 
     }
}
```
条件キーは、サービス間のトランザクション中に AWS サービスが[混乱した代理と](https://docs.aws.amazon.com/IAM/latest/UserGuide/confused-deputy.html)して使用さ れるのを防ぐことができます。条件キーに関する詳しい情報については、「[SourceAccount](https://docs.aws.amazon.com/IAM/latest/UserGuide/reference_policies_condition-keys.html#condition-keys-sourceaccount)」と 「[SourceArn」](https://docs.aws.amazon.com/IAM/latest/UserGuide/reference_policies_condition-keys.html#condition-keys-sourcearn)を参照してください。

ROS アプリケーションまたは ROS コマンドラインからタグを使用するために必要な アクセス許可

シミュレーションジョブのタグ付け、タグ解除、一覧表示は、ROS コマンドラインまたは ROS ア プリケーションの実行中に行うことができます。以下のアクセス許可を持つ IAM ロールが必要で す。account# をアカウント番号に置き換えます。

```
{ 
     "Version": "2012-10-17", 
     "Statement": [ 
          { 
               "Action": [ 
                    "robomaker:TagResource", 
                    "robomaker:UntagResource", 
                    "robomaker:ListTagsForResource", 
               ], 
               "Resource": [ 
                    "arn:aws:robomaker:*:account#:simulation-job*" 
               ], 
               "Effect": "Allow" 
          } 
    \mathbf{I}}
```
このポリシーは、以下の信頼ポリシーを使用してロールにアタッチする必要があります。

```
{ 
     "Version": "2012-10-17", 
     "Statement": { 
         "Effect": "Allow", 
          "Principal": { "Service": "robomaker.amazonaws.com" }, 
          "Action": "sts:AssumeRole", 
          "Condition": { 
              "StringEquals": { 
                  "aws:SourceAccount": "account#" // Account where the simulation job 
  resource is created 
              },
```

```
 "StringEquals": { 
                 "aws:SourceArn": "arn:aws:robomaker:region:account#:simulation-job/*" 
 } 
        } 
    }
}
```
条件キーは、サービス間のトランザクション中に AWS サービスが[混乱した代理と](https://docs.aws.amazon.com/IAM/latest/UserGuide/confused-deputy.html)して使用さ れるのを防ぐことができます。条件キーに関する詳しい情報については、「[SourceAccount](https://docs.aws.amazon.com/IAM/latest/UserGuide/reference_policies_condition-keys.html#condition-keys-sourceaccount)」と 「[SourceArn」](https://docs.aws.amazon.com/IAM/latest/UserGuide/reference_policies_condition-keys.html#condition-keys-sourcearn)を参照してください。

### <span id="page-228-0"></span>IAM で AWS RoboMaker を使用する方法について

サービスではいくつかの方法で IAM を使用できます。

- アクション:ポリシーでのアクションの使用をサポートしています。これにより、管理者 は、AWS RoboMaker でオペレーションを実行することをエンティティに許可するかどうかをコン トロールできます。例えば、ポリシーを表示するために GetPolicy AWS API オペレーションを 実行することをエンティティに許可する場合、管理者は iam:GetPolicy アクションを許可する ポリシーをアタッチする必要があります。
- リソースレベルのアクセス許可:リソースレベルのアクセス許可はサポートされていません。リ ソースレベルの許可では、[ARN](https://docs.aws.amazon.com/general/latest/gr/aws-arns-and-namespaces.html) を使用してポリシー内で個々のリソースを指定できます。AWS RoboMaker ではこの機能がサポートされていないため[、ポリシービジュアルエディタ](https://docs.aws.amazon.com/IAM/latest/UserGuide/access_policies_create.html#access_policies_create-visual-editor)で [すべての リソース] を選択する必要があります。JSON ポリシードキュメントでは、\* 要素に Resource を 使用する必要があります。
- タグベースの承認:AWS RoboMaker はタグベースの承認をサポートされていません。この機能に より、ポリシーの条件で[リソースタグ](https://docs.aws.amazon.com/awsconsolehelpdocs/latest/gsg/tag-editor.html)を使用できます。
- 一時的認証情報:AWS RoboMaker は一時的な認証情報をサポートします。この機能により、 フェデレーションを使用してサインインし、IAM ロールまたはクロスアカウントロールを引き 受けることができます。一時的なセキュリティ認証情報を取得するには、[AssumeRole](https://docs.aws.amazon.com/STS/latest/APIReference/API_AssumeRole.html) または [GetFederationToken](https://docs.aws.amazon.com/STS/latest/APIReference/API_GetFederationToken.html) などの AWS STS API オペレーションを呼び出します。
- サービスリンクロール:AWS RoboMaker はサービスロールをサポートします。この機能で は、[サービスリンクロール](https://docs.aws.amazon.com/IAM/latest/UserGuide/id_roles_terms-and-concepts.html#iam-term-service-linked-role)をユーザーに代わって引き受けることをサービスに許可します。この ロールにより、サービスがユーザーに代わって他のサービスのリソースにアクセスし、アクション を完了することが許可されます。サービスリンクロールは、IAM アカウント内に表示され、サー ビスによって所有されます。IAM 管理者は、サービスにリンクされたロールの許可を表示できま すが、編集することはできません。

• サービスロール:AWS RoboMaker はサービスロールをサポートします。この機能により、ユー ザーに代わってサービスが[サービスロール](https://docs.aws.amazon.com/IAM/latest/UserGuide/id_roles_terms-and-concepts.html#iam-term-service-role)を引き受けることが許可されます。このロールにより、 サービスがユーザーに代わって他のサービスのリソースにアクセスし、アクションを完了するこ とが許可されます。サービスロールは、IAM アカウントに表示され、サービスによって所有され ます。つまり、IAM 管理者が、このロールの許可を変更することができます。ただし、これによ り、サービスの機能が損なわれる場合があります。

# <span id="page-229-0"></span>認証とアクセスコントロールのトラブルシューティング

次の情報は、IAM の使用に伴って発生する可能性がある一般的な問題の診断や修復に役立ちます。

トピック

- [AWS RoboMaker でアクションを実行する権限がない](#page-229-1)
- [管理者として AWS RoboMaker へのアクセスを他のユーザーに許可したい](#page-229-2)

<span id="page-229-1"></span>AWS RoboMaker でアクションを実行する権限がない

アクションを実行する権限がないというエラーが AWS Management Console に表示された場合は、 ユーザー名とパスワードの提供元の管理者に問い合わせる必要があります。

以下の例のエラーは、 ユーザー (my-user-name) がコンソールを使用して CreateRobotApplication アクションを実行するときに、そのためのアクセス許可がない場合に発生します。

User: arn:aws:iam::*123456789012*:user/*my-user-name* is not authorized to perform: *awsrobomaker:CreateRobotApplication* on resource: *my-example-robot-application*

この例の場合は、aws-robomaker:CreateRobotApplication アクションを使用して myexample-robot-application リソースへのアクセスを許可するように、管理者にポリシーを更 新してもらいます。

<span id="page-229-2"></span>管理者として AWS RoboMaker へのアクセスを他のユーザーに許可したい

AWS RoboMaker へのアクセスを他のユーザーに許可するには、アクセスを必要とする人またはアプ リケーションの IAM エンティティ(ユーザーまたはロール)を作成する必要があります。ユーザー は、このエンティティの認証情報を使用して AWS にアクセスします。次に、AWS RoboMaker の適 切なアクセス許可を付与するポリシーを、そのエンティティにアタッチする必要があります。

すぐに開始するには、「[IAM の使用開始」](#page-240-0)を参照してください。

# <span id="page-230-0"></span>ポリシーとは

AWS でのアクセスは、ポリシーを作成し、それらを IAM アイデンティティまたは AWS リソースに 添付することで制御できます。

#### **a** Note

迅速に使用を開始するには、[AWS RoboMaker の認証とアクセスコントロール](#page-219-0) の入門情報を 確認し、次に「[IAM の使用開始」](#page-240-0)を参照してください。

ポリシー は AWS のオブジェクトであり、エンティティやリソースに関連付けて、これらのアクセ ス許可を定義します。AWS は、ユーザーなどのプリンシパルがリクエストを行ったときに、それら のポリシーを評価します。ポリシーでの許可により、リクエストが許可されるか拒否されるかが決ま ります。大半のポリシーは JSON ドキュメントとして AWS に保存されます。

IAM ポリシーは、オペレーションの実行方法を問わず、アクションの許可を定義します。例 えば、[GetUser](https://docs.aws.amazon.com/IAM/latest/APIReference/API_GetUser.html) アクションを許可するポリシーを適用されたユーザーは、AWS Management Console、AWS CLI、または AWS API からユーザー情報を取得できます。IAM ユーザーを作成した ら、コンソールまたはプログラムによるアクセスを許可するようにユーザーを設定できます。IAM は、ユーザー名とパスワードを使用してコンソールにサインインできます。または、アクセスキーを 使用して CLI または API を操作できます。

アクセスを提供するには、ユーザー、グループ、またはロールにアクセス許可を追加します。

• AWS IAM Identity Center のユーザーとグループ:

アクセス許可セットを作成します。「AWS IAM Identity Center ユーザーガイド」の「<u>[シークレッ](https://docs.aws.amazon.com/singlesignon/latest/userguide/howtocreatepermissionset.html)</u> [トの作成と管理](https://docs.aws.amazon.com/singlesignon/latest/userguide/howtocreatepermissionset.html)」の手順に従ってください。

• ID プロバイダーを通じて IAM で管理されているユーザー:

ID フェデレーションのロールを作成する。詳細については、「IAM ユーザーガイド」の「[サード](https://docs.aws.amazon.com/IAM/latest/UserGuide/id_roles_create_for-idp.html) [パーティー ID プロバイダー \(フェデレーション\) 用のロールの作成](https://docs.aws.amazon.com/IAM/latest/UserGuide/id_roles_create_for-idp.html)」を参照してください。

- IAM ユーザー:
	- ユーザーが設定できるロールを作成します。手順については、「IAM ユーザーガイド」の「[IAM](https://docs.aws.amazon.com/IAM/latest/UserGuide/id_roles_create_for-user.html)  [ユーザー用ロールの作成](https://docs.aws.amazon.com/IAM/latest/UserGuide/id_roles_create_for-user.html)」を参照してください。

• (非推奨) ポリシーをユーザーに直接アタッチするか、ユーザーをユーザーグループに追加しま す。「IAM ユーザーガイド」の「[ユーザー \(コンソール\) へのアクセス許可の追加](https://docs.aws.amazon.com/IAM/latest/UserGuide/id_users_change-permissions.html#users_change_permissions-add-console)」の指示に従 います。

AWS RoboMaker でサポートされていないポリシー AWS RoboMaker では、リソースベースのポリシーやアクセスコントロールリスト (ACL) は サポートされていません。詳細については、「IAM ユーザーガイド」の「[ポリシータイプ」](https://docs.aws.amazon.com/IAM/latest/UserGuide/access_policies.html) を参照してください。

トピック

- [アイデンティティベースのポリシー](#page-231-0)
- [ポリシーのアクセスレベルの分類](#page-232-0)

<span id="page-231-0"></span>アイデンティティベースのポリシー

ポリシーを IAM アイデンティティにアタッチできます。例えば、次の操作を実行できます。

- アカウントのユーザーまたはグループにアクセス権限ポリシーをアタッチする:ロボットアプリ ケーションなどの AWS RoboMaker リソースを作成するためのアクセス許可をユーザーに付与す るために、ユーザーまたはユーザーが所属するグループにアクセス許可のポリシーをアタッチでき ます。
- 許可ポリシーをロールにアタッチする (クロスアカウントの許可を付与) ID ベースのアクセス許 可ポリシーを IAM ロールにアタッチして、クロスアカウントの許可を付与することができます。 例えば、アカウント A の管理者は、次のように別の AWS アカウント (例えば、アカウント B) ま たは AWS サービスにクロスアカウントアクセス許可を付与するロールを作成できます。
	- 1. アカウント A の管理者は、IAM ロールを作成して、アカウント A のリソースに許可を付与する ロールに許可ポリシーをアタッチします。
	- 2. アカウント A の管理者は、アカウント B をそのロールを引き受けるプリンシパルとして識別す るロールに、信頼ポリシーをアタッチします。
	- 3. アカウント B の管理者は、アカウント B のユーザーにロールを引き受ける権限を委任できるよ うになります。これにより、アカウント B のユーザーはアカウント A のリソースの作成とアク セスができます。ロールを引き受ける権限を AWS のサービスに付与すると、信頼ポリシー内 のプリンシパルも AWS のサービスのプリンシパルとなることができます。

IAM を使用した許可の委任の詳細については、「IAM ユーザーガイド」の[「アクセス管理](https://docs.aws.amazon.com/IAM/latest/UserGuide/access.html)」を参 照してください。

ユーザー、グループ、ロール、許可の詳細については、「[IAM ユーザーガイド」](https://docs.aws.amazon.com/IAM/latest/UserGuide/id.html)の「アイデンティ ティ (ユーザー、グループ、ロール)」を参照してください。

<span id="page-232-0"></span>ポリシーのアクセスレベルの分類

IAM コンソールでは、アクションが以下のアクセスレベルの分類に従ってグループ分けされます。

- リスト サービス内のリソースを一覧表示し、オブジェクトの存否を判断するアクセス許可を提 供します。このレベルのアクセス権を持つアクションはオブジェクトをリストできますが、リソー スのコンテンツは表示されません。リストアクセスレベルの大半のアクションは、特定のリソース に対しては実行できません。これらのアクションを使用してポリシーステートメントを作成する場 合は、[All resources] (すべてのリソース) ("\*") を指定する必要があります。
- 読み取り– サービス内のリソースの内容と属性を読み取るアクセス許可を提供します。た だし、編集することはできません。例えば、Amazon S3 アクション GetObject および GetBucketLocation には、読み取りアクセスレベルがあります。
- 書き込み サービス内のリソースを作成、削除、または変更するアクセス許可を提供します。例 えば、Amazon S3 アクション CreateBucket、DeleteBucket および PutObject には、書き 込みアクセスレベルがあります。
- アクセス許可管理 サービス内のリソースに対するアクセス許可を付与または変更するアクセス 許可を提供します。例えば、大半の IAM と AWS Organizations のポリシーアクションには、アク セス許可管理アクセスレベルがあります。

ヒント

AWS アカウントのセキュリティを強化するには、Permissions management アクセスレベ ル分類を含むポリシーを制限したり定期的にモニタリングしたりします。

• タグ付け – サービス内のリソースにアタッチされているタグを作成、削除、または変更するアク セス許可を提供します。例えば、 Amazon EC2 の CreateTags アクションおよび DeleteTags アクションには、タグ付けアクセスレベルがあります。

AWS RoboMaker の AWS マネージドポリシー

ユーザー、グループ、ロールに許可を追加するには、自分でポリシーを作成するよりも、AWS マ ネージドポリシーを使用する方が簡単です。チームに必要な許可のみを提供する [IAM カスタマー](https://docs.aws.amazon.com/IAM/latest/UserGuide/access_policies_create-console.html) [マネージドポリシーを作成する](https://docs.aws.amazon.com/IAM/latest/UserGuide/access_policies_create-console.html)には、時間と専門知識が必要です。すぐに使用を開始するため に、AWS マネージドポリシーを使用できます。これらのポリシーは、一般的なユースケースをター ゲット範囲に含めており、AWS アカウント で利用できます。AWS マネージドポリシーの詳細につ いては、「IAM ユーザーガイド」の[「AWS マネージドポリシー](https://docs.aws.amazon.com/IAM/latest/UserGuide/access_policies_managed-vs-inline.html#aws-managed-policies)」を参照してください。

AWS のサービスは、AWS マネージドポリシーを維持および更新します。AWS マネージドポリ シーの許可を変更することはできません。サービスでは、新しい機能を利用できるようにするため に、AWS マネージドポリシーに許可が追加されることがあります。この種類の更新は、ポリシーが アタッチされている、すべてのアイデンティティ (ユーザー、グループおよびロール) に影響を与え ます。新しい機能が立ち上げられた場合や、新しいオペレーションが使用可能になった場合に、各 サービスが AWS マネージドポリシーを更新する可能性が最も高くなります。サービスは、AWS マ ネージドポリシーから許可を削除しないため、ポリシーの更新によって既存の許可が破棄されること はありません。

さらに、AWS は、複数のサービスにまたがるジョブ機能の特徴に対するマネージドポリシーもサ ポートしています。例えば、ReadOnlyAccess AWS マネージドポリシーでは、すべての AWS の サービスおよびリソースへの読み取り専用アクセスを許可します。サービスが新しい機能を起動する 場合、AWS は、新たなオペレーションとリソース用に、読み取り専用の許可を追加します。ジョブ 関数ポリシーのリストと説明については、IAM ユーザーガイドの「[ジョブ関数の AWS マネージドポ](https://docs.aws.amazon.com/IAM/latest/UserGuide/access_policies_job-functions.html) [リシー](https://docs.aws.amazon.com/IAM/latest/UserGuide/access_policies_job-functions.html)」を参照してください。

<span id="page-233-0"></span>AWS マネージドポリシー: AWSRoboMaker\_FullAccess

このポリシーは、アプリケーションの作成に使用できるイメージまたはバンドルを AWS RoboMaker で読み取ることができる寄稿者許可を付与するものです。さらに、このポリシーにより、すべての AWS RoboMaker リソースとオペレーションにアクセスできるようになります。また、アカウント内 の Amazon EC2 リソースを管理する IAM ロールがアカウント内で作成されます。

許可の詳細

このポリシーには、以下の許可が含まれています。

• s3:GetObject:ロボットアプリケーションまたはシミュレーションアプリケーションのいずれ かにバンドルを使用している場合、AWS RoboMaker で Amazon S3 バケットから zip ファイルを 取得できます。

- ecr:BatchGetImage:ロボットアプリケーションまたはシミュレーションアプリケーションの いずれかにイメージを使用している場合、AWS RoboMaker で Amazon ECR リポジトリからその イメージを取得できます。
- ecr-public:DescribeImages:ロボットアプリケーションまたはシミュレーションアプリケー ションのいずれかに公開イメージを使用している場合、AWS RoboMaker で Amazon ECR リポジ トリからそのイメージを取得できます。
- iam:CreateServiceLinkedRole:AWS RoboMaker を正常に動作させるために必要な Amazon EC2 リソースへのアクセスが提供されます。詳細については、「[AWS RoboMaker の](#page-237-0) [サービスにリンクされたロールの使用](#page-237-0)」を参照してください。

```
{ 
     "Version": "2012-10-17", 
     "Statement": [ 
         { 
              "Effect": "Allow", 
              "Action": "robomaker:*", 
              "Resource": "*" 
         }, 
         { 
              "Effect": "Allow", 
              "Action": "s3:GetObject", 
              "Resource": "*", 
              "Condition": { 
                  "StringEquals": { 
                      "aws:CalledViaFirst": "robomaker.amazonaws.com" 
 } 
             } 
         }, 
        \mathcal{L} "Effect": "Allow", 
              "Action": "ecr:BatchGetImage", 
              "Resource": "*", 
              "Condition": { 
                  "StringEquals": { 
                      "aws:CalledViaFirst": "robomaker.amazonaws.com" 
 } 
 } 
         }, 
         { 
              "Effect": "Allow",
```

```
 "Action": "ecr-public:DescribeImages", 
             "Resource": "*", 
             "Condition": { 
                 "StringEquals": { 
                      "aws:CalledViaFirst": "robomaker.amazonaws.com" 
 } 
             } 
         }, 
         { 
             "Effect": "Allow", 
             "Action": "iam:CreateServiceLinkedRole", 
             "Resource": "*", 
             "Condition": { 
                 "StringEquals": { 
                      "iam:AWSServiceName": "robomaker.amazonaws.com" 
 } 
             } 
         } 
     ]
}
```
<span id="page-235-0"></span>AWS が管理するポリシー:AWSRoboMakerReadOnlyAccess

このマネージドポリシーは、AWS Management Console と SDK を通じて AWS RoboMaker への読 み取り専用アクセス権を提供します。

```
{ 
     "Version": "2012-10-17", 
     "Statement": [ 
          { 
               "Sid": "VisualEditor0", 
               "Effect": "Allow", 
               "Action": [ 
                    "robomaker:List*", 
                    "robomaker:BatchDescribe*", 
                    "robomaker:Describe*", 
                    "robomaker:Get*" 
               ], 
               "Resource": "*" 
          } 
     ]
```
}

# AWS マネージドポリシーに対する AWS RoboMaker 更新

AWS RoboMaker の AWS マネージドポリシーの更新で、このサービスによりこれらの変更の追跡 が開始された後の分の詳細を表示します。このページの変更に関する自動通知については、「AWS RoboMaker ドキュメントの履歴」ページの RSS フィードを購読してください。

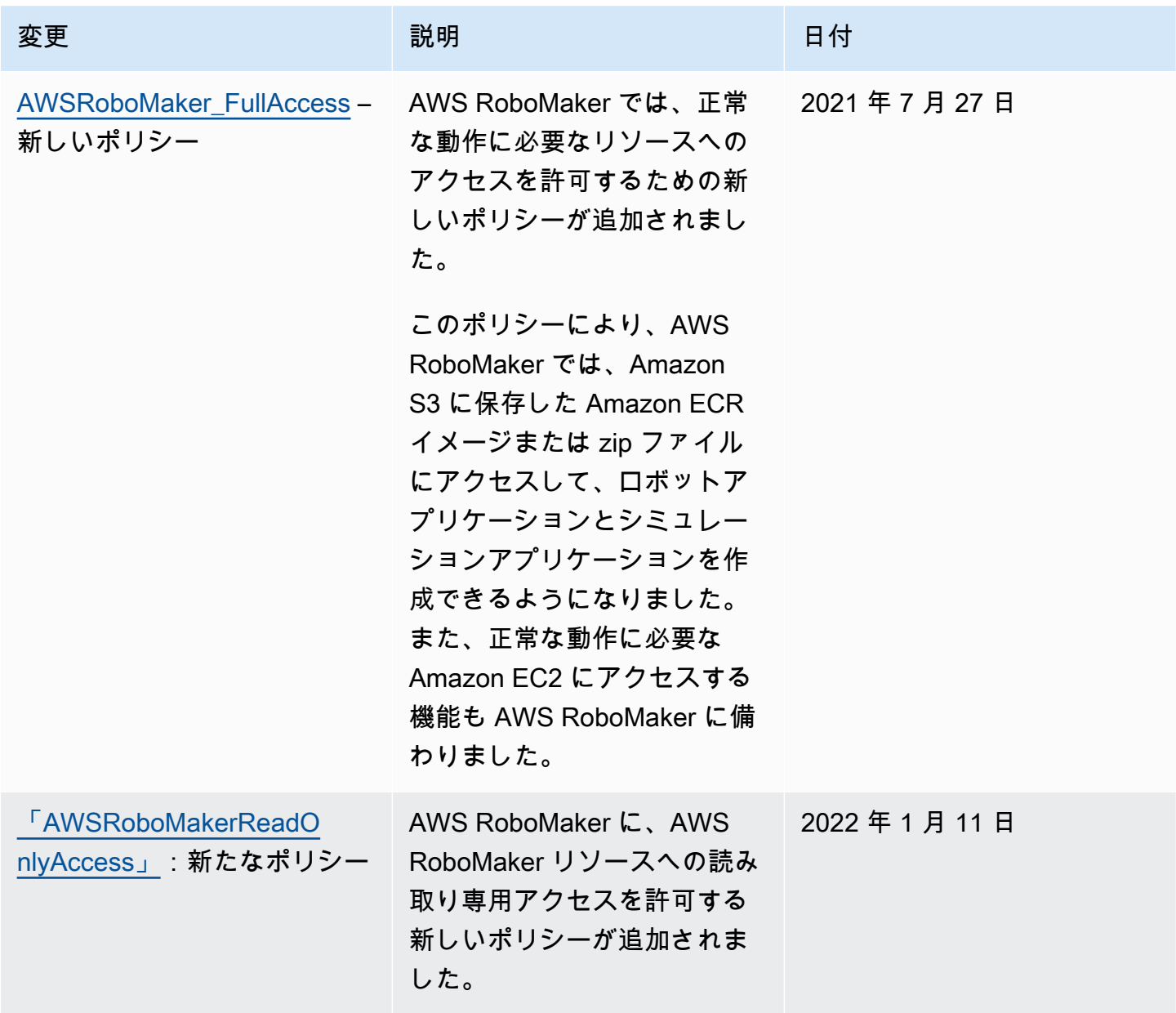

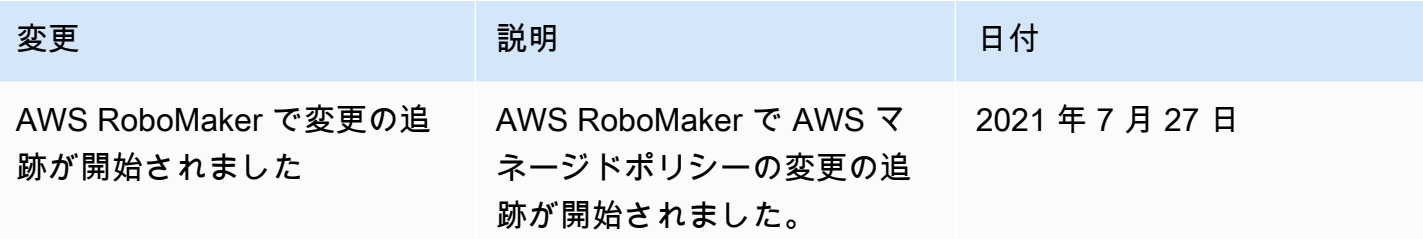

# <span id="page-237-0"></span>AWS RoboMaker のサービスにリンクされたロールの使用

AWS RoboMaker は AWS Identity and Access Management (IAM) [サービスにリンクされたロール](https://docs.aws.amazon.com/IAM/latest/UserGuide/id_roles_terms-and-concepts.html#iam-term-service-linked-role)を 使用します。サービスにリンクされたロールは、AWS RoboMaker に直接リンクされた一意のタイ プの IAM ロールです。サービスにリンクされたロールは、AWS RoboMaker による事前定義済みの ロールであり、ユーザーに代わってサービスから他の AWS のサービスを呼び出すために必要なすべ ての許可を備えています。

サービスにリンクされたロールを使用すると、必要なアクセス許可を手動で追加する必要がなくなる ため、AWS RoboMaker の設定が簡単になります。AWS RoboMaker はサービスにリンクされたロー ルのアクセス許可を定義し、別途定義されている場合を除き、AWS RoboMaker のみがそのロールを 引き受けることができます。定義される許可には、信頼ポリシーと許可ポリシーが含まれており、そ の許可ポリシーを他のIAM エンティティにアタッチすることはできません。

サービスリンクロールを削除するには、まずその関連リソースを削除します。これにより、リソース への意図しないアクセスによるアクセス許可の削除が防止され、AWS RoboMaker リソースは保護さ れます。

サービスリンクロールをサポートする他のサービスについては、「[IAM と連携する AWS のサービ](https://docs.aws.amazon.com/IAM/latest/UserGuide/reference_aws-services-that-work-with-iam.html) [ス](https://docs.aws.amazon.com/IAM/latest/UserGuide/reference_aws-services-that-work-with-iam.html)」でサービスリンクロール列がはいになっているサービスを検索してください。そのサービスに関 するサービスにリンクされたロールのドキュメントを表示するには、リンクが設定されている [Yes] (はい) を選択します。

AWS RoboMaker のサービスにリンクされたロールの許可

AWS RoboMaker では AWSServiceRoleForRoboMaker という名前のサービスリンクロールを使用し ます。このロールにより、RoboMaker が EC2 および Lambda リソースにアクセスできるようにな ります。

AWSServiceRoleForRoboMaker サービスリンクロールは、以下のサービスを信頼してロールを引き 受けます。

• robomaker.amazonaws.com

ロールのアクセス許可ポリシーは、指定したリソースに対して以下のアクションを実行することを AWS RoboMaker に許可します。

- シミュレーションジョブバッチの一部として作成されたシミュレーションジョブを作成および取り 消す
- Amazon EC2 ネットワークリソースの管理
- AWS Lambda 関数の作成と取得

サービスにリンクされたロールの作成、編集、削除をIAM エンティティ (ユーザー、グループ、ロー ルなど) に許可するには、許可を設定する必要があります。詳細については、「IAM ユーザーガイ ド」の「[サービスにリンクされたロールの許可](https://docs.aws.amazon.com/IAM/latest/UserGuide/using-service-linked-roles.html#service-linked-role-permissions)」を参照してください。

サービスにリンクされたロールの作成

サービスにリンクされたロールを手動で作成する必要はありません。SimulationJob または DeploymentJob を AWS Management Console、AWS CLI、AWS API のいずれかで実行する と、AWS RoboMaker でサービスにリンクされたロールが自動的に作成されます。

このサービスにリンクされたロールを削除した後で再度作成する必要が生じた場合は、同じ方法でア カウントにロールを再作成できます。SimulationJob、SimulationJobBatch、または DeploymentJob を作成すると、AWS RoboMaker でサービスにリンクされたロールが自動的に再作成されます。

IAM コンソールを使用して、RoboMaker ユースケースでサービスリンクロールを作成することもで きます。AWS CLI または AWS API で、robomaker.amazonaws.com サービス名を使用してサー ビスリンクロールを作成します。詳細については、IAM ユーザーガイドの「[サービスリンクロール](https://docs.aws.amazon.com/IAM/latest/UserGuide/using-service-linked-roles.html#create-service-linked-role) [の作成](https://docs.aws.amazon.com/IAM/latest/UserGuide/using-service-linked-roles.html#create-service-linked-role)」を参照してください。このサービスリンクロールを削除する場合、この同じプロセスを使用 して、もう一度ロールを作成できます。

サービスにリンクされたロールの編集

AWS RoboMaker では、AWSServiceRoleForRoboMaker のサービスにリンクされたロールを編集す ることはできません。サービスにリンクされたロールを作成すると、多くのエンティティによって ロールが参照される可能性があるため、ロール名を変更することはできません。ただし、IAM を使 用したロールの説明の編集はできます。詳細については、「IAM ユーザーガイド」の「[サービスに](https://docs.aws.amazon.com/IAM/latest/UserGuide/using-service-linked-roles.html#edit-service-linked-role) [リンクされたロールの編集](https://docs.aws.amazon.com/IAM/latest/UserGuide/using-service-linked-roles.html#edit-service-linked-role)」を参照してください。

### サービスにリンクされたロールの削除

サービスにリンクされたロールが必要な機能またはサービスが不要になった場合には、そのロール を削除することをお勧めします。そうすることで、使用していないエンティティがアクティブにモニ タリングされたり、メンテナンスされたりすることがなくなります。ただし、手動で削除する前に、 サービスにリンクされたロールのリソースをクリーンアップする必要があります。

**a** Note

リソースを削除する際に、AWS RoboMaker のサービスでロールが使用されている場合、削 除は失敗することがあります。その場合は、数分待ってからオペレーションを再試行してく ださい。

IAM を使用してサービスリンクロールを手動で削除するには

IAM コンソール、AWS CLI、または AWS API を使用して、サービスリンクロール AWSServiceRoleForRoboMaker を削除します。詳細については、「IAM ユーザーガイド」の「[サー](https://docs.aws.amazon.com/IAM/latest/UserGuide/using-service-linked-roles.html#delete-service-linked-role) [ビスにリンクされたロールの削除](https://docs.aws.amazon.com/IAM/latest/UserGuide/using-service-linked-roles.html#delete-service-linked-role)」を参照してください。

AWS RoboMaker のサービスにリンクされたロールをサポートするリージョン

AWS RoboMaker は、サービスを利用できるすべてのリージョンで、サービスにリンクされたロール の使用をサポートします。詳細については、「[AWS リージョンとエンドポイント」](https://docs.aws.amazon.com/general/latest/gr/rande.html)を参照してくだ さい。

AWS RoboMaker は、サービスを利用できるすべてのリージョンで、サービスにリンクされたロール の使用をサポートしているわけではありません。AWSServiceRoleForRoboMaker ロールは、以下の リージョンで使用できます。

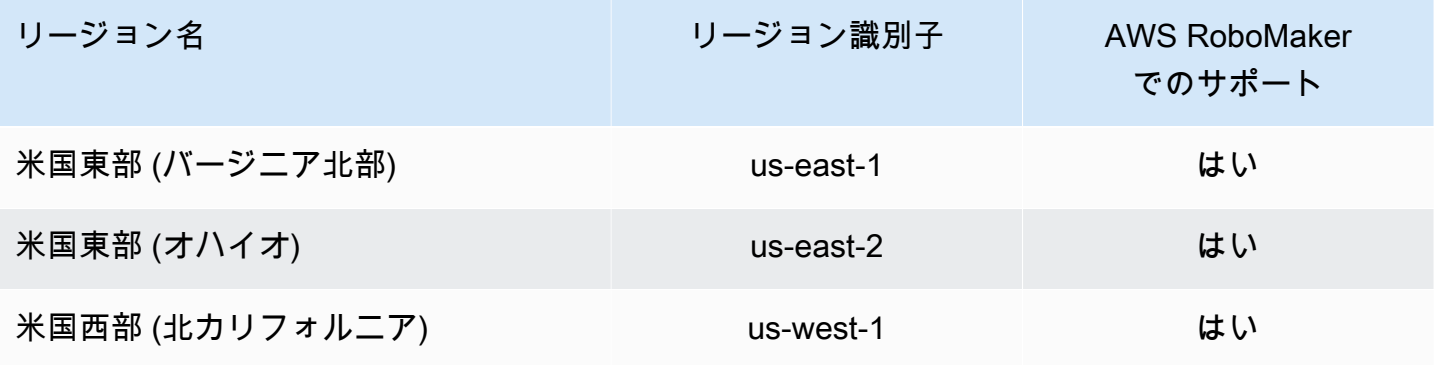

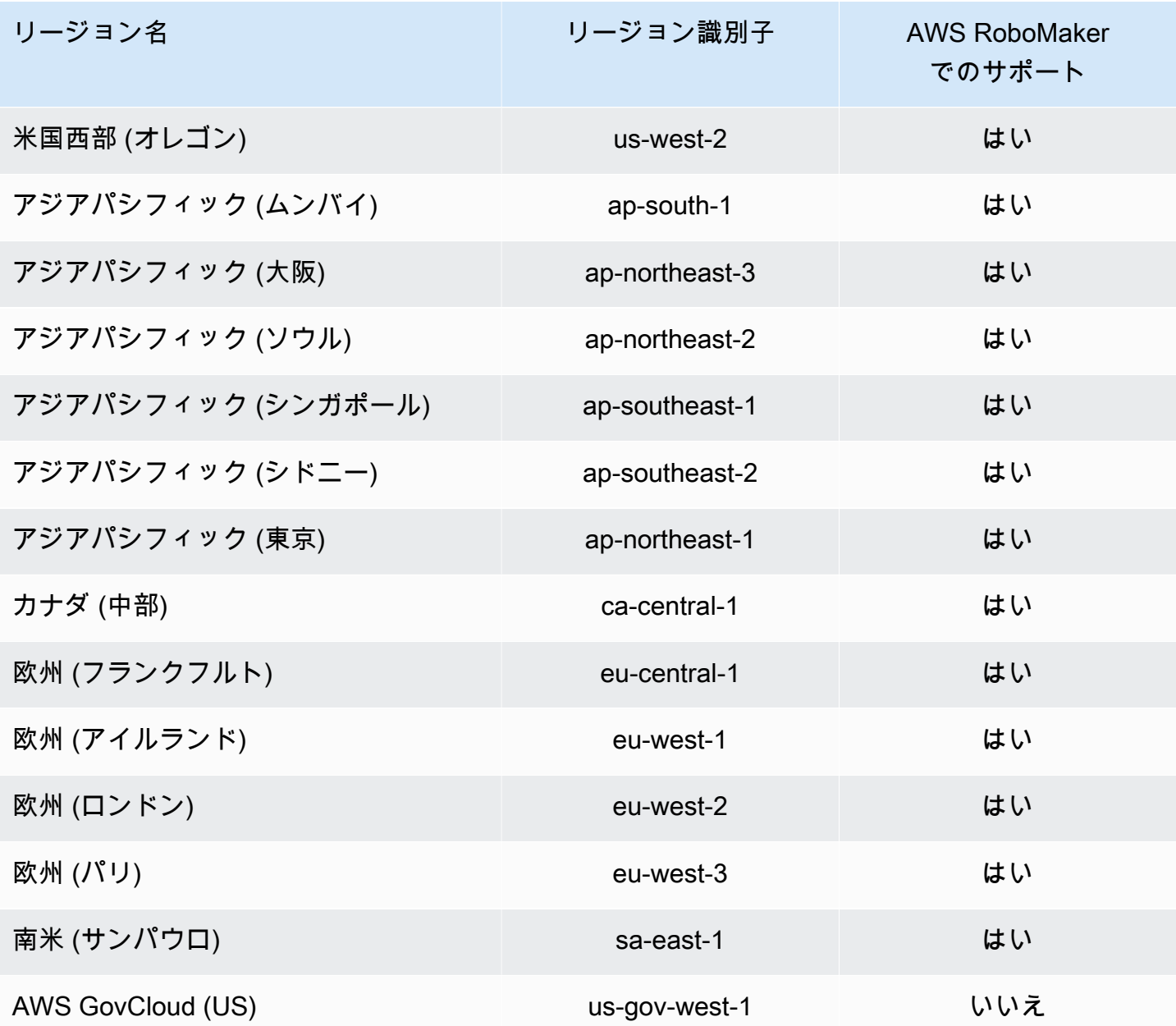

# <span id="page-240-0"></span>IAM の使用開始

AWS Identity and Access Management (IAM) はサービスおよびリソースへのアクセスを安全に管理 できる AWS サービスです。IAM は追加料金なしで提供される AWS アカウントの機能です。

#### **a** Note

IAM を開始する前に、[AWS RoboMaker の認証とアクセスコントロール](#page-219-0) の基本情報に目を通 してください。

AWS アカウント を作成する場合は、このアカウントのすべての AWS のサービス とリソースに対し て完全なアクセス権を持つ 1 つのサインインアイデンティティから始めます。この ID は AWS アカ ウント ルートユーザーと呼ばれ、アカウントの作成に使用した E メールアドレスとパスワードでサ インインすることによってアクセスできます。日常的なタスクには、ルートユーザーを使用しないこ とを強くお勧めします。ルートユーザーの認証情報を保護し、それらを使用してルートユーザーのみ が実行できるタスクを実行します。ルートユーザーとしてサインインする必要があるタスクの完全な リストについては、「IAM ユーザーガイド」の「[ルートユーザー認証情報が必要なタスク」](https://docs.aws.amazon.com/IAM/latest/UserGuide/root-user-tasks.html)を参照 してください。

<span id="page-241-0"></span>IAM 管理者ユーザーを作成する

管理者ユーザーを作成するには、以下のいずれかのオプションを選択します。

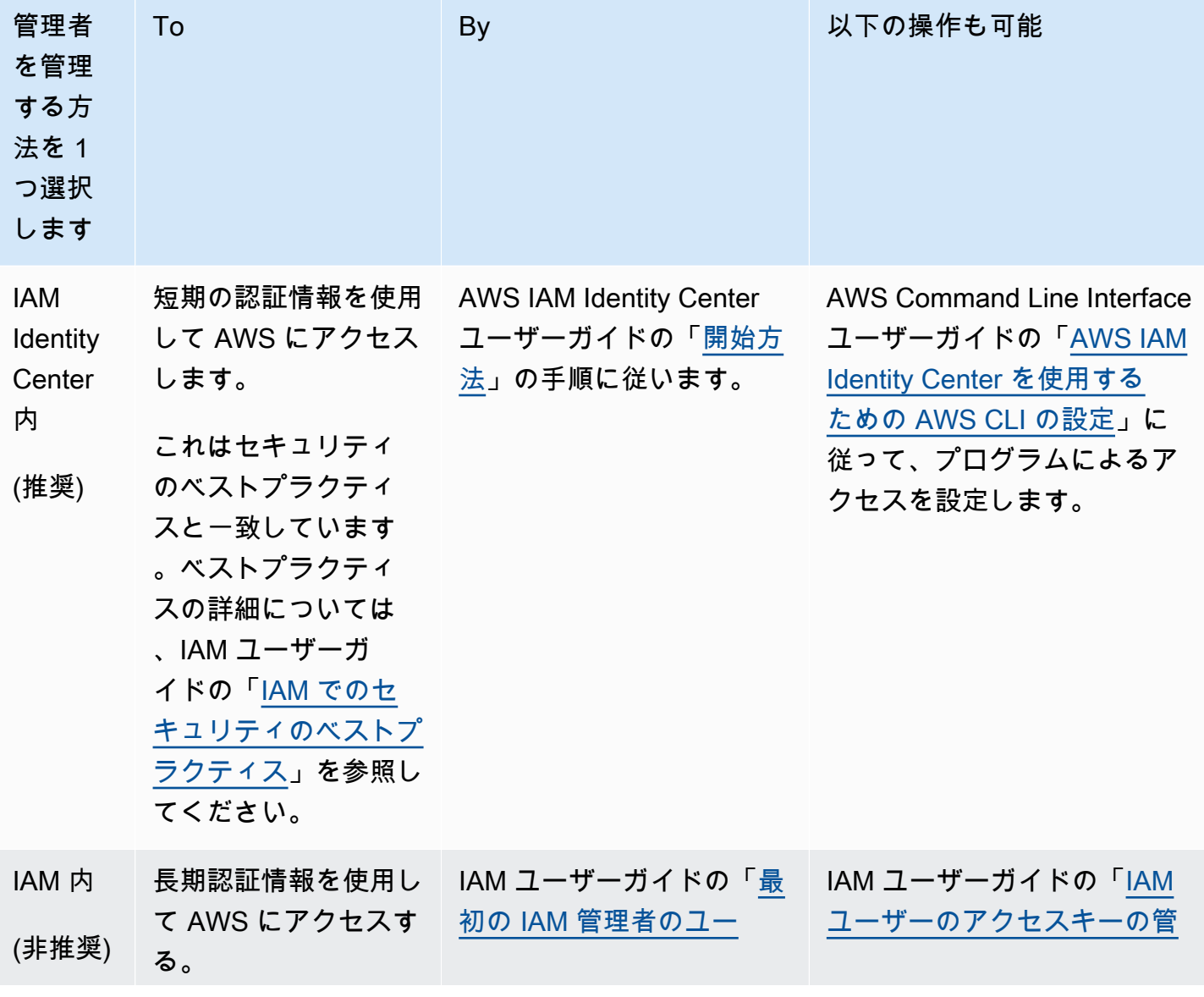

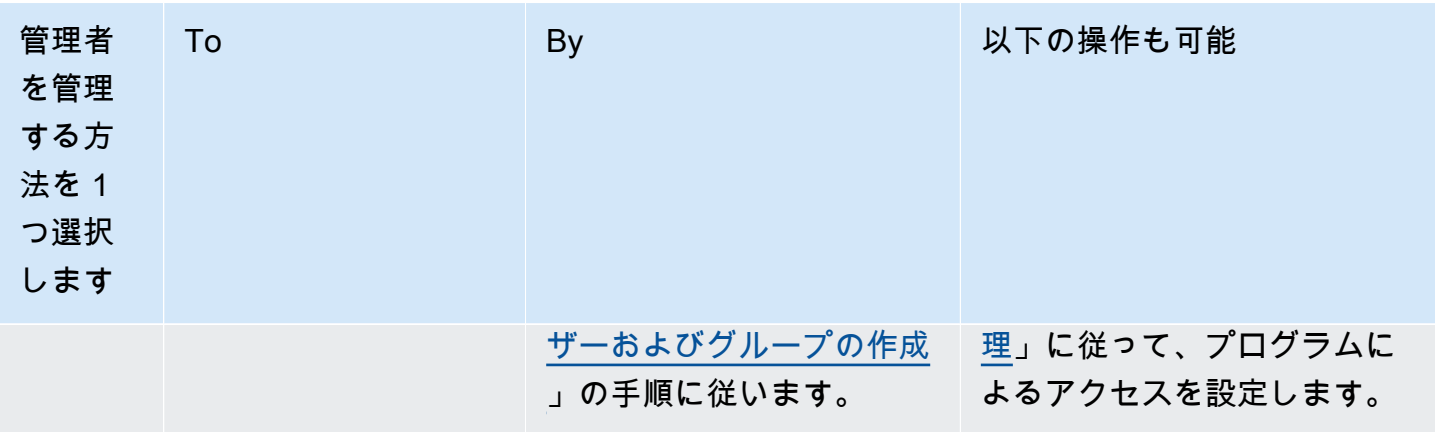

#### AWS RoboMaker の委任ユーザーを作成する

AWS アカウントの複数のユーザーをサポートするには、許可するアクションのみ他のユーザーが実 行できるようにアクセス許可を委任する必要があります。そのためには、そのようなユーザーが必要 なアクセス許可を持つ IAM グループを作成し、IAM ユーザーの作成時に必要なグループに追加しま す。このプロセスを使用して、AWS アカウント全体のグループ、ユーザー、およびアクセス許可を 設定できます。このソリューションは、AWS 管理者が手動でユーザーやグループを管理する中小企 業で最もよく使用されます。大規模な組織では、[カスタムの IAM ロール、](https://docs.aws.amazon.com/IAM/latest/UserGuide/id_roles_providers_enable-console-custom-url.html)[フェデレーション、](https://docs.aws.amazon.com/IAM/latest/UserGuide/id_roles_providers.html)また は[シングルサインオン](https://docs.aws.amazon.com/singlesignon/latest/userguide/what-is.html)を使用できます。

委任されたユーザーに関する例と詳しい情報は、「IAM ユーザーガイド」の「[IAM ユーザーに権限](https://docs.aws.amazon.com/IAM/latest/UserGuide/id_roles_create_for-user.html) [を委任するロールの作成](https://docs.aws.amazon.com/IAM/latest/UserGuide/id_roles_create_for-user.html)」を参照してください。

#### <span id="page-242-0"></span>認証情報の自己管理をユーザーに許可する

MFA を設定するには、ユーザーの仮想 MFA デバイスをホストするハードウェアに物理的にアクセ スできる必要があります。例えば、スマートフォンで実行される仮想 MFA デバイスを使用するユー ザー用に MFA を設定するとします。その場合、ウィザードを完了するには、そのスマートフォンを 利用できる必要があります。このため、ユーザーが自分の仮想 MFA デバイスを設定して管理できる ようにすることをお勧めします。この場合、必要な IAM アクションを実行する権限をユーザーに付 与する必要があります。

必要な権限の付与に関するポリシーの例については、「IAM ユーザーガイド」の「[IAM: IAMユー](https://docs.aws.amazon.com/IAM/latest/UserGuide/reference_policies_examples_iam_mfa-selfmanage.html) [ザーが MFA デバイスを自己管理できるようにする」](https://docs.aws.amazon.com/IAM/latest/UserGuide/reference_policies_examples_iam_mfa-selfmanage.html)を参照してください。

IAM ユーザーの MFA を有効にする

セキュリティを強化するために、すべての IAM ユーザーが多要素認証 (MFA) を設定して AWS RoboMaker リソースを保護することをお勧めします。MFA では、さらなるセキュリティが追加され ます。ユーザーは、通常のサインイン認証情報に加えて、AWS でサポートされている MFA デバイ スから一意の認証情報を提供することを求められるためです。セットアップ手順とMFA オプション に関する詳しい情報は、「IAM ユーザーガイド」の「[AWS におけるユーザーの MFA デバイスの有](https://docs.aws.amazon.com/IAM/latest/UserGuide/id_credentials_mfa_enable.html) [効化](https://docs.aws.amazon.com/IAM/latest/UserGuide/id_credentials_mfa_enable.html)」を参照してください。

#### **a** Note

IAM ユーザーの MFA を設定するには、ユーザーの仮想 MFA デバイスをホストするモバイル デバイスに物理的にアクセスできる必要があります。

# <span id="page-243-0"></span>AWS RoboMaker でのログ記録とモニタリング

モニタリングは、AWS RoboMaker と AWS ソリューションの信頼性、可用性、パフォーマンスを維 持する上で重要な部分です。マルチポイント障害が発生した場合は、その障害をより簡単にデバッグ できるように、AWS ソリューションのすべての部分からモニタリングデータを収集する必要があり ます。

トピック

- [Amazon CloudWatch による AWS RoboMaker のモニターリング](#page-243-1)
- [AWS CloudTrail を使用したコールのログ記録](#page-246-0)

#### <span id="page-243-1"></span>Amazon CloudWatch による AWS RoboMaker のモニターリング

AWS RoboMaker は、メトリクスを Amazon CloudWatch に送信します。AWS Management Console、AWS CLI、または API を使用して、AWS RoboMaker により CloudWatch に送信されるメ トリクスのリストを表示することができます。

メトリクスは作成されたリージョンにのみ存在します。メトリクスは削除できませんが、それらに対 して新しいデータが発行されない場合、15 か月後に自動的に有効期限切れになります。

Amazon CloudWatch の詳細については、[Amazon CloudWatch ユーザーガイドを](https://docs.aws.amazon.com/AmazonCloudWatch/latest/monitoring/)参照してくださ い。

トピック

- [AWS RoboMaker シミュレーションメトリクス](#page-244-0)
- [AWS RoboMaker 使用状況メトリクス](#page-245-0)

# <span id="page-244-0"></span>AWS RoboMaker シミュレーションメトリクス

Amazon CloudWatch を使用して AWS RoboMaker シミュレーションジョブをモニタリングすること で、シミュレーションジョブから情報を収集し、リアルタイムに近い読み取り可能なメトリクスに加 工することができます。情報は 1 分間隔で提供されます。

SimulationJobId ディメンションで表示されるメトリクスは、以下のとおりです。

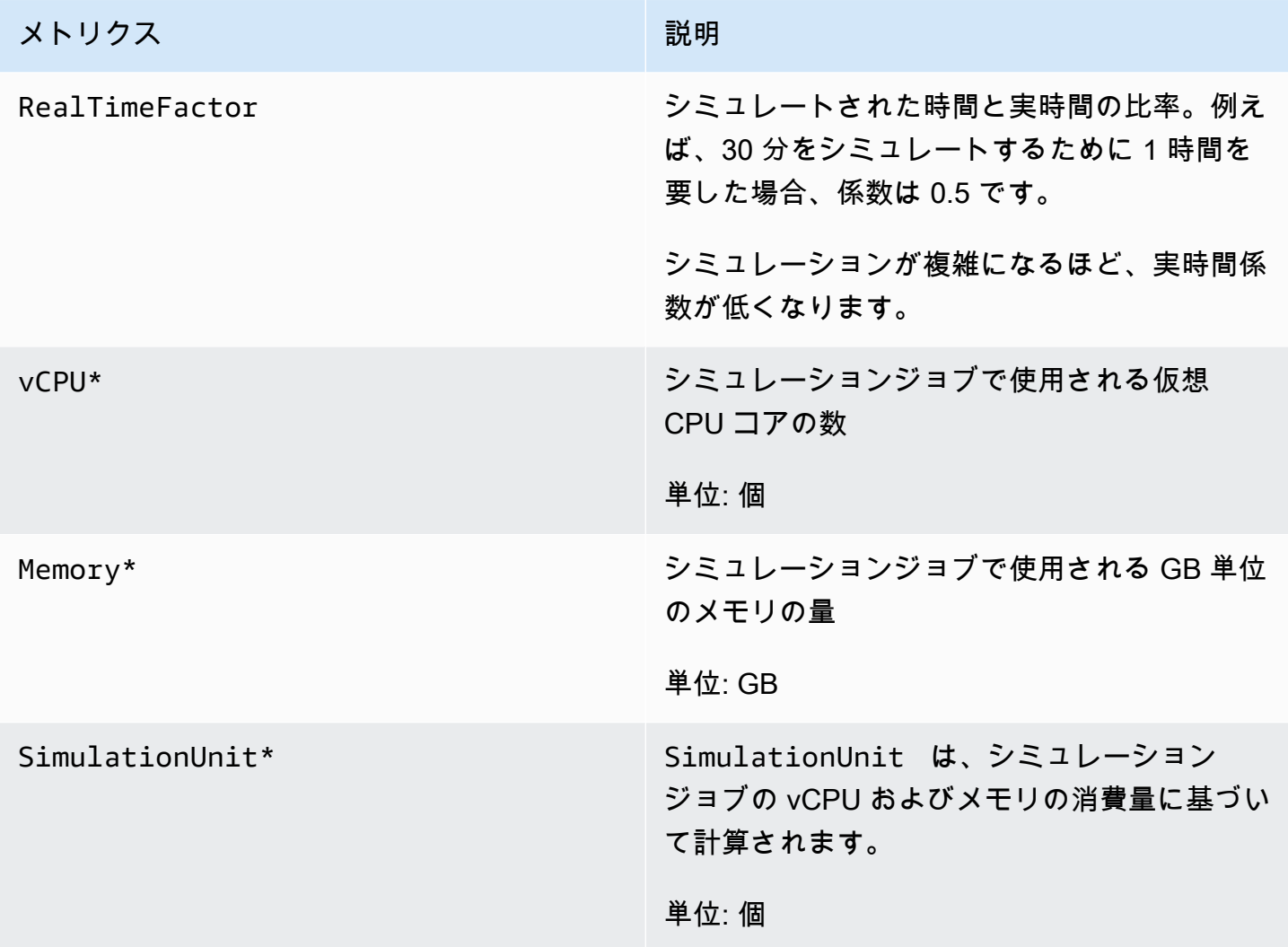

#### **A** Important

\* が付いているメトリクスは予測を目的としています。AWSシミュレーションジョブの 実行準備中に RoboMaker によりメトリクスが発行されます。シミュレーションジョブが Running 状態になるまで料金は発生しません。

## <span id="page-245-0"></span>AWS RoboMaker 使用状況メトリクス

CloudWatch 使用状況メトリクスを使用して、アカウントのリソースの使用状況を把握できます。こ れらのメトリクスを使用して、CloudWatch グラフやダッシュボードで現在のサービスの使用状況を 可視化できます。

AWS RoboMaker 使用状況メトリクスは、AWS Service Quotas に対応しています。使用量がサー ビスクォータに近づいたときに警告するアラームを設定することもできます。Service Quotas と CloudWatch の統合の詳細については、「[Service Quotas の統合と使用状況のメトリクス」](https://docs.aws.amazon.com/AmazonCloudWatch/latest/monitoring/CloudWatch-Service-Quota-Integration.html)を参照し てください。

AWS/Usage ディメンションで表示されるメトリクスは、以下のとおりです。

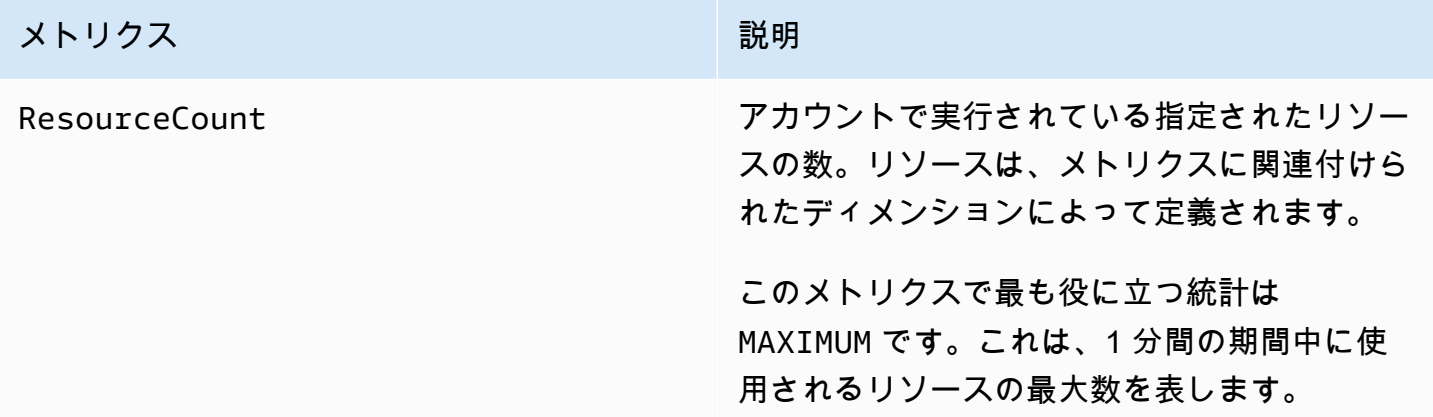

以下のディメンションは、AWS RoboMaker によって発行される使用状況メトリクスを絞り込むため に使用されます。

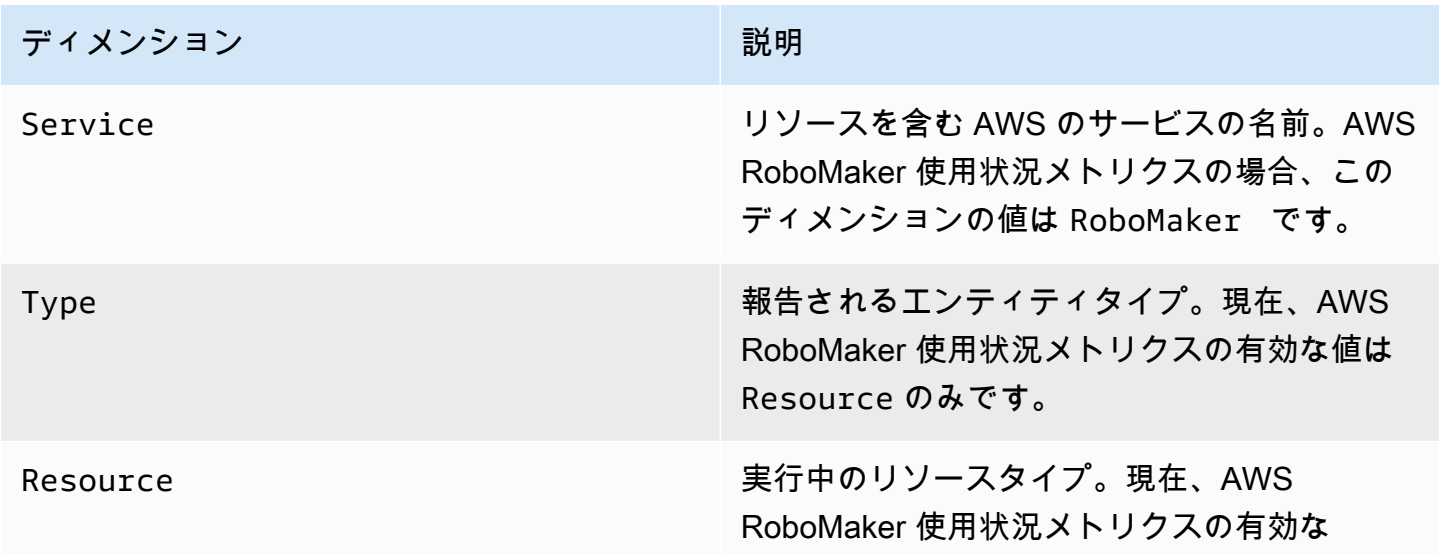

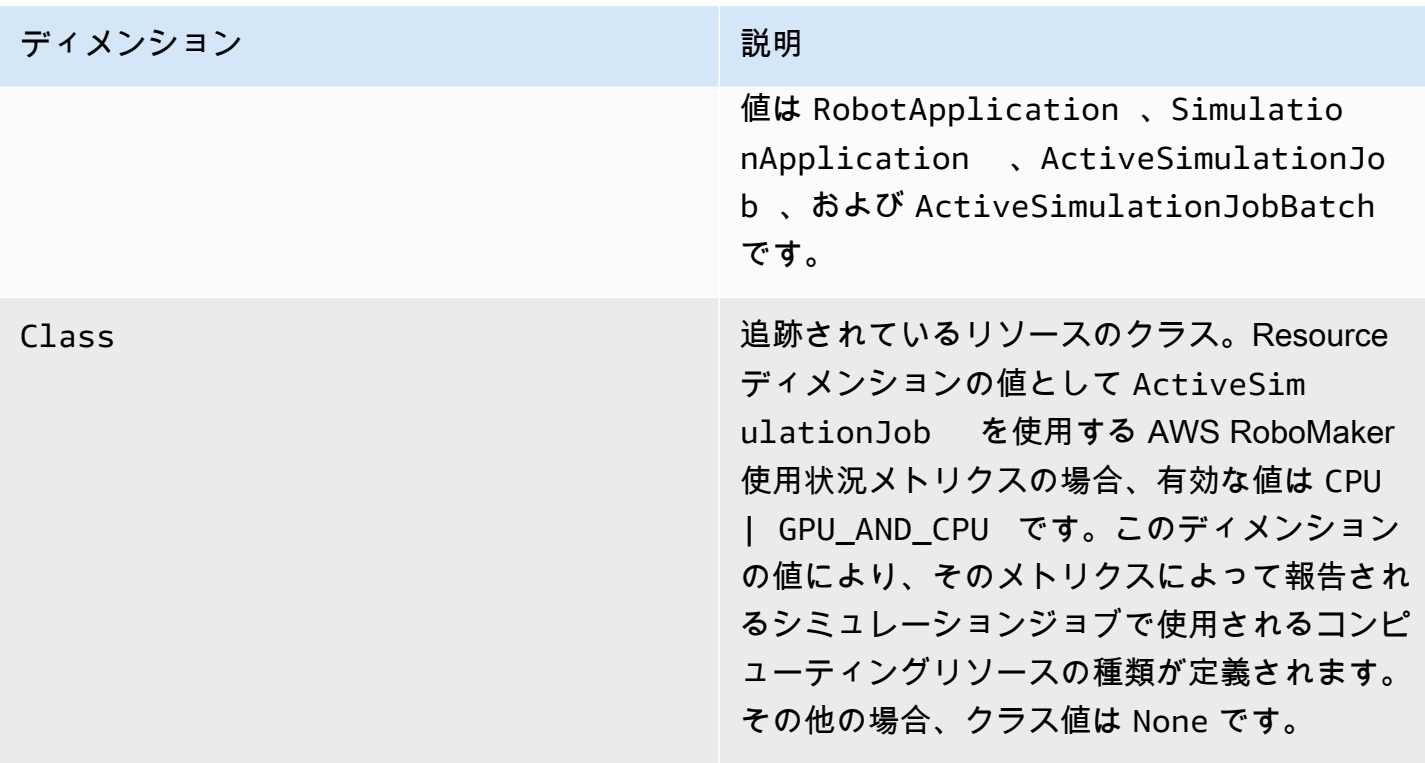

これらのメトリクスは、毎分発行されます。これらのメトリクスを使用して使用量をモニタリングし てから、必要に応じて対応する制限の引き上げをリクエストします。使用量のモニタリングの詳細に ついては、「[Service Quotas の視覚化とアラームの設定](https://docs.aws.amazon.com/AmazonCloudWatch/latest/monitoring/CloudWatch-Quotas-Visualize-Alarms.html)」を参照してください。

# <span id="page-246-0"></span>AWS CloudTrail を使用したコールのログ記録

AWS RoboMaker は、これはユーザー、ロール、または AWS RoboMaker 内にある AWS サービ スによって実行されたアクションを記録するためのサービスと AWS CloudTrail を統合されていま す。CloudTrail は、AWS RoboMaker のすべての API コールをイベントとしてキャプチャします。 キャプチャされたコールには、AWS RoboMaker コンソールからのコールと、AWS RoboMaker API オペレーションへのコードコールが含まれます。証跡を作成する場合は、AWS RoboMaker のイベ ントなど、Amazon S3 バケットへの CloudTrail イベントの継続的な配信を有効にすることができま す。追跡を設定しない場合でも、CloudTrail コンソールの [Event history] (イベント履歴) で最新のイ ベントを表示できます。CloudTrail で収集された情報を使用して、AWS RoboMaker に対するリクエ スト、リクエスト元の IP アドレス、リクエスト者、リクエスト日時などの詳細を確認できます。

CloudTrail の詳細については、[AWS CloudTrail ユーザーガイドを](https://docs.aws.amazon.com/awscloudtrail/latest/userguide/)参照してください。

### CloudTrail における AWS RoboMaker 情報

AWS アカウントを作成すると、そのアカウントに対して CloudTrail が有効になります。AWS RoboMaker でアクティビティが発生すると、そのアクティビティはイベント履歴の他の AWS サー ビスイベントとともに CloudTrail イベントに記録されます。AWS アカウントで最近のイベント を表示、検索、ダウンロードできます。詳細については、「[Viewing Events with CloudTrail Event](https://docs.aws.amazon.com/awscloudtrail/latest/userguide/view-cloudtrail-events.html)  [History](https://docs.aws.amazon.com/awscloudtrail/latest/userguide/view-cloudtrail-events.html)」(CloudTrail イベント履歴でのイベントの表示) を参照してください。

AWS RoboMaker のイベントなど、AWS アカウントのイベントを継続的に記録するには、証跡を 作成します。追跡により、CloudTrail はログファイルを Amazon S3 バケットに配信できます。デ フォルトでは、コンソールで追跡を作成するときに、追跡がすべての AWS リージョンに適用され ます。追跡は、AWSパーティションのすべてのリージョンからのイベントをログに記録し、指定し た Amazon S3 バケットにログファイルを配信します。さらに、CloudTrail ログで収集したイベント データをより詳細に分析し、それに基づく対応するためにその他の AWS のサービスを設定できま す。詳細については、次を参照してください。

- [追跡を作成するための概要](https://docs.aws.amazon.com/awscloudtrail/latest/userguide/cloudtrail-create-and-update-a-trail.html)
- [CloudTrail のサポート対象サービスと統合](https://docs.aws.amazon.com/awscloudtrail/latest/userguide/cloudtrail-aws-service-specific-topics.html#cloudtrail-aws-service-specific-topics-integrations)
- [Amazon SNS の CloudTrail の通知の設定](https://docs.aws.amazon.com/awscloudtrail/latest/userguide/getting_notifications_top_level.html)
- 「[複数のリージョンから CloudTrail ログファイルを受け取る](https://docs.aws.amazon.com/awscloudtrail/latest/userguide/receive-cloudtrail-log-files-from-multiple-regions.html)」および[「複数のアカウントから](https://docs.aws.amazon.com/awscloudtrail/latest/userguide/cloudtrail-receive-logs-from-multiple-accounts.html) [CloudTrail ログファイルを受け取る」](https://docs.aws.amazon.com/awscloudtrail/latest/userguide/cloudtrail-receive-logs-from-multiple-accounts.html)

すべての AWS RoboMaker アクションは CloudTrail が記録します。これらのア

クションは「[AWS RoboMaker API リファレンス」](https://docs.aws.amazon.com/robomaker/latest/dg/API_Reference.html)で説明されています。例え

ば、CreateSimulationJob、RegisterRobot、UpdateRobotApplicationの各アクションを 呼び出すと、CloudTrail ログファイルにエントリが生成されます。

各イベントまたはログエントリには、誰がリクエストを生成したかという情報が含まれます。アイデ ンティティ情報は、以下を判別するのに役立ちます。

- リクエストが、ルート認証情報と AWS Identity and Access Management (IAM) ユーザー認証情報 のどちらを使用して送信されたか。
- リクエストがロールまたはフェデレーティッドユーザーのテンポラリなセキュリティ認証情報を使 用して行われたかどうか。
- リクエストが、別の AWS のサービスによって送信されたかどうか。

詳細については、「[CloudTrail userIdentity エレメント](https://docs.aws.amazon.com/awscloudtrail/latest/userguide/cloudtrail-event-reference-user-identity.html)」を参照してください。

### AWS RoboMaker ログファイルエントリの概要

「トレイル」は、指定した Simple Storage Service (Amazon S3) バケットにイベントをログファイ ルとして配信するように設定できます。CloudTrail のログファイルには、単一か複数のログエントリ があります。イベントはあらゆるソースからの単一のリクエストを表し、リクエストされたアクショ ン、アクションの日時、リクエストのパラメータなどの情報が含まれます。CloudTrail ログファイル は、パブリック API コールの順序付けられたスタックトレースではないため、特定の順序では表示 されません。

次の例は、DescribeRobotアクションを示す CloudTrail ログエントリです。

```
{ 
     "eventVersion": "1.05", 
     "userIdentity": { 
         "type": "IAMUser", 
         "principalId": "my-principal-id", 
         "arn": "my-arn", 
         "accountId": "my-account-id", 
         "accessKeyId": "my-access-key", 
         "userName": "my-user-name" 
     }, 
     "eventTime": "2018-12-07T00:28:03Z", 
     "eventSource": "robomaker.amazonaws.com", 
     "eventName": "DescribeRobot", 
     "awsRegion": "us-west-2", 
     "sourceIPAddress": "my-ip-address", 
     "userAgent": "aws-internal/3 aws-sdk-java/1.11.455 
  Linux/4.4.83-0.1.fm.327.54.326.metal1.x86_64 OpenJDK_64-Bit_Server_VM/25.192-b12 
  java/1.8.0_192,", 
     "requestParameters": { 
         "robot": "my-robot-arn" 
     }, 
     "responseElements": null, 
     "requestID": "f54cdf8b-f9b6-11e8-8883-c3f04579eca3", 
     "eventID": "affb0303-ff48-4f65-af8e-d7d19710bac3", 
     "readOnly": true, 
     "eventType": "AwsApiCall", 
     "recipientAccountId": "my-recipient-account-id"
}
```
# <span id="page-249-0"></span>AWS RoboMaker リソースのタグ付け

フリート、ロボット、ロボットアプリケーション、シミュレーションアプリケーション、およびシ ミュレーションジョブを管理および整理しやすいように、必要に応じて、タグの形式で特定のリソー スに独自のメタデータを割り当てることができます。このセクションでは、タグとその作成方法につ いて説明します。

ベーシックタグ

タグを使用すると、AWS RoboMaker リソースを目的、所有者、環境などさまざまな方法で分類する ことができます。これは、同じタイプのリソースが多数ある場合に役立ちます。割り当てたタグに 基づいて特定のリソースをすばやく識別できます。タグはそれぞれ、1 つのキーとオプションの値で 設定され、どちらもユーザーが定義します。例えば、機能ごとにデバイスを追跡するのに役立つ、ロ ボット用の一連のタグを定義できます。リソースの種類ごとのニーズを合わせて一連のタグキーを作 成することをお勧めします。一貫性のあるタグキーセットを使用することで、リソースの管理が容易 になります。

追加または適用したタグに基づいて、リソースを検索およびフィルター処理できます。また、「[IAM](#page-250-0) [ポリシーでのタグの使用](#page-250-0)」で説明しているように、タグを使用してリソースへのアクセスを制御する こともできます。

使いやすさのために、のタグエディタは、タグを作成および管理するための AWS Management Console の中央の統一された方法を提供します。詳細については[、 の操作 AWS Management](https://docs.aws.amazon.com/awsconsolehelpdocs/latest/gsg/getting-started.html)  [Console](https://docs.aws.amazon.com/awsconsolehelpdocs/latest/gsg/getting-started.html)[のタグエディタの操作](https://docs.aws.amazon.com/awsconsolehelpdocs/latest/gsg/tag-editor.html)を参照してください。

また、AWS CLI および AWS RoboMaker API を使用してタグを操作することもできます。モノのグ ループ、モノのタイプ、トピックルール、ジョブ、セキュリティプロファイル、および請求グループ の作成時に、以下のコマンドで [タグ] フィールドを使用してタグを関連付けることができます。

- [CreateRobotApplication](https://docs.aws.amazon.com/robomaker/latest/dg/API_CreateRobotApplication.html)
- [CreateSimulationApplication](https://docs.aws.amazon.com/robomaker/latest/dg/API_CreateSimulationApplication.html)
- [CreateSimulationJob](https://docs.aws.amazon.com/robomaker/latest/dg/API_CreateSimulationJob.html)
- [CreateWorldExportJob](https://docs.aws.amazon.com/robomaker/latest/dg/API_CreateWorldExportJob.html)
- [CreateWorldGenerationJob](https://docs.aws.amazon.com/robomaker/latest/dg/API_CreateWorldGenerationJob.html)
- [CreateWorldTemplate](https://docs.aws.amazon.com/robomaker/latest/dg/API_CreateWorldTemplate.html)
- [StartSimulationJobBatch](https://docs.aws.amazon.com/robomaker/latest/dg/API_StartSimulationJobBatch.html)

以下のコマンドを使用して、タグ付けがサポートされている既存のリソースに対してタグを追加、変 更、または削除できます。

- [TagResource](https://docs.aws.amazon.com/robomaker/latest/dg/API_TagResource.html)
- [ListTagsForResource](https://docs.aws.amazon.com/robomaker/latest/dg/API_ListTagsForResource.html)
- [UntagResource](https://docs.aws.amazon.com/robomaker/latest/dg/API_UntagResource.html)

タグのキーと値は編集でき、タグはリソースからいつでも削除できます。タグの値を空の文字列に設 定することはできますが、タグの値を null に設定することはできません。特定のリソースについて 既存のタグと同じキーを持つタグを追加した場合、古い値は新しい値によってオーバーライドされま す。リソースを削除すると、リソースに関連付けられているすべてのタグも削除されます。

# タグの制約と制限

次のベーシックな制限がタグに適用されます。

- リソースあたりのタグの最大数: 50
- キーの最大長: 127 文字 (Unicode) (UTF-8)
- 値の最大長: 255 文字 (Unicode) (UTF-8)
- タグのキーと値は大文字と小文字が区別されます。
- タグの名前または値に aws: プレフィックスを使用しないでください。これは、AWS での使用の ために予約されているためです。このプレフィックスが含まれるタグの名前または値は編集または 削除できません。このプレフィックスを持つタグは、リソースあたりのタグ数の制限にはカウント されません。
- 複数のサービス間およびリソース間でタグ付けスキーマを使用する場合、他のサービスでも許可さ れる文字に制限が適用されることがあるのでご注意ください。一般に、許可される文字は、UTF-8 で表現可能な文字、スペース、数字、および次の特殊文字です: + - = . : / @。

### <span id="page-250-0"></span>IAM ポリシーでのタグの使用

AWS RoboMaker API アクションに対して使用する IAM ポリシーで、タグベースのリソースレベル アクセス許可を適用することができます。これにより、ユーザーがどのリソースを作成、変更、また は使用できるかを制御しやすくなります。IAM ポリシーの以下の条件コンテキストのキーと値とと もに Condition 要素 (Condition ブロックとも呼ばれる) を使用して、リソースのタグに基づいて ユーザーアクセス (アクセス許可) を制御できます。

- 特定のタグを持つリソースに対してユーザーアクションを許可または拒否するに は、aws:ResourceTag/*tag-key*: *tag-value* を使用します。
- タグが許可されているリソースを作成または変更する API リクエストを作成する場 合に、特定のタグが使用されている (または、使用されていない) ことを要求するに は、aws:RequestTag/*tag-key*: *tag-value* を使用します。
- タグが許可されているリソースを作成または変更する API リクエストを作成する場合に、特定の 一連のタグが使用されている (または、使用されていない) ことを要求するには、aws:TagKeys: [*tag-key*, ...] を使用します。

**a** Note

IAM ポリシーの条件コンテキストのキーと値は、タグ付け可能なリソースの ID が必須パラ メータである AWS RoboMaker アクションにのみ適用されます。例えば、このリクエストで はタグ付け可能なリソース (フリート、ロボット、ロボットアプリケーション、シミュレー ションアプリケーション、シミュレーションジョブ、デプロイジョブ) が参照されないた め、[ListFleets](https://docs.aws.amazon.com/robomaker/latest/dg/API_ListFleets.html) の使用は条件コンテキストキーおよび値に基づいて許可または拒否されるこ とはありません。

詳細については、「AWS Identity and Access Management ユーザーガイド」の[「AWS のリソース](https://docs.aws.amazon.com/IAM/latest/UserGuide/access_tags.html) [へのアクセスの制御](https://docs.aws.amazon.com/IAM/latest/UserGuide/access_tags.html)」をご参照ください。そのガイドの [\[IAM JSON policy reference\]](https://docs.aws.amazon.com/IAM/latest/UserGuide/reference_policies.html) (IAM JSON ポ リシーリファレンス) セクションには、IAM での JSON ポリシーの要素、可変、および評価ロジック の詳細な構文、説明、および例が記載されています。

次のポリシー例では、タグベースの 2 つの制約が適用されています。このポリシーによって制限さ れている IAM ユーザーは、次のように制限されます。

- "env=prod" タグが付いているロボットを作成することはできません (この例の "aws:RequestTag/env" : "prod" の行を参照)。
- 既存のタグ "env=prod" の付いたロボットを削除することはできません (この例の "aws:ResourceTag/env" : "prod" の行を参照)。

```
{ 
     "Version" : "2012-10-17", 
     "Statement" : [ 
          {
```
```
 "Effect" : "Deny", 
             "Action" : "robomaker:CreateRobot", 
             "Resource" : "*", 
             "Condition" : { 
               "StringEquals" : { 
                 "aws:RequestTag/env" : "prod" 
               } 
            } 
          }, 
          { 
             "Effect" : "Deny", 
             "Action" : "robomaker:DeleteRobot", 
             "Resource" : "*", 
             "Condition" : { 
               "StringEquals" : { 
                 "aws:ResourceTag/env" : "prod" 
               } 
            } 
          }, 
          { 
             "Effect": "Allow", 
             "Action": "robomaker:*", 
             "Resource": "*" 
          } 
     ]
}
```
次のように、タグ値を1 つのリストとして指定して、1 つのタグキーに対して複数のタグ値を指定す ることもできます。

> "StringEquals" : { "aws:ResourceTag/env" : ["dev", "test"]

}

**a** Note

タグに基づいてリソースへのユーザーのアクセスを許可または拒否する場合は、ユーザーが 同じリソースに対してそれらのタグを追加または削除することを明示的に拒否することを検 討する必要があります。そうしないと、ユーザーはそのリソースのタグを変更することで、 制限を回避してリソースにアクセスできてしまいます。

# セキュリティコンプライアンス

AWS の HIPAA コンプライアンスプログラムには、HIPAA 適格サービスとして AWS RoboMaker が 含まれています。AWS PCI DSS コンプライアンスプログラムには、PCI 準拠サービスとして AWS RoboMaker が含まれています。

AWS クラウドおよび HIPAA コンプライアンスの概要については、以下を参照してください。

- [HIPAA への準拠](https://aws.amazon.com/compliance/hipaa-compliance/)
- [Architecting for HIPAA Security and Compliance on Amazon Web Services](https://docs.aws.amazon.com/whitepapers/latest/architecting-hipaa-security-and-compliance-on-aws/architecting-hipaa-security-and-compliance-on-aws.html)

## AWS RoboMaker の耐障害性

AWS のグローバルインフラストラクチャは AWS リージョンとアベイラビリティーゾーンを中心に 構築されます。AWSリージョンには、低レイテンシー、高いスループット、そして高度の冗長ネッ トワークで Connect されている複数の物理的に独立・隔離されたアベイラビリティーゾーンがあり ます。アベイラビリティーゾーンでは、ゾーン間で中断することなく自動的にフェイルオーバーする アプリケーションとデータベースを設計および運用することができます。アベイラビリティーゾーン は、従来の単一または複数のデータセンターインフラストラクチャよりも可用性、耐障害性、および 拡張性が優れています。

AWS リージョンとアベイラビリティーゾーンの詳細については、「[AWS グローバルインフラスト](https://aws.amazon.com/about-aws/global-infrastructure/) [ラクチャ](https://aws.amazon.com/about-aws/global-infrastructure/)」を参照してください。

AWS RoboMaker には、AWS グローバルインフラストラクチャに加えて、データの耐障害性とバッ クアップのニーズに対応できるように複数の機能が備わっています。

## AWS RoboMaker のインフラストラクチャセキュリティ

マネージドサービスである AWS RoboMaker は AWS グローバルネットワークセキュリティで保 護されています。AWSセキュリティサービスと AWS がインフラストラクチャを保護する方法に ついては、「[AWS クラウドセキュリティ」](https://aws.amazon.com/security/)を参照してください。インフラストラクチャセキュリ ティのベストプラクティスを使用して AWS 環境を設計するには、「セキュリティの柱 - AWS Well-Architected Framework」の[「インフラストラクチャ保護](https://docs.aws.amazon.com/wellarchitected/latest/security-pillar/infrastructure-protection.html)」を参照してください。

AWS が公開した API コールを使用して、ネットワーク経由で AWS RoboMaker にアクセスします。 クライアントは以下をサポートする必要があります。

- Transport Layer Security (TLS) TLS 1.2 および TLS 1.3 をお勧めします。
- DHE (Ephemeral Diffie-Hellman) や ECDHE (Elliptic Curve Ephemeral Diffie-Hellman) などの Perfect Forward Secrecy (PFS) を使用した暗号スイートです。これらのモードは、Java 7 以降な ど、最近のほとんどのシステムでサポートされています。

また、リクエストは、アクセスキー ID と、IAM プリンシパルに関連付けられているシークレットア クセスキーを使用して署名する必要があります。または、[AWS Security Token Service](https://docs.aws.amazon.com/STS/latest/APIReference/Welcome.html) (AWS STS) を使用して、一時的なセキュリティ認証情報を生成し、リクエストに署名することもできます。

# AWS RoboMaker とインターフェース VPC エンドポイント (AWS PrivateLink)

VPC と AWS RoboMaker とのプライベート接続を確立するには、インターフェース VPC エンドポ イントを作成します。インターフェイスエンドポイントは、インターネットゲートウェイ、NAT デ バイス、VPN 接続、AWS Direct Connect 接続のいずれも必要とせずに AWS RoboMaker API にプラ イベートにアクセスできるテクノロジーである [AWS PrivateLink](https://aws.amazon.com/privatelink) を利用しています。VPC のインス タンスは、パブリック IP アドレスがなくても AWS RoboMaker API と通信できます。VPC と AWS RoboMaker 間のトラフィックは、Amazon ネットワークを離れません。

各インターフェースエンドポイントは、サブネット内の 1 つ以上の [Elastic Network Interface](https://docs.aws.amazon.com/AWSEC2/latest/UserGuide/using-eni.html) によっ て表されます。

詳細については、「AWS PrivateLink ガイド」の[「インターフェイス VPC エンドポイント \(AWS](https://docs.aws.amazon.com/vpc/latest/privatelink/vpce-interface.html) [PrivateLink\)](https://docs.aws.amazon.com/vpc/latest/privatelink/vpce-interface.html)」を参照してください。

## AWS RoboMaker VPC エンドポイントに関する考慮事項

AWS RoboMaker 用の VPC エンドポイントを設定する前に、「AWS PrivateLink ガイド」の「[イン](https://docs.aws.amazon.com/vpc/latest/privatelink/vpce-interface.html#vpce-interface-limitations) [ターフェイスエンドポイントのプロパティと制限](https://docs.aws.amazon.com/vpc/latest/privatelink/vpce-interface.html#vpce-interface-limitations)」を確認してください。

AWS RoboMaker は、VPC からのすべての API アクションの呼び出しをサポートしています。

## AWS RoboMaker 用のインターフェイス VPC エンドポイントの作成

AWS RoboMaker サービス用の VPC エンドポイントは、Amazon VPC コンソールまたは AWS Command Line Interface (AWS CLI) を使用して作成できます。詳細については、「AWS PrivateLink ガイド」の「[インターフェイスエンドポイントの作成](https://docs.aws.amazon.com/vpc/latest/privatelink/vpce-interface.html#create-interface-endpoint)」を参照してください。

AWS RoboMaker 用の VPC エンドポイントは、以下のサービス名を使用して作成します。

• com.amazonaws.*region*.robomaker

エンドポイントのプライベート DNS を有効にすると、リージョンのデフォルト DNS 名 (robomaker.us-east-1.amazonaws.com など)を使用して、AWS RoboMaker への API リク エストを実行できます。

詳細については、「AWS PrivateLink ガイド」の[「インターフェイスエンドポイントを介したサービ](https://docs.aws.amazon.com/vpc/latest/privatelink/vpce-interface.html#access-service-though-endpoint) [スへアクセスする](https://docs.aws.amazon.com/vpc/latest/privatelink/vpce-interface.html#access-service-though-endpoint)」を参照してください。

AWS RoboMaker 用の VPC エンドポイントポリシーの作成

VPC エンドポイントには、AWS RoboMaker へのアクセスを制御するエンドポイントポリシーをア タッチできます。このポリシーでは、以下の情報を指定します。

- アクションを実行できるプリンシパル。
- 実行可能なアクション。
- このアクションを実行できるリソース。

詳細については、「AWS PrivateLink ガイド」の[「VPC エンドポイントによるサービスのアクセス](https://docs.aws.amazon.com/vpc/latest/privatelink/vpc-endpoints-access.html) [コントロール](https://docs.aws.amazon.com/vpc/latest/privatelink/vpc-endpoints-access.html)」を参照してください。

例:AWS RoboMaker アクション用の VPC エンドポイントポリシー

以下は、AWS RoboMaker 用のエンドポイントポリシーの例です。エンドポイントにアタッチさ れると、このポリシーは、すべてのリソースですべてのプリンシパルに、リストされている AWS RoboMaker アクションへのアクセス権を付与します。

```
{ 
    "Statement":[ 
        { 
           "Principal":"*", 
           "Effect":"Allow", 
           "Action":[ 
               "robomaker:ListSimulationJobs", 
               "robomaker:ListSimulationJobBatches" 
           ], 
           "Resource":"*" 
        }
```
]

# API リファレンス

この章には、の API リファレンスドキュメントが含まれています。 AWS RoboMakerこれには、次 のセクションがあります。

セクション

- [アクション](#page-257-0)
- [データ型](#page-565-0)
- [共通エラー](#page-671-0)
- [共通パラメータ](#page-673-0)

## <span id="page-257-0"></span>アクション

以下のアクションがサポートされています:

- [BatchDeleteWorlds](#page-260-0)
- [BatchDescribeSimulationJob](#page-263-0)
- [CancelDeploymentJob](#page-269-0)
- [CancelSimulationJob](#page-272-0)
- [CancelSimulationJobBatch](#page-275-0)
- [CancelWorldExportJob](#page-278-0)
- [CancelWorldGenerationJob](#page-281-0)
- [CreateDeploymentJob](#page-284-0)
- [CreateFleet](#page-293-0)
- [CreateRobot](#page-298-0)
- [CreateRobotApplication](#page-304-0)
- [CreateRobotApplicationVersion](#page-311-0)
- [CreateSimulationApplication](#page-317-0)
- [CreateSimulationApplicationVersion](#page-325-0)
- [CreateSimulationJob](#page-331-0)
- [CreateWorldExportJob](#page-347-0)
- [CreateWorldGenerationJob](#page-354-0)
- [CreateWorldTemplate](#page-362-0)
- **[DeleteFleet](#page-368-0)**
- [DeleteRobot](#page-371-0)
- [DeleteRobotApplication](#page-374-0)
- [DeleteSimulationApplication](#page-377-0)
- [DeleteWorldTemplate](#page-380-0)
- [DeregisterRobot](#page-383-0)
- [DescribeDeploymentJob](#page-387-0)
- [DescribeFleet](#page-393-0)
- **[DescribeRobot](#page-398-0)**
- [DescribeRobotApplication](#page-403-0)
- [DescribeSimulationApplication](#page-408-0)
- [DescribeSimulationJob](#page-414-0)
- [DescribeSimulationJobBatch](#page-425-0)
- [DescribeWorld](#page-437-0)
- [DescribeWorldExportJob](#page-441-0)
- [DescribeWorldGenerationJob](#page-447-0)
- [DescribeWorldTemplate](#page-454-0)
- [GetWorldTemplateBody](#page-458-0)
- [ListDeploymentJobs](#page-461-0)
- [ListFleets](#page-466-0)
- [ListRobotApplications](#page-471-0)
- **[ListRobots](#page-476-0)**
- [ListSimulationApplications](#page-481-0)
- [ListSimulationJobBatches](#page-486-0)
- [ListSimulationJobs](#page-490-0)
- [ListTagsForResource](#page-494-0)
- [ListWorldExportJobs](#page-497-0)
- [ListWorldGenerationJobs](#page-501-0)
- [ListWorlds](#page-505-0)
- [ListWorldTemplates](#page-509-0)
- [RegisterRobot](#page-513-0)
- [RestartSimulationJob](#page-517-0)
- [StartSimulationJobBatch](#page-520-0)
- [SyncDeploymentJob](#page-536-0)
- [TagResource](#page-543-0)
- [UntagResource](#page-546-0)
- [UpdateRobotApplication](#page-549-0)
- [UpdateSimulationApplication](#page-555-0)
- [UpdateWorldTemplate](#page-562-0)

## <span id="page-260-0"></span>**BatchDeleteWorlds**

バッチオペレーションで 1 つまたは複数のワールドを削除します。

#### <span id="page-260-2"></span>リクエストの構文

```
POST /batchDeleteWorlds HTTP/1.1
Content-type: application/json
{ 
    "worlds": [ "string" ]
}
```
URI リクエストパラメータ

リクエストでは URI パラメータを使用しません。

リクエストボディ

リクエストは以下の JSON 形式のデータを受け入れます。

<span id="page-260-1"></span>[worlds](#page-260-2)

削除するワールドに対応する Amazon リソースネーム (ARN) の一覧。

タイプ:文字列の配列

配列メンバー: 最小数は 1 項目です。最大数は 100 項目です。

長さの制限:最小長は 1 です。最大長は 1224 です。

Pattern: arn:.\*

必須:はい

<span id="page-260-3"></span>レスポンスの構文

```
HTTP/1.1 200
Content-type: application/json
```
}

#### レスポンス要素

アクションが成功すると、サービスは HTTP 200 レスポンスを返します。

サービスから以下のデータが JSON 形式で返されます。

#### <span id="page-261-0"></span>[unprocessedWorlds](#page-260-3)

コールに関連付けられている未処理のワールドのリスト。これらのワールドは削除されませんで した。

タイプ:文字列の配列

配列メンバー: 最小数は 1 項目です。最大数は 100 項目です。

長さの制限:最小長は 1 です。最大長は 1224 です。

 $\mathcal{N}$ ターン: arn: $.*$ 

#### エラー

すべてのアクションに共通のエラーについては、「[共通エラー](#page-671-0)」を参照してください。

InternalServerException

AWS RoboMaker にサービスの問題が発生しました。もう一度やり直してください。

HTTP ステータスコード:500

InvalidParameterException

リクエストで指定されたパラメータが無効であるか、サポートされていないか、または使用でき ません。返されたメッセージはエラー値の説明を提供します。

HTTP ステータスコード:400

**ThrottlingException** 

AWS RoboMaker は一時的にリクエストを処理できません。もう一度やり直してください。

HTTP ステータスコード:400

BatchDeleteWorlds 252

## その他の参照資料

- [AWS コマンドラインインターフェイス](https://docs.aws.amazon.com/goto/aws-cli/robomaker-2018-06-29/BatchDeleteWorlds)
- [AWS SDK for .NET](https://docs.aws.amazon.com/goto/DotNetSDKV3/robomaker-2018-06-29/BatchDeleteWorlds)
- [AWS SDK for C++](https://docs.aws.amazon.com/goto/SdkForCpp/robomaker-2018-06-29/BatchDeleteWorlds)
- [AWS Go バージョン 2 用 SDK](https://docs.aws.amazon.com/goto/SdkForGoV2/robomaker-2018-06-29/BatchDeleteWorlds)
- [AWS Java V2 用 SDK](https://docs.aws.amazon.com/goto/SdkForJavaV2/robomaker-2018-06-29/BatchDeleteWorlds)
- [AWS V3 用 JavaScript SDK](https://docs.aws.amazon.com/goto/SdkForJavaScriptV3/robomaker-2018-06-29/BatchDeleteWorlds)
- [AWS PHP V3 用SDK](https://docs.aws.amazon.com/goto/SdkForPHPV3/robomaker-2018-06-29/BatchDeleteWorlds)
- [AWS Python 用 SDK](https://docs.aws.amazon.com/goto/boto3/robomaker-2018-06-29/BatchDeleteWorlds)
- [AWS ルビー V3 用 SDK](https://docs.aws.amazon.com/goto/SdkForRubyV3/robomaker-2018-06-29/BatchDeleteWorlds)

## <span id="page-263-0"></span>BatchDescribeSimulationJob

1 つまたは複数のシミュレーションジョブを記述します。

#### <span id="page-263-2"></span>リクエストの構文

```
POST /batchDescribeSimulationJob HTTP/1.1
Content-type: application/json
{ 
    "jobs": [ "string" ]
}
```
URI リクエストパラメータ

リクエストでは URI パラメータを使用しません。

リクエストボディ

リクエストは以下の JSON 形式のデータを受け入れます。

#### <span id="page-263-1"></span>[jobs](#page-263-2)

```
記述するシミュレーションジョブの Amazon リソースネーム (ARN) のリスト。
```
タイプ:文字列の配列

配列メンバー: 最小数は 1 項目です。最大数は 100 項目です。

長さの制限:最小長は 1 です。最大長は 1224 です。

Pattern: arn:.\*

必須:はい

#### <span id="page-263-3"></span>レスポンスの構文

```
HTTP/1.1 200
Content-type: application/json
{ 
     "jobs": [ 
\overline{\mathcal{L}}
```

```
 "arn": "string", 
          "clientRequestToken": "string", 
          "compute": { 
             "computeType": "string", 
             "gpuUnitLimit": number, 
             "simulationUnitLimit": number
          }, 
          "dataSources": [ 
\{\hspace{.1cm} \} "destination": "string", 
                 "name": "string", 
                 "s3Bucket": "string", 
                 "s3Keys": [ 
\{ "etag": "string", 
                       "s3Key": "string" 
 } 
                 ], 
                 "type": "string" 
 } 
          ], 
          "failureBehavior": "string", 
          "failureCode": "string", 
          "failureReason": "string", 
          "iamRole": "string", 
          "lastStartedAt": number, 
          "lastUpdatedAt": number, 
          "loggingConfig": { 
             "recordAllRosTopics": boolean
          }, 
          "maxJobDurationInSeconds": number, 
          "name": "string", 
          "networkInterface": { 
             "networkInterfaceId": "string", 
             "privateIpAddress": "string", 
             "publicIpAddress": "string" 
          }, 
          "outputLocation": { 
             "s3Bucket": "string", 
             "s3Prefix": "string" 
          }, 
          "robotApplications": [ 
\{\hspace{.1cm} \} "application": "string",
```

```
 "applicationVersion": "string", 
                   "launchConfig": { 
                       "command": [ "string" ], 
                       "environmentVariables": { 
                          "string" : "string" 
, and the state \mathbb{R} , the state \mathbb{R} "launchFile": "string", 
                       "packageName": "string", 
                       "portForwardingConfig": { 
                          "portMappings": [ 
 { 
                                  "applicationPort": number, 
                                  "enableOnPublicIp": boolean, 
                                  "jobPort": number
 } 
\sim 100 \sim 100 \sim 100 \sim 100 \sim 100 \sim 100 \sim 100 \sim 100 \sim 100 \sim 100 \sim 100 \sim 100 \sim 100 \sim 100 \sim 100 \sim 100 \sim 100 \sim 100 \sim 100 \sim 100 \sim 100 \sim 100 \sim 100 \sim 100 \sim 
, and the state \mathbb{R} , the state \mathbb{R} "streamUI": boolean
                   }, 
                   "tools": [ 
\{ "command": "string", 
                          "exitBehavior": "string", 
                          "name": "string", 
                          "streamOutputToCloudWatch": boolean, 
                          "streamUI": boolean
 } 
 ], 
                   "uploadConfigurations": [ 
\{ "name": "string", 
                          "path": "string", 
                          "uploadBehavior": "string" 
 } 
                   ], 
                   "useDefaultTools": boolean, 
                   "useDefaultUploadConfigurations": boolean
               } 
            ], 
            "simulationApplications": [ 
\{\hspace{.1cm} \} "application": "string", 
                   "applicationVersion": "string", 
                   "launchConfig": {
```

```
 "command": [ "string" ], 
                      "environmentVariables": { 
                         "string" : "string" 
                     }, 
                      "launchFile": "string", 
                      "packageName": "string", 
                      "portForwardingConfig": { 
                         "portMappings": [ 
 { 
                                "applicationPort": number, 
                                "enableOnPublicIp": boolean, 
                                "jobPort": number
 } 
\sim 100 \sim 100 \sim 100 \sim 100 \sim 100 \sim 100 \sim 100 \sim 100 \sim 100 \sim 100 \sim 100 \sim 100 \sim 100 \sim 100 \sim 100 \sim 100 \sim 100 \sim 100 \sim 100 \sim 100 \sim 100 \sim 100 \sim 100 \sim 100 \sim 
, and the state \mathbb{R} , the state \mathbb{R} "streamUI": boolean
                  }, 
                  "tools": [ 
\{ "command": "string", 
                         "exitBehavior": "string", 
                         "name": "string", 
                         "streamOutputToCloudWatch": boolean, 
                         "streamUI": boolean
 } 
                  ], 
                  "uploadConfigurations": [ 
\{ "name": "string", 
                         "path": "string", 
                         "uploadBehavior": "string" 
 } 
                  ], 
                  "useDefaultTools": boolean, 
                  "useDefaultUploadConfigurations": boolean, 
                  "worldConfigs": [ 
\{ "world": "string" 
 } 
 ] 
              } 
           ], 
           "simulationTimeMillis": number, 
           "status": "string",
```

```
 "tags": { 
              "string" : "string" 
           }, 
           "vpcConfig": { 
              "assignPublicIp": boolean, 
              "securityGroups": [ "string" ], 
              "subnets": [ "string" ], 
              "vpcId": "string" 
 } 
       } 
    ], 
    "unprocessedJobs": [ "string" ]
}
```
#### レスポンス要素

アクションが成功すると、サービスは HTTP 200 レスポンスを返します。

サービスから以下のデータが JSON 形式で返されます。

#### <span id="page-267-0"></span>[jobs](#page-263-3)

シミュレーションジョブのリスト。

型: [SimulationJob](#page-628-4) オブジェクトの配列

#### <span id="page-267-1"></span>[unprocessedJobs](#page-263-3)

未処理のシミュレーションジョブの Amazon リソースネーム (ARN) のリスト。

タイプ:文字列の配列

配列メンバー: 最小数は 1 項目です。最大数は 100 項目です。

長さの制限:最小長は 1 です。最大長は 1224 です。

パターン:arn:.\*

#### エラー

すべてのアクションに共通のエラーについては、「[共通エラー](#page-671-0)」を参照してください。

InternalServerException

AWS RoboMaker にサービスの問題が発生しました。もう一度やり直してください。

HTTP ステータスコード:500

InvalidParameterException

リクエストで指定されたパラメータが無効であるか、サポートされていないか、または使用でき ません。返されたメッセージはエラー値の説明を提供します。

HTTP ステータスコード:400

ResourceNotFoundException

指定されたリソースは存在しません。

HTTP ステータスコード:400

**ThrottlingException** 

AWS RoboMaker は一時的にリクエストを処理できません。もう一度やり直してください。

HTTP ステータスコード:400

その他の参照資料

- [AWS コマンドラインインターフェイス](https://docs.aws.amazon.com/goto/aws-cli/robomaker-2018-06-29/BatchDescribeSimulationJob)
- [AWS SDK for .NET](https://docs.aws.amazon.com/goto/DotNetSDKV3/robomaker-2018-06-29/BatchDescribeSimulationJob)
- [AWS SDK for C++](https://docs.aws.amazon.com/goto/SdkForCpp/robomaker-2018-06-29/BatchDescribeSimulationJob)
- [AWS Go バージョン 2 用 SDK](https://docs.aws.amazon.com/goto/SdkForGoV2/robomaker-2018-06-29/BatchDescribeSimulationJob)
- [AWS Java V2 用 SDK](https://docs.aws.amazon.com/goto/SdkForJavaV2/robomaker-2018-06-29/BatchDescribeSimulationJob)
- [AWS V3 用 JavaScript SDK](https://docs.aws.amazon.com/goto/SdkForJavaScriptV3/robomaker-2018-06-29/BatchDescribeSimulationJob)
- [AWS PHP V3 用SDK](https://docs.aws.amazon.com/goto/SdkForPHPV3/robomaker-2018-06-29/BatchDescribeSimulationJob)
- [AWS Python 用 SDK](https://docs.aws.amazon.com/goto/boto3/robomaker-2018-06-29/BatchDescribeSimulationJob)
- [AWS ルビー V3 用 SDK](https://docs.aws.amazon.com/goto/SdkForRubyV3/robomaker-2018-06-29/BatchDescribeSimulationJob)

## <span id="page-269-0"></span>CancelDeploymentJob

このアクションは非推奨になりました。

この API はサポートされなくなりました。詳細については、「[サポートポリシー」](https://docs.aws.amazon.com/robomaker/latest/dg/chapter-support-policy.html#software-support-policy-may2022)ページの 2022 年 5 月 2 日の更新をご覧ください。

指定されたデプロイジョブをキャンセルします。

<span id="page-269-2"></span>リクエストの構文

**A** Important

```
POST /cancelDeploymentJob HTTP/1.1
Content-type: application/json
{ 
    "job": "string"
}
```
URI リクエストパラメータ

リクエストでは URI パラメータを使用しません。

リクエストボディ

リクエストは以下の JSON 形式のデータを受け入れます。

#### <span id="page-269-1"></span>[job](#page-269-2)

キャンセルするデプロイジョブ ARN。

型: 文字列

長さの制限:最小長は 1 です。最大長は 1224 です。

Pattern: arn:.\*

必須:はい

#### レスポンスの構文

HTTP/1.1 200

#### レスポンス要素

アクションが成功した場合、サービスは空の HTTP 本文を持つ HTTP 200 レスポンスを返します。 エラー

すべてのアクションに共通のエラーについては、「[共通エラー](#page-671-0)」を参照してください。

InternalServerException

AWS RoboMaker にサービスの問題が発生しました。もう一度やり直してください。

HTTP ステータスコード:500

InvalidParameterException

リクエストで指定されたパラメータが無効であるか、サポートされていないか、または使用でき ません。返されたメッセージはエラー値の説明を提供します。

HTTP ステータスコード:400

ResourceNotFoundException

指定されたリソースは存在しません。

HTTP ステータスコード:400

**ThrottlingException** 

AWS RoboMaker は一時的にリクエストを処理できません。もう一度やり直してください。

HTTP ステータスコード:400

その他の参照資料

言語固有の AWS SDK の 1 つでこの API を使用する方法の詳細については、以下を参照してくださ い。

• [AWS コマンドラインインターフェイス](https://docs.aws.amazon.com/goto/aws-cli/robomaker-2018-06-29/CancelDeploymentJob)

- [AWS SDK for .NET](https://docs.aws.amazon.com/goto/DotNetSDKV3/robomaker-2018-06-29/CancelDeploymentJob)
- [AWS SDK for C++](https://docs.aws.amazon.com/goto/SdkForCpp/robomaker-2018-06-29/CancelDeploymentJob)
- [AWS Go バージョン 2 用 SDK](https://docs.aws.amazon.com/goto/SdkForGoV2/robomaker-2018-06-29/CancelDeploymentJob)
- [AWS Java V2 用 SDK](https://docs.aws.amazon.com/goto/SdkForJavaV2/robomaker-2018-06-29/CancelDeploymentJob)
- [AWS V3 用 JavaScript SDK](https://docs.aws.amazon.com/goto/SdkForJavaScriptV3/robomaker-2018-06-29/CancelDeploymentJob)
- [AWS PHP V3 用SDK](https://docs.aws.amazon.com/goto/SdkForPHPV3/robomaker-2018-06-29/CancelDeploymentJob)
- [AWS Python 用 SDK](https://docs.aws.amazon.com/goto/boto3/robomaker-2018-06-29/CancelDeploymentJob)
- [AWS ルビー V3 用 SDK](https://docs.aws.amazon.com/goto/SdkForRubyV3/robomaker-2018-06-29/CancelDeploymentJob)

## <span id="page-272-0"></span>CancelSimulationJob

指定されたシミュレーションジョブをキャンセルします。

### <span id="page-272-2"></span>リクエストの構文

```
POST /cancelSimulationJob HTTP/1.1
Content-type: application/json
{ 
    "job": "string"
}
```
URI リクエストパラメータ

リクエストでは URI パラメータを使用しません。

リクエストボディ

リクエストは以下の JSON 形式のデータを受け入れます。

<span id="page-272-1"></span>[job](#page-272-2)

キャンセルするシミュレーションジョブ ARN。

型: 文字列

長さの制限:最小長は 1 です。最大長は 1224 です。

Pattern: arn:.\*

必須:はい

レスポンスの構文

HTTP/1.1 200

#### レスポンス要素

アクションが成功した場合、サービスは空の HTTP 本文を持つ HTTP 200 レスポンスを返します。

## エラー

すべてのアクションに共通のエラーについては、「[共通エラー](#page-671-0)」を参照してください。

InternalServerException

AWS RoboMaker にサービスの問題が発生しました。もう一度やり直してください。

HTTP ステータスコード:500

InvalidParameterException

リクエストで指定されたパラメータが無効であるか、サポートされていないか、または使用でき ません。返されたメッセージはエラー値の説明を提供します。

HTTP ステータスコード:400

ResourceNotFoundException

指定されたリソースは存在しません。

HTTP ステータスコード:400

**ThrottlingException** 

AWS RoboMaker は一時的にリクエストを処理できません。もう一度やり直してください。

HTTP ステータスコード:400

その他の参照資料

- [AWS コマンドラインインターフェイス](https://docs.aws.amazon.com/goto/aws-cli/robomaker-2018-06-29/CancelSimulationJob)
- [AWS SDK for .NET](https://docs.aws.amazon.com/goto/DotNetSDKV3/robomaker-2018-06-29/CancelSimulationJob)
- [AWS SDK for C++](https://docs.aws.amazon.com/goto/SdkForCpp/robomaker-2018-06-29/CancelSimulationJob)
- [AWS Go バージョン 2 用 SDK](https://docs.aws.amazon.com/goto/SdkForGoV2/robomaker-2018-06-29/CancelSimulationJob)
- [AWS Java V2 用 SDK](https://docs.aws.amazon.com/goto/SdkForJavaV2/robomaker-2018-06-29/CancelSimulationJob)
- [AWS V3 用 JavaScript SDK](https://docs.aws.amazon.com/goto/SdkForJavaScriptV3/robomaker-2018-06-29/CancelSimulationJob)
- [AWS PHP V3 用SDK](https://docs.aws.amazon.com/goto/SdkForPHPV3/robomaker-2018-06-29/CancelSimulationJob)
- [AWS Python 用 SDK](https://docs.aws.amazon.com/goto/boto3/robomaker-2018-06-29/CancelSimulationJob)
- [AWS ルビー V3 用 SDK](https://docs.aws.amazon.com/goto/SdkForRubyV3/robomaker-2018-06-29/CancelSimulationJob)

## <span id="page-275-0"></span>CancelSimulationJobBatch

シミュレーションジョブバッチをキャンセルします。シミュレーションジョブバッチをキャンセルす ると、そのバッチの一部として作成されたアクティブなシミュレーションジョブもすべてキャンセル されます。

<span id="page-275-2"></span>リクエストの構文

```
POST /cancelSimulationJobBatch HTTP/1.1
Content-type: application/json
{ 
    "batch": "string"
}
```
URI リクエストパラメータ

リクエストでは URI パラメータを使用しません。

リクエストボディ

リクエストは以下の JSON 形式のデータを受け入れます。

<span id="page-275-1"></span>[batch](#page-275-2)

キャンセルするバッチの ID。

型: 文字列

長さの制限:最小長は 1 です。最大長は 1224 です。

Pattern: arn:.\*

必須:はい

レスポンスの構文

HTTP/1.1 200

#### レスポンス要素

アクションが成功した場合、サービスは空の HTTP 本文を持つ HTTP 200 レスポンスを返します。

## エラー

すべてのアクションに共通のエラーについては、「[共通エラー](#page-671-0)」を参照してください。

InternalServerException

AWS RoboMaker にサービスの問題が発生しました。もう一度やり直してください。

HTTP ステータスコード:500

InvalidParameterException

リクエストで指定されたパラメータが無効であるか、サポートされていないか、または使用でき ません。返されたメッセージはエラー値の説明を提供します。

HTTP ステータスコード:400

ResourceNotFoundException

指定されたリソースは存在しません。

HTTP ステータスコード:400

**ThrottlingException** 

AWS RoboMaker は一時的にリクエストを処理できません。もう一度やり直してください。

HTTP ステータスコード:400

その他の参照資料

- [AWS コマンドラインインターフェイス](https://docs.aws.amazon.com/goto/aws-cli/robomaker-2018-06-29/CancelSimulationJobBatch)
- [AWS SDK for .NET](https://docs.aws.amazon.com/goto/DotNetSDKV3/robomaker-2018-06-29/CancelSimulationJobBatch)
- [AWS SDK for C++](https://docs.aws.amazon.com/goto/SdkForCpp/robomaker-2018-06-29/CancelSimulationJobBatch)
- [AWS Go バージョン 2 用 SDK](https://docs.aws.amazon.com/goto/SdkForGoV2/robomaker-2018-06-29/CancelSimulationJobBatch)
- [AWS Java V2 用 SDK](https://docs.aws.amazon.com/goto/SdkForJavaV2/robomaker-2018-06-29/CancelSimulationJobBatch)
- [AWS V3 用 JavaScript SDK](https://docs.aws.amazon.com/goto/SdkForJavaScriptV3/robomaker-2018-06-29/CancelSimulationJobBatch)
- [AWS PHP V3 用SDK](https://docs.aws.amazon.com/goto/SdkForPHPV3/robomaker-2018-06-29/CancelSimulationJobBatch)
- [AWS Python 用 SDK](https://docs.aws.amazon.com/goto/boto3/robomaker-2018-06-29/CancelSimulationJobBatch)
- [AWS ルビー V3 用 SDK](https://docs.aws.amazon.com/goto/SdkForRubyV3/robomaker-2018-06-29/CancelSimulationJobBatch)

## <span id="page-278-0"></span>CancelWorldExportJob

#### 指定されたエクスポートジョブをキャンセルします。

### <span id="page-278-2"></span>リクエストの構文

```
POST /cancelWorldExportJob HTTP/1.1
Content-type: application/json
{ 
    "job": "string"
}
```
URI リクエストパラメータ

リクエストでは URI パラメータを使用しません。

リクエストボディ

リクエストは以下の JSON 形式のデータを受け入れます。

<span id="page-278-1"></span>[job](#page-278-2)

キャンセルするワールドエクスポートジョブの Amazon リソースネーム (ARN)。

型: 文字列

長さの制限:最小長は 1 です。最大長は 1224 です。

Pattern: arn:.\*

必須:はい

レスポンスの構文

HTTP/1.1 200

#### レスポンス要素

アクションが成功した場合、サービスは空の HTTP 本文を持つ HTTP 200 レスポンスを返します。

## エラー

すべてのアクションに共通のエラーについては、「[共通エラー](#page-671-0)」を参照してください。

InternalServerException

AWS RoboMaker にサービスの問題が発生しました。もう一度やり直してください。

HTTP ステータスコード:500

InvalidParameterException

リクエストで指定されたパラメータが無効であるか、サポートされていないか、または使用でき ません。返されたメッセージはエラー値の説明を提供します。

HTTP ステータスコード:400

ResourceNotFoundException

指定されたリソースは存在しません。

HTTP ステータスコード:400

**ThrottlingException** 

AWS RoboMaker は一時的にリクエストを処理できません。もう一度やり直してください。

HTTP ステータスコード:400

その他の参照資料

- [AWS コマンドラインインターフェイス](https://docs.aws.amazon.com/goto/aws-cli/robomaker-2018-06-29/CancelWorldExportJob)
- [AWS SDK for .NET](https://docs.aws.amazon.com/goto/DotNetSDKV3/robomaker-2018-06-29/CancelWorldExportJob)
- [AWS SDK for C++](https://docs.aws.amazon.com/goto/SdkForCpp/robomaker-2018-06-29/CancelWorldExportJob)
- [AWS Go バージョン 2 用 SDK](https://docs.aws.amazon.com/goto/SdkForGoV2/robomaker-2018-06-29/CancelWorldExportJob)
- [AWS Java V2 用 SDK](https://docs.aws.amazon.com/goto/SdkForJavaV2/robomaker-2018-06-29/CancelWorldExportJob)
- [AWS V3 用 JavaScript SDK](https://docs.aws.amazon.com/goto/SdkForJavaScriptV3/robomaker-2018-06-29/CancelWorldExportJob)
- [AWS PHP V3 用SDK](https://docs.aws.amazon.com/goto/SdkForPHPV3/robomaker-2018-06-29/CancelWorldExportJob)
- [AWS Python 用 SDK](https://docs.aws.amazon.com/goto/boto3/robomaker-2018-06-29/CancelWorldExportJob)
- [AWS ルビー V3 用 SDK](https://docs.aws.amazon.com/goto/SdkForRubyV3/robomaker-2018-06-29/CancelWorldExportJob)

## <span id="page-281-0"></span>CancelWorldGenerationJob

指定されたワールドジェネレータージョブをキャンセルします。

## <span id="page-281-2"></span>リクエストの構文

```
POST /cancelWorldGenerationJob HTTP/1.1
Content-type: application/json
{ 
    "job": "string"
}
```
URI リクエストパラメータ

リクエストでは URI パラメータを使用しません。

リクエストボディ

リクエストは以下の JSON 形式のデータを受け入れます。

<span id="page-281-1"></span>[job](#page-281-2)

キャンセルするワールドジェネレータージョブの Amazon リソースネーム (ARN)。

型: 文字列

長さの制限:最小長は 1 です。最大長は 1224 です。

Pattern: arn:.\*

必須:はい

レスポンスの構文

HTTP/1.1 200

#### レスポンス要素

アクションが成功した場合、サービスは空の HTTP 本文を持つ HTTP 200 レスポンスを返します。

## エラー

すべてのアクションに共通のエラーについては、「[共通エラー](#page-671-0)」を参照してください。

InternalServerException

AWS RoboMaker にサービスの問題が発生しました。もう一度やり直してください。

HTTP ステータスコード:500

InvalidParameterException

リクエストで指定されたパラメータが無効であるか、サポートされていないか、または使用でき ません。返されたメッセージはエラー値の説明を提供します。

HTTP ステータスコード:400

ResourceNotFoundException

指定されたリソースは存在しません。

HTTP ステータスコード:400

**ThrottlingException** 

AWS RoboMaker は一時的にリクエストを処理できません。もう一度やり直してください。

HTTP ステータスコード:400

その他の参照資料

- [AWS コマンドラインインターフェイス](https://docs.aws.amazon.com/goto/aws-cli/robomaker-2018-06-29/CancelWorldGenerationJob)
- [AWS SDK for .NET](https://docs.aws.amazon.com/goto/DotNetSDKV3/robomaker-2018-06-29/CancelWorldGenerationJob)
- [AWS SDK for C++](https://docs.aws.amazon.com/goto/SdkForCpp/robomaker-2018-06-29/CancelWorldGenerationJob)
- [AWS Go バージョン 2 用 SDK](https://docs.aws.amazon.com/goto/SdkForGoV2/robomaker-2018-06-29/CancelWorldGenerationJob)
- [AWS Java V2 用 SDK](https://docs.aws.amazon.com/goto/SdkForJavaV2/robomaker-2018-06-29/CancelWorldGenerationJob)
- [AWS V3 用 JavaScript SDK](https://docs.aws.amazon.com/goto/SdkForJavaScriptV3/robomaker-2018-06-29/CancelWorldGenerationJob)
- [AWS PHP V3 用SDK](https://docs.aws.amazon.com/goto/SdkForPHPV3/robomaker-2018-06-29/CancelWorldGenerationJob)
- [AWS Python 用 SDK](https://docs.aws.amazon.com/goto/boto3/robomaker-2018-06-29/CancelWorldGenerationJob)
- [AWS ルビー V3 用 SDK](https://docs.aws.amazon.com/goto/SdkForRubyV3/robomaker-2018-06-29/CancelWorldGenerationJob)

## <span id="page-284-0"></span>CreateDeploymentJob

このアクションは非推奨になりました。

**A** Important

この API はサポートされなくなったため、使用した場合はエラーがスローされます。詳細に ついては、「[サポートポリシー](https://docs.aws.amazon.com/robomaker/latest/dg/chapter-support-policy.html#software-support-policy-january2022)」ページの 2022 年 1 月 31 日の更新情報を参照してくださ い。

特定のバージョンのロボットアプリケーションをフリート内のロボットにデプロイします。

ロボットアプリケーションには、整合性のために番号付きの applicationVersion が必要です。 新しいバージョンを作成するには、CreateRobotApplicationVersion を使用するか、または 「[ロボットアプリケーションバージョンの作成](https://docs.aws.amazon.com/robomaker/latest/dg/create-robot-application-version.html)」を参照してください。

**a** Note

90 日後、デプロイメントジョブは期限切れになり、削除されます。これらのジョブにはアク セスできなくなります。

#### <span id="page-284-1"></span>リクエストの構文

```
POST /createDeploymentJob HTTP/1.1
Content-type: application/json
{ 
    "clientRequestToken": "string", 
    "deploymentApplicationConfigs": [ 
       { 
           "application": "string", 
           "applicationVersion": "string", 
           "launchConfig": { 
              "environmentVariables": { 
                 "string" : "string" 
              }, 
              "launchFile": "string", 
              "packageName": "string", 
              "postLaunchFile": "string",
```

```
 "preLaunchFile": "string" 
           } 
        } 
    ], 
    "deploymentConfig": { 
        "concurrentDeploymentPercentage": number, 
        "downloadConditionFile": { 
           "bucket": "string", 
           "etag": "string", 
           "key": "string" 
        }, 
        "failureThresholdPercentage": number, 
        "robotDeploymentTimeoutInSeconds": number
    }, 
    "fleet": "string", 
    "tags": { 
       "string" : "string" 
    }
}
```
URI リクエストパラメータ

リクエストでは URI パラメータを使用しません。

リクエストボディ

リクエストは以下の JSON 形式のデータを受け入れます。

<span id="page-285-0"></span>[clientRequestToken](#page-284-1)

リクエストのべき等のために割り当てる一意の識別子 (大文字と小文字を区別)。

型: 文字列

長さの制限:最小長は 1 です。最大長は 64 文字です。

パターン: [a-zA-Z0-9\_\-=]\*

必須:はい

<span id="page-285-1"></span>[deploymentApplicationConfigs](#page-284-1)

デプロイアプリケーションの設定。

型: [DeploymentApplicationConfig](#page-578-3) オブジェクトの配列

配列メンバー: 定数は 1 項目です。

必須: はい

#### <span id="page-286-0"></span>[deploymentConfig](#page-284-1)

リクエストされたデプロイ設定。

- タイプ:[DeploymentConfig](#page-580-4) オブジェクト
- 必須: いいえ

#### <span id="page-286-1"></span>[fleet](#page-284-1)

デプロイするフリートの Amazon リソースネーム (ARN)。

型: 文字列

長さの制限:最小長は 1 です。最大長は 1224 です。

Pattern: arn:.\*

必須:はい

#### <span id="page-286-2"></span>[tags](#page-284-1)

デプロイジョブにアタッチされているタグキーとタグ値を含むマップ。

型: 文字列間のマッピング

マップエントリ: 最小数は 0 項目です。最大数は 50 項目です。

キーの長さ制限: 最小長さは 1 です。最大長は 128 です。

キーパターン: [a-zA-Z0-9 \_.\-\/+=:]\*

値の長さの制限: 最小長は 0 です。最大長は 256 です。

値のパターン: [a-zA-Z0-9 \_.\-\/+=:]\*

必須: いいえ

レスポンスの構文

HTTP/1.1 200

Content-type: application/json

```
{ 
    "arn": "string", 
    "createdAt": number, 
    "deploymentApplicationConfigs": [ 
        { 
           "application": "string", 
           "applicationVersion": "string", 
           "launchConfig": { 
               "environmentVariables": { 
                  "string" : "string" 
              }, 
               "launchFile": "string", 
               "packageName": "string", 
               "postLaunchFile": "string", 
              "preLaunchFile": "string" 
           } 
        } 
    ], 
    "deploymentConfig": { 
        "concurrentDeploymentPercentage": number, 
        "downloadConditionFile": { 
           "bucket": "string", 
           "etag": "string", 
           "key": "string" 
        }, 
        "failureThresholdPercentage": number, 
        "robotDeploymentTimeoutInSeconds": number
    }, 
    "failureCode": "string", 
    "failureReason": "string", 
    "fleet": "string", 
    "status": "string", 
    "tags": { 
        "string" : "string" 
    }
}
```
## レスポンス要素

アクションが成功すると、サービスは HTTP 200 レスポンスを返します。

サービスから以下のデータが JSON 形式で返されます。
### [arn](#page-286-0)

デプロイジョブの Amazon リソースネーム (ARN)。

型: 文字列

長さの制限:最小長は 1 です。最大長は 1224 です。

パターン: arn:.\*

## [createdAt](#page-286-0)

フリートが作成されたときの、エポックからのミリ秒単位の時間。

型: タイムスタンプ

[deploymentApplicationConfigs](#page-286-0)

デプロイアプリケーションの設定。

型: [DeploymentApplicationConfig](#page-578-0) オブジェクトの配列

配列メンバー: 定数は 1 項目です。

[deploymentConfig](#page-286-0)

デプロイ設定。

タイプ:[DeploymentConfig](#page-580-0) オブジェクト

**[failureCode](#page-286-0)** 

シミュレーションジョブが失敗した場合の失敗コード:

BadPermissionError

AWS Greengrass では、他のサービスにアクセスする場合にサービスレベルロールの許可が 必要です。このロールには [AWSGreengrassResourceAccessRolePolicy](https://console.aws.amazon.com/iam/home?#/policies/arn:aws:iam::aws:policy/service-role/AWSGreengrassResourceAccessRolePolicy$jsonEditor) マネージドポリ [シー](https://console.aws.amazon.com/iam/home?#/policies/arn:aws:iam::aws:policy/service-role/AWSGreengrassResourceAccessRolePolicy$jsonEditor)が含まれている必要があります。

ExtractingBundleFailure

ロボットアプリケーションをバンドルから抽出できませんでした。

FailureThresholdBreached

更新できなかったロボットの割合が、デプロイのために設定されている割合を超えました。

GreengrassDeploymentFailed

ロボットアプリケーションをロボットにデプロイできませんでした。

GreengrassGroupVersionDoesNotExist

ロボットに関連付けられている AWS Greengrass グループまたはバージョンが見つかりませ ん。

**InternalServerError** 

内部エラーが発生しました。リクエストを再試行してください。それでも問題が解決しない場 合は、詳細をお知らせください。

MissingRobotApplicationArchitecture

ロボットアプリケーションには、ロボットのアーキテクチャに一致するソースがありません。 MissingRobotDeploymentResource

ロボットアプリケーションに対して指定された 1 つ以上のリソースが見つかりません。例え ば、ロボットアプリケーションには正しい起動パッケージと起動ファイルがありますか?

**PostLaunchFileFailure** 

起動後スクリプトが失敗しました。

**PreLaunchFileFailure** 

起動前スクリプトが失敗しました。

ResourceNotFound

1 つ以上のデプロイリソースが見つかりません。例えば、ロボットアプリケーションのソース バンドルはまだ存在していますか?

RobotDeploymentNoResponse

ロボットからの反応がありません。電源が入っていないか、インターネットに接続されていな い可能性があります。

型: 文字列

有効な値:ResourceNotFound | EnvironmentSetupError | EtagMismatch

| FailureThresholdBreached | RobotDeploymentAborted |

RobotDeploymentNoResponse | RobotAgentConnectionTimeout

| GreengrassDeploymentFailed | InvalidGreengrassGroup |

MissingRobotArchitecture | MissingRobotApplicationArchitecture | MissingRobotDeploymentResource | GreengrassGroupVersionDoesNotExist | LambdaDeleted | ExtractingBundleFailure | PreLaunchFileFailure | PostLaunchFileFailure | BadPermissionError | DownloadConditionFailed | BadLambdaAssociated | InternalServerError | RobotApplicationDoesNotExist | DeploymentFleetDoesNotExist | FleetDeploymentTimeout

[failureReason](#page-286-0)

デプロイジョブが失敗した場合の失敗の理由。

型: 文字列

長さの制限: 最小長は 0 です。最大長は 1,024 です。

パターン: .\*

## [fleet](#page-286-0)

デプロイジョブのターゲットフリート。

型: 文字列

長さの制限:最小長は 1 です。最大長は 1224 です。

パターン: arn:.\*

### [status](#page-286-0)

デプロイジョブのステータス。

型: 文字列

有効な値:Pending | Preparing | InProgress | Failed | Succeeded | Canceled

[tags](#page-286-0)

デプロイジョブに追加されたすべてのタグのリスト。

型: 文字列間のマッピング

マップエントリ: 最小数は 0 項目です。最大数は 50 項目です。

キーの長さ制限: 最小長さは 1 です。最大長は 128 です。

キーパターン: [a-zA-Z0-9 \_.\-\/+=:]\*

値の長さの制限: 最小長は 0 です。最大長は 256 です。

値のパターン: [a-zA-Z0-9 \_.\-\/+=:]\*

エラー

すべてのアクションに共通のエラーについては、「[共通エラー](#page-671-0)」を参照してください。

ConcurrentDeploymentException

障害割合のしきい値割合が満たされました。

HTTP ステータスコード:400

IdempotentParameterMismatchException

リクエストは、前の、しかし同一ではないリクエストと同じクライアントトークンを使用しま す。リクエストが同一でない限り、異なるリクエストでクライアントトークンを再利用しないで ください。

HTTP ステータスコード:400

InternalServerException

AWS RoboMaker にサービスの問題が発生しました。もう一度やり直してください。

HTTP ステータスコード:500

InvalidParameterException

リクエストで指定されたパラメータが無効であるか、サポートされていないか、または使用でき ません。返されたメッセージはエラー値の説明を提供します。

HTTP ステータスコード:400

LimitExceededException

リクエストされたリソースが最大許容数を超えているか、または同時ストリームリクエストの数 が最大許容数を超えています。

HTTP ステータスコード:400

ResourceNotFoundException

指定されたリソースは存在しません。

HTTP ステータスコード:400

**ThrottlingException** 

AWS RoboMaker は一時的にリクエストを処理できません。もう一度やり直してください。

HTTP ステータスコード:400

その他の参照資料

言語固有の AWS SDK の 1 つでこの API を使用する方法の詳細については、以下を参照してくださ い。

- [AWS コマンドラインインターフェイス](https://docs.aws.amazon.com/goto/aws-cli/robomaker-2018-06-29/CreateDeploymentJob)
- [AWS SDK for .NET](https://docs.aws.amazon.com/goto/DotNetSDKV3/robomaker-2018-06-29/CreateDeploymentJob)
- [AWS SDK for C++](https://docs.aws.amazon.com/goto/SdkForCpp/robomaker-2018-06-29/CreateDeploymentJob)
- [AWS Go バージョン 2 用 SDK](https://docs.aws.amazon.com/goto/SdkForGoV2/robomaker-2018-06-29/CreateDeploymentJob)
- [AWS Java V2 用 SDK](https://docs.aws.amazon.com/goto/SdkForJavaV2/robomaker-2018-06-29/CreateDeploymentJob)
- [AWS V3 用 JavaScript SDK](https://docs.aws.amazon.com/goto/SdkForJavaScriptV3/robomaker-2018-06-29/CreateDeploymentJob)
- [AWS PHP V3 用SDK](https://docs.aws.amazon.com/goto/SdkForPHPV3/robomaker-2018-06-29/CreateDeploymentJob)
- [AWS Python 用 SDK](https://docs.aws.amazon.com/goto/boto3/robomaker-2018-06-29/CreateDeploymentJob)
- [AWS ルビー V3 用 SDK](https://docs.aws.amazon.com/goto/SdkForRubyV3/robomaker-2018-06-29/CreateDeploymentJob)

# **CreateFleet**

このアクションは非推奨になりました。

**A** Important この API はサポートされなくなったため、使用した場合はエラーがスローされます。詳細に ついては、「[サポートポリシー](https://docs.aws.amazon.com/robomaker/latest/dg/chapter-support-policy.html#software-support-policy-january2022)」ページの 2022 年 1 月 31 日の更新情報を参照してくださ い。

同じロボットアプリケーションを実行しているロボットの論理グループを表すフリートを作成しま す。

<span id="page-293-1"></span>リクエストの構文

```
POST /createFleet HTTP/1.1
Content-type: application/json
{ 
    "name": "string", 
    "tags": { 
       "string" : "string" 
    }
}
```
URI リクエストパラメータ

リクエストでは URI パラメータを使用しません。

リクエストボディ

リクエストは以下の JSON 形式のデータを受け入れます。

## <span id="page-293-0"></span>[name](#page-293-1)

フリートの名前。

タイプ: 文字列

長さの制限:最小長は 1 です。最大長は 255 です。

パターン: [a-zA-Z0-9\_\-]\*

必須:はい

## <span id="page-294-0"></span>[tags](#page-293-1)

フリートにアタッチされているタグキーとタグ値を含むマップ。

型: 文字列間のマッピング

マップエントリ: 最小数は 0 項目です。最大数は 50 項目です。

キーの長さ制限: 最小長さは 1 です。最大長は 128 です。

キーパターン: [a-zA-Z0-9 \_.\-\/+=:]\*

値の長さの制限: 最小長は 0 です。最大長は 256 です。

値のパターン: [a-zA-Z0-9 \_.\-\/+=:]\*

必須: いいえ

<span id="page-294-1"></span>レスポンスの構文

```
HTTP/1.1 200
Content-type: application/json
{ 
    "arn": "string", 
    "createdAt": number, 
    "name": "string", 
    "tags": { 
       "string" : "string" 
    }
}
```
# レスポンス要素

アクションが成功すると、サービスは HTTP 200 レスポンスを返します。

サービスから以下のデータが JSON 形式で返されます。

### <span id="page-295-0"></span>[arn](#page-294-1)

フリートの Amazon リソースネーム (ARN)。

タイプ: 文字列

長さの制限:最小長は 1 です。最大長は 1224 です。

パターン: arn:.\*

### <span id="page-295-1"></span>[createdAt](#page-294-1)

フリートが作成されたときの、エポックからのミリ秒単位の時間。

型: タイムスタンプ

### <span id="page-295-2"></span>[name](#page-294-1)

フリートの名前。

タイプ: 文字列

長さの制限:最小長は 1 です。最大長は 255 です。

パターン: [a-zA-Z0-9\_\-]\*

### <span id="page-295-3"></span>[tags](#page-294-1)

フリートに追加されたすべてのタグのリスト。

型: 文字列間のマッピング

マップエントリ: 最小数は 0 項目です。最大数は 50 項目です。

キーの長さ制限: 最小長さは 1 です。最大長は 128 です。

キーパターン: [a-zA-Z0-9 \_.\-\/+=:]\*

値の長さの制限: 最小長は 0 です。最大長は 256 です。

値のパターン: [a-zA-Z0-9 \_.\-\/+=:]\*

# エラー

すべてのアクションに共通のエラーについては、「[共通エラー](#page-671-0)」を参照してください。

InternalServerException

AWS RoboMaker にサービスの問題が発生しました。もう一度やり直してください。

HTTP ステータスコード:500

InvalidParameterException

リクエストで指定されたパラメータが無効であるか、サポートされていないか、または使用でき ません。返されたメッセージはエラー値の説明を提供します。

HTTP ステータスコード:400

LimitExceededException

リクエストされたリソースが最大許容数を超えているか、または同時ストリームリクエストの数 が最大許容数を超えています。

HTTP ステータスコード:400

**ThrottlingException** 

AWS RoboMaker は一時的にリクエストを処理できません。もう一度やり直してください。

HTTP ステータスコード:400

その他の参照資料

言語固有の AWS SDK の 1 つでこの API を使用する方法の詳細については、以下を参照してくださ い。

- [AWS コマンドラインインターフェイス](https://docs.aws.amazon.com/goto/aws-cli/robomaker-2018-06-29/CreateFleet)
- [AWS SDK for .NET](https://docs.aws.amazon.com/goto/DotNetSDKV3/robomaker-2018-06-29/CreateFleet)
- [AWS SDK for C++](https://docs.aws.amazon.com/goto/SdkForCpp/robomaker-2018-06-29/CreateFleet)
- [AWS Go バージョン 2 用 SDK](https://docs.aws.amazon.com/goto/SdkForGoV2/robomaker-2018-06-29/CreateFleet)
- [AWS Java V2 用 SDK](https://docs.aws.amazon.com/goto/SdkForJavaV2/robomaker-2018-06-29/CreateFleet)
- [AWS V3 用 JavaScript SDK](https://docs.aws.amazon.com/goto/SdkForJavaScriptV3/robomaker-2018-06-29/CreateFleet)
- [AWS PHP V3 用SDK](https://docs.aws.amazon.com/goto/SdkForPHPV3/robomaker-2018-06-29/CreateFleet)
- [AWS Python 用 SDK](https://docs.aws.amazon.com/goto/boto3/robomaker-2018-06-29/CreateFleet)
- [AWS ルビー V3 用 SDK](https://docs.aws.amazon.com/goto/SdkForRubyV3/robomaker-2018-06-29/CreateFleet)

AWS RoboMaker 関発者ガイド

# **CreateRobot**

このアクションは非推奨になりました。

**A** Important この API はサポートされなくなったため、使用した場合はエラーがスローされます。詳細に ついては、「[サポートポリシー](https://docs.aws.amazon.com/robomaker/latest/dg/chapter-support-policy.html#software-support-policy-january2022)」ページの 2022 年 1 月 31 日の更新情報を参照してくださ い。

ロボットを作成します。

<span id="page-298-1"></span>リクエストの構文

```
POST /createRobot HTTP/1.1
Content-type: application/json
{ 
    "architecture": "string", 
    "greengrassGroupId": "string", 
    "name": "string", 
    "tags": { 
       "string" : "string" 
    }
}
```
URI リクエストパラメータ

リクエストでは URI パラメータを使用しません。

リクエストボディ

リクエストは以下の JSON 形式のデータを受け入れます。

# <span id="page-298-0"></span>[architecture](#page-298-1)

ロボットのターゲットアーキテクチャ。

# 型: 文字列

有効な値:X86\_64 | ARM64 | ARMHF

必須: はい

# <span id="page-299-0"></span>[greengrassGroupId](#page-298-1)

Greengrass グループの ID。

型: 文字列

長さの制限:最小長は 1 です。最大長は 1224 です。

Pattern: .\*

必須:はい

#### <span id="page-299-1"></span>[name](#page-298-1)

ロボットの名前。

型: 文字列

長さの制限:最小長は 1 です。最大長は 255 です。

パターン: [a-zA-Z0-9\_\-]\*

必須:はい

### <span id="page-299-2"></span>[tags](#page-298-1)

ロボットにアタッチされているタグキーとタグ値を含むマップ。

型: 文字列間のマッピング

マップエントリ: 最小数は 0 項目です。最大数は 50 項目です。

キーの長さ制限: 最小長さは 1 です。最大長は 128 です。

キーパターン: [a-zA-Z0-9 \_.\-\/+=:]\*

値の長さの制限: 最小長は 0 です。最大長は 256 です。

値のパターン: [a-zA-Z0-9 \_.\-\/+=:]\*

## 必須: いいえ

# <span id="page-300-3"></span>レスポンスの構文

```
HTTP/1.1 200
Content-type: application/json
{ 
    "architecture": "string", 
    "arn": "string", 
    "createdAt": number, 
    "greengrassGroupId": "string", 
    "name": "string", 
    "tags": { 
       "string" : "string" 
    }
}
```
レスポンス要素

アクションが成功すると、サービスは HTTP 200 レスポンスを返します。

サービスから以下のデータが JSON 形式で返されます。

<span id="page-300-0"></span>[architecture](#page-300-3)

ロボットのターゲットアーキテクチャ。

型: 文字列

有効な値:X86\_64 | ARM64 | ARMHF

<span id="page-300-1"></span>[arn](#page-300-3)

ロボットの Amazon リソースネーム (ARN)

タイプ: 文字列

長さの制限:最小長は 1 です。最大長は 1224 です。

パターン: arn:.\*

# <span id="page-300-2"></span>[createdAt](#page-300-3)

ロボットが作成されたときの、エポックからのミリ秒単位の時間。

型: タイムスタンプ

### <span id="page-301-0"></span>[greengrassGroupId](#page-300-3)

ロボットに関連付けられている Greengrass グループの Amazon リソースネーム (ARN)。

型: 文字列

長さの制限:最小長は 1 です。最大長は 1224 です。

パターン: .\*

### <span id="page-301-1"></span>[name](#page-300-3)

ロボットの名前。

タイプ: 文字列

長さの制限:最小長は 1 です。最大長は 255 です。

パターン: [a-zA-Z0-9\_\-]\*

### <span id="page-301-2"></span>[tags](#page-300-3)

ロボットに追加されたすべてのタグのリスト。

型: 文字列間のマッピング

マップエントリ: 最小数は 0 項目です。最大数は 50 項目です。

キーの長さ制限: 最小長さは 1 です。最大長は 128 です。

キーパターン: [a-zA-Z0-9 \_.\-\/+=:]\*

値の長さの制限: 最小長は 0 です。最大長は 256 です。

値のパターン: [a-zA-Z0-9 \_.\-\/+=:]\*

# エラー

すべてのアクションに共通のエラーについては、「[共通エラー](#page-671-0)」を参照してください。

InternalServerException

AWS RoboMaker にサービスの問題が発生しました。もう一度やり直してください。

HTTP ステータスコード:500

InvalidParameterException

リクエストで指定されたパラメータが無効であるか、サポートされていないか、または使用でき ません。返されたメッセージはエラー値の説明を提供します。

HTTP ステータスコード:400

LimitExceededException

リクエストされたリソースが最大許容数を超えているか、または同時ストリームリクエストの数 が最大許容数を超えています。

HTTP ステータスコード:400

ResourceAlreadyExistsException

指定したリソースはすでに存在しています。

HTTP ステータスコード:400

**ThrottlingException** 

AWS RoboMaker は一時的にリクエストを処理できません。もう一度やり直してください。

HTTP ステータスコード:400

その他の参照資料

言語固有の AWS SDK の 1 つでこの API を使用する方法の詳細については、以下を参照してくださ い。

- [AWS コマンドラインインターフェイス](https://docs.aws.amazon.com/goto/aws-cli/robomaker-2018-06-29/CreateRobot)
- [AWS SDK for .NET](https://docs.aws.amazon.com/goto/DotNetSDKV3/robomaker-2018-06-29/CreateRobot)
- [AWS SDK for C++](https://docs.aws.amazon.com/goto/SdkForCpp/robomaker-2018-06-29/CreateRobot)
- [AWS Go バージョン 2 用 SDK](https://docs.aws.amazon.com/goto/SdkForGoV2/robomaker-2018-06-29/CreateRobot)
- [AWS Java V2 用 SDK](https://docs.aws.amazon.com/goto/SdkForJavaV2/robomaker-2018-06-29/CreateRobot)
- [AWS V3 用 JavaScript SDK](https://docs.aws.amazon.com/goto/SdkForJavaScriptV3/robomaker-2018-06-29/CreateRobot)
- [AWS PHP V3 用SDK](https://docs.aws.amazon.com/goto/SdkForPHPV3/robomaker-2018-06-29/CreateRobot)
- [AWS Python 用 SDK](https://docs.aws.amazon.com/goto/boto3/robomaker-2018-06-29/CreateRobot)
- [AWS ルビー V3 用 SDK](https://docs.aws.amazon.com/goto/SdkForRubyV3/robomaker-2018-06-29/CreateRobot)

AWS RoboMaker 関発者ガイド しょうしょう しょうしょう しょうしょう しょうしゅう しょうしん しょうしゅう しゅうしゅう うちのめ うちのおおし 開発者ガイド

# CreateRobotApplication

ロボットアプリケーションを作成します。

# <span id="page-304-1"></span>リクエストの構文

```
POST /createRobotApplication HTTP/1.1
Content-type: application/json
{ 
    "environment": { 
        "uri": "string" 
    }, 
    "name": "string", 
    "robotSoftwareSuite": { 
        "name": "string", 
        "version": "string" 
    }, 
    "sources": [ 
       \{ "architecture": "string", 
           "s3Bucket": "string", 
           "s3Key": "string" 
        } 
    ], 
    "tags": { 
        "string" : "string" 
    }
}
```
URI リクエストパラメータ

リクエストでは URI パラメータを使用しません。

リクエストボディ

リクエストは以下の JSON 形式のデータを受け入れます。

<span id="page-304-0"></span>[environment](#page-304-1)

ロボットアプリケーションに使用する Docker イメージの URI を含むオブジェクト。

タイプ:[Environment](#page-587-1) オブジェクト

CreateRobotApplication 295

必須: いいえ

### <span id="page-305-0"></span>[name](#page-304-1)

ロボットアプリケーションの名前。

タイプ: 文字列

長さの制限:最小長は 1 です。最大長は 255 です。

パターン: [a-zA-Z0-9\_\-]\*

必須:はい

## <span id="page-305-1"></span>[robotSoftwareSuite](#page-304-1)

ロボットアプリケーションで使用するロボットソフトウェアスイート。

型: [RobotSoftwareSuite](#page-619-2) オブジェクト

必須: はい

### <span id="page-305-2"></span>[sources](#page-304-1)

ロボットアプリケーションのソース。

型: [SourceConfig](#page-647-3) オブジェクトの配列

必須: いいえ

#### <span id="page-305-3"></span>[tags](#page-304-1)

ロボットアプリケーションにアタッチされているタグキーとタグ値を含むマップ。

型: 文字列間のマッピング

マップエントリ: 最小数は 0 項目です。最大数は 50 項目です。

キーの長さ制限: 最小長さは 1 です。最大長は 128 です。

キーパターン: [a-zA-Z0-9 \_.\-\/+=:]\*

値の長さの制限: 最小長は 0 です。最大長は 256 です。

値のパターン: [a-zA-Z0-9 \_.\-\/+=:]\*

# <span id="page-306-1"></span>レスポンスの構文

```
HTTP/1.1 200
Content-type: application/json
{ 
    "arn": "string", 
    "environment": { 
        "uri": "string" 
    }, 
    "lastUpdatedAt": number, 
    "name": "string", 
    "revisionId": "string", 
    "robotSoftwareSuite": { 
        "name": "string", 
        "version": "string" 
    }, 
    "sources": [ 
        { 
           "architecture": "string", 
           "etag": "string", 
           "s3Bucket": "string", 
           "s3Key": "string" 
        } 
    ], 
    "tags": { 
        "string" : "string" 
    }, 
    "version": "string"
}
```
# レスポンス要素

アクションが成功すると、サービスは HTTP 200 レスポンスを返します。

サービスから以下のデータが JSON 形式で返されます。

<span id="page-306-0"></span>[arn](#page-306-1)

ロボットアプリケーションの Amazon リソースネーム (ARN)。

# 型: 文字列

長さの制限:最小長は 1 です。最大長は 1224 です。

パターン: arn:.\*

## <span id="page-307-0"></span>[environment](#page-306-1)

ロボットアプリケーションの作成に使用した Docker イメージ URI が含まれているオブジェク ト。

タイプ:[Environment](#page-587-1) オブジェクト

<span id="page-307-1"></span>[lastUpdatedAt](#page-306-1)

ロボットアプリケーションが最後に更新されたときの、エポックからのミリ秒単位の時間。

型: タイムスタンプ

### <span id="page-307-2"></span>[name](#page-306-1)

ロボットアプリケーションの名前。

タイプ: 文字列

長さの制限:最小長は 1 です。最大長は 255 です。

パターン: [a-zA-Z0-9\_\-]\*

### <span id="page-307-3"></span>[revisionId](#page-306-1)

ロボットアプリケーションのリビジョン ID。

型: 文字列

長さの制限:最小長は 1 です。最大長は 40 です。

Pattern: [a-zA-Z0-9\_.\-]\*

<span id="page-307-4"></span>[robotSoftwareSuite](#page-306-1)

ロボットアプリケーションで使用するロボットソフトウェアスイート。

タイプ:[RobotSoftwareSuite](#page-619-2) オブジェクト

#### <span id="page-307-5"></span>[sources](#page-306-1)

ロボットアプリケーションのソース。

型: [Source](#page-645-4) オブジェクトの配列

### <span id="page-308-0"></span>[tags](#page-306-1)

ロボットアプリケーションに追加されたすべてのタグのリスト。

型: 文字列間のマッピング

マップエントリ: 最小数は 0 項目です。最大数は 50 項目です。

キーの長さ制限: 最小長さは 1 です。最大長は 128 です。

キーパターン: [a-zA-Z0-9 \_.\-\/+=:]\*

値の長さの制限: 最小長は 0 です。最大長は 256 です。

値のパターン: [a-zA-Z0-9 \_.\-\/+=:]\*

### <span id="page-308-1"></span>[version](#page-306-1)

ロボットアプリケーションのバージョン。

タイプ: 文字列

長さの制限:最小長は 1 です。最大長は 255 です。

パターン:(\\$LATEST)|[0-9]\*

エラー

すべてのアクションに共通のエラーについては、「[共通エラー](#page-671-0)」を参照してください。

IdempotentParameterMismatchException

リクエストは、前の、しかし同一ではないリクエストと同じクライアントトークンを使用しま す。リクエストが同一でない限り、異なるリクエストでクライアントトークンを再利用しないで ください。

HTTP ステータスコード:400

InternalServerException

AWS RoboMaker にサービスの問題が発生しました。もう一度やり直してください。

HTTP ステータスコード:500

CreateRobotApplication 299

InvalidParameterException

リクエストで指定されたパラメータが無効であるか、サポートされていないか、または使用でき ません。返されたメッセージはエラー値の説明を提供します。

HTTP ステータスコード:400

LimitExceededException

リクエストされたリソースが最大許容数を超えているか、または同時ストリームリクエストの数 が最大許容数を超えています。

HTTP ステータスコード:400

ResourceAlreadyExistsException

指定したリソースはすでに存在しています。

HTTP ステータスコード:400

**ThrottlingException** 

AWS RoboMaker は一時的にリクエストを処理できません。もう一度やり直してください。

HTTP ステータスコード:400

その他の参照資料

言語固有の AWS SDK の 1 つでこの API を使用する方法の詳細については、以下を参照してくださ い。

- [AWS コマンドラインインターフェイス](https://docs.aws.amazon.com/goto/aws-cli/robomaker-2018-06-29/CreateRobotApplication)
- [AWS SDK for .NET](https://docs.aws.amazon.com/goto/DotNetSDKV3/robomaker-2018-06-29/CreateRobotApplication)
- [AWS SDK for C++](https://docs.aws.amazon.com/goto/SdkForCpp/robomaker-2018-06-29/CreateRobotApplication)
- [AWS Go バージョン 2 用 SDK](https://docs.aws.amazon.com/goto/SdkForGoV2/robomaker-2018-06-29/CreateRobotApplication)
- [AWS Java V2 用 SDK](https://docs.aws.amazon.com/goto/SdkForJavaV2/robomaker-2018-06-29/CreateRobotApplication)
- [AWS V3 用 JavaScript SDK](https://docs.aws.amazon.com/goto/SdkForJavaScriptV3/robomaker-2018-06-29/CreateRobotApplication)
- [AWS PHP V3 用SDK](https://docs.aws.amazon.com/goto/SdkForPHPV3/robomaker-2018-06-29/CreateRobotApplication)
- [AWS Python 用 SDK](https://docs.aws.amazon.com/goto/boto3/robomaker-2018-06-29/CreateRobotApplication)
- [AWS ルビー V3 用 SDK](https://docs.aws.amazon.com/goto/SdkForRubyV3/robomaker-2018-06-29/CreateRobotApplication)

AWS RoboMaker 関発者ガイド しょうしょう しょうしょう しょうしょう しょうしゅん しょうしん しょうしゅう うちのめ うちのみ 関発者ガイド

# CreateRobotApplicationVersion

ロボットアプリケーションのバージョンを作成します。

# <span id="page-311-2"></span>リクエストの構文

```
POST /createRobotApplicationVersion HTTP/1.1
Content-type: application/json
{ 
    "application": "string", 
    "currentRevisionId": "string", 
    "imageDigest": "string", 
    "s3Etags": [ "string" ]
}
```
URI リクエストパラメータ

リクエストでは URI パラメータを使用しません。

リクエストボディ

リクエストは以下の JSON 形式のデータを受け入れます。

# <span id="page-311-0"></span>[application](#page-311-2)

ロボットアプリケーションのアプリケーション情報。

タイプ: 文字列

長さの制限:最小長は 1 です。最大長は 1224 です。

Pattern: arn:.\*

必須:はい

## <span id="page-311-1"></span>[currentRevisionId](#page-311-2)

ロボットアプリケーションの現在のリビジョン ID。値を指定して、その値が最新のリビジョン ID と一致する場合、新しいバージョンが作成されます。

# 型: 文字列

長さの制限:最小長は 1 です。最大長は 40 です。

Pattern: [a-zA-Z0-9. \-]\*

必須: いいえ

# <span id="page-312-0"></span>[imageDigest](#page-311-2)

ロボットアプリケーションに使用する Docker イメージの SHA256 識別子。

型: 文字列

長さの制限: 最小長は 0 です。最大長は 72 です。

Pattern: [Ss][Hh][Aa]256:[0-9a-fA-F]{64}

必須: いいえ

<span id="page-312-1"></span>[s3Etags](#page-311-2)

ロボットアプリケーションに使用する zip ファイルバンドルの Amazon S3 識別子。

タイプ:文字列の配列

必須: いいえ

<span id="page-312-2"></span>レスポンスの構文

```
HTTP/1.1 200
Content-type: application/json
{ 
    "arn": "string", 
    "environment": { 
        "uri": "string" 
    }, 
    "lastUpdatedAt": number, 
    "name": "string", 
    "revisionId": "string", 
    "robotSoftwareSuite": { 
        "name": "string", 
        "version": "string" 
    }, 
    "sources": [
```

```
 { 
            "architecture": "string", 
            "etag": "string", 
            "s3Bucket": "string", 
            "s3Key": "string" 
        } 
    ], 
    "version": "string"
}
```
レスポンス要素

アクションが成功すると、サービスは HTTP 200 レスポンスを返します。

サービスから以下のデータが JSON 形式で返されます。

<span id="page-313-0"></span>[arn](#page-312-2)

ロボットアプリケーションの Amazon リソースネーム (ARN)。

型: 文字列

長さの制限:最小長は 1 です。最大長は 1224 です。

パターン: arn:.\*

<span id="page-313-1"></span>[environment](#page-312-2)

ロボットアプリケーションの作成に使用した Docker イメージ URI が含まれているオブジェク ト。

タイプ:[Environment](#page-587-1) オブジェクト

<span id="page-313-2"></span>[lastUpdatedAt](#page-312-2)

ロボットアプリケーションが最後に更新されたときの、エポックからのミリ秒単位の時間。

型: タイムスタンプ

### <span id="page-313-3"></span>[name](#page-312-2)

ロボットアプリケーションの名前。

タイプ: 文字列

長さの制限:最小長は 1 です。最大長は 255 です。

パターン: [a-zA-Z0-9\_\-]\*

# <span id="page-314-0"></span>[revisionId](#page-312-2)

ロボットアプリケーションのリビジョン ID。

型: 文字列

長さの制限:最小長は 1 です。最大長は 40 です。

Pattern:  $[a-zA-Z0-9]$ .

<span id="page-314-1"></span>[robotSoftwareSuite](#page-312-2)

ロボットアプリケーションで使用するロボットソフトウェアスイート。

タイプ:[RobotSoftwareSuite](#page-619-2) オブジェクト

#### <span id="page-314-2"></span>[sources](#page-312-2)

ロボットアプリケーションのソース。

型: [Source](#page-645-4) オブジェクトの配列

## <span id="page-314-3"></span>[version](#page-312-2)

ロボットアプリケーションのバージョン。

タイプ: 文字列

長さの制限:最小長は 1 です。最大長は 255 です。

パターン:(\\$LATEST)|[0-9]\*

# エラー

すべてのアクションに共通のエラーについては、「[共通エラー](#page-671-0)」を参照してください。

IdempotentParameterMismatchException

リクエストは、前の、しかし同一ではないリクエストと同じクライアントトークンを使用しま す。リクエストが同一でない限り、異なるリクエストでクライアントトークンを再利用しないで ください。

HTTP ステータスコード:400

InternalServerException

AWS RoboMaker にサービスの問題が発生しました。もう一度やり直してください。

HTTP ステータスコード:500

InvalidParameterException

リクエストで指定されたパラメータが無効であるか、サポートされていないか、または使用でき ません。返されたメッセージはエラー値の説明を提供します。

HTTP ステータスコード:400

LimitExceededException

リクエストされたリソースが最大許容数を超えているか、または同時ストリームリクエストの数 が最大許容数を超えています。

HTTP ステータスコード:400

**ThrottlingException** 

AWS RoboMaker は一時的にリクエストを処理できません。もう一度やり直してください。

HTTP ステータスコード:400

その他の参照資料

言語固有の AWS SDK の 1 つでこの API を使用する方法の詳細については、以下を参照してくださ い。

- [AWS コマンドラインインターフェイス](https://docs.aws.amazon.com/goto/aws-cli/robomaker-2018-06-29/CreateRobotApplicationVersion)
- [AWS SDK for .NET](https://docs.aws.amazon.com/goto/DotNetSDKV3/robomaker-2018-06-29/CreateRobotApplicationVersion)
- [AWS SDK for C++](https://docs.aws.amazon.com/goto/SdkForCpp/robomaker-2018-06-29/CreateRobotApplicationVersion)
- [AWS Go バージョン 2 用 SDK](https://docs.aws.amazon.com/goto/SdkForGoV2/robomaker-2018-06-29/CreateRobotApplicationVersion)
- [AWS Java V2 用 SDK](https://docs.aws.amazon.com/goto/SdkForJavaV2/robomaker-2018-06-29/CreateRobotApplicationVersion)
- [AWS V3 用 JavaScript SDK](https://docs.aws.amazon.com/goto/SdkForJavaScriptV3/robomaker-2018-06-29/CreateRobotApplicationVersion)
- [AWS PHP V3 用SDK](https://docs.aws.amazon.com/goto/SdkForPHPV3/robomaker-2018-06-29/CreateRobotApplicationVersion)
- [AWS Python 用 SDK](https://docs.aws.amazon.com/goto/boto3/robomaker-2018-06-29/CreateRobotApplicationVersion)
- [AWS ルビー V3 用 SDK](https://docs.aws.amazon.com/goto/SdkForRubyV3/robomaker-2018-06-29/CreateRobotApplicationVersion)

AWS RoboMaker 関発者ガイド しょうしょう しょうしょう しょうしょう しょうしゅん しょうしん しょうしゅう うちのめ うちのみ 関発者ガイド

# CreateSimulationApplication

<span id="page-317-0"></span>シミュレーションアプリケーションを作成します。

# リクエストの構文

```
POST /createSimulationApplication HTTP/1.1
Content-type: application/json
{ 
    "environment": { 
        "uri": "string" 
    }, 
    "name": "string", 
    "renderingEngine": { 
        "name": "string", 
        "version": "string" 
    }, 
    "robotSoftwareSuite": { 
        "name": "string", 
        "version": "string" 
    }, 
    "simulationSoftwareSuite": { 
        "name": "string", 
        "version": "string" 
    }, 
    "sources": [ 
        { 
           "architecture": "string", 
           "s3Bucket": "string", 
           "s3Key": "string" 
        } 
    ], 
    "tags": { 
        "string" : "string" 
    }
}
```
URI リクエストパラメータ

リクエストでは URI パラメータを使用しません。

# リクエストボディ

リクエストは以下の JSON 形式のデータを受け入れます。

### <span id="page-318-0"></span>[environment](#page-317-0)

シミュレーションアプリケーションの作成に使用した Docker イメージ URI が含まれているオブ ジェクト。

タイプ:[Environment](#page-587-1) オブジェクト

必須: いいえ

### <span id="page-318-1"></span>[name](#page-317-0)

シミュレーションアプリケーションの名前。

タイプ: 文字列

長さの制限:最小長は 1 です。最大長は 255 です。

パターン: [a-zA-Z0-9\_\-]\*

必須:はい

## <span id="page-318-2"></span>[renderingEngine](#page-317-0)

- シミュレーションアプリケーションのレンダリングエンジン。
- タイプ:[RenderingEngine](#page-607-2) オブジェクト

必須: いいえ

## <span id="page-318-3"></span>[robotSoftwareSuite](#page-317-0)

シミュレーションアプリケーションによって使用されるロボットソフトウェアスイート。

型: [RobotSoftwareSuite](#page-619-2) オブジェクト

必須: はい

<span id="page-318-4"></span>[simulationSoftwareSuite](#page-317-0)

シミュレーションアプリケーションで使用するシミュレーションソフトウェアスイート。

型: [SimulationSoftwareSuite](#page-644-2) オブジェクト

# 必須: はい

### <span id="page-319-0"></span>[sources](#page-317-0)

シミュレーションアプリケーションのソース。

型: [SourceConfig](#page-647-3) オブジェクトの配列

必須: いいえ

## <span id="page-319-1"></span>[tags](#page-317-0)

シミュレーションアプリケーションにアタッチされているタグキーとタグ値を含むマップ。

型: 文字列間のマッピング

マップエントリ: 最小数は 0 項目です。最大数は 50 項目です。

キーの長さ制限: 最小長さは 1 です。最大長は 128 です。

キーパターン: [a-zA-Z0-9 \_.\-\/+=:]\*

値の長さの制限: 最小長は 0 です。最大長は 256 です。

値のパターン: [a-zA-Z0-9 \_.\-\/+=:]\*

必須: いいえ

<span id="page-319-2"></span>レスポンスの構文

```
HTTP/1.1 200
Content-type: application/json
{ 
    "arn": "string", 
    "environment": { 
        "uri": "string" 
    }, 
    "lastUpdatedAt": number, 
    "name": "string", 
    "renderingEngine": { 
       "name": "string", 
        "version": "string"
```

```
 }, 
    "revisionId": "string", 
    "robotSoftwareSuite": { 
        "name": "string", 
        "version": "string" 
    }, 
    "simulationSoftwareSuite": { 
        "name": "string", 
        "version": "string" 
    }, 
    "sources": [ 
        { 
            "architecture": "string", 
            "etag": "string", 
            "s3Bucket": "string", 
            "s3Key": "string" 
        } 
    ], 
    "tags": { 
        "string" : "string" 
    }, 
    "version": "string"
}
```
# レスポンス要素

アクションが成功すると、サービスは HTTP 200 レスポンスを返します。

サービスから以下のデータが JSON 形式で返されます。

#### <span id="page-320-0"></span>[arn](#page-319-2)

シミュレーションアプリケーションの Amazon リソースネーム (ARN)。

タイプ: 文字列

長さの制限:最小長は 1 です。最大長は 1224 です。

 $\Lambda$ <sup>'</sup> $\sim$   $\sim$   $\sim$   $\sim$   $\sim$ 

### <span id="page-320-1"></span>[environment](#page-319-2)

シミュレーションアプリケーションの作成に使用した Docker イメージ URI が含まれているオブ ジェクト。

# タイプ:[Environment](#page-587-1) オブジェクト

<span id="page-321-0"></span>[lastUpdatedAt](#page-319-2)

シミュレーションアプリケーションが最後に更新されたときの、エポックからのミリ秒単位の時 間。

型: タイムスタンプ

### <span id="page-321-1"></span>[name](#page-319-2)

シミュレーションアプリケーションの名前。

タイプ: 文字列

長さの制限:最小長は 1 です。最大長は 255 です。

パターン: [a-zA-Z0-9\_\-]\*

## <span id="page-321-2"></span>[renderingEngine](#page-319-2)

シミュレーションアプリケーションのレンダリングエンジン。

タイプ:[RenderingEngine](#page-607-2) オブジェクト

### <span id="page-321-3"></span>[revisionId](#page-319-2)

シミュレーションアプリケーションのリビジョン ID。

型: 文字列

長さの制限:最小長は 1 です。最大長は 40 です。

Pattern: [a-zA-Z0-9. \-]\*

# <span id="page-321-4"></span>[robotSoftwareSuite](#page-319-2)

ロボットソフトウェアスイートに関する情報。

タイプ:[RobotSoftwareSuite](#page-619-2) オブジェクト

# <span id="page-321-5"></span>[simulationSoftwareSuite](#page-319-2)

シミュレーションアプリケーションで使用するシミュレーションソフトウェアスイート。

タイプ:[SimulationSoftwareSuite](#page-644-2) オブジェクト

#### <span id="page-322-0"></span>[sources](#page-319-2)

シミュレーションアプリケーションのソース。

型: [Source](#page-645-4) オブジェクトの配列

### <span id="page-322-1"></span>[tags](#page-319-2)

シミュレーションアプリケーションに追加されたすべてのタグのリスト。

型: 文字列間のマッピング

マップエントリ: 最小数は 0 項目です。最大数は 50 項目です。

キーの長さ制限: 最小長さは 1 です。最大長は 128 です。

キーパターン: [a-zA-Z0-9 \_.\-\/+=:]\*

値の長さの制限: 最小長は 0 です。最大長は 256 です。

値のパターン: [a-zA-Z0-9 \_.\-\/+=:]\*

### <span id="page-322-2"></span>[version](#page-319-2)

シミュレーションアプリケーションのバージョン。

タイプ: 文字列

長さの制限:最小長は 1 です。最大長は 255 です。

パターン:(\\$LATEST)|[0-9]\*

# エラー

すべてのアクションに共通のエラーについては、「[共通エラー](#page-671-0)」を参照してください。

IdempotentParameterMismatchException

リクエストは、前の、しかし同一ではないリクエストと同じクライアントトークンを使用しま す。リクエストが同一でない限り、異なるリクエストでクライアントトークンを再利用しないで ください。

HTTP ステータスコード:400

InternalServerException

AWS RoboMaker にサービスの問題が発生しました。もう一度やり直してください。

HTTP ステータスコード:500

InvalidParameterException

リクエストで指定されたパラメータが無効であるか、サポートされていないか、または使用でき ません。返されたメッセージはエラー値の説明を提供します。

HTTP ステータスコード:400

LimitExceededException

リクエストされたリソースが最大許容数を超えているか、または同時ストリームリクエストの数 が最大許容数を超えています。

HTTP ステータスコード:400

ResourceAlreadyExistsException

指定したリソースはすでに存在しています。

HTTP ステータスコード:400

**ThrottlingException** 

AWS RoboMaker は一時的にリクエストを処理できません。もう一度やり直してください。

HTTP ステータスコード:400

その他の参照資料

言語固有の AWS SDK の 1 つでこの API を使用する方法の詳細については、以下を参照してくださ い。

- [AWS コマンドラインインターフェイス](https://docs.aws.amazon.com/goto/aws-cli/robomaker-2018-06-29/CreateSimulationApplication)
- [AWS SDK for .NET](https://docs.aws.amazon.com/goto/DotNetSDKV3/robomaker-2018-06-29/CreateSimulationApplication)
- [AWS SDK for C++](https://docs.aws.amazon.com/goto/SdkForCpp/robomaker-2018-06-29/CreateSimulationApplication)
- [AWS Go バージョン 2 用 SDK](https://docs.aws.amazon.com/goto/SdkForGoV2/robomaker-2018-06-29/CreateSimulationApplication)
- [AWS Java V2 用 SDK](https://docs.aws.amazon.com/goto/SdkForJavaV2/robomaker-2018-06-29/CreateSimulationApplication)
- [AWS V3 用 JavaScript SDK](https://docs.aws.amazon.com/goto/SdkForJavaScriptV3/robomaker-2018-06-29/CreateSimulationApplication)
- [AWS PHP V3 用SDK](https://docs.aws.amazon.com/goto/SdkForPHPV3/robomaker-2018-06-29/CreateSimulationApplication)
- [AWS Python 用 SDK](https://docs.aws.amazon.com/goto/boto3/robomaker-2018-06-29/CreateSimulationApplication)
- [AWS ルビー V3 用 SDK](https://docs.aws.amazon.com/goto/SdkForRubyV3/robomaker-2018-06-29/CreateSimulationApplication)

# CreateSimulationApplicationVersion

特定のリビジョン ID を持つシミュレーションアプリケーションを作成します。

# <span id="page-325-2"></span>リクエストの構文

```
POST /createSimulationApplicationVersion HTTP/1.1
Content-type: application/json
{ 
    "application": "string", 
    "currentRevisionId": "string", 
    "imageDigest": "string", 
    "s3Etags": [ "string" ]
}
```
URI リクエストパラメータ

リクエストでは URI パラメータを使用しません。

リクエストボディ

リクエストは以下の JSON 形式のデータを受け入れます。

<span id="page-325-0"></span>[application](#page-325-2)

シミュレーションアプリケーションのアプリケーション情報。

タイプ: 文字列

長さの制限:最小長は 1 です。最大長は 1224 です。

Pattern: arn:.\*

必須:はい

<span id="page-325-1"></span>[currentRevisionId](#page-325-2)

シミュレーションアプリケーションの現在のリビジョン ID。値を指定して、その値が最新のリビ ジョン ID と一致する場合、新しいバージョンが作成されます。

型: 文字列

長さの制限:最小長は 1 です。最大長は 40 です。

Pattern: [a-zA-Z0-9. \-]\*

必須: いいえ

### <span id="page-326-0"></span>[imageDigest](#page-325-2)

シミュレーションアプリケーションの作成に使用された Docker イメージ URI の識別に使用され る SHA256 ダイジェスト。

型: 文字列

長さの制限: 最小長は 0 です。最大長は 72 です。

Pattern: [Ss][Hh][Aa]256:[0-9a-fA-F]{64}

必須: いいえ

## <span id="page-326-1"></span>[s3Etags](#page-325-2)

シミュレーションアプリケーションに使用する zip ファイルバンドルの Amazon S3 eTag 識別 子。

タイプ:文字列の配列

必須: いいえ

# <span id="page-326-2"></span>レスポンスの構文

```
HTTP/1.1 200
Content-type: application/json
{ 
    "arn": "string", 
    "environment": { 
        "uri": "string" 
    }, 
    "lastUpdatedAt": number, 
    "name": "string", 
    "renderingEngine": { 
        "name": "string", 
        "version": "string" 
    }, 
    "revisionId": "string", 
    "robotSoftwareSuite": {
```

```
 "name": "string", 
        "version": "string" 
    }, 
    "simulationSoftwareSuite": { 
        "name": "string", 
        "version": "string" 
    }, 
    "sources": [ 
        { 
           "architecture": "string", 
           "etag": "string", 
           "s3Bucket": "string", 
           "s3Key": "string" 
        } 
    ], 
    "version": "string"
}
```
# レスポンス要素

アクションが成功すると、サービスは HTTP 200 レスポンスを返します。

サービスから以下のデータが JSON 形式で返されます。

#### <span id="page-327-0"></span>[arn](#page-326-2)

シミュレーションアプリケーションの Amazon リソースネーム (ARN)。

タイプ: 文字列

長さの制限:最小長は 1 です。最大長は 1224 です。

パターン: arn:.\*

<span id="page-327-1"></span>[environment](#page-326-2)

シミュレーションアプリケーションの作成に使用した Docker イメージ URI が含まれているオブ ジェクト。

タイプ:[Environment](#page-587-1) オブジェクト

### <span id="page-327-2"></span>[lastUpdatedAt](#page-326-2)

シミュレーションアプリケーションが最後に更新されたときの、エポックからのミリ秒単位の時 間。

型: タイムスタンプ

### <span id="page-328-0"></span>[name](#page-326-2)

シミュレーションアプリケーションの名前。

タイプ: 文字列

長さの制限:最小長は 1 です。最大長は 255 です。

パターン: [a-zA-Z0-9\_\-]\*

<span id="page-328-1"></span>[renderingEngine](#page-326-2)

シミュレーションアプリケーションのレンダリングエンジン。

タイプ:[RenderingEngine](#page-607-2) オブジェクト

<span id="page-328-2"></span>[revisionId](#page-326-2)

シミュレーションアプリケーションのリビジョン ID。

型: 文字列

長さの制限:最小長は 1 です。最大長は 40 です。

Pattern: [a-zA-Z0-9\_.\-]\*

<span id="page-328-3"></span>[robotSoftwareSuite](#page-326-2)

ロボットソフトウェアスイートに関する情報。

タイプ:[RobotSoftwareSuite](#page-619-2) オブジェクト

<span id="page-328-4"></span>[simulationSoftwareSuite](#page-326-2)

シミュレーションアプリケーションで使用するシミュレーションソフトウェアスイート。

タイプ:[SimulationSoftwareSuite](#page-644-2) オブジェクト

<span id="page-328-5"></span>[sources](#page-326-2)

シミュレーションアプリケーションのソース。

型: [Source](#page-645-4) オブジェクトの配列

### <span id="page-328-6"></span>[version](#page-326-2)

シミュレーションアプリケーションのバージョン。

タイプ: 文字列

長さの制限:最小長は 1 です。最大長は 255 です。

パターン:(\\$LATEST)|[0-9]\*

# エラー

すべてのアクションに共通のエラーについては、「[共通エラー](#page-671-0)」を参照してください。

IdempotentParameterMismatchException

リクエストは、前の、しかし同一ではないリクエストと同じクライアントトークンを使用しま す。リクエストが同一でない限り、異なるリクエストでクライアントトークンを再利用しないで ください。

HTTP ステータスコード:400

InternalServerException

AWS RoboMaker にサービスの問題が発生しました。もう一度やり直してください。

HTTP ステータスコード:500

InvalidParameterException

リクエストで指定されたパラメータが無効であるか、サポートされていないか、または使用でき ません。返されたメッセージはエラー値の説明を提供します。

HTTP ステータスコード:400

LimitExceededException

リクエストされたリソースが最大許容数を超えているか、または同時ストリームリクエストの数 が最大許容数を超えています。

HTTP ステータスコード:400

**ThrottlingException** 

AWS RoboMaker は一時的にリクエストを処理できません。もう一度やり直してください。

HTTP ステータスコード:400

# その他の参照資料

言語固有の AWS SDK の 1 つでこの API を使用する方法の詳細については、以下を参照してくださ い。

- [AWS コマンドラインインターフェイス](https://docs.aws.amazon.com/goto/aws-cli/robomaker-2018-06-29/CreateSimulationApplicationVersion)
- [AWS SDK for .NET](https://docs.aws.amazon.com/goto/DotNetSDKV3/robomaker-2018-06-29/CreateSimulationApplicationVersion)
- [AWS SDK for C++](https://docs.aws.amazon.com/goto/SdkForCpp/robomaker-2018-06-29/CreateSimulationApplicationVersion)
- [AWS Go バージョン 2 用 SDK](https://docs.aws.amazon.com/goto/SdkForGoV2/robomaker-2018-06-29/CreateSimulationApplicationVersion)
- [AWS Java V2 用 SDK](https://docs.aws.amazon.com/goto/SdkForJavaV2/robomaker-2018-06-29/CreateSimulationApplicationVersion)
- [AWS V3 用 JavaScript SDK](https://docs.aws.amazon.com/goto/SdkForJavaScriptV3/robomaker-2018-06-29/CreateSimulationApplicationVersion)
- [AWS PHP V3 用SDK](https://docs.aws.amazon.com/goto/SdkForPHPV3/robomaker-2018-06-29/CreateSimulationApplicationVersion)
- [AWS Python 用 SDK](https://docs.aws.amazon.com/goto/boto3/robomaker-2018-06-29/CreateSimulationApplicationVersion)
- [AWS ルビー V3 用 SDK](https://docs.aws.amazon.com/goto/SdkForRubyV3/robomaker-2018-06-29/CreateSimulationApplicationVersion)

# CreateSimulationJob

# シミュレーションジョブを作成します。

## **a** Note

90 日後、シミュレーションジョブは期限切れになり、削除されます。これらのジョブにはア クセスできなくなります。

# <span id="page-331-0"></span>リクエストの構文

```
POST /createSimulationJob HTTP/1.1
Content-type: application/json
{ 
    "clientRequestToken": "string", 
    "compute": { 
       "computeType": "string", 
        "gpuUnitLimit": number, 
        "simulationUnitLimit": number
    }, 
    "dataSources": [ 
       { 
           "destination": "string", 
           "name": "string", 
           "s3Bucket": "string", 
           "s3Keys": [ "string" ], 
           "type": "string" 
       } 
    ], 
    "failureBehavior": "string", 
    "iamRole": "string", 
    "loggingConfig": { 
       "recordAllRosTopics": boolean
    }, 
    "maxJobDurationInSeconds": number, 
    "outputLocation": { 
       "s3Bucket": "string", 
       "s3Prefix": "string" 
    }, 
    "robotApplications": [
```

```
 { 
          "application": "string", 
          "applicationVersion": "string", 
          "launchConfig": { 
             "command": [ "string" ], 
             "environmentVariables": { 
                "string" : "string" 
             }, 
             "launchFile": "string", 
             "packageName": "string", 
             "portForwardingConfig": { 
                "portMappings": [ 
\{ "applicationPort": number, 
                       "enableOnPublicIp": boolean, 
                       "jobPort": number
 } 
 ] 
             }, 
             "streamUI": boolean
          }, 
          "tools": [ 
             { 
                "command": "string", 
                "exitBehavior": "string", 
                "name": "string", 
                "streamOutputToCloudWatch": boolean, 
                "streamUI": boolean
             } 
          ], 
          "uploadConfigurations": [ 
\{\hspace{.1cm} \} "name": "string", 
                "path": "string", 
                "uploadBehavior": "string" 
 } 
          ], 
          "useDefaultTools": boolean, 
          "useDefaultUploadConfigurations": boolean
       } 
   ], 
    "simulationApplications": [ 
       { 
          "application": "string",
```

```
 "applicationVersion": "string", 
          "launchConfig": { 
             "command": [ "string" ], 
             "environmentVariables": { 
                "string" : "string" 
             }, 
             "launchFile": "string", 
             "packageName": "string", 
             "portForwardingConfig": { 
                "portMappings": [ 
\{ "applicationPort": number, 
                       "enableOnPublicIp": boolean, 
                       "jobPort": number
 } 
 ] 
             }, 
             "streamUI": boolean
          }, 
          "tools": [ 
\{\hspace{.1cm} \} "command": "string", 
                "exitBehavior": "string", 
                "name": "string", 
                "streamOutputToCloudWatch": boolean, 
                "streamUI": boolean
 } 
          ], 
          "uploadConfigurations": [ 
             { 
                "name": "string", 
                "path": "string", 
                "uploadBehavior": "string" 
 } 
          ], 
          "useDefaultTools": boolean, 
          "useDefaultUploadConfigurations": boolean, 
          "worldConfigs": [ 
\{\hspace{.1cm} \} "world": "string" 
             } 
         \mathbf{I} }
```
],

```
 "tags": { 
        "string" : "string" 
    }, 
    "vpcConfig": { 
        "assignPublicIp": boolean, 
        "securityGroups": [ "string" ], 
        "subnets": [ "string" ] 
    }
}
```
# URI リクエストパラメータ

リクエストでは URI パラメータを使用しません。

リクエストボディ

リクエストは以下の JSON 形式のデータを受け入れます。

### <span id="page-334-0"></span>[clientRequestToken](#page-331-0)

リクエストのべき等のために割り当てる一意の識別子 (大文字と小文字を区別)。

型: 文字列

長さの制限:最小長は 1 です。最大長は 64 文字です。

パターン: [a-zA-Z0-9\_\-=]\*

必須: いいえ

### <span id="page-334-1"></span>[compute](#page-331-0)

シミュレーションジョブの情報のコンピューティングを行います。

タイプ:[Compute](#page-569-3) オブジェクト

必須: いいえ

### <span id="page-334-2"></span>[dataSources](#page-331-0)

データソースを指定して、S3 からシミュレーションに読み取り専用ファイルをマウントします。 これらのファイルは /opt/robomaker/datasources/data\_source\_name で入手できます。

### **a** Note

ファイル数は 100 個、全 DataSourceConfig オブジェクトの合計サイズは 25GB に制 限されます。

型: [DataSourceConfig](#page-575-3) オブジェクトの配列

配列メンバー:最小数は 1 項目です。最大数は 6 項目です。

必須: いいえ

### <span id="page-335-0"></span>[failureBehavior](#page-331-0)

シミュレーションジョブの失敗動作。

## 続行

4XX エラーコード後の最大タイムアウト期間中もインスタンスが実行されるようにします。 失敗

シミュレーションジョブを停止し、インスタンスを終了します。

型: 文字列

有効な値:Fail | Continue

必須:いいえ

### <span id="page-335-1"></span>[iamRole](#page-331-0)

関連ポリシーで指定されたAWS APIがシミュレーションインスタンスによって呼び出されるよう にする IAM ロール名。これは、シミュレーションジョブに認証情報が渡される方法になります。

タイプ: 文字列

長さの制限:最小長は 1 です。最大長は 255 です。

パターン: arn:aws:iam::\w+:role/.\*

必須:はい

## <span id="page-335-2"></span>[loggingConfig](#page-331-0)

ログ処理の設定。

タイプ:[LoggingConfig](#page-599-1) オブジェクト

必須: いいえ

<span id="page-336-0"></span>[maxJobDurationInSeconds](#page-331-0)

シミュレーションジョブの最長期間 (秒) (最長 14 日または 1,209,600 秒)。maxJobDurationInSeconds に達すると、シミュレーションジョブのステータスが Completed に移行します。

タイプ: Long

必須: はい

<span id="page-336-1"></span>[outputLocation](#page-331-0)

シミュレーションジョブにより生成される出力ファイルの場所。

タイプ:[OutputLocation](#page-602-2) オブジェクト

必須: いいえ

<span id="page-336-2"></span>[robotApplications](#page-331-0)

シミュレーションジョブで使用するロボットアプリケーション。

型: [RobotApplicationConfig](#page-611-4) オブジェクトの配列

配列メンバー: 定数は 1 項目です。

必須: いいえ

<span id="page-336-3"></span>[simulationApplications](#page-331-0)

シミュレーションジョブで使用するシミュレーションアプリケーション。

型: [SimulationApplicationConfig](#page-623-4) オブジェクトの配列

配列メンバー: 定数は 1 項目です。

必須: いいえ

## <span id="page-336-4"></span>[tags](#page-331-0)

シミュレーションジョブにアタッチされているタグキーとタグ値を含むマップ。

型: 文字列間のマッピング

マップエントリ: 最小数は 0 項目です。最大数は 50 項目です。

キーの長さ制限: 最小長さは 1 です。最大長は 128 です。

キーパターン: [a-zA-Z0-9 \_.\-\/+=:]\*

値の長さの制限: 最小長は 0 です。最大長は 256 です。

値のパターン: [a-zA-Z0-9 \_.\-\/+=:]\*

必須: いいえ

## <span id="page-337-0"></span>[vpcConfig](#page-331-0)

シミュレーションジョブが VPC 内のリソースにアクセスする場合は、セキュリティグループ ID とサブネット ID のリストを識別するこのパラメータを指定します。これらは同じ VPC に属して いる必要があります。少なくとも 1 つのセキュリティグループと 1 つのサブネット ID を指定す る必要があります。

タイプ:[VPCConfig](#page-656-3) オブジェクト

必須: いいえ

<span id="page-337-1"></span>レスポンスの構文

```
HTTP/1.1 200
Content-type: application/json
{ 
    "arn": "string", 
    "clientRequestToken": "string", 
    "compute": { 
       "computeType": "string", 
       "gpuUnitLimit": number, 
       "simulationUnitLimit": number
    }, 
    "dataSources": [ 
       { 
           "destination": "string", 
           "name": "string", 
           "s3Bucket": "string", 
           "s3Keys": [ 
\{\hspace{.1cm} \} "etag": "string", 
                 "s3Key": "string" 
 } 
           ],
```

```
 "type": "string" 
       } 
   ], 
   "failureBehavior": "string", 
   "failureCode": "string", 
   "iamRole": "string", 
   "lastStartedAt": number, 
   "lastUpdatedAt": number, 
   "loggingConfig": { 
       "recordAllRosTopics": boolean
   }, 
   "maxJobDurationInSeconds": number, 
   "outputLocation": { 
       "s3Bucket": "string", 
       "s3Prefix": "string" 
   }, 
    "robotApplications": [ 
       { 
          "application": "string", 
          "applicationVersion": "string", 
          "launchConfig": { 
             "command": [ "string" ], 
             "environmentVariables": { 
                "string" : "string" 
             }, 
             "launchFile": "string", 
             "packageName": "string", 
             "portForwardingConfig": { 
                 "portMappings": [ 
\{ "applicationPort": number, 
                       "enableOnPublicIp": boolean, 
                       "jobPort": number
 } 
 ] 
             }, 
             "streamUI": boolean
          }, 
          "tools": [ 
\{\hspace{.1cm} \} "command": "string", 
                 "exitBehavior": "string", 
                 "name": "string", 
                 "streamOutputToCloudWatch": boolean,
```

```
 "streamUI": boolean
             } 
          ], 
          "uploadConfigurations": [ 
\{\hspace{.1cm} \} "name": "string", 
                "path": "string", 
                "uploadBehavior": "string" 
             } 
          ], 
          "useDefaultTools": boolean, 
          "useDefaultUploadConfigurations": boolean
       } 
   ], 
    "simulationApplications": [ 
       { 
          "application": "string", 
          "applicationVersion": "string", 
          "launchConfig": { 
             "command": [ "string" ], 
             "environmentVariables": { 
                "string" : "string" 
             }, 
             "launchFile": "string", 
             "packageName": "string", 
             "portForwardingConfig": { 
                "portMappings": [ 
\{ "applicationPort": number, 
                       "enableOnPublicIp": boolean, 
                       "jobPort": number
 } 
 ] 
             }, 
             "streamUI": boolean
          }, 
          "tools": [ 
\{\hspace{.1cm} \} "command": "string", 
                "exitBehavior": "string", 
                "name": "string", 
                "streamOutputToCloudWatch": boolean, 
                "streamUI": boolean
 }
```

```
 ], 
           "uploadConfigurations": [ 
\{\hspace{.1cm} \} "name": "string", 
                  "path": "string", 
                 "uploadBehavior": "string" 
              } 
           ], 
           "useDefaultTools": boolean, 
           "useDefaultUploadConfigurations": boolean, 
           "worldConfigs": [ 
\{\hspace{.1cm} \} "world": "string" 
 } 
           ] 
       } 
    ], 
    "simulationTimeMillis": number, 
    "status": "string", 
    "tags": { 
       "string" : "string" 
    }, 
    "vpcConfig": { 
       "assignPublicIp": boolean, 
       "securityGroups": [ "string" ], 
       "subnets": [ "string" ], 
       "vpcId": "string" 
    }
```
# レスポンス要素

アクションが成功すると、サービスは HTTP 200 レスポンスを返します。

サービスから以下のデータが JSON 形式で返されます。

<span id="page-340-0"></span>[arn](#page-337-1)

}

シミュレーションジョブの Amazon リソースネーム (ARN)。

タイプ: 文字列

長さの制限:最小長は 1 です。最大長は 1224 です。

パターン: arn:.\*

<span id="page-341-0"></span>[clientRequestToken](#page-337-1)

リクエストのべき等のために割り当てる一意の識別子 (大文字と小文字を区別)。

型: 文字列

長さの制限:最小長は 1 です。最大長は 64 文字です。

パターン: [a-zA-Z0-9\_\-=]\*

## <span id="page-341-1"></span>[compute](#page-337-1)

シミュレーションジョブの情報のコンピューティングを行います。

タイプ:[ComputeResponse](#page-571-3) オブジェクト

## <span id="page-341-2"></span>[dataSources](#page-337-1)

シミュレーションジョブのデータソース。

型: [DataSource](#page-573-3) オブジェクトの配列

<span id="page-341-3"></span>[failureBehavior](#page-337-1)

シミュレーションジョブの失敗動作。

型: 文字列

有効な値:Fail | Continue

<span id="page-341-4"></span>**[failureCode](#page-337-1)** 

シミュレーションジョブが失敗した場合の失敗コード:

InternalServiceError

内部サービスエラー。

RobotApplicationCrash

ロボットアプリケーションが異常終了しました。

SimulationApplicationCrash

シミュレーションアプリケーションが異常終了しました。

BadPermissionsRobotApplication

ロボットアプリケーションバンドルをダウンロードできませんでした。

BadPermissionsSimulationApplication

```
シミュレーションアプリケーションバンドルをダウンロードできませんでした。
```
BadPermissionsS3 アウトプット

お客様が用意した S3 バケットに出力を発行できません。

BadPermissionsCloudwatchLogs

CloudWatch お客様が提供した Logs リソースにログを公開できません。

SubnetIpLimitExceeded

サブネット IP 限界を超えました

ENI LimitExceeded

ENI 限界を超えました。

BadPermissionsUserCredentials

提供されたロールを使用できません。

InvalidBundleRobotApplication

ロボットバンドルを抽出できません (無効な形式、バンドルエラー、またはその他の問題)。 InvalidBundleSimulationApplication

シミュレーションバンドルを抽出できません (無効な形式、バンドルエラー、またはその他の 問題)。

RobotApplicationVersionMismatchedEtag

バージョン作成中に Etag RobotApplication の値が一致しない。

SimulationApplicationVersionMismatchedEtag

Etag for SimulationApplication はバージョン作成中の値と一致しません。

型: 文字列

```
有効な値:InternalServiceError | RobotApplicationCrash | 
SimulationApplicationCrash | RobotApplicationHealthCheckFailure |
```
SimulationApplicationHealthCheckFailure | BadPermissionsRobotApplication

| BadPermissionsSimulationApplication | BadPermissionsS3Object | BadPermissionsS3Output | BadPermissionsCloudwatchLogs | SubnetIpLimitExceeded | ENILimitExceeded | BadPermissionsUserCredentials | InvalidBundleRobotApplication | InvalidBundleSimulationApplication | InvalidS3Resource | ThrottlingError | LimitExceeded | MismatchedEtag | RobotApplicationVersionMismatchedEtag | SimulationApplicationVersionMismatchedEtag | ResourceNotFound | RequestThrottled | BatchTimedOut | BatchCanceled | InvalidInput |

WrongRegionS3Bucket | WrongRegionS3Output | WrongRegionRobotApplication

| WrongRegionSimulationApplication | UploadContentMismatchError

### <span id="page-343-0"></span>[iamRole](#page-337-1)

関連ポリシーで指定されたAWS APIがシミュレーションジョブによって呼び出されるようにする IAM ロール。

### 型: 文字列

長さの制限:最小長は 1 です。最大長は 255 です。

パターン: arn:aws:iam::\w+:role/.\*

### <span id="page-343-1"></span>[lastStartedAt](#page-337-1)

シミュレーションジョブが最後に開始されたときの、エポックからのミリ秒単位の時間。

型: タイムスタンプ

### <span id="page-343-2"></span>[lastUpdatedAt](#page-337-1)

シミュレーションジョブが最後に更新されたときの、エポックからのミリ秒単位の時間。

型: タイムスタンプ

## <span id="page-343-3"></span>[loggingConfig](#page-337-1)

ログ処理の設定。

タイプ:[LoggingConfig](#page-599-1) オブジェクト

### <span id="page-343-4"></span>[maxJobDurationInSeconds](#page-337-1)

最大シミュレーションジョブ時間 (秒)。

### 型: 長整数

<span id="page-344-0"></span>[outputLocation](#page-337-1)

シミュレーションジョブの出力ファイルの場所。

タイプ:[OutputLocation](#page-602-2) オブジェクト

### <span id="page-344-1"></span>[robotApplications](#page-337-1)

シミュレーションジョブで使用されたロボットアプリケーション。

型: [RobotApplicationConfig](#page-611-4) オブジェクトの配列

配列メンバー: 定数は 1 項目です。

### <span id="page-344-2"></span>[simulationApplications](#page-337-1)

シミュレーションジョブにより使用されたシミュレーションアプリケーション。

型: [SimulationApplicationConfig](#page-623-4) オブジェクトの配列

配列メンバー: 定数は 1 項目です。

### <span id="page-344-3"></span>[simulationTimeMillis](#page-337-1)

シミュレーションジョブの実行時間 (ミリ秒)。

### 型: 長整数

#### <span id="page-344-4"></span>[status](#page-337-1)

シミュレーションジョブのステータス。

型: 文字列

有効な値:Pending | Preparing | Running | Restarting | Completed | Failed | RunningFailed | Terminating | Terminated | Canceled

#### <span id="page-344-5"></span>[tags](#page-337-1)

シミュレーションジョブに追加されたすべてのタグのリスト。

型: 文字列間のマッピング

マップエントリ: 最小数は 0 項目です。最大数は 50 項目です。

キーの長さ制限: 最小長さは 1 です。最大長は 128 です。

キーパターン: [a-zA-Z0-9 \_.\-\/+=:]\*

値の長さの制限: 最小長は 0 です。最大長は 256 です。

値のパターン: [a-zA-Z0-9 \_.\-\/+=:]\*

<span id="page-345-0"></span>[vpcConfig](#page-337-1)

VPC 設定に関する情報。

型: [VPCConfigResponse](#page-658-4) オブジェクト

# エラー

すべてのアクションに共通のエラーについては、「[共通エラー](#page-671-0)」を参照してください。

IdempotentParameterMismatchException

リクエストは、前の、しかし同一ではないリクエストと同じクライアントトークンを使用しま す。リクエストが同一でない限り、異なるリクエストでクライアントトークンを再利用しないで ください。

HTTP ステータスコード:400

InternalServerException

AWS RoboMaker にサービスの問題が発生しました。もう一度やり直してください。

HTTP ステータスコード:500

InvalidParameterException

リクエストで指定されたパラメータが無効であるか、サポートされていないか、または使用でき ません。返されたメッセージはエラー値の説明を提供します。

HTTP ステータスコード:400

LimitExceededException

リクエストされたリソースが最大許容数を超えているか、または同時ストリームリクエストの数 が最大許容数を超えています。

HTTP ステータスコード:400

ResourceNotFoundException

指定されたリソースは存在しません。

HTTP ステータスコード:400

ServiceUnavailableException

サーバーの一時的な障害により、リクエストは失敗しました。

HTTP ステータスコード: 503

**ThrottlingException** 

AWS RoboMaker は一時的にリクエストを処理できません。もう一度やり直してください。

HTTP ステータスコード:400

その他の参照資料

言語固有の AWS SDK の 1 つでこの API を使用する方法の詳細については、以下を参照してくださ い。

- [AWS コマンドラインインターフェイス](https://docs.aws.amazon.com/goto/aws-cli/robomaker-2018-06-29/CreateSimulationJob)
- [AWS SDK for .NET](https://docs.aws.amazon.com/goto/DotNetSDKV3/robomaker-2018-06-29/CreateSimulationJob)
- [AWS SDK for C++](https://docs.aws.amazon.com/goto/SdkForCpp/robomaker-2018-06-29/CreateSimulationJob)
- [AWS Go バージョン 2 用 SDK](https://docs.aws.amazon.com/goto/SdkForGoV2/robomaker-2018-06-29/CreateSimulationJob)
- [AWS Java V2 用 SDK](https://docs.aws.amazon.com/goto/SdkForJavaV2/robomaker-2018-06-29/CreateSimulationJob)
- [AWS V3 用 JavaScript SDK](https://docs.aws.amazon.com/goto/SdkForJavaScriptV3/robomaker-2018-06-29/CreateSimulationJob)
- [AWS PHP V3 用SDK](https://docs.aws.amazon.com/goto/SdkForPHPV3/robomaker-2018-06-29/CreateSimulationJob)
- [AWS Python 用 SDK](https://docs.aws.amazon.com/goto/boto3/robomaker-2018-06-29/CreateSimulationJob)
- [AWS ルビー V3 用 SDK](https://docs.aws.amazon.com/goto/SdkForRubyV3/robomaker-2018-06-29/CreateSimulationJob)

# CreateWorldExportJob

ワールドのエクスポートジョブを作成します。

# <span id="page-347-1"></span>リクエストの構文

```
POST /createWorldExportJob HTTP/1.1
Content-type: application/json
{ 
    "clientRequestToken": "string", 
    "iamRole": "string", 
    "outputLocation": { 
       "s3Bucket": "string", 
        "s3Prefix": "string" 
    }, 
    "tags": { 
       "string" : "string" 
    }, 
    "worlds": [ "string" ]
}
```
URI リクエストパラメータ

リクエストでは URI パラメータを使用しません。

リクエストボディ

リクエストは以下の JSON 形式のデータを受け入れます。

<span id="page-347-0"></span>[clientRequestToken](#page-347-1)

リクエストのべき等のために割り当てる一意の識別子 (大文字と小文字を区別)。

型: 文字列

長さの制限:最小長は 1 です。最大長は 64 文字です。

パターン: [a-zA-Z0-9\_\-=]\*

必須: いいえ

### <span id="page-348-0"></span>[iamRole](#page-347-1)

ワールドエクスポートプロセスで Amazon S3 バケットへのアクセスとエクスポートの実行に使 用される IAM ロール。

型: 文字列

長さの制限:最小長は 1 です。最大長は 255 です。

パターン: arn:aws:iam::\w+:role/.\*

必須:はい

<span id="page-348-1"></span>[outputLocation](#page-347-1)

出力場所。

型: [OutputLocation](#page-602-2) オブジェクト

必須: はい

#### <span id="page-348-2"></span>[tags](#page-347-1)

ワールドエクスポートジョブにアタッチされているタグキーとタグ値を含むマップ。

型: 文字列間のマッピング

マップエントリ: 最小数は 0 項目です。最大数は 50 項目です。

- キーの長さ制限: 最小長さは 1 です。最大長は 128 です。
- キーパターン: [a-zA-Z0-9 \_.\-\/+=:]\*
- 値の長さの制限: 最小長は 0 です。最大長は 256 です。
- 値のパターン: [a-zA-Z0-9 \_.\-\/+=:]\*

必須: いいえ

### <span id="page-348-3"></span>[worlds](#page-347-1)

エクスポートするワールドに対応する Amazon リソースネーム (ARN) の一覧。

タイプ:文字列の配列

配列メンバー: 最小数は 1 項目です。最大数は 100 項目です。

### 長さの制限:最小長は 1 です。最大長は 1224 です。

Pattern: arn:.\*

必須:はい

<span id="page-349-1"></span>レスポンスの構文

```
HTTP/1.1 200
Content-type: application/json
{ 
    "arn": "string", 
    "clientRequestToken": "string", 
    "createdAt": number, 
    "failureCode": "string", 
    "iamRole": "string", 
    "outputLocation": { 
       "s3Bucket": "string", 
       "s3Prefix": "string" 
    }, 
    "status": "string", 
    "tags": { 
       "string" : "string" 
    }
}
```
レスポンス要素

アクションが成功すると、サービスは HTTP 200 レスポンスを返します。

サービスから以下のデータが JSON 形式で返されます。

<span id="page-349-0"></span>[arn](#page-349-1)

ワールドエクスポートジョブの Amazon リソースネーム (ARN)。

タイプ: 文字列

長さの制限:最小長は 1 です。最大長は 1224 です。

パターン: arn:.\*

### <span id="page-350-0"></span>[clientRequestToken](#page-349-1)

リクエストのべき等のために割り当てる一意の識別子 (大文字と小文字を区別)。

型: 文字列

長さの制限:最小長は 1 です。最大長は 64 文字です。

パターン: [a-zA-Z0-9\_\-=]\*

<span id="page-350-1"></span>[createdAt](#page-349-1)

ワールドのエクスポートジョブが作成されたときの、エポックからのミリ秒単位の時間。

型: タイムスタンプ

### <span id="page-350-2"></span>**[failureCode](#page-349-1)**

ワールドエクスポートジョブが失敗した場合の失敗コード:

InternalServiceError

内部サービスエラー。

LimitExceeded

リクエストされたリソースが最大許容数を超えているか、または同時ストリームリクエストの 数が最大許容数を超えています。

ResourceNotFound

指定したリソースが見つかりませんでした。

RequestThrottled

リクエストがスロットリングされました。

InvalidInput

リクエストの入力パラメータが無効です。

AllWorldGenerationFailed

ワールド生成ジョブのすべてのワールドが失敗しました。これは、worldCount が 50 より大 きい場合、または 1 より小さい場合に発生する可能性があります。

トラブルシューティングの詳細については WorldForge、「[トラブルシューティングシミュレー](https://docs.aws.amazon.com/robomaker/latest/dg/troubleshooting-worldforge.html) [ション](https://docs.aws.amazon.com/robomaker/latest/dg/troubleshooting-worldforge.html)」を参照してください WorldForge。

型: 文字列

有効な値:InternalServiceError | LimitExceeded | ResourceNotFound | RequestThrottled | InvalidInput | AccessDenied

### <span id="page-351-0"></span>[iamRole](#page-349-1)

ワールドエクスポートプロセスで Amazon S3 バケットへのアクセスとエクスポートの実行に使 用される IAM ロール。

型: 文字列

長さの制限:最小長は 1 です。最大長は 255 です。

パターン: arn:aws:iam::\w+:role/.\*

### <span id="page-351-1"></span>[outputLocation](#page-349-1)

出力場所。

タイプ:[OutputLocation](#page-602-2) オブジェクト

### <span id="page-351-2"></span>[status](#page-349-1)

ワールドエクスポートジョブのステータス。

保留中

ワールドエクスポートジョブのリクエストが保留中です。

### 実行中

ワールドエクスポートジョブが実行中です。

### 完了

ワールドエクスポートジョブが完了しました。

### [失敗]

ワールドエクスポートジョブが失敗しました。詳細については「failureCode」を参照して ください。

## キャンセル

ワールドエクスポートジョブがキャンセルされました。

### キャンセル中

ワールドエクスポートジョブをキャンセルしています。

型: 文字列

<span id="page-352-0"></span>有効な値:Pending | Running | Completed | Failed | Canceling | Canceled [tags](#page-349-1)

ワールドエクスポートジョブにアタッチされているタグキーとタグ値を含むマップ。

型: 文字列間のマッピング

マップエントリ: 最小数は 0 項目です。最大数は 50 項目です。

キーの長さ制限: 最小長さは 1 です。最大長は 128 です。

キーパターン: [a-zA-Z0-9 \_.\-\/+=:]\*

値の長さの制限: 最小長は 0 です。最大長は 256 です。

値のパターン: [a-zA-Z0-9 \_.\-\/+=:]\*

# エラー

すべてのアクションに共通のエラーについては、「[共通エラー](#page-671-0)」を参照してください。

IdempotentParameterMismatchException

リクエストは、前の、しかし同一ではないリクエストと同じクライアントトークンを使用しま す。リクエストが同一でない限り、異なるリクエストでクライアントトークンを再利用しないで ください。

HTTP ステータスコード:400

InternalServerException

AWS RoboMaker にサービスの問題が発生しました。もう一度やり直してください。

HTTP ステータスコード:500

InvalidParameterException

リクエストで指定されたパラメータが無効であるか、サポートされていないか、または使用でき ません。返されたメッセージはエラー値の説明を提供します。

HTTP ステータスコード:400

ResourceNotFoundException

指定されたリソースは存在しません。

HTTP ステータスコード:400

ServiceUnavailableException

サーバーの一時的な障害により、リクエストは失敗しました。

HTTP ステータスコード: 503

**ThrottlingException** 

AWS RoboMaker は一時的にリクエストを処理できません。もう一度やり直してください。

HTTP ステータスコード:400

その他の参照資料

言語固有の AWS SDK の 1 つでこの API を使用する方法の詳細については、以下を参照してくださ い。

- [AWS コマンドラインインターフェイス](https://docs.aws.amazon.com/goto/aws-cli/robomaker-2018-06-29/CreateWorldExportJob)
- [AWS SDK for .NET](https://docs.aws.amazon.com/goto/DotNetSDKV3/robomaker-2018-06-29/CreateWorldExportJob)
- [AWS SDK for C++](https://docs.aws.amazon.com/goto/SdkForCpp/robomaker-2018-06-29/CreateWorldExportJob)
- [AWS Go バージョン 2 用 SDK](https://docs.aws.amazon.com/goto/SdkForGoV2/robomaker-2018-06-29/CreateWorldExportJob)
- [AWS Java V2 用 SDK](https://docs.aws.amazon.com/goto/SdkForJavaV2/robomaker-2018-06-29/CreateWorldExportJob)
- [AWS V3 用 JavaScript SDK](https://docs.aws.amazon.com/goto/SdkForJavaScriptV3/robomaker-2018-06-29/CreateWorldExportJob)
- [AWS PHP V3 用SDK](https://docs.aws.amazon.com/goto/SdkForPHPV3/robomaker-2018-06-29/CreateWorldExportJob)
- [AWS Python 用 SDK](https://docs.aws.amazon.com/goto/boto3/robomaker-2018-06-29/CreateWorldExportJob)
- [AWS ルビー V3 用 SDK](https://docs.aws.amazon.com/goto/SdkForRubyV3/robomaker-2018-06-29/CreateWorldExportJob)

# CreateWorldGenerationJob

指定したテンプレートを使用してワールドを作成します。

# <span id="page-354-1"></span>リクエストの構文

```
POST /createWorldGenerationJob HTTP/1.1
Content-type: application/json
{ 
    "clientRequestToken": "string", 
    "tags": { 
       "string" : "string" 
    }, 
    "template": "string", 
    "worldCount": { 
        "floorplanCount": number, 
        "interiorCountPerFloorplan": number
    }, 
    "worldTags": { 
       "string" : "string" 
    }
}
```
URI リクエストパラメータ

リクエストでは URI パラメータを使用しません。

リクエストボディ

リクエストは以下の JSON 形式のデータを受け入れます。

<span id="page-354-0"></span>[clientRequestToken](#page-354-1)

リクエストのべき等のために割り当てる一意の識別子 (大文字と小文字を区別)。

型: 文字列

長さの制限:最小長は 1 です。最大長は 64 文字です。

パターン: [a-zA-Z0-9\_\-=]\*

必須: いいえ

#### <span id="page-355-0"></span>[tags](#page-354-1)

ワールドジェネレータージョブにアタッチされているタグキーとタグ値を含むマップ。

型: 文字列間のマッピング

マップエントリ: 最小数は 0 項目です。最大数は 50 項目です。

キーの長さ制限: 最小長さは 1 です。最大長は 128 です。

キーパターン: [a-zA-Z0-9 \_.\-\/+=:]\*

値の長さの制限: 最小長は 0 です。最大長は 256 です。

値のパターン: [a-zA-Z0-9 \_.\-\/+=:]\*

必須: いいえ

### <span id="page-355-1"></span>[template](#page-354-1)

作成するワールドを表すワールドテンプレートの Amazon リソースネーム (ARN)。

型: 文字列

長さの制限:最小長は 1 です。最大長は 1224 です。

Pattern: arn:.\*

必須:はい

#### <span id="page-355-2"></span>[worldCount](#page-354-1)

ワールドカウントに関する情報。

型: [WorldCount](#page-661-2) オブジェクト

必須: はい

### <span id="page-355-3"></span>[worldTags](#page-354-1)

生成したワールドにアタッチされているタグキーとタグ値を含むマップ。

型: 文字列間のマッピング

マップエントリ: 最小数は 0 項目です。最大数は 50 項目です。

キーの長さ制限: 最小長さは 1 です。最大長は 128 です。

キーパターン: [a-zA-Z0-9 \_.\-\/+=:]\* 値の長さの制限: 最小長は 0 です。最大長は 256 です。 値のパターン: [a-zA-Z0-9 \_.\-\/+=:]\*

必須: いいえ

<span id="page-356-1"></span>レスポンスの構文

```
HTTP/1.1 200
Content-type: application/json
{ 
    "arn": "string", 
    "clientRequestToken": "string", 
    "createdAt": number, 
    "failureCode": "string", 
    "status": "string", 
    "tags": { 
       "string" : "string" 
    }, 
    "template": "string", 
    "worldCount": { 
       "floorplanCount": number, 
       "interiorCountPerFloorplan": number
    }, 
    "worldTags": { 
       "string" : "string" 
    }
}
```
# レスポンス要素

アクションが成功すると、サービスは HTTP 200 レスポンスを返します。

サービスから以下のデータが JSON 形式で返されます。

<span id="page-356-0"></span>[arn](#page-356-1)

ワールドジェネレータージョブの Amazon リソースネーム (ARN)。

タイプ: 文字列

長さの制限:最小長は 1 です。最大長は 1224 です。

パターン: arn:.\*

### <span id="page-357-0"></span>[clientRequestToken](#page-356-1)

リクエストのべき等のために割り当てる一意の識別子 (大文字と小文字を区別)。

型: 文字列

長さの制限:最小長は 1 です。最大長は 64 文字です。

パターン: [a-zA-Z0-9\_\-=]\*

<span id="page-357-1"></span>[createdAt](#page-356-1)

ワールドのジェネレータージョブが作成されたときの、エポックからのミリ秒単位の時間。

型: タイムスタンプ

<span id="page-357-2"></span>**[failureCode](#page-356-1)** 

ワールドジェネレータージョブが失敗した場合の失敗コード:

InternalServiceError

内部サービスエラー。

LimitExceeded

リクエストされたリソースが最大許容数を超えているか、または同時ストリームリクエストの 数が最大許容数を超えています。

ResourceNotFound

指定したリソースが見つかりませんでした。

RequestThrottled

リクエストがスロットリングされました。

InvalidInput

リクエストの入力パラメータが無効です。

型: 文字列

有効な値:InternalServiceError | LimitExceeded | ResourceNotFound | RequestThrottled | InvalidInput | AllWorldGenerationFailed

#### <span id="page-358-0"></span>[status](#page-356-1)

ワールドジェネレータージョブのステータス。

### 保留中

ワールドジェネレータージョブのリクエストが保留中です。

### 実行中

ワールドジェネレータージョブが実行中です。

## 完了

ワールドジェネレータージョブが完了しました。

[失敗]

ワールドジェネレータージョブが失敗しました。詳細については、「failureCode」を参照 してください。

**PartialFailed** 

一部のワールドが生成されませんでした。

キャンセル

ワールドジェネレータージョブがキャンセルされました。

キャンセル中

ワールドジェネレータージョブをキャンセルしています。

型: 文字列

有効な値:Pending | Running | Completed | Failed | PartialFailed | Canceling | Canceled

### <span id="page-358-1"></span>[tags](#page-356-1)

ワールドジェネレータージョブにアタッチされているタグキーとタグ値を含むマップ。

型: 文字列間のマッピング

マップエントリ: 最小数は 0 項目です。最大数は 50 項目です。

キーの長さ制限: 最小長さは 1 です。最大長は 128 です。

キーパターン: [a-zA-Z0-9 \_.\-\/+=:]\*

値の長さの制限: 最小長は 0 です。最大長は 256 です。

値のパターン: [a-zA-Z0-9 \_.\-\/+=:]\*

### <span id="page-359-0"></span>[template](#page-356-1)

ワールドテンプレートの Amazon リソースネーム (ARN)。

タイプ: 文字列

長さの制限:最小長は 1 です。最大長は 1224 です。

パターン: arn:.\*

### <span id="page-359-1"></span>[worldCount](#page-356-1)

ワールドカウントに関する情報。

タイプ:[WorldCount](#page-661-2) オブジェクト

## <span id="page-359-2"></span>[worldTags](#page-356-1)

生成したワールドにアタッチされているタグキーとタグ値を含むマップ。

型: 文字列間のマッピング

マップエントリ: 最小数は 0 項目です。最大数は 50 項目です。

キーの長さ制限: 最小長さは 1 です。最大長は 128 です。

キーパターン: [a-zA-Z0-9 \_.\-\/+=:]\*

値の長さの制限: 最小長は 0 です。最大長は 256 です。

値のパターン: [a-zA-Z0-9 \_.\-\/+=:]\*

# エラー

すべてのアクションに共通のエラーについては、「[共通エラー](#page-671-0)」を参照してください。

### IdempotentParameterMismatchException

リクエストは、前の、しかし同一ではないリクエストと同じクライアントトークンを使用しま す。リクエストが同一でない限り、異なるリクエストでクライアントトークンを再利用しないで ください。
HTTP ステータスコード:400

InternalServerException

AWS RoboMaker にサービスの問題が発生しました。もう一度やり直してください。

HTTP ステータスコード:500

InvalidParameterException

リクエストで指定されたパラメータが無効であるか、サポートされていないか、または使用でき ません。返されたメッセージはエラー値の説明を提供します。

HTTP ステータスコード:400

LimitExceededException

リクエストされたリソースが最大許容数を超えているか、または同時ストリームリクエストの数 が最大許容数を超えています。

HTTP ステータスコード:400

ResourceNotFoundException

指定されたリソースは存在しません。

HTTP ステータスコード:400

ServiceUnavailableException

サーバーの一時的な障害により、リクエストは失敗しました。

HTTP ステータスコード: 503

**ThrottlingException** 

AWS RoboMaker は一時的にリクエストを処理できません。もう一度やり直してください。

HTTP ステータスコード:400

その他の参照資料

言語固有の AWS SDK の 1 つでこの API を使用する方法の詳細については、以下を参照してくださ い。

• [AWS コマンドラインインターフェイス](https://docs.aws.amazon.com/goto/aws-cli/robomaker-2018-06-29/CreateWorldGenerationJob)

- [AWS SDK for .NET](https://docs.aws.amazon.com/goto/DotNetSDKV3/robomaker-2018-06-29/CreateWorldGenerationJob)
- [AWS SDK for C++](https://docs.aws.amazon.com/goto/SdkForCpp/robomaker-2018-06-29/CreateWorldGenerationJob)
- [AWS Go バージョン 2 用 SDK](https://docs.aws.amazon.com/goto/SdkForGoV2/robomaker-2018-06-29/CreateWorldGenerationJob)
- [AWS Java V2 用 SDK](https://docs.aws.amazon.com/goto/SdkForJavaV2/robomaker-2018-06-29/CreateWorldGenerationJob)
- [AWS V3 用 JavaScript SDK](https://docs.aws.amazon.com/goto/SdkForJavaScriptV3/robomaker-2018-06-29/CreateWorldGenerationJob)
- [AWS PHP V3 用SDK](https://docs.aws.amazon.com/goto/SdkForPHPV3/robomaker-2018-06-29/CreateWorldGenerationJob)
- [AWS Python 用 SDK](https://docs.aws.amazon.com/goto/boto3/robomaker-2018-06-29/CreateWorldGenerationJob)
- [AWS ルビー V3 用 SDK](https://docs.aws.amazon.com/goto/SdkForRubyV3/robomaker-2018-06-29/CreateWorldGenerationJob)

# **CreateWorldTemplate**

ワールドテンプレートを作成します。

<span id="page-362-1"></span>リクエストの構文

```
POST /createWorldTemplate HTTP/1.1
Content-type: application/json
{ 
    "clientRequestToken": "string", 
    "name": "string", 
    "tags": { 
       "string" : "string" 
    }, 
    "templateBody": "string", 
    "templateLocation": { 
        "s3Bucket": "string", 
        "s3Key": "string" 
    }
}
```
URI リクエストパラメータ

リクエストでは URI パラメータを使用しません。

リクエストボディ

リクエストは以下の JSON 形式のデータを受け入れます。

<span id="page-362-0"></span>[clientRequestToken](#page-362-1)

リクエストのべき等のために割り当てる一意の識別子 (大文字と小文字を区別)。

型: 文字列

長さの制限:最小長は 1 です。最大長は 64 文字です。

パターン: [a-zA-Z0-9\_\-=]\*

必須: いいえ

#### <span id="page-363-0"></span>[name](#page-362-1)

ワールドテンプレートの名前。

型: 文字列

長さの制限: 最小長は 0 です。最大長は 255 です。

パターン: .\*

必須: いいえ

<span id="page-363-1"></span>[tags](#page-362-1)

ワールドテンプレートにアタッチされているタグキーとタグ値を含むマップ。

型: 文字列間のマッピング

マップエントリ: 最小数は 0 項目です。最大数は 50 項目です。

キーの長さ制限: 最小長さは 1 です。最大長は 128 です。

キーパターン: [a-zA-Z0-9 \_.\-\/+=:]\*

値の長さの制限: 最小長は 0 です。最大長は 256 です。

値のパターン: [a-zA-Z0-9 \_.\-\/+=:]\*

必須: いいえ

<span id="page-363-2"></span>[templateBody](#page-362-1)

ワールドテンプレートの本文。

型: 文字列

長さの制限:最小長は 1 です。最大長は 262,144 です。

Pattern: [\S\s]+

必須: いいえ

<span id="page-363-3"></span>[templateLocation](#page-362-1)

ワールドテンプレートの場所。

タイプ:[TemplateLocation](#page-649-2) オブジェクト

必須: いいえ

# <span id="page-364-2"></span>レスポンスの構文

```
HTTP/1.1 200
Content-type: application/json
{ 
    "arn": "string", 
    "clientRequestToken": "string", 
    "createdAt": number, 
    "name": "string", 
    "tags": { 
       "string" : "string" 
    }
}
```
## レスポンス要素

アクションが成功すると、サービスは HTTP 200 レスポンスを返します。

サービスから以下のデータが JSON 形式で返されます。

#### <span id="page-364-0"></span>[arn](#page-364-2)

```
ワールドテンプレートの Amazon リソースネーム (ARN)。
```
タイプ: 文字列

長さの制限:最小長は 1 です。最大長は 1224 です。

パターン: arn:.\*

#### <span id="page-364-1"></span>[clientRequestToken](#page-364-2)

リクエストのべき等のために割り当てる一意の識別子 (大文字と小文字を区別)。

型: 文字列

長さの制限:最小長は 1 です。最大長は 64 文字です。

パターン: [a-zA-Z0-9\_\-=]\*

#### <span id="page-365-0"></span>[createdAt](#page-364-2)

ワールドテンプレートが作成されたときの、エポックからのミリ秒単位の時間。

型: タイムスタンプ

#### <span id="page-365-1"></span>[name](#page-364-2)

- ワールドテンプレートの名前。
- 型: 文字列

長さの制限: 最小長は 0 です。最大長は 255 です。

パターン: .\*

#### <span id="page-365-2"></span>[tags](#page-364-2)

ワールドテンプレートにアタッチされているタグキーとタグ値を含むマップ。

型: 文字列間のマッピング

マップエントリ: 最小数は 0 項目です。最大数は 50 項目です。

キーの長さ制限: 最小長さは 1 です。最大長は 128 です。

キーパターン: [a-zA-Z0-9 \_.\-\/+=:]\*

値の長さの制限: 最小長は 0 です。最大長は 256 です。

値のパターン: [a-zA-Z0-9 \_.\-\/+=:]\*

# エラー

すべてのアクションに共通のエラーについては、「[共通エラー](#page-671-0)」を参照してください。

#### InternalServerException

AWS RoboMaker にサービスの問題が発生しました。もう一度やり直してください。

HTTP ステータスコード:500

InvalidParameterException

リクエストで指定されたパラメータが無効であるか、サポートされていないか、または使用でき ません。返されたメッセージはエラー値の説明を提供します。

HTTP ステータスコード:400

LimitExceededException

リクエストされたリソースが最大許容数を超えているか、または同時ストリームリクエストの数 が最大許容数を超えています。

HTTP ステータスコード:400

ResourceAlreadyExistsException

指定したリソースはすでに存在しています。

HTTP ステータスコード:400

ResourceNotFoundException

指定されたリソースは存在しません。

HTTP ステータスコード:400

**ThrottlingException** 

AWS RoboMaker は一時的にリクエストを処理できません。もう一度やり直してください。

HTTP ステータスコード:400

その他の参照資料

- [AWS コマンドラインインターフェイス](https://docs.aws.amazon.com/goto/aws-cli/robomaker-2018-06-29/CreateWorldTemplate)
- [AWS SDK for .NET](https://docs.aws.amazon.com/goto/DotNetSDKV3/robomaker-2018-06-29/CreateWorldTemplate)
- [AWS SDK for C++](https://docs.aws.amazon.com/goto/SdkForCpp/robomaker-2018-06-29/CreateWorldTemplate)
- [AWS Go バージョン 2 用 SDK](https://docs.aws.amazon.com/goto/SdkForGoV2/robomaker-2018-06-29/CreateWorldTemplate)
- [AWS Java V2 用 SDK](https://docs.aws.amazon.com/goto/SdkForJavaV2/robomaker-2018-06-29/CreateWorldTemplate)
- [AWS V3 用 JavaScript SDK](https://docs.aws.amazon.com/goto/SdkForJavaScriptV3/robomaker-2018-06-29/CreateWorldTemplate)
- [AWS PHP V3 用SDK](https://docs.aws.amazon.com/goto/SdkForPHPV3/robomaker-2018-06-29/CreateWorldTemplate)
- [AWS Python 用 SDK](https://docs.aws.amazon.com/goto/boto3/robomaker-2018-06-29/CreateWorldTemplate)
- [AWS ルビー V3 用 SDK](https://docs.aws.amazon.com/goto/SdkForRubyV3/robomaker-2018-06-29/CreateWorldTemplate)

AWS RoboMaker 関発者ガイド しょうしょう しょうしょう しょうしょう しょうしゅう しょうしん しょうしゅう しゅうしゅう うちのめ うちのおおし 開発者ガイド

# **DeleteFleet**

このアクションは非推奨になりました。

**A** Important この API はサポートされなくなりました。詳細については、「[サポートポリシー」](https://docs.aws.amazon.com/robomaker/latest/dg/chapter-support-policy.html#software-support-policy-may2022)ページの 2022 年 5 月 2 日の更新をご覧ください。

フリートを削除します。

<span id="page-368-1"></span>リクエストの構文

```
POST /deleteFleet HTTP/1.1
Content-type: application/json
{ 
    "fleet": "string"
}
```
URI リクエストパラメータ

リクエストでは URI パラメータを使用しません。

リクエストボディ

リクエストは以下の JSON 形式のデータを受け入れます。

<span id="page-368-0"></span>[fleet](#page-368-1)

フリートの Amazon リソースネーム (ARN)。

タイプ: 文字列

長さの制限:最小長は 1 です。最大長は 1224 です。

Pattern: arn:.\*

必須:はい

## レスポンスの構文

HTTP/1.1 200

### レスポンス要素

アクションが成功した場合、サービスは空の HTTP 本文を持つ HTTP 200 レスポンスを返します。 エラー

すべてのアクションに共通のエラーについては、「[共通エラー](#page-671-0)」を参照してください。

InternalServerException

AWS RoboMaker にサービスの問題が発生しました。もう一度やり直してください。

HTTP ステータスコード:500

InvalidParameterException

リクエストで指定されたパラメータが無効であるか、サポートされていないか、または使用でき ません。返されたメッセージはエラー値の説明を提供します。

HTTP ステータスコード:400

**ThrottlingException** 

AWS RoboMaker は一時的にリクエストを処理できません。もう一度やり直してください。

HTTP ステータスコード:400

### その他の参照資料

- [AWS コマンドラインインターフェイス](https://docs.aws.amazon.com/goto/aws-cli/robomaker-2018-06-29/DeleteFleet)
- [AWS SDK for .NET](https://docs.aws.amazon.com/goto/DotNetSDKV3/robomaker-2018-06-29/DeleteFleet)
- [AWS SDK for C++](https://docs.aws.amazon.com/goto/SdkForCpp/robomaker-2018-06-29/DeleteFleet)
- [AWS Go バージョン 2 用 SDK](https://docs.aws.amazon.com/goto/SdkForGoV2/robomaker-2018-06-29/DeleteFleet)
- [AWS Java V2 用 SDK](https://docs.aws.amazon.com/goto/SdkForJavaV2/robomaker-2018-06-29/DeleteFleet)
- [AWS V3 用 JavaScript SDK](https://docs.aws.amazon.com/goto/SdkForJavaScriptV3/robomaker-2018-06-29/DeleteFleet)
- [AWS PHP V3 用SDK](https://docs.aws.amazon.com/goto/SdkForPHPV3/robomaker-2018-06-29/DeleteFleet)
- [AWS Python 用 SDK](https://docs.aws.amazon.com/goto/boto3/robomaker-2018-06-29/DeleteFleet)
- [AWS ルビー V3 用 SDK](https://docs.aws.amazon.com/goto/SdkForRubyV3/robomaker-2018-06-29/DeleteFleet)

# **DeleteRobot**

このアクションは非推奨になりました。

**A** Important この API はサポートされなくなりました。詳細については、「[サポートポリシー」](https://docs.aws.amazon.com/robomaker/latest/dg/chapter-support-policy.html#software-support-policy-may2022)ページの 2022 年 5 月 2 日の更新をご覧ください。

ロボットを削除します。

<span id="page-371-1"></span>リクエストの構文

```
POST /deleteRobot HTTP/1.1
Content-type: application/json
{ 
    "robot": "string"
}
```
URI リクエストパラメータ

リクエストでは URI パラメータを使用しません。

リクエストボディ

リクエストは以下の JSON 形式のデータを受け入れます。

<span id="page-371-0"></span>[robot](#page-371-1)

ロボットの Amazon リソースネーム (ARN)

タイプ: 文字列

長さの制限:最小長は 1 です。最大長は 1224 です。

Pattern: arn:.\*

必須:はい

## レスポンスの構文

HTTP/1.1 200

### レスポンス要素

アクションが成功した場合、サービスは空の HTTP 本文を持つ HTTP 200 レスポンスを返します。 エラー

すべてのアクションに共通のエラーについては、「[共通エラー](#page-671-0)」を参照してください。

InternalServerException

AWS RoboMaker にサービスの問題が発生しました。もう一度やり直してください。

HTTP ステータスコード:500

InvalidParameterException

リクエストで指定されたパラメータが無効であるか、サポートされていないか、または使用でき ません。返されたメッセージはエラー値の説明を提供します。

HTTP ステータスコード:400

**ThrottlingException** 

AWS RoboMaker は一時的にリクエストを処理できません。もう一度やり直してください。

HTTP ステータスコード:400

## その他の参照資料

- [AWS コマンドラインインターフェイス](https://docs.aws.amazon.com/goto/aws-cli/robomaker-2018-06-29/DeleteRobot)
- [AWS SDK for .NET](https://docs.aws.amazon.com/goto/DotNetSDKV3/robomaker-2018-06-29/DeleteRobot)
- [AWS SDK for C++](https://docs.aws.amazon.com/goto/SdkForCpp/robomaker-2018-06-29/DeleteRobot)
- [AWS Go バージョン 2 用 SDK](https://docs.aws.amazon.com/goto/SdkForGoV2/robomaker-2018-06-29/DeleteRobot)
- [AWS Java V2 用 SDK](https://docs.aws.amazon.com/goto/SdkForJavaV2/robomaker-2018-06-29/DeleteRobot)
- [AWS V3 用 JavaScript SDK](https://docs.aws.amazon.com/goto/SdkForJavaScriptV3/robomaker-2018-06-29/DeleteRobot)
- [AWS PHP V3 用SDK](https://docs.aws.amazon.com/goto/SdkForPHPV3/robomaker-2018-06-29/DeleteRobot)
- [AWS Python 用 SDK](https://docs.aws.amazon.com/goto/boto3/robomaker-2018-06-29/DeleteRobot)
- [AWS ルビー V3 用 SDK](https://docs.aws.amazon.com/goto/SdkForRubyV3/robomaker-2018-06-29/DeleteRobot)

# DeleteRobotApplication

ロボットアプリケーションを削除します。

## <span id="page-374-2"></span>リクエストの構文

```
POST /deleteRobotApplication HTTP/1.1
Content-type: application/json
{ 
    "application": "string", 
    "applicationVersion": "string"
}
```
URI リクエストパラメータ

リクエストでは URI パラメータを使用しません。

リクエストボディ

リクエストは以下の JSON 形式のデータを受け入れます。

<span id="page-374-0"></span>[application](#page-374-2)

ロボットアプリケーションの Amazon リソースネーム (ARN)。

型: 文字列

長さの制限:最小長は 1 です。最大長は 1224 です。

Pattern: arn:.\*

必須:はい

<span id="page-374-1"></span>[applicationVersion](#page-374-2)

削除するロボットアプリケーションのバージョン。

型: 文字列

長さの制限:最小長は 1 です。最大長は 255 です。

パターン: (\\$LATEST)|[0-9]\*

必須: いいえ

### レスポンスの構文

HTTP/1.1 200

### レスポンス要素

アクションが成功した場合、サービスは空の HTTP 本文を持つ HTTP 200 レスポンスを返します。

エラー

すべてのアクションに共通のエラーについては、「[共通エラー](#page-671-0)」を参照してください。

InternalServerException

AWS RoboMaker にサービスの問題が発生しました。もう一度やり直してください。

HTTP ステータスコード:500

InvalidParameterException

リクエストで指定されたパラメータが無効であるか、サポートされていないか、または使用でき ません。返されたメッセージはエラー値の説明を提供します。

HTTP ステータスコード:400

**ThrottlingException** 

AWS RoboMaker は一時的にリクエストを処理できません。もう一度やり直してください。

HTTP ステータスコード:400

### その他の参照資料

- [AWS コマンドラインインターフェイス](https://docs.aws.amazon.com/goto/aws-cli/robomaker-2018-06-29/DeleteRobotApplication)
- [AWS SDK for .NET](https://docs.aws.amazon.com/goto/DotNetSDKV3/robomaker-2018-06-29/DeleteRobotApplication)
- [AWS SDK for C++](https://docs.aws.amazon.com/goto/SdkForCpp/robomaker-2018-06-29/DeleteRobotApplication)
- [AWS Go バージョン 2 用 SDK](https://docs.aws.amazon.com/goto/SdkForGoV2/robomaker-2018-06-29/DeleteRobotApplication)
- [AWS Java V2 用 SDK](https://docs.aws.amazon.com/goto/SdkForJavaV2/robomaker-2018-06-29/DeleteRobotApplication)
- [AWS V3 用 JavaScript SDK](https://docs.aws.amazon.com/goto/SdkForJavaScriptV3/robomaker-2018-06-29/DeleteRobotApplication)
- [AWS PHP V3 用SDK](https://docs.aws.amazon.com/goto/SdkForPHPV3/robomaker-2018-06-29/DeleteRobotApplication)
- [AWS Python 用 SDK](https://docs.aws.amazon.com/goto/boto3/robomaker-2018-06-29/DeleteRobotApplication)
- [AWS ルビー V3 用 SDK](https://docs.aws.amazon.com/goto/SdkForRubyV3/robomaker-2018-06-29/DeleteRobotApplication)

# DeleteSimulationApplication

シミュレーションアプリケーションを削除します。

# <span id="page-377-2"></span>リクエストの構文

```
POST /deleteSimulationApplication HTTP/1.1
Content-type: application/json
{ 
    "application": "string", 
    "applicationVersion": "string"
}
```
URI リクエストパラメータ

リクエストでは URI パラメータを使用しません。

リクエストボディ

リクエストは以下の JSON 形式のデータを受け入れます。

<span id="page-377-0"></span>[application](#page-377-2)

削除するシミュレーションアプリケーションのアプリケーション情報。

型: 文字列

長さの制限:最小長は 1 です。最大長は 1224 です。

Pattern: arn:.\*

必須:はい

<span id="page-377-1"></span>[applicationVersion](#page-377-2)

削除するシミュレーションアプリケーションのバージョン。

型: 文字列

長さの制限:最小長は 1 です。最大長は 255 です。

パターン: (\\$LATEST)|[0-9]\*

必須: いいえ

### レスポンスの構文

HTTP/1.1 200

### レスポンス要素

アクションが成功した場合、サービスは空の HTTP 本文を持つ HTTP 200 レスポンスを返します。

エラー

すべてのアクションに共通のエラーについては、「[共通エラー](#page-671-0)」を参照してください。

InternalServerException

AWS RoboMaker にサービスの問題が発生しました。もう一度やり直してください。

HTTP ステータスコード:500

InvalidParameterException

リクエストで指定されたパラメータが無効であるか、サポートされていないか、または使用でき ません。返されたメッセージはエラー値の説明を提供します。

HTTP ステータスコード:400

**ThrottlingException** 

AWS RoboMaker は一時的にリクエストを処理できません。もう一度やり直してください。

HTTP ステータスコード:400

その他の参照資料

- [AWS コマンドラインインターフェイス](https://docs.aws.amazon.com/goto/aws-cli/robomaker-2018-06-29/DeleteSimulationApplication)
- [AWS SDK for .NET](https://docs.aws.amazon.com/goto/DotNetSDKV3/robomaker-2018-06-29/DeleteSimulationApplication)
- [AWS SDK for C++](https://docs.aws.amazon.com/goto/SdkForCpp/robomaker-2018-06-29/DeleteSimulationApplication)

**DeleteSimulationApplication** 369

- [AWS Go バージョン 2 用 SDK](https://docs.aws.amazon.com/goto/SdkForGoV2/robomaker-2018-06-29/DeleteSimulationApplication)
- [AWS Java V2 用 SDK](https://docs.aws.amazon.com/goto/SdkForJavaV2/robomaker-2018-06-29/DeleteSimulationApplication)
- [AWS V3 用 JavaScript SDK](https://docs.aws.amazon.com/goto/SdkForJavaScriptV3/robomaker-2018-06-29/DeleteSimulationApplication)
- [AWS PHP V3 用SDK](https://docs.aws.amazon.com/goto/SdkForPHPV3/robomaker-2018-06-29/DeleteSimulationApplication)
- [AWS Python 用 SDK](https://docs.aws.amazon.com/goto/boto3/robomaker-2018-06-29/DeleteSimulationApplication)
- [AWS ルビー V3 用 SDK](https://docs.aws.amazon.com/goto/SdkForRubyV3/robomaker-2018-06-29/DeleteSimulationApplication)

# DeleteWorldTemplate

ワールドテンプレートを削除します。

## <span id="page-380-1"></span>リクエストの構文

```
POST /deleteWorldTemplate HTTP/1.1
Content-type: application/json
{ 
    "template": "string"
}
```
URI リクエストパラメータ

リクエストでは URI パラメータを使用しません。

リクエストボディ

リクエストは以下の JSON 形式のデータを受け入れます。

<span id="page-380-0"></span>[template](#page-380-1)

削除するワールドテンプレートの Amazon リソースネーム (ARN)。

型: 文字列

長さの制限:最小長は 1 です。最大長は 1224 です。

Pattern: arn:.\*

必須:はい

レスポンスの構文

HTTP/1.1 200

## レスポンス要素

アクションが成功した場合、サービスは空の HTTP 本文を持つ HTTP 200 レスポンスを返します。

# エラー

すべてのアクションに共通のエラーについては、「[共通エラー](#page-671-0)」を参照してください。

InternalServerException

AWS RoboMaker にサービスの問題が発生しました。もう一度やり直してください。

HTTP ステータスコード:500

InvalidParameterException

リクエストで指定されたパラメータが無効であるか、サポートされていないか、または使用でき ません。返されたメッセージはエラー値の説明を提供します。

HTTP ステータスコード:400

ResourceNotFoundException

指定されたリソースは存在しません。

HTTP ステータスコード:400

**ThrottlingException** 

AWS RoboMaker は一時的にリクエストを処理できません。もう一度やり直してください。

HTTP ステータスコード:400

その他の参照資料

- [AWS コマンドラインインターフェイス](https://docs.aws.amazon.com/goto/aws-cli/robomaker-2018-06-29/DeleteWorldTemplate)
- [AWS SDK for .NET](https://docs.aws.amazon.com/goto/DotNetSDKV3/robomaker-2018-06-29/DeleteWorldTemplate)
- [AWS SDK for C++](https://docs.aws.amazon.com/goto/SdkForCpp/robomaker-2018-06-29/DeleteWorldTemplate)
- [AWS Go バージョン 2 用 SDK](https://docs.aws.amazon.com/goto/SdkForGoV2/robomaker-2018-06-29/DeleteWorldTemplate)
- [AWS Java V2 用 SDK](https://docs.aws.amazon.com/goto/SdkForJavaV2/robomaker-2018-06-29/DeleteWorldTemplate)
- [AWS V3 用 JavaScript SDK](https://docs.aws.amazon.com/goto/SdkForJavaScriptV3/robomaker-2018-06-29/DeleteWorldTemplate)
- [AWS PHP V3 用SDK](https://docs.aws.amazon.com/goto/SdkForPHPV3/robomaker-2018-06-29/DeleteWorldTemplate)
- [AWS Python 用 SDK](https://docs.aws.amazon.com/goto/boto3/robomaker-2018-06-29/DeleteWorldTemplate)
- [AWS ルビー V3 用 SDK](https://docs.aws.amazon.com/goto/SdkForRubyV3/robomaker-2018-06-29/DeleteWorldTemplate)

# **DeregisterRobot**

このアクションは非推奨になりました。

**A** Important この API はサポートされなくなりました。詳細については、「[サポートポリシー」](https://docs.aws.amazon.com/robomaker/latest/dg/chapter-support-policy.html#software-support-policy-may2022)ページの 2022 年 5 月 2 日の更新をご覧ください。

ロボットの登録を解除します。

<span id="page-383-1"></span>リクエストの構文

```
POST /deregisterRobot HTTP/1.1
Content-type: application/json
{ 
    "fleet": "string", 
    "robot": "string"
}
```
URI リクエストパラメータ

リクエストでは URI パラメータを使用しません。

リクエストボディ

リクエストは以下の JSON 形式のデータを受け入れます。

<span id="page-383-0"></span>[fleet](#page-383-1)

フリートの Amazon リソースネーム (ARN)。

タイプ: 文字列

長さの制限:最小長は 1 です。最大長は 1224 です。

Pattern: arn:.\*

必須:はい

#### <span id="page-384-0"></span>[robot](#page-383-1)

ロボットの Amazon リソースネーム (ARN)

タイプ: 文字列

長さの制限:最小長は 1 です。最大長は 1224 です。

Pattern: arn:.\*

必須:はい

<span id="page-384-3"></span>レスポンスの構文

```
HTTP/1.1 200
Content-type: application/json
{ 
    "fleet": "string", 
    "robot": "string"
}
```
レスポンス要素

アクションが成功すると、サービスは HTTP 200 レスポンスを返します。

サービスから以下のデータが JSON 形式で返されます。

```
fleet
```

```
フリートの Amazon リソースネーム (ARN)。
```
タイプ: 文字列

長さの制限:最小長は 1 です。最大長は 1224 です。

パターン: arn:.\*

### <span id="page-384-2"></span>[robot](#page-384-3)

ロボットの Amazon リソースネーム (ARN)

タイプ: 文字列

長さの制限:最小長は 1 です。最大長は 1224 です。

 $\Lambda$ ターン: arn: $.*$ 

エラー

すべてのアクションに共通のエラーについては、「[共通エラー](#page-671-0)」を参照してください。

InternalServerException

AWS RoboMaker にサービスの問題が発生しました。もう一度やり直してください。

HTTP ステータスコード:500

InvalidParameterException

リクエストで指定されたパラメータが無効であるか、サポートされていないか、または使用でき ません。返されたメッセージはエラー値の説明を提供します。

HTTP ステータスコード:400

ResourceNotFoundException

指定されたリソースは存在しません。

HTTP ステータスコード:400

**ThrottlingException** 

AWS RoboMaker は一時的にリクエストを処理できません。もう一度やり直してください。

HTTP ステータスコード:400

### その他の参照資料

- [AWS コマンドラインインターフェイス](https://docs.aws.amazon.com/goto/aws-cli/robomaker-2018-06-29/DeregisterRobot)
- [AWS SDK for .NET](https://docs.aws.amazon.com/goto/DotNetSDKV3/robomaker-2018-06-29/DeregisterRobot)
- [AWS SDK for C++](https://docs.aws.amazon.com/goto/SdkForCpp/robomaker-2018-06-29/DeregisterRobot)
- [AWS Go バージョン 2 用 SDK](https://docs.aws.amazon.com/goto/SdkForGoV2/robomaker-2018-06-29/DeregisterRobot)
- [AWS Java V2 用 SDK](https://docs.aws.amazon.com/goto/SdkForJavaV2/robomaker-2018-06-29/DeregisterRobot)
- [AWS V3 用 JavaScript SDK](https://docs.aws.amazon.com/goto/SdkForJavaScriptV3/robomaker-2018-06-29/DeregisterRobot)
- [AWS PHP V3 用SDK](https://docs.aws.amazon.com/goto/SdkForPHPV3/robomaker-2018-06-29/DeregisterRobot)
- [AWS Python 用 SDK](https://docs.aws.amazon.com/goto/boto3/robomaker-2018-06-29/DeregisterRobot)
- [AWS ルビー V3 用 SDK](https://docs.aws.amazon.com/goto/SdkForRubyV3/robomaker-2018-06-29/DeregisterRobot)

# DescribeDeploymentJob

このアクションは非推奨になりました。

**A** Important この API はサポートされなくなりました。詳細については、「[サポートポリシー」](https://docs.aws.amazon.com/robomaker/latest/dg/chapter-support-policy.html#software-support-policy-may2022)ページの 2022 年 5 月 2 日の更新をご覧ください。

デプロイジョブを記述します。

<span id="page-387-1"></span>リクエストの構文

```
POST /describeDeploymentJob HTTP/1.1
Content-type: application/json
{ 
    "job": "string"
}
```
URI リクエストパラメータ

リクエストでは URI パラメータを使用しません。

リクエストボディ

リクエストは以下の JSON 形式のデータを受け入れます。

<span id="page-387-0"></span>[job](#page-387-1)

デプロイジョブの Amazon リソースネーム (ARN)。

型: 文字列

長さの制限:最小長は 1 です。最大長は 1224 です。

Pattern: arn:.\*

必須:はい

# <span id="page-388-0"></span>レスポンスの構文

```
HTTP/1.1 200
Content-type: application/json
{ 
    "arn": "string", 
    "createdAt": number, 
    "deploymentApplicationConfigs": [ 
       { 
           "application": "string", 
           "applicationVersion": "string", 
           "launchConfig": { 
              "environmentVariables": { 
                  "string" : "string" 
              }, 
              "launchFile": "string", 
              "packageName": "string", 
              "postLaunchFile": "string", 
              "preLaunchFile": "string" 
           } 
       } 
    ], 
    "deploymentConfig": { 
       "concurrentDeploymentPercentage": number, 
       "downloadConditionFile": { 
           "bucket": "string", 
           "etag": "string", 
           "key": "string" 
       }, 
       "failureThresholdPercentage": number, 
       "robotDeploymentTimeoutInSeconds": number
    }, 
    "failureCode": "string", 
    "failureReason": "string", 
    "fleet": "string", 
    "robotDeploymentSummary": [ 
       { 
           "arn": "string", 
           "deploymentFinishTime": number, 
           "deploymentStartTime": number, 
           "failureCode": "string", 
           "failureReason": "string",
```

```
 "progressDetail": { 
               "currentProgress": "string", 
               "estimatedTimeRemainingSeconds": number, 
               "percentDone": number, 
               "targetResource": "string" 
           }, 
           "status": "string" 
        } 
    ], 
    "status": "string", 
    "tags": { 
        "string" : "string" 
    }
}
```
レスポンス要素

アクションが成功すると、サービスは HTTP 200 レスポンスを返します。

サービスから以下のデータが JSON 形式で返されます。

<span id="page-389-0"></span>[arn](#page-388-0)

デプロイジョブの Amazon リソースネーム (ARN)。

型: 文字列

長さの制限:最小長は 1 です。最大長は 1224 です。

パターン: arn:.\*

#### <span id="page-389-1"></span>[createdAt](#page-388-0)

デプロイジョブが作成されたときの、エポックからのミリ秒単位の時間。

型: タイムスタンプ

<span id="page-389-2"></span>[deploymentApplicationConfigs](#page-388-0)

デプロイアプリケーションの設定。

型: [DeploymentApplicationConfig](#page-578-3) オブジェクトの配列

配列メンバー: 定数は 1 項目です。

<span id="page-390-0"></span>[deploymentConfig](#page-388-0)

デプロイ設定。

タイプ:[DeploymentConfig](#page-580-4) オブジェクト

<span id="page-390-1"></span>**[failureCode](#page-388-0)** 

デプロイジョブの失敗コード。

型: 文字列

有効な値:ResourceNotFound | EnvironmentSetupError | EtagMismatch | FailureThresholdBreached | RobotDeploymentAborted | RobotDeploymentNoResponse | RobotAgentConnectionTimeout | GreengrassDeploymentFailed | InvalidGreengrassGroup | MissingRobotArchitecture | MissingRobotApplicationArchitecture | MissingRobotDeploymentResource | GreengrassGroupVersionDoesNotExist | LambdaDeleted | ExtractingBundleFailure | PreLaunchFileFailure | PostLaunchFileFailure | BadPermissionError | DownloadConditionFailed | BadLambdaAssociated | InternalServerError | RobotApplicationDoesNotExist | DeploymentFleetDoesNotExist | FleetDeploymentTimeout

<span id="page-390-2"></span>[failureReason](#page-388-0)

デプロイジョブが失敗した理由の簡単な説明。

型: 文字列

長さの制限: 最小長は 0 です。最大長は 1,024 です。

パターン: .\*

<span id="page-390-3"></span>[fleet](#page-388-0)

フリートの Amazon リソースネーム (ARN)。

タイプ: 文字列

長さの制限:最小長は 1 です。最大長は 1224 です。

パターン: arn:.\*

<span id="page-390-4"></span>[robotDeploymentSummary](#page-388-0)

ロボットデプロイ概要のリスト。

### 型: [RobotDeployment](#page-616-4) オブジェクトの配列

#### <span id="page-391-0"></span>[status](#page-388-0)

デプロイジョブのステータス。

型: 文字列

<span id="page-391-1"></span>有効な値:Pending | Preparing | InProgress | Failed | Succeeded | Canceled [tags](#page-388-0)

指定のデプロイジョブに追加されたすべてのタグのリスト。

型: 文字列間のマッピング

マップエントリ: 最小数は 0 項目です。最大数は 50 項目です。

キーの長さ制限: 最小長さは 1 です。最大長は 128 です。

キーパターン: [a-zA-Z0-9 \_.\-\/+=:]\*

値の長さの制限: 最小長は 0 です。最大長は 256 です。

値のパターン: [a-zA-Z0-9 \_.\-\/+=:]\*

## エラー

すべてのアクションに共通のエラーについては、「[共通エラー](#page-671-0)」を参照してください。

InternalServerException

AWS RoboMaker にサービスの問題が発生しました。もう一度やり直してください。

HTTP ステータスコード:500

InvalidParameterException

リクエストで指定されたパラメータが無効であるか、サポートされていないか、または使用でき ません。返されたメッセージはエラー値の説明を提供します。

HTTP ステータスコード:400

ResourceNotFoundException

指定されたリソースは存在しません。

HTTP ステータスコード:400

**ThrottlingException** 

AWS RoboMaker は一時的にリクエストを処理できません。もう一度やり直してください。

HTTP ステータスコード:400

その他の参照資料

- [AWS コマンドラインインターフェイス](https://docs.aws.amazon.com/goto/aws-cli/robomaker-2018-06-29/DescribeDeploymentJob)
- [AWS SDK for .NET](https://docs.aws.amazon.com/goto/DotNetSDKV3/robomaker-2018-06-29/DescribeDeploymentJob)
- [AWS SDK for C++](https://docs.aws.amazon.com/goto/SdkForCpp/robomaker-2018-06-29/DescribeDeploymentJob)
- [AWS Go バージョン 2 用 SDK](https://docs.aws.amazon.com/goto/SdkForGoV2/robomaker-2018-06-29/DescribeDeploymentJob)
- [AWS Java V2 用 SDK](https://docs.aws.amazon.com/goto/SdkForJavaV2/robomaker-2018-06-29/DescribeDeploymentJob)
- [AWS V3 用 JavaScript SDK](https://docs.aws.amazon.com/goto/SdkForJavaScriptV3/robomaker-2018-06-29/DescribeDeploymentJob)
- [AWS PHP V3 用SDK](https://docs.aws.amazon.com/goto/SdkForPHPV3/robomaker-2018-06-29/DescribeDeploymentJob)
- [AWS Python 用 SDK](https://docs.aws.amazon.com/goto/boto3/robomaker-2018-06-29/DescribeDeploymentJob)
- [AWS ルビー V3 用 SDK](https://docs.aws.amazon.com/goto/SdkForRubyV3/robomaker-2018-06-29/DescribeDeploymentJob)

# **DescribeFleet**

このアクションは非推奨になりました。

**A** Important この API はサポートされなくなりました。詳細については、「[サポートポリシー」](https://docs.aws.amazon.com/robomaker/latest/dg/chapter-support-policy.html#software-support-policy-may2022)ページの 2022 年 5 月 2 日の更新をご覧ください。

フリートを記述します。

<span id="page-393-1"></span>リクエストの構文

```
POST /describeFleet HTTP/1.1
Content-type: application/json
{ 
    "fleet": "string"
}
```
URI リクエストパラメータ

リクエストでは URI パラメータを使用しません。

リクエストボディ

リクエストは以下の JSON 形式のデータを受け入れます。

<span id="page-393-0"></span>[fleet](#page-393-1)

フリートの Amazon リソースネーム (ARN)。

タイプ: 文字列

長さの制限:最小長は 1 です。最大長は 1224 です。

Pattern: arn:.\*

必須:はい

DescribeFleet 384

## <span id="page-394-1"></span>レスポンスの構文

```
HTTP/1.1 200
Content-type: application/json
{ 
    "arn": "string", 
    "createdAt": number, 
    "lastDeploymentJob": "string", 
    "lastDeploymentStatus": "string", 
    "lastDeploymentTime": number, 
    "name": "string", 
    "robots": [ 
        { 
           "architecture": "string", 
           "arn": "string", 
           "createdAt": number, 
           "fleetArn": "string", 
           "greenGrassGroupId": "string", 
           "lastDeploymentJob": "string", 
           "lastDeploymentTime": number, 
           "name": "string", 
           "status": "string" 
        } 
    ], 
    "tags": { 
        "string" : "string" 
    }
}
```
# レスポンス要素

アクションが成功すると、サービスは HTTP 200 レスポンスを返します。

サービスから以下のデータが JSON 形式で返されます。

#### <span id="page-394-0"></span>[arn](#page-394-1)

```
フリートの Amazon リソースネーム (ARN)。
```
タイプ: 文字列

長さの制限:最小長は 1 です。最大長は 1224 です。

 $\mathcal{N}$ ターン: arn:.\*

<span id="page-395-0"></span>[createdAt](#page-394-1)

フリートが作成されたときの、エポックからのミリ秒単位の時間。

型: タイムスタンプ

### <span id="page-395-1"></span>[lastDeploymentJob](#page-394-1)

最後のデプロイジョブの Amazon リソースネーム (ARN)。

タイプ: 文字列

長さの制限:最小長は 1 です。最大長は 1224 です。

パターン: arn:.\*

<span id="page-395-2"></span>[lastDeploymentStatus](#page-394-1)

最終のデプロイのステータス。

型: 文字列

<span id="page-395-3"></span>有効な値:Pending | Preparing | InProgress | Failed | Succeeded | Canceled [lastDeploymentTime](#page-394-1)

最後のデプロイの時間。

型: タイムスタンプ

#### <span id="page-395-4"></span>[name](#page-394-1)

フリートの名前。

タイプ: 文字列

長さの制限:最小長は 1 です。最大長は 255 です。

パターン: [a-zA-Z0-9\_\-]\*

#### <span id="page-395-5"></span>[robots](#page-394-1)

ロボットのリスト。

タイプ:[Robot](#page-608-4) オブジェクトの配列
配列メンバー: 最小数は 0 項目です。最大数は 1000 項目です。

#### [tags](#page-394-0)

指定のフリートに追加されたすべてのタグのリスト。

型: 文字列間のマッピング

マップエントリ: 最小数は 0 項目です。最大数は 50 項目です。

キーの長さ制限: 最小長さは 1 です。最大長は 128 です。

キーパターン: [a-zA-Z0-9 \_.\-\/+=:]\*

値の長さの制限: 最小長は 0 です。最大長は 256 です。

値のパターン: [a-zA-Z0-9 \_.\-\/+=:]\*

エラー

すべてのアクションに共通のエラーについては、「[共通エラー](#page-671-0)」を参照してください。

InternalServerException

AWS RoboMaker にサービスの問題が発生しました。もう一度やり直してください。

HTTP ステータスコード:500

InvalidParameterException

リクエストで指定されたパラメータが無効であるか、サポートされていないか、または使用でき ません。返されたメッセージはエラー値の説明を提供します。

HTTP ステータスコード:400

ResourceNotFoundException

指定されたリソースは存在しません。

HTTP ステータスコード:400

**ThrottlingException** 

AWS RoboMaker は一時的にリクエストを処理できません。もう一度やり直してください。

HTTP ステータスコード:400

### その他の参照資料

- [AWS コマンドラインインターフェイス](https://docs.aws.amazon.com/goto/aws-cli/robomaker-2018-06-29/DescribeFleet)
- [AWS SDK for .NET](https://docs.aws.amazon.com/goto/DotNetSDKV3/robomaker-2018-06-29/DescribeFleet)
- [AWS SDK for C++](https://docs.aws.amazon.com/goto/SdkForCpp/robomaker-2018-06-29/DescribeFleet)
- [AWS Go バージョン 2 用 SDK](https://docs.aws.amazon.com/goto/SdkForGoV2/robomaker-2018-06-29/DescribeFleet)
- [AWS Java V2 用 SDK](https://docs.aws.amazon.com/goto/SdkForJavaV2/robomaker-2018-06-29/DescribeFleet)
- [AWS V3 用 JavaScript SDK](https://docs.aws.amazon.com/goto/SdkForJavaScriptV3/robomaker-2018-06-29/DescribeFleet)
- [AWS PHP V3 用SDK](https://docs.aws.amazon.com/goto/SdkForPHPV3/robomaker-2018-06-29/DescribeFleet)
- [AWS Python 用 SDK](https://docs.aws.amazon.com/goto/boto3/robomaker-2018-06-29/DescribeFleet)
- [AWS ルビー V3 用 SDK](https://docs.aws.amazon.com/goto/SdkForRubyV3/robomaker-2018-06-29/DescribeFleet)

# **DescribeRobot**

このアクションは非推奨になりました。

**A** Important この API はサポートされなくなりました。詳細については、「[サポートポリシー」](https://docs.aws.amazon.com/robomaker/latest/dg/chapter-support-policy.html#software-support-policy-may2022)ページの 2022 年 5 月 2 日の更新をご覧ください。

ロボットを記述します。

<span id="page-398-1"></span>リクエストの構文

```
POST /describeRobot HTTP/1.1
Content-type: application/json
{ 
    "robot": "string"
}
```
URI リクエストパラメータ

リクエストでは URI パラメータを使用しません。

リクエストボディ

リクエストは以下の JSON 形式のデータを受け入れます。

#### <span id="page-398-0"></span>[robot](#page-398-1)

記述されるロボットの Amazon リソースネーム (ARN)。

型: 文字列

長さの制限:最小長は 1 です。最大長は 1224 です。

Pattern: arn:.\*

必須:はい

### <span id="page-399-2"></span>レスポンスの構文

```
HTTP/1.1 200
Content-type: application/json
{ 
    "architecture": "string", 
    "arn": "string", 
    "createdAt": number, 
    "fleetArn": "string", 
    "greengrassGroupId": "string", 
    "lastDeploymentJob": "string", 
    "lastDeploymentTime": number, 
    "name": "string", 
    "status": "string", 
    "tags": { 
       "string" : "string" 
    }
}
```
# レスポンス要素

アクションが成功すると、サービスは HTTP 200 レスポンスを返します。

サービスから以下のデータが JSON 形式で返されます。

#### <span id="page-399-0"></span>[architecture](#page-399-2)

ロボットのターゲットアーキテクチャ。

型: 文字列

有効な値:X86\_64 | ARM64 | ARMHF

#### <span id="page-399-1"></span>[arn](#page-399-2)

ロボットの Amazon リソースネーム (ARN)

タイプ: 文字列

長さの制限:最小長は 1 です。最大長は 1224 です。

パターン: arn:.\*

#### <span id="page-400-0"></span>[createdAt](#page-399-2)

ロボットが作成されたときの、エポックからのミリ秒単位の時間。

型: タイムスタンプ

#### <span id="page-400-1"></span>[fleetArn](#page-399-2)

フリートの Amazon リソースネーム (ARN)。

タイプ: 文字列

長さの制限:最小長は 1 です。最大長は 1224 です。

 $\Lambda$ ターン· $arn:.*$ 

#### <span id="page-400-2"></span>[greengrassGroupId](#page-399-2)

Greengrass グループの ID。

型: 文字列

長さの制限:最小長は 1 です。最大長は 1224 です。

パターン: .\*

#### <span id="page-400-3"></span>[lastDeploymentJob](#page-399-2)

最後のデプロイジョブの Amazon リソースネーム (ARN)。

タイプ: 文字列

長さの制限:最小長は 1 です。最大長は 1224 です。

パターン: arn:.\*

<span id="page-400-4"></span>[lastDeploymentTime](#page-399-2)

最後のデプロイジョブの時間。

型: タイムスタンプ

#### <span id="page-400-5"></span>[name](#page-399-2)

ロボットの名前。

タイプ: 文字列

長さの制限:最小長は 1 です。最大長は 255 です。

パターン: [a-zA-Z0-9\_\-]\*

#### <span id="page-401-0"></span>[status](#page-399-2)

フリートのステータス。

型: 文字列

有効な値:Available | Registered | PendingNewDeployment | Deploying | Failed | InSync | NoResponse

<span id="page-401-1"></span>[tags](#page-399-2)

指定のロボットに追加されたすべてのタグのリスト。

型: 文字列間のマッピング

マップエントリ: 最小数は 0 項目です。最大数は 50 項目です。

キーの長さ制限: 最小長さは 1 です。最大長は 128 です。

キーパターン: [a-zA-Z0-9 \_.\-\/+=:]\*

値の長さの制限: 最小長は 0 です。最大長は 256 です。

値のパターン: [a-zA-Z0-9 \_.\-\/+=:]\*

### エラー

すべてのアクションに共通のエラーについては、「[共通エラー](#page-671-0)」を参照してください。

InternalServerException

AWS RoboMaker にサービスの問題が発生しました。もう一度やり直してください。

HTTP ステータスコード:500

InvalidParameterException

リクエストで指定されたパラメータが無効であるか、サポートされていないか、または使用でき ません。返されたメッセージはエラー値の説明を提供します。

HTTP ステータスコード:400

ResourceNotFoundException

指定されたリソースは存在しません。

HTTP ステータスコード:400

**ThrottlingException** 

AWS RoboMaker は一時的にリクエストを処理できません。もう一度やり直してください。

HTTP ステータスコード:400

その他の参照資料

- [AWS コマンドラインインターフェイス](https://docs.aws.amazon.com/goto/aws-cli/robomaker-2018-06-29/DescribeRobot)
- [AWS SDK for .NET](https://docs.aws.amazon.com/goto/DotNetSDKV3/robomaker-2018-06-29/DescribeRobot)
- [AWS SDK for C++](https://docs.aws.amazon.com/goto/SdkForCpp/robomaker-2018-06-29/DescribeRobot)
- [AWS Go バージョン 2 用 SDK](https://docs.aws.amazon.com/goto/SdkForGoV2/robomaker-2018-06-29/DescribeRobot)
- [AWS Java V2 用 SDK](https://docs.aws.amazon.com/goto/SdkForJavaV2/robomaker-2018-06-29/DescribeRobot)
- [AWS V3 用 JavaScript SDK](https://docs.aws.amazon.com/goto/SdkForJavaScriptV3/robomaker-2018-06-29/DescribeRobot)
- [AWS PHP V3 用SDK](https://docs.aws.amazon.com/goto/SdkForPHPV3/robomaker-2018-06-29/DescribeRobot)
- [AWS Python 用 SDK](https://docs.aws.amazon.com/goto/boto3/robomaker-2018-06-29/DescribeRobot)
- [AWS ルビー V3 用 SDK](https://docs.aws.amazon.com/goto/SdkForRubyV3/robomaker-2018-06-29/DescribeRobot)

## DescribeRobotApplication

ロボットアプリケーションを記述します。

### <span id="page-403-2"></span>リクエストの構文

```
POST /describeRobotApplication HTTP/1.1
Content-type: application/json
{ 
    "application": "string", 
    "applicationVersion": "string"
}
```
URI リクエストパラメータ

リクエストでは URI パラメータを使用しません。

リクエストボディ

リクエストは以下の JSON 形式のデータを受け入れます。

<span id="page-403-0"></span>[application](#page-403-2)

ロボットアプリケーションの Amazon リソースネーム (ARN)。

型: 文字列

長さの制限:最小長は 1 です。最大長は 1224 です。

Pattern: arn:.\*

必須:はい

<span id="page-403-1"></span>[applicationVersion](#page-403-2)

記述するロボットアプリケーションのバージョン。

型: 文字列

長さの制限:最小長は 1 です。最大長は 255 です。

パターン: (\\$LATEST)|[0-9]\*

必須: いいえ

# <span id="page-404-1"></span>レスポンスの構文

```
HTTP/1.1 200
Content-type: application/json
{ 
    "arn": "string", 
    "environment": { 
        "uri": "string" 
    }, 
    "imageDigest": "string", 
    "lastUpdatedAt": number, 
    "name": "string", 
    "revisionId": "string", 
    "robotSoftwareSuite": { 
        "name": "string", 
        "version": "string" 
    }, 
    "sources": [ 
        { 
           "architecture": "string", 
           "etag": "string", 
           "s3Bucket": "string", 
           "s3Key": "string" 
        } 
    ], 
    "tags": { 
        "string" : "string" 
    }, 
    "version": "string"
}
```
### レスポンス要素

アクションが成功すると、サービスは HTTP 200 レスポンスを返します。

サービスから以下のデータが JSON 形式で返されます。

#### <span id="page-404-0"></span>[arn](#page-404-1)

ロボットアプリケーションの Amazon リソースネーム (ARN)。

#### 型: 文字列

長さの制限:最小長は 1 です。最大長は 1224 です。

パターン: arn:.\*

#### <span id="page-405-0"></span>[environment](#page-404-1)

ロボットアプリケーションの作成に使用した Docker イメージ URI が含まれているオブジェク ト。

タイプ:[Environment](#page-587-1) オブジェクト

#### <span id="page-405-1"></span>[imageDigest](#page-404-1)

ロボットアプリケーションに使用する Docker イメージの SHA256 識別子。

型: 文字列

長さの制限: 最小長は 0 です。最大長は 72 です。

Pattern: [Ss][Hh][Aa]256:[0-9a-fA-F]{64}

<span id="page-405-2"></span>[lastUpdatedAt](#page-404-1)

ロボットアプリケーションが最後に更新されたときの、エポックからのミリ秒単位の時間。

型: タイムスタンプ

#### <span id="page-405-3"></span>[name](#page-404-1)

ロボットアプリケーションの名前。

タイプ: 文字列

長さの制限:最小長は 1 です。最大長は 255 です。

パターン: [a-zA-Z0-9\_\-]\*

#### <span id="page-405-4"></span>[revisionId](#page-404-1)

ロボットアプリケーションのリビジョン ID。

型: 文字列

長さの制限:最小長は 1 です。最大長は 40 です。

Pattern: [a-zA-Z0-9\_.\-]\*

<span id="page-406-0"></span>[robotSoftwareSuite](#page-404-1)

ロボットアプリケーションで使用するロボットソフトウェアスイート。

タイプ:[RobotSoftwareSuite](#page-619-2) オブジェクト

#### <span id="page-406-1"></span>[sources](#page-404-1)

ロボットアプリケーションのソース。

型: [Source](#page-645-4) オブジェクトの配列

#### <span id="page-406-2"></span>[tags](#page-404-1)

指定のロボットアプリケーションに追加されたすべてのタグのリスト。

型: 文字列間のマッピング

マップエントリ: 最小数は 0 項目です。最大数は 50 項目です。

キーの長さ制限: 最小長さは 1 です。最大長は 128 です。

キーパターン: [a-zA-Z0-9 \_.\-\/+=:]\*

値の長さの制限: 最小長は 0 です。最大長は 256 です。

値のパターン: [a-zA-Z0-9 \_.\-\/+=:]\*

#### <span id="page-406-3"></span>[version](#page-404-1)

ロボットアプリケーションのバージョン。

タイプ: 文字列

長さの制限:最小長は 1 です。最大長は 255 です。

パターン:(\\$LATEST)|[0-9]\*

### エラー

すべてのアクションに共通のエラーについては、「[共通エラー](#page-671-0)」を参照してください。

InternalServerException

AWS RoboMaker にサービスの問題が発生しました。もう一度やり直してください。

HTTP ステータスコード:500

InvalidParameterException

リクエストで指定されたパラメータが無効であるか、サポートされていないか、または使用でき ません。返されたメッセージはエラー値の説明を提供します。

HTTP ステータスコード:400

ResourceNotFoundException

指定されたリソースは存在しません。

HTTP ステータスコード:400

**ThrottlingException** 

AWS RoboMaker は一時的にリクエストを処理できません。もう一度やり直してください。

HTTP ステータスコード:400

その他の参照資料

- [AWS コマンドラインインターフェイス](https://docs.aws.amazon.com/goto/aws-cli/robomaker-2018-06-29/DescribeRobotApplication)
- [AWS SDK for .NET](https://docs.aws.amazon.com/goto/DotNetSDKV3/robomaker-2018-06-29/DescribeRobotApplication)
- [AWS SDK for C++](https://docs.aws.amazon.com/goto/SdkForCpp/robomaker-2018-06-29/DescribeRobotApplication)
- [AWS Go バージョン 2 用 SDK](https://docs.aws.amazon.com/goto/SdkForGoV2/robomaker-2018-06-29/DescribeRobotApplication)
- [AWS Java V2 用 SDK](https://docs.aws.amazon.com/goto/SdkForJavaV2/robomaker-2018-06-29/DescribeRobotApplication)
- [AWS V3 用 JavaScript SDK](https://docs.aws.amazon.com/goto/SdkForJavaScriptV3/robomaker-2018-06-29/DescribeRobotApplication)
- [AWS PHP V3 用SDK](https://docs.aws.amazon.com/goto/SdkForPHPV3/robomaker-2018-06-29/DescribeRobotApplication)
- [AWS Python 用 SDK](https://docs.aws.amazon.com/goto/boto3/robomaker-2018-06-29/DescribeRobotApplication)
- [AWS ルビー V3 用 SDK](https://docs.aws.amazon.com/goto/SdkForRubyV3/robomaker-2018-06-29/DescribeRobotApplication)

# DescribeSimulationApplication

シミュレーションアプリケーションを記述します。

# <span id="page-408-2"></span>リクエストの構文

```
POST /describeSimulationApplication HTTP/1.1
Content-type: application/json
{ 
    "application": "string", 
    "applicationVersion": "string"
}
```
URI リクエストパラメータ

リクエストでは URI パラメータを使用しません。

リクエストボディ

リクエストは以下の JSON 形式のデータを受け入れます。

<span id="page-408-0"></span>[application](#page-408-2)

シミュレーションアプリケーションのアプリケーション情報。

タイプ: 文字列

長さの制限:最小長は 1 です。最大長は 1224 です。

Pattern: arn:.\*

必須:はい

<span id="page-408-1"></span>[applicationVersion](#page-408-2)

記述するシミュレーションアプリケーションのバージョン。

型: 文字列

長さの制限:最小長は 1 です。最大長は 255 です。

パターン: (\\$LATEST)|[0-9]\*

必須: いいえ

# <span id="page-409-0"></span>レスポンスの構文

```
HTTP/1.1 200
Content-type: application/json
{ 
    "arn": "string", 
    "environment": { 
        "uri": "string" 
    }, 
    "imageDigest": "string", 
    "lastUpdatedAt": number, 
    "name": "string", 
    "renderingEngine": { 
        "name": "string", 
        "version": "string" 
    }, 
    "revisionId": "string", 
    "robotSoftwareSuite": { 
        "name": "string", 
        "version": "string" 
    }, 
    "simulationSoftwareSuite": { 
        "name": "string", 
        "version": "string" 
    }, 
    "sources": [ 
        { 
           "architecture": "string", 
           "etag": "string", 
           "s3Bucket": "string", 
           "s3Key": "string" 
        } 
    ], 
    "tags": { 
        "string" : "string" 
    }, 
    "version": "string"
}
```
### レスポンス要素

アクションが成功すると、サービスは HTTP 200 レスポンスを返します。

サービスから以下のデータが JSON 形式で返されます。

#### <span id="page-410-0"></span>[arn](#page-409-0)

ロボットシミュレーションアプリケーションの Amazon リソースネーム (ARN)。

型: 文字列

長さの制限:最小長は 1 です。最大長は 1224 です。

 $\mathcal{N}$ ターン: arn:.\*

<span id="page-410-1"></span>[environment](#page-409-0)

シミュレーションアプリケーションの作成に使用した Docker イメージ URI が含まれているオブ ジェクト。

タイプ:[Environment](#page-587-1) オブジェクト

<span id="page-410-2"></span>[imageDigest](#page-409-0)

シミュレーションアプリケーションに使用する Docker イメージの SHA256 識別子。

型: 文字列

長さの制限: 最小長は 0 です。最大長は 72 です。

Pattern: [Ss][Hh][Aa]256:[0-9a-fA-F]{64}

<span id="page-410-3"></span>[lastUpdatedAt](#page-409-0)

シミュレーションアプリケーションが最後に更新されたときの、エポックからのミリ秒単位の時 間。

型: タイムスタンプ

<span id="page-410-4"></span>[name](#page-409-0)

シミュレーションアプリケーションの名前。

タイプ: 文字列

長さの制限:最小長は 1 です。最大長は 255 です。

パターン: [a-zA-Z0-9\_\-]\*

DescribeSimulationApplication 401

<span id="page-411-0"></span>[renderingEngine](#page-409-0)

シミュレーションアプリケーションのレンダリングエンジン。

タイプ:[RenderingEngine](#page-607-2) オブジェクト

#### <span id="page-411-1"></span>[revisionId](#page-409-0)

シミュレーションアプリケーションのリビジョン ID。

型: 文字列

長さの制限:最小長は 1 です。最大長は 40 です。

Pattern:  $[a-zA-Z0-9... \ -]$ \*

#### <span id="page-411-2"></span>[robotSoftwareSuite](#page-409-0)

ロボットソフトウェアスイートに関する情報。

タイプ:[RobotSoftwareSuite](#page-619-2) オブジェクト

<span id="page-411-3"></span>[simulationSoftwareSuite](#page-409-0)

シミュレーションアプリケーションで使用するシミュレーションソフトウェアスイート。

タイプ:[SimulationSoftwareSuite](#page-644-2) オブジェクト

#### <span id="page-411-4"></span>[sources](#page-409-0)

シミュレーションアプリケーションのソース。

型: [Source](#page-645-4) オブジェクトの配列

#### <span id="page-411-5"></span>[tags](#page-409-0)

指定のシミュレーションアプリケーションに追加されたすべてのタグのリスト。

型: 文字列間のマッピング

マップエントリ: 最小数は 0 項目です。最大数は 50 項目です。

キーの長さ制限: 最小長さは 1 です。最大長は 128 です。

キーパターン: [a-zA-Z0-9 \_.\-\/+=:]\*

値の長さの制限: 最小長は 0 です。最大長は 256 です。

値のパターン: [a-zA-Z0-9 \_.\-\/+=:]\*

#### <span id="page-412-0"></span>[version](#page-409-0)

シミュレーションアプリケーションのバージョン。

タイプ: 文字列

長さの制限:最小長は 1 です。最大長は 255 です。

パターン:(\\$LATEST)|[0-9]\*

エラー

すべてのアクションに共通のエラーについては、「[共通エラー](#page-671-0)」を参照してください。

InternalServerException

AWS RoboMaker にサービスの問題が発生しました。もう一度やり直してください。

HTTP ステータスコード:500

InvalidParameterException

リクエストで指定されたパラメータが無効であるか、サポートされていないか、または使用でき ません。返されたメッセージはエラー値の説明を提供します。

HTTP ステータスコード:400

ResourceNotFoundException

指定されたリソースは存在しません。

HTTP ステータスコード:400

**ThrottlingException** 

AWS RoboMaker は一時的にリクエストを処理できません。もう一度やり直してください。

HTTP ステータスコード:400

その他の参照資料

- [AWS コマンドラインインターフェイス](https://docs.aws.amazon.com/goto/aws-cli/robomaker-2018-06-29/DescribeSimulationApplication)
- [AWS SDK for .NET](https://docs.aws.amazon.com/goto/DotNetSDKV3/robomaker-2018-06-29/DescribeSimulationApplication)
- [AWS SDK for C++](https://docs.aws.amazon.com/goto/SdkForCpp/robomaker-2018-06-29/DescribeSimulationApplication)
- [AWS Go バージョン 2 用 SDK](https://docs.aws.amazon.com/goto/SdkForGoV2/robomaker-2018-06-29/DescribeSimulationApplication)
- [AWS Java V2 用 SDK](https://docs.aws.amazon.com/goto/SdkForJavaV2/robomaker-2018-06-29/DescribeSimulationApplication)
- [AWS V3 用 JavaScript SDK](https://docs.aws.amazon.com/goto/SdkForJavaScriptV3/robomaker-2018-06-29/DescribeSimulationApplication)
- [AWS PHP V3 用SDK](https://docs.aws.amazon.com/goto/SdkForPHPV3/robomaker-2018-06-29/DescribeSimulationApplication)
- [AWS Python 用 SDK](https://docs.aws.amazon.com/goto/boto3/robomaker-2018-06-29/DescribeSimulationApplication)
- [AWS ルビー V3 用 SDK](https://docs.aws.amazon.com/goto/SdkForRubyV3/robomaker-2018-06-29/DescribeSimulationApplication)

# DescribeSimulationJob

シミュレーションジョブを記述します。

### <span id="page-414-1"></span>リクエストの構文

```
POST /describeSimulationJob HTTP/1.1
Content-type: application/json
{ 
    "job": "string"
}
```
URI リクエストパラメータ

リクエストでは URI パラメータを使用しません。

リクエストボディ

リクエストは以下の JSON 形式のデータを受け入れます。

#### <span id="page-414-0"></span>[job](#page-414-1)

記述されるシミュレーションジョブの Amazon リソースネーム (ARN)。

型: 文字列

長さの制限:最小長は 1 です。最大長は 1224 です。

Pattern: arn:.\*

必須:はい

# <span id="page-414-2"></span>レスポンスの構文

```
HTTP/1.1 200
Content-type: application/json
{ 
    "arn": "string", 
    "clientRequestToken": "string", 
    "compute": { 
       "computeType": "string",
```

```
 "gpuUnitLimit": number, 
       "simulationUnitLimit": number
    }, 
    "dataSources": [ 
      \sqrt{ } "destination": "string", 
           "name": "string", 
           "s3Bucket": "string", 
           "s3Keys": [ 
              { 
                 "etag": "string", 
                 "s3Key": "string" 
 } 
           ], 
           "type": "string" 
       } 
    ], 
    "failureBehavior": "string", 
    "failureCode": "string", 
    "failureReason": "string", 
    "iamRole": "string", 
    "lastStartedAt": number, 
    "lastUpdatedAt": number, 
    "loggingConfig": { 
       "recordAllRosTopics": boolean
    }, 
    "maxJobDurationInSeconds": number, 
    "name": "string", 
    "networkInterface": { 
       "networkInterfaceId": "string", 
       "privateIpAddress": "string", 
       "publicIpAddress": "string" 
    }, 
    "outputLocation": { 
       "s3Bucket": "string", 
       "s3Prefix": "string" 
    }, 
    "robotApplications": [ 
      \mathcal{L} "application": "string", 
           "applicationVersion": "string", 
           "launchConfig": { 
              "command": [ "string" ], 
              "environmentVariables": {
```

```
 "string" : "string" 
             }, 
             "launchFile": "string", 
             "packageName": "string", 
             "portForwardingConfig": { 
                 "portMappings": [ 
\{ "applicationPort": number, 
                       "enableOnPublicIp": boolean, 
                       "jobPort": number
 } 
 ] 
             }, 
             "streamUI": boolean
          }, 
          "tools": [ 
             { 
                "command": "string", 
                "exitBehavior": "string", 
                "name": "string", 
                 "streamOutputToCloudWatch": boolean, 
                "streamUI": boolean
             } 
          ], 
          "uploadConfigurations": [ 
             { 
                "name": "string", 
                "path": "string", 
                "uploadBehavior": "string" 
             } 
          ], 
          "useDefaultTools": boolean, 
          "useDefaultUploadConfigurations": boolean
       } 
   ], 
    "simulationApplications": [ 
       { 
          "application": "string", 
          "applicationVersion": "string", 
          "launchConfig": { 
             "command": [ "string" ], 
             "environmentVariables": { 
                "string" : "string" 
             },
```

```
 "launchFile": "string", 
             "packageName": "string", 
             "portForwardingConfig": { 
                 "portMappings": [ 
\{ "applicationPort": number, 
                       "enableOnPublicIp": boolean, 
                       "jobPort": number
 } 
 ] 
             }, 
             "streamUI": boolean
          }, 
          "tools": [ 
\{\hspace{.1cm} \} "command": "string", 
                "exitBehavior": "string", 
                "name": "string", 
                "streamOutputToCloudWatch": boolean, 
                "streamUI": boolean
             } 
          ], 
          "uploadConfigurations": [ 
             { 
                "name": "string", 
                "path": "string", 
                "uploadBehavior": "string" 
 } 
          ], 
          "useDefaultTools": boolean, 
          "useDefaultUploadConfigurations": boolean, 
          "worldConfigs": [ 
             { 
                "world": "string" 
             } 
          ] 
       } 
   ], 
   "simulationTimeMillis": number, 
   "status": "string", 
   "tags": { 
       "string" : "string" 
   }, 
    "vpcConfig": {
```

```
 "assignPublicIp": boolean, 
        "securityGroups": [ "string" ], 
        "subnets": [ "string" ], 
        "vpcId": "string" 
    }
}
```
## レスポンス要素

アクションが成功すると、サービスは HTTP 200 レスポンスを返します。

サービスから以下のデータが JSON 形式で返されます。

#### <span id="page-418-0"></span>[arn](#page-414-2)

シミュレーションジョブの Amazon リソースネーム (ARN)。

タイプ: 文字列

長さの制限:最小長は 1 です。最大長は 1224 です。

パターン: arn:.\*

#### <span id="page-418-1"></span>[clientRequestToken](#page-414-2)

リクエストのべき等のために割り当てる一意の識別子 (大文字と小文字を区別)。

型: 文字列

長さの制限:最小長は 1 です。最大長は 64 文字です。

パターン: [a-zA-Z0-9\_\-=]\*

#### <span id="page-418-2"></span>[compute](#page-414-2)

シミュレーションジョブの情報のコンピューティングを行います。

タイプ:[ComputeResponse](#page-571-3) オブジェクト

#### <span id="page-418-3"></span>[dataSources](#page-414-2)

シミュレーションジョブのデータソース。

型: [DataSource](#page-573-3) オブジェクトの配列

<span id="page-419-0"></span>[failureBehavior](#page-414-2)

シミュレーションジョブの失敗動作。

型: 文字列

有効な値:Fail | Continue

#### <span id="page-419-1"></span>[failureCode](#page-414-2)

シミュレーションジョブが失敗した場合の失敗コード:

InternalServiceError

内部サービスエラー。

RobotApplicationCrash

ロボットアプリケーションが異常終了しました。

SimulationApplicationCrash

シミュレーションアプリケーションが異常終了しました。

BadPermissionsRobotApplication

ロボットアプリケーションバンドルをダウンロードできませんでした。

BadPermissionsSimulationApplication

シミュレーションアプリケーションバンドルをダウンロードできませんでした。 BadPermissionsS3 アウトプット

お客様が用意した S3 バケットに出力を発行できません。

BadPermissionsCloudwatchLogs

CloudWatch お客様が提供した Logs リソースにログを公開できません。

SubnetIpLimitExceeded

サブネット IP 限界を超えました

ENI LimitExceeded

ENI 限界を超えました。

BadPermissionsUserCredentials

提供されたロールを使用できません。

InvalidBundleRobotApplication

ロボットバンドルを抽出できません (無効な形式、バンドルエラー、またはその他の問題)。 InvalidBundleSimulationApplication

シミュレーションバンドルを抽出できません (無効な形式、バンドルエラー、またはその他の 問題)。

RobotApplicationVersionMismatchedEtag

バージョン作成中に Etag RobotApplication の値が一致しない。

SimulationApplicationVersionMismatchedEtag

Etag for SimulationApplication はバージョン作成中の値と一致しません。

型: 文字列

有効な値:InternalServiceError | RobotApplicationCrash | SimulationApplicationCrash | RobotApplicationHealthCheckFailure | SimulationApplicationHealthCheckFailure | BadPermissionsRobotApplication | BadPermissionsSimulationApplication | BadPermissionsS3Object | BadPermissionsS3Output | BadPermissionsCloudwatchLogs | SubnetIpLimitExceeded | ENILimitExceeded | BadPermissionsUserCredentials | InvalidBundleRobotApplication | InvalidBundleSimulationApplication | InvalidS3Resource | ThrottlingError | LimitExceeded | MismatchedEtag | RobotApplicationVersionMismatchedEtag | SimulationApplicationVersionMismatchedEtag | ResourceNotFound | RequestThrottled | BatchTimedOut | BatchCanceled | InvalidInput | WrongRegionS3Bucket | WrongRegionS3Output | WrongRegionRobotApplication | WrongRegionSimulationApplication | UploadContentMismatchError

<span id="page-420-0"></span>[failureReason](#page-414-2)

シミュレーションジョブが失敗した理由の詳細。トラブルシューティングの詳細については、 「[トラブルシューティング](https://docs.aws.amazon.com/robomaker/latest/dg/troubleshooting.html)」を参照してください。

型: 文字列

長さの制限: 最小長は 0 です。最大長は 1,024 です。

パターン: .\*

#### <span id="page-421-0"></span>[iamRole](#page-414-2)

関連ポリシーで指定されたAWS APIがシミュレーションインスタンスによって呼び出されるよう にする IAM ロール。

型: 文字列

長さの制限:最小長は 1 です。最大長は 255 です。

パターン: arn:aws:iam::\w+:role/.\*

<span id="page-421-1"></span>[lastStartedAt](#page-414-2)

シミュレーションジョブが最後に開始されたときの、エポックからのミリ秒単位の時間。

型: タイムスタンプ

<span id="page-421-2"></span>[lastUpdatedAt](#page-414-2)

シミュレーションジョブが最後に更新されたときの、エポックからのミリ秒単位の時間。

型: タイムスタンプ

<span id="page-421-3"></span>[loggingConfig](#page-414-2)

ログ処理の設定。

タイプ:[LoggingConfig](#page-599-1) オブジェクト

#### <span id="page-421-4"></span>[maxJobDurationInSeconds](#page-414-2)

最大ジョブ時間 (秒)。値は 8 日 (691,200 秒) 以下でなければなりません。

型: 長整数

#### <span id="page-421-5"></span>[name](#page-414-2)

シミュレーションジョブの名前。

タイプ: 文字列

長さの制限:最小長は 1 です。最大長は 255 です。

パターン: [a-zA-Z0-9\_\-]\*

#### <span id="page-421-6"></span>[networkInterface](#page-414-2)

シミュレーションジョブのネットワークインターフェイス情報。

#### タイプ:[NetworkInterface](#page-600-3) オブジェクト

<span id="page-422-0"></span>[outputLocation](#page-414-2)

シミュレーションジョブにより生成される出力ファイルの場所。

タイプ:[OutputLocation](#page-602-2) オブジェクト

#### <span id="page-422-1"></span>[robotApplications](#page-414-2)

ロボットアプリケーションのリスト。

型: [RobotApplicationConfig](#page-611-4) オブジェクトの配列

配列メンバー: 定数は 1 項目です。

#### <span id="page-422-2"></span>[simulationApplications](#page-414-2)

シミュレーションアプリケーションのリスト。

型: [SimulationApplicationConfig](#page-623-4) オブジェクトの配列

配列メンバー: 定数は 1 項目です。

#### <span id="page-422-3"></span>[simulationTimeMillis](#page-414-2)

シミュレーションジョブの実行時間 (ミリ秒)。

#### 型: 長整数

#### <span id="page-422-4"></span>[status](#page-414-2)

シミュレーションジョブのステータス。

#### 型: 文字列

有効な値:Pending | Preparing | Running | Restarting | Completed | Failed | RunningFailed | Terminating | Terminated | Canceled

#### <span id="page-422-5"></span>[tags](#page-414-2)

指定のシミュレーションジョブに追加されたすべてのタグのリスト。

型: 文字列間のマッピング

マップエントリ: 最小数は 0 項目です。最大数は 50 項目です。

キーの長さ制限: 最小長さは 1 です。最大長は 128 です。

キーパターン: [a-zA-Z0-9 \_.\-\/+=:]\*

値の長さの制限: 最小長は 0 です。最大長は 256 です。

値のパターン: [a-zA-Z0-9 \_.\-\/+=:]\*

<span id="page-423-0"></span>[vpcConfig](#page-414-2)

VPC の設定。

型: [VPCConfigResponse](#page-658-4) オブジェクト

エラー

すべてのアクションに共通のエラーについては、「[共通エラー](#page-671-0)」を参照してください。

InternalServerException

AWS RoboMaker にサービスの問題が発生しました。もう一度やり直してください。

HTTP ステータスコード:500

InvalidParameterException

リクエストで指定されたパラメータが無効であるか、サポートされていないか、または使用でき ません。返されたメッセージはエラー値の説明を提供します。

HTTP ステータスコード:400

ResourceNotFoundException

指定されたリソースは存在しません。

HTTP ステータスコード:400

**ThrottlingException** 

AWS RoboMaker は一時的にリクエストを処理できません。もう一度やり直してください。

HTTP ステータスコード:400

その他の参照資料

- [AWS コマンドラインインターフェイス](https://docs.aws.amazon.com/goto/aws-cli/robomaker-2018-06-29/DescribeSimulationJob)
- [AWS SDK for .NET](https://docs.aws.amazon.com/goto/DotNetSDKV3/robomaker-2018-06-29/DescribeSimulationJob)
- [AWS SDK for C++](https://docs.aws.amazon.com/goto/SdkForCpp/robomaker-2018-06-29/DescribeSimulationJob)
- [AWS Go バージョン 2 用 SDK](https://docs.aws.amazon.com/goto/SdkForGoV2/robomaker-2018-06-29/DescribeSimulationJob)
- [AWS Java V2 用 SDK](https://docs.aws.amazon.com/goto/SdkForJavaV2/robomaker-2018-06-29/DescribeSimulationJob)
- [AWS V3 用 JavaScript SDK](https://docs.aws.amazon.com/goto/SdkForJavaScriptV3/robomaker-2018-06-29/DescribeSimulationJob)
- [AWS PHP V3 用SDK](https://docs.aws.amazon.com/goto/SdkForPHPV3/robomaker-2018-06-29/DescribeSimulationJob)
- [AWS Python 用 SDK](https://docs.aws.amazon.com/goto/boto3/robomaker-2018-06-29/DescribeSimulationJob)
- [AWS ルビー V3 用 SDK](https://docs.aws.amazon.com/goto/SdkForRubyV3/robomaker-2018-06-29/DescribeSimulationJob)

# DescribeSimulationJobBatch

シミュレーションジョブバッチを記述します。

### <span id="page-425-1"></span>リクエストの構文

```
POST /describeSimulationJobBatch HTTP/1.1
Content-type: application/json
{ 
    "batch": "string"
}
```
URI リクエストパラメータ

リクエストでは URI パラメータを使用しません。

リクエストボディ

リクエストは以下の JSON 形式のデータを受け入れます。

#### <span id="page-425-0"></span>[batch](#page-425-1)

記述するバッチの ID。

型: 文字列

長さの制限:最小長は 1 です。最大長は 1224 です。

Pattern: arn:.\*

必須:はい

# レスポンスの構文

```
HTTP/1.1 200
Content-type: application/json
{ 
    "arn": "string", 
    "batchPolicy": { 
       "maxConcurrency": number, 
       "timeoutInSeconds": number
```

```
 }, 
    "clientRequestToken": "string", 
    "createdAt": number, 
    "createdRequests": [ 
       { 
          "arn": "string", 
          "computeType": "string", 
          "dataSourceNames": [ "string" ], 
          "lastUpdatedAt": number, 
          "name": "string", 
          "robotApplicationNames": [ "string" ], 
          "simulationApplicationNames": [ "string" ], 
          "status": "string" 
       } 
    ], 
    "failedRequests": [ 
       { 
          "failedAt": number, 
          "failureCode": "string", 
          "failureReason": "string", 
          "request": { 
              "compute": { 
                 "computeType": "string", 
                 "gpuUnitLimit": number, 
                 "simulationUnitLimit": number
             }, 
              "dataSources": [ 
\overline{a} "destination": "string", 
                    "name": "string", 
                    "s3Bucket": "string", 
                    "s3Keys": [ "string" ], 
                    "type": "string" 
 } 
              ], 
              "failureBehavior": "string", 
              "iamRole": "string", 
              "loggingConfig": { 
                 "recordAllRosTopics": boolean
              }, 
              "maxJobDurationInSeconds": number, 
              "outputLocation": { 
                 "s3Bucket": "string", 
                 "s3Prefix": "string"
```

```
 }, 
              "robotApplications": [ 
\overline{a} "application": "string", 
                     "applicationVersion": "string", 
                     "launchConfig": { 
                        "command": [ "string" ], 
                        "environmentVariables": { 
                            "string" : "string" 
\}, \}, \}, \}, \}, \}, \}, \}, \}, \}, \}, \}, \}, \}, \}, \}, \}, \}, \}, \}, \}, \}, \}, \}, \}, \}, \}, \}, \}, \}, \}, \}, \}, \}, \}, \}, \},
                        "launchFile": "string", 
                        "packageName": "string", 
                        "portForwardingConfig": { 
                            "portMappings": [ 
\{ "applicationPort": number, 
                                   "enableOnPublicIp": boolean, 
                                   "jobPort": number
 } 
\blacksquare\}, \}, \}, \}, \}, \}, \}, \}, \}, \}, \}, \}, \}, \}, \}, \}, \}, \}, \}, \}, \}, \}, \}, \}, \}, \}, \}, \}, \}, \}, \}, \}, \}, \}, \}, \}, \},
                        "streamUI": boolean
                     }, 
                     "tools": [ 
\{ \} "command": "string", 
                            "exitBehavior": "string", 
                            "name": "string", 
                            "streamOutputToCloudWatch": boolean, 
                            "streamUI": boolean
 } 
 ], 
                     "uploadConfigurations": [ 
\{ \} "name": "string", 
                            "path": "string", 
                            "uploadBehavior": "string" 
 } 
 ], 
                     "useDefaultTools": boolean, 
                     "useDefaultUploadConfigurations": boolean
 } 
              ], 
              "simulationApplications": [
```

```
\overline{a} "application": "string", 
                  "applicationVersion": "string", 
                  "launchConfig": { 
                     "command": [ "string" ], 
                     "environmentVariables": { 
                        "string" : "string" 
                     }, 
                     "launchFile": "string", 
                     "packageName": "string", 
                     "portForwardingConfig": { 
                        "portMappings": [ 
\{ "applicationPort": number, 
                              "enableOnPublicIp": boolean, 
                              "jobPort": number
 } 
\blacksquare\}, \}, \}, \}, \}, \}, \}, \}, \}, \}, \}, \}, \}, \}, \}, \}, \}, \}, \}, \}, \}, \}, \}, \}, \}, \}, \}, \}, \}, \}, \}, \}, \}, \}, \}, \}, \},
                     "streamUI": boolean
                  }, 
                  "tools": [ 
\{ \} "command": "string", 
                        "exitBehavior": "string", 
                        "name": "string", 
                        "streamOutputToCloudWatch": boolean, 
                        "streamUI": boolean
 } 
 ], 
                  "uploadConfigurations": [ 
\{ \} "name": "string", 
                        "path": "string", 
                        "uploadBehavior": "string" 
 } 
 ], 
                  "useDefaultTools": boolean, 
                  "useDefaultUploadConfigurations": boolean, 
                  "worldConfigs": [ 
\{ \} "world": "string" 
 } 
 ]
```

```
 } 
              ], 
              "tags": { 
                 "string" : "string" 
              }, 
              "useDefaultApplications": boolean, 
              "vpcConfig": { 
                 "assignPublicIp": boolean, 
                 "securityGroups": [ "string" ], 
                 "subnets": [ "string" ] 
              } 
          } 
       } 
    ], 
    "failureCode": "string", 
    "failureReason": "string", 
    "lastUpdatedAt": number, 
    "pendingRequests": [ 
       { 
           "compute": { 
              "computeType": "string", 
              "gpuUnitLimit": number, 
              "simulationUnitLimit": number
           }, 
           "dataSources": [ 
              { 
                 "destination": "string", 
                 "name": "string", 
                 "s3Bucket": "string", 
                 "s3Keys": [ "string" ], 
                 "type": "string" 
              } 
           ], 
           "failureBehavior": "string", 
           "iamRole": "string", 
           "loggingConfig": { 
              "recordAllRosTopics": boolean
           }, 
           "maxJobDurationInSeconds": number, 
           "outputLocation": { 
              "s3Bucket": "string", 
              "s3Prefix": "string" 
           }, 
           "robotApplications": [
```
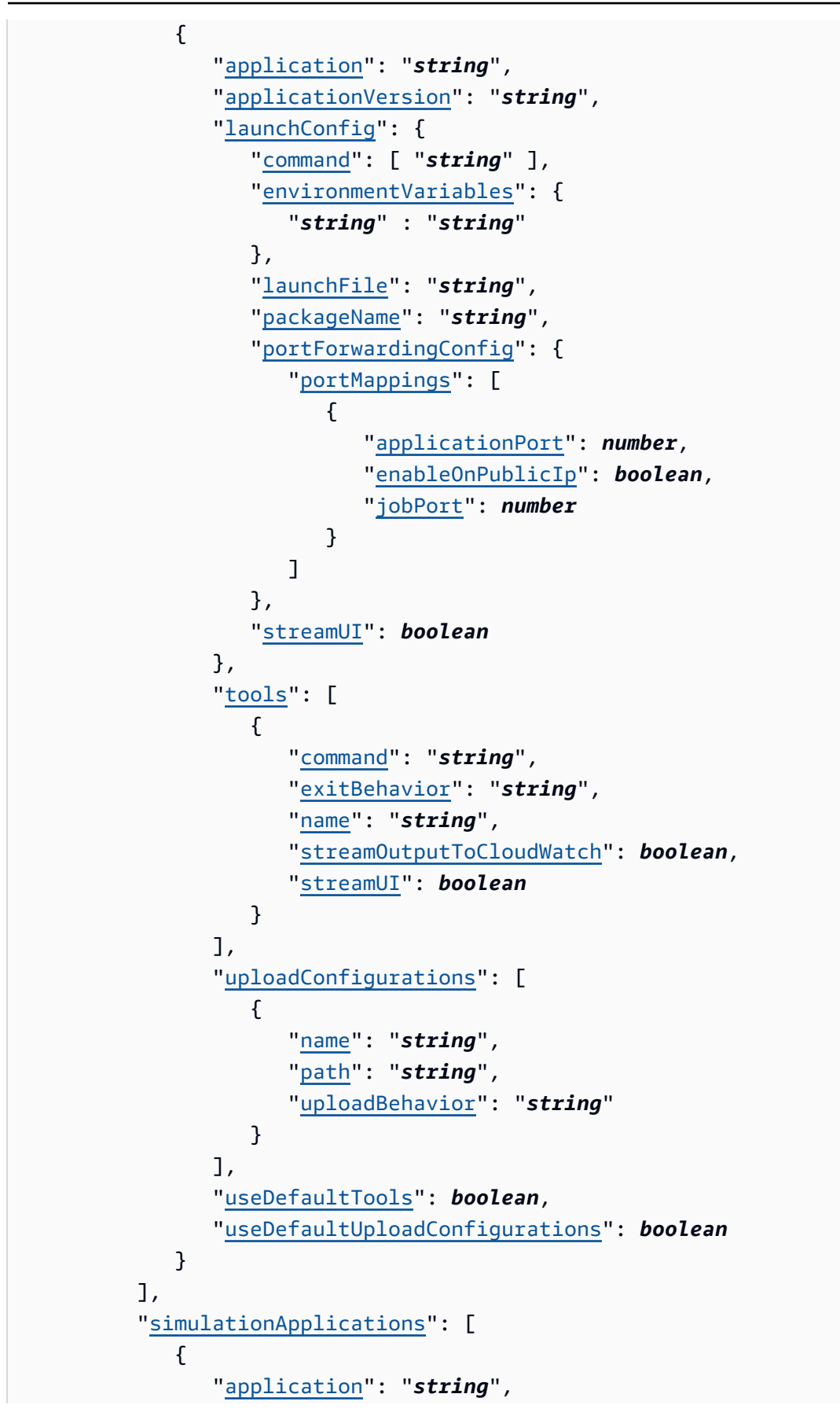

```
 "applicationVersion": "string", 
                  "launchConfig": { 
                      "command": [ "string" ], 
                      "environmentVariables": { 
                         "string" : "string" 
, and the state \mathbb{R}, the state \mathbb{R} "launchFile": "string", 
                      "packageName": "string", 
                      "portForwardingConfig": { 
                         "portMappings": [ 
 { 
                                "applicationPort": number, 
                                "enableOnPublicIp": boolean, 
                                 "jobPort": number
 } 
\sim 100 \sim 100 \sim 100 \sim 100 \sim 100 \sim 100 \sim 100 \sim 100 \sim 100 \sim 100 \sim 100 \sim 100 \sim 100 \sim 100 \sim 100 \sim 100 \sim 100 \sim 100 \sim 100 \sim 100 \sim 100 \sim 100 \sim 100 \sim 100 \sim 
, and the state \mathbb{R}, the state \mathbb{R} "streamUI": boolean
                  }, 
                  "tools": [ 
\{ "command": "string", 
                         "exitBehavior": "string", 
                         "name": "string", 
                         "streamOutputToCloudWatch": boolean, 
                         "streamUI": boolean
 } 
                  ], 
                  "uploadConfigurations": [ 
\{ "name": "string", 
                         "path": "string", 
                         "uploadBehavior": "string" 
 } 
                  ], 
                  "useDefaultTools": boolean, 
                  "useDefaultUploadConfigurations": boolean, 
                  "worldConfigs": [ 
\{ "world": "string" 
 } 
 ] 
 } 
           ],
```
```
 "tags": { 
              "string" : "string" 
           }, 
           "useDefaultApplications": boolean, 
           "vpcConfig": { 
              "assignPublicIp": boolean, 
              "securityGroups": [ "string" ], 
              "subnets": [ "string" ] 
 } 
       } 
    ], 
    "status": "string", 
    "tags": { 
       "string" : "string" 
    }
}
```
## レスポンス要素

アクションが成功すると、サービスは HTTP 200 レスポンスを返します。

サービスから以下のデータが JSON 形式で返されます。

#### [arn](#page-425-0)

バッチの Amazon リソースネーム (ARN)。

タイプ: 文字列

長さの制限:最小長は 1 です。最大長は 1224 です。

パターン: arn:.\*

### [batchPolicy](#page-425-0)

バッチポリシー。

タイプ:[BatchPolicy](#page-568-0) オブジェクト

[clientRequestToken](#page-425-0)

リクエストのべき等のために割り当てる一意の識別子 (大文字と小文字を区別)。

型: 文字列

DescribeSimulationJobBatch 423

長さの制限:最小長は 1 です。最大長は 64 文字です。

パターン: [a-zA-Z0-9\_\-=]\*

[createdAt](#page-425-0)

シミュレーションジョブバッチが作成されたときの、エポックからのミリ秒単位の時間。

型: タイムスタンプ

### [createdRequests](#page-425-0)

作成されたシミュレーションジョブの概要のリスト。

タイプ:[SimulationJobSummary](#page-641-0) オブジェクトの配列

配列メンバー: 最小数は 0 項目です。最大数は 100 項目です。

### [failedRequests](#page-425-0)

失敗したシミュレーションジョブ作成リクエストのリスト。シミュレーションジョブに対してリ クエストを作成できませんでした。失敗したリクエストにはシミュレーションジョブ ID があり ません。

型: [FailedCreateSimulationJobRequest](#page-588-0) オブジェクトの配列

### **[failureCode](#page-425-0)**

シミュレーションジョブバッチの失敗コード。

型: 文字列

有効な値:InternalServiceError

### [failureReason](#page-425-0)

シミュレーションジョブバッチが失敗した理由。

型: 文字列

長さの制限: 最小長は 0 です。最大長は 1,024 です。

パターン: .\*

### [lastUpdatedAt](#page-425-0)

シミュレーションジョブバッチが最後に更新されたときの、エポックからのミリ秒単位の時間。

### 型: タイムスタンプ

### [pendingRequests](#page-425-0)

保留中のシミュレーションジョブリクエストのリスト。これらのリクエストはシミュレーション ジョブに対してまだ作成されていません。

型: [SimulationJobRequest](#page-637-0) オブジェクトの配列

配列メンバー: 最小数は 1 項目です。最大数は 1000 項目です。

### <span id="page-434-0"></span>[status](#page-425-0)

バッチのステータス。

保留中

シミュレーションジョブバッチリクエストが保留中です。

**InProgress** 

シミュレーションジョブバッチが進行中です。

### [失敗]

シミュレーションジョブバッチが失敗しました。内部障害 (InternalServiceError など) により、1 つまたは複数のシミュレーションジョブリクエストを完了できませんでした 詳細 については、「failureCode」と「 failureReason」 を参照してください。

### 完了

シミュレーションバッチジョブが完了しました。バッチは、(1) バッチ内に保留中のシミュ レーションジョブリクエストがなく、失敗したシミュレーションジョブリクエストがいずれも InternalServiceError を原因としない場合、および (2) 作成されたすべてのシミュレー ションジョブが終了状態に達したとき (例えば Completed または Failed ) に完了となりま す。

### キャンセル

シミュレーションバッチジョブがキャンセルされました。

### キャンセル中

シミュレーションバッチジョブをキャンセルしています。

### 完了中

シミュレーションバッチジョブを完了しています。

TimingOut

シミュレーションバッチジョブがタイムアウトしています。

バッチがタイムアウトし、内部障害(InternalServiceError など) のために失敗していた 保留中のリクエストがある場合の場合、バッチステータスは Failed になります。このよう な失敗リクエストがない場合、バッチステータスは TimedOut になります。

### TimedOut

シミュレーションバッチジョブがタイムアウトしました。

型: 文字列

有効な値:Pending | InProgress | Failed | Completed | Canceled | Canceling | Completing | TimingOut | TimedOut

<span id="page-435-0"></span>[tags](#page-425-0)

シミュレーションジョブバッチにアタッチされているタグキーとタグ値を含むマップ。

型: 文字列間のマッピング

マップエントリ: 最小数は 0 項目です。最大数は 50 項目です。

キーの長さ制限: 最小長さは 1 です。最大長は 128 です。

キーパターン: [a-zA-Z0-9 \_.\-\/+=:]\*

値の長さの制限: 最小長は 0 です。最大長は 256 です。

値のパターン: [a-zA-Z0-9 \_.\-\/+=:]\*

### エラー

すべてのアクションに共通のエラーについては、「[共通エラー](#page-671-0)」を参照してください。

InternalServerException

AWS RoboMaker にサービスの問題が発生しました。もう一度やり直してください。

HTTP ステータスコード:500

DescribeSimulationJobBatch 426

InvalidParameterException

リクエストで指定されたパラメータが無効であるか、サポートされていないか、または使用でき ません。返されたメッセージはエラー値の説明を提供します。

HTTP ステータスコード:400

ResourceNotFoundException

指定されたリソースは存在しません。

HTTP ステータスコード:400

その他の参照資料

- [AWS コマンドラインインターフェイス](https://docs.aws.amazon.com/goto/aws-cli/robomaker-2018-06-29/DescribeSimulationJobBatch)
- [AWS SDK for .NET](https://docs.aws.amazon.com/goto/DotNetSDKV3/robomaker-2018-06-29/DescribeSimulationJobBatch)
- [AWS SDK for C++](https://docs.aws.amazon.com/goto/SdkForCpp/robomaker-2018-06-29/DescribeSimulationJobBatch)
- [AWS Go バージョン 2 用 SDK](https://docs.aws.amazon.com/goto/SdkForGoV2/robomaker-2018-06-29/DescribeSimulationJobBatch)
- [AWS Java V2 用 SDK](https://docs.aws.amazon.com/goto/SdkForJavaV2/robomaker-2018-06-29/DescribeSimulationJobBatch)
- [AWS V3 用 JavaScript SDK](https://docs.aws.amazon.com/goto/SdkForJavaScriptV3/robomaker-2018-06-29/DescribeSimulationJobBatch)
- [AWS PHP V3 用SDK](https://docs.aws.amazon.com/goto/SdkForPHPV3/robomaker-2018-06-29/DescribeSimulationJobBatch)
- [AWS Python 用 SDK](https://docs.aws.amazon.com/goto/boto3/robomaker-2018-06-29/DescribeSimulationJobBatch)
- [AWS ルビー V3 用 SDK](https://docs.aws.amazon.com/goto/SdkForRubyV3/robomaker-2018-06-29/DescribeSimulationJobBatch)

# DescribeWorld

ワールドを記述します。

## <span id="page-437-1"></span>リクエストの構文

```
POST /describeWorld HTTP/1.1
Content-type: application/json
{ 
    "world": "string"
}
```
URI リクエストパラメータ

リクエストでは URI パラメータを使用しません。

リクエストボディ

リクエストは以下の JSON 形式のデータを受け入れます。

<span id="page-437-0"></span>[world](#page-437-1)

```
記述するワールドの Amazon リソースネーム (ARN)。
```
型: 文字列

長さの制限:最小長は 1 です。最大長は 1224 です。

Pattern: arn:.\*

必須:はい

# <span id="page-437-2"></span>レスポンスの構文

```
HTTP/1.1 200
Content-type: application/json
{ 
    "arn": "string", 
    "createdAt": number,
```

```
 "generationJob": "string", 
    "tags": { 
        "string" : "string" 
    }, 
    "template": "string", 
    "worldDescriptionBody": "string"
}
```
レスポンス要素

アクションが成功すると、サービスは HTTP 200 レスポンスを返します。

サービスから以下のデータが JSON 形式で返されます。

#### <span id="page-438-0"></span>[arn](#page-437-2)

ワールドの Amazon リソースネーム (ARN)。

タイプ: 文字列

長さの制限:最小長は 1 です。最大長は 1224 です。

 $\mathcal{N}$ ターン: arn:.\*

<span id="page-438-1"></span>[createdAt](#page-437-2)

ワールドが作成されたときの、エポックからのミリ秒単位の時間。

型: タイムスタンプ

<span id="page-438-2"></span>[generationJob](#page-437-2)

そのワールドを生成したワールド生成ジョブの Amazon リソースネーム (ARN)。

型: 文字列

長さの制限:最小長は 1 です。最大長は 1224 です。

パターン: arn:.\*

#### <span id="page-438-3"></span>[tags](#page-437-2)

ワールドにアタッチされているタグキーとタグ値を含むマップ。

型: 文字列間のマッピング

DescribeWorld 429

マップエントリ: 最小数は 0 項目です。最大数は 50 項目です。

キーの長さ制限: 最小長さは 1 です。最大長は 128 です。

キーパターン: [a-zA-Z0-9 \_.\-\/+=:]\*

値の長さの制限: 最小長は 0 です。最大長は 256 です。

値のパターン: [a-zA-Z0-9 \_.\-\/+=:]\*

### <span id="page-439-0"></span>[template](#page-437-2)

ワールドテンプレート。

型: 文字列

長さの制限:最小長は 1 です。最大長は 1224 です。

パターン: arn:.\*

<span id="page-439-1"></span>[worldDescriptionBody](#page-437-2)

ワールドの内容を記述する JSON 形式の文字列を返します。

型: 文字列

長さの制限:最小長は 1 です。最大長は 262,144 です。

パターン:[\S\s]+

エラー

すべてのアクションに共通のエラーについては、「[共通エラー](#page-671-0)」を参照してください。

InternalServerException

AWS RoboMaker にサービスの問題が発生しました。もう一度やり直してください。

HTTP ステータスコード:500

InvalidParameterException

リクエストで指定されたパラメータが無効であるか、サポートされていないか、または使用でき ません。返されたメッセージはエラー値の説明を提供します。

HTTP ステータスコード:400

ResourceNotFoundException

指定されたリソースは存在しません。

HTTP ステータスコード:400

**ThrottlingException** 

AWS RoboMaker は一時的にリクエストを処理できません。もう一度やり直してください。

HTTP ステータスコード:400

その他の参照資料

- [AWS コマンドラインインターフェイス](https://docs.aws.amazon.com/goto/aws-cli/robomaker-2018-06-29/DescribeWorld)
- [AWS SDK for .NET](https://docs.aws.amazon.com/goto/DotNetSDKV3/robomaker-2018-06-29/DescribeWorld)
- [AWS SDK for C++](https://docs.aws.amazon.com/goto/SdkForCpp/robomaker-2018-06-29/DescribeWorld)
- [AWS Go バージョン 2 用 SDK](https://docs.aws.amazon.com/goto/SdkForGoV2/robomaker-2018-06-29/DescribeWorld)
- [AWS Java V2 用 SDK](https://docs.aws.amazon.com/goto/SdkForJavaV2/robomaker-2018-06-29/DescribeWorld)
- [AWS V3 用 JavaScript SDK](https://docs.aws.amazon.com/goto/SdkForJavaScriptV3/robomaker-2018-06-29/DescribeWorld)
- [AWS PHP V3 用SDK](https://docs.aws.amazon.com/goto/SdkForPHPV3/robomaker-2018-06-29/DescribeWorld)
- [AWS Python 用 SDK](https://docs.aws.amazon.com/goto/boto3/robomaker-2018-06-29/DescribeWorld)
- [AWS ルビー V3 用 SDK](https://docs.aws.amazon.com/goto/SdkForRubyV3/robomaker-2018-06-29/DescribeWorld)

# DescribeWorldExportJob

### ワールドのエクスポートジョブを記述します

## <span id="page-441-1"></span>リクエストの構文

```
POST /describeWorldExportJob HTTP/1.1
Content-type: application/json
{ 
    "job": "string"
}
```
URI リクエストパラメータ

リクエストでは URI パラメータを使用しません。

リクエストボディ

リクエストは以下の JSON 形式のデータを受け入れます。

<span id="page-441-0"></span>[job](#page-441-1)

記述するワールドエクスポートジョブの Amazon リソースネーム (ARN)。

型: 文字列

長さの制限:最小長は 1 です。最大長は 1224 です。

Pattern: arn:.\*

必須:はい

## <span id="page-441-2"></span>レスポンスの構文

```
HTTP/1.1 200
Content-type: application/json
{ 
    "arn": "string", 
    "clientRequestToken": "string",
```
 "[createdAt"](#page-442-2): *number*, "[failureCode"](#page-443-0): "*string*", "[failureReason"](#page-443-1): "*string*", "[iamRole"](#page-443-2): "*string*", "[outputLocation"](#page-444-0): { "[s3Bucket"](#page-602-0): "*string*", "[s3Prefix"](#page-602-1): "*string*" }, "[status"](#page-444-1): "*string*", "[tags"](#page-444-2): { "*string*" : "*string*" }, "[worlds"](#page-445-0): [ "*string*" ] }

レスポンス要素

アクションが成功すると、サービスは HTTP 200 レスポンスを返します。

サービスから以下のデータが JSON 形式で返されます。

<span id="page-442-0"></span>[arn](#page-441-2)

ワールドエクスポートジョブの Amazon リソースネーム (ARN)。

タイプ: 文字列

長さの制限:最小長は 1 です。最大長は 1224 です。

パターン: arn:.\*

### <span id="page-442-1"></span>[clientRequestToken](#page-441-2)

リクエストのべき等のために割り当てる一意の識別子 (大文字と小文字を区別)。

型: 文字列

長さの制限:最小長は 1 です。最大長は 64 文字です。

パターン: [a-zA-Z0-9\_\-=]\*

### <span id="page-442-2"></span>[createdAt](#page-441-2)

ワールドのエクスポートジョブが作成されたときの、エポックからのミリ秒単位の時間。

型: タイムスタンプ

<span id="page-443-0"></span>**[failureCode](#page-441-2)** 

ワールドエクスポートジョブが失敗した場合の失敗コード:

InternalServiceError

内部サービスエラー。

LimitExceeded

リクエストされたリソースが最大許容数を超えているか、または同時ストリームリクエストの 数が最大許容数を超えています。

ResourceNotFound

指定したリソースが見つかりませんでした。

RequestThrottled

リクエストがスロットリングされました。

InvalidInput

リクエストの入力パラメータが無効です。

型: 文字列

有効な値:InternalServiceError | LimitExceeded | ResourceNotFound | RequestThrottled | InvalidInput | AccessDenied

<span id="page-443-1"></span>[failureReason](#page-441-2)

ワールドエクスポートジョブが失敗した理由。

型: 文字列

長さの制限: 最小長は 0 です。最大長は 1,024 です。

パターン: .\*

### <span id="page-443-2"></span>[iamRole](#page-441-2)

ワールドエクスポートプロセスで Amazon S3 バケットへのアクセスとエクスポートの実行に使 用される IAM ロール。

### 型: 文字列

長さの制限:最小長は 1 です。最大長は 255 です。

パターン: arn:aws:iam::\w+:role/.\*

#### <span id="page-444-0"></span>[outputLocation](#page-441-2)

出力場所。

タイプ:[OutputLocation](#page-602-2) オブジェクト

### <span id="page-444-1"></span>[status](#page-441-2)

ワールドエクスポートジョブのステータス。

### 保留中

ワールドエクスポートジョブのリクエストが保留中です。

実行中

ワールドエクスポートジョブが実行中です。

### 完了

ワールドエクスポートジョブが完了しました。

### [失敗]

ワールドエクスポートジョブが失敗しました。詳細については、「failureCode」と「 failureReason」 を参照してください。

### キャンセル

ワールドエクスポートジョブがキャンセルされました。 キャンセル中

ワールドエクスポートジョブをキャンセルしています。

### 型: 文字列

<span id="page-444-2"></span>有効な値:Pending | Running | Completed | Failed | Canceling | Canceled [tags](#page-441-2)

ワールドエクスポートジョブにアタッチされているタグキーとタグ値を含むマップ。

型: 文字列間のマッピング

マップエントリ: 最小数は 0 項目です。最大数は 50 項目です。

キーの長さ制限: 最小長さは 1 です。最大長は 128 です。

キーパターン: [a-zA-Z0-9 \_.\-\/+=:]\*

値の長さの制限: 最小長は 0 です。最大長は 256 です。

値のパターン: [a-zA-Z0-9 \_.\-\/+=:]\*

### <span id="page-445-0"></span>[worlds](#page-441-2)

エクスポートするワールドに対応する Amazon リソースネーム (ARN) のリスト。

タイプ:文字列の配列

配列メンバー: 最小数は 1 項目です。最大数は 100 項目です。

長さの制限:最小長は 1 です。最大長は 1224 です。

パターン:arn:.\*

### エラー

すべてのアクションに共通のエラーについては、「[共通エラー](#page-671-0)」を参照してください。

InternalServerException

AWS RoboMaker にサービスの問題が発生しました。もう一度やり直してください。

HTTP ステータスコード:500

InvalidParameterException

リクエストで指定されたパラメータが無効であるか、サポートされていないか、または使用でき ません。返されたメッセージはエラー値の説明を提供します。

HTTP ステータスコード:400

ResourceNotFoundException

指定されたリソースは存在しません。

HTTP ステータスコード:400

**ThrottlingException** 

AWS RoboMaker は一時的にリクエストを処理できません。もう一度やり直してください。

HTTP ステータスコード:400

その他の参照資料

- [AWS コマンドラインインターフェイス](https://docs.aws.amazon.com/goto/aws-cli/robomaker-2018-06-29/DescribeWorldExportJob)
- [AWS SDK for .NET](https://docs.aws.amazon.com/goto/DotNetSDKV3/robomaker-2018-06-29/DescribeWorldExportJob)
- [AWS SDK for C++](https://docs.aws.amazon.com/goto/SdkForCpp/robomaker-2018-06-29/DescribeWorldExportJob)
- [AWS Go バージョン 2 用 SDK](https://docs.aws.amazon.com/goto/SdkForGoV2/robomaker-2018-06-29/DescribeWorldExportJob)
- [AWS Java V2 用 SDK](https://docs.aws.amazon.com/goto/SdkForJavaV2/robomaker-2018-06-29/DescribeWorldExportJob)
- [AWS V3 用 JavaScript SDK](https://docs.aws.amazon.com/goto/SdkForJavaScriptV3/robomaker-2018-06-29/DescribeWorldExportJob)
- [AWS PHP V3 用SDK](https://docs.aws.amazon.com/goto/SdkForPHPV3/robomaker-2018-06-29/DescribeWorldExportJob)
- [AWS Python 用 SDK](https://docs.aws.amazon.com/goto/boto3/robomaker-2018-06-29/DescribeWorldExportJob)
- [AWS ルビー V3 用 SDK](https://docs.aws.amazon.com/goto/SdkForRubyV3/robomaker-2018-06-29/DescribeWorldExportJob)

# DescribeWorldGenerationJob

## ワールド生成ジョブを記述します。

# <span id="page-447-1"></span>リクエストの構文

```
POST /describeWorldGenerationJob HTTP/1.1
Content-type: application/json
{ 
    "job": "string"
}
```
URI リクエストパラメータ

リクエストでは URI パラメータを使用しません。

リクエストボディ

リクエストは以下の JSON 形式のデータを受け入れます。

<span id="page-447-0"></span>[job](#page-447-1)

記述するワールド生成ジョブの Amazon リソースネーム (ARN)。

型: 文字列

長さの制限:最小長は 1 です。最大長は 1224 です。

Pattern: arn:.\*

必須:はい

# <span id="page-447-2"></span>レスポンスの構文

```
HTTP/1.1 200
Content-type: application/json
{ 
    "arn": "string", 
    "clientRequestToken": "string",
```

```
 "createdAt": number, 
    "failureCode": "string", 
    "failureReason": "string", 
    "finishedWorldsSummary": { 
        "failureSummary": { 
           "failures": [ 
\{\hspace{.1cm} \} "failureCode": "string", 
                  "failureCount": number, 
                  "sampleFailureReason": "string" 
 } 
           ], 
           "totalFailureCount": number
       }, 
        "finishedCount": number, 
        "succeededWorlds": [ "string" ] 
    }, 
    "status": "string", 
    "tags": { 
        "string" : "string" 
    }, 
    "template": "string", 
    "worldCount": { 
       "floorplanCount": number, 
        "interiorCountPerFloorplan": number
    }, 
    "worldTags": { 
       "string" : "string" 
    }
}
```
## レスポンス要素

アクションが成功すると、サービスは HTTP 200 レスポンスを返します。

サービスから以下のデータが JSON 形式で返されます。

### <span id="page-448-0"></span>[arn](#page-447-2)

ワールド生成ジョブの Amazon リソースネーム (ARN)。

タイプ: 文字列

長さの制限:最小長は 1 です。最大長は 1224 です。

パターン: arn:.\*

<span id="page-449-0"></span>[clientRequestToken](#page-447-2)

リクエストのべき等のために割り当てる一意の識別子 (大文字と小文字を区別)。

型: 文字列

長さの制限:最小長は 1 です。最大長は 64 文字です。

パターン: [a-zA-Z0-9\_\-=]\*

### <span id="page-449-1"></span>[createdAt](#page-447-2)

ワールドの生成ジョブが作成されたときの、エポックからのミリ秒単位の時間。

型: タイムスタンプ

### <span id="page-449-2"></span>**[failureCode](#page-447-2)**

ワールド生成ジョブが失敗した場合の失敗コード:

InternalServiceError

内部サービスエラー。

LimitExceeded

リクエストされたリソースが最大許容数を超えているか、または同時ストリームリクエストの 数が最大許容数を超えています。

ResourceNotFound

指定したリソースが見つかりませんでした。

RequestThrottled

リクエストがスロットリングされました。

InvalidInput

リクエストの入力パラメータが無効です。

型: 文字列

有効な値:InternalServiceError | LimitExceeded | ResourceNotFound | RequestThrottled | InvalidInput | AllWorldGenerationFailed

### <span id="page-450-0"></span>[failureReason](#page-447-2)

ワールド生成ジョブが失敗した理由。

型: 文字列

長さの制限: 最小長は 0 です。最大長は 1,024 です。

パターン: .\*

<span id="page-450-1"></span>[finishedWorldsSummary](#page-447-2)

完了したワールドに関する概要情報。

タイプ:[FinishedWorldsSummary](#page-592-3) オブジェクト

#### <span id="page-450-2"></span>[status](#page-447-2)

ワールド生成ジョブのステータス:

保留中

ワールド生成ジョブのリクエストが保留中です。

実行中

ワールド生成ジョブが実行中です。

### 完了

ワールド生成ジョブが完了しました。

[失敗]

ワールド生成ジョブが失敗しました。詳細については、「failureCode」を参照してくださ い。

PartialFailed

一部のワールドが生成されませんでした。

キャンセル

ワールド生成ジョブがキャンセルされました。

キャンセル中

ワールド生成ジョブをキャンセルしています。

型: 文字列

有効な値:Pending | Running | Completed | Failed | PartialFailed | Canceling | Canceled

<span id="page-451-0"></span>[tags](#page-447-2)

ワールド生成ジョブにアタッチされているタグキーとタグ値を含むマップ。

型: 文字列間のマッピング

マップエントリ: 最小数は 0 項目です。最大数は 50 項目です。

キーの長さ制限: 最小長さは 1 です。最大長は 128 です。

キーパターン: [a-zA-Z0-9 \_.\-\/+=:]\*

値の長さの制限: 最小長は 0 です。最大長は 256 です。

値のパターン: [a-zA-Z0-9 \_.\-\/+=:]\*

<span id="page-451-1"></span>[template](#page-447-2)

ワールドテンプレートの Amazon リソースネーム (ARN)。

タイプ: 文字列

長さの制限:最小長は 1 です。最大長は 1224 です。

パターン: arn:.\*

<span id="page-451-2"></span>[worldCount](#page-447-2)

ワールドカウントに関する情報。

タイプ:[WorldCount](#page-661-2) オブジェクト

<span id="page-451-3"></span>[worldTags](#page-447-2)

生成したワールドにアタッチされているタグキーとタグ値を含むマップ。

型: 文字列間のマッピング

マップエントリ: 最小数は 0 項目です。最大数は 50 項目です。

キーの長さ制限: 最小長さは 1 です。最大長は 128 です。

キーパターン: [a-zA-Z0-9 \_.\-\/+=:]\*

値の長さの制限: 最小長は 0 です。最大長は 256 です。

値のパターン: [a-zA-Z0-9 \_.\-\/+=:]\*

エラー

すべてのアクションに共通のエラーについては、「[共通エラー](#page-671-0)」を参照してください。

InternalServerException

AWS RoboMaker にサービスの問題が発生しました。もう一度やり直してください。

HTTP ステータスコード:500

InvalidParameterException

リクエストで指定されたパラメータが無効であるか、サポートされていないか、または使用でき ません。返されたメッセージはエラー値の説明を提供します。

HTTP ステータスコード:400

ResourceNotFoundException

指定されたリソースは存在しません。

HTTP ステータスコード:400

**ThrottlingException** 

AWS RoboMaker は一時的にリクエストを処理できません。もう一度やり直してください。

HTTP ステータスコード:400

その他の参照資料

- [AWS コマンドラインインターフェイス](https://docs.aws.amazon.com/goto/aws-cli/robomaker-2018-06-29/DescribeWorldGenerationJob)
- [AWS SDK for .NET](https://docs.aws.amazon.com/goto/DotNetSDKV3/robomaker-2018-06-29/DescribeWorldGenerationJob)
- [AWS SDK for C++](https://docs.aws.amazon.com/goto/SdkForCpp/robomaker-2018-06-29/DescribeWorldGenerationJob)

DescribeWorldGenerationJob 443

- [AWS Go バージョン 2 用 SDK](https://docs.aws.amazon.com/goto/SdkForGoV2/robomaker-2018-06-29/DescribeWorldGenerationJob)
- [AWS Java V2 用 SDK](https://docs.aws.amazon.com/goto/SdkForJavaV2/robomaker-2018-06-29/DescribeWorldGenerationJob)
- [AWS V3 用 JavaScript SDK](https://docs.aws.amazon.com/goto/SdkForJavaScriptV3/robomaker-2018-06-29/DescribeWorldGenerationJob)
- [AWS PHP V3 用SDK](https://docs.aws.amazon.com/goto/SdkForPHPV3/robomaker-2018-06-29/DescribeWorldGenerationJob)
- [AWS Python 用 SDK](https://docs.aws.amazon.com/goto/boto3/robomaker-2018-06-29/DescribeWorldGenerationJob)
- [AWS ルビー V3 用 SDK](https://docs.aws.amazon.com/goto/SdkForRubyV3/robomaker-2018-06-29/DescribeWorldGenerationJob)

# DescribeWorldTemplate

ワールドテンプレートを記述します。

# <span id="page-454-1"></span>リクエストの構文

```
POST /describeWorldTemplate HTTP/1.1
Content-type: application/json
{ 
    "template": "string"
}
```
URI リクエストパラメータ

リクエストでは URI パラメータを使用しません。

リクエストボディ

リクエストは以下の JSON 形式のデータを受け入れます。

<span id="page-454-0"></span>[template](#page-454-1)

記述するワールドテンプレートの Amazon リソースネーム (ARN)。

型: 文字列

長さの制限:最小長は 1 です。最大長は 1224 です。

Pattern: arn:.\*

必須:はい

## <span id="page-454-2"></span>レスポンスの構文

```
HTTP/1.1 200
Content-type: application/json
{ 
    "arn": "string", 
    "clientRequestToken": "string",
```

```
 "createdAt": number, 
    "lastUpdatedAt": number, 
    "name": "string", 
    "tags": { 
        "string" : "string" 
    }, 
    "version": "string"
}
```
レスポンス要素

アクションが成功すると、サービスは HTTP 200 レスポンスを返します。

サービスから以下のデータが JSON 形式で返されます。

#### <span id="page-455-0"></span>[arn](#page-454-2)

ワールドテンプレートの Amazon リソースネーム (ARN)。

タイプ: 文字列

長さの制限:最小長は 1 です。最大長は 1224 です。

パターン: arn:.\*

### <span id="page-455-1"></span>[clientRequestToken](#page-454-2)

リクエストのべき等のために割り当てる一意の識別子 (大文字と小文字を区別)。

型: 文字列

長さの制限:最小長は 1 です。最大長は 64 文字です。

パターン: [a-zA-Z0-9\_\-=]\*

### <span id="page-455-2"></span>[createdAt](#page-454-2)

ワールドテンプレートが作成されたときの、エポックからのミリ秒単位の時間。

型: タイムスタンプ

### <span id="page-455-3"></span>[lastUpdatedAt](#page-454-2)

ワールドテンプレートが最後に更新されたときの、エポックからのミリ秒単位の時間。

型: タイムスタンプ

#### <span id="page-456-0"></span>[name](#page-454-2)

ワールドテンプレートの名前。

型: 文字列

長さの制限: 最小長は 0 です。最大長は 255 です。

パターン: .\*

### <span id="page-456-1"></span>[tags](#page-454-2)

ワールドテンプレートにアタッチされているタグキーとタグ値を含むマップ。

型: 文字列間のマッピング

マップエントリ: 最小数は 0 項目です。最大数は 50 項目です。

キーの長さ制限: 最小長さは 1 です。最大長は 128 です。

キーパターン: [a-zA-Z0-9 \_.\-\/+=:]\*

値の長さの制限: 最小長は 0 です。最大長は 256 です。

値のパターン: [a-zA-Z0-9 \_.\-\/+=:]\*

### <span id="page-456-2"></span>[version](#page-454-2)

使用しているワールドテンプレートのバージョン。

型: 文字列

長さの制限: 最小長は 0 です。最大長は 1,024 です。

パターン:.\*

### エラー

すべてのアクションに共通のエラーについては、「[共通エラー](#page-671-0)」を参照してください。

InternalServerException

AWS RoboMaker にサービスの問題が発生しました。もう一度やり直してください。

HTTP ステータスコード:500

InvalidParameterException

リクエストで指定されたパラメータが無効であるか、サポートされていないか、または使用でき ません。返されたメッセージはエラー値の説明を提供します。

HTTP ステータスコード:400

ResourceNotFoundException

指定されたリソースは存在しません。

HTTP ステータスコード:400

**ThrottlingException** 

AWS RoboMaker は一時的にリクエストを処理できません。もう一度やり直してください。

HTTP ステータスコード:400

その他の参照資料

- [AWS コマンドラインインターフェイス](https://docs.aws.amazon.com/goto/aws-cli/robomaker-2018-06-29/DescribeWorldTemplate)
- [AWS SDK for .NET](https://docs.aws.amazon.com/goto/DotNetSDKV3/robomaker-2018-06-29/DescribeWorldTemplate)
- [AWS SDK for C++](https://docs.aws.amazon.com/goto/SdkForCpp/robomaker-2018-06-29/DescribeWorldTemplate)
- [AWS Go バージョン 2 用 SDK](https://docs.aws.amazon.com/goto/SdkForGoV2/robomaker-2018-06-29/DescribeWorldTemplate)
- [AWS Java V2 用 SDK](https://docs.aws.amazon.com/goto/SdkForJavaV2/robomaker-2018-06-29/DescribeWorldTemplate)
- [AWS V3 用 JavaScript SDK](https://docs.aws.amazon.com/goto/SdkForJavaScriptV3/robomaker-2018-06-29/DescribeWorldTemplate)
- [AWS PHP V3 用SDK](https://docs.aws.amazon.com/goto/SdkForPHPV3/robomaker-2018-06-29/DescribeWorldTemplate)
- [AWS Python 用 SDK](https://docs.aws.amazon.com/goto/boto3/robomaker-2018-06-29/DescribeWorldTemplate)
- [AWS ルビー V3 用 SDK](https://docs.aws.amazon.com/goto/SdkForRubyV3/robomaker-2018-06-29/DescribeWorldTemplate)

## GetWorldTemplateBody

ワールドテンプレートの本文を取得します。

# <span id="page-458-2"></span>リクエストの構文

```
POST /getWorldTemplateBody HTTP/1.1
Content-type: application/json
{ 
    "generationJob": "string", 
    "template": "string"
}
```
URI リクエストパラメータ

リクエストでは URI パラメータを使用しません。

リクエストボディ

リクエストは以下の JSON 形式のデータを受け入れます。

<span id="page-458-0"></span>[generationJob](#page-458-2)

ワールドジェネレータージョブの Amazon リソースネーム (ARN)。

タイプ: 文字列

長さの制限:最小長は 1 です。最大長は 1224 です。

Pattern: arn:.\*

必須: いいえ

<span id="page-458-1"></span>[template](#page-458-2)

ワールドテンプレートの Amazon リソースネーム (ARN)。

タイプ: 文字列

長さの制限:最小長は 1 です。最大長は 1224 です。

Pattern: arn:.\*

必須: いいえ

## <span id="page-459-1"></span>レスポンスの構文

```
HTTP/1.1 200
Content-type: application/json
{ 
    "templateBody": "string"
}
```
## レスポンス要素

アクションが成功すると、サービスは HTTP 200 レスポンスを返します。

サービスから以下のデータが JSON 形式で返されます。

### <span id="page-459-0"></span>[templateBody](#page-459-1)

ワールドテンプレートの本文。

型: 文字列

長さの制限:最小長は 1 です。最大長は 262,144 です。

```
パターン:[\S\s]+
```

```
エラー
```
すべてのアクションに共通のエラーについては、「[共通エラー](#page-671-0)」を参照してください。

InternalServerException

AWS RoboMaker にサービスの問題が発生しました。もう一度やり直してください。

HTTP ステータスコード:500

InvalidParameterException

リクエストで指定されたパラメータが無効であるか、サポートされていないか、または使用でき ません。返されたメッセージはエラー値の説明を提供します。

HTTP ステータスコード:400

ResourceNotFoundException

指定されたリソースは存在しません。

HTTP ステータスコード:400

**ThrottlingException** 

AWS RoboMaker は一時的にリクエストを処理できません。もう一度やり直してください。

HTTP ステータスコード:400

その他の参照資料

- [AWS コマンドラインインターフェイス](https://docs.aws.amazon.com/goto/aws-cli/robomaker-2018-06-29/GetWorldTemplateBody)
- [AWS SDK for .NET](https://docs.aws.amazon.com/goto/DotNetSDKV3/robomaker-2018-06-29/GetWorldTemplateBody)
- [AWS SDK for C++](https://docs.aws.amazon.com/goto/SdkForCpp/robomaker-2018-06-29/GetWorldTemplateBody)
- [AWS Go バージョン 2 用 SDK](https://docs.aws.amazon.com/goto/SdkForGoV2/robomaker-2018-06-29/GetWorldTemplateBody)
- [AWS Java V2 用 SDK](https://docs.aws.amazon.com/goto/SdkForJavaV2/robomaker-2018-06-29/GetWorldTemplateBody)
- [AWS V3 用 JavaScript SDK](https://docs.aws.amazon.com/goto/SdkForJavaScriptV3/robomaker-2018-06-29/GetWorldTemplateBody)
- [AWS PHP V3 用SDK](https://docs.aws.amazon.com/goto/SdkForPHPV3/robomaker-2018-06-29/GetWorldTemplateBody)
- [AWS Python 用 SDK](https://docs.aws.amazon.com/goto/boto3/robomaker-2018-06-29/GetWorldTemplateBody)
- [AWS ルビー V3 用 SDK](https://docs.aws.amazon.com/goto/SdkForRubyV3/robomaker-2018-06-29/GetWorldTemplateBody)

**A** Important

# ListDeploymentJobs

このアクションは非推奨になりました。

この API はサポートされなくなりました。詳細については、「[サポートポリシー」](https://docs.aws.amazon.com/robomaker/latest/dg/chapter-support-policy.html#software-support-policy-may2022)ページの 2022 年 5 月 2 日の更新をご覧ください。

フリートのデプロイジョブのリストを返します。フィルターを指定して特定のデプロイジョブを取得 することもできます。

<span id="page-461-1"></span>リクエストの構文

```
POST /listDeploymentJobs HTTP/1.1
Content-type: application/json
{ 
    "filters": [ 
        { 
           "name": "string", 
           "values": [ "string" ] 
        } 
    ], 
    "maxResults": number, 
    "nextToken": "string"
}
```
URI リクエストパラメータ

リクエストでは URI パラメータを使用しません。

リクエストボディ

リクエストは以下の JSON 形式のデータを受け入れます。

<span id="page-461-0"></span>[filters](#page-461-1)

結果を制限するためのフィルター (オプション)。

サポートされているフィルター名は status と fleetName です。フィルタリングするときは、 フィルターされた項目の完全な値を使用する必要があります。最大 3 つのフィルターを使用で きますが、それらのフィルターは同じ名前の項目に対して使用する必要があります。例えば、ス テータスが InProgress または Pending である項目を探す場合などです。

型: [Filter](#page-591-2) オブジェクトの配列

配列メンバー: 定数は 1 項目です。

必須: いいえ

### <span id="page-462-0"></span>**[maxResults](#page-461-1)**

このパラメータを使用すると、ListDeploymentJobs により maxResults 件の結果と nextToken レスポンス要素が 1 ページにまとめられます。最初のリクエストの残りの結果 は、返された nextToken 値を含む別の ListDeploymentJobs リクエストを送信すること で確認できます。この値は 1~200 の範囲で指定できます。このパラメータを使用しない場合 は、ListDeploymentJobs により最大 200 件の結果と、該当する場合は nextToken 値が返さ れます。

タイプ: 整数

必須: いいえ

<span id="page-462-1"></span>[nextToken](#page-461-1)

前のページ分割されたリクエストにより残りの結果のすべてが返されなかった場合、レスポンス オブジェクトの nextToken パラメータ値がトークンに設定されます。次の一連の結果を取得す るには、もう一度 ListDeploymentJobs を呼び出し、そのトークンをリクエストオブジェクト の nextToken パラメータに割り当ててください。結果が残っていない場合、 NextToken 前のレ スポンスオブジェクトのパラメータはnullに設定されます。

型: 文字列

長さの制限:最小長は 1 です。最大長は 2,048 です。

パターン: [a-zA-Z0-9\_.\-\/+=]\*

必須: いいえ

<span id="page-462-2"></span>レスポンスの構文

HTTP/1.1 200

Content-type: application/json

```
{ 
    "deploymentJobs": [ 
      \sqrt{ } "arn": "string", 
           "createdAt": number, 
           "deploymentApplicationConfigs": [ 
\{\hspace{.1cm} \} "application": "string", 
                  "applicationVersion": "string", 
                 "launchConfig": { 
                     "environmentVariables": { 
                        "string" : "string" 
                     }, 
                     "launchFile": "string", 
                     "packageName": "string", 
                     "postLaunchFile": "string", 
                     "preLaunchFile": "string" 
 } 
 } 
           ], 
           "deploymentConfig": { 
              "concurrentDeploymentPercentage": number, 
              "downloadConditionFile": { 
                 "bucket": "string", 
                 "etag": "string", 
                 "key": "string" 
              }, 
              "failureThresholdPercentage": number, 
              "robotDeploymentTimeoutInSeconds": number
           }, 
           "failureCode": "string", 
           "failureReason": "string", 
           "fleet": "string", 
           "status": "string" 
       } 
    ], 
    "nextToken": "string"
}
```
## レスポンス要素

アクションが成功すると、サービスは HTTP 200 レスポンスを返します。

サービスから以下のデータが JSON 形式で返されます。

### <span id="page-464-0"></span>[deploymentJobs](#page-462-2)

リクエストの条件を満たすデプロイジョブのリスト。

タイプ:[DeploymentJob](#page-582-5) オブジェクトの配列

配列メンバー: 最小数は 0 項目です。最大数は 200 項目です。

### <span id="page-464-1"></span>[nextToken](#page-462-2)

前のページ分割されたリクエストにより残りの結果のすべてが返されなかった場合、レスポンス オブジェクトの nextToken パラメータ値がトークンに設定されます。次の一連の結果を取得す るには、もう一度 ListDeploymentJobs を呼び出し、そのトークンをリクエストオブジェクト の nextToken パラメータに割り当ててください。結果が残っていない場合、 NextToken 前のレ スポンスオブジェクトのパラメーターは null に設定されます。

型: 文字列

長さの制限:最小長は 1 です。最大長は 2,048 です。

Pattern:  $[a-zA-Z0-9]$ .  $\{-\}/+=7*$ 

## エラー

すべてのアクションに共通のエラーについては、「[共通エラー](#page-671-0)」を参照してください。

InternalServerException

AWS RoboMaker にサービスの問題が発生しました。もう一度やり直してください。

HTTP ステータスコード:500

InvalidParameterException

リクエストで指定されたパラメータが無効であるか、サポートされていないか、または使用でき ません。返されたメッセージはエラー値の説明を提供します。

HTTP ステータスコード:400

ResourceNotFoundException

指定されたリソースは存在しません。

HTTP ステータスコード:400

**ThrottlingException** 

AWS RoboMaker は一時的にリクエストを処理できません。もう一度やり直してください。

HTTP ステータスコード:400

その他の参照資料

- [AWS コマンドラインインターフェイス](https://docs.aws.amazon.com/goto/aws-cli/robomaker-2018-06-29/ListDeploymentJobs)
- [AWS SDK for .NET](https://docs.aws.amazon.com/goto/DotNetSDKV3/robomaker-2018-06-29/ListDeploymentJobs)
- [AWS SDK for C++](https://docs.aws.amazon.com/goto/SdkForCpp/robomaker-2018-06-29/ListDeploymentJobs)
- [AWS Go バージョン 2 用 SDK](https://docs.aws.amazon.com/goto/SdkForGoV2/robomaker-2018-06-29/ListDeploymentJobs)
- [AWS Java V2 用 SDK](https://docs.aws.amazon.com/goto/SdkForJavaV2/robomaker-2018-06-29/ListDeploymentJobs)
- [AWS V3 用 JavaScript SDK](https://docs.aws.amazon.com/goto/SdkForJavaScriptV3/robomaker-2018-06-29/ListDeploymentJobs)
- [AWS PHP V3 用SDK](https://docs.aws.amazon.com/goto/SdkForPHPV3/robomaker-2018-06-29/ListDeploymentJobs)
- [AWS Python 用 SDK](https://docs.aws.amazon.com/goto/boto3/robomaker-2018-06-29/ListDeploymentJobs)
- [AWS ルビー V3 用 SDK](https://docs.aws.amazon.com/goto/SdkForRubyV3/robomaker-2018-06-29/ListDeploymentJobs)

## **ListFleets**

このアクションは非推奨になりました。

### **A** Important

この API はサポートされなくなりました。詳細については、「[サポートポリシー」](https://docs.aws.amazon.com/robomaker/latest/dg/chapter-support-policy.html#software-support-policy-may2022)ページの 2022 年 5 月 2 日の更新をご覧ください。

フリートのリストを返します。フィルターを指定して特定のフリートを取得することもできます。

### <span id="page-466-1"></span>リクエストの構文

```
POST /listFleets HTTP/1.1
Content-type: application/json
{ 
    "filters": [ 
        { 
           "name": "string", 
           "values": [ "string" ] 
        } 
    ], 
    "maxResults": number, 
    "nextToken": "string"
}
```
URI リクエストパラメータ

リクエストでは URI パラメータを使用しません。

リクエストボディ

リクエストは以下の JSON 形式のデータを受け入れます。

### <span id="page-466-0"></span>[filters](#page-466-1)

結果を制限するためのフィルター (オプション)。

フィルター名 name はサポートされています。フィルタリングするときは、フィルターされた項 目の完全な値を使用する必要があります。フィルターは 3 つまで使用できます。

型: [Filter](#page-591-2) オブジェクトの配列

配列メンバー: 定数は 1 項目です。

必須: いいえ

### <span id="page-467-0"></span>[maxResults](#page-466-1)

このパラメータを使用すると、ListFleets により maxResults 件の結果と nextToken レスポンス要素が 1 ページにまとめられます。最初のリクエストの残りの結果は、返された nextToken 値を含む別の ListFleets リクエストを送信することで確認できます。この値は 1~200 の範囲で指定できます。このパラメータを使用しない場合は、ListFleets により最大 200 件の結果と、該当する場合は nextToken 値が返されます。

タイプ: 整数

必須: いいえ

<span id="page-467-1"></span>[nextToken](#page-466-1)

前のページ分割されたリクエストにより残りの結果のすべてが返されなかった場合、レスポン スオブジェクトの nextToken パラメータ値がトークンに設定されます。次の一連の結果を取 得するには、もう一度 ListFleets を呼び出し、そのトークンをリクエストオブジェクトの nextToken パラメータに割り当ててください。結果が残っていない場合、 NextToken 前のレス ポンスオブジェクトのパラメータはnullに設定されます。

**a** Note

このトークンは、リスト内の次の項目を取得するためだけに使用される不透明な識別子と して扱われ、他のプログラム目的では使用されません。

型: 文字列

長さの制限:最小長は 1 です。最大長は 2,048 です。

パターン: [a-zA-Z0-9\_.\-\/+=]\*

必須: いいえ

レスポンスの構文

HTTP/1.1 200
```
Content-type: application/json
{ 
    "fleetDetails": [ 
        { 
           "arn": "string", 
           "createdAt": number, 
           "lastDeploymentJob": "string", 
           "lastDeploymentStatus": "string", 
           "lastDeploymentTime": number, 
           "name": "string" 
       } 
    ], 
    "nextToken": "string"
}
```
アクションが成功すると、サービスは HTTP 200 レスポンスを返します。

サービスから以下のデータが JSON 形式で返されます。

<span id="page-468-0"></span>[fleetDetails](#page-467-0)

リクエスト条件を満たしているフリートの詳細のリスト。

タイプ:[Fleet](#page-594-4) オブジェクトの配列

配列メンバー: 最小数は 0 項目です。最大数は 200 項目です。

<span id="page-468-1"></span>[nextToken](#page-467-0)

前のページ分割されたリクエストにより残りの結果のすべてが返されなかった場合、レスポン スオブジェクトの nextToken パラメータ値がトークンに設定されます。次の一連の結果を取 得するには、もう一度 ListFleets を呼び出し、そのトークンをリクエストオブジェクトの nextToken パラメータに割り当ててください。結果が残っていない場合、 NextToken 前のレス ポンスオブジェクトのパラメーターは null に設定されます。

型: 文字列

長さの制限:最小長は 1 です。最大長は 2,048 です。

Pattern:  $[a-zA-Z0-9]$ . \-\/+=]\*

# エラー

すべてのアクションに共通のエラーについては、「[共通エラー](#page-671-0)」を参照してください。

InternalServerException

AWS RoboMaker にサービスの問題が発生しました。もう一度やり直してください。

HTTP ステータスコード:500

InvalidParameterException

リクエストで指定されたパラメータが無効であるか、サポートされていないか、または使用でき ません。返されたメッセージはエラー値の説明を提供します。

HTTP ステータスコード:400

ResourceNotFoundException

指定されたリソースは存在しません。

HTTP ステータスコード:400

**ThrottlingException** 

AWS RoboMaker は一時的にリクエストを処理できません。もう一度やり直してください。

HTTP ステータスコード:400

その他の参照資料

- [AWS コマンドラインインターフェイス](https://docs.aws.amazon.com/goto/aws-cli/robomaker-2018-06-29/ListFleets)
- [AWS SDK for .NET](https://docs.aws.amazon.com/goto/DotNetSDKV3/robomaker-2018-06-29/ListFleets)
- [AWS SDK for C++](https://docs.aws.amazon.com/goto/SdkForCpp/robomaker-2018-06-29/ListFleets)
- [AWS Go バージョン 2 用 SDK](https://docs.aws.amazon.com/goto/SdkForGoV2/robomaker-2018-06-29/ListFleets)
- [AWS Java V2 用 SDK](https://docs.aws.amazon.com/goto/SdkForJavaV2/robomaker-2018-06-29/ListFleets)
- [AWS V3 用 JavaScript SDK](https://docs.aws.amazon.com/goto/SdkForJavaScriptV3/robomaker-2018-06-29/ListFleets)
- [AWS PHP V3 用SDK](https://docs.aws.amazon.com/goto/SdkForPHPV3/robomaker-2018-06-29/ListFleets)
- [AWS Python 用 SDK](https://docs.aws.amazon.com/goto/boto3/robomaker-2018-06-29/ListFleets)
- [AWS ルビー V3 用 SDK](https://docs.aws.amazon.com/goto/SdkForRubyV3/robomaker-2018-06-29/ListFleets)

# **ListRobotApplications**

ロボットアプリケーションのリストを返します。フィルターを指定して特定のロボットアプリケー ションを取得することもできます。

<span id="page-471-1"></span>リクエストの構文

```
POST /listRobotApplications HTTP/1.1
Content-type: application/json
{ 
    "filters": [ 
       { 
           "name": "string", 
           "values": [ "string" ] 
       } 
    ], 
    "maxResults": number, 
    "nextToken": "string", 
    "versionQualifier": "string"
}
```
URI リクエストパラメータ

リクエストでは URI パラメータを使用しません。

リクエストボディ

リクエストは以下の JSON 形式のデータを受け入れます。

<span id="page-471-0"></span>[filters](#page-471-1)

結果を制限するためのフィルター (オプション)。

フィルター名 name はサポートされています。フィルタリングするときは、フィルターされた項 目の完全な値を使用する必要があります。フィルターは 3 つまで使用できます。

型: [Filter](#page-591-2) オブジェクトの配列

配列メンバー: 定数は 1 項目です。

必須: いいえ

#### <span id="page-472-0"></span>**[maxResults](#page-471-1)**

このパラメータを使用すると、ListRobotApplications により maxResults 件の結果と nextToken レスポンス要素が 1 ページにまとめられます。最初のリクエストの残りの結果は、 返された nextToken 値を含む別の ListRobotApplications リクエストを送信すること で確認できます。この値は 1~100 の範囲で指定できます。このパラメータを使用しない場合 は、ListRobotApplications により最大 100 件の結果と、該当する場合は nextToken 値が 返されます。

タイプ: 整数

必須: いいえ

<span id="page-472-1"></span>[nextToken](#page-471-1)

前のページ分割されたリクエストにより残りの結果のすべてが返されなかった場合、レスポンス オブジェクトの nextToken パラメータ値がトークンに設定されます。次の一連の結果を取得す るには、もう一度 ListRobotApplications を呼び出し、そのトークンをリクエストオブジェ クトの nextToken パラメータに割り当ててください。結果が残っていない場合、 NextToken 前 のレスポンスオブジェクトのパラメータはnullに設定されます。

型: 文字列

長さの制限:最小長は 1 です。最大長は 2,048 です。

パターン: [a-zA-Z0-9\_.\-\/+=]\*

必須: いいえ

#### <span id="page-472-2"></span>[versionQualifier](#page-471-1)

ロボットアプリケーションのバージョン修飾子。

型: 文字列

長さの制限:最小長は 1 です。最大長は 255 です。

パターン: ALL

必須: いいえ

### <span id="page-472-3"></span>レスポンスの構文

HTTP/1.1 200

```
Content-type: application/json
{ 
    "nextToken": "string", 
    "robotApplicationSummaries": [ 
        { 
           "arn": "string", 
           "lastUpdatedAt": number, 
           "name": "string", 
           "robotSoftwareSuite": { 
               "name": "string", 
               "version": "string" 
           }, 
           "version": "string" 
        } 
   \mathbf{I}}
```
アクションが成功すると、サービスは HTTP 200 レスポンスを返します。

サービスから以下のデータが JSON 形式で返されます。

<span id="page-473-0"></span>[nextToken](#page-472-3)

前のページ分割されたリクエストにより残りの結果のすべてが返されなかった場合、レスポンス オブジェクトの nextToken パラメータ値がトークンに設定されます。次の一連の結果を取得す るには、もう一度 ListRobotApplications を呼び出し、そのトークンをリクエストオブジェ クトの nextToken パラメータに割り当ててください。結果が残っていない場合、 NextToken 前 のレスポンスオブジェクトのパラメーターは null に設定されます。

型: 文字列

長さの制限:最小長は 1 です。最大長は 2,048 です。

Pattern:  $[a-zA-Z0-9]$ .  $\{-\}/+=7*$ 

<span id="page-473-1"></span>[robotApplicationSummaries](#page-472-3)

リクエストの条件を満たしているロボットアプリケーション概要のリスト。

タイプ:[RobotApplicationSummary](#page-614-4) オブジェクトの配列

配列メンバー: 最小数は 0 項目です。最大数は 100 項目です。

## エラー

すべてのアクションに共通のエラーについては、「[共通エラー](#page-671-0)」を参照してください。

InternalServerException

AWS RoboMaker にサービスの問題が発生しました。もう一度やり直してください。

HTTP ステータスコード:500

InvalidParameterException

リクエストで指定されたパラメータが無効であるか、サポートされていないか、または使用でき ません。返されたメッセージはエラー値の説明を提供します。

HTTP ステータスコード:400

**ThrottlingException** 

AWS RoboMaker は一時的にリクエストを処理できません。もう一度やり直してください。

HTTP ステータスコード:400

その他の参照資料

- [AWS コマンドラインインターフェイス](https://docs.aws.amazon.com/goto/aws-cli/robomaker-2018-06-29/ListRobotApplications)
- [AWS SDK for .NET](https://docs.aws.amazon.com/goto/DotNetSDKV3/robomaker-2018-06-29/ListRobotApplications)
- [AWS SDK for C++](https://docs.aws.amazon.com/goto/SdkForCpp/robomaker-2018-06-29/ListRobotApplications)
- [AWS Go バージョン 2 用 SDK](https://docs.aws.amazon.com/goto/SdkForGoV2/robomaker-2018-06-29/ListRobotApplications)
- [AWS Java V2 用 SDK](https://docs.aws.amazon.com/goto/SdkForJavaV2/robomaker-2018-06-29/ListRobotApplications)
- [AWS V3 用 JavaScript SDK](https://docs.aws.amazon.com/goto/SdkForJavaScriptV3/robomaker-2018-06-29/ListRobotApplications)
- [AWS PHP V3 用SDK](https://docs.aws.amazon.com/goto/SdkForPHPV3/robomaker-2018-06-29/ListRobotApplications)
- [AWS Python 用 SDK](https://docs.aws.amazon.com/goto/boto3/robomaker-2018-06-29/ListRobotApplications)
- [AWS ルビー V3 用 SDK](https://docs.aws.amazon.com/goto/SdkForRubyV3/robomaker-2018-06-29/ListRobotApplications)

AWS RoboMaker 関発者ガイド しょうしょう しょうしょう しょうしょう しょうしゅう しょうしん しょうしゅう しゅうしゅう うちのめ うちのおおし 開発者ガイド

## **ListRobots**

このアクションは非推奨になりました。

## **A** Important この API はサポートされなくなりました。詳細については、「[サポートポリシー」](https://docs.aws.amazon.com/robomaker/latest/dg/chapter-support-policy.html#software-support-policy-may2022)ページの 2022 年 5 月 2 日の更新をご覧ください。

ロボットのリストを返します。フィルターを指定して特定のロボットを取得することもできます。

### <span id="page-476-1"></span>リクエストの構文

```
POST /listRobots HTTP/1.1
Content-type: application/json
{ 
    "filters": [ 
        { 
           "name": "string", 
           "values": [ "string" ] 
        } 
    ], 
    "maxResults": number, 
    "nextToken": "string"
}
```
URI リクエストパラメータ

リクエストでは URI パラメータを使用しません。

リクエストボディ

リクエストは以下の JSON 形式のデータを受け入れます。

#### <span id="page-476-0"></span>[filters](#page-476-1)

結果を制限するためのフィルター (オプション)。

サポートされているフィルター名は status と fleetName です。フィルタリングするときは、 フィルターされた項目の完全な値を使用する必要があります。最大 3 つのフィルターを使用で

きますが、それらのフィルターは同じ名前の項目に対して使用する必要があります。例えば、ス テータスが Registered または Available である項目を探す場合などです。

型: [Filter](#page-591-2) オブジェクトの配列

配列メンバー: 定数は 1 項目です。

必須: いいえ

#### <span id="page-477-0"></span>[maxResults](#page-476-1)

このパラメータを使用すると、ListRobots により maxResults 件の結果と nextToken レスポンス要素が 1 ページにまとめられます。最初のリクエストの残りの結果は、返された nextToken 値を含む別の ListRobots リクエストを送信することで確認できます。この値は 1~200 の範囲で指定できます。このパラメータを使用しない場合は、ListRobots により最大 200 件の結果と、該当する場合は nextToken 値が返されます。

タイプ: 整数

必須: いいえ

<span id="page-477-1"></span>[nextToken](#page-476-1)

前のページ分割されたリクエストにより残りの結果のすべてが返されなかった場合、レスポン スオブジェクトの nextToken パラメータ値がトークンに設定されます。次の一連の結果を取 得するには、もう一度 ListRobots を呼び出し、そのトークンをリクエストオブジェクトの nextToken パラメータに割り当ててください。結果が残っていない場合、 NextToken 前のレス ポンスオブジェクトのパラメータはnullに設定されます。

型: 文字列

長さの制限:最小長は 1 です。最大長は 2,048 です。

パターン: [a-zA-Z0-9\_.\-\/+=]\*

必須: いいえ

<span id="page-477-2"></span>レスポンスの構文

HTTP/1.1 200 Content-type: application/json {

```
 "robots": [ 
       { 
           "architecture": "string", 
           "arn": "string", 
           "createdAt": number, 
           "fleetArn": "string", 
           "greenGrassGroupId": "string", 
           "lastDeploymentJob": "string", 
           "lastDeploymentTime": number, 
           "name": "string", 
           "status": "string" 
       } 
    ]
}
```
"[nextToken"](#page-478-0): "*string*",

## レスポンス要素

アクションが成功すると、サービスは HTTP 200 レスポンスを返します。

サービスから以下のデータが JSON 形式で返されます。

<span id="page-478-0"></span>[nextToken](#page-477-2)

前のページ分割されたリクエストにより残りの結果のすべてが返されなかった場合、レスポン スオブジェクトの nextToken パラメータ値がトークンに設定されます。次の一連の結果を取 得するには、もう一度 ListRobots を呼び出し、そのトークンをリクエストオブジェクトの nextToken パラメータに割り当ててください。結果が残っていない場合、 NextToken 前のレス ポンスオブジェクトのパラメーターは null に設定されます。

型: 文字列

長さの制限:最小長は 1 です。最大長は 2,048 です。

Pattern:  $[a-zA-Z0-9]$ .  $\{-\}/+=7*$ 

#### <span id="page-478-1"></span>[robots](#page-477-2)

リクエストの条件を満たすロボットのリスト。

タイプ:[Robot](#page-608-4) オブジェクトの配列

配列メンバー: 最小数は 0 項目です。最大数は 1000 項目です。

# エラー

すべてのアクションに共通のエラーについては、「[共通エラー](#page-671-0)」を参照してください。

InternalServerException

AWS RoboMaker にサービスの問題が発生しました。もう一度やり直してください。

HTTP ステータスコード:500

InvalidParameterException

リクエストで指定されたパラメータが無効であるか、サポートされていないか、または使用でき ません。返されたメッセージはエラー値の説明を提供します。

HTTP ステータスコード:400

ResourceNotFoundException

指定されたリソースは存在しません。

HTTP ステータスコード:400

**ThrottlingException** 

AWS RoboMaker は一時的にリクエストを処理できません。もう一度やり直してください。

HTTP ステータスコード:400

その他の参照資料

- [AWS コマンドラインインターフェイス](https://docs.aws.amazon.com/goto/aws-cli/robomaker-2018-06-29/ListRobots)
- [AWS SDK for .NET](https://docs.aws.amazon.com/goto/DotNetSDKV3/robomaker-2018-06-29/ListRobots)
- [AWS SDK for C++](https://docs.aws.amazon.com/goto/SdkForCpp/robomaker-2018-06-29/ListRobots)
- [AWS Go バージョン 2 用 SDK](https://docs.aws.amazon.com/goto/SdkForGoV2/robomaker-2018-06-29/ListRobots)
- [AWS Java V2 用 SDK](https://docs.aws.amazon.com/goto/SdkForJavaV2/robomaker-2018-06-29/ListRobots)
- [AWS V3 用 JavaScript SDK](https://docs.aws.amazon.com/goto/SdkForJavaScriptV3/robomaker-2018-06-29/ListRobots)
- [AWS PHP V3 用SDK](https://docs.aws.amazon.com/goto/SdkForPHPV3/robomaker-2018-06-29/ListRobots)
- [AWS Python 用 SDK](https://docs.aws.amazon.com/goto/boto3/robomaker-2018-06-29/ListRobots)
- [AWS ルビー V3 用 SDK](https://docs.aws.amazon.com/goto/SdkForRubyV3/robomaker-2018-06-29/ListRobots)

# ListSimulationApplications

シミュレーションアプリケーションのリストを返します。フィルターを指定して特定のシミュレー ションアプリケーションを取得することもできます。

## <span id="page-481-1"></span>リクエストの構文

```
POST /listSimulationApplications HTTP/1.1
Content-type: application/json
{ 
    "filters": [ 
       { 
           "name": "string", 
           "values": [ "string" ] 
       } 
    ], 
    "maxResults": number, 
    "nextToken": "string", 
    "versionQualifier": "string"
}
```
URI リクエストパラメータ

リクエストでは URI パラメータを使用しません。

リクエストボディ

リクエストは以下の JSON 形式のデータを受け入れます。

### <span id="page-481-0"></span>[filters](#page-481-1)

結果を制限するためのフィルターのリスト (オプション)。

フィルター名 name はサポートされています。フィルタリングするときは、フィルターされた項 目の完全な値を使用する必要があります。フィルターは 3 つまで使用できます。

型: [Filter](#page-591-2) オブジェクトの配列

配列メンバー: 定数は 1 項目です。

必須: いいえ

#### <span id="page-482-0"></span>**[maxResults](#page-481-1)**

このパラメータを使用すると、ListSimulationApplications により maxResults 件の結 果と nextToken レスポンス要素が 1 ページにまとめられます。最初のリクエストの残りの結 果は、返された nextToken 値を含む別の ListSimulationApplications リクエストを送 信することで確認できます。この値は 1~100 の範囲で指定できます。このパラメータを使用し ない場合は、ListSimulationApplications により最大 100 件の結果と、該当する場合は nextToken 値が返されます。

タイプ: 整数

必須: いいえ

<span id="page-482-1"></span>[nextToken](#page-481-1)

前のページ分割されたリクエストにより残りの結果のすべてが返されなかった場合、レスポン スオブジェクトの nextToken パラメータ値がトークンに設定されます。次の一連の結果を取得 するには、もう一度 ListSimulationApplications を呼び出し、そのトークンをリクエス トオブジェクトの nextToken パラメータに割り当ててください。結果が残っていない場合、 NextToken 前のレスポンスオブジェクトのパラメータはnullに設定されます。

型: 文字列

長さの制限:最小長は 1 です。最大長は 2,048 です。

パターン: [a-zA-Z0-9\_.\-\/+=]\*

必須: いいえ

<span id="page-482-2"></span>[versionQualifier](#page-481-1)

シミュレーションアプリケーションのバージョン修飾子。

型: 文字列

長さの制限:最小長は 1 です。最大長は 255 です。

パターン: ALL

必須: いいえ

<span id="page-482-3"></span>レスポンスの構文

HTTP/1.1 200

ListSimulationApplications 473

```
Content-type: application/json
{ 
    "nextToken": "string", 
    "simulationApplicationSummaries": [ 
        { 
           "arn": "string", 
           "lastUpdatedAt": number, 
           "name": "string", 
           "robotSoftwareSuite": { 
               "name": "string", 
               "version": "string" 
           }, 
           "simulationSoftwareSuite": { 
               "name": "string", 
               "version": "string" 
           }, 
           "version": "string" 
        } 
    ]
}
```
アクションが成功すると、サービスは HTTP 200 レスポンスを返します。

サービスから以下のデータが JSON 形式で返されます。

#### <span id="page-483-0"></span>[nextToken](#page-482-3)

前のページ分割されたリクエストにより残りの結果のすべてが返されなかった場合、レスポン スオブジェクトの nextToken パラメータ値がトークンに設定されます。次の一連の結果を取得 するには、もう一度 ListSimulationApplications を呼び出し、そのトークンをリクエス トオブジェクトの nextToken パラメータに割り当ててください。結果が残っていない場合、 NextToken 前のレスポンスオブジェクトのパラメーターは null に設定されます。

型: 文字列

長さの制限:最小長は 1 です。最大長は 2,048 です。

Pattern:  $[a-zA-Z0-9... \ -\$ 

<span id="page-484-0"></span>[simulationApplicationSummaries](#page-482-3)

リクエストの条件を満たしているシミュレーションアプリケーション概要のリスト。

タイプ:[SimulationApplicationSummary](#page-626-4) オブジェクトの配列

配列メンバー: 最小数は 0 項目です。最大数は 100 項目です。

エラー

すべてのアクションに共通のエラーについては、「[共通エラー](#page-671-0)」を参照してください。

InternalServerException

AWS RoboMaker にサービスの問題が発生しました。もう一度やり直してください。

HTTP ステータスコード:500

InvalidParameterException

リクエストで指定されたパラメータが無効であるか、サポートされていないか、または使用でき ません。返されたメッセージはエラー値の説明を提供します。

HTTP ステータスコード:400

**ThrottlingException** 

AWS RoboMaker は一時的にリクエストを処理できません。もう一度やり直してください。

HTTP ステータスコード:400

その他の参照資料

- [AWS コマンドラインインターフェイス](https://docs.aws.amazon.com/goto/aws-cli/robomaker-2018-06-29/ListSimulationApplications)
- [AWS SDK for .NET](https://docs.aws.amazon.com/goto/DotNetSDKV3/robomaker-2018-06-29/ListSimulationApplications)
- [AWS SDK for C++](https://docs.aws.amazon.com/goto/SdkForCpp/robomaker-2018-06-29/ListSimulationApplications)
- [AWS Go バージョン 2 用 SDK](https://docs.aws.amazon.com/goto/SdkForGoV2/robomaker-2018-06-29/ListSimulationApplications)
- [AWS Java V2 用 SDK](https://docs.aws.amazon.com/goto/SdkForJavaV2/robomaker-2018-06-29/ListSimulationApplications)
- [AWS V3 用 JavaScript SDK](https://docs.aws.amazon.com/goto/SdkForJavaScriptV3/robomaker-2018-06-29/ListSimulationApplications)
- [AWS PHP V3 用SDK](https://docs.aws.amazon.com/goto/SdkForPHPV3/robomaker-2018-06-29/ListSimulationApplications)
- [AWS Python 用 SDK](https://docs.aws.amazon.com/goto/boto3/robomaker-2018-06-29/ListSimulationApplications)
- [AWS ルビー V3 用 SDK](https://docs.aws.amazon.com/goto/SdkForRubyV3/robomaker-2018-06-29/ListSimulationApplications)

# ListSimulationJobBatches

シミュレーションジョブバッチのリストを返します。フィルターを指定して特定のシミュレーション バッチジョブを取得することもできます。

## <span id="page-486-2"></span>リクエストの構文

```
POST /listSimulationJobBatches HTTP/1.1
Content-type: application/json
{ 
    "filters": [ 
        { 
           "name": "string", 
           "values": [ "string" ] 
       } 
    ], 
    "maxResults": number, 
    "nextToken": "string"
}
```
URI リクエストパラメータ

リクエストでは URI パラメータを使用しません。

リクエストボディ

リクエストは以下の JSON 形式のデータを受け入れます。

### <span id="page-486-0"></span>[filters](#page-486-2)

結果を制限するためのフィルター (オプション)。

型: [Filter](#page-591-2) オブジェクトの配列

配列メンバー: 定数は 1 項目です。

必須: いいえ

#### <span id="page-486-1"></span>[maxResults](#page-486-2)

このパラメータを使用すると、ListSimulationJobBatches により maxResults 件の結果と nextToken レスポンス要素が 1 ページにまとめられます。最初のリクエストの残りの結果は、

返された nextToken 値を含む別の ListSimulationJobBatches リクエストを送信すること で確認できます。

タイプ: 整数

必須: いいえ

### <span id="page-487-0"></span>[nextToken](#page-486-2)

前のページ分割されたリクエストにより残りの結果のすべてが返されなかった場合、レスポン スオブジェクトの nextToken パラメータ値がトークンに設定されます。次の一連の結果を取 得するには、もう一度 ListSimulationJobBatches を呼び出し、そのトークンをリクエス トオブジェクトの nextToken パラメータに割り当ててください。結果が残っていない場合、 NextToken 前のレスポンスオブジェクトのパラメータはnullに設定されます。

型: 文字列

長さの制限:最小長は 1 です。最大長は 2,048 です。

```
パターン: [a-zA-Z0-9_.\-\/+=]*
```
必須: いいえ

<span id="page-487-1"></span>レスポンスの構文

```
HTTP/1.1 200
Content-type: application/json
{ 
    "nextToken": "string", 
    "simulationJobBatchSummaries": [ 
      \{ "arn": "string", 
           "createdAt": number, 
           "createdRequestCount": number, 
           "failedRequestCount": number, 
           "lastUpdatedAt": number, 
           "pendingRequestCount": number, 
           "status": "string" 
       } 
    ]
}
```
アクションが成功すると、サービスは HTTP 200 レスポンスを返します。

サービスから以下のデータが JSON 形式で返されます。

#### <span id="page-488-0"></span>[nextToken](#page-487-1)

前のページ分割されたリクエストにより残りの結果のすべてが返されなかった場合、レスポン スオブジェクトの nextToken パラメータ値がトークンに設定されます。次の一連の結果を取 得するには、もう一度 ListSimulationJobBatches を呼び出し、そのトークンをリクエス トオブジェクトの nextToken パラメータに割り当ててください。結果が残っていない場合、 NextToken 前のレスポンスオブジェクトのパラメーターは null に設定されます。

#### 型: 文字列

長さの制限:最小長は 1 です。最大長は 2,048 です。

Pattern:  $[a-zA-Z0-9]$ .  $\{-\}/+=7*$ 

<span id="page-488-1"></span>[simulationJobBatchSummaries](#page-487-1)

シミュレーションジョブバッチの概要のリスト。

型: [SimulationJobBatchSummary](#page-634-5) オブジェクトの配列

### エラー

すべてのアクションに共通のエラーについては、「[共通エラー](#page-671-0)」を参照してください。

InternalServerException

AWS RoboMaker にサービスの問題が発生しました。もう一度やり直してください。

HTTP ステータスコード:500

InvalidParameterException

リクエストで指定されたパラメータが無効であるか、サポートされていないか、または使用でき ません。返されたメッセージはエラー値の説明を提供します。

HTTP ステータスコード:400

## その他の参照資料

- [AWS コマンドラインインターフェイス](https://docs.aws.amazon.com/goto/aws-cli/robomaker-2018-06-29/ListSimulationJobBatches)
- [AWS SDK for .NET](https://docs.aws.amazon.com/goto/DotNetSDKV3/robomaker-2018-06-29/ListSimulationJobBatches)
- [AWS SDK for C++](https://docs.aws.amazon.com/goto/SdkForCpp/robomaker-2018-06-29/ListSimulationJobBatches)
- [AWS Go バージョン 2 用 SDK](https://docs.aws.amazon.com/goto/SdkForGoV2/robomaker-2018-06-29/ListSimulationJobBatches)
- [AWS Java V2 用 SDK](https://docs.aws.amazon.com/goto/SdkForJavaV2/robomaker-2018-06-29/ListSimulationJobBatches)
- [AWS V3 用 JavaScript SDK](https://docs.aws.amazon.com/goto/SdkForJavaScriptV3/robomaker-2018-06-29/ListSimulationJobBatches)
- [AWS PHP V3 用SDK](https://docs.aws.amazon.com/goto/SdkForPHPV3/robomaker-2018-06-29/ListSimulationJobBatches)
- [AWS Python 用 SDK](https://docs.aws.amazon.com/goto/boto3/robomaker-2018-06-29/ListSimulationJobBatches)
- [AWS ルビー V3 用 SDK](https://docs.aws.amazon.com/goto/SdkForRubyV3/robomaker-2018-06-29/ListSimulationJobBatches)

# ListSimulationJobs

シミュレーションジョブのリストを返します。フィルターを指定して特定のシミュレーションジョブ を取得することもできます。

<span id="page-490-1"></span>リクエストの構文

```
POST /listSimulationJobs HTTP/1.1
Content-type: application/json
{ 
    "filters": [ 
      \{ "name": "string", 
           "values": [ "string" ] 
       } 
    ], 
    "maxResults": number, 
    "nextToken": "string"
}
```
URI リクエストパラメータ

リクエストでは URI パラメータを使用しません。

リクエストボディ

リクエストは以下の JSON 形式のデータを受け入れます。

#### <span id="page-490-0"></span>[filters](#page-490-1)

結果を制限するためのフィルター (オプション)。

フィルタ名 status と simulationApplicationName とrobotApplicationName がサポー トされています。フィルタリングするときは、フィルターされた項目の完全な値を使用する必要 があります。最大 3 つのフィルターを使用できますが、それらのフィルターは同じ名前の項目に 対して使用する必要があります。例えば、ステータスが Preparing または Running である項 目を探す場合などです。

型: [Filter](#page-591-2) オブジェクトの配列

配列メンバー: 定数は 1 項目です。

必須: いいえ

#### <span id="page-491-0"></span>[maxResults](#page-490-1)

このパラメータを使用すると、ListSimulationJobs により maxResults 件の結果と nextToken レスポンス要素が 1 ページにまとめられます。最初のリクエストの残りの結果 は、返された nextToken 値を含む別の ListSimulationJobs リクエストを送信することで 確認できます。この値は 1~1000 の範囲で指定できます。このパラメータを使用しない場合 は、ListSimulationJobs により最大 1000 件の結果と、該当する場合は nextToken 値が返 されます。

タイプ: 整数

必須: いいえ

#### <span id="page-491-1"></span>[nextToken](#page-490-1)

前のページ分割されたリクエストにより残りの結果のすべてが返されなかった場合、レスポンス オブジェクトの nextToken パラメータ値がトークンに設定されます。次の一連の結果を取得す るには、もう一度 ListSimulationJobs を呼び出し、そのトークンをリクエストオブジェクト の nextToken パラメータに割り当ててください。結果が残っていない場合、 NextToken 前のレ スポンスオブジェクトのパラメータはnullに設定されます。

型: 文字列

長さの制限:最小長は 1 です。最大長は 2,048 です。

```
パターン: [a-zA-Z0-9_.\-\/+=]*
```
必須: いいえ

<span id="page-491-2"></span>レスポンスの構文

```
HTTP/1.1 200
Content-type: application/json
{ 
    "nextToken": "string", 
    "simulationJobSummaries": [ 
       { 
           "arn": "string",
```

```
 "computeType": "string", 
           "dataSourceNames": [ "string" ], 
           "lastUpdatedAt": number, 
           "name": "string", 
           "robotApplicationNames": [ "string" ], 
           "simulationApplicationNames": [ "string" ], 
           "status": "string" 
        } 
   \mathbf{I}}
```
アクションが成功すると、サービスは HTTP 200 レスポンスを返します。

サービスから以下のデータが JSON 形式で返されます。

#### <span id="page-492-0"></span>[nextToken](#page-491-2)

前のページ分割されたリクエストにより残りの結果のすべてが返されなかった場合、レスポンス オブジェクトの nextToken パラメータ値がトークンに設定されます。次の一連の結果を取得す るには、もう一度 ListSimulationJobs を呼び出し、そのトークンをリクエストオブジェクト の nextToken パラメータに割り当ててください。結果が残っていない場合、 NextToken 前のレ スポンスオブジェクトのパラメーターは null に設定されます。

型: 文字列

長さの制限:最小長は 1 です。最大長は 2,048 です。

Pattern:  $[a-zA-Z0-9... \ -\$ 

#### <span id="page-492-1"></span>[simulationJobSummaries](#page-491-2)

リクエストの条件を満たしているシミュレーションジョブ概要のリスト。

タイプ:[SimulationJobSummary](#page-641-4) オブジェクトの配列

配列メンバー: 最小数は 0 項目です。最大数は 100 項目です。

### エラー

すべてのアクションに共通のエラーについては、「[共通エラー](#page-671-0)」を参照してください。

InternalServerException

AWS RoboMaker にサービスの問題が発生しました。もう一度やり直してください。

HTTP ステータスコード:500

InvalidParameterException

リクエストで指定されたパラメータが無効であるか、サポートされていないか、または使用でき ません。返されたメッセージはエラー値の説明を提供します。

HTTP ステータスコード:400

**ThrottlingException** 

AWS RoboMaker は一時的にリクエストを処理できません。もう一度やり直してください。

HTTP ステータスコード:400

その他の参照資料

- [AWS コマンドラインインターフェイス](https://docs.aws.amazon.com/goto/aws-cli/robomaker-2018-06-29/ListSimulationJobs)
- [AWS SDK for .NET](https://docs.aws.amazon.com/goto/DotNetSDKV3/robomaker-2018-06-29/ListSimulationJobs)
- [AWS SDK for C++](https://docs.aws.amazon.com/goto/SdkForCpp/robomaker-2018-06-29/ListSimulationJobs)
- [AWS Go バージョン 2 用 SDK](https://docs.aws.amazon.com/goto/SdkForGoV2/robomaker-2018-06-29/ListSimulationJobs)
- [AWS Java V2 用 SDK](https://docs.aws.amazon.com/goto/SdkForJavaV2/robomaker-2018-06-29/ListSimulationJobs)
- [AWS V3 用 JavaScript SDK](https://docs.aws.amazon.com/goto/SdkForJavaScriptV3/robomaker-2018-06-29/ListSimulationJobs)
- [AWS PHP V3 用SDK](https://docs.aws.amazon.com/goto/SdkForPHPV3/robomaker-2018-06-29/ListSimulationJobs)
- [AWS Python 用 SDK](https://docs.aws.amazon.com/goto/boto3/robomaker-2018-06-29/ListSimulationJobs)
- [AWS ルビー V3 用 SDK](https://docs.aws.amazon.com/goto/SdkForRubyV3/robomaker-2018-06-29/ListSimulationJobs)

## **ListTagsForResource**

AWS RoboMaker リソースのすべてのタグを一覧表示します。

## <span id="page-494-0"></span>リクエストの構文

GET /tags/*resourceArn* HTTP/1.1

URI リクエストパラメータ

リクエストでは、次の URI パラメータを使用します。

[resourceArn](#page-494-0)

リストされるタグ付きの AWS RoboMaker Amazon リソースネーム (ARN)。

長さの制限:最小長は 1 です。最大長は 1224 です。

Pattern: arn:.\*

必須: はい

リクエストボディ

リクエストにリクエスト本文がありません。

<span id="page-494-1"></span>レスポンスの構文

```
HTTP/1.1 200
Content-type: application/json
{ 
    "tags": { 
       "string" : "string" 
    }
}
```
### レスポンス要素

アクションが成功すると、サービスは HTTP 200 レスポンスを返します。

サービスから以下のデータが JSON 形式で返されます。

#### <span id="page-495-0"></span>[tags](#page-494-1)

指定のリソースに追加されたすべてのタグのリスト。

型: 文字列間のマッピング

マップエントリ: 最小数は 0 項目です。最大数は 50 項目です。

キーの長さ制限: 最小長さは 1 です。最大長は 128 です。

キーパターン: [a-zA-Z0-9 \_.\-\/+=:]\*

値の長さの制限: 最小長は 0 です。最大長は 256 です。

値のパターン: [a-zA-Z0-9 \_.\-\/+=:]\*

### エラー

すべてのアクションに共通のエラーについては、「[共通エラー](#page-671-0)」を参照してください。

InternalServerException

AWS RoboMaker にサービスの問題が発生しました。もう一度やり直してください。

HTTP ステータスコード:500

InvalidParameterException

リクエストで指定されたパラメータが無効であるか、サポートされていないか、または使用でき ません。返されたメッセージはエラー値の説明を提供します。

HTTP ステータスコード:400

ResourceNotFoundException

指定されたリソースは存在しません。

HTTP ステータスコード:400

**ThrottlingException** 

AWS RoboMaker は一時的にリクエストを処理できません。もう一度やり直してください。

HTTP ステータスコード:400

その他の参照資料

- [AWS コマンドラインインターフェイス](https://docs.aws.amazon.com/goto/aws-cli/robomaker-2018-06-29/ListTagsForResource)
- [AWS SDK for .NET](https://docs.aws.amazon.com/goto/DotNetSDKV3/robomaker-2018-06-29/ListTagsForResource)
- [AWS SDK for C++](https://docs.aws.amazon.com/goto/SdkForCpp/robomaker-2018-06-29/ListTagsForResource)
- [AWS Go バージョン 2 用 SDK](https://docs.aws.amazon.com/goto/SdkForGoV2/robomaker-2018-06-29/ListTagsForResource)
- [AWS Java V2 用 SDK](https://docs.aws.amazon.com/goto/SdkForJavaV2/robomaker-2018-06-29/ListTagsForResource)
- [AWS V3 用 JavaScript SDK](https://docs.aws.amazon.com/goto/SdkForJavaScriptV3/robomaker-2018-06-29/ListTagsForResource)
- [AWS PHP V3 用SDK](https://docs.aws.amazon.com/goto/SdkForPHPV3/robomaker-2018-06-29/ListTagsForResource)
- [AWS Python 用 SDK](https://docs.aws.amazon.com/goto/boto3/robomaker-2018-06-29/ListTagsForResource)
- [AWS ルビー V3 用 SDK](https://docs.aws.amazon.com/goto/SdkForRubyV3/robomaker-2018-06-29/ListTagsForResource)

# ListWorldExportJobs

ワールドエクスポートジョブを一覧表示します。

## <span id="page-497-2"></span>リクエストの構文

```
POST /listWorldExportJobs HTTP/1.1
Content-type: application/json
{ 
    "filters": [ 
        { 
           "name": "string", 
           "values": [ "string" ] 
       } 
    ], 
    "maxResults": number, 
    "nextToken": "string"
}
```
URI リクエストパラメータ

リクエストでは URI パラメータを使用しません。

リクエストボディ

リクエストは以下の JSON 形式のデータを受け入れます。

#### <span id="page-497-0"></span>[filters](#page-497-2)

結果を制限するためのフィルター (オプション)。generationJobId と templateId を使用で きます。

型: [Filter](#page-591-2) オブジェクトの配列

配列メンバー: 定数は 1 項目です。

必須: いいえ

#### <span id="page-497-1"></span>[maxResults](#page-497-2)

このパラメータを使用すると、ListWorldExportJobs により maxResults 件の結果と nextToken レスポンス要素が 1 ページにまとめられます。最初のリクエストの残りの結果 は、返された nextToken 値を含む別の ListWorldExportJobs リクエストを送信すること で確認できます。この値は 1~100 の範囲で指定できます。このパラメータを使用しない場合 は、ListWorldExportJobs により最大 100 件の結果と、該当する場合は nextToken 値が返 されます。

タイプ: 整数

必須: いいえ

#### <span id="page-498-0"></span>[nextToken](#page-497-2)

前のページ分割されたリクエストにより残りの結果のすべてが返されなかった場合、レスポンス オブジェクトの nextToken パラメータ値がトークンに設定されます。次の一連の結果を取得す るには、もう一度 ListWorldExportJobs を呼び出し、そのトークンをリクエストオブジェク トの nextToken パラメータに割り当ててください。結果が残っていない場合、 NextToken 前の レスポンスオブジェクトのパラメータはnullに設定されます。

型: 文字列

長さの制限:最小長は 1 です。最大長は 2,048 です。

```
パターン: [a-zA-Z0-9_.\-\/+=]*
```
必須: いいえ

<span id="page-498-1"></span>レスポンスの構文

```
HTTP/1.1 200
Content-type: application/json
{ 
    "nextToken": "string", 
    "worldExportJobSummaries": [ 
      \{ "arn": "string", 
           "createdAt": number, 
           "outputLocation": { 
              "s3Bucket": "string", 
              "s3Prefix": "string" 
           }, 
           "status": "string", 
           "worlds": [ "string" ]
```
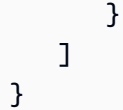

アクションが成功すると、サービスは HTTP 200 レスポンスを返します。

サービスから以下のデータが JSON 形式で返されます。

#### <span id="page-499-0"></span>[nextToken](#page-498-1)

前のページ分割されたリクエストにより残りの結果のすべてが返されなかった場合、レスポン スオブジェクトの nextToken パラメータ値がトークンに設定されます。次の一連の結果を取得 するには、もう一度 ListWorldExportJobsRequest を呼び出し、そのトークンをリクエス トオブジェクトの nextToken パラメータに割り当ててください。結果が残っていない場合、 NextToken 前のレスポンスオブジェクトのパラメーターは null に設定されます。

### 型: 文字列

長さの制限:最小長は 1 です。最大長は 2,048 です。

Pattern:  $[a-zA-Z0-9]$ .  $\{-\}/+=7*$ 

### <span id="page-499-1"></span>[worldExportJobSummaries](#page-498-1)

ワールドエクスポートジョブの概要情報。

タイプ:[WorldExportJobSummary](#page-662-4) オブジェクトの配列

配列メンバー: 最小数は 0 項目です。最大数は 100 項目です。

## エラー

すべてのアクションに共通のエラーについては、「[共通エラー](#page-671-0)」を参照してください。

### InternalServerException

AWS RoboMaker にサービスの問題が発生しました。もう一度やり直してください。

HTTP ステータスコード:500

InvalidParameterException

リクエストで指定されたパラメータが無効であるか、サポートされていないか、または使用でき ません。返されたメッセージはエラー値の説明を提供します。

HTTP ステータスコード:400

**ThrottlingException** 

AWS RoboMaker は一時的にリクエストを処理できません。もう一度やり直してください。

HTTP ステータスコード:400

その他の参照資料

- [AWS コマンドラインインターフェイス](https://docs.aws.amazon.com/goto/aws-cli/robomaker-2018-06-29/ListWorldExportJobs)
- [AWS SDK for .NET](https://docs.aws.amazon.com/goto/DotNetSDKV3/robomaker-2018-06-29/ListWorldExportJobs)
- [AWS SDK for C++](https://docs.aws.amazon.com/goto/SdkForCpp/robomaker-2018-06-29/ListWorldExportJobs)
- [AWS Go バージョン 2 用 SDK](https://docs.aws.amazon.com/goto/SdkForGoV2/robomaker-2018-06-29/ListWorldExportJobs)
- [AWS Java V2 用 SDK](https://docs.aws.amazon.com/goto/SdkForJavaV2/robomaker-2018-06-29/ListWorldExportJobs)
- [AWS V3 用 JavaScript SDK](https://docs.aws.amazon.com/goto/SdkForJavaScriptV3/robomaker-2018-06-29/ListWorldExportJobs)
- [AWS PHP V3 用SDK](https://docs.aws.amazon.com/goto/SdkForPHPV3/robomaker-2018-06-29/ListWorldExportJobs)
- [AWS Python 用 SDK](https://docs.aws.amazon.com/goto/boto3/robomaker-2018-06-29/ListWorldExportJobs)
- [AWS ルビー V3 用 SDK](https://docs.aws.amazon.com/goto/SdkForRubyV3/robomaker-2018-06-29/ListWorldExportJobs)

# ListWorldGenerationJobs

ワールドジェネレータージョブを一覧表示します。

# <span id="page-501-2"></span>リクエストの構文

```
POST /listWorldGenerationJobs HTTP/1.1
Content-type: application/json
{ 
    "filters": [ 
        { 
           "name": "string", 
           "values": [ "string" ] 
        } 
    ], 
    "maxResults": number, 
    "nextToken": "string"
}
```
URI リクエストパラメータ

リクエストでは URI パラメータを使用しません。

リクエストボディ

リクエストは以下の JSON 形式のデータを受け入れます。

#### <span id="page-501-0"></span>[filters](#page-501-2)

結果を制限するためのフィルター (オプション)。status と templateId を使用できます。

型: [Filter](#page-591-2) オブジェクトの配列

配列メンバー: 定数は 1 項目です。

必須: いいえ

#### <span id="page-501-1"></span>**[maxResults](#page-501-2)**

このパラメータを使用すると、ListWorldGeneratorJobs により maxResults 件の結果と nextToken レスポンス要素が 1 ページにまとめられます。最初のリクエストの残りの結果は、 返された nextToken 値を含む別の ListWorldGeneratorJobs リクエストを送信すること

で確認できます。この値は 1~100 の範囲で指定できます。このパラメータを使用しない場合 は、ListWorldGeneratorJobs により最大 100 件の結果と、該当する場合は nextToken 値 が返されます。

タイプ: 整数

必須: いいえ

<span id="page-502-0"></span>[nextToken](#page-501-2)

前のページ分割されたリクエストにより残りの結果のすべてが返されなかった場合、レスポンス オブジェクトの nextToken パラメータ値がトークンに設定されます。次の一連の結果を取得す るには、もう一度 ListWorldGenerationJobsRequest を呼び出し、そのトークンをリクエ ストオブジェクトの nextToken パラメータに割り当ててください。結果が残っていない場合、 NextToken 前のレスポンスオブジェクトのパラメータはnullに設定されます。

型: 文字列

長さの制限:最小長は 1 です。最大長は 2,048 です。

```
パターン: [a-zA-Z0-9_.\-\/+=]*
```
必須: いいえ

<span id="page-502-1"></span>レスポンスの構文

```
HTTP/1.1 200
Content-type: application/json
{ 
    "nextToken": "string", 
    "worldGenerationJobSummaries": [ 
       { 
           "arn": "string", 
           "createdAt": number, 
           "failedWorldCount": number, 
           "status": "string", 
           "succeededWorldCount": number, 
           "template": "string", 
           "worldCount": { 
              "floorplanCount": number, 
              "interiorCountPerFloorplan": number
```
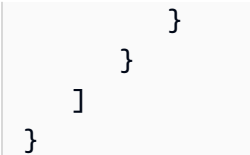

アクションが成功すると、サービスは HTTP 200 レスポンスを返します。

サービスから以下のデータが JSON 形式で返されます。

<span id="page-503-0"></span>[nextToken](#page-502-1)

前のページ分割されたリクエストにより残りの結果のすべてが返されなかった場合、レスポン スオブジェクトの nextToken パラメータ値がトークンに設定されます。次の一連の結果を取得 するには、もう一度 ListWorldGeneratorJobsRequest を呼び出し、そのトークンをリクエ ストオブジェクトの nextToken パラメータに割り当ててください。結果が残っていない場合、 NextToken 前のレスポンスオブジェクトのパラメーターは null に設定されます。

型: 文字列

長さの制限:最小長は 1 です。最大長は 2,048 です。

Pattern:  $[a-zA-Z0-9]$ .  $\{-\}/+=7*$ 

<span id="page-503-1"></span>[worldGenerationJobSummaries](#page-502-1)

ワールドジェネレータージョブの概要情報。

タイプ:[WorldGenerationJobSummary](#page-667-4) オブジェクトの配列

配列メンバー: 最小数は 0 項目です。最大数は 100 項目です。

## エラー

すべてのアクションに共通のエラーについては、「[共通エラー](#page-671-0)」を参照してください。

InternalServerException

AWS RoboMaker にサービスの問題が発生しました。もう一度やり直してください。

HTTP ステータスコード:500
InvalidParameterException

リクエストで指定されたパラメータが無効であるか、サポートされていないか、または使用でき ません。返されたメッセージはエラー値の説明を提供します。

HTTP ステータスコード:400

**ThrottlingException** 

AWS RoboMaker は一時的にリクエストを処理できません。もう一度やり直してください。

HTTP ステータスコード:400

その他の参照資料

- [AWS コマンドラインインターフェイス](https://docs.aws.amazon.com/goto/aws-cli/robomaker-2018-06-29/ListWorldGenerationJobs)
- [AWS SDK for .NET](https://docs.aws.amazon.com/goto/DotNetSDKV3/robomaker-2018-06-29/ListWorldGenerationJobs)
- [AWS SDK for C++](https://docs.aws.amazon.com/goto/SdkForCpp/robomaker-2018-06-29/ListWorldGenerationJobs)
- [AWS Go バージョン 2 用 SDK](https://docs.aws.amazon.com/goto/SdkForGoV2/robomaker-2018-06-29/ListWorldGenerationJobs)
- [AWS Java V2 用 SDK](https://docs.aws.amazon.com/goto/SdkForJavaV2/robomaker-2018-06-29/ListWorldGenerationJobs)
- [AWS V3 用 JavaScript SDK](https://docs.aws.amazon.com/goto/SdkForJavaScriptV3/robomaker-2018-06-29/ListWorldGenerationJobs)
- [AWS PHP V3 用SDK](https://docs.aws.amazon.com/goto/SdkForPHPV3/robomaker-2018-06-29/ListWorldGenerationJobs)
- [AWS Python 用 SDK](https://docs.aws.amazon.com/goto/boto3/robomaker-2018-06-29/ListWorldGenerationJobs)
- [AWS ルビー V3 用 SDK](https://docs.aws.amazon.com/goto/SdkForRubyV3/robomaker-2018-06-29/ListWorldGenerationJobs)

# **ListWorlds**

ワールドを一覧表示します。

# <span id="page-505-2"></span>リクエストの構文

```
POST /listWorlds HTTP/1.1
Content-type: application/json
{ 
    "filters": [ 
        { 
           "name": "string", 
           "values": [ "string" ] 
       } 
    ], 
    "maxResults": number, 
    "nextToken": "string"
}
```
URI リクエストパラメータ

リクエストでは URI パラメータを使用しません。

リクエストボディ

リクエストは以下の JSON 形式のデータを受け入れます。

<span id="page-505-0"></span>[filters](#page-505-2)

結果を制限するためのフィルター (オプション)。status を使用できます。

型: [Filter](#page-591-2) オブジェクトの配列

配列メンバー: 定数は 1 項目です。

必須: いいえ

### <span id="page-505-1"></span>[maxResults](#page-505-2)

このパラメータを使用すると、ListWorlds により maxResults 件の結果と nextToken レスポンス要素が 1 ページにまとめられます。最初のリクエストの残りの結果は、返された nextToken 値を含む別の ListWorlds リクエストを送信することで確認できます。この値は

1~100 の範囲で指定できます。このパラメータを使用しない場合は、ListWorlds により最大 100 件の結果と、該当する場合は nextToken 値が返されます。

#### タイプ: 整数

必須: いいえ

### <span id="page-506-0"></span>[nextToken](#page-505-2)

前のページ分割されたリクエストにより残りの結果のすべてが返されなかった場合、レスポン スオブジェクトの nextToken パラメータ値がトークンに設定されます。次の一連の結果を取 得するには、もう一度 ListWorlds を呼び出し、そのトークンをリクエストオブジェクトの nextToken パラメータに割り当ててください。結果が残っていない場合、 NextToken 前のレス ポンスオブジェクトのパラメータはnullに設定されます。

型: 文字列

長さの制限:最小長は 1 です。最大長は 2,048 です。

```
パターン: [a-zA-Z0-9_.\-\/+=]*
```
必須: いいえ

<span id="page-506-1"></span>レスポンスの構文

```
HTTP/1.1 200
Content-type: application/json
{ 
    "nextToken": "string", 
    "worldSummaries": [ 
        { 
           "arn": "string", 
           "createdAt": number, 
           "generationJob": "string", 
           "template": "string" 
        } 
    ]
}
```
## レスポンス要素

アクションが成功すると、サービスは HTTP 200 レスポンスを返します。

サービスから以下のデータが JSON 形式で返されます。

#### <span id="page-507-0"></span>[nextToken](#page-506-1)

前のページ分割されたリクエストにより残りの結果のすべてが返されなかった場合、レスポン スオブジェクトの nextToken パラメータ値がトークンに設定されます。次の一連の結果を取 得するには、もう一度 ListWorlds を呼び出し、そのトークンをリクエストオブジェクトの nextToken パラメータに割り当ててください。結果が残っていない場合、 NextToken 前のレス ポンスオブジェクトのパラメーターは null に設定されます。

型: 文字列

長さの制限:最小長は 1 です。最大長は 2,048 です。

Pattern:  $[a-zA-Z0-9]$ .  $\{-\}/+=7*$ 

#### <span id="page-507-1"></span>[worldSummaries](#page-506-1)

ワールドの概要情報。

型: [WorldSummary](#page-670-4) オブジェクトの配列

## エラー

すべてのアクションに共通のエラーについては、「[共通エラー](#page-671-0)」を参照してください。

InternalServerException

AWS RoboMaker にサービスの問題が発生しました。もう一度やり直してください。

HTTP ステータスコード:500

InvalidParameterException

リクエストで指定されたパラメータが無効であるか、サポートされていないか、または使用でき ません。返されたメッセージはエラー値の説明を提供します。

HTTP ステータスコード:400

**ThrottlingException** 

AWS RoboMaker は一時的にリクエストを処理できません。もう一度やり直してください。

HTTP ステータスコード:400

# その他の参照資料

- [AWS コマンドラインインターフェイス](https://docs.aws.amazon.com/goto/aws-cli/robomaker-2018-06-29/ListWorlds)
- [AWS SDK for .NET](https://docs.aws.amazon.com/goto/DotNetSDKV3/robomaker-2018-06-29/ListWorlds)
- [AWS SDK for C++](https://docs.aws.amazon.com/goto/SdkForCpp/robomaker-2018-06-29/ListWorlds)
- [AWS Go バージョン 2 用 SDK](https://docs.aws.amazon.com/goto/SdkForGoV2/robomaker-2018-06-29/ListWorlds)
- [AWS Java V2 用 SDK](https://docs.aws.amazon.com/goto/SdkForJavaV2/robomaker-2018-06-29/ListWorlds)
- [AWS V3 用 JavaScript SDK](https://docs.aws.amazon.com/goto/SdkForJavaScriptV3/robomaker-2018-06-29/ListWorlds)
- [AWS PHP V3 用SDK](https://docs.aws.amazon.com/goto/SdkForPHPV3/robomaker-2018-06-29/ListWorlds)
- [AWS Python 用 SDK](https://docs.aws.amazon.com/goto/boto3/robomaker-2018-06-29/ListWorlds)
- [AWS ルビー V3 用 SDK](https://docs.aws.amazon.com/goto/SdkForRubyV3/robomaker-2018-06-29/ListWorlds)

# ListWorldTemplates

ワールドテンプレートを一覧表示します。

## <span id="page-509-2"></span>リクエストの構文

```
POST /listWorldTemplates HTTP/1.1
Content-type: application/json
{ 
    "maxResults": number, 
    "nextToken": "string"
}
```
URI リクエストパラメータ

リクエストでは URI パラメータを使用しません。

リクエストボディ

リクエストは以下の JSON 形式のデータを受け入れます。

<span id="page-509-0"></span>[maxResults](#page-509-2)

このパラメータを使用すると、ListWorldTemplates により maxResults 件の結果と nextToken レスポンス要素が 1 ページにまとめられます。最初のリクエストの残りの結果 は、返された nextToken 値を含む別の ListWorldTemplates リクエストを送信すること で確認できます。この値は 1~100 の範囲で指定できます。このパラメータを使用しない場合 は、ListWorldTemplates により最大 100 件の結果と、該当する場合は nextToken 値が返さ れます。

タイプ: 整数

必須: いいえ

<span id="page-509-1"></span>[nextToken](#page-509-2)

前のページ分割されたリクエストにより残りの結果のすべてが返されなかった場合、レスポンス オブジェクトの nextToken パラメータ値がトークンに設定されます。次の一連の結果を取得す るには、もう一度 ListWorldTemplates を呼び出し、そのトークンをリクエストオブジェクト の nextToken パラメータに割り当ててください。結果が残っていない場合、 NextToken 前のレ スポンスオブジェクトのパラメータはnullに設定されます。

型: 文字列

長さの制限:最小長は 1 です。最大長は 2,048 です。

パターン: [a-zA-Z0-9\_.\-\/+=]\*

必須: いいえ

<span id="page-510-1"></span>レスポンスの構文

```
HTTP/1.1 200
Content-type: application/json
{ 
     "nextToken": "string", 
     "templateSummaries": [ 
       \left\{ \right. "arn": "string", 
            "createdAt": number, 
            "lastUpdatedAt": number, 
            "name": "string", 
            "version": "string" 
        } 
   \mathbf{I}}
```
レスポンス要素

アクションが成功すると、サービスは HTTP 200 レスポンスを返します。

サービスから以下のデータが JSON 形式で返されます。

<span id="page-510-0"></span>[nextToken](#page-510-1)

前のページ分割されたリクエストにより残りの結果のすべてが返されなかった場合、レスポンス オブジェクトの nextToken パラメータ値がトークンに設定されます。次の一連の結果を取得す るには、もう一度 ListWorldTemplates を呼び出し、そのトークンをリクエストオブジェクト の nextToken パラメータに割り当ててください。結果が残っていない場合、 NextToken 前のレ スポンスオブジェクトのパラメーターは null に設定されます。

型: 文字列

長さの制限:最小長は 1 です。最大長は 2,048 です。

Pattern:  $[a-zA-Z0-9]$ .  $\{-\}/+=7*$ 

<span id="page-511-0"></span>[templateSummaries](#page-510-1)

テンプレートの概要情報。

型: [TemplateSummary](#page-650-4) オブジェクトの配列

### エラー

すべてのアクションに共通のエラーについては、「[共通エラー](#page-671-0)」を参照してください。

InternalServerException

AWS RoboMaker にサービスの問題が発生しました。もう一度やり直してください。

HTTP ステータスコード:500

InvalidParameterException

リクエストで指定されたパラメータが無効であるか、サポートされていないか、または使用でき ません。返されたメッセージはエラー値の説明を提供します。

HTTP ステータスコード:400

**ThrottlingException** 

AWS RoboMaker は一時的にリクエストを処理できません。もう一度やり直してください。

HTTP ステータスコード:400

### その他の参照資料

- [AWS コマンドラインインターフェイス](https://docs.aws.amazon.com/goto/aws-cli/robomaker-2018-06-29/ListWorldTemplates)
- [AWS SDK for .NET](https://docs.aws.amazon.com/goto/DotNetSDKV3/robomaker-2018-06-29/ListWorldTemplates)
- [AWS SDK for C++](https://docs.aws.amazon.com/goto/SdkForCpp/robomaker-2018-06-29/ListWorldTemplates)
- [AWS Go バージョン 2 用 SDK](https://docs.aws.amazon.com/goto/SdkForGoV2/robomaker-2018-06-29/ListWorldTemplates)
- [AWS Java V2 用 SDK](https://docs.aws.amazon.com/goto/SdkForJavaV2/robomaker-2018-06-29/ListWorldTemplates)
- [AWS V3 用 JavaScript SDK](https://docs.aws.amazon.com/goto/SdkForJavaScriptV3/robomaker-2018-06-29/ListWorldTemplates)
- [AWS PHP V3 用SDK](https://docs.aws.amazon.com/goto/SdkForPHPV3/robomaker-2018-06-29/ListWorldTemplates)
- [AWS Python 用 SDK](https://docs.aws.amazon.com/goto/boto3/robomaker-2018-06-29/ListWorldTemplates)
- [AWS ルビー V3 用 SDK](https://docs.aws.amazon.com/goto/SdkForRubyV3/robomaker-2018-06-29/ListWorldTemplates)

# RegisterRobot

このアクションは非推奨になりました。

ロボットをフリートに登録します。

### **A** Important

この API はサポートされなくなったため、使用した場合はエラーがスローされます。詳細に ついては、「[サポートポリシー](https://docs.aws.amazon.com/robomaker/latest/dg/chapter-support-policy.html#software-support-policy-january2022)」ページの 2022 年 1 月 31 日の更新情報を参照してくださ い。

<span id="page-513-1"></span>リクエストの構文

```
POST /registerRobot HTTP/1.1
Content-type: application/json
{ 
    "fleet": "string", 
    "robot": "string"
}
```
URI リクエストパラメータ

リクエストでは URI パラメータを使用しません。

リクエストボディ

リクエストは以下の JSON 形式のデータを受け入れます。

<span id="page-513-0"></span>[fleet](#page-513-1)

フリートの Amazon リソースネーム (ARN)。

タイプ: 文字列

長さの制限:最小長は 1 です。最大長は 1224 です。

Pattern: arn:.\*

必須:はい

### <span id="page-514-0"></span>[robot](#page-513-1)

ロボットの Amazon リソースネーム (ARN)

タイプ: 文字列

長さの制限:最小長は 1 です。最大長は 1224 です。

Pattern: arn:.\*

必須:はい

<span id="page-514-3"></span>レスポンスの構文

```
HTTP/1.1 200
Content-type: application/json
{ 
    "fleet": "string", 
    "robot": "string"
}
```
レスポンス要素

アクションが成功すると、サービスは HTTP 200 レスポンスを返します。

サービスから以下のデータが JSON 形式で返されます。

### <span id="page-514-1"></span>[fleet](#page-514-3)

ロボットが加わるフリートの Amazon リソースネーム (ARN)。

型: 文字列

長さの制限:最小長は 1 です。最大長は 1224 です。

パターン: arn:.\*

### <span id="page-514-2"></span>[robot](#page-514-3)

ロボット登録に関する情報。

型: 文字列

長さの制限:最小長は 1 です。最大長は 1224 です。

 $\mathcal{N}$ ターン: arn: $.*$ 

エラー

すべてのアクションに共通のエラーについては、「[共通エラー](#page-671-0)」を参照してください。

InternalServerException

AWS RoboMaker にサービスの問題が発生しました。もう一度やり直してください。

HTTP ステータスコード:500

InvalidParameterException

リクエストで指定されたパラメータが無効であるか、サポートされていないか、または使用でき ません。返されたメッセージはエラー値の説明を提供します。

HTTP ステータスコード:400

LimitExceededException

リクエストされたリソースが最大許容数を超えているか、または同時ストリームリクエストの数 が最大許容数を超えています。

HTTP ステータスコード:400

ResourceNotFoundException

指定されたリソースは存在しません。

HTTP ステータスコード:400

**ThrottlingException** 

AWS RoboMaker は一時的にリクエストを処理できません。もう一度やり直してください。

HTTP ステータスコード:400

その他の参照資料

- [AWS コマンドラインインターフェイス](https://docs.aws.amazon.com/goto/aws-cli/robomaker-2018-06-29/RegisterRobot)
- [AWS SDK for .NET](https://docs.aws.amazon.com/goto/DotNetSDKV3/robomaker-2018-06-29/RegisterRobot)
- [AWS SDK for C++](https://docs.aws.amazon.com/goto/SdkForCpp/robomaker-2018-06-29/RegisterRobot)
- [AWS Go バージョン 2 用 SDK](https://docs.aws.amazon.com/goto/SdkForGoV2/robomaker-2018-06-29/RegisterRobot)
- [AWS Java V2 用 SDK](https://docs.aws.amazon.com/goto/SdkForJavaV2/robomaker-2018-06-29/RegisterRobot)
- [AWS V3 用 JavaScript SDK](https://docs.aws.amazon.com/goto/SdkForJavaScriptV3/robomaker-2018-06-29/RegisterRobot)
- [AWS PHP V3 用SDK](https://docs.aws.amazon.com/goto/SdkForPHPV3/robomaker-2018-06-29/RegisterRobot)
- [AWS Python 用 SDK](https://docs.aws.amazon.com/goto/boto3/robomaker-2018-06-29/RegisterRobot)
- [AWS ルビー V3 用 SDK](https://docs.aws.amazon.com/goto/SdkForRubyV3/robomaker-2018-06-29/RegisterRobot)

# RestartSimulationJob

実行中のシミュレーションジョブを再開します。

# <span id="page-517-1"></span>リクエストの構文

```
POST /restartSimulationJob HTTP/1.1
Content-type: application/json
{ 
    "job": "string"
}
```
URI リクエストパラメータ

リクエストでは URI パラメータを使用しません。

リクエストボディ

リクエストは以下の JSON 形式のデータを受け入れます。

<span id="page-517-0"></span>[job](#page-517-1)

シミュレーションジョブの Amazon リソースネーム (ARN)。

タイプ: 文字列

長さの制限:最小長は 1 です。最大長は 1224 です。

Pattern: arn:.\*

必須:はい

レスポンスの構文

HTTP/1.1 200

## レスポンス要素

アクションが成功した場合、サービスは空の HTTP 本文を持つ HTTP 200 レスポンスを返します。

# エラー

すべてのアクションに共通のエラーについては、「[共通エラー](#page-671-0)」を参照してください。

InternalServerException

AWS RoboMaker にサービスの問題が発生しました。もう一度やり直してください。

HTTP ステータスコード:500

InvalidParameterException

リクエストで指定されたパラメータが無効であるか、サポートされていないか、または使用でき ません。返されたメッセージはエラー値の説明を提供します。

HTTP ステータスコード:400

LimitExceededException

リクエストされたリソースが最大許容数を超えているか、または同時ストリームリクエストの数 が最大許容数を超えています。

HTTP ステータスコード:400

ResourceNotFoundException

指定されたリソースは存在しません。

HTTP ステータスコード:400

**ThrottlingException** 

AWS RoboMaker は一時的にリクエストを処理できません。もう一度やり直してください。

HTTP ステータスコード:400

その他の参照資料

- [AWS コマンドラインインターフェイス](https://docs.aws.amazon.com/goto/aws-cli/robomaker-2018-06-29/RestartSimulationJob)
- [AWS SDK for .NET](https://docs.aws.amazon.com/goto/DotNetSDKV3/robomaker-2018-06-29/RestartSimulationJob)
- [AWS SDK for C++](https://docs.aws.amazon.com/goto/SdkForCpp/robomaker-2018-06-29/RestartSimulationJob)
- [AWS Go バージョン 2 用 SDK](https://docs.aws.amazon.com/goto/SdkForGoV2/robomaker-2018-06-29/RestartSimulationJob)
- [AWS Java V2 用 SDK](https://docs.aws.amazon.com/goto/SdkForJavaV2/robomaker-2018-06-29/RestartSimulationJob)
- [AWS V3 用 JavaScript SDK](https://docs.aws.amazon.com/goto/SdkForJavaScriptV3/robomaker-2018-06-29/RestartSimulationJob)
- [AWS PHP V3 用SDK](https://docs.aws.amazon.com/goto/SdkForPHPV3/robomaker-2018-06-29/RestartSimulationJob)
- [AWS Python 用 SDK](https://docs.aws.amazon.com/goto/boto3/robomaker-2018-06-29/RestartSimulationJob)
- [AWS ルビー V3 用 SDK](https://docs.aws.amazon.com/goto/SdkForRubyV3/robomaker-2018-06-29/RestartSimulationJob)

# StartSimulationJobBatch

新しいシミュレーションジョブバッチを開始します。バッチは 1 つまたは複数の SimulationJobRequest オブジェクトを使用して定義されます。

# <span id="page-520-0"></span>リクエストの構文

```
POST /startSimulationJobBatch HTTP/1.1
Content-type: application/json
{ 
    "batchPolicy": { 
       "maxConcurrency": number, 
       "timeoutInSeconds": number
    }, 
    "clientRequestToken": "string", 
    "createSimulationJobRequests": [ 
       { 
           "compute": { 
              "computeType": "string", 
              "gpuUnitLimit": number, 
              "simulationUnitLimit": number
           }, 
           "dataSources": [ 
\{\hspace{.1cm} \} "destination": "string", 
                  "name": "string", 
                  "s3Bucket": "string", 
                  "s3Keys": [ "string" ], 
                  "type": "string" 
              } 
           ], 
           "failureBehavior": "string", 
           "iamRole": "string", 
           "loggingConfig": { 
              "recordAllRosTopics": boolean
           }, 
           "maxJobDurationInSeconds": number, 
           "outputLocation": { 
              "s3Bucket": "string", 
              "s3Prefix": "string" 
           }, 
           "robotApplications": [
```
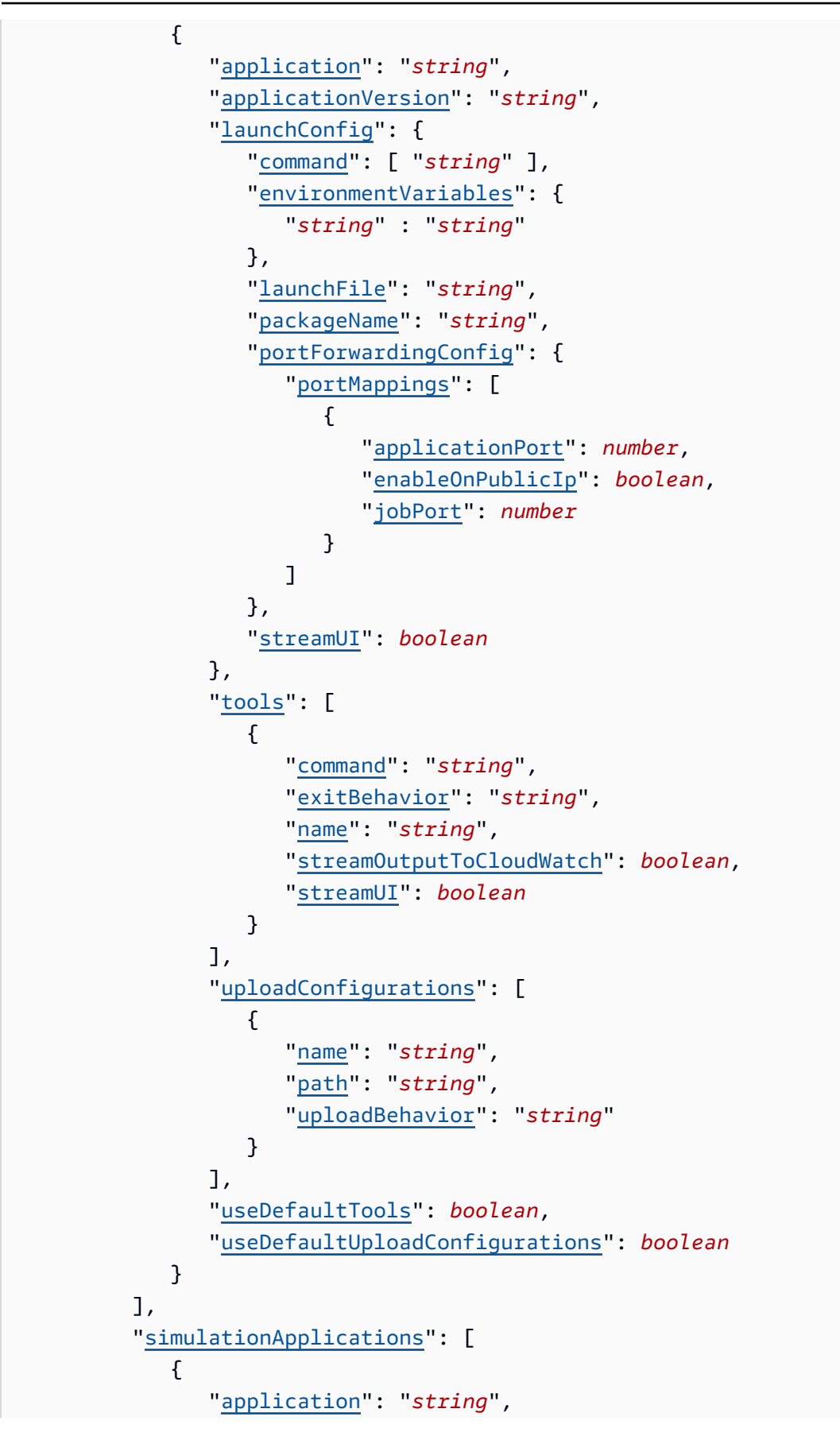

```
 "applicationVersion": "string", 
                 "launchConfig": { 
                    "command": [ "string" ], 
                    "environmentVariables": { 
                       "string" : "string" 
\}, \{ "launchFile": "string", 
                    "packageName": "string", 
                    "portForwardingConfig": { 
                       "portMappings": [ 
 { 
                              "applicationPort": number, 
                              "enableOnPublicIp": boolean, 
                              "jobPort": number
 } 
\sim 100 \sim 100 \sim 100 \sim 100 \sim 100 \sim 100 \sim 100 \sim 100 \sim 100 \sim 100 \sim 100 \sim 100 \sim 100 \sim 100 \sim 100 \sim 100 \sim 100 \sim 100 \sim 100 \sim 100 \sim 100 \sim 100 \sim 100 \sim 100 \sim 
\}, \{ "streamUI": boolean
                 }, 
                 "tools": [ 
\{ "command": "string", 
                       "exitBehavior": "string", 
                       "name": "string", 
                       "streamOutputToCloudWatch": boolean, 
                       "streamUI": boolean
 } 
                 ], 
                 "uploadConfigurations": [ 
\{ "name": "string", 
                       "path": "string", 
                       "uploadBehavior": "string" 
 } 
                 ], 
                 "useDefaultTools": boolean, 
                 "useDefaultUploadConfigurations": boolean, 
                 "worldConfigs": [ 
\{ "world": "string" 
 } 
 ] 
 } 
          ],
```

```
 "tags": { 
               "string" : "string" 
            }, 
            "useDefaultApplications": boolean, 
            "vpcConfig": { 
               "assignPublicIp": boolean, 
               "securityGroups": [ "string" ], 
               "subnets": [ "string" ] 
            } 
        } 
    ], 
    "tags": { 
        "string" : "string" 
    }
}
```
URI リクエストパラメータ

リクエストでは URI パラメータを使用しません。

リクエストボディ

リクエストは以下の JSON 形式のデータを受け入れます。

<span id="page-523-0"></span>**[batchPolicy](#page-520-0)** 

バッチポリシー。

タイプ:[BatchPolicy](#page-568-2) オブジェクト

必須: いいえ

<span id="page-523-1"></span>[clientRequestToken](#page-520-0)

リクエストのべき等のために割り当てる一意の識別子 (大文字と小文字を区別)。

型: 文字列

長さの制限:最小長は 1 です。最大長は 64 文字です。

パターン: [a-zA-Z0-9\_\-=]\*

必須: いいえ

<span id="page-524-0"></span>[createSimulationJobRequests](#page-520-0)

バッチで作成するシミュレーションジョブリクエストのリスト。

型: [SimulationJobRequest](#page-637-4) オブジェクトの配列

配列メンバー: 最小数は 1 項目です。最大数は 1000 項目です。

必須: はい

### <span id="page-524-1"></span>[tags](#page-520-0)

デプロイジョブバッチにアタッチされているタグキーとタグ値を含むマップ。

型: 文字列間のマッピング

マップエントリ: 最小数は 0 項目です。最大数は 50 項目です。

キーの長さ制限: 最小長さは 1 です。最大長は 128 です。

キーパターン: [a-zA-Z0-9 \_.\-\/+=:]\*

値の長さの制限: 最小長は 0 です。最大長は 256 です。

値のパターン: [a-zA-Z0-9 \_.\-\/+=:]\*

必須: いいえ

## <span id="page-524-2"></span>レスポンスの構文

```
HTTP/1.1 200
Content-type: application/json
{ 
    "arn": "string", 
    "batchPolicy": { 
       "maxConcurrency": number, 
       "timeoutInSeconds": number
    }, 
    "clientRequestToken": "string", 
    "createdAt": number, 
    "createdRequests": [ 
       { 
           "arn": "string", 
           "computeType": "string",
```

```
 "dataSourceNames": [ "string" ], 
          "lastUpdatedAt": number, 
          "name": "string", 
          "robotApplicationNames": [ "string" ], 
          "simulationApplicationNames": [ "string" ], 
          "status": "string" 
       } 
    ], 
    "failedRequests": [ 
       { 
          "failedAt": number, 
          "failureCode": "string", 
          "failureReason": "string", 
          "request": { 
             "compute": { 
                 "computeType": "string", 
                 "gpuUnitLimit": number, 
                 "simulationUnitLimit": number
             }, 
              "dataSources": [ 
\overline{a} "destination": "string", 
                    "name": "string", 
                    "s3Bucket": "string", 
                    "s3Keys": [ "string" ], 
                    "type": "string" 
 } 
              ], 
              "failureBehavior": "string", 
              "iamRole": "string", 
              "loggingConfig": { 
                 "recordAllRosTopics": boolean
             }, 
              "maxJobDurationInSeconds": number, 
              "outputLocation": { 
                 "s3Bucket": "string", 
                 "s3Prefix": "string" 
             }, 
              "robotApplications": [ 
\overline{a} "application": "string", 
                    "applicationVersion": "string", 
                    "launchConfig": { 
                        "command": [ "string" ],
```

```
 "environmentVariables": { 
                             "string" : "string" 
                          }, 
                          "launchFile": "string", 
                          "packageName": "string", 
                          "portForwardingConfig": { 
                              "portMappings": [ 
\{ "applicationPort": number, 
                                     "enableOnPublicIp": boolean, 
                                     "jobPort": number
 } 
\sim 100 \sim 100 \sim 100 \sim 100 \sim 100 \sim 100 \sim 100 \sim 100 \sim 100 \sim 100 \sim 100 \sim 100 \sim 100 \sim 100 \sim 100 \sim 100 \sim 100 \sim 100 \sim 100 \sim 100 \sim 100 \sim 100 \sim 100 \sim 100 \sim 
\}, \}, \}, \}, \}, \}, \}, \}, \}, \}, \}, \}, \}, \}, \}, \}, \}, \}, \}, \}, \}, \}, \}, \}, \}, \}, \}, \}, \}, \}, \}, \}, \}, \}, \}, \}, \},
                          "streamUI": boolean
\}, \{ "tools": [ 
\{ \} "command": "string", 
                             "exitBehavior": "string", 
                              "name": "string", 
                              "streamOutputToCloudWatch": boolean, 
                             "streamUI": boolean
 } 
 ], 
                      "uploadConfigurations": [ 
\{ \} "name": "string", 
                              "path": "string", 
                             "uploadBehavior": "string" 
 } 
 ], 
                      "useDefaultTools": boolean, 
                      "useDefaultUploadConfigurations": boolean
 } 
               ], 
               "simulationApplications": [ 
\overline{a} "application": "string", 
                      "applicationVersion": "string", 
                      "launchConfig": { 
                          "command": [ "string" ], 
                          "environmentVariables": { 
                              "string" : "string"
```

```
\}, \}, \}, \}, \}, \}, \}, \}, \}, \}, \}, \}, \}, \}, \}, \}, \}, \}, \}, \}, \}, \}, \}, \}, \}, \}, \}, \}, \}, \}, \}, \}, \}, \}, \}, \}, \},
                            "launchFile": "string", 
                            "packageName": "string", 
                            "portForwardingConfig": { 
                                "portMappings": [ 
\{ "applicationPort": number, 
                                        "enableOnPublicIp": boolean, 
                                        "jobPort": number
 } 
\sim 100 \sim 100 \sim 100 \sim 100 \sim 100 \sim 100 \sim 100 \sim 100 \sim 100 \sim 100 \sim 100 \sim 100 \sim 100 \sim 100 \sim 100 \sim 100 \sim 100 \sim 100 \sim 100 \sim 100 \sim 100 \sim 100 \sim 100 \sim 100 \sim 
\}, \}, \}, \}, \}, \}, \}, \}, \}, \}, \}, \}, \}, \}, \}, \}, \}, \}, \}, \}, \}, \}, \}, \}, \}, \}, \}, \}, \}, \}, \}, \}, \}, \}, \}, \}, \},
                            "streamUI": boolean
                        }, 
                        "tools": [ 
\{ \} "command": "string", 
                                "exitBehavior": "string", 
                                "name": "string", 
                                "streamOutputToCloudWatch": boolean, 
                                "streamUI": boolean
 } 
 ], 
                        "uploadConfigurations": [ 
\{ \} "name": "string", 
                                "path": "string", 
                                "uploadBehavior": "string" 
 } 
 ], 
                        "useDefaultTools": boolean, 
                        "useDefaultUploadConfigurations": boolean, 
                        "worldConfigs": [ 
\{ \} "world": "string" 
 } 
 ] 
 } 
                ], 
                "tags": { 
                    "string" : "string" 
                }, 
                "useDefaultApplications": boolean, 
                "vpcConfig": {
```

```
 "assignPublicIp": boolean, 
                  "securityGroups": [ "string" ], 
                  "subnets": [ "string" ] 
              } 
          } 
       } 
    ], 
    "failureCode": "string", 
    "failureReason": "string", 
    "pendingRequests": [ 
       { 
           "compute": { 
              "computeType": "string", 
              "gpuUnitLimit": number, 
              "simulationUnitLimit": number
           }, 
           "dataSources": [ 
\{\hspace{.1cm} \} "destination": "string", 
                  "name": "string", 
                  "s3Bucket": "string", 
                  "s3Keys": [ "string" ], 
                  "type": "string" 
              } 
           ], 
           "failureBehavior": "string", 
           "iamRole": "string", 
           "loggingConfig": { 
              "recordAllRosTopics": boolean
           }, 
           "maxJobDurationInSeconds": number, 
           "outputLocation": { 
              "s3Bucket": "string", 
              "s3Prefix": "string" 
           }, 
           "robotApplications": [ 
\{\hspace{.1cm} \} "application": "string", 
                  "applicationVersion": "string", 
                  "launchConfig": { 
                     "command": [ "string" ], 
                     "environmentVariables": { 
                         "string" : "string" 
                     },
```

```
 "launchFile": "string", 
                     "packageName": "string", 
                     "portForwardingConfig": { 
                         "portMappings": [ 
 { 
                                "applicationPort": number, 
                                "enableOnPublicIp": boolean, 
                                "jobPort": number
 } 
\sim 100 \sim 100 \sim 100 \sim 100 \sim 100 \sim 100 \sim 100 \sim 100 \sim 100 \sim 100 \sim 100 \sim 100 \sim 100 \sim 100 \sim 100 \sim 100 \sim 100 \sim 100 \sim 100 \sim 100 \sim 100 \sim 100 \sim 100 \sim 100 \sim 
\}, \{ "streamUI": boolean
                  }, 
                  "tools": [ 
\{ "command": "string", 
                         "exitBehavior": "string", 
                         "name": "string", 
                         "streamOutputToCloudWatch": boolean, 
                         "streamUI": boolean
 } 
                  ], 
                  "uploadConfigurations": [ 
\{ "name": "string", 
                         "path": "string", 
                         "uploadBehavior": "string" 
 } 
                  ], 
                  "useDefaultTools": boolean, 
                  "useDefaultUploadConfigurations": boolean
 } 
           ], 
           "simulationApplications": [ 
\{\hspace{.1cm} \} "application": "string", 
                  "applicationVersion": "string", 
                  "launchConfig": { 
                     "command": [ "string" ], 
                     "environmentVariables": { 
                        "string" : "string" 
\}, \{ "launchFile": "string", 
                     "packageName": "string",
```

```
 "portForwardingConfig": { 
                        "portMappings": [ 
 { 
                               "applicationPort": number, 
                               "enableOnPublicIp": boolean, 
                               "jobPort": number
 } 
\sim 100 \sim 100 \sim 100 \sim 100 \sim 100 \sim 100 \sim 100 \sim 100 \sim 100 \sim 100 \sim 100 \sim 100 \sim 100 \sim 100 \sim 100 \sim 100 \sim 100 \sim 100 \sim 100 \sim 100 \sim 100 \sim 100 \sim 100 \sim 100 \sim 
\}, \{ "streamUI": boolean
                 }, 
                 "tools": [ 
\{ "command": "string", 
                        "exitBehavior": "string", 
                        "name": "string", 
                        "streamOutputToCloudWatch": boolean, 
                        "streamUI": boolean
 } 
                 ], 
                 "uploadConfigurations": [ 
\{ "name": "string", 
                        "path": "string", 
                        "uploadBehavior": "string" 
 } 
                 ], 
                 "useDefaultTools": boolean, 
                 "useDefaultUploadConfigurations": boolean, 
                 "worldConfigs": [ 
\{ "world": "string" 
 } 
 ] 
 } 
          ], 
          "tags": { 
              "string" : "string" 
          }, 
          "useDefaultApplications": boolean, 
          "vpcConfig": { 
              "assignPublicIp": boolean, 
              "securityGroups": [ "string" ], 
              "subnets": [ "string" ]
```

```
 } 
         } 
     ], 
     "status": "string", 
     "tags": { 
         "string" : "string" 
     }
}
```
レスポンス要素

アクションが成功すると、サービスは HTTP 200 レスポンスを返します。

サービスから以下のデータが JSON 形式で返されます。

#### <span id="page-531-0"></span>[arn](#page-524-2)

バッチの Amazon リソースネーム (ARN)。

タイプ: 文字列

長さの制限:最小長は 1 です。最大長は 1224 です。

パターン: arn:.\*

<span id="page-531-1"></span>**[batchPolicy](#page-524-2)** 

バッチポリシー。

タイプ:[BatchPolicy](#page-568-2) オブジェクト

<span id="page-531-2"></span>[clientRequestToken](#page-524-2)

リクエストのべき等のために割り当てる一意の識別子 (大文字と小文字を区別)。

型: 文字列

長さの制限:最小長は 1 です。最大長は 64 文字です。

パターン: [a-zA-Z0-9\_\-=]\*

#### <span id="page-531-3"></span>[createdAt](#page-524-2)

シミュレーションジョブバッチが作成されたときの、エポックからのミリ秒単位の時間。

型: タイムスタンプ

<span id="page-532-0"></span>[createdRequests](#page-524-2)

作成されたシミュレーションジョブリクエスト概要のリスト。

タイプ:[SimulationJobSummary](#page-641-4) オブジェクトの配列

配列メンバー: 最小数は 0 項目です。最大数は 100 項目です。

#### <span id="page-532-1"></span>[failedRequests](#page-524-2)

失敗したシミュレーションジョブリクエストのリスト。シミュレーションジョブに対してリクエ ストを作成できませんでした。失敗したリクエストにはシミュレーションジョブ ID がありませ ん。

型: [FailedCreateSimulationJobRequest](#page-588-3) オブジェクトの配列

### <span id="page-532-2"></span>**[failureCode](#page-524-2)**

シミュレーションジョブバッチが失敗した場合の失敗コード。

型: 文字列

有効な値:InternalServiceError

### <span id="page-532-3"></span>[failureReason](#page-524-2)

シミュレーションジョブバッチが失敗した理由。

型: 文字列

長さの制限: 最小長は 0 です。最大長は 1,024 です。

パターン: .\*

### <span id="page-532-4"></span>[pendingRequests](#page-524-2)

保留中のシミュレーションジョブリクエストのリスト。これらのリクエストはシミュレーション ジョブに対してまだ作成されていません。

型: [SimulationJobRequest](#page-637-4) オブジェクトの配列

配列メンバー: 最小数は 1 項目です。最大数は 1000 項目です。

#### <span id="page-532-5"></span>[status](#page-524-2)

シミュレーションジョブバッチのステータス。

#### 保留中

シミュレーションジョブバッチリクエストが保留中です。

**InProgress** 

シミュレーションジョブバッチが進行中です。

[失敗]

シミュレーションジョブバッチが失敗しました。内部障害 (InternalServiceError など) により、1 つまたは複数のシミュレーションジョブリクエストを完了できませんでした 詳細 については、「failureCode」と「 failureReason」 を参照してください。

完了

シミュレーションバッチジョブが完了しました。バッチは、(1) バッチ内に保留中のシミュ レーションジョブリクエストがなく、失敗したシミュレーションジョブリクエストがいずれも InternalServiceError を原因としない場合、および (2) 作成されたすべてのシミュレー ションジョブが終了状態に達したとき (例えば Completed または Failed ) に完了となりま す。

キャンセル

シミュレーションバッチジョブがキャンセルされました。

キャンセル中

シミュレーションバッチジョブをキャンセルしています。

完了中

シミュレーションバッチジョブを完了しています。

TimingOut

シミュレーションバッチジョブがタイムアウトしています。

バッチがタイムアウトし、内部障害(InternalServiceError など) のために失敗していた 保留中のリクエストがある場合の場合、バッチステータスは Failed になります。このよう な失敗リクエストがない場合、バッチステータスは TimedOut になります。

TimedOut

シミュレーションバッチジョブがタイムアウトしました。

型: 文字列

有効な値:Pending | InProgress | Failed | Completed | Canceled | Canceling | Completing | TimingOut | TimedOut

#### <span id="page-534-0"></span>[tags](#page-524-2)

デプロイジョブバッチにアタッチされているタグキーとタグ値を含むマップ。

型: 文字列間のマッピング

マップエントリ: 最小数は 0 項目です。最大数は 50 項目です。

キーの長さ制限: 最小長さは 1 です。最大長は 128 です。

キーパターン: [a-zA-Z0-9 \_.\-\/+=:]\*

値の長さの制限: 最小長は 0 です。最大長は 256 です。

値のパターン: [a-zA-Z0-9 \_.\-\/+=:]\*

### エラー

すべてのアクションに共通のエラーについては、「[共通エラー](#page-671-0)」を参照してください。

IdempotentParameterMismatchException

リクエストは、前の、しかし同一ではないリクエストと同じクライアントトークンを使用しま す。リクエストが同一でない限り、異なるリクエストでクライアントトークンを再利用しないで ください。

HTTP ステータスコード:400

InternalServerException

AWS RoboMaker にサービスの問題が発生しました。もう一度やり直してください。

HTTP ステータスコード:500

InvalidParameterException

リクエストで指定されたパラメータが無効であるか、サポートされていないか、または使用でき ません。返されたメッセージはエラー値の説明を提供します。

HTTP ステータスコード:400

LimitExceededException

リクエストされたリソースが最大許容数を超えているか、または同時ストリームリクエストの数 が最大許容数を超えています。

HTTP ステータスコード:400

**ThrottlingException** 

AWS RoboMaker は一時的にリクエストを処理できません。もう一度やり直してください。

HTTP ステータスコード:400

その他の参照資料

- [AWS コマンドラインインターフェイス](https://docs.aws.amazon.com/goto/aws-cli/robomaker-2018-06-29/StartSimulationJobBatch)
- [AWS SDK for .NET](https://docs.aws.amazon.com/goto/DotNetSDKV3/robomaker-2018-06-29/StartSimulationJobBatch)
- [AWS SDK for C++](https://docs.aws.amazon.com/goto/SdkForCpp/robomaker-2018-06-29/StartSimulationJobBatch)
- [AWS Go バージョン 2 用 SDK](https://docs.aws.amazon.com/goto/SdkForGoV2/robomaker-2018-06-29/StartSimulationJobBatch)
- [AWS Java V2 用 SDK](https://docs.aws.amazon.com/goto/SdkForJavaV2/robomaker-2018-06-29/StartSimulationJobBatch)
- [AWS V3 用 JavaScript SDK](https://docs.aws.amazon.com/goto/SdkForJavaScriptV3/robomaker-2018-06-29/StartSimulationJobBatch)
- [AWS PHP V3 用SDK](https://docs.aws.amazon.com/goto/SdkForPHPV3/robomaker-2018-06-29/StartSimulationJobBatch)
- [AWS Python 用 SDK](https://docs.aws.amazon.com/goto/boto3/robomaker-2018-06-29/StartSimulationJobBatch)
- [AWS ルビー V3 用 SDK](https://docs.aws.amazon.com/goto/SdkForRubyV3/robomaker-2018-06-29/StartSimulationJobBatch)

# SyncDeploymentJob

このアクションは非推奨になりました。

### **A** Important

この API はサポートされなくなりました。詳細については、「[サポートポリシー」](https://docs.aws.amazon.com/robomaker/latest/dg/chapter-support-policy.html#software-support-policy-may2022)ページの 2022 年 5 月 2 日の更新をご覧ください。

フリート内のロボットを最新のデプロイに同期させます。これは、デプロイ後にロボットが追加され た場合に便利です。

<span id="page-536-1"></span>リクエストの構文

```
POST /syncDeploymentJob HTTP/1.1
Content-type: application/json
{ 
    "clientRequestToken": "string", 
    "fleet": "string"
}
```
URI リクエストパラメータ

リクエストでは URI パラメータを使用しません。

リクエストボディ

リクエストは以下の JSON 形式のデータを受け入れます。

<span id="page-536-0"></span>[clientRequestToken](#page-536-1)

リクエストのべき等のために割り当てる一意の識別子 (大文字と小文字を区別)。

型: 文字列

長さの制限:最小長は 1 です。最大長は 64 文字です。

パターン: [a-zA-Z0-9\_\-=]\*

### 必須:はい

#### <span id="page-537-0"></span>[fleet](#page-536-1)

同期のターゲットフリート。

型: 文字列

長さの制限:最小長は 1 です。最大長は 1224 です。

Pattern: arn:.\*

必須:はい

<span id="page-537-1"></span>レスポンスの構文

```
HTTP/1.1 200
Content-type: application/json
{ 
    "arn": "string", 
    "createdAt": number, 
    "deploymentApplicationConfigs": [ 
       { 
           "application": "string", 
           "applicationVersion": "string", 
           "launchConfig": { 
              "environmentVariables": { 
                  "string" : "string" 
              }, 
              "launchFile": "string", 
              "packageName": "string", 
              "postLaunchFile": "string", 
              "preLaunchFile": "string" 
           } 
       } 
    ], 
    "deploymentConfig": { 
       "concurrentDeploymentPercentage": number, 
       "downloadConditionFile": { 
           "bucket": "string", 
           "etag": "string", 
           "key": "string" 
       }, 
       "failureThresholdPercentage": number,
```

```
 "robotDeploymentTimeoutInSeconds": number
    }, 
    "failureCode": "string", 
    "failureReason": "string", 
    "fleet": "string", 
    "status": "string"
}
```
レスポンス要素

アクションが成功すると、サービスは HTTP 200 レスポンスを返します。

サービスから以下のデータが JSON 形式で返されます。

<span id="page-538-0"></span>[arn](#page-537-1)

同期リクエストの Amazon リソースネーム (ARN)。

型: 文字列

長さの制限:最小長は 1 です。最大長は 1224 です。

パターン: arn:.\*

### <span id="page-538-1"></span>[createdAt](#page-537-1)

フリートが作成されたときの、エポックからのミリ秒単位の時間。

型: タイムスタンプ

<span id="page-538-2"></span>[deploymentApplicationConfigs](#page-537-1)

デプロイアプリケーション設定に関する情報。

型: [DeploymentApplicationConfig](#page-578-3) オブジェクトの配列

配列メンバー: 定数は 1 項目です。

<span id="page-538-3"></span>[deploymentConfig](#page-537-1)

デプロイ設定に関する情報。

タイプ:[DeploymentConfig](#page-580-4) オブジェクト

<span id="page-538-4"></span>[failureCode](#page-537-1)

ジョブが失敗した場合の失敗コード:

InternalServiceError

内部サービスエラー。

RobotApplicationCrash

ロボットアプリケーションが異常終了しました。

SimulationApplicationCrash

シミュレーションアプリケーションが異常終了しました。

BadPermissionsRobotApplication

ロボットアプリケーションバンドルをダウンロードできませんでした。

BadPermissionsSimulationApplication

シミュレーションアプリケーションバンドルをダウンロードできませんでした。 BadPermissionsS3 アウトプット

お客様が用意した S3 バケットに出力を発行できません。

BadPermissionsCloudwatchLogs

CloudWatch お客様が提供した Logs リソースにログを公開できません。

SubnetIpLimitExceeded

サブネット IP 限界を超えました

ENI LimitExceeded

ENI 限界を超えました。

BadPermissionsUserCredentials

提供されたロールを使用できません。

InvalidBundleRobotApplication

ロボットバンドルを抽出できません (無効な形式、バンドルエラー、またはその他の問題)。 InvalidBundleSimulationApplication

シミュレーションバンドルを抽出できません (無効な形式、バンドルエラー、またはその他の 問題)。
RobotApplicationVersionMismatchedEtag

バージョン作成中に Etag RobotApplication の値が一致しない。

SimulationApplicationVersionMismatchedEtag

Etag for SimulationApplication はバージョン作成中の値と一致しません。

型: 文字列

有効な値:ResourceNotFound | EnvironmentSetupError | EtagMismatch | FailureThresholdBreached | RobotDeploymentAborted | RobotDeploymentNoResponse | RobotAgentConnectionTimeout | GreengrassDeploymentFailed | InvalidGreengrassGroup | MissingRobotArchitecture | MissingRobotApplicationArchitecture | MissingRobotDeploymentResource | GreengrassGroupVersionDoesNotExist | LambdaDeleted | ExtractingBundleFailure | PreLaunchFileFailure | PostLaunchFileFailure | BadPermissionError | DownloadConditionFailed | BadLambdaAssociated | InternalServerError | RobotApplicationDoesNotExist | DeploymentFleetDoesNotExist | FleetDeploymentTimeout

[failureReason](#page-537-0)

ジョブが失敗した場合の失敗の理由。

型: 文字列

長さの制限: 最小長は 0 です。最大長は 1,024 です。

パターン: .\*

### [fleet](#page-537-0)

フリートの Amazon リソースネーム (ARN)。

タイプ: 文字列

長さの制限:最小長は 1 です。最大長は 1224 です。

パターン: arn:.\*

#### [status](#page-537-0)

同期ジョブのステータス。

型: 文字列

有効な値:Pending | Preparing | InProgress | Failed | Succeeded | Canceled

エラー

すべてのアクションに共通のエラーについては、「[共通エラー](#page-671-0)」を参照してください。

ConcurrentDeploymentException

障害割合のしきい値割合が満たされました。

HTTP ステータスコード:400

IdempotentParameterMismatchException

リクエストは、前の、しかし同一ではないリクエストと同じクライアントトークンを使用しま す。リクエストが同一でない限り、異なるリクエストでクライアントトークンを再利用しないで ください。

HTTP ステータスコード:400

InternalServerException

AWS RoboMaker にサービスの問題が発生しました。もう一度やり直してください。

HTTP ステータスコード:500

InvalidParameterException

リクエストで指定されたパラメータが無効であるか、サポートされていないか、または使用でき ません。返されたメッセージはエラー値の説明を提供します。

HTTP ステータスコード:400

LimitExceededException

リクエストされたリソースが最大許容数を超えているか、または同時ストリームリクエストの数 が最大許容数を超えています。

HTTP ステータスコード:400

ResourceNotFoundException

指定されたリソースは存在しません。

HTTP ステータスコード:400

**ThrottlingException** 

AWS RoboMaker は一時的にリクエストを処理できません。もう一度やり直してください。

HTTP ステータスコード:400

その他の参照資料

- [AWS コマンドラインインターフェイス](https://docs.aws.amazon.com/goto/aws-cli/robomaker-2018-06-29/SyncDeploymentJob)
- [AWS SDK for .NET](https://docs.aws.amazon.com/goto/DotNetSDKV3/robomaker-2018-06-29/SyncDeploymentJob)
- [AWS SDK for C++](https://docs.aws.amazon.com/goto/SdkForCpp/robomaker-2018-06-29/SyncDeploymentJob)
- [AWS Go バージョン 2 用 SDK](https://docs.aws.amazon.com/goto/SdkForGoV2/robomaker-2018-06-29/SyncDeploymentJob)
- [AWS Java V2 用 SDK](https://docs.aws.amazon.com/goto/SdkForJavaV2/robomaker-2018-06-29/SyncDeploymentJob)
- [AWS V3 用 JavaScript SDK](https://docs.aws.amazon.com/goto/SdkForJavaScriptV3/robomaker-2018-06-29/SyncDeploymentJob)
- [AWS PHP V3 用SDK](https://docs.aws.amazon.com/goto/SdkForPHPV3/robomaker-2018-06-29/SyncDeploymentJob)
- [AWS Python 用 SDK](https://docs.aws.amazon.com/goto/boto3/robomaker-2018-06-29/SyncDeploymentJob)
- [AWS ルビー V3 用 SDK](https://docs.aws.amazon.com/goto/SdkForRubyV3/robomaker-2018-06-29/SyncDeploymentJob)

## **TagResource**

AWS RoboMaker リソースのタグを追加または編集します。

各タグはタグキーとタグ値で構成されています。タグキーとタグ値の両方が必要ですが、タグ値は空 の文字列にすることができます。

タグキーとタグ値に適用されるルールの詳細については、『 AWS 請求とコスト管理ユーザーガイ ド』の「[ユーザー定義タグの制限](https://docs.aws.amazon.com/awsaccountbilling/latest/aboutv2/allocation-tag-restrictions.html)」を参照してください。

<span id="page-543-1"></span>リクエストの構文

```
POST /tags/resourceArn HTTP/1.1
Content-type: application/json
{ 
    "tags": { 
       "string" : "string" 
    }
}
```
URI リクエストパラメータ

リクエストでは、次の URI パラメータを使用します。

[resourceArn](#page-543-1)

タグ付けしている AWS リソースの Amazon RoboMaker リソースネーム (ARN)。

長さの制限:最小長は 1 です。最大長は 1224 です。

Pattern: arn:.\*

必須: はい

リクエストボディ

リクエストは以下の JSON 形式のデータを受け入れます。

<span id="page-543-0"></span>[tags](#page-543-1)

リソースにアタッチされているタグキーとタグ値を含むマップ。

型: 文字列間のマッピング

マップエントリ: 最小数は 0 項目です。最大数は 50 項目です。

キーの長さ制限: 最小長さは 1 です。最大長は 128 です。

キーパターン: [a-zA-Z0-9 \_.\-\/+=:]\*

値の長さの制限: 最小長は 0 です。最大長は 256 です。

値のパターン: [a-zA-Z0-9 \_.\-\/+=:]\*

必須: はい

レスポンスの構文

HTTP/1.1 200

レスポンス要素

アクションが成功した場合、サービスは空の HTTP 本文を持つ HTTP 200 レスポンスを返します。

エラー

すべてのアクションに共通のエラーについては、「[共通エラー](#page-671-0)」を参照してください。

InternalServerException

AWS RoboMaker にサービスの問題が発生しました。もう一度やり直してください。

HTTP ステータスコード:500

InvalidParameterException

リクエストで指定されたパラメータが無効であるか、サポートされていないか、または使用でき ません。返されたメッセージはエラー値の説明を提供します。

HTTP ステータスコード:400

ResourceNotFoundException

指定されたリソースは存在しません。

HTTP ステータスコード:400

**ThrottlingException** 

AWS RoboMaker は一時的にリクエストを処理できません。もう一度やり直してください。

HTTP ステータスコード:400

その他の参照資料

- [AWS コマンドラインインターフェイス](https://docs.aws.amazon.com/goto/aws-cli/robomaker-2018-06-29/TagResource)
- [AWS SDK for .NET](https://docs.aws.amazon.com/goto/DotNetSDKV3/robomaker-2018-06-29/TagResource)
- [AWS SDK for C++](https://docs.aws.amazon.com/goto/SdkForCpp/robomaker-2018-06-29/TagResource)
- [AWS Go バージョン 2 用 SDK](https://docs.aws.amazon.com/goto/SdkForGoV2/robomaker-2018-06-29/TagResource)
- [AWS Java V2 用 SDK](https://docs.aws.amazon.com/goto/SdkForJavaV2/robomaker-2018-06-29/TagResource)
- [AWS V3 用 JavaScript SDK](https://docs.aws.amazon.com/goto/SdkForJavaScriptV3/robomaker-2018-06-29/TagResource)
- [AWS PHP V3 用SDK](https://docs.aws.amazon.com/goto/SdkForPHPV3/robomaker-2018-06-29/TagResource)
- [AWS Python 用 SDK](https://docs.aws.amazon.com/goto/boto3/robomaker-2018-06-29/TagResource)
- [AWS ルビー V3 用 SDK](https://docs.aws.amazon.com/goto/SdkForRubyV3/robomaker-2018-06-29/TagResource)

## **UntagResource**

指定された AWS RoboMaker リソースから指定されたタグを削除します。

タグを削除するには、タグキーを指定します。既存のタグキーのタグ値を変更するに は、[TagResource](https://docs.aws.amazon.com/robomaker/latest/dg/API_TagResource.html) を使用します。

<span id="page-546-0"></span>リクエストの構文

DELETE /tags/*resourceArn*?tagKeys=*tagKeys* HTTP/1.1

URI リクエストパラメータ

リクエストでは、次の URI パラメータを使用します。

#### [resourceArn](#page-546-0)

タグを削除する AWS リソースの Amazon RoboMaker リソースネーム (ARN)。

長さの制限:最小長は 1 です。最大長は 1224 です。

Pattern: arn:.\*

必須:はい

### [tagKeys](#page-546-0)

リソースへのアタッチが解除されるタグキーとタグ値を含むマップ。

長さの制限:最小長は 1 です。最大長は 128 です。

パターン: [a-zA-Z0-9 \_.\-\/+=:]\*

必須: はい

リクエストボディ

リクエストにリクエスト本文がありません。

## レスポンスの構文

HTTP/1.1 200

## レスポンス要素

アクションが成功した場合、サービスは空の HTTP 本文を持つ HTTP 200 レスポンスを返します。

エラー

すべてのアクションに共通のエラーについては、「[共通エラー](#page-671-0)」を参照してください。

InternalServerException

AWS RoboMaker にサービスの問題が発生しました。もう一度やり直してください。

HTTP ステータスコード:500

InvalidParameterException

リクエストで指定されたパラメータが無効であるか、サポートされていないか、または使用でき ません。返されたメッセージはエラー値の説明を提供します。

HTTP ステータスコード:400

ResourceNotFoundException

指定されたリソースは存在しません。

HTTP ステータスコード:400

**ThrottlingException** 

AWS RoboMaker は一時的にリクエストを処理できません。もう一度やり直してください。

HTTP ステータスコード:400

その他の参照資料

- [AWS コマンドラインインターフェイス](https://docs.aws.amazon.com/goto/aws-cli/robomaker-2018-06-29/UntagResource)
- [AWS SDK for .NET](https://docs.aws.amazon.com/goto/DotNetSDKV3/robomaker-2018-06-29/UntagResource)
- [AWS SDK for C++](https://docs.aws.amazon.com/goto/SdkForCpp/robomaker-2018-06-29/UntagResource)
- [AWS Go バージョン 2 用 SDK](https://docs.aws.amazon.com/goto/SdkForGoV2/robomaker-2018-06-29/UntagResource)
- [AWS Java V2 用 SDK](https://docs.aws.amazon.com/goto/SdkForJavaV2/robomaker-2018-06-29/UntagResource)
- [AWS V3 用 JavaScript SDK](https://docs.aws.amazon.com/goto/SdkForJavaScriptV3/robomaker-2018-06-29/UntagResource)
- [AWS PHP V3 用SDK](https://docs.aws.amazon.com/goto/SdkForPHPV3/robomaker-2018-06-29/UntagResource)
- [AWS Python 用 SDK](https://docs.aws.amazon.com/goto/boto3/robomaker-2018-06-29/UntagResource)
- [AWS ルビー V3 用 SDK](https://docs.aws.amazon.com/goto/SdkForRubyV3/robomaker-2018-06-29/UntagResource)

# UpdateRobotApplication

ロボットアプリケーションを更新します。

## <span id="page-549-1"></span>リクエストの構文

```
POST /updateRobotApplication HTTP/1.1
Content-type: application/json
{ 
    "application": "string", 
    "currentRevisionId": "string", 
    "environment": { 
        "uri": "string" 
    }, 
    "robotSoftwareSuite": { 
        "name": "string", 
        "version": "string" 
    }, 
    "sources": [ 
        { 
           "architecture": "string", 
           "s3Bucket": "string", 
           "s3Key": "string" 
        } 
   \mathbf{I}}
```
URI リクエストパラメータ

リクエストでは URI パラメータを使用しません。

リクエストボディ

リクエストは以下の JSON 形式のデータを受け入れます。

<span id="page-549-0"></span>[application](#page-549-1)

ロボットアプリケーションのアプリケーション情報。

タイプ: 文字列

長さの制限:最小長は 1 です。最大長は 1224 です。

Pattern: arn:.\*

必須:はい

### <span id="page-550-0"></span>[currentRevisionId](#page-549-1)

ロボットアプリケーションのリビジョン ID。

型: 文字列

長さの制限:最小長は 1 です。最大長は 40 です。

Pattern: [a-zA-Z0-9\_.\-]\*

必須: いいえ

<span id="page-550-1"></span>[environment](#page-549-1)

ロボットアプリケーションの Docker イメージ URI が含まれているオブジェクト。

タイプ:[Environment](#page-587-1) オブジェクト

必須: いいえ

<span id="page-550-2"></span>[robotSoftwareSuite](#page-549-1)

ロボットアプリケーションで使用するロボットソフトウェアスイート。

型: [RobotSoftwareSuite](#page-619-2) オブジェクト

必須: はい

<span id="page-550-3"></span>[sources](#page-549-1)

ロボットアプリケーションのソース。

型: [SourceConfig](#page-647-3) オブジェクトの配列

必須: いいえ

## <span id="page-550-4"></span>レスポンスの構文

HTTP/1.1 200 Content-type: application/json

```
{ 
    "arn": "string", 
    "environment": { 
        "uri": "string" 
    }, 
    "lastUpdatedAt": number, 
    "name": "string", 
    "revisionId": "string", 
    "robotSoftwareSuite": { 
        "name": "string", 
        "version": "string" 
    }, 
    "sources": [ 
        { 
            "architecture": "string", 
            "etag": "string", 
            "s3Bucket": "string", 
            "s3Key": "string" 
        } 
    ], 
    "version": "string"
}
```
### レスポンス要素

アクションが成功すると、サービスは HTTP 200 レスポンスを返します。

サービスから以下のデータが JSON 形式で返されます。

<span id="page-551-0"></span>[arn](#page-550-4)

更新されたロボットアプリケーションの Amazon リソースネーム (ARN)。

型: 文字列

長さの制限:最小長は 1 です。最大長は 1224 です。

パターン: arn:.\*

### <span id="page-551-1"></span>[environment](#page-550-4)

ロボットアプリケーションの Docker イメージ URI が含まれているオブジェクト。

タイプ:[Environment](#page-587-1) オブジェクト

UpdateRobotApplication 542

#### <span id="page-552-0"></span>[lastUpdatedAt](#page-550-4)

ロボットアプリケーションが最後に更新されたときの、エポックからのミリ秒単位の時間。

型: タイムスタンプ

### <span id="page-552-1"></span>[name](#page-550-4)

ロボットアプリケーションの名前。

タイプ: 文字列

長さの制限:最小長は 1 です。最大長は 255 です。

パターン: [a-zA-Z0-9\_\-]\*

### <span id="page-552-2"></span>[revisionId](#page-550-4)

ロボットアプリケーションのリビジョン ID。

型: 文字列

長さの制限:最小長は 1 です。最大長は 40 です。

Pattern: [a-zA-Z0-9. \-]\*

#### <span id="page-552-3"></span>[robotSoftwareSuite](#page-550-4)

ロボットアプリケーションで使用するロボットソフトウェアスイート。

タイプ:[RobotSoftwareSuite](#page-619-2) オブジェクト

#### <span id="page-552-4"></span>[sources](#page-550-4)

ロボットアプリケーションのソース。

型: [Source](#page-645-4) オブジェクトの配列

#### <span id="page-552-5"></span>[version](#page-550-4)

ロボットアプリケーションのバージョン。

タイプ: 文字列

長さの制限:最小長は 1 です。最大長は 255 です。

パターン:(\\$LATEST)|[0-9]\*

## エラー

すべてのアクションに共通のエラーについては、「[共通エラー](#page-671-0)」を参照してください。

InternalServerException

AWS RoboMaker にサービスの問題が発生しました。もう一度やり直してください。

HTTP ステータスコード:500

InvalidParameterException

リクエストで指定されたパラメータが無効であるか、サポートされていないか、または使用でき ません。返されたメッセージはエラー値の説明を提供します。

HTTP ステータスコード:400

LimitExceededException

リクエストされたリソースが最大許容数を超えているか、または同時ストリームリクエストの数 が最大許容数を超えています。

HTTP ステータスコード:400

ResourceNotFoundException

指定されたリソースは存在しません。

HTTP ステータスコード:400

**ThrottlingException** 

AWS RoboMaker は一時的にリクエストを処理できません。もう一度やり直してください。

HTTP ステータスコード:400

その他の参照資料

- [AWS コマンドラインインターフェイス](https://docs.aws.amazon.com/goto/aws-cli/robomaker-2018-06-29/UpdateRobotApplication)
- [AWS SDK for .NET](https://docs.aws.amazon.com/goto/DotNetSDKV3/robomaker-2018-06-29/UpdateRobotApplication)
- [AWS SDK for C++](https://docs.aws.amazon.com/goto/SdkForCpp/robomaker-2018-06-29/UpdateRobotApplication)
- [AWS Go バージョン 2 用 SDK](https://docs.aws.amazon.com/goto/SdkForGoV2/robomaker-2018-06-29/UpdateRobotApplication)
- [AWS Java V2 用 SDK](https://docs.aws.amazon.com/goto/SdkForJavaV2/robomaker-2018-06-29/UpdateRobotApplication)
- [AWS V3 用 JavaScript SDK](https://docs.aws.amazon.com/goto/SdkForJavaScriptV3/robomaker-2018-06-29/UpdateRobotApplication)
- [AWS PHP V3 用SDK](https://docs.aws.amazon.com/goto/SdkForPHPV3/robomaker-2018-06-29/UpdateRobotApplication)
- [AWS Python 用 SDK](https://docs.aws.amazon.com/goto/boto3/robomaker-2018-06-29/UpdateRobotApplication)
- [AWS ルビー V3 用 SDK](https://docs.aws.amazon.com/goto/SdkForRubyV3/robomaker-2018-06-29/UpdateRobotApplication)

# UpdateSimulationApplication

シミュレーションアプリケーションを更新します。

## <span id="page-555-0"></span>リクエストの構文

```
POST /updateSimulationApplication HTTP/1.1
Content-type: application/json
{ 
    "application": "string", 
    "currentRevisionId": "string", 
    "environment": { 
        "uri": "string" 
    }, 
    "renderingEngine": { 
        "name": "string", 
        "version": "string" 
    }, 
    "robotSoftwareSuite": { 
        "name": "string", 
        "version": "string" 
    }, 
    "simulationSoftwareSuite": { 
        "name": "string", 
        "version": "string" 
    }, 
    "sources": [ 
        { 
           "architecture": "string", 
           "s3Bucket": "string", 
           "s3Key": "string" 
        } 
    ]
}
```
## URI リクエストパラメータ

リクエストでは URI パラメータを使用しません。

リクエストボディ

リクエストは以下の JSON 形式のデータを受け入れます。

#### <span id="page-556-0"></span>[application](#page-555-0)

シミュレーションアプリケーションのアプリケーション情報。

タイプ: 文字列

長さの制限:最小長は 1 です。最大長は 1224 です。

Pattern: arn:.\*

必須:はい

<span id="page-556-1"></span>[currentRevisionId](#page-555-0)

ロボットアプリケーションのリビジョン ID。

型: 文字列

長さの制限:最小長は 1 です。最大長は 40 です。

Pattern:  $[a-zA-Z0-9$ .  $\{-]$ \*

必須: いいえ

<span id="page-556-2"></span>[environment](#page-555-0)

シミュレーションアプリケーションの Docker イメージ URI が含まれているオブジェクト。

タイプ:[Environment](#page-587-1) オブジェクト

必須: いいえ

<span id="page-556-3"></span>[renderingEngine](#page-555-0)

シミュレーションアプリケーションのレンダリングエンジン。

タイプ:[RenderingEngine](#page-607-2) オブジェクト

必須: いいえ

<span id="page-556-4"></span>[robotSoftwareSuite](#page-555-0)

ロボットソフトウェアスイートに関する情報。

型: [RobotSoftwareSuite](#page-619-2) オブジェクト

必須: はい

<span id="page-557-0"></span>[simulationSoftwareSuite](#page-555-0)

シミュレーションアプリケーションで使用するシミュレーションソフトウェアスイート。

型: [SimulationSoftwareSuite](#page-644-2) オブジェクト

必須: はい

### <span id="page-557-1"></span>[sources](#page-555-0)

シミュレーションアプリケーションのソース。

型: [SourceConfig](#page-647-3) オブジェクトの配列

必須: いいえ

<span id="page-557-2"></span>レスポンスの構文

```
HTTP/1.1 200
Content-type: application/json
{ 
    "arn": "string", 
    "environment": { 
       "uri": "string" 
    }, 
    "lastUpdatedAt": number, 
    "name": "string", 
    "renderingEngine": { 
       "name": "string", 
        "version": "string" 
    }, 
    "revisionId": "string", 
    "robotSoftwareSuite": { 
       "name": "string", 
        "version": "string" 
    }, 
    "simulationSoftwareSuite": { 
       "name": "string", 
       "version": "string" 
    }, 
    "sources": [
```

```
 { 
            "architecture": "string", 
            "etag": "string", 
            "s3Bucket": "string", 
            "s3Key": "string" 
        } 
    ], 
    "version": "string"
}
```
### レスポンス要素

アクションが成功すると、サービスは HTTP 200 レスポンスを返します。

サービスから以下のデータが JSON 形式で返されます。

<span id="page-558-0"></span>[arn](#page-557-2)

更新されたシミュレーションアプリケーションの Amazon リソースネーム (ARN)。

型: 文字列

長さの制限:最小長は 1 です。最大長は 1224 です。

 $\mathcal{N}$ ターン: arn:.\*

<span id="page-558-1"></span>[environment](#page-557-2)

シミュレーションアプリケーションに使用されている Docker イメージ URI が含まれているオブ ジェクト。

タイプ:[Environment](#page-587-1) オブジェクト

<span id="page-558-2"></span>[lastUpdatedAt](#page-557-2)

シミュレーションアプリケーションが最後に更新されたときの、エポックからのミリ秒単位の時 間。

型: タイムスタンプ

#### <span id="page-558-3"></span>[name](#page-557-2)

シミュレーションアプリケーションの名前。

タイプ: 文字列

長さの制限:最小長は 1 です。最大長は 255 です。

パターン: [a-zA-Z0-9\_\-]\*

<span id="page-559-0"></span>[renderingEngine](#page-557-2)

シミュレーションアプリケーションのレンダリングエンジン。

タイプ:[RenderingEngine](#page-607-2) オブジェクト

#### <span id="page-559-1"></span>[revisionId](#page-557-2)

シミュレーションアプリケーションのリビジョン ID。

型: 文字列

長さの制限:最小長は 1 です。最大長は 40 です。

Pattern: [a-zA-Z0-9\_.\-]\*

<span id="page-559-2"></span>[robotSoftwareSuite](#page-557-2)

ロボットソフトウェアスイートに関する情報。

タイプ:[RobotSoftwareSuite](#page-619-2) オブジェクト

<span id="page-559-3"></span>[simulationSoftwareSuite](#page-557-2)

シミュレーションアプリケーションで使用するシミュレーションソフトウェアスイート。

タイプ:[SimulationSoftwareSuite](#page-644-2) オブジェクト

<span id="page-559-4"></span>[sources](#page-557-2)

シミュレーションアプリケーションのソース。

型: [Source](#page-645-4) オブジェクトの配列

<span id="page-559-5"></span>[version](#page-557-2)

ロボットアプリケーションのバージョン。

タイプ: 文字列

長さの制限:最小長は 1 です。最大長は 255 です。

パターン:(\\$LATEST)|[0-9]\*

## エラー

すべてのアクションに共通のエラーについては、「[共通エラー](#page-671-0)」を参照してください。

InternalServerException

AWS RoboMaker にサービスの問題が発生しました。もう一度やり直してください。

HTTP ステータスコード:500

InvalidParameterException

リクエストで指定されたパラメータが無効であるか、サポートされていないか、または使用でき ません。返されたメッセージはエラー値の説明を提供します。

HTTP ステータスコード:400

LimitExceededException

リクエストされたリソースが最大許容数を超えているか、または同時ストリームリクエストの数 が最大許容数を超えています。

HTTP ステータスコード:400

ResourceNotFoundException

指定されたリソースは存在しません。

HTTP ステータスコード:400

**ThrottlingException** 

AWS RoboMaker は一時的にリクエストを処理できません。もう一度やり直してください。

HTTP ステータスコード:400

その他の参照資料

- [AWS コマンドラインインターフェイス](https://docs.aws.amazon.com/goto/aws-cli/robomaker-2018-06-29/UpdateSimulationApplication)
- [AWS SDK for .NET](https://docs.aws.amazon.com/goto/DotNetSDKV3/robomaker-2018-06-29/UpdateSimulationApplication)
- [AWS SDK for C++](https://docs.aws.amazon.com/goto/SdkForCpp/robomaker-2018-06-29/UpdateSimulationApplication)

UpdateSimulationApplication 551

- [AWS Go バージョン 2 用 SDK](https://docs.aws.amazon.com/goto/SdkForGoV2/robomaker-2018-06-29/UpdateSimulationApplication)
- [AWS Java V2 用 SDK](https://docs.aws.amazon.com/goto/SdkForJavaV2/robomaker-2018-06-29/UpdateSimulationApplication)
- [AWS V3 用 JavaScript SDK](https://docs.aws.amazon.com/goto/SdkForJavaScriptV3/robomaker-2018-06-29/UpdateSimulationApplication)
- [AWS PHP V3 用SDK](https://docs.aws.amazon.com/goto/SdkForPHPV3/robomaker-2018-06-29/UpdateSimulationApplication)
- [AWS Python 用 SDK](https://docs.aws.amazon.com/goto/boto3/robomaker-2018-06-29/UpdateSimulationApplication)
- [AWS ルビー V3 用 SDK](https://docs.aws.amazon.com/goto/SdkForRubyV3/robomaker-2018-06-29/UpdateSimulationApplication)

# UpdateWorldTemplate

ワールドテンプレートを更新します。

## <span id="page-562-2"></span>リクエストの構文

```
POST /updateWorldTemplate HTTP/1.1
Content-type: application/json
{ 
    "name": "string", 
    "template": "string", 
    "templateBody": "string", 
    "templateLocation": { 
       "s3Bucket": "string", 
       "s3Key": "string" 
    }
}
```
## URI リクエストパラメータ

リクエストでは URI パラメータを使用しません。

リクエストボディ

リクエストは以下の JSON 形式のデータを受け入れます。

#### <span id="page-562-0"></span>[name](#page-562-2)

テンプレートの名前。

タイプ: 文字列

長さの制限: 最小長は 0 です。最大長は 255 です。

パターン: .\*

必須: いいえ

### <span id="page-562-1"></span>[template](#page-562-2)

更新するワールドテンプレートの Amazon リソースネーム (ARN)。

型: 文字列

長さの制限:最小長は 1 です。最大長は 1224 です。

Pattern: arn:.\*

必須:はい

<span id="page-563-0"></span>[templateBody](#page-562-2)

ワールドテンプレートの本文。

型: 文字列

長さの制限:最小長は 1 です。最大長は 262,144 です。

Pattern: [\S\s]+

必須: いいえ

<span id="page-563-1"></span>[templateLocation](#page-562-2)

ワールドテンプレートの場所。

タイプ:[TemplateLocation](#page-649-2) オブジェクト

必須: いいえ

## <span id="page-563-2"></span>レスポンスの構文

```
HTTP/1.1 200
Content-type: application/json
{ 
    "arn": "string", 
    "createdAt": number, 
    "lastUpdatedAt": number, 
    "name": "string"
}
```
## レスポンス要素

アクションが成功すると、サービスは HTTP 200 レスポンスを返します。

サービスから以下のデータが JSON 形式で返されます。

#### <span id="page-564-0"></span>[arn](#page-563-2)

ワールドテンプレートの Amazon リソースネーム (ARN)。

タイプ: 文字列

長さの制限:最小長は 1 です。最大長は 1224 です。

パターン: arn:.\*

#### <span id="page-564-1"></span>[createdAt](#page-563-2)

ワールドテンプレートが作成されたときの、エポックからのミリ秒単位の時間。

型: タイムスタンプ

#### <span id="page-564-2"></span>[lastUpdatedAt](#page-563-2)

ワールドテンプレートが最後に更新されたときの、エポックからのミリ秒単位の時間。

型: タイムスタンプ

#### <span id="page-564-3"></span>[name](#page-563-2)

ワールドテンプレートの名前。

型: 文字列

長さの制限: 最小長は 0 です。最大長は 255 です。

エラー

すべてのアクションに共通のエラーについては、「[共通エラー](#page-671-0)」を参照してください。

#### InternalServerException

AWS RoboMaker にサービスの問題が発生しました。もう一度やり直してください。

HTTP ステータスコード:500

InvalidParameterException

リクエストで指定されたパラメータが無効であるか、サポートされていないか、または使用でき ません。返されたメッセージはエラー値の説明を提供します。

パターン:.\*

HTTP ステータスコード:400

ResourceNotFoundException

指定されたリソースは存在しません。

HTTP ステータスコード:400

**ThrottlingException** 

AWS RoboMaker は一時的にリクエストを処理できません。もう一度やり直してください。

HTTP ステータスコード:400

その他の参照資料

言語固有の AWS SDK の 1 つでこの API を使用する方法の詳細については、以下を参照してくださ い。

- [AWS コマンドラインインターフェイス](https://docs.aws.amazon.com/goto/aws-cli/robomaker-2018-06-29/UpdateWorldTemplate)
- [AWS SDK for .NET](https://docs.aws.amazon.com/goto/DotNetSDKV3/robomaker-2018-06-29/UpdateWorldTemplate)
- [AWS SDK for C++](https://docs.aws.amazon.com/goto/SdkForCpp/robomaker-2018-06-29/UpdateWorldTemplate)
- [AWS Go バージョン 2 用 SDK](https://docs.aws.amazon.com/goto/SdkForGoV2/robomaker-2018-06-29/UpdateWorldTemplate)
- [AWS Java V2 用 SDK](https://docs.aws.amazon.com/goto/SdkForJavaV2/robomaker-2018-06-29/UpdateWorldTemplate)
- [AWS V3 用 JavaScript SDK](https://docs.aws.amazon.com/goto/SdkForJavaScriptV3/robomaker-2018-06-29/UpdateWorldTemplate)
- [AWS PHP V3 用SDK](https://docs.aws.amazon.com/goto/SdkForPHPV3/robomaker-2018-06-29/UpdateWorldTemplate)
- [AWS Python 用 SDK](https://docs.aws.amazon.com/goto/boto3/robomaker-2018-06-29/UpdateWorldTemplate)
- [AWS ルビー V3 用 SDK](https://docs.aws.amazon.com/goto/SdkForRubyV3/robomaker-2018-06-29/UpdateWorldTemplate)

# データ型

以下のデータ型 (タイプ) がサポートされています。

- [BatchPolicy](#page-568-0)
- [Compute](#page-569-0)
- [ComputeResponse](#page-571-0)
- [DataSource](#page-573-0)
- [DataSourceConfig](#page-575-0)
- [DeploymentApplicationConfig](#page-578-0)
- [DeploymentConfig](#page-580-0)
- [DeploymentJob](#page-582-0)
- [DeploymentLaunchConfig](#page-585-0)
- [Environment](#page-587-1)
- [FailedCreateSimulationJobRequest](#page-588-0)
- [FailureSummary](#page-590-0)
- [Filter](#page-591-0)
- **[FinishedWorldsSummary](#page-592-0)**
- [Fleet](#page-594-0)
- [LaunchConfig](#page-596-0)
- [LoggingConfig](#page-599-0)
- [NetworkInterface](#page-600-0)
- [OutputLocation](#page-602-0)
- [PortForwardingConfig](#page-603-0)
- **[PortMapping](#page-604-0)**
- [ProgressDetail](#page-605-0)
- **[RenderingEngine](#page-607-2)**
- [Robot](#page-608-0)
- [RobotApplicationConfig](#page-611-0)
- [RobotApplicationSummary](#page-614-0)
- [RobotDeployment](#page-616-0)
- [RobotSoftwareSuite](#page-619-2)
- [S3KeyOutput](#page-620-0)
- [S3Object](#page-621-0)
- [SimulationApplicationConfig](#page-623-0)
- [SimulationApplicationSummary](#page-626-0)
- [SimulationJob](#page-628-0)
- [SimulationJobBatchSummary](#page-634-0)
- [SimulationJobRequest](#page-637-0)
- [SimulationJobSummary](#page-641-0)
- [SimulationSoftwareSuite](#page-644-2)
- [Source](#page-645-4)
- [SourceConfig](#page-647-3)
- [TemplateLocation](#page-649-2)
- [TemplateSummary](#page-650-0)
- [Tool](#page-652-0)
- [UploadConfiguration](#page-654-0)
- [VPCConfig](#page-656-0)
- [VPCConfigResponse](#page-658-0)
- [WorldConfig](#page-660-0)
- [WorldCount](#page-661-0)
- [WorldExportJobSummary](#page-662-0)
- [WorldFailure](#page-665-0)
- [WorldGenerationJobSummary](#page-667-0)
- [WorldSummary](#page-670-0)

## <span id="page-568-0"></span>**BatchPolicy**

バッチポリシーに関する情報。

コンテンツ

maxConcurrency

バッチの一部として作成され、同時にアクティブ状態になることがあるアクティブなシミュレー ションジョブの数。

アクティブ状態に

は、Pending、Preparing、Running、Restarting、RunningFailed、Terminating が含 まれます。その他の状態はすべて終了状態です。

タイプ: 整数

必須: いいえ

timeoutInSeconds

バッチが完了するまでの待機時間 (秒単位)

バッチがタイムアウトし、内部障害(InternalServiceError など) のために失敗していた保 留中のリクエストがある場合の場合、それらのリクエストは失敗リストに移動され、バッチス テータスは Failed になります。保留中のリクエストが別の理由で失敗した場合、失敗した保留 中のリクエストは失敗リストに移動され、バッチステータスは TimedOut になります。

型: Long

必須: いいえ

その他の参照資料

- [AWS SDK for C++](https://docs.aws.amazon.com/goto/SdkForCpp/robomaker-2018-06-29/BatchPolicy)
- [AWS Java V2 用 SDK](https://docs.aws.amazon.com/goto/SdkForJavaV2/robomaker-2018-06-29/BatchPolicy)
- [AWS ルビー V3 用 SDK](https://docs.aws.amazon.com/goto/SdkForRubyV3/robomaker-2018-06-29/BatchPolicy)

## <span id="page-569-0"></span>**Compute**

シミュレーションジョブの情報のコンピューティングを行います。

## コンテンツ

### computeType

シミュレーションジョブのタイプ情報のコンピューティングを行います。

### 型: 文字列

有効な値: CPU | GPU AND CPU

### 必須:いいえ

### gpuUnitLimit

シミュレーションジョブの GPU 単位制限のコンピューティングを行います。に割り当てられた GPU の数と同じです。 SimulationJob

### タイプ: 整数

有効な範囲: 最小値 は 0 です。最大値は 1 です。

必須: いいえ

### simulationUnitLimit

シミュレーション単位制限。シミュレーションには、指定されたシミュレーション単位制限に比 例して CPU とメモリが割り当てられます。シミュレーション単位は 1 vcpu と 2 GB のメモリで す。指定された最大値まで消費した SU 使用率に対してのみ請求されます。デフォルト値は 15 です。

### タイプ:整数

有効範囲: 最小値 は 1 です。最大値は 15 です。

必須:いいえ

### その他の参照資料

- [AWS SDK for C++](https://docs.aws.amazon.com/goto/SdkForCpp/robomaker-2018-06-29/Compute)
- [AWS Java V2 用 SDK](https://docs.aws.amazon.com/goto/SdkForJavaV2/robomaker-2018-06-29/Compute)
- [AWS ルビー V3 用 SDK](https://docs.aws.amazon.com/goto/SdkForRubyV3/robomaker-2018-06-29/Compute)

## <span id="page-571-0"></span>**ComputeResponse**

シミュレーションジョブの情報のコンピューティングを行います。

## コンテンツ

#### computeType

シミュレーションジョブのタイプレスポンス情報のコンピューティングを行います。

#### 型: 文字列

有効な値: CPU | GPU AND CPU

#### 必須:いいえ

### gpuUnitLimit

シミュレーションジョブの GPU 単位制限のコンピューティングを行います。に割り当てられた GPU の数と同じです。 SimulationJob

### タイプ: 整数

有効な範囲: 最小値 は 0 です。最大値は 1 です。

必須: いいえ

### simulationUnitLimit

シミュレーション単位制限。シミュレーションには、指定されたシミュレーション単位制限に比 例して CPU とメモリが割り当てられます。シミュレーション単位は 1 vcpu と 2 GB のメモリで す。指定された最大値まで消費した SU 使用率に対してのみ請求されます。デフォルト値は 15 です。

#### タイプ:整数

有効範囲: 最小値 は 1 です。最大値は 15 です。

必須:いいえ

### その他の参照資料

- [AWS SDK for C++](https://docs.aws.amazon.com/goto/SdkForCpp/robomaker-2018-06-29/ComputeResponse)
- [AWS Java V2 用 SDK](https://docs.aws.amazon.com/goto/SdkForJavaV2/robomaker-2018-06-29/ComputeResponse)
- [AWS ルビー V3 用 SDK](https://docs.aws.amazon.com/goto/SdkForRubyV3/robomaker-2018-06-29/ComputeResponse)

## <span id="page-573-0"></span>**DataSource**

データソースに関する情報。

## コンテンツ

destination

コンテナイメージにファイルがマウントされている場所。

データソースの type を Archive に指定した場合は、アーカイブに Amazon S3 オブジェクト キーを提供する必要があります。オブジェクトキーは .zip または .tar.gz ファイルのいずれ かを指します。

データソースの type を Prefix に指定した場合は、データソースに使用しているファイルを指 す Amazon S3 プレフィックスを提供します。

データソースの type を File に指定した場合は、データソースとして使用しているファイルを 指す Amazon S3 パスを提供します。

型: 文字列

長さの制限: 最小長は 1 です。最大長は 1,024 です。

パターン: .\*

必須: いいえ

#### name

データソースの名前。

型: 文字列

長さの制限:最小長は 1 です。最大長は 255 です。

パターン: [a-zA-Z0-9\_\-]\*

必須: いいえ

s3Bucket

データファイルが存在する S3 バケット。

### 型: 文字列

長さの制限: 最小長は 3 です。最大長は 63 です。

パターン: [a-z0-9][a-z0-9.\-]\*[a-z0-9]

必須: いいえ

#### s3Keys

データソースファイルを識別する S3 キーのリスト。

型: [S3KeyOutput](#page-620-0) オブジェクトの配列

必須: いいえ

#### type

コンテナイメージまたはシミュレーションジョブに使用しているデータソースのデータ型。この フィールドを使用して、データソースがアーカイブ、Amazon S3 プレフィックス、またはファイ ルのいずれであるかを指定できます。

フィールドを指定しなかった場合、デフォルト値は File です。

型: 文字列

有効な値:Prefix | Archive | File

必須:いいえ

### その他の参照資料

- [AWS SDK for C++](https://docs.aws.amazon.com/goto/SdkForCpp/robomaker-2018-06-29/DataSource)
- [AWS Java V2 用 SDK](https://docs.aws.amazon.com/goto/SdkForJavaV2/robomaker-2018-06-29/DataSource)
- [AWS ルビー V3 用 SDK](https://docs.aws.amazon.com/goto/SdkForRubyV3/robomaker-2018-06-29/DataSource)

# <span id="page-575-0"></span>DataSourceConfig

データソースに関する情報。

## コンテンツ

### name

データソースの名前。

型: 文字列

長さの制限:最小長は 1 です。最大長は 255 です。

パターン: [a-zA-Z0-9\_\-]\*

必須:はい

### s3Bucket

データファイルが存在する S3 バケット。

型: 文字列

長さの制限: 最小長は 3 です。最大長は 63 です。

Pattern: [a-z0-9][a-z0-9.\-]\*[a-z0-9]

必須:はい

s3Keys

データソースファイルを識別する S3 キーのリスト。

タイプ:文字列の配列

配列メンバー: 最小数は 1 項目です。最大数は 100 項目です。

長さの制限: 最小長は 0 です。最大長は 1,024 です。

Pattern: .\*

#### 必須:はい
destination

コンテナイメージにファイルがマウントされている場所。

データソースの type を Archive に指定した場合は、アーカイブに Amazon S3 オブジェクト キーを提供する必要があります。オブジェクトキーは .zip または .tar.gz ファイルのいずれ かを指します。

データソースの type を Prefix に指定した場合は、データソースに使用しているファイルを指 す Amazon S3 プレフィックスを提供します。

データソースの type を File に指定した場合は、データソースとして使用しているファイルを 指す Amazon S3 パスを提供します。

型: 文字列

長さの制限: 最小長は 1 です。最大長は 1,024 です。

パターン: .\*

必須: いいえ

type

コンテナイメージまたはシミュレーションジョブに使用しているデータソースのデータ型。この フィールドを使用して、データソースがアーカイブ、Amazon S3 プレフィックス、またはファイ ルのいずれであるかを指定できます。

フィールドを指定しなかった場合、デフォルト値は File です。

型: 文字列

有効な値:Prefix | Archive | File

必須:いいえ

その他の参照資料

言語固有の AWS SDK でこの API を使用する方法の詳細については、以下を参照してください。

- [AWS SDK for C++](https://docs.aws.amazon.com/goto/SdkForCpp/robomaker-2018-06-29/DataSourceConfig)
- [AWS Java V2 用 SDK](https://docs.aws.amazon.com/goto/SdkForJavaV2/robomaker-2018-06-29/DataSourceConfig)

DataSourceConfig 567

### • [AWS ルビー V3 用 SDK](https://docs.aws.amazon.com/goto/SdkForRubyV3/robomaker-2018-06-29/DataSourceConfig)

# <span id="page-578-0"></span>DeploymentApplicationConfig

デプロイアプリケーション設定に関する情報。

# コンテンツ

application

ロボットアプリケーションの Amazon リソースネーム (ARN)。

#### 型: 文字列

長さの制限:最小長は 1 です。最大長は 1224 です。

Pattern: arn:.\*

必須:はい

applicationVersion

アプリケーションのバージョン。

型: 文字列

長さの制限:最小長は 1 です。最大長は 255 です。

パターン: [0-9]\*

必須:はい

launchConfig

起動設定

- 型: [DeploymentLaunchConfig](#page-585-0) オブジェクト
- 必須:はい

以下の資料も参照してください。

言語固有の AWS SDK でこの API を使用する方法の詳細については、以下を参照してください。

• [AWS SDK for C++](https://docs.aws.amazon.com/goto/SdkForCpp/robomaker-2018-06-29/DeploymentApplicationConfig)

- [AWS Java V2 用 SDK](https://docs.aws.amazon.com/goto/SdkForJavaV2/robomaker-2018-06-29/DeploymentApplicationConfig)
- [AWS ルビー V3 用 SDK](https://docs.aws.amazon.com/goto/SdkForRubyV3/robomaker-2018-06-29/DeploymentApplicationConfig)

# <span id="page-580-0"></span>**DeploymentConfig**

デプロイ設定に関する情報。

### コンテンツ

concurrentDeploymentPercentage

デプロイを同時に受けるロボットの割合。

タイプ:整数

有効範囲: 最小値 は 1 です。最大値は 100 です。

必須: いいえ

downloadConditionFile

ダウンロード条件ファイル。

タイプ:[S3Object](#page-621-0) オブジェクト

必須: いいえ

failureThresholdPercentage

デプロイを停止する前に必ず失敗するデプロイの割合。

タイプ:整数

有効範囲: 最小値 は 1 です。最大値は 100 です。

必須: いいえ

robotDeploymentTimeoutInSeconds

1 つのロボットに対するデプロイが完了するまでの待機時間 (秒) 1 分~7 日の範囲で時間を選択 してください。デフォルトは 5 時間です。

型: Long

必須: いいえ

### その他の参照資料

- [AWS SDK for C++](https://docs.aws.amazon.com/goto/SdkForCpp/robomaker-2018-06-29/DeploymentConfig)
- [AWS Java V2 用 SDK](https://docs.aws.amazon.com/goto/SdkForJavaV2/robomaker-2018-06-29/DeploymentConfig)
- [AWS ルビー V3 用 SDK](https://docs.aws.amazon.com/goto/SdkForRubyV3/robomaker-2018-06-29/DeploymentConfig)

## DeploymentJob

デプロイジョブに関する情報。

### コンテンツ

#### arn

デプロイジョブの Amazon リソースネーム (ARN)。

型: 文字列

長さの制限:最小長は 1 です。最大長は 1224 です。

Pattern: arn:.\*

必須: いいえ

createdAt

デプロイジョブが作成されたときの、エポックからのミリ秒単位の時間。

型: タイムスタンプ

必須: いいえ

deploymentApplicationConfigs

デプロイアプリケーションの設定。

型: [DeploymentApplicationConfig](#page-578-0) オブジェクトの配列

配列メンバー: 定数は 1 項目です。

必須: いいえ

deploymentConfig

デプロイ設定。

タイプ:[DeploymentConfig](#page-580-0) オブジェクト

必須: いいえ

failureCode

デプロイジョブの失敗コード。

### 型: 文字列

有効な値:ResourceNotFound | EnvironmentSetupError | EtagMismatch | FailureThresholdBreached | RobotDeploymentAborted | RobotDeploymentNoResponse | RobotAgentConnectionTimeout | GreengrassDeploymentFailed | InvalidGreengrassGroup | MissingRobotArchitecture | MissingRobotApplicationArchitecture | MissingRobotDeploymentResource | GreengrassGroupVersionDoesNotExist | LambdaDeleted | ExtractingBundleFailure | PreLaunchFileFailure | PostLaunchFileFailure | BadPermissionError | DownloadConditionFailed | BadLambdaAssociated | InternalServerError | RobotApplicationDoesNotExist | DeploymentFleetDoesNotExist | FleetDeploymentTimeout

必須:いいえ

#### failureReason

デプロイジョブが失敗した理由の簡単な説明。

型: 文字列

長さの制限: 最小長は 0 です。最大長は 1,024 です。

パターン: .\*

必須: いいえ

### fleet

フリートの Amazon リソースネーム (ARN)。

タイプ: 文字列

長さの制限:最小長は 1 です。最大長は 1224 です。

Pattern: arn:.\*

必須: いいえ

#### status

デプロイジョブのステータス。

型: 文字列

有効な値:Pending | Preparing | InProgress | Failed | Succeeded | Canceled

必須:いいえ

その他の参照資料

- [AWS SDK for C++](https://docs.aws.amazon.com/goto/SdkForCpp/robomaker-2018-06-29/DeploymentJob)
- [AWS Java V2 用 SDK](https://docs.aws.amazon.com/goto/SdkForJavaV2/robomaker-2018-06-29/DeploymentJob)
- [AWS ルビー V3 用 SDK](https://docs.aws.amazon.com/goto/SdkForRubyV3/robomaker-2018-06-29/DeploymentJob)

## <span id="page-585-0"></span>DeploymentLaunchConfig

デプロイ起動の設定情報。

コンテンツ

launchFile

起動ファイル名。

タイプ: 文字列

長さの制限: 最小長は 1 です。最大長は 1,024 です。

Pattern: [a-zA-Z0-9\_.\-]\*

必須:はい

packageName

パッケージ名。

タイプ: 文字列

長さの制限: 最小長は 1 です。最大長は 1,024 です。

Pattern: [a-zA-Z0-9. \-]\*

必須:はい

environmentVariables

ロボットアプリケーションの環境変数を指定するキー/値ペアの配列

型: 文字列間のマッピング

マップエントリ: 最小数は 0 項目です。最大数は 20 項目です。

キーの長さ制限: 最小長は 1 です。最大長は 1024 です。

キーパターン: [A-Z\_][A-Z0-9\_]\*

値の長さの制限: 最小長は 1 です。最大長は 1,024 です。

値のパターン: .\*

必須: いいえ

#### postLaunchFile

デプロイの起動後のファイル。このファイルは、起動ファイルの後に実行されます。

タイプ: 文字列

長さの制限: 最小長は 1 です。最大長は 1,024 です。

パターン: .\*

必須: いいえ

preLaunchFile

デプロイの起動前のファイル。このファイルは、起動ファイルの前に実行されます。

タイプ: 文字列

長さの制限: 最小長は 1 です。最大長は 1,024 です。

パターン: .\*

必須: いいえ

その他の参照資料

- [AWS SDK for C++](https://docs.aws.amazon.com/goto/SdkForCpp/robomaker-2018-06-29/DeploymentLaunchConfig)
- [AWS Java V2 用 SDK](https://docs.aws.amazon.com/goto/SdkForJavaV2/robomaker-2018-06-29/DeploymentLaunchConfig)
- [AWS ルビー V3 用 SDK](https://docs.aws.amazon.com/goto/SdkForRubyV3/robomaker-2018-06-29/DeploymentLaunchConfig)

## **Environment**

ロボットアプリケーションまたはシミュレーションアプリケーションの Docker イメージ URI が含ま れているオブジェクト。

### コンテンツ

uri

ロボットアプリケーションまたはシミュレーションアプリケーションのいずれかの Docker イ メージ URI。

タイプ: 文字列

長さの制限: 最小長は 1 です。最大長は 1,024 です。

パターン: .+

必須: いいえ

その他の参照資料

- [AWS SDK for C++](https://docs.aws.amazon.com/goto/SdkForCpp/robomaker-2018-06-29/Environment)
- [AWS Java V2 用 SDK](https://docs.aws.amazon.com/goto/SdkForJavaV2/robomaker-2018-06-29/Environment)
- [AWS ルビー V3 用 SDK](https://docs.aws.amazon.com/goto/SdkForRubyV3/robomaker-2018-06-29/Environment)

# FailedCreateSimulationJobRequest

失敗したシミュレーションジョブ作成リクエストに関する情報。

## コンテンツ

failedAt

シミュレーションジョブバッチが失敗したときの、エポックからのミリ秒単位の時間。

型: タイムスタンプ

必須: いいえ

failureCode

失敗コード。

型: 文字列

有効な値:InternalServiceError | RobotApplicationCrash | SimulationApplicationCrash | RobotApplicationHealthCheckFailure | SimulationApplicationHealthCheckFailure | BadPermissionsRobotApplication | BadPermissionsSimulationApplication | BadPermissionsS3Object | BadPermissionsS3Output | BadPermissionsCloudwatchLogs | SubnetIpLimitExceeded | ENILimitExceeded | BadPermissionsUserCredentials | InvalidBundleRobotApplication | InvalidBundleSimulationApplication | InvalidS3Resource | ThrottlingError | LimitExceeded | MismatchedEtag | RobotApplicationVersionMismatchedEtag | SimulationApplicationVersionMismatchedEtag | ResourceNotFound | RequestThrottled | BatchTimedOut | BatchCanceled | InvalidInput | WrongRegionS3Bucket | WrongRegionS3Output | WrongRegionRobotApplication | WrongRegionSimulationApplication | UploadContentMismatchError

必須:いいえ

failureReason

シミュレーションジョブリクエストの失敗理由。

タイプ: 文字列

長さの制限: 最小長は 0 です。最大長は 1,024 です。

パターン: .\*

必須: いいえ

#### request

シミュレーションジョブのリクエスト。

タイプ:[SimulationJobRequest](#page-637-0) オブジェクト

必須: いいえ

### その他の参照資料

- [AWS SDK for C++](https://docs.aws.amazon.com/goto/SdkForCpp/robomaker-2018-06-29/FailedCreateSimulationJobRequest)
- [AWS Java V2 用 SDK](https://docs.aws.amazon.com/goto/SdkForJavaV2/robomaker-2018-06-29/FailedCreateSimulationJobRequest)
- [AWS ルビー V3 用 SDK](https://docs.aws.amazon.com/goto/SdkForRubyV3/robomaker-2018-06-29/FailedCreateSimulationJobRequest)

# <span id="page-590-0"></span>**FailureSummary**

失敗したワールドに関する情報。

## コンテンツ

#### failures

- 失敗したワールド。
- タイプ:[WorldFailure](#page-665-0) オブジェクトの配列
- 配列メンバー: 最小数は 0 項目です。最大数は 100 項目です。
- 必須: いいえ

### totalFailureCount

- 失敗の総数。
- タイプ: 整数
- 必須:いいえ

その他の参照資料

- [AWS SDK for C++](https://docs.aws.amazon.com/goto/SdkForCpp/robomaker-2018-06-29/FailureSummary)
- [AWS Java V2 用 SDK](https://docs.aws.amazon.com/goto/SdkForJavaV2/robomaker-2018-06-29/FailureSummary)
- [AWS ルビー V3 用 SDK](https://docs.aws.amazon.com/goto/SdkForRubyV3/robomaker-2018-06-29/FailureSummary)

### Filter

フィルターに関する情報。

### コンテンツ

#### name

フィルターの名前。

タイプ: 文字列

長さの制限:最小長は 1 です。最大長は 255 です。

パターン: [a-zA-Z0-9\_\-]\*

必須: いいえ

#### values

値のリスト。

タイプ:文字列の配列

配列メンバー: 定数は 1 項目です。

長さの制限:最小長は 1 です。最大長は 255 です。

パターン: [a-zA-Z0-9\_\-]\*

必須: いいえ

### その他の参照資料

- [AWS SDK for C++](https://docs.aws.amazon.com/goto/SdkForCpp/robomaker-2018-06-29/Filter)
- [AWS Java V2 用 SDK](https://docs.aws.amazon.com/goto/SdkForJavaV2/robomaker-2018-06-29/Filter)
- [AWS ルビー V3 用 SDK](https://docs.aws.amazon.com/goto/SdkForRubyV3/robomaker-2018-06-29/Filter)

# FinishedWorldsSummary

完了したワールドに関する情報。

### コンテンツ

failureSummary

失敗したワールドに関する情報。

タイプ:[FailureSummary](#page-590-0) オブジェクト

必須: いいえ

finishedCount

完了したワールドの総数。

タイプ: 整数

必須: いいえ

succeededWorlds

成功した世界の一覧。

タイプ:文字列の配列

配列メンバー: 最小数は 1 項目です。最大数は 100 項目です。

長さの制限:最小長は 1 です。最大長は 1224 です。

Pattern: arn:.\*

必須: いいえ

その他の参照資料

- [AWS SDK for C++](https://docs.aws.amazon.com/goto/SdkForCpp/robomaker-2018-06-29/FinishedWorldsSummary)
- [AWS Java V2 用 SDK](https://docs.aws.amazon.com/goto/SdkForJavaV2/robomaker-2018-06-29/FinishedWorldsSummary)
- [AWS ルビー V3 用 SDK](https://docs.aws.amazon.com/goto/SdkForRubyV3/robomaker-2018-06-29/FinishedWorldsSummary)

AWS RoboMaker 関発者ガイド しょうしょう しょうしょう しょうしょう しょうしゅう しょうしん しょうしゅう しゅうしゅう うちのめ うちのおおし 開発者ガイド

## Fleet

フリートに関する情報。

## コンテンツ

#### arn

フリートの Amazon リソースネーム (ARN)。

タイプ: 文字列

長さの制限:最小長は 1 です。最大長は 1224 です。

Pattern: arn:.\*

必須: いいえ

createdAt

フリートが作成されたときの、エポックからのミリ秒単位の時間。

型: タイムスタンプ

必須: いいえ

lastDeploymentJob

最後のデプロイジョブの Amazon リソースネーム (ARN)。

タイプ: 文字列

長さの制限:最小長は 1 です。最大長は 1224 です。

Pattern: arn:.\*

必須: いいえ

lastDeploymentStatus

最後のフリートデプロイのステータス。

型: 文字列

有効な値:Pending | Preparing | InProgress | Failed | Succeeded | Canceled

必須:いいえ

lastDeploymentTime

最後のデプロイの時間。

型: タイムスタンプ

必須: いいえ

#### name

フリートの名前。

タイプ: 文字列

長さの制限:最小長は 1 です。最大長は 255 です。

パターン: [a-zA-Z0-9\_\-]\*

必須: いいえ

その他の参照資料

- [AWS SDK for C++](https://docs.aws.amazon.com/goto/SdkForCpp/robomaker-2018-06-29/Fleet)
- [AWS Java V2 用 SDK](https://docs.aws.amazon.com/goto/SdkForJavaV2/robomaker-2018-06-29/Fleet)
- [AWS ルビー V3 用 SDK](https://docs.aws.amazon.com/goto/SdkForRubyV3/robomaker-2018-06-29/Fleet)

# <span id="page-596-0"></span>**LaunchConfig**

起動設定に関する情報。

### コンテンツ

command

General を RobotSoftwareSuite の値として指定した場合は、このフィールドを使用してコ ンテナイメージのコマンドのリストを指定できます。

SimulationRuntime を SimulationSoftwareSuite の値として指定した場合は、この フィールドを使用してコンテナイメージのコマンドのリストを指定できます。

型: 文字列の配列

長さの制限:最小長は 1 です。最大長は 255 です。

パターン: .+

必須: いいえ

environmentVariables

アプリケーション起動の環境変数。

型: 文字列間のマッピング

マップエントリ: 最小数は 0 項目です。最大数は 20 項目です。

キーの長さ制限: 最小長は 1 です。最大長は 1024 です。

キーパターン: [A-Z\_][A-Z0-9\_]\*

値の長さの制限: 最小長は 1 です。最大長は 1,024 です。

値のパターン: .\*

必須: いいえ

launchFile

起動ファイル名。

タイプ: 文字列

長さの制限: 最小長は 1 です。最大長は 1,024 です。

パターン: [a-zA-Z0-9\_.\-]\*

必須: いいえ

packageName

パッケージ名。

タイプ: 文字列

長さの制限: 最小長は 1 です。最大長は 1,024 です。

パターン: [a-zA-Z0-9\_.\-]\*

必須: いいえ

portForwardingConfig

ポート転送の設定。

タイプ:[PortForwardingConfig](#page-603-0) オブジェクト

必須: いいえ

streamUI

アプリケーションに対してストリーミングセッションが設定されるかどうかを示すブール値。の 場合True、AWS RoboMaker は接続を設定して、シミュレーションで実行中のアプリケーション を操作できるようにします。コンポーネントを設定して起動する必要があります。そのためには グラフィカルユーザーインターフェイスが必要です。

型: ブール値

必須:いいえ

その他の参照資料

この API を言語固有の AWS SDK で使用する方法の詳細については、以下を参照してください。

- [AWS SDK for C++](https://docs.aws.amazon.com/goto/SdkForCpp/robomaker-2018-06-29/LaunchConfig)
- [AWS Java V2 用 SDK](https://docs.aws.amazon.com/goto/SdkForJavaV2/robomaker-2018-06-29/LaunchConfig)

### • [AWS ルビー V3 用 SDK](https://docs.aws.amazon.com/goto/SdkForRubyV3/robomaker-2018-06-29/LaunchConfig)

# LoggingConfig

ログ処理の設定。

## コンテンツ

recordAllRosTopics

このメンバーは非推奨になりました。

すべての ROS トピックを記録するかどうかを示すブール値。

**A** Important

この API はサポートされなくなったため、使用した場合はエラーがスローされます。

型: ブール値

必須:いいえ

その他の参照資料

- [AWS SDK for C++](https://docs.aws.amazon.com/goto/SdkForCpp/robomaker-2018-06-29/LoggingConfig)
- [AWS Java V2 用 SDK](https://docs.aws.amazon.com/goto/SdkForJavaV2/robomaker-2018-06-29/LoggingConfig)
- [AWS ルビー V3 用 SDK](https://docs.aws.amazon.com/goto/SdkForRubyV3/robomaker-2018-06-29/LoggingConfig)

## **NetworkInterface**

ネットワークインターフェースを記述します。

### コンテンツ

networkInterfaceId

- ネットワークインターフェイスの ID。
- タイプ: 文字列
- 長さの制限: 最小長は 0 です。最大長は 1,024 です。

パターン: .\*

必須: いいえ

#### privateIpAddress

- サブネット内のネットワークインターフェイスの IPv4 アドレス。
- タイプ: 文字列
- 長さの制限: 最小長は 0 です。最大長は 1,024 です。
- パターン: .\*
- 必須: いいえ

#### publicIpAddress

- ネットワークインターフェイスの IPv4 パブリックアドレス。
- タイプ: 文字列
- 長さの制限: 最小長は 0 です。最大長は 1,024 です。
- パターン: .\*
- 必須: いいえ

#### その他の参照資料

- [AWS SDK for C++](https://docs.aws.amazon.com/goto/SdkForCpp/robomaker-2018-06-29/NetworkInterface)
- [AWS Java V2 用 SDK](https://docs.aws.amazon.com/goto/SdkForJavaV2/robomaker-2018-06-29/NetworkInterface)
- [AWS ルビー V3 用 SDK](https://docs.aws.amazon.com/goto/SdkForRubyV3/robomaker-2018-06-29/NetworkInterface)

# **OutputLocation**

出力場所。

コンテンツ

s3Bucket

出力用の S3 バケット。

タイプ: 文字列

長さの制限: 最小長は 3 です。最大長は 63 です。

パターン: [a-z0-9][a-z0-9.\-]\*[a-z0-9]

必須: いいえ

#### s3Prefix

出力ファイルが配置される s3Bucket にある S3 フォルダ。

タイプ: 文字列

長さの制限: 最小長は 1 です。最大長は 1,024 です。

パターン: .\*

必須: いいえ

その他の参照資料

- [AWS SDK for C++](https://docs.aws.amazon.com/goto/SdkForCpp/robomaker-2018-06-29/OutputLocation)
- [AWS Java V2 用 SDK](https://docs.aws.amazon.com/goto/SdkForJavaV2/robomaker-2018-06-29/OutputLocation)
- [AWS ルビー V3 用 SDK](https://docs.aws.amazon.com/goto/SdkForRubyV3/robomaker-2018-06-29/OutputLocation)

# <span id="page-603-0"></span>PortForwardingConfig

ポート転送の設定情報。

### コンテンツ

portMappings

- 設定のポートマッピング。
- タイプ:[PortMapping](#page-604-0) オブジェクトの配列
- の配列メンバー: 最小数は 0 項目です。最大数は 10 項目です。

必須:いいえ

### その他の参照資料

- [AWS SDK for C++](https://docs.aws.amazon.com/goto/SdkForCpp/robomaker-2018-06-29/PortForwardingConfig)
- [AWS Java V2 用 SDK](https://docs.aws.amazon.com/goto/SdkForJavaV2/robomaker-2018-06-29/PortForwardingConfig)
- [AWS ルビー V3 用 SDK](https://docs.aws.amazon.com/goto/SdkForRubyV3/robomaker-2018-06-29/PortForwardingConfig)

# <span id="page-604-0"></span>PortMapping

ポートマッピングを表すオブジェクト。

### コンテンツ

applicationPort

アプリケーションのポート番号。

タイプ: 整数

値の範囲: 最小値 は 1,024 です。最大値は 65,535 です。

必須: はい

#### jobPort

リモート接続ポイントとして使用するシミュレーションジョブインスタンスのポート番号。

タイプ:整数

有効範囲:最小値 は 1 最大値は 65,535 です。

必須: はい

#### enableOnPublicIp

パブリック IP でこのポートマッピングを有効にするかどうかを示すブール値。

型: ブール値

必須:いいえ

### その他の参照資料

- [AWS SDK for C++](https://docs.aws.amazon.com/goto/SdkForCpp/robomaker-2018-06-29/PortMapping)
- [AWS Java V2 用 SDK](https://docs.aws.amazon.com/goto/SdkForJavaV2/robomaker-2018-06-29/PortMapping)
- [AWS ルビー V3 用 SDK](https://docs.aws.amazon.com/goto/SdkForRubyV3/robomaker-2018-06-29/PortMapping)

## ProgressDetail

デプロイジョブの進行状況に関する情報。

コンテンツ

currentProgress

現在の進行状況。

検証中

デプロイを検証しています。

DownloadingExtracting

ロボットでバンドルのダウンロードと抽出を実行しています。

**ExecutingPreLaunch** 

起動前スクリプトが提供されている場合はそれを実行しています。

#### 起動中

ロボットアプリケーションを起動しています。

ExecutingPostLaunch

起動後スクリプトが提供されている場合はそれを実行しています。 完了

デプロイが完了しました。

型: 文字列

有効な値:Validating | DownloadingExtracting | ExecutingDownloadCondition | ExecutingPreLaunch | Launching | ExecutingPostLaunch | Finished

必須:いいえ

estimatedTimeRemainingSeconds

ステップにおける推定の残り時間 (秒)。これは現在、デプロイの Downloading/Extracting ステップにのみ適用されます。他のステップでは空です。

#### タイプ: 整数

必須: いいえ

#### percentDone

ステップの実行済みの割合。これは現在、デプロイの Downloading/Extracting ステップに のみ適用されます。他のステップでは空です。

タイプ: 浮動小数点

値の範囲: 最小値 は 0.0 です。最大値は 100.0 です。

必須: いいえ

targetResource

デプロイジョブの Amazon リソースネーム (ARN)。

タイプ: 文字列

長さの制限: 最小長は 0 です。最大長は 1,024 です。

パターン: .\*

必須: いいえ

その他の参照資料

- [AWS SDK for C++](https://docs.aws.amazon.com/goto/SdkForCpp/robomaker-2018-06-29/ProgressDetail)
- [AWS Java V2 用 SDK](https://docs.aws.amazon.com/goto/SdkForJavaV2/robomaker-2018-06-29/ProgressDetail)
- [AWS ルビー V3 用 SDK](https://docs.aws.amazon.com/goto/SdkForRubyV3/robomaker-2018-06-29/ProgressDetail)

# RenderingEngine

レンダリングエンジンに関する情報。

### コンテンツ

#### name

レンダリングエンジンの名前。

型: 文字列

有効な値:OGRE

必須:いいえ

#### version

レンダリングエンジンのバージョン。

タイプ: 文字列

長さの制限:最小長は 1 です。最大長は 4 です。

Pattern: 1.x

必須: いいえ

その他の参照資料

- [AWS SDK for C++](https://docs.aws.amazon.com/goto/SdkForCpp/robomaker-2018-06-29/RenderingEngine)
- [AWS Java V2 用 SDK](https://docs.aws.amazon.com/goto/SdkForJavaV2/robomaker-2018-06-29/RenderingEngine)
- [AWS ルビー V3 用 SDK](https://docs.aws.amazon.com/goto/SdkForRubyV3/robomaker-2018-06-29/RenderingEngine)

# Robot

ロボットに関する情報。

# コンテンツ

architecture

ロボットのアーキテクチャ。

型: 文字列

有効な値:X86\_64 | ARM64 | ARMHF

必須:いいえ

#### arn

ロボットの Amazon リソースネーム (ARN)

タイプ: 文字列

長さの制限:最小長は 1 です。最大長は 1224 です。

Pattern: arn:.\*

必須: いいえ

createdAt

ロボットが作成されたときの、エポックからのミリ秒単位の時間。

型: タイムスタンプ

必須: いいえ

#### fleetArn

フリートの Amazon リソースネーム (ARN)。

タイプ: 文字列

長さの制限:最小長は 1 です。最大長は 1224 です。

Pattern: arn:.\*

#### 必須: いいえ

greenGrassGroupId

ロボットに関連付けられる Greengrass グループ。

タイプ: 文字列

長さの制限:最小長は 1 です。最大長は 1224 です。

Pattern: .\*

必須: いいえ

lastDeploymentJob

最後のデプロイジョブの Amazon リソースネーム (ARN)。

タイプ: 文字列

長さの制限:最小長は 1 です。最大長は 1224 です。

Pattern: arn:.\*

必須: いいえ

lastDeploymentTime

最後のデプロイの時間。

型: タイムスタンプ

必須: いいえ

#### name

ロボットの名前。

タイプ: 文字列

長さの制限:最小長は 1 です。最大長は 255 です。

パターン: [a-zA-Z0-9\_\-]\*

必須: いいえ

#### status

ロボットのステータス。

型: 文字列

有効な値:Available | Registered | PendingNewDeployment | Deploying | Failed | InSync | NoResponse

必須:いいえ

その他の参照資料

- [AWS SDK for C++](https://docs.aws.amazon.com/goto/SdkForCpp/robomaker-2018-06-29/Robot)
- [AWS Java V2 用 SDK](https://docs.aws.amazon.com/goto/SdkForJavaV2/robomaker-2018-06-29/Robot)
- [AWS ルビー V3 用 SDK](https://docs.aws.amazon.com/goto/SdkForRubyV3/robomaker-2018-06-29/Robot)

# RobotApplicationConfig

ロボットのアプリケーション設定情報。

### コンテンツ

application

ロボットアプリケーションのアプリケーション情報。

タイプ: 文字列

長さの制限:最小長は 1 です。最大長は 1224 です。

Pattern: arn:.\*

必須:はい

#### launchConfig

ロボットアプリケーションの起動設定。

型: [LaunchConfig](#page-596-0) オブジェクト

必須: はい

applicationVersion

ロボットアプリケーションのバージョン。

タイプ: 文字列

長さの制限:最小長は 1 です。最大長は 255 です。

パターン: (\\$LATEST)|[0-9]\*

必須: いいえ

tools

ロボットアプリケーションに対して設定されたツールに関する情報。

タイプ:[Tool](#page-652-0) オブジェクトの配列

の配列メンバー: 最小数は 0 項目です。最大数は 10 項目です。
uploadConfigurations

ロボットアプリケーションのアップロード設定。

タイプ:[UploadConfiguration](#page-654-0) オブジェクトの配列

の配列メンバー: 最小数は 0 項目です。最大数は 10 項目です。

必須: いいえ

useDefaultTools

このメンバーは非推奨になりました。

デフォルトのロボットアプリケーションツールを使用するかどうかを示すブール値。デフォルト のツールは、rviz、rqt、terminal、rosbag レコードです。デフォルトは False です。

**A** Important

この API はサポートされなくなったため、使用した場合はエラーがスローされます。

型: ブール値

必須: いいえ

useDefaultUploadConfigurations

このメンバーは非推奨になりました。

デフォルトのアップロード設定を使用するかどうかを示すブール値。デフォルトでは、アプリ ケーションの終了時に .ros ファイルと .gazebo ファイルがアップロードされ、すべての ROS トピックが記録されます。

この値を設定する場合は、outputLocation を指定する必要があります。

**A** Important

この API はサポートされなくなったため、使用した場合はエラーがスローされます。

型: ブール値

その他の参照資料

- [AWS SDK for C++](https://docs.aws.amazon.com/goto/SdkForCpp/robomaker-2018-06-29/RobotApplicationConfig)
- [AWS Java V2 用 SDK](https://docs.aws.amazon.com/goto/SdkForJavaV2/robomaker-2018-06-29/RobotApplicationConfig)
- [AWS ルビー V3 用 SDK](https://docs.aws.amazon.com/goto/SdkForRubyV3/robomaker-2018-06-29/RobotApplicationConfig)

# RobotApplicationSummary

ロボットアプリケーションの概要情報。

# コンテンツ

#### arn

ロボットの Amazon リソースネーム (ARN)

タイプ: 文字列

長さの制限:最小長は 1 です。最大長は 1224 です。

Pattern: arn:.\*

必須: いいえ

lastUpdatedAt

ロボットアプリケーションが最後に更新されたときの、エポックからのミリ秒単位の時間。

型: タイムスタンプ

必須: いいえ

### name

ロボットアプリケーションの名前。

タイプ: 文字列

長さの制限:最小長は 1 です。最大長は 255 です。

パターン: [a-zA-Z0-9\_\-]\*

必須: いいえ

robotSoftwareSuite

ロボットソフトウェアスイートに関する情報。

タイプ:[RobotSoftwareSuite](#page-619-0) オブジェクト

必須: いいえ

#### version

ロボットアプリケーションのバージョン。

タイプ: 文字列

長さの制限:最小長は 1 です。最大長は 255 です。

パターン: (\\$LATEST)|[0-9]\*

必須: いいえ

その他の参照資料

- [AWS SDK for C++](https://docs.aws.amazon.com/goto/SdkForCpp/robomaker-2018-06-29/RobotApplicationSummary)
- [AWS Java V2 用 SDK](https://docs.aws.amazon.com/goto/SdkForJavaV2/robomaker-2018-06-29/RobotApplicationSummary)
- [AWS ルビー V3 用 SDK](https://docs.aws.amazon.com/goto/SdkForRubyV3/robomaker-2018-06-29/RobotApplicationSummary)

# RobotDeployment

ロボットデプロイに関する情報。

# コンテンツ

#### arn

ロボットデプロイの Amazon リソースネーム (ARN)

タイプ: 文字列

長さの制限:最小長は 1 です。最大長は 1224 です。

Pattern: arn:.\*

必須: いいえ

deploymentFinishTime

デプロイが完了したときの、エポックからのミリ秒単位の時間。

型: タイムスタンプ

必須: いいえ

deploymentStartTime

デプロイが開始されたときの、エポックからのミリ秒単位の時間。

型: タイムスタンプ

必須: いいえ

failureCode

ロボットデプロイの失敗コード。

型: 文字列

有効な値:ResourceNotFound | EnvironmentSetupError | EtagMismatch | FailureThresholdBreached | RobotDeploymentAborted | RobotDeploymentNoResponse | RobotAgentConnectionTimeout | GreengrassDeploymentFailed | InvalidGreengrassGroup |

MissingRobotArchitecture | MissingRobotApplicationArchitecture | MissingRobotDeploymentResource | GreengrassGroupVersionDoesNotExist | LambdaDeleted | ExtractingBundleFailure | PreLaunchFileFailure | PostLaunchFileFailure | BadPermissionError | DownloadConditionFailed | BadLambdaAssociated | InternalServerError | RobotApplicationDoesNotExist | DeploymentFleetDoesNotExist | FleetDeploymentTimeout

必須:いいえ

## failureReason

ロボットデプロイが失敗した理由の簡単な説明。

タイプ: 文字列

長さの制限: 最小長は 0 です。最大長は 1,024 です。

パターン: .\*

必須: いいえ

progressDetail

デプロイの進行方法に関する情報

タイプ:[ProgressDetail](#page-605-0) オブジェクト

必須: いいえ

### status

ロボットデプロイのステータス。

型: 文字列

有効な値:Available | Registered | PendingNewDeployment | Deploying | Failed | InSync | NoResponse

必須:いいえ

# その他の参照資料

- [AWS SDK for C++](https://docs.aws.amazon.com/goto/SdkForCpp/robomaker-2018-06-29/RobotDeployment)
- [AWS Java V2 用 SDK](https://docs.aws.amazon.com/goto/SdkForJavaV2/robomaker-2018-06-29/RobotDeployment)
- [AWS ルビー V3 用 SDK](https://docs.aws.amazon.com/goto/SdkForRubyV3/robomaker-2018-06-29/RobotDeployment)

# <span id="page-619-0"></span>RobotSoftwareSuite

ロボットソフトウェアスイートに関する情報。

# コンテンツ

#### name

ロボットソフトウェアスイートの名前。General は、サポートされている唯一の値です。

型: 文字列

有効な値:ROS | ROS2 | General

必須:いいえ

#### version

ロボットソフトウェアスイートのバージョン。一般的なソフトウェアスイートには適用されませ ん。

型: 文字列

有効な値:Kinetic | Melodic | Dashing | Foxy

必須:いいえ

その他の参照資料

- [AWS SDK for C++](https://docs.aws.amazon.com/goto/SdkForCpp/robomaker-2018-06-29/RobotSoftwareSuite)
- [AWS Java V2 用 SDK](https://docs.aws.amazon.com/goto/SdkForJavaV2/robomaker-2018-06-29/RobotSoftwareSuite)
- [AWS ルビー V3 用 SDK](https://docs.aws.amazon.com/goto/SdkForRubyV3/robomaker-2018-06-29/RobotSoftwareSuite)

# S3KeyOutput

S3 キーに関する情報。

# コンテンツ

### etag

オブジェクトの Etag。

タイプ: 文字列

必須: いいえ

# s3Key

- $S3$   $+-$ .
- タイプ: 文字列
- 長さの制限: 最小長は 0 です。最大長は 1,024 です。
- パターン: .\*

必須: いいえ

# その他の参照資料

- [AWS SDK for C++](https://docs.aws.amazon.com/goto/SdkForCpp/robomaker-2018-06-29/S3KeyOutput)
- [AWS Java V2 用 SDK](https://docs.aws.amazon.com/goto/SdkForJavaV2/robomaker-2018-06-29/S3KeyOutput)
- [AWS ルビー V3 用 SDK](https://docs.aws.amazon.com/goto/SdkForRubyV3/robomaker-2018-06-29/S3KeyOutput)

# S3Object

S3 オブジェクトに関する情報。

# コンテンツ

## bucket

オブジェクトを含むバケット。

タイプ: 文字列

長さの制限: 最小長は 3 です。最大長は 63 です。

Pattern: [a-z0-9][a-z0-9.\-]\*[a-z0-9]

必須:はい

## key

オブジェクトのキー。

タイプ: 文字列

長さの制限: 最小長は 1 です。最大長は 1,024 です。

Pattern: .\*

必須:はい

### etag

オブジェクトの Etag。

タイプ: 文字列

必須: いいえ

# その他の参照資料

言語固有の AWS SDK でこの API を使用する方法の詳細については、以下を参照してください。

• [AWS SDK for C++](https://docs.aws.amazon.com/goto/SdkForCpp/robomaker-2018-06-29/S3Object)

- [AWS Java V2 用 SDK](https://docs.aws.amazon.com/goto/SdkForJavaV2/robomaker-2018-06-29/S3Object)
- [AWS ルビー V3 用 SDK](https://docs.aws.amazon.com/goto/SdkForRubyV3/robomaker-2018-06-29/S3Object)

# <span id="page-623-0"></span>SimulationApplicationConfig

シミュレーションアプリケーション設定に関する情報。

# コンテンツ

application

シミュレーションアプリケーションのアプリケーション情報。

タイプ: 文字列

長さの制限:最小長は 1 です。最大長は 1224 です。

Pattern: arn:.\*

必須:はい

## launchConfig

シミュレーションアプリケーションの起動設定。

型: [LaunchConfig](#page-596-0) オブジェクト

必須: はい

applicationVersion

シミュレーションアプリケーションのバージョン。

タイプ: 文字列

長さの制限:最小長は 1 です。最大長は 255 です。

パターン: (\\$LATEST)|[0-9]\*

必須: いいえ

tools

シミュレーションアプリケーションに対して設定されたツールに関する情報。

タイプ:[Tool](#page-652-0) オブジェクトの配列

の配列メンバー: 最小数は 0 項目です。最大数は 10 項目です。

uploadConfigurations

シミュレーションアプリケーションのアップロード設定に関する情報。

タイプ:[UploadConfiguration](#page-654-0) オブジェクトの配列

の配列メンバー: 最小数は 0 項目です。最大数は 10 項目です。

必須: いいえ

useDefaultTools

このメンバーは非推奨になりました。

デフォルトのシミュレーションアプリケーションツールを使用するかどうかを示すブール値。デ フォルトのツールは、rviz、rqt、terminal、rosbag レコードです。デフォルトは False です。

**A** Important

この API はサポートされなくなったため、使用した場合はエラーがスローされます。

型: ブール値

必須: いいえ

useDefaultUploadConfigurations

このメンバーは非推奨になりました。

デフォルトのアップロード設定を使用するかどうかを示すブール値。デフォルトでは、アプリ ケーションの終了時に .ros ファイルと .gazebo ファイルがアップロードされ、すべての ROS トピックが記録されます。

この値を設定する場合は、outputLocation を指定する必要があります。

**A** Important

この API はサポートされなくなったため、使用した場合はエラーがスローされます。

型: ブール値

## worldConfigs

ワールド設定のリスト。

# **A** Important

この API はサポートされなくなったため、使用した場合はエラーがスローされます。

タイプ:[WorldConfig](#page-660-0) オブジェクトの配列

配列メンバー: 最小数は 0 項目です。最大数は 1 項目です。

必須:いいえ

その他の参照資料

- [AWS SDK for C++](https://docs.aws.amazon.com/goto/SdkForCpp/robomaker-2018-06-29/SimulationApplicationConfig)
- [AWS Java V2 用 SDK](https://docs.aws.amazon.com/goto/SdkForJavaV2/robomaker-2018-06-29/SimulationApplicationConfig)
- [AWS ルビー V3 用 SDK](https://docs.aws.amazon.com/goto/SdkForRubyV3/robomaker-2018-06-29/SimulationApplicationConfig)

# SimulationApplicationSummary

シミュレーションアプリケーションの概要情報。

# コンテンツ

#### arn

シミュレーションアプリケーションの Amazon リソースネーム (ARN)。

## タイプ: 文字列

長さの制限:最小長は 1 です。最大長は 1224 です。

Pattern: arn:.\*

必須: いいえ

### lastUpdatedAt

シミュレーションアプリケーションが最後に更新されたときの、エポックからのミリ秒単位の時 間。

型: タイムスタンプ

必須: いいえ

#### name

シミュレーションアプリケーションの名前。

タイプ: 文字列

長さの制限:最小長は 1 です。最大長は 255 です。

パターン: [a-zA-Z0-9\_\-]\*

必須: いいえ

robotSoftwareSuite

ロボットソフトウェアスイートに関する情報。

タイプ:[RobotSoftwareSuite](#page-619-0) オブジェクト

simulationSoftwareSuite

シミュレーションソフトウェアスイートに関する情報。

タイプ:[SimulationSoftwareSuite](#page-644-0) オブジェクト

必須: いいえ

#### version

シミュレーションアプリケーションのバージョン。

タイプ: 文字列

長さの制限:最小長は 1 です。最大長は 255 です。

パターン: (\\$LATEST)|[0-9]\*

必須: いいえ

その他の参照資料

- [AWS SDK for C++](https://docs.aws.amazon.com/goto/SdkForCpp/robomaker-2018-06-29/SimulationApplicationSummary)
- [AWS Java V2 用 SDK](https://docs.aws.amazon.com/goto/SdkForJavaV2/robomaker-2018-06-29/SimulationApplicationSummary)
- [AWS ルビー V3 用 SDK](https://docs.aws.amazon.com/goto/SdkForRubyV3/robomaker-2018-06-29/SimulationApplicationSummary)

# SimulationJob

シミュレーションジョブに関する情報。

# コンテンツ

#### arn

シミュレーションジョブの Amazon リソースネーム (ARN)。

タイプ: 文字列

長さの制限:最小長は 1 です。最大長は 1224 です。

Pattern: arn:.\*

必須: いいえ

## clientRequestToken

この SimulationJob リクエストの一意な識別子。

タイプ: 文字列

長さの制限:最小長は 1 です。最大長は 64 文字です。

パターン: [a-zA-Z0-9\_\-=]\*

必須: いいえ

compute

シミュレーションジョブの情報のコンピューティングを行います。

タイプ:[ComputeResponse](#page-571-0) オブジェクト

必須: いいえ

# dataSources

シミュレーションジョブのデータソース。

型: [DataSource](#page-573-0) オブジェクトの配列

必須: いいえ

### **failureBehavior**

シミュレーションジョブの失敗動作。

### 続行

4XX エラーコード後の最大タイムアウト期間中もホストが実行されるようにします。

## 失敗

シミュレーションジョブを停止し、インスタンスを終了します。

型: 文字列

有効な値:Fail | Continue

必須:いいえ

# failureCode

シミュレーションジョブが失敗した場合の失敗コード。

型: 文字列

有効な値:InternalServiceError | RobotApplicationCrash | SimulationApplicationCrash | RobotApplicationHealthCheckFailure | SimulationApplicationHealthCheckFailure | BadPermissionsRobotApplication | BadPermissionsSimulationApplication | BadPermissionsS3Object | BadPermissionsS3Output | BadPermissionsCloudwatchLogs | SubnetIpLimitExceeded | ENILimitExceeded | BadPermissionsUserCredentials | InvalidBundleRobotApplication | InvalidBundleSimulationApplication | InvalidS3Resource | ThrottlingError | LimitExceeded | MismatchedEtag | RobotApplicationVersionMismatchedEtag | SimulationApplicationVersionMismatchedEtag | ResourceNotFound | RequestThrottled | BatchTimedOut | BatchCanceled | InvalidInput | WrongRegionS3Bucket | WrongRegionS3Output | WrongRegionRobotApplication | WrongRegionSimulationApplication | UploadContentMismatchError

必須:いいえ

failureReason

シミュレーションジョブが失敗した理由。

タイプ: 文字列

長さの制限: 最小長は 0 です。最大長は 1,024 です。

パターン: .\*

必須: いいえ

#### iamRole

関連ポリシーで指定されたAWS APIがシミュレーションインスタンスによって呼び出されるよう にする IAM ロール。これは、シミュレーションジョブに認証情報が渡される方法になります。

タイプ: 文字列

長さの制限:最小長は 1 です。最大長は 255 です。

パターン: arn:aws:iam::\w+:role/.\*

必須: いいえ

lastStartedAt

シミュレーションジョブが最後に開始されたときの、エポックからのミリ秒単位の時間。

型: タイムスタンプ

必須: いいえ

lastUpdatedAt

シミュレーションジョブが最後に更新されたときの、エポックからのミリ秒単位の時間。

型: タイムスタンプ

必須: いいえ

loggingConfig

ログ処理の設定。

タイプ:[LoggingConfig](#page-599-0) オブジェクト

必須: いいえ

maxJobDurationInSeconds

最大シミュレーションジョブ時間 (秒)。値は 8 日 (691,200 秒) 以下でなければなりません。

タイプ: Long

必須: いいえ

#### name

シミュレーションジョブの名前。

タイプ: 文字列

長さの制限:最小長は 1 です。最大長は 255 です。

パターン: [a-zA-Z0-9\_\-]\*

必須: いいえ

networkInterface

ネットワークインターフェイスに関する情報の取得

タイプ:[NetworkInterface](#page-600-0) オブジェクト

必須: いいえ

outputLocation

シミュレーションジョブにより生成される出力ファイルの場所。

タイプ:[OutputLocation](#page-602-0) オブジェクト

必須: いいえ

robotApplications

ロボットアプリケーションのリスト。

型: [RobotApplicationConfig](#page-611-0) オブジェクトの配列

配列メンバー: 定数は 1 項目です。

必須: いいえ

simulationApplications

シミュレーションアプリケーションのリスト。

型: [SimulationApplicationConfig](#page-623-0) オブジェクトの配列

配列メンバー: 定数は 1 項目です。

必須: いいえ

simulationTimeMillis

シミュレーションジョブの実行時間 (ミリ秒)。

タイプ: Long

必須: いいえ

### status

シミュレーションジョブのステータス。

型: 文字列

有効な値:Pending | Preparing | Running | Restarting | Completed | Failed | RunningFailed | Terminating | Terminated | Canceled

必須:いいえ

#### tags

シミュレーションジョブにアタッチされているタグキーとタグ値を含むマップ。

型: 文字列間のマッピング

マップエントリ: 最小数は 0 項目です。最大数は 50 項目です。

キーの長さ制限: 最小長さは 1 です。最大長は 128 です。

キーパターン: [a-zA-Z0-9 \_.\-\/+=:]\*

値の長さの制限: 最小長は 0 です。最大長は 256 です。

値のパターン: [a-zA-Z0-9 \_.\-\/+=:]\*

必須: いいえ

vpcConfig

VPC 設定情報。

タイプ:[VPCConfigResponse](#page-658-0) オブジェクト

# その他の参照資料

- [AWS SDK for C++](https://docs.aws.amazon.com/goto/SdkForCpp/robomaker-2018-06-29/SimulationJob)
- [AWS Java V2 用 SDK](https://docs.aws.amazon.com/goto/SdkForJavaV2/robomaker-2018-06-29/SimulationJob)
- [AWS ルビー V3 用 SDK](https://docs.aws.amazon.com/goto/SdkForRubyV3/robomaker-2018-06-29/SimulationJob)

# SimulationJobBatchSummary

シミュレーションジョブバッチに関する情報。

# コンテンツ

#### arn

バッチの Amazon リソースネーム (ARN)。

タイプ: 文字列

長さの制限:最小長は 1 です。最大長は 1224 です。

Pattern: arn:.\*

必須: いいえ

#### createdAt

シミュレーションジョブバッチが作成されたときの、エポックからのミリ秒単位の時間。

型: タイムスタンプ

必須: いいえ

createdRequestCount

作成されたシミュレーションジョブリクエストの数。

タイプ: 整数

必須: いいえ

failedRequestCount

失敗したシミュレーションジョブリクエストの数。

タイプ: 整数

必須: いいえ

lastUpdatedAt

シミュレーションジョブバッチが最後に更新されたときの、エポックからのミリ秒単位の時間。

型: タイムスタンプ

pendingRequestCount

保留中のシミュレーションジョブリクエストの数。

タイプ: 整数

必須: いいえ

#### status

シミュレーションジョブバッチのステータス。

保留中

シミュレーションジョブバッチリクエストが保留中です。

**InProgress** 

シミュレーションジョブバッチが進行中です。

### [失敗]

シミュレーションジョブバッチが失敗しました。内部障害 (InternalServiceError など) により、1 つまたは複数のシミュレーションジョブリクエストを完了できませんでした 詳細 については、「failureCode」と「 failureReason」 を参照してください。

# 完了

シミュレーションバッチジョブが完了しました。バッチは、(1) バッチ内に保留中のシミュ レーションジョブリクエストがなく、失敗したシミュレーションジョブリクエストがいずれも InternalServiceError を原因としない場合、および (2) 作成されたすべてのシミュレー ションジョブが終了状態に達したとき (例えば Completed または Failed ) に完了となりま す。

### キャンセル

シミュレーションバッチジョブがキャンセルされました。

### キャンセル中

シミュレーションバッチジョブをキャンセルしています。

完了中

シミュレーションバッチジョブを完了しています。

TimingOut

シミュレーションバッチジョブがタイムアウトしています。

バッチがタイムアウトし、内部障害(InternalServiceError など) のために失敗していた 保留中のリクエストがある場合の場合、バッチステータスは Failed になります。このよう な失敗リクエストがない場合、バッチステータスは TimedOut になります。

# TimedOut

シミュレーションバッチジョブがタイムアウトしました。

型: 文字列

有効な値:Pending | InProgress | Failed | Completed | Canceled | Canceling | Completing | TimingOut | TimedOut

必須:いいえ

その他の参照資料

- [AWS SDK for C++](https://docs.aws.amazon.com/goto/SdkForCpp/robomaker-2018-06-29/SimulationJobBatchSummary)
- [AWS Java V2 用 SDK](https://docs.aws.amazon.com/goto/SdkForJavaV2/robomaker-2018-06-29/SimulationJobBatchSummary)
- [AWS ルビー V3 用 SDK](https://docs.aws.amazon.com/goto/SdkForRubyV3/robomaker-2018-06-29/SimulationJobBatchSummary)

# **SimulationJobRequest**

シミュレーションジョブリクエストに関する情報。

# コンテンツ

maxJobDurationInSeconds

最大シミュレーションジョブ時間 (秒)。値は 8 日 (691,200 秒) 以下でなければなりません。

タイプ: Long

必須: はい

compute

シミュレーションジョブの情報のコンピューティングを行います。

タイプ:[Compute](#page-569-0) オブジェクト

必須: いいえ

### dataSources

データソースを指定して、S3 からシミュレーションに読み取り専用ファイルをマウントします。 これらのファイルは /opt/robomaker/datasources/data\_source\_name で入手できます。

**a** Note

ファイル数は 100 個、全 DataSourceConfig オブジェクトの合計サイズは 25GB に制 限されます。

型: [DataSourceConfig](#page-575-0) オブジェクトの配列

配列メンバー:最小数は 1 項目です。最大数は 6 項目です。

必須: いいえ

## failureBehavior

シミュレーションジョブの失敗動作。

続行

4XX エラーコード後の最大タイムアウト期間中もホストが実行されるようにします。 失敗

シミュレーションジョブを停止し、インスタンスを終了します。

型: 文字列

有効な値:Fail | Continue

必須:いいえ

#### iamRole

関連ポリシーで指定されたAWS APIがシミュレーションインスタンスによって呼び出されるよう にする IAM ロール名。これは、シミュレーションジョブに認証情報が渡される方法になります。

タイプ: 文字列

長さの制限:最小長は 1 です。最大長は 255 です。

パターン: arn:aws:iam::\w+:role/.\*

必須: いいえ

### loggingConfig

ログ処理の設定。

タイプ:[LoggingConfig](#page-599-0) オブジェクト

必須: いいえ

#### outputLocation

出力場所。

タイプ:[OutputLocation](#page-602-0) オブジェクト

必須: いいえ

robotApplications

シミュレーションジョブで使用するロボットアプリケーション。

型: [RobotApplicationConfig](#page-611-0) オブジェクトの配列

配列メンバー: 定数は 1 項目です。

必須: いいえ

simulationApplications

シミュレーションジョブで使用するシミュレーションアプリケーション。

型: [SimulationApplicationConfig](#page-623-0) オブジェクトの配列

配列メンバー: 定数は 1 項目です。

必須: いいえ

#### tags

シミュレーションジョブリクエストにアタッチされているタグキーとタグ値を含むマップ。

型: 文字列間のマッピング

マップエントリ: 最小数は 0 項目です。最大数は 50 項目です。

キーの長さ制限: 最小長さは 1 です。最大長は 128 です。

キーパターン: [a-zA-Z0-9 \_.\-\/+=:]\*

値の長さの制限: 最小長は 0 です。最大長は 256 です。

値のパターン: [a-zA-Z0-9 \_.\-\/+=:]\*

必須: いいえ

useDefaultApplications

シミュレーションジョブでデフォルトのアプリケーションを使用するかどうかを示すブール値。 デフォルトのアプリケーションには、Gazebo、rqt、rviz、ターミナルアクセスが含まれます。

型: ブール値

必須: いいえ

vpcConfig

シミュレーションジョブが VPC 内のリソースにアクセスする場合は、セキュリティグループ ID とサブネット ID のリストを識別するこのパラメータを指定します。これらは同じ VPC に属して いる必要があります。少なくとも 1 つのセキュリティグループと 2 つのサブネット ID を指定す る必要があります。

タイプ:[VPCConfig](#page-656-0) オブジェクト

必須: いいえ

その他の参照資料

- [AWS SDK for C++](https://docs.aws.amazon.com/goto/SdkForCpp/robomaker-2018-06-29/SimulationJobRequest)
- [AWS Java V2 用 SDK](https://docs.aws.amazon.com/goto/SdkForJavaV2/robomaker-2018-06-29/SimulationJobRequest)
- [AWS ルビー V3 用 SDK](https://docs.aws.amazon.com/goto/SdkForRubyV3/robomaker-2018-06-29/SimulationJobRequest)

# SimulationJobSummary

シミュレーションジョブの概要情報。

# コンテンツ

#### arn

シミュレーションジョブの Amazon リソースネーム (ARN)。

タイプ: 文字列

長さの制限:最小長は 1 です。最大長は 1224 です。

Pattern: arn:.\*

必須: いいえ

### computeType

シミュレーションジョブの概要のコンピューティングタイプ。

型: 文字列

有効な値:CPU | GPU\_AND\_CPU

必須:いいえ

dataSourceNames

データソースの名前。

型: 文字列の配列

長さの制限:最小長は 1 です。最大長は 255 です。

パターン: [a-zA-Z0-9\_\-]\*

必須: いいえ

lastUpdatedAt

シミュレーションジョブが最後に更新されたときの、エポックからのミリ秒単位の時間。

型: タイムスタンプ

#### name

シミュレーションジョブの名前。

タイプ: 文字列

長さの制限:最小長は 1 です。最大長は 255 です。

パターン: [a-zA-Z0-9\_\-]\*

必須: いいえ

robotApplicationNames

シミュレーションジョブのロボットアプリケーション名のリスト。

型: 文字列の配列

長さの制限:最小長は 1 です。最大長は 255 です。

パターン: [a-zA-Z0-9\_\-]\*

必須: いいえ

simulationApplicationNames

シミュレーションジョブのシミュレーションアプリケーション名のリスト。

型: 文字列の配列

長さの制限:最小長は 1 です。最大長は 255 です。

パターン: [a-zA-Z0-9\_\-]\*

必須: いいえ

#### status

シミュレーションジョブのステータス。

型: 文字列

有効な値:Pending | Preparing | Running | Restarting | Completed | Failed | RunningFailed | Terminating | Terminated | Canceled

その他の参照資料

- [AWS SDK for C++](https://docs.aws.amazon.com/goto/SdkForCpp/robomaker-2018-06-29/SimulationJobSummary)
- [AWS Java V2 用 SDK](https://docs.aws.amazon.com/goto/SdkForJavaV2/robomaker-2018-06-29/SimulationJobSummary)
- [AWS ルビー V3 用 SDK](https://docs.aws.amazon.com/goto/SdkForRubyV3/robomaker-2018-06-29/SimulationJobSummary)

# <span id="page-644-0"></span>**SimulationSoftwareSuite**

シミュレーションソフトウェアスイートに関する情報。

# コンテンツ

#### name

シミュレーションソフトウェアスイートの名前。SimulationRuntime は、現在サポートされて いる唯一の値です。

### 型: 文字列

有効な値:Gazebo | RosbagPlay | SimulationRuntime

必須:いいえ

### version

シミュレーションソフトウェアスイートのバージョン。SimulationRuntime には該当なし。

### 型: 文字列

長さの制限: 最小長は 0 です。最大長は 1,024 です。

パターン: 7|9|11|Kinetic|Melodic|Dashing|Foxy

必須: いいえ

# その他の参照資料

- [AWS SDK for C++](https://docs.aws.amazon.com/goto/SdkForCpp/robomaker-2018-06-29/SimulationSoftwareSuite)
- [AWS Java V2 用 SDK](https://docs.aws.amazon.com/goto/SdkForJavaV2/robomaker-2018-06-29/SimulationSoftwareSuite)
- [AWS ルビー V3 用 SDK](https://docs.aws.amazon.com/goto/SdkForRubyV3/robomaker-2018-06-29/SimulationSoftwareSuite)

# Source

ソースに関する情報。

# コンテンツ

architecture

アプリケーションのターゲットプロセッサアーキテクチャ。

型: 文字列

有効な値:X86\_64 | ARM64 | ARMHF

必須:いいえ

### etag

s3Bucket と s3Key によって指定されたオブジェクトのハッシュ。

タイプ: 文字列

必須: いいえ

### s3Bucket

s3 バケット名

タイプ: 文字列

長さの制限: 最小長は 3 です。最大長は 63 です。

パターン: [a-z0-9][a-z0-9.\-]\*[a-z0-9]

必須: いいえ

### s3Key

S3 オブジェクトキー。

タイプ: 文字列

長さの制限: 最小長は 1 です。最大長は 1,024 です。

パターン: .\*

# その他の参照資料

- [AWS SDK for C++](https://docs.aws.amazon.com/goto/SdkForCpp/robomaker-2018-06-29/Source)
- [AWS Java V2 用 SDK](https://docs.aws.amazon.com/goto/SdkForJavaV2/robomaker-2018-06-29/Source)
- [AWS ルビー V3 用 SDK](https://docs.aws.amazon.com/goto/SdkForRubyV3/robomaker-2018-06-29/Source)

# **SourceConfig**

ソース構成に関する情報。

# コンテンツ

architecture

アプリケーションのターゲットプロセッサアーキテクチャ。

型: 文字列

有効な値:X86\_64 | ARM64 | ARMHF

必須:いいえ

## s3Bucket

Amazon S3 バケット名。

タイプ: 文字列

長さの制限: 最小長は 3 です。最大長は 63 です。

パターン: [a-z0-9][a-z0-9.\-]\*[a-z0-9]

必須: いいえ

### s3Key

S3 オブジェクトキー。

タイプ: 文字列

長さの制限: 最小長は 1 です。最大長は 1,024 です。

パターン: .\*

必須: いいえ

# その他の参照資料
- [AWS SDK for C++](https://docs.aws.amazon.com/goto/SdkForCpp/robomaker-2018-06-29/SourceConfig)
- [AWS Java V2 用 SDK](https://docs.aws.amazon.com/goto/SdkForJavaV2/robomaker-2018-06-29/SourceConfig)
- [AWS ルビー V3 用 SDK](https://docs.aws.amazon.com/goto/SdkForRubyV3/robomaker-2018-06-29/SourceConfig)

# **TemplateLocation**

テンプレートの場所に関する情報。

# コンテンツ

## s3Bucket

Amazon S3 バケット名。

タイプ: 文字列

長さの制限: 最小長は 3 です。最大長は 63 です。

Pattern: [a-z0-9][a-z0-9.\-]\*[a-z0-9]

必須:はい

## s3Key

データソースファイルを識別する S3 キーのリスト。

タイプ: 文字列

長さの制限: 最小長は 1 です。最大長は 1,024 です。

Pattern: .\*

必須:はい

以下の資料も参照してください。

- [AWS SDK for C++](https://docs.aws.amazon.com/goto/SdkForCpp/robomaker-2018-06-29/TemplateLocation)
- [AWS Java V2 用 SDK](https://docs.aws.amazon.com/goto/SdkForJavaV2/robomaker-2018-06-29/TemplateLocation)
- [AWS ルビー V3 用 SDK](https://docs.aws.amazon.com/goto/SdkForRubyV3/robomaker-2018-06-29/TemplateLocation)

# **TemplateSummary**

テンプレートの概要情報。

# コンテンツ

### arn

テンプレートの Amazon リソースネーム (ARN)。

タイプ: 文字列

長さの制限:最小長は 1 です。最大長は 1224 です。

Pattern: arn:.\*

必須: いいえ

createdAt

テンプレートが作成されたときの、エポックからのミリ秒単位の時間。

型: タイムスタンプ

必須: いいえ

lastUpdatedAt

テンプレートが最後に更新されたときの、エポックからのミリ秒単位の時間。

型: タイムスタンプ

必須: いいえ

### name

テンプレートの名前。

タイプ: 文字列

長さの制限: 最小長は 0 です。最大長は 255 です。

パターン: .\*

必須: いいえ

## version

使用しているテンプレートのバージョン。

タイプ: 文字列

長さの制限: 最小長は 0 です。最大長は 1,024 です。

パターン: .\*

必須: いいえ

その他の参照資料

- [AWS SDK for C++](https://docs.aws.amazon.com/goto/SdkForCpp/robomaker-2018-06-29/TemplateSummary)
- [AWS Java V2 用 SDK](https://docs.aws.amazon.com/goto/SdkForJavaV2/robomaker-2018-06-29/TemplateSummary)
- [AWS ルビー V3 用 SDK](https://docs.aws.amazon.com/goto/SdkForRubyV3/robomaker-2018-06-29/TemplateSummary)

# Tool

ツールに関する情報。ツールはシミュレーションジョブで使用されます。

# コンテンツ

command

ツールのコマンドライン引数。これには実行可能ツール名を含める必要があります。

タイプ: 文字列

長さの制限: 最小長は 1 です。最大長は 1,024 です。

Pattern: .\*

必須:はい

### name

ツールの名前。

タイプ: 文字列

長さの制限:最小長は 1 です。最大長は 255 です。

パターン: [a-zA-Z0-9\_\-]\*

必須:はい

## exitBehavior

終了動作によって、ツール実行の終了時に何が発生するかが決まります。RESTART の場合はツー ルが再起動されます。FAIL の場合はジョブが終了します。デフォルトは RESTART です。

型: 文字列

有効な値:FAIL | RESTART

必須:いいえ

streamOutputToCloudWatch

ツールのログを記録するかどうかを示すブール値。 CloudWatch デフォルトは False です。

型: ブール値

必須: いいえ

# streamUI

ツールに対してストリーミングセッションが設定されるかどうかを示すブール値。の場 合True、AWS RoboMaker は接続を設定して、シミュレーションで実行中のツールを操作できる ようにします。そのためにはグラフィカルユーザーインターフェイスが必要です。デフォルトは False です。

型: ブール値

必須:いいえ

その他の参照資料

この API を言語固有の AWS SDK で使用する方法の詳細については、以下を参照してください。

- [AWS SDK for C++](https://docs.aws.amazon.com/goto/SdkForCpp/robomaker-2018-06-29/Tool)
- [AWS Java V2 用 SDK](https://docs.aws.amazon.com/goto/SdkForJavaV2/robomaker-2018-06-29/Tool)
- [AWS ルビー V3 用 SDK](https://docs.aws.amazon.com/goto/SdkForRubyV3/robomaker-2018-06-29/Tool)

# UploadConfiguration

アップロード設定情報を提供します。シミュレーションジョブから、指定した場所にファイルがアッ プロードされます。

# コンテンツ

name

Amazon S3 でのファイルのアップロード先となる場所を指定するプレフィックス。最終パスを決 定するために、シミュレーション出力場所に追加されます。

例えば、シミュレーション出力場所が s3://my-bucket であり、アップロード設定の名前が robot-test である場合、ファイルは s3://my-bucket/<simid>/<runid>/robot-test に アップロードされます。

タイプ: 文字列

長さの制限:最小長は 1 です。最大長は 255 です。

パターン: [a-zA-Z0-9\_\-]\*

必須:はい

#### path

アップロードするファイルのパスを指定します。スーパーアスタリスクとして \*\* を追加する と、標準 Unix glob マッチングルールが受け入れられます。例えば、/var/log/\*\*.log を指定 すると /var/log ディレクトリツリー内のすべての .log ファイルが収集されます。他の例につ いては、「[Glob Library](https://github.com/gobwas/glob)」を参照してください。

タイプ: 文字列

長さの制限: 最小長は 1 です。最大長は 1,024 です。

Pattern: .\*

必須:はい

uploadBehavior

ファイルをアップロードするタイミングを指定します。

UPLOAD\_ON\_TERMINATE

シミュレーションが TERMINATING 状態に入ると一致するファイルがアップロードされま す。一致するファイルは、すべてのコード (ツールを含む) が停止するまではアップロードさ れません。

ファイルのアップロード時に問題が発生した場合は、アップロードが再試行されます。問題が 解決しない場合、それ以上のアップロードは試行されません。

UPLOAD\_ROLLING\_AUTO\_REMOVE

一致するファイルは作成時にアップロードされます。アップロード後に削除されます。指定し たパスは 5 秒ごとにチェックされます。最終チェックは、すべてのコード (ツールを含む) が 停止したときに行われます。

型: 文字列

有効な値:UPLOAD\_ON\_TERMINATE | UPLOAD\_ROLLING\_AUTO\_REMOVE

必須:はい

以下の資料も参照してください。

- [AWS SDK for C++](https://docs.aws.amazon.com/goto/SdkForCpp/robomaker-2018-06-29/UploadConfiguration)
- [AWS Java V2 用 SDK](https://docs.aws.amazon.com/goto/SdkForJavaV2/robomaker-2018-06-29/UploadConfiguration)
- [AWS ルビー V3 用 SDK](https://docs.aws.amazon.com/goto/SdkForRubyV3/robomaker-2018-06-29/UploadConfiguration)

# VPCConfig

シミュレーションジョブが VPC 内のリソースにアクセスする場合は、セキュリティグループ ID と サブネット ID のリストを識別するこのパラメータを指定します。これらは同じ VPC に属している 必要があります。少なくとも 1 つのセキュリティグループと 2 つのサブネット ID を指定する必要が あります。

コンテンツ

subnets

VPC 内の 1 つ以上のサブネット ID のリスト。

タイプ:文字列の配列

配列メンバー: 最小数は 1 項目です。最大数は 16 項目です。

長さの制限:最小長は 1 です。最大長は 255 です。

パターン: .+

必須:はい

assignPublicIp

パブリック IP アドレスを割り当てるかどうかを示すブール値。

型: ブール値

必須: いいえ

securityGroups

VPC 内の 1 つ以上のセキュリティグループ ID のリスト。

タイプ:文字列の配列

配列メンバー: 最小数は 1 項目です。最大数は 5 項目です。

長さの制限:最小長は 1 です。最大長は 255 です。

パターン: .+

必須: いいえ

# その他の参照資料

- [AWS SDK for C++](https://docs.aws.amazon.com/goto/SdkForCpp/robomaker-2018-06-29/VPCConfig)
- [AWS Java V2 用 SDK](https://docs.aws.amazon.com/goto/SdkForJavaV2/robomaker-2018-06-29/VPCConfig)
- [AWS ルビー V3 用 SDK](https://docs.aws.amazon.com/goto/SdkForRubyV3/robomaker-2018-06-29/VPCConfig)

# VPCConfigResponse

シミュレーションジョブに関連付けられた VPC 設定。

# コンテンツ

assignPublicIp

パブリック IP が割り当てられたかどうかを示すブール値。

型: ブール値

必須: いいえ

securityGroups

シミュレーションジョブに関連付けられているセキュリティグループ ID のリスト。

タイプ:文字列の配列

配列メンバー: 最小数は 1 項目です。最大数は 5 項目です。

長さの制限:最小長は 1 です。最大長は 255 です。

パターン: .+

必須: いいえ

#### subnets

シミュレーションジョブに関連付けられているサブネット ID のリスト。

タイプ:文字列の配列

配列メンバー: 最小数は 1 項目です。最大数は 16 項目です。

長さの制限:最小長は 1 です。最大長は 255 です。

パターン: .+

必須: いいえ

#### vpcId

シミュレーションジョブに関連付けられた VPC ID。

タイプ: 文字列

長さの制限: 最小長は 0 です。最大長は 1,024 です。

パターン: .\*

必須: いいえ

その他の参照資料

- [AWS SDK for C++](https://docs.aws.amazon.com/goto/SdkForCpp/robomaker-2018-06-29/VPCConfigResponse)
- [AWS Java V2 用 SDK](https://docs.aws.amazon.com/goto/SdkForJavaV2/robomaker-2018-06-29/VPCConfigResponse)
- [AWS ルビー V3 用 SDK](https://docs.aws.amazon.com/goto/SdkForRubyV3/robomaker-2018-06-29/VPCConfigResponse)

# **WorldConfig**

ワールドの設定情報。

# コンテンツ

## world

シミュレーションによって生成された世界 WorldForge。

型: 文字列

長さの制限:最小長は 1 です。最大長は 1224 です。

Pattern: arn:.\*

必須: いいえ

その他の参照資料

この API を言語固有の AWS SDK で使用する方法について詳しくは、以下を参照してください。

- [AWS SDK for C++](https://docs.aws.amazon.com/goto/SdkForCpp/robomaker-2018-06-29/WorldConfig)
- [AWS Java V2 用 SDK](https://docs.aws.amazon.com/goto/SdkForJavaV2/robomaker-2018-06-29/WorldConfig)
- [AWS ルビー V3 用 SDK](https://docs.aws.amazon.com/goto/SdkForRubyV3/robomaker-2018-06-29/WorldConfig)

# <span id="page-661-0"></span>**WorldCount**

作成されるワールドの数。一意の間取り図の数と、各間取り図の一意のインテリアの数を設定でき ます。例えば、一意のインテリアが 20 個あるワールドが 1 つ必要な場合は、floorplanCount = 1 と interiorCountPerFloorplan = 20 を設定します。これでワールドが 20 個になります (floorplanCount \* interiorCountPerFloorplan))。

floorplanCount = 4 と interiorCountPerFloorplan = 5 を設定した場合、一意の間取り 図が 5 つあるワールドが 20 個存在することになります。

コンテンツ

floorplanCount

一意の間取り図の数。

タイプ: 整数

必須: いいえ

interiorCountPerFloorplan

間取り図 1 つ当たりの一意のインテリアの数。

タイプ: 整数

必須:いいえ

その他の参照資料

- [AWS SDK for C++](https://docs.aws.amazon.com/goto/SdkForCpp/robomaker-2018-06-29/WorldCount)
- [AWS Java V2 用 SDK](https://docs.aws.amazon.com/goto/SdkForJavaV2/robomaker-2018-06-29/WorldCount)
- [AWS ルビー V3 用 SDK](https://docs.aws.amazon.com/goto/SdkForRubyV3/robomaker-2018-06-29/WorldCount)

# WorldExportJobSummary

ワールドエクスポートジョブに関する情報。

# コンテンツ

#### arn

ワールドエクスポートジョブの Amazon リソースネーム (ARN)。

タイプ: 文字列

長さの制限:最小長は 1 です。最大長は 1224 です。

Pattern: arn:.\*

必須: いいえ

# createdAt

ワールドのエクスポートジョブが作成されたときの、エポックからのミリ秒単位の時間。

型: タイムスタンプ

必須: いいえ

## outputLocation

出力場所。

タイプ:[OutputLocation](#page-602-0) オブジェクト

必須: いいえ

### status

ワールドエクスポートジョブのステータス。

# 保留中

ワールドエクスポートジョブのリクエストが保留中です。

## 実行中

ワールドエクスポートジョブが実行中です。

### 完了

ワールドエクスポートジョブが完了しました。

## [失敗]

ワールドエクスポートジョブが失敗しました。詳細については「failureCode」を参照して ください。

# キャンセル

ワールドエクスポートジョブがキャンセルされました。

## キャンセル中

ワールドエクスポートジョブをキャンセルしています。

型: 文字列

有効な値:Pending | Running | Completed | Failed | Canceling | Canceled

必須:いいえ

#### worlds

- ワールドのリスト。
- タイプ:文字列の配列
- 配列メンバー: 最小数は 1 項目です。最大数は 100 項目です。

長さの制限:最小長は 1 です。最大長は 1224 です。

Pattern: arn:.\*

必須: いいえ

# その他の参照資料

- [AWS SDK for C++](https://docs.aws.amazon.com/goto/SdkForCpp/robomaker-2018-06-29/WorldExportJobSummary)
- [AWS Java V2 用 SDK](https://docs.aws.amazon.com/goto/SdkForJavaV2/robomaker-2018-06-29/WorldExportJobSummary)
- [AWS ルビー V3 用 SDK](https://docs.aws.amazon.com/goto/SdkForRubyV3/robomaker-2018-06-29/WorldExportJobSummary)

AWS RoboMaker 関発者ガイド しょうしょう しょうしょう しょうしょう しょうしゅう しょうしん しょうしゅう しゅうしゅう うちのめ うちのおおし 開発者ガイド

# **WorldFailure**

失敗したワールドに関する情報。

# コンテンツ

failureCode

ワールドエクスポートジョブが失敗した場合の失敗コード:

InternalServiceError

内部サービスエラー。

LimitExceeded

リクエストされたリソースが最大許容数を超えているか、または同時ストリームリクエストの 数が最大許容数を超えています。

ResourceNotFound

指定したリソースが見つかりませんでした。

RequestThrottled

リクエストがスロットリングされました。

### InvalidInput

リクエストの入力パラメータが無効です。

型: 文字列

有効な値:InternalServiceError | LimitExceeded | ResourceNotFound | RequestThrottled | InvalidInput | AllWorldGenerationFailed

必須:いいえ

**failureCount** 

失敗したワールドの数。

タイプ: 整数

必須: いいえ

## sampleFailureReason

ワールドが失敗した理由のサンプル。ワールドエラーが集計されます。サンプルは sampleFailureReason として使用されます。

タイプ: 文字列

長さの制限: 最小長は 0 です。最大長は 1,024 です。

パターン: .\*

必須: いいえ

その他の参照資料

- [AWS SDK for C++](https://docs.aws.amazon.com/goto/SdkForCpp/robomaker-2018-06-29/WorldFailure)
- [AWS Java V2 用 SDK](https://docs.aws.amazon.com/goto/SdkForJavaV2/robomaker-2018-06-29/WorldFailure)
- [AWS ルビー V3 用 SDK](https://docs.aws.amazon.com/goto/SdkForRubyV3/robomaker-2018-06-29/WorldFailure)

# WorldGenerationJobSummary

ワールドジェネレータージョブに関する情報。

# コンテンツ

#### arn

ワールドジェネレータージョブの Amazon リソースネーム (ARN)。

# タイプ: 文字列

長さの制限:最小長は 1 です。最大長は 1224 です。

Pattern: arn:.\*

## 必須: いいえ

# createdAt

ワールドのジェネレータージョブが作成されたときの、エポックからのミリ秒単位の時間。

型: タイムスタンプ

必須: いいえ

## failedWorldCount

失敗したワールドの数。

タイプ: 整数

必須: いいえ

### status

ワールドジェネレータージョブのステータス:

# 保留中

ワールドジェネレータージョブのリクエストが保留中です。

## 実行中

ワールドジェネレータージョブが実行中です。

# 完了

ワールドジェネレータージョブが完了しました。

# [失敗]

ワールドジェネレータージョブが失敗しました。詳細については、「failureCode」を参照 してください。

# **PartialFailed**

一部のワールドが生成されませんでした。

# キャンセル

ワールドジェネレータージョブがキャンセルされました。

キャンセル中

ワールドジェネレータージョブをキャンセルしています。

型: 文字列

有効な値:Pending | Running | Completed | Failed | PartialFailed | Canceling | Canceled

必須:いいえ

succeededWorldCount

生成されたワールドの数。

タイプ: 整数

必須: いいえ

## template

ワールドテンプレートの Amazon リソースネーム (ARN)。

タイプ: 文字列

長さの制限:最小長は 1 です。最大長は 1224 です。

Pattern: arn:.\*

必須: いいえ

# worldCount

ワールドカウントに関する情報。

タイプ:[WorldCount](#page-661-0) オブジェクト

必須: いいえ

その他の参照資料

- [AWS SDK for C++](https://docs.aws.amazon.com/goto/SdkForCpp/robomaker-2018-06-29/WorldGenerationJobSummary)
- [AWS Java V2 用 SDK](https://docs.aws.amazon.com/goto/SdkForJavaV2/robomaker-2018-06-29/WorldGenerationJobSummary)
- [AWS ルビー V3 用 SDK](https://docs.aws.amazon.com/goto/SdkForRubyV3/robomaker-2018-06-29/WorldGenerationJobSummary)

# WorldSummary

ワールドに関する情報。

# コンテンツ

### arn

ワールドの Amazon リソースネーム (ARN)。

タイプ: 文字列

長さの制限:最小長は 1 です。最大長は 1224 です。

Pattern: arn:.\*

必須: いいえ

createdAt

ワールドが作成されたときの、エポックからのミリ秒単位の時間。

型: タイムスタンプ

必須: いいえ

# generationJob

ワールド生成ジョブの Amazon リソースネーム (ARN)。

タイプ: 文字列

長さの制限:最小長は 1 です。最大長は 1224 です。

Pattern: arn:.\*

必須: いいえ

## template

ワールドテンプレートの Amazon リソースネーム (ARN)。

タイプ: 文字列

長さの制限:最小長は 1 です。最大長は 1224 です。

Pattern: arn:.\*

必須: いいえ

その他の参照資料

言語固有の AWS SDK でこの API を使用する方法の詳細については、以下を参照してください。

- [AWS SDK for C++](https://docs.aws.amazon.com/goto/SdkForCpp/robomaker-2018-06-29/WorldSummary)
- [AWS Java V2 用 SDK](https://docs.aws.amazon.com/goto/SdkForJavaV2/robomaker-2018-06-29/WorldSummary)
- [AWS ルビー V3 用 SDK](https://docs.aws.amazon.com/goto/SdkForRubyV3/robomaker-2018-06-29/WorldSummary)

# 共通エラー

このセクションでは、AWS のすべてのサービスの API アクションに共通のエラーを一覧表示してい ます。このサービスの API アクションに固有のエラーについては、その API アクションのトピック を参照してください。

AccessDeniedException

このアクションを実行する十分なアクセス権限がありません。

HTTP ステータスコード: 400

IncompleteSignature

リクエストの署名が AWS 基準に適合しません。

HTTP ステータスコード: 400

**InternalFailure** 

リクエストの処理が、不明なエラー、例外、または障害により実行できませんでした。

HTTP ステータスコード: 500

InvalidAction

リクエストされたアクション、またはオペレーションは無効です。アクションが正しく入力され ていることを確認します。

HTTP ステータスコード: 400

InvalidClientTokenId

指定された x.509 証明書、または AWS アクセスキー ID が見つかりません。

HTTP ステータスコード: 403

**NotAuthorized** 

このアクションを実行するにはアクセス許可が必要です。

HTTP ステータスコード: 400

**OptInRequired** 

サービスを利用するためには、AWS アクセスキー ID を取得する必要があります。

HTTP ステータスコード: 403

RequestExpired

リクエストの日付スタンプの 15 分以上後またはリクエストの有効期限 (署名付き URL の場合な ど) の 15 分以上後に、リクエストが到着しました。または、リクエストの日付スタンプが現在よ り 15 分以上先です。

HTTP ステータスコード: 400

ServiceUnavailable

リクエストは、サーバーの一時的障害のために実行に失敗しました。

HTTP ステータスコード: 503

**ThrottlingException** 

リクエストは、制限が必要なために実行が拒否されました。

HTTP ステータスコード: 400

ValidationError

入力が、AWS サービスで指定された制約を満たしていません。

HTTP ステータスコード: 400

# 共通パラメータ

次のリストには、すべてのアクションが署名バージョン 4 リクエストにクエリ文字列で署名するた めに使用するパラメータを示します。アクション固有のパラメータは、アクションのトピックに示さ れています。Signature Version 4 の詳細については、「IAM ユーザーガイド」の[「AWS API リクエ](https://docs.aws.amazon.com/IAM/latest/UserGuide/reference_aws-signing.html) [ストの署名](https://docs.aws.amazon.com/IAM/latest/UserGuide/reference_aws-signing.html)」を参照してください。

Action

実行するアクション。

型: 文字列

必須: はい

### Version

リクエストが想定している API バージョンである、YYYY-MM-DD 形式で表示されます。

型: 文字列

必須: はい

X-Amz-Algorithm

リクエストの署名を作成するのに使用したハッシュアルゴリズム。

条件: HTTP 認証ヘッダーではなくクエリ文字列に認証情報を含める場合は、このパラメータを指 定します。

型: 文字列

有効な値: AWS4-HMAC-SHA256

必須: 条件による

X-Amz-Credential

認証情報スコープの値で、アクセスキー、日付、対象とするリージョン、リクエストしている サービス、および終了文字列 ("aws4\_request") を含む文字列です。値は次の形式で表現されま す。[access\_key/YYYYYYYYMMDD/リージョン/サービス/aws4\_request]

詳細については、「IAM ユーザーガイド」の「[署名付きAWS API リクエストの作成」](https://docs.aws.amazon.com/IAM/latest/UserGuide/create-signed-request.html)を参照して ください。

条件: HTTP 認証ヘッダーではなくクエリ文字列に認証情報を含める場合は、このパラメータを指 定します。

型: 文字列

必須: 条件による

X-Amz-Date

署名を作成するときに使用する日付です。形式は ISO 8601 基本形式の YYYYMMDD'T'HHMMSS'Z' でなければなりません。例えば、日付 20120325T120000Z は、有 効な X-Amz-Date の値です。

条件: X-Amz-Date はすべてのリクエストに対してオプションです。署名リクエストで使用する日 付よりも優先される日付として使用できます。ISO 8601 ベーシック形式で日付ヘッダーが指定さ れている場合、X-Amz-Date は必要ありません。X-Amz-Date を使用すると、常に Date ヘッダー の値よりも優先されます。詳細については、「IAM ユーザーガイド」の「[AWS API リクエスト署](https://docs.aws.amazon.com/IAM/latest/UserGuide/signing-elements.html) [名の要素](https://docs.aws.amazon.com/IAM/latest/UserGuide/signing-elements.html)」を参照してください。

タイプ: 文字列

必須: 条件による

X-Amz-Security-Token

AWS Security Token Service (AWS STS) へのを呼び出しで取得された一時的なセキュリティ トークン。AWS STS の一時的なセキュリティ認証情報をサポートするサービスのリストについ ては、「IAM ユーザーガイド」の「[IAM と連携するAWS のサービス」](https://docs.aws.amazon.com/IAM/latest/UserGuide/reference_aws-services-that-work-with-iam.html)を参照してください。

条件:AWS STS の一時的なセキュリティ認証情報を使用する場合、セキュリティトークンを含め る必要があります。

タイプ: 文字列

必須: 条件による

X-Amz-Signature

署名する文字列と派生署名キーから計算された 16 進符号化署名を指定します。

条件: HTTP 認証ヘッダーではなくクエリ文字列に認証情報を含める場合は、このパラメータを指 定します。

型: 文字列

必須: 条件による

X-Amz-SignedHeaders

正規リクエストの一部として含まれていたすべての HTTP ヘッダーを指定します。署名付きヘッ ダーの指定に関する詳細については、「IAM ユーザーガイド」の「[署名付き AWS API リクエス](https://docs.aws.amazon.com/IAM/latest/UserGuide/create-signed-request.html) [トの作成](https://docs.aws.amazon.com/IAM/latest/UserGuide/create-signed-request.html)」を参照してください。

条件: HTTP 認証ヘッダーではなくクエリ文字列に認証情報を含める場合は、このパラメータを指 定します。

型: 文字列

必須: 条件による

# AWS RoboMaker エンドポイントとクォータ

AWS RoboMaker のサービスエンドポイントおよび Service Quotas を以下に示します。AWS のサー ビスにプログラムで接続するには、エンドポイントを使用します。標準の AWS エンドポイントに加 えて、一部の AWS のサービスは選択されたリージョンで FIPS エンドポイントを提供します。詳細 については、「[AWS のサービスエンドポイント」](https://docs.aws.amazon.com/general/latest/gr/rande.html)を参照してください。

Service Quotas(制限とも呼ばれます)は、AWS アカウントのサービスリソースまたはオペレー ションの最大数です。詳細については、「[AWS のサービスクォータ」](https://docs.aws.amazon.com/general/latest/gr/aws_service_limits.html)を参照してください。

# サービスエンドポイント

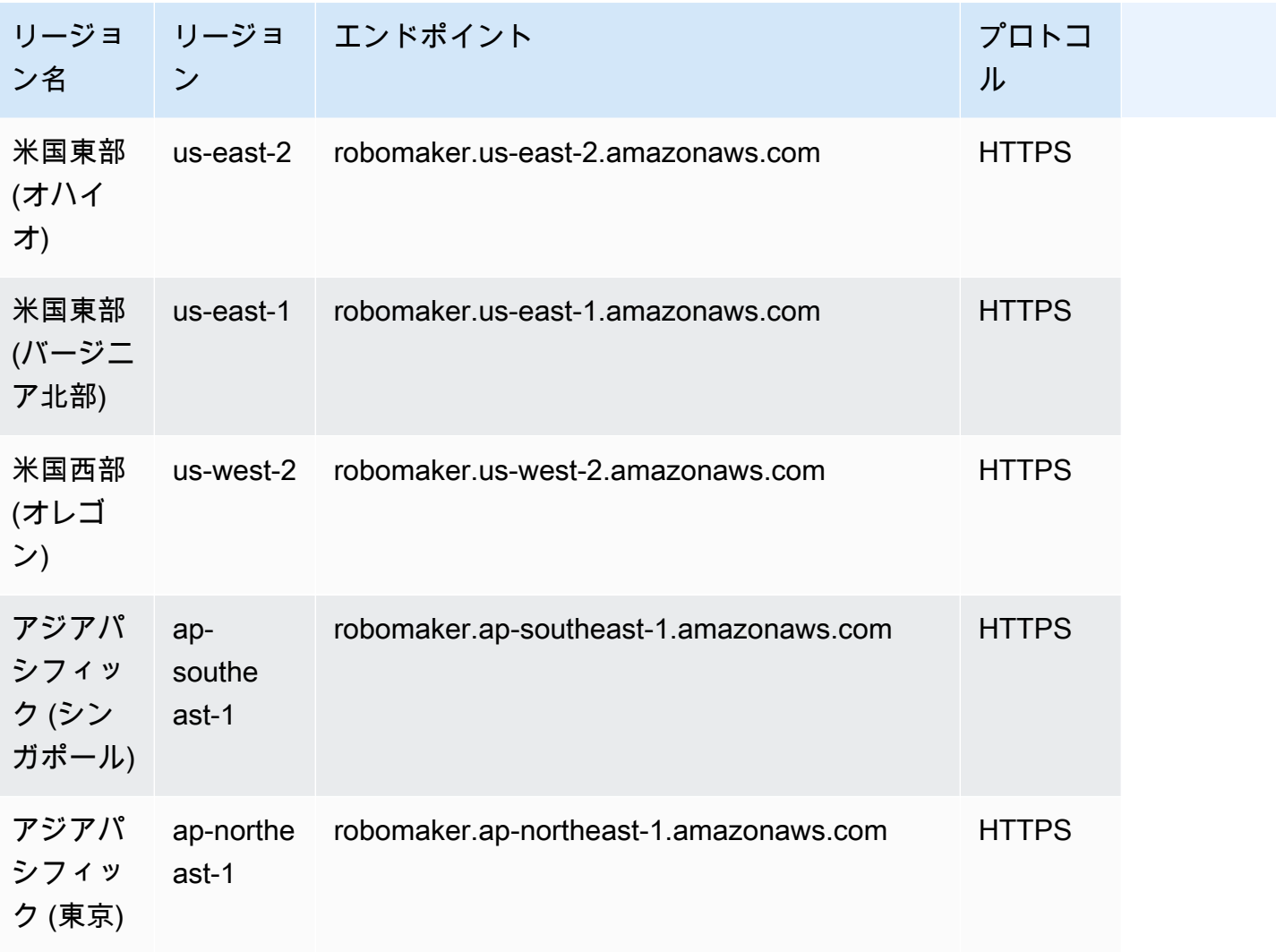

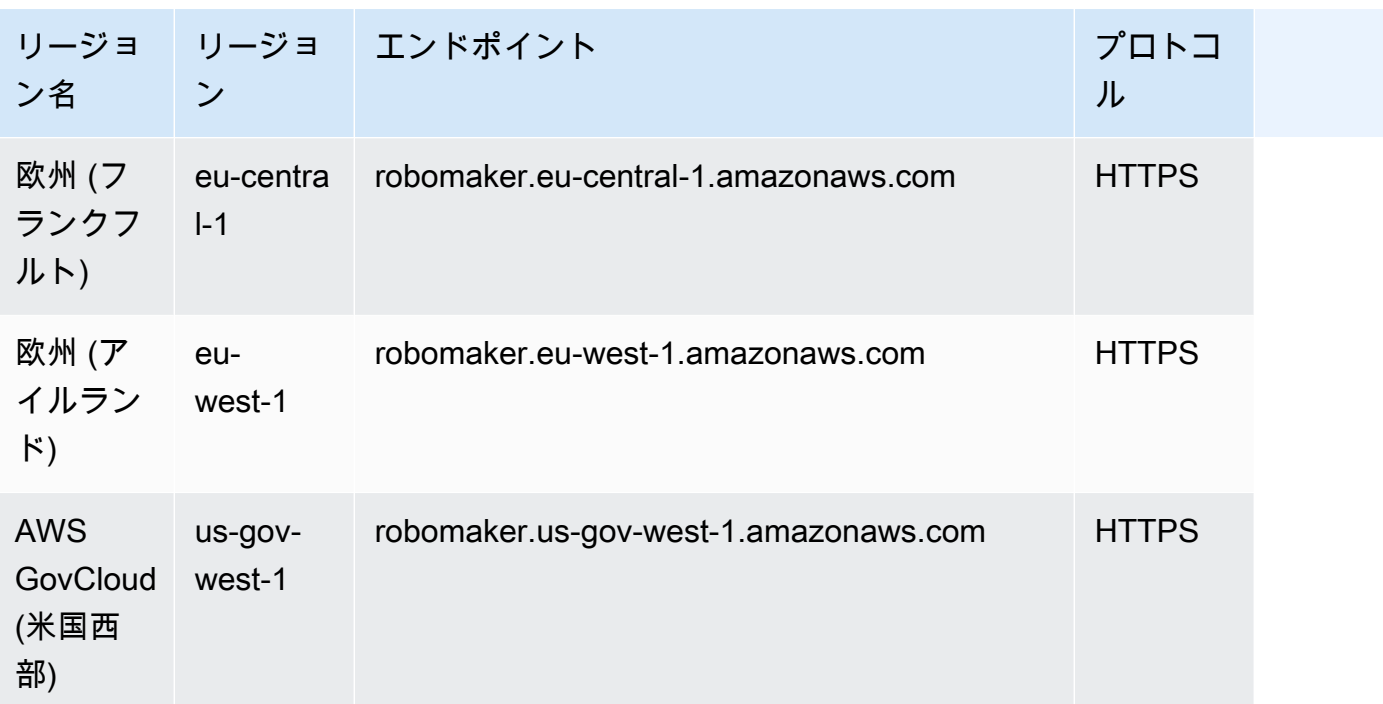

# サービスクォータ

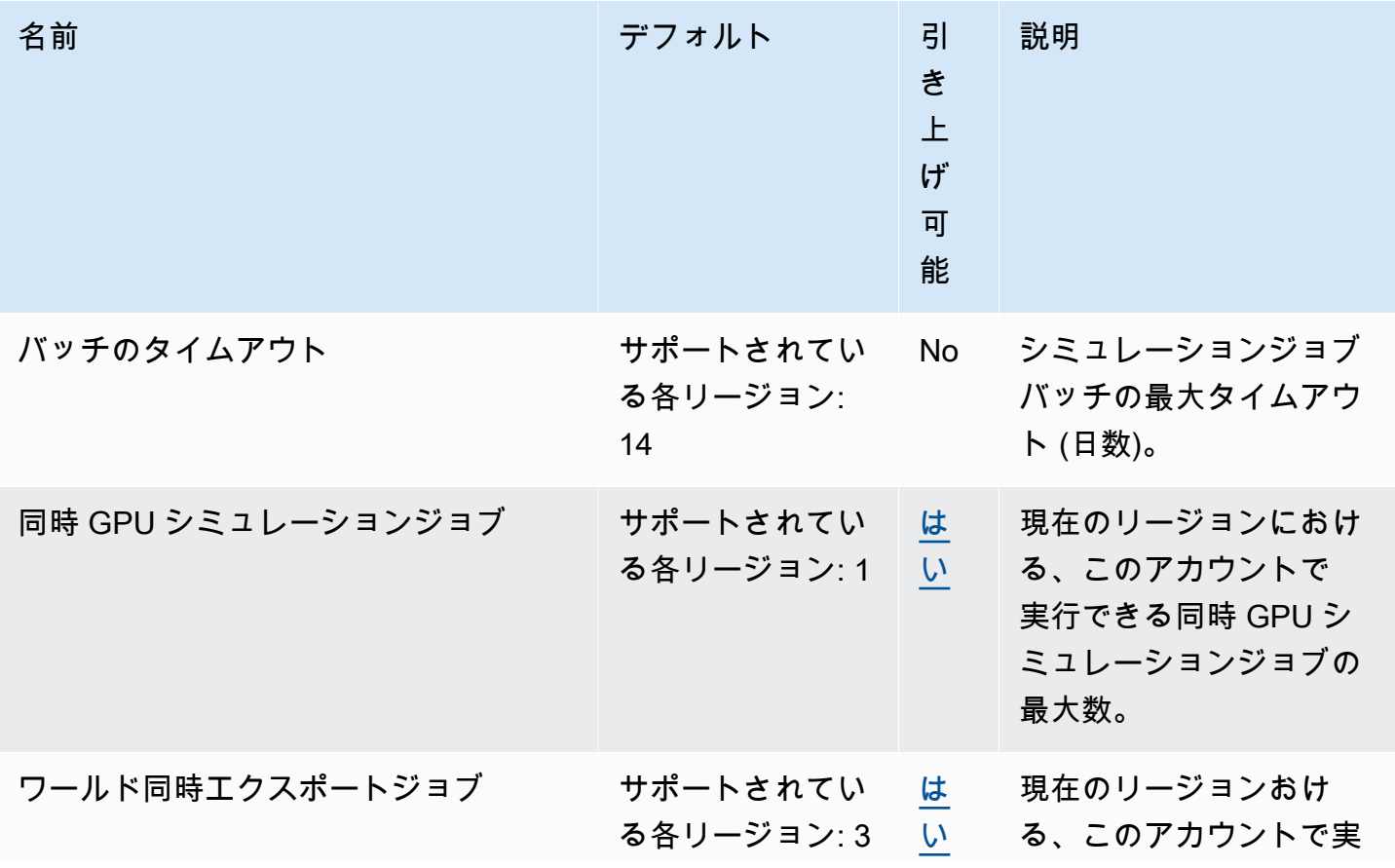

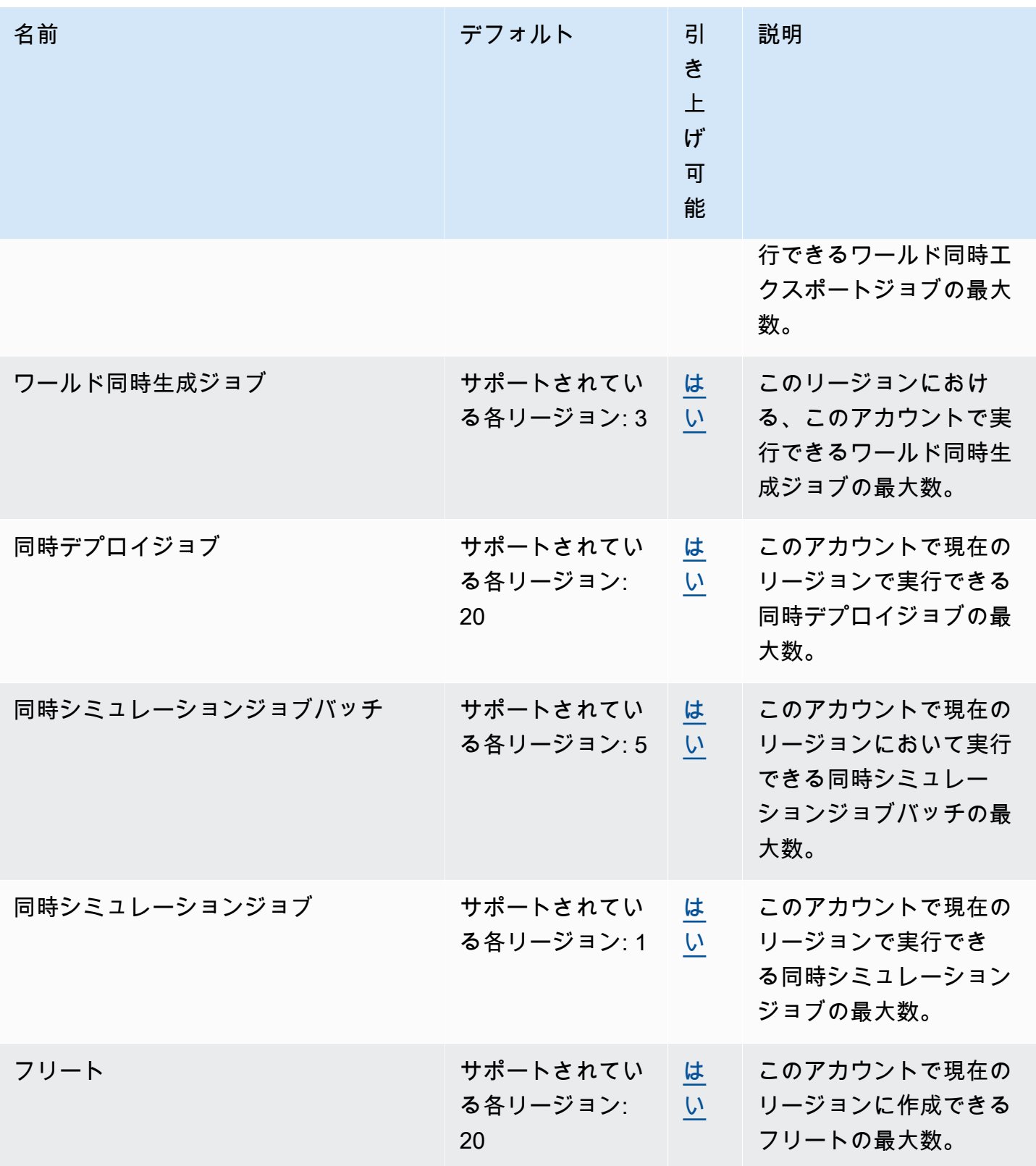

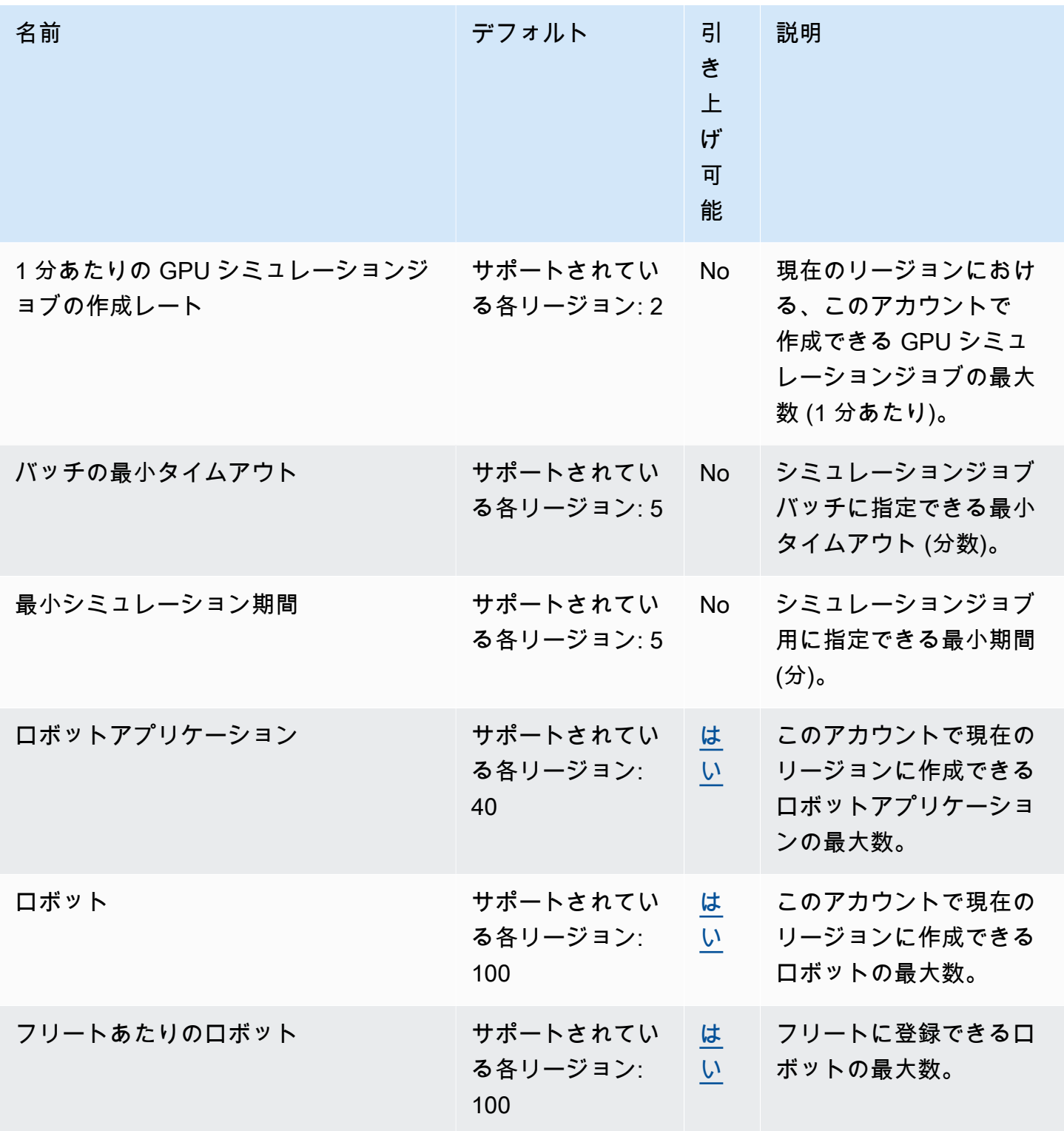

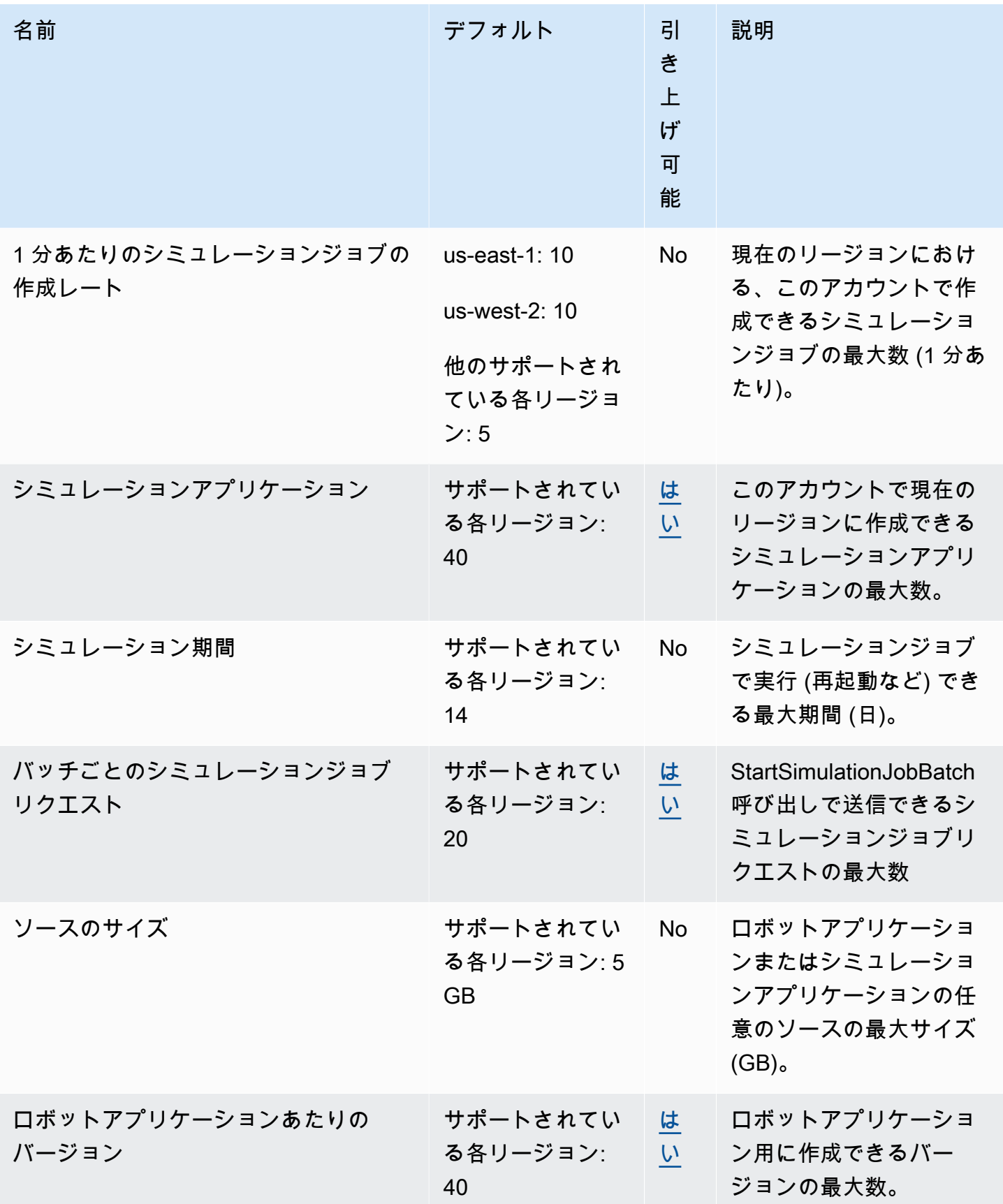

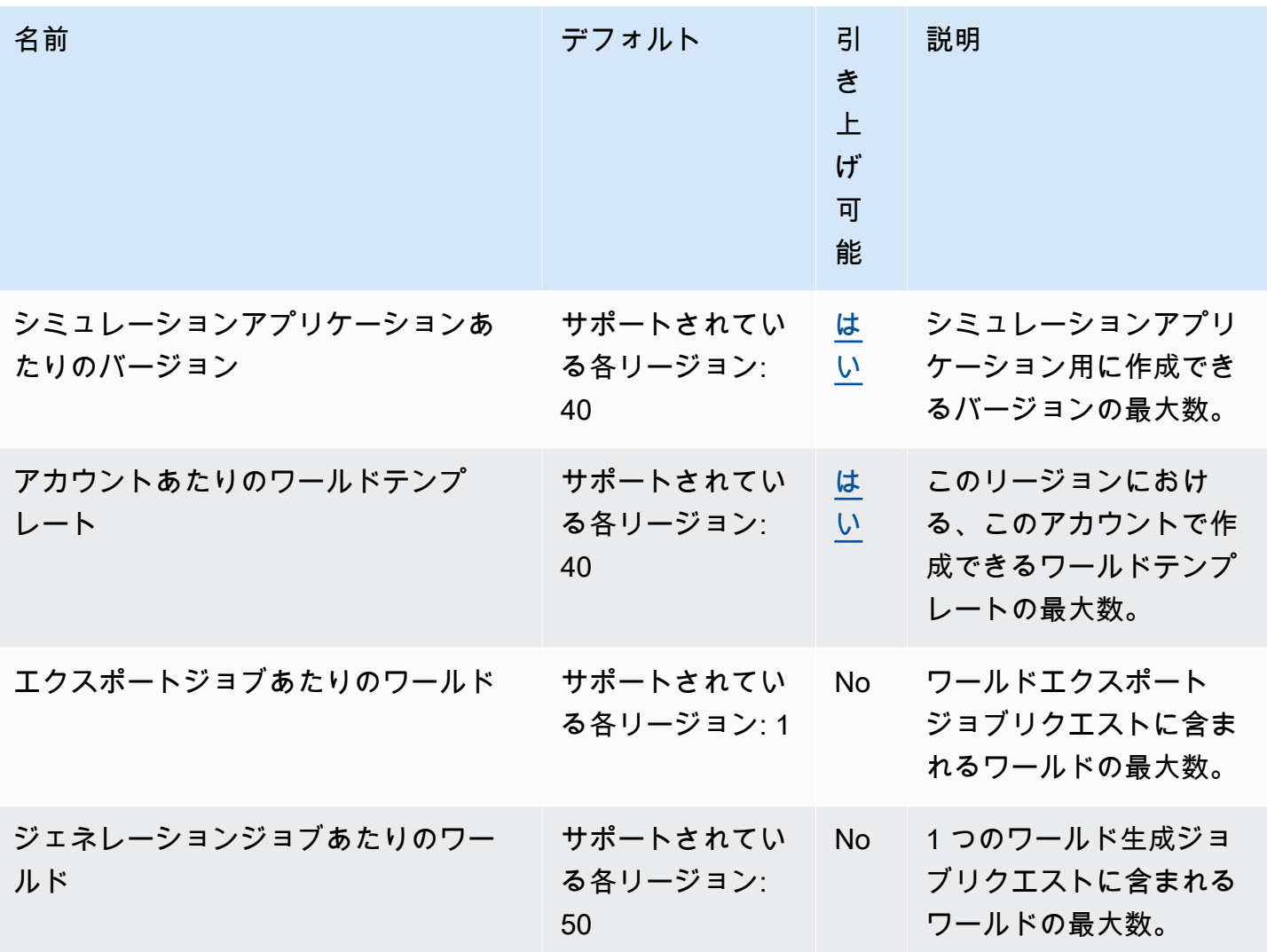

# AWS RoboMaker のトラブルシューティング

以下のセクションでは、AWS RoboMaker のシミュレーション、IDE、Simulation WorldForge の使 用時に発生する可能性のあるエラーや問題のトラブルシューティングに関するアドバイスを提供しま す。ここに記載されていない問題が見つかった場合は、このページの下部で [フィードバックを提供 します] ボタンを使用して報告することができます。

シミュレーションジョブのログは、[CloudWatch Logs コンソールで](https://console.aws.amazon.com/cloudwatch/home#logsV2:log-groups)確認できます。デフォルトで は、AWS RoboMaker はアプリケーション用に生成されたシミュレーションジョブのログをアップ ロードします。streamOutputToCloudWatch を True に設定すると、ツールにも同じ動作が適用 されます。シミュレーションジョブで [カスタムアップロード設定の追加](#page-106-0) がアップロードするよう設 定することもできます。

詳細については、「[AWS RoboMaker でのログ記録とモニタリング」](#page-243-0)を参照してください。

セクション

- [シミュレーションジョブ](#page-682-0)
- [Simulation WorldForge](#page-686-0)

<span id="page-682-0"></span>シミュレーションジョブ

問題:シミュレーションジョブが失敗しました。

以下の質問を参考にして根本原因を特定し、推奨アクションを実行してください。

Amazon S3 リソースは AWS RoboMaker と同じリージョンにありますか?

ロボットアプリケーション、シミュレーションアプリケーション、および出力は、AWS RoboMaker と同じリージョンにあることが必要です。アプリケーションのソースとシミュレーションジョブの出 力の場所を確認してください。

ロボットアプリケーションは異常終了しましたか?

シミュレーション用にロボットアプリケーションをセットアップするときに問題がありまし た。Amazon CloudWatch でシミュレーションジョブのロボットアプリケーションを確認してくださ い。

ログにはシミュレーションジョブの詳細画面からアクセスします。[Logs] (ログ) を選択し、ログス トリームを選択します。特定の問題を見つけるには、フィルターを使用します。例えば、WARNING または ERROR を使用します。

アプリケーションの .so ファイルが欠落していませんか?

アプリケーションがクラッシュした場合、依存する共有オブジェクト (.so) ファイルが欠落してい る場合があります。環境のアプリケーションバンドルを抽出し、必要な共有オブジェクトライブラリ が /usr/local/lib または /usr/lib に存在することを確認してください。依存関係がパッケー ジ .xml ファイルに追加されていることを確認します。

AWS CLI でロールの ARN を使用しましたか?

AWS CLI から create-simulation-job を呼び出す場合は、ロール名だけでなく、ロールの完全 な Amazon リソースネーム (ARN) を使用します。

ロールには AWS RoboMaker の信頼ポリシーがありますか?

AWS CLI から create-simulation-job を呼び出して IAM ロールの完全な Amazon リソース ネーム (ARN) を渡す場合、信頼ポリシーの特権が十分ではない可能性があります。以下のように、 ロールに robomaker.amazonaws.com と信頼関係があることを確認します。

```
{"Version": "2012-10-17", 
    "Statement": {"Effect": "Allow", 
        "Principal": { "Service": "robomaker.amazonaws.com" }, 
        "Action": "sts:AssumeRole", 
       "Condition": {"StringEquals": {"aws:SourceAccount": "account#" // Account where
  the simulation job resource is created 
            }, 
            "StringEquals": {"aws:SourceArn": 
  "arn:aws:robomaker:region:account#:simulation-job/*" 
 } 
        } 
    }
}
```
条件キーは、サービス間のトランザクション中に AWS サービスが[混乱した代理と](https://docs.aws.amazon.com/IAM/latest/UserGuide/confused-deputy.html)して使用さ れるのを防ぐことができます。条件キーに関する詳しい情報については、「[SourceAccount](https://docs.aws.amazon.com/IAM/latest/UserGuide/reference_policies_condition-keys.html#condition-keys-sourceaccount)」と 「[SourceArn」](https://docs.aws.amazon.com/IAM/latest/UserGuide/reference_policies_condition-keys.html#condition-keys-sourcearn)を参照してください。

ロールアクセスの表示と IAM ロールへの信頼ポリシーの追加の詳細については、「[ロールの修正」](https://docs.aws.amazon.com/IAM/latest/UserGuide/id_roles_manage_modify.html) を参照してください。
Amazon S3 に発行するためのアクセス許可がロールにありますか?

シミュレーションジョブの出力 Amazon S3 バケットを指定する場合、ロールにはバケットへの書き 込みアクセス許可が必要です。信頼ポリシーを更新して書き込みアクセス許可を含めてください。以 下の信頼ポリシーの例は、読み取りアクセス許可、リストアクセス許可、および Amazon S3 バケッ トへの書き込みアクセス許可を追加します。

```
{"Action": "s3:ListBucket", 
    "Resource": [ 
         "my-bucket/*" 
    ], 
    "Effect": "Allow"
},{"Action": [ 
         "s3:Get*", 
         "s3:List*" 
    ], 
    "Resource": [ 
         "my-bucket/*" 
    ], 
    "Effect": "Allow"
},{"Action": "s3:Put*", 
    "Resource": [ 
         "my-bucket/*" 
    ], 
    "Effect": "Allow"
}
```
ロールには、CloudWatch に発行するアクセス許可がありますか?

IAM ロールのアクセス許可ポリシーを更新して CloudWatch へのアクセスを含めてください。

```
{"Effect": "Allow", 
   "Action": [ 
        "logs:CreateLogGroup", 
        "logs:CreateLogStream", 
        "logs:PutLogEvents", 
        "logs:DescribeLogStreams" 
    ], 
    "Resource": "*"
}
```
アプリケーションに不一致のエンティティタグがありませんか?

エンティティタグ (ETag) は、シミュレーションの作成時に提供される Amazon S3 オブジェクトの ハッシュです。ETag は、オブジェクトのコンテンツに加えた変更のみを反映し、メタデータに加 えた変更は反映しません。ロボットアプリケーションやシミュレーションバンドルの内容を、AWS RoboMaker で使用する前に Amazon S3 で変更すると、バージョンの不一致が発生します。

この問題を解決するには、ロボットアプリケーションやシミュレーションアプリケーションの新しい バージョンを作成し、更新したアプリケーションバンドルのキーの場所を指定します。詳細について は、「[アプリケーションバージョンの作成](#page-28-0)」または「[シミュレーションアプリケーションバージョン](#page-32-0) [の作成](#page-32-0)」を参照してください。

サブネットの Elastic Network Interface (ENI) の制限を超えていますか?

AWS RoboMaker は、シミュレーションジョブの実行先であるサブネットの同時実行シミュレーショ ンジョブごとに 1 つの ENI を使用します。これらの ENI ごとに IP アドレスを割り当てる必要があ ります。この問題を解決する方法は以下のとおりです。

未使用の ENI を削除し、サブネットの IP アドレスを解放します。未使用の ENI を削除するには、 「[ネットワークインターフェイスの削除](https://docs.aws.amazon.com/AWSEC2/latest/UserGuide/using-eni.html#delete_eni)」を参照してください。

AWS Management Console を使用して、特定の AWS リージョンの ENI に対して[サービス制限の引](https://aws.amazon.com/support/createCase?serviceLimitIncreaseType=elastic-ips&type=service_limit_increase) [き上げ](https://aws.amazon.com/support/createCase?serviceLimitIncreaseType=elastic-ips&type=service_limit_increase)をリクエストします。

起動コマンドは適切に設定されていますか?

シミュレーションが複雑な場合やコンテナイメージが大きい場合は、シミュレーションジョブの起動 に数分かかることがあります。AWS RoboMaker でシミュレーションジョブの準備に 25 分以上かか る場合は、起動コマンドに問題がある可能性があります。ジョブをキャンセルして新しいシミュレー ションジョブを作成します。問題が解決しない場合は、AWS サポートまでお問い合わせください。

CloudWatch Logs を使用すると、シミュレーションとロボットアプリケーションの実行ログにエ ラーがないかどうかを確認できます。ターミナルのカスタマイズされたツールを追加して、実行中の シミュレーションジョブに接続し、トラブルシューティングを行うこともできます。

サブネットは、AWS RoboMaker でサポートされているゾーンにありますか?

AWS RoboMaker でサポートされている AWS アベイラビリティーゾーンのうちの 2 つでサブネット を指定してください。サポートされている AWS アベイラビリティーゾーンのリストは、API レスポ ンスに記載されています。

ワールドファイルのモデル参照は正しいですか?

CloudWatch Logs を使用して、ワールドファイルのすべてのモデルが正しいことを確認します。モ デルが見つからない場合は、以下のエラーが表示されます。

[Wrn] [ModelDatabase.cc:340] Getting models from[http://models.gazebosim.org/]. This may take a few seconds. [Wrn] [ModelDatabase.cc:212] Unable to connect to model database using [http:// models.gazebosim.org//database.config]. Only locally installed models will be available. [Err] [ModelDatabase.cc:414] Unable to download model[model://model\_name] [Err] [SystemPaths.cc:429] File or path does not exist[""] Error [parser.cc:581] Unable to find uri[model://model\_name]

#### Simulation WorldForge

問題:ワールド生成ジョブが失敗しました。

ワールド生成ジョブが完了しなかった場合は、ワールドカウント floorplanCount \* interiorCountPerFloorplan が 1 より大きく 50 未満であるか確認してください。

問題:ワールドエクスポートジョブが失敗したのはなぜですか?

以下の質問を参考にして根本原因を特定し、推奨アクションを実行してください。

AWS RoboMaker の信頼ポリシーがありますか?

AWS CLI から create-world-export-job を呼び出して IAM ロールの完全な Amazon リソース ネーム (ARN) を渡す場合、信頼ポリシーの特権が十分ではない可能性があります。以下のように、 ロールに robomaker.amazonaws.com と信頼関係があることを確認します。

```
{"Version": "2012-10-17", 
    "Statement": {"Effect": "Allow", 
        "Principal": { "Service": "robomaker.amazonaws.com" }, 
        "Action": "sts:AssumeRole", 
       "Condition": {"StringEquals": {"aws:SourceAccount": "account#" // Account where
 the simulation job resource is created 
            }, 
            "StringEquals": {"aws:SourceArn": 
  "arn:aws:robomaker:region:account#:simulation-job/*" 
 } 
        } 
    }
```
}

条件キーは、サービス間のトランザクション中に AWS サービスが[混乱した代理と](https://docs.aws.amazon.com/IAM/latest/UserGuide/confused-deputy.html)して使用さ れるのを防ぐことができます。条件キーに関する詳しい情報については、「[SourceAccount](https://docs.aws.amazon.com/IAM/latest/UserGuide/reference_policies_condition-keys.html#condition-keys-sourceaccount)」と 「[SourceArn」](https://docs.aws.amazon.com/IAM/latest/UserGuide/reference_policies_condition-keys.html#condition-keys-sourcearn)を参照してください。

Amazon S3 に発行するためのアクセス許可がロールにありますか?

エクスポートジョブの出力 Amazon S3 バケットを指定する場合、ロールにはバケットへのアクセス 許可が必要です。信頼ポリシーを更新してアクセス許可を含めてください。

```
{"Effect": "Allow", 
  "Action": [ 
    "s3:AbortMultipartUpload", 
    "s3:GetObject", 
    "s3:PutObject" 
  ], 
  "Resource": "my-bucket"
}
```
エクスポートジョブに対して指定されているバケットを変更または削除しましたか?

エクスポートジョブ中にバケットを更新すると、エクスポートジョブの ResourceNotFound エ ラーが発生することがあります。

問題:ワールドイメージに問題があります。

以下の質問を参考にして根本原因を特定し、推奨アクションを実行してください。

出入口にドアがないのはなぜですか?

ドアは、バージョン 2 以降のテンプレートを使用している場合しか追加できません。バージョン 1 テンプレートを新しいバージョンに更新できます。詳細については、「[シミュレーションワールドテ](#page-204-0) [ンプレートのバージョン、機能、および変更](#page-204-0)」を参照してください。

AWS RoboMaker Simulation WorldForge では一意でランダムなワールドが作成されるため、指定し たドア設定は生成時にワールドに存在しない可能性があります。例えば、テンプレートでリビング ルームとキッチンの間にドアを指定し、それらの部屋の間に開放壁があるとします。出入口の代わり に開放壁があるので、そこにはドアを追加できないはずです。

ドアが部屋の入口を塞いでるのはなぜですか?

部屋の入口を塞ぐドアは、ロボットへのチャレンジに使用できる状況です。このチャレンジをロボッ トに提示しないワールドを作成するには、以下の作業のいずれかを行ってください。

ワールドテンプレートから別のワールドを生成する。新しいワールドで生成されたドアは入口を塞が ないかもしれません。

ワールドテンプレート内のドアの開放率を変更する。

ワールドイメージ内の壁が、シミュレーションジョブ内またはエクスポートされたワールド内の壁よ りも短いのはなぜですか?

Simulation WorldForge ワールドを壁に隠れることなく表示できるようにするために、AWS RoboMaker ではワールドイメージ内の壁が切り取られます。壁の高さは、作成したワールドのワー ルドテンプレートで指定した高さになります。

バージョン 2 以降のテンプレートで生成されたワールドでは、ワールドイメージにおいてドアモデ ルが切り取られません。ワールドイメージ内のドアの高さは、作成したワールドのドアの高さと同じ になります。

# サポートポリシー

以下のセクションでは、のサポート変更について説明します AWS RoboMaker。

#### サポートの変更: 2022 年 12 月 15 日

2022 年 6 月 27 日に、 AWS Cloud9 開発環境機能を開発環境機能に移行し、 AWS RoboMaker サ ポートを終了しました。2022 年 12 月 15 日以降、 AWS RoboMakerで以前に作成した開発環境には アクセスできません。

なぜサポートを終了したのですか?

AWS Cloud9 新しい機能、柔軟性、およびリージョンサポートの拡張により、開発エクスペリエンス が向上します。 AWS Cloud9では、Amazon Linux と Ubuntu のプラットフォームオプション、コス ト削減設定、任意のロボットやシミュレーションソフトウェアを柔軟に使用および構成できます。 AWS Cloud9の使用開始に関する詳細については、「[AWS Cloud9 ユーザーガイド」](https://docs.aws.amazon.com/cloud9/latest/user-guide/welcome.html)を参照してくだ さい。

の新しい開発環境 AWS Cloud9

AWS Cloud9 以前と同じ開発環境機能にアクセスできます AWS RoboMaker。 AWS Cloud9 コン ソールを使用して開発環境を作成し、新しい機能を活用してください。 AWS Cloud9 開発環境を設 定してロボットとシミュレーションアプリケーションを構築およびシミュレートする方法について は、AWS [Robotics ブログの「ロボットアプリケーションの構築とシミュレーション」](https://aws.amazon.com/blogs/robotics/robotics-development-in-aws-cloud9/)を参照してく ださい。 AWS Cloud9

AWS RoboMaker 既存の開発環境

2022 年 6 月 27 日より前に起動された環境には、 AWS Cloud9 コンソールからアクセスできま す。NICE DCV 機能を保持するには、「 AWS Cloud9でのロボットアプリケーションの構築とシ ミュレート」の「[NICE DCV の設定」](https://aws.amazon.com/blogs/robotics/robotics-development-in-aws-cloud9/#Optional-Configuring-NICE-DCV)をご確認ください。

### サポートの変更: 2022 年 5 月 2 日

2022 年 5 月 2 日、既存の robots、fleets、deployments のジョブリソースをアカウントから 削除しました。これらの AWS RoboMaker アプリケーションデプロイリソースを削除しても、物理 ハードウェアには影響しません。 AWS IoT Greengrass Version 2などの他の方法でも、引き続きア プリケーションを物理ロボットにデプロイできます。

以下の API アクションは非推奨になりました。

- CancelDeploymentJob
- DeleteFleet
- DeleteRobot
- DeregisterRobot
- DescribeDeploymentJob
- DescribeFleet
- DescribeRobot
- ListDeploymentJobs
- ListFleets
- ListRobots
- SyncDeploymentJob

推奨されるアクション

次のアクションを実行することをお勧めします。

- 1. まだ実施していない場合は、ロボットとシミュレーションアプリケーションをサポートされてい るコンテナイメージに移行します。ロボットアプリケーション、シミュレーションアプリケー ション、シミュレーションジョブを Docker ベースのワークフローに移行する方法については、 [「ROS アプリケーションのコンテナへの移行」](#page-38-0)を参照してください。
- 2. に移行 AWS IoT Greengrass Version 2。詳細については、「[AWS IoT Greengrass Version 2 デベ](https://docs.aws.amazon.com/greengrass/v2/developerguide/greengrass-v2-whats-new.html) [ロッパーガイド](https://docs.aws.amazon.com/greengrass/v2/developerguide/greengrass-v2-whats-new.html)」を参照してください。 AWS IoT Greengrass Version 2 デプロイメントについて 詳しくは、 AWS Robotics に関する以下のブログ記事を参照してください。
	- [Docker による ROS AWS IoT Greengrass Version 2 ロボットのデプロイと管理](https://aws.amazon.com/blogs/robotics/deploy-and-manage-ros-robots-with-aws-iot-greengrass-2-0-and-docker)
	- [を使用して ROS アプリケーションをスナップとしてデプロイ AWS IoT Greengrass Version 2](https://aws.amazon.com/blogs/robotics/deploying-ros-applications-snaps-aws-iot-greengrass)

# サポートの変更: 2022 年 3 月 15 日

2022 年 3 月 15 日に、シミュレーションジョブに影響が及ぶ可能性のある 2 AWS RoboMaker つの 変更がシミュレーションに適用されました。

- 1. AWS RoboMaker シミュレーションジョブをコンテナイメージに移行しました。つまり、ロボッ トとシミュレーションアプリケーションをサポートされているコンテナイメージに移行する必要 があります。
- 2. シミュレーションでは、プリインストールされたロボットオペレーティングソフトウェア (ROS)、Gazebo、Ubuntu のベースイメージの販売を停止しました。 AWS RoboMaker ROS と Gazebo ベースのシミュレーションは引き続き実行できますが、そのメカニズムは変わります。ロ ボットアプリケーションは一般的なソフトウェアスイートへ、シミュレーションアプリケーショ ンはシミュレーションランタイムのソフトウェアスイートへ更新してください。

なぜこのような変更を加えたのでしょうか?

AWS RoboMaker あらゆるロボットとシミュレーションソフトウェアの拡張構成をサポートするよう になったため、シミュレーションの実行中に任意のロボットとシミュレーションソフトウェアを使 用および構成できます。ROS Kinetic などの旧バージョンや ROS2 Galactic などの新バージョンを含 め、ロボットアプリケーションでは引き続き ROS を使用することができますが、ROS を使用しな くてもカスタムのロボットアプリケーションを実行することができます。さらに、 AWS RoboMaker でシミュレーションを実行しながら、任意のシミュレーションソフトウェアを使用できるようになり ました。

これからどうなるのか?

移行されていない既存のロボットおよびシミュレーションアプリケーションの使用は制限され ますが、サポートされているソフトウェアスイートとコンテナイメージに移行することはできま す。2022 年 3 月 15 日より前に開始され、期間が 2022 年 3 月 15 日を超えるシミュレーションジョ ブとシミュレーションジョブバッチは、引き続き完了まで実行されます。

## 2022 年 1 月 31 日にサポートが終了

2022 年 1 月 31 日に、 AWS IoT Greengrass Version 2 AWS RoboMaker デプロイ機能をアプリケー ションデプロイ機能に移行し、サポートを終了しました。 AWS IoT Greengrass Version 2 既存の アプリケーションデプロイ機能をサポートし、新機能とデプロイエクスペリエンスの向上を提供し ます。2022 年 1 月 31 日以降、 AWS RoboMakerでは新しいアプリケーションデプロイリソース (robots、fleets、deployments) を作成できなくなります。

以下の API アクションは非推奨になりました。

- CreateDeploymentJob
- CreateFleet
- CreateRobot
- RegisterRobot

# 2021 年 4 月 30 日にサポートが終了

2021 年 4 月 30 日以降、 AWS RoboMakerでは新しい ROS Kinetic、Gazebo 7.1、ROS Dashingま たは Ubuntu 16.04 リソースを作成できなくなりま、す。ただし、 AWS RoboMaker 既存のリソー スはアカウントに残ります。アップグレードしないと、機能内の ROS Kinetic、Gazebo 7.1、ROS Dash、および Ubuntu 16.04 リソースの機能が変更されたり、機能しなくなったりする可能性があり ます。 AWS RoboMaker

次のソフトウェアスイートの組み合わせは廃止されます。

- ROS Kinetic、Gazebo 7.1、Ubuntu 16.04
- ROS Kinetic、Gazebo 9、Ubuntu 16.04
- ROS Dashing、Gazebo 9、Ubuntu 16.04

非推奨の影響が及ぶ分野は以下の通りです。

- AWS Cloud9 統合開発環境 (IDE)
	- ROS Kinetic と ROS Dashing をベースとする既存のすべての IDE にアクセスできます。引き続 き IDE 内での作業が可能です。ビルドとバンドルのプロセスの正常な実行は保証されません。
	- ROS Kinetic と ROS Dashing をベースとする IDE を新たに作成することはできません。
- ロボットアプリケーションとシミュレーションアプリケーション
	- ROS Kinetic と ROS Dashing をベースとするロボットアプリケーションを新たに作成すること はできなくなります。
	- ROS Kinetic と Gazebo 7.1、ROS Kinetic と Gazebo 9、または ROS Dashing と Gazebo 9 を 使用してシミュレーションアプリケーションを新たに作成することはできなくなります。
	- 非推奨の ROS バージョンと Gazebo バージョンを使用して、既存のロボットアプリケーション またはシミュレーションアプリケーションの新しいバージョンを作成することはできなくなりま す。
- シミュレーションジョブとシミュレーションバッチ
	- Kinetic、Dashing、または Gazebo 7.1 を使用して、ロボットアプリケーションおよびシミュ レーションアプリケーションで新しいシミュレーションジョブを作成することはできなくなりま す。

非推奨日より前に起動され、その実行期間が非推奨日を過ぎたシミュレーションジョブは、完了 するまで正常に実行されます。シミュレーションジョブの最長期間が 14 日間であれば、これら のジョブは非推奨後から最長で 14 日間実行できます。

- デプロイジョブ
	- Kinetic または Dashing をベースとするロボットアプリケーションのデプロイジョブを作成する ことはできなくなります。
- サンプルアプリケーションとクラウド拡張機能
	- ROS Kinetic および ROS Dashing をベースとするアプリケーションでは、クラウド拡張機能は サポートされなくなります。クラウド拡張は ROS Kinetic と ROS Dashing のワークスペースに インストールできますが、動作する場合と動作しない場合があります。
	- サンプルアプリケーションを起動するために ROS ディストリビューションとして ROS Kinetic も ROS Dashing も選択できなくなる可能性があります。サンプルアプリケーションは、既存の ROS Kinetic IDE と ROS Dashing IDE に引き続きダウンロードできます。ただし、これらはサ ポートされなくなったため、破損する可能性があります。

# ドキュメント履歴

次の表には、AWS RoboMaker のサービスとドキュメントに対し、機能と廃止がいつ適用されたのか が記載されています。

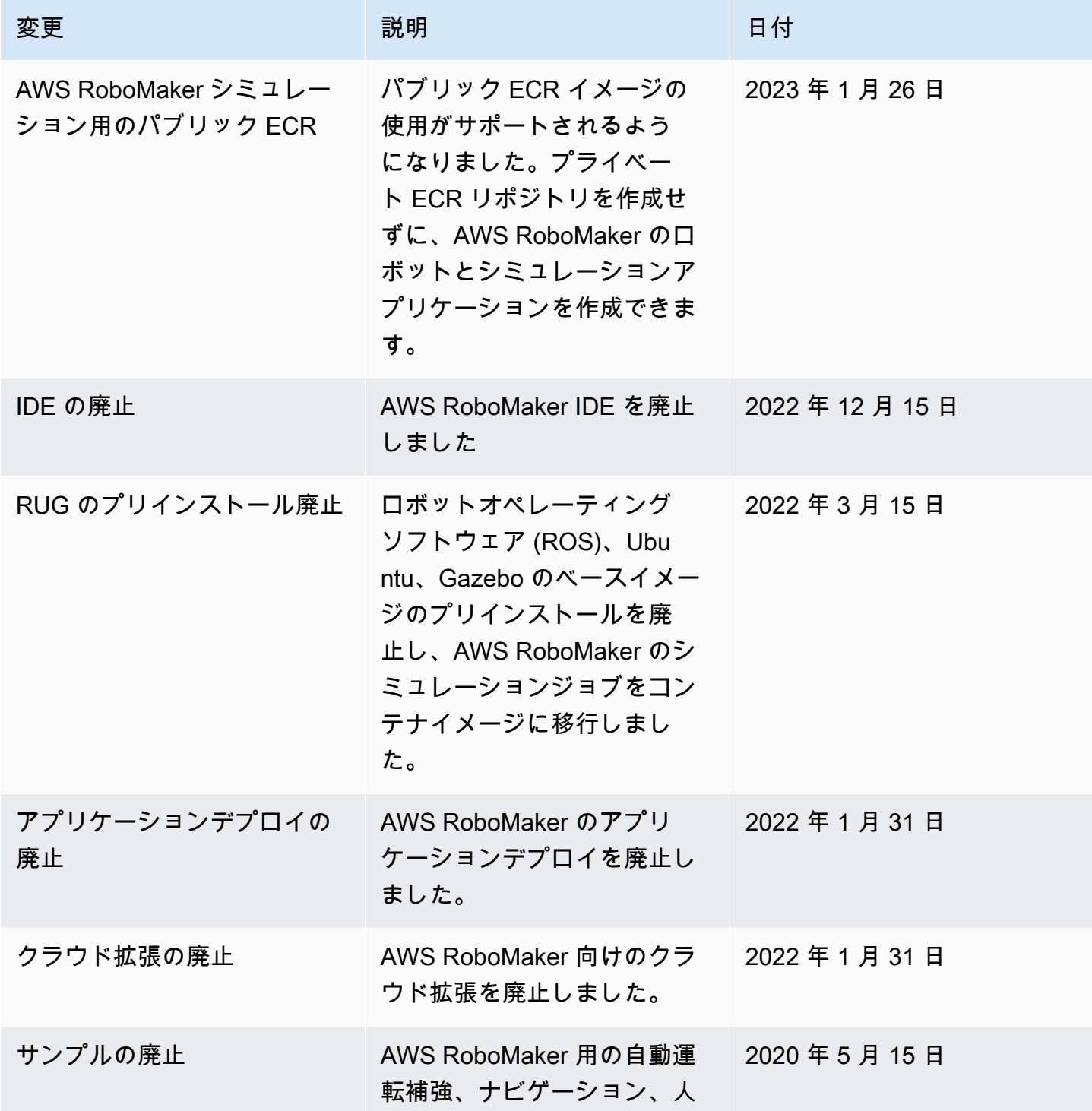

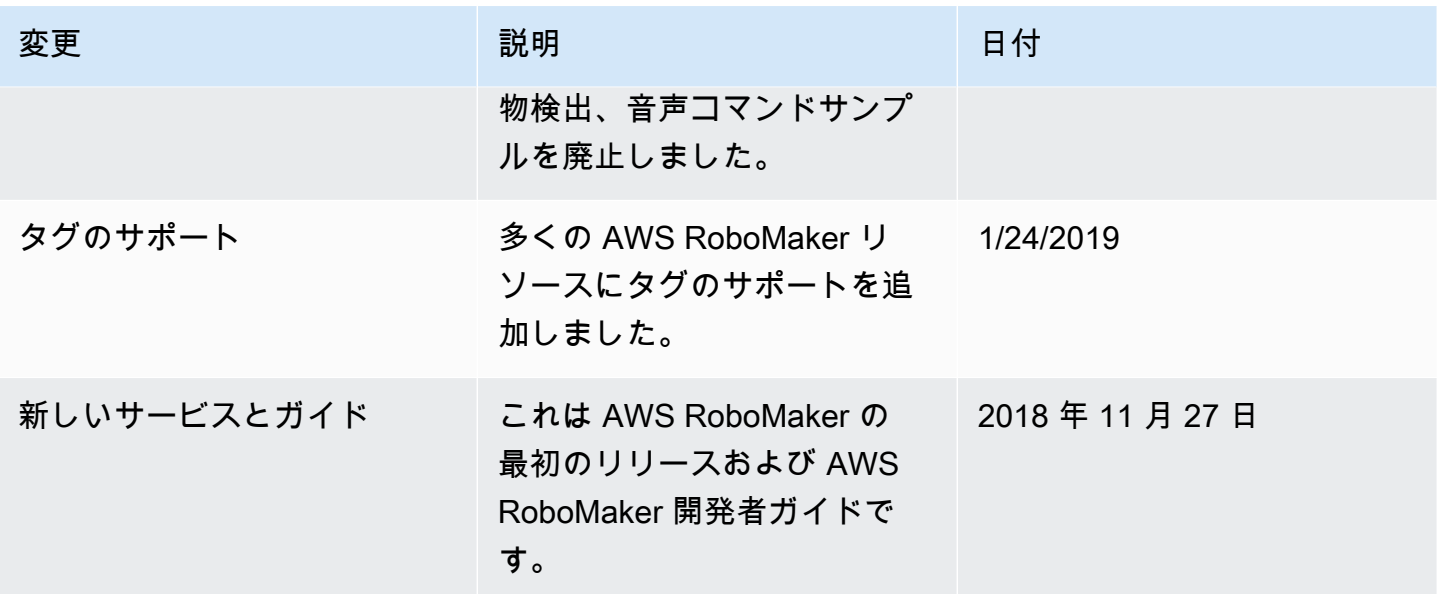

翻訳は機械翻訳により提供されています。提供された翻訳内容と英語版の間で齟齬、不一致または矛 盾がある場合、英語版が優先します。